# **Índice**

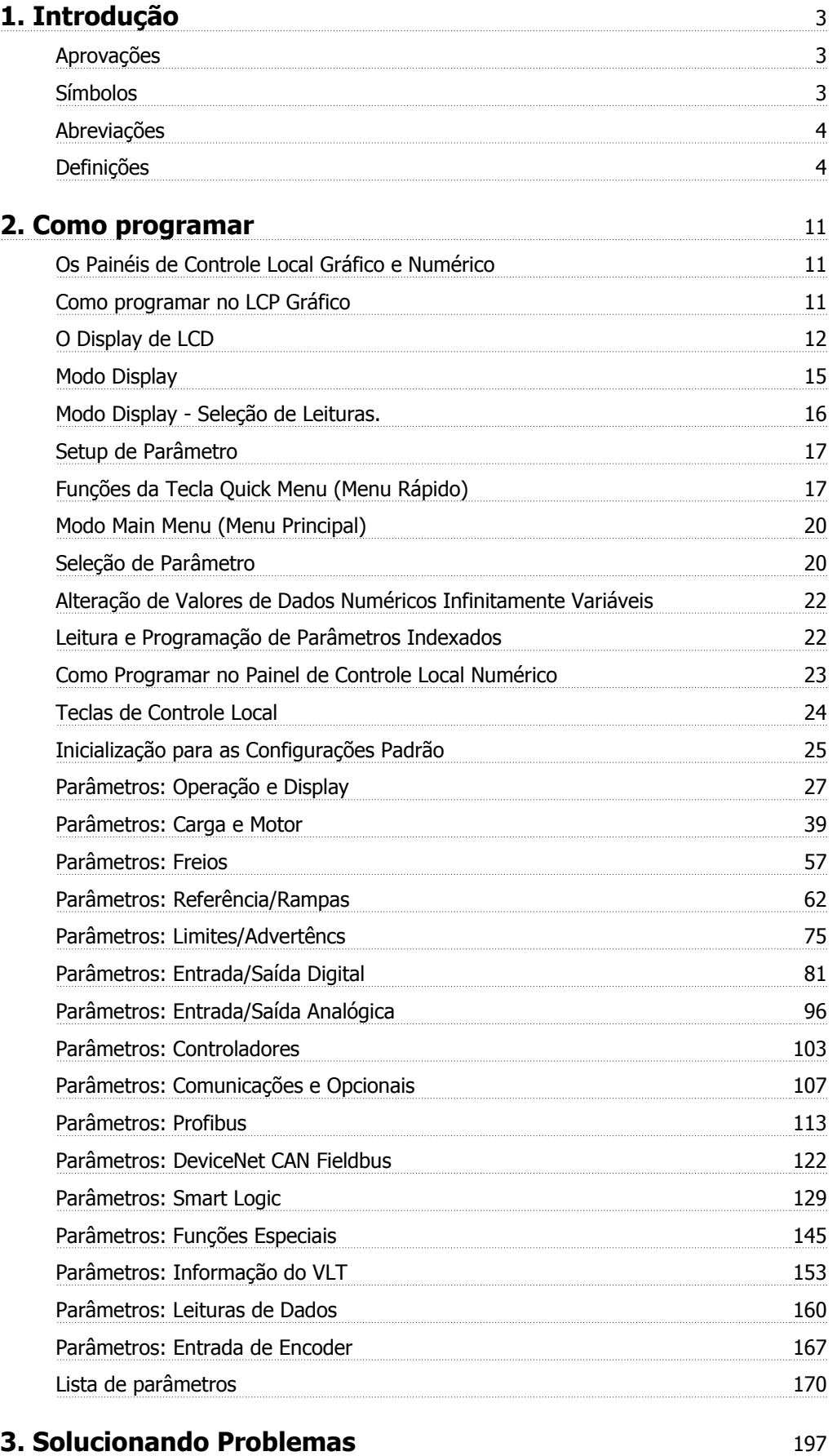

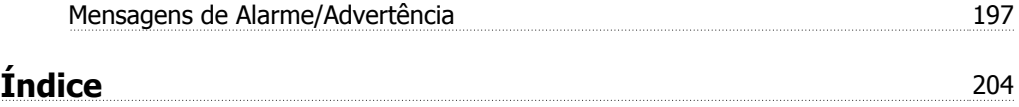

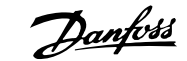

# **1. Introdução**

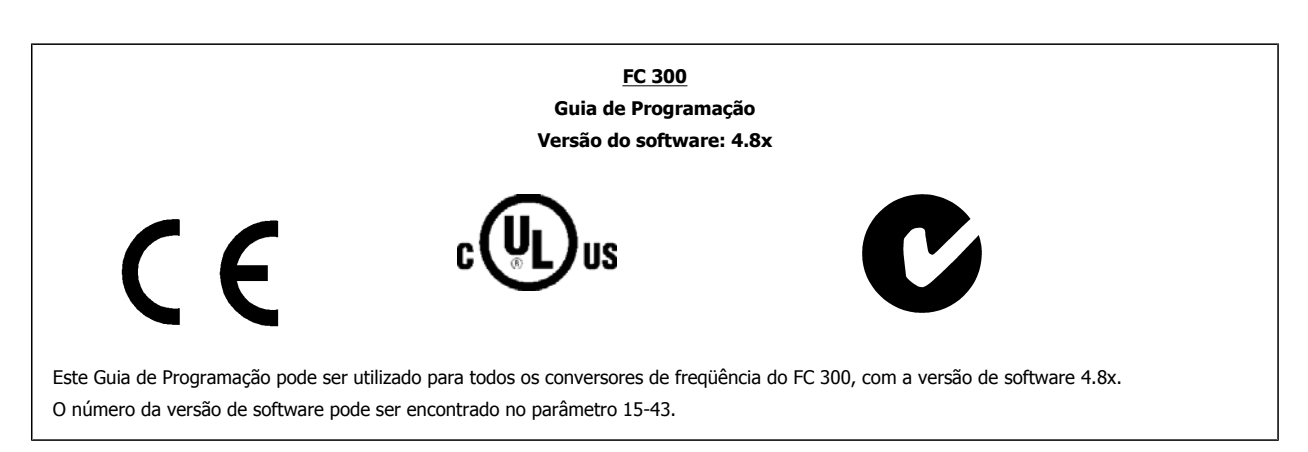

### **1.1.1. Aprovações**

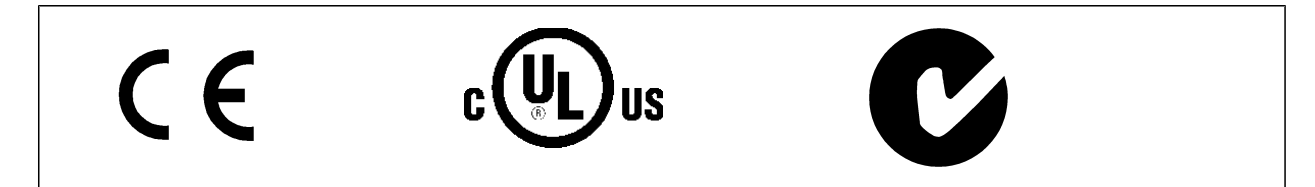

### **1.1.2. Símbolos**

Símbolos utilizados neste guia.

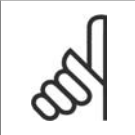

**NOTA!** Indica algum item que o leitor deve observar.

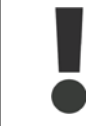

Indica uma advertência geral.

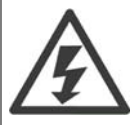

Indica uma advertência de alta tensão.

\* Indica configuração padrão

### **1.1.3. Abreviações**

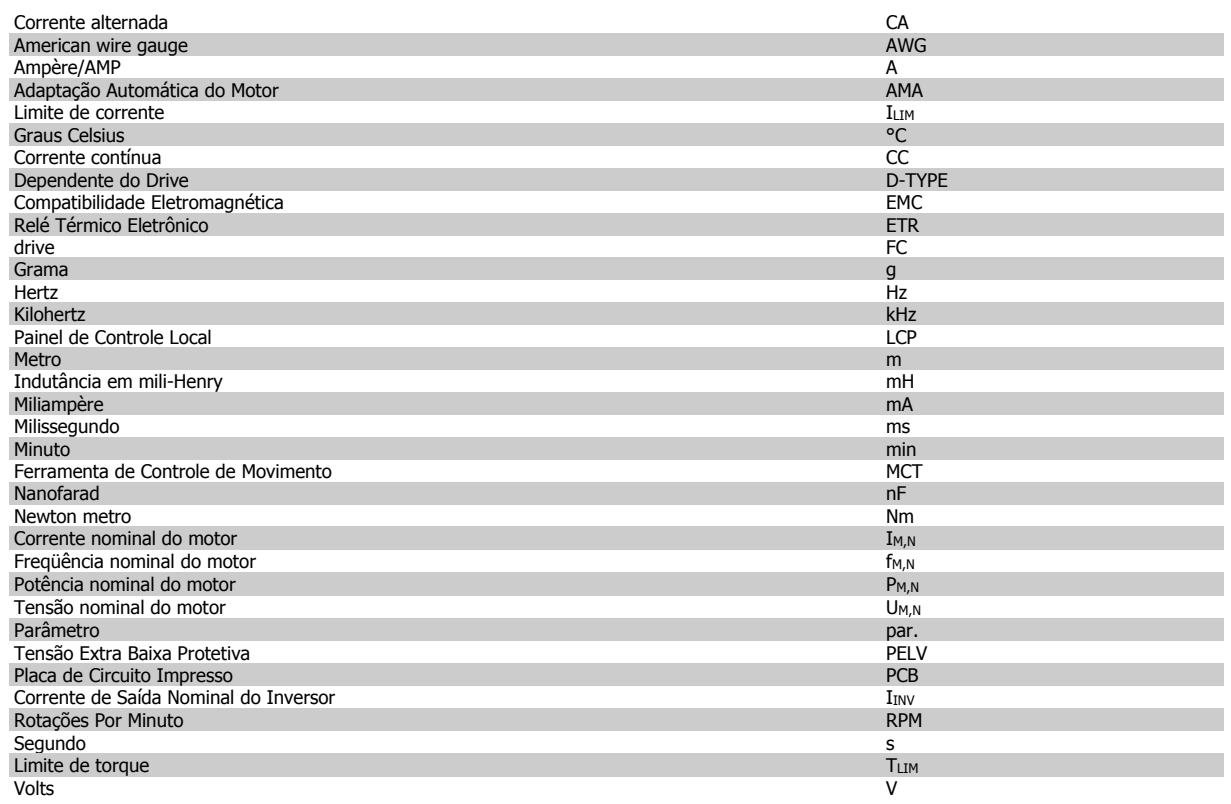

### **1.1.4. Definições**

#### **Conversor de freqüência:**

#### D-TYPE

Tamanho e tipo do motor que está conectado (dependências).

#### IVLT,MAX

A corrente de saída máxima.

#### IVLT,N

A corrente de saída nominal fornecida pelo conversor de freqüência.

### U<sub>VLT, MAX</sub>

A tensão máxima de saída.

### **Entrada:**

### Comando de controle

Pode-se dar partida e parar o motor por meio do LCP e das entradas digitais.

As funções estão divididas em dois grupos.

As funções do grupo 1 têm prioridade mais alta que as do grupo 2.

### **Motor:**

### $f_{JOG}$

A freqüência do motor quando a função jog estiver ativada (via terminais digitais).

#### $f_M$

A freqüência do motor.

#### f<sub>MAX</sub>

A freqüência máxima do motor.

#### $f_{MIN}$

A freqüência mínima do motor.

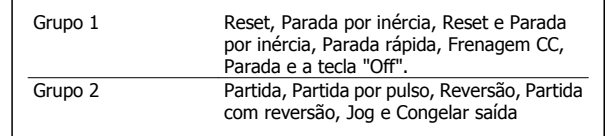

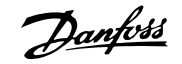

#### f<sub>M,N</sub>

A freqüência nominal do motor (dados da plaqueta de identificação).

#### $I_M$

A corrente do motor.

#### $\mathrm{I}_{\mathsf{M,N}}$

A corrente nominal do motor (dados da plaqueta de identificação).

#### M-TYPE

Tamanho e tipo do motor que está conectado (dependências).

#### $n_{M,N}$

A velocidade nominal do motor (dados da plaqueta de identificação).

### $P_{M,N}$

A potência nominal do motor (dados da plaqueta de identificação).

 $T_{M,N}$ O torque nominal (motor).

#### $\mathsf{U}_{\mathsf{M}}$

A tensão instantânea do motor.

### U<sub>M,N</sub>

A tensão nominal do motor (dados da plaqueta de identificação).

#### Torque de segurança

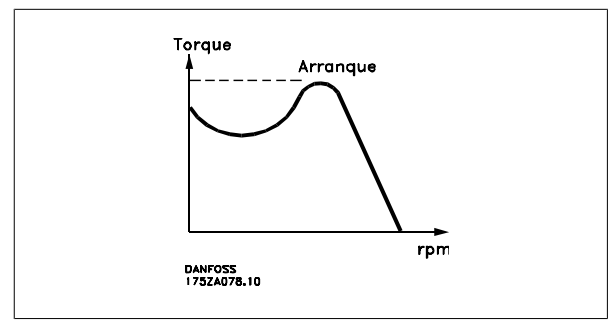

#### ηVLT

A eficiência do conversor de freqüência é definida como a relação entre a potência de saída e a de entrada.

#### Comando inibidor da partida

É um comando de parada que pertence aos comandos de controle do grupo 1 - consulte as informações sobre este grupo.

#### Comando de parada

Consulte as informações sobre os comandos de Controle.

#### **Referências:**

#### Referência Analógica

Um sinal transmitido para a entrada analógica 53 ou 54, pode ser uma tensão ou corrente.

#### Referência Binária

Um sinal transmitido para a porta de comunicação serial.

#### Referência Predefinida

Uma referência predefinida a ser programada de -100% a +100% do intervalo de referência. Pode-se selecionar oito referências predefinidas por meio dos terminais digitais.

#### Referência de Pulso

É um sinal de pulso transmitido às entradas digitais (terminal 29 ou 33).

#### Ref<sub>MAX</sub>

Determina a relação entre a entrada de referência, em 100% do valor de fundo de escala (tipicamente 10 V, 20 mA), e a referência resultante. O valor de referência máximo é programado no par. 3-03.

#### Ref<sub>MIN</sub>

Determina a relação entre a entrada de referência, em 0% do valor de fundo de escala (tipicamente 0 V, 0 mA, 4 mA), e a referência resultante. O valor de referência mínimo é programado no par. 3-02.

#### **Diversos:**

### Entradas Analógicas

As entradas analógicas são utilizadas para controlar várias funções do conversor de freqüência.

Há dois tipos de entradas analógicas:

Entrada de corrente, de 0-20 mA e 4-20 mA

Entrada de tensão, 0-10 V CC (FC 301)

Entrada de tensão, -10 até +10 V CC (FC 302).

### Saídas Analógicas

As saídas analógicas podem fornecer um sinal de 0-20 mA, 4-20 mA .

#### Adaptação Automática de Motor, AMA

O algoritmo da AMA determina os parâmetros elétricos do motor conectado, quando em repouso.

#### Resistor de Freio

O resistor do freio é um módulo capaz de absorver a energia de frenagem gerada na frenagem regenerativa. Esta energia de frenagem regenerativa aumenta a tensão do circuito intermediário e um circuito de frenagem garante que a energia seja transmitida para o resistor do freio.

#### Características de TC

Características de torque constante utilizadas por todas as aplicações, como correias transportadoras, bombas de deslocamento e guindastes.

#### Entradas Digitais

As entradas digitais podem ser utilizadas para controlar várias funções do conversor de freqüência.

#### Saídas Digitais

O conversor de freqüência exibe duas saídas de Estado Sólido que são capazes de fornecer um sinal de 24 VCC (máx. 40 mA).

#### DSP

Processador de Sinal Digital.

#### ETR

O Relé Térmico Eletrônico é um cálculo de carga térmica baseado na carga atual e no tempo. Sua finalidade é fazer uma estimativa da temperatura do motor.

#### Hiperface®

Hiperface® é marca registrada pela Stegmann.

#### Inicialização

Ao executar a inicialização (par. 14-22) o conversor de freqüência retorna à configuração padrão.

#### Ciclo Útil Intermitente

Uma característica útil intermitente refere-se a uma seqüência de ciclos úteis. Cada ciclo consiste de um período com carga e outro sem carga. A operação pode ser de funcionamento periódico ou de funcionamento aperiódico.

#### LCP

O Painel de Controle Local (LCP) constitui uma interface completa de operação e programação do conversor de freqüência. O painel de controle é destacável e pode ser instalado a uma distância de até 3 metros do conversor de freqüência, ou seja, em um painel frontal, por meio do kit de instalação opcional.

#### lsb

É o bit menos significativo.

#### msb

É o bit mais significativo.

#### **MCM**

Sigla para Mille Circular Mil, uma unidade de medida norte-americana para medição de seção transversal de cabos. 1 MCM = 0,5067 mm2.

#### Parâmetros On-line/Off-line

As alterações nos parâmetros on-line são ativadas imediatamente após a mudança no valor dos dados. As alterações nos parâmetros off-line só serão ativadas depois que a tecla [OK] for pressionada no LCP.

#### PID de processo

O regulador PID mantém os valores desejados de velocidade, pressão, temperatura etc., ajustando a freqüência de saída de modo que ela corresponda à variação da carga.

#### Entrada de Pulso/Encoder Incremental

É um transmissor digital de pulso, externo, utilizado para retornar informações sobre a velocidade do motor. O encoder é utilizado em aplicações onde há necessidade de extrema precisão no controle da velocidade.

#### RCD

Dispositivo de Corrente Residual.

#### Setup

Pode-se salvar as configurações de parâmetros em quatro tipos de Setups. Alterne entre os quatro Setups de parâmetros e edite um deles, enquanto o outro Setup estiver ativo.

#### SFAVM

Padrão de chaveamento conhecido como Stator Flux oriented Asynchronous Vector Modulation (Modulação Vetorial Assíncrona orientada pelo Fluxo do Estator), (par. 14-00).

#### Compensação de Escorregamento

O conversor de freqüência compensa o escorregamento que ocorre no motor, acrescentando um suplemento à freqüência que acompanha a carga medida do motor, mantendo a velocidade do motor praticamente constante.

#### Smart Logic Control (SLC)

O SLC é uma seqüência de ações definidas pelo usuário, que é executada quando os eventos associados, definidos pelo usuário, são avaliados como verdadeiros pelo SLC. (Grupo de parâmetros 13-xx).

#### Barramento Standard do FC

Inclui o bus do RS 485 com o protocolo Danfoss FC ou protocolo MC. Consulte o parâmetro 8-30.

#### Termistor:

Um resistor que varia com a temperatura, instalado onde a temperatura deve ser monitorada (conversor de freqüência ou motor).

#### Desarme

É um estado que ocorre em situações de falha, por ex., se houver superaquecimento no conversor de freqüência ou quando este estiver protegendo o motor, processo ou mecanismo. Uma nova partida é suspensa, até que a causa da falha seja eliminada e o estado de desarme cancelado, ou pelo acionamento do reset ou, em certas situações, pela programação de um reset automático. O desarme não pode ser utilizado para fins de segurança pessoal.

#### Bloqueado por Desarme

É um estado que ocorre em situações de falha, quando o conversor de freqüência está auto protegendo e requer intervenção manual, p. ex., no caso de curto-circuito na saída do conversor. Um bloqueio por desarme somente pode ser cancelado desligando-se a rede elétrica, eliminando-se a causa da falha e energizando o conversor de freqüência novamente. A reinicialização é suspensa até que o desarme seja cancelado, pelo acionamento do reset ou, em certas situações, programando um reset automático. O desarme não pode ser utilizado para fins de segurança pessoal.

#### Características do TV

Características de torque variável, utilizado em bombas e ventiladores.

#### VVCplus

Comparado com o controle da relação tensão/freqüência padrão, o Controle Vetorial de Tensão (VVC<sup>plus</sup>) melhora a dinâmica e a estabilidade, quer quando a referência de velocidade for alterada quer em relação ao torque da carga.

#### 60° AVM

Padrão de chaveamento, conhecido como 60° Asynchronous Vector Modulation (Modulação Vetorial Assíncrona, par. 14-00).

#### Fator de Potência

O fator de potência é a relação entre a  $I_1$  e a IRMS.

O fator de potência para controle trifásico:

3 *x U x I*<sub>1</sub> cosφ '3 *x U x I<sub>RMS</sub>* 

$$
= \frac{11 \times cos\varphi 1}{l_{RMS}} = \frac{l_1}{l_{RMS}} \text{ desde } cos\varphi 1 = 1
$$
  

$$
l_{RMS} = \sqrt{l_1^2 + l_5^2 + l_7^2} + ... + l_n^2
$$

O fator de potência indica em que a extensão o conversor de freqüência impõe uma carga na alimentação de rede elétrica.

Quanto menor o fator de potência, maior a IRMS, para o mesmo desempenho em kW.

Além disso, um fator de potência alto indica que as diferentes correntes harmônicas são baixas.

As bobinas CC integradas nos conversores de freqüência produzem um fator de potência alto, o que minimiza a carga imposta na alimentação de rede elétrica.

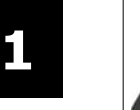

A tensão do conversor de freqüência é perigosa sempre que o conversor estiver conectado à rede elétrica. A instalação incorreta do motor, conversor de freqüência ou do fieldbus pode causar danos ao equipamento, ferimentos graves ou mesmo a morte nas pessoas. Conseqüentemente, as instruções neste manual, bem como as normas nacional e local devem ser obedecidas.

#### **Normas de Segurança**

- 1. A alimentação de rede elétrica para o conversor de freqüência deve ser desconectada, sempre que for necessário realizar reparos. Verifique se a alimentação da rede foi desligada e que haja passado tempo suficiente, antes de remover os plugues do motor e da alimentação de rede elétrica.
- 2. O botão [OFF] do painel de controle do conversor de freqüência não desliga o equipamento da alimentação de rede e, conseqüentemente, não deve ser usado como interruptor de segurança.
- 3. O equipamento deve estar adequadamente aterrado, o usuário deve estar protegido contra a tensão de alimentação e o motor deve estar protegido contra sobrecarga, conforme as normas nacional e local aplicáveis.
- 4. A corrente de fuga de aterramento do conversor de freqüência excede 3,5 mA.
- 5. A proteção contra sobrecarga do motor não está incluída na configuração de fábrica. Se esta função for necessária, programe o par. 1-90 Proteção Térmica do Motor para o valor Desarme por ETR 1 [4] ou para o valor Advertência de ETR 1 [3].
- 6. Não remova os plugues do motor, nem da alimentação da rede, enquanto o conversor de freqüência estiver ligado a esta rede. Verifique se a alimentação da rede foi desligada e que haja passado tempo suficiente, antes de remover o motor e os plugues da rede elétrica.
- 7. Observe que o conversor de freqüência tem mais entradas de tensão além de L1, L2 e L3, depois que a divisão da carga (ligação do circuito intermediário CC) e de 24 V CC externa estiverem instaladas. Verifique se todas as fontes de tensão foram desligadas e se já decorreu o tempo necessário, antes de iniciar o trabalho de reparo.

#### **Advertência contra partida acidental**

- 1. O motor pode ser parado por meio de comandos digitais, comandos pelo barramento, referências ou parada local, durante o período em que o conversor de freqüência estiver ligado à rede. Se por motivos de segurança pessoal (p.ex., risco de ferimento pessoal causado por partes móveis de máquina, após uma partida acidental) tornar-se necessário garantir que não ocorra nenhuma partida acidental, estas funções de parada não são suficientes. Nesses casos a alimentação de rede elétrica deve ser desconectada ou a função *Parada Segura* deverá estar ativada.
- 2. O motor pode dar partida ao mesmo tempo em que os parâmetros são configurados. Se isso significar que a segurança pessoal pode estar comprometida (p.ex., ferimentos pessoais causados por parte móveis da máquina), deve-se evitar que o motor dê partida, por exemplo, utilizando-se a função de Parada Segura ou garantindo que o motor está desconectado.
- 3. Um motor, que foi parado com a alimentação de rede conectada, poderá dar partida se ocorrerem defeitos na eletrônica do conversor de freqüência, por meio de uma sobrecarga temporária ou uma falha na alimentação de rede elétrica ou se a conexão do motor for corrigida. Se for necessário prevenir uma partida acidental por motivos de segurança pessoal (p.ex., risco de ferimento causado por partes móveis da máquina), as funções de parada normais do conversor de freqüência não são suficientes. Nesses casos, a alimentação de rede elétrica deve ser desconectada ou a função Parada Segura deverá estar ativada.

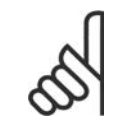

#### **NOTA!**

Ao utilizar a função Parada Segura, sempre siga as instruções na seção Parada Segura.

4. Os sinais de controle do ou internos ao conversor de freqüência podem, em raras ocasiões, estar ativados com erro, estar em atraso ou totalmente em falha. Quando forem utilizados em situações onde a segurança é crítica, p.ex., quando controlam a função de frenagem eletromagnética de uma aplicação de içamento, estes sinais de controle não devem ser confiáveis com exclusividade.

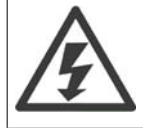

Tocar as partes elétricas pode até causar morte - mesmo depois que o equipamento tenha sido desconectado da rede elétrica.

Além disso, certifique-se de que as outras entradas de tensão foram desconectadas, como a alimentação externa de 24 V CC, divisão de carga (ligação de circuito CC intermediário), bem como a conexão de motor para backup cinético.

Se necessário, os sistemas onde os conversores de freqüência estão instalados devem estar equipados com dispositivos de monitoramento e proteção adicionais, de acordo com as normas de segurança válidas, p.ex., legislação sobre ferramentas mecânicas, normas para prevenção de acidentes, etc. As modificações nos conversores de freqüência por meio de software operacional são permitidas.

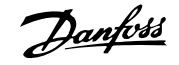

#### Aplicações de içamento:

As funções do FC para controle de freios mecânicos não podem ser consideradas circuitos de segurança principal. Deverá sempre haver uma redundância para controle de freios externos.

#### **Modo Proteção**

Uma vez que um limite de hardware da corrente do motor ou uma tensão de barramento CC é excedida, o drive entrará no "Modo Proteção". "Modo Proteção" significa uma mudança da estratégia de modulação PWM (Pulse Width Modulation, Modulação da Largura de Pulso) e de uma freqüência de chaveamento baixa, para otimizar perdas. Isto continua por mais 10 segundos, após a última falha, e aumenta a confiabilidade e a robustez do drive, enquanto restabelece controle total do motor.

Em aplicações de içamento, o "Modo Proteção" não é utilizável porque normalmente o drive não será capaz de deixar este modo novamente e, portanto, estenderia o tempo antes de ativar o freio - o que não é recomendável.

O "Modo Proteção" pode ser desativado zerando o parâmetro 14-26 "Atraso Desarme-Defeito Inversor ", o que significa que o drive desarmará imediatamente se um dos limites de hardware for excedido.

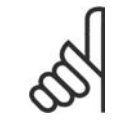

### **NOTA!**

Recomenda-se desativar o modo proteção em aplicações de içamento (par. 14-26 = 0)

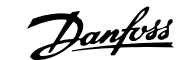

## **2. Como programar**

## **2.1. Os Painéis de Controle Local Gráfico e Numérico**

A maneira mais fácil de programar o conversor de freqüência é por meio do Painel de Controle Gráfico Local (LCP 102). E necessário consultar o Guia de Design, ao utilizar o Painel de Controle Numérico Local (LCP 101).

### **2.1.1. Como programar no LCP Gráfico**

As instruções seguintes são válidas para o LCP gráfico (LCP 102):

#### **O painel de controle está dividido em quatro grupos funcionais:**

- 1. Display gráfico com linhas de Status.
- 2. Teclas de menu e luzes indicadoras para alterar parâmetros e alternar entre funções de display.
- 3. Teclas de navegação e luzes indicadoras (LEDs).
- 4. Teclas de operação e luzes indicadoras (LEDs).

Todos os dados são exibidos em um display LCP gráfico que pode mostrar até cinco itens de dados operacionais, durante a exibição de [Status].

#### **Linhas do display:**

- a. **Linha de Status:** Mensagens de status, exibindo ícones e gráfico.1
- b. **Linhas 1-2:** Linhas de dados do operador que exibem dados definidos ou selecionados pelo usuário. Ao pressionar a tecla [Status] pode-se acrescentar mais uma linha.1
- c. **Linha de Status:** Mensagens de Status que exibem texto.1

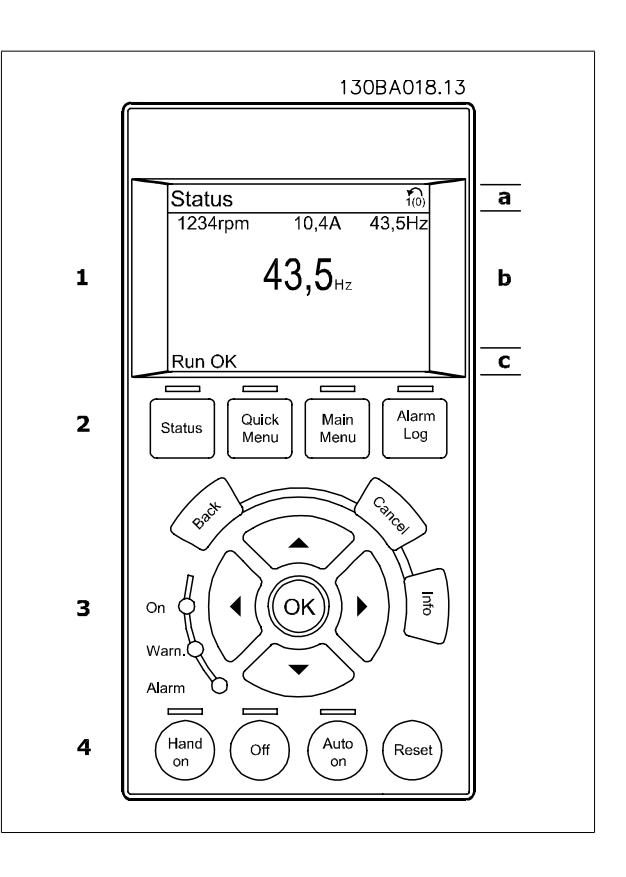

### **2.1.2. O Display de LCD**

O display de LCD tem uma luz de fundo e um total de 6 linhas alfa-numéricas. As linhas do display mostram o sentido da rotação (seta), o Setup escolhido bem como o Setup da programação. O display está dividido em 3 seções:

**Seção superior** exibe até 2 medições, em status de funcionamento normal.

A linha de cima, na **Seção Intermediária**, exibe até 5 medições com as respectivas unidades, independentemente do status (exceto no caso de um alarme/advertência).

A **Seção inferior** sempre indica o estado do conversor de freqüência, no modo Status.

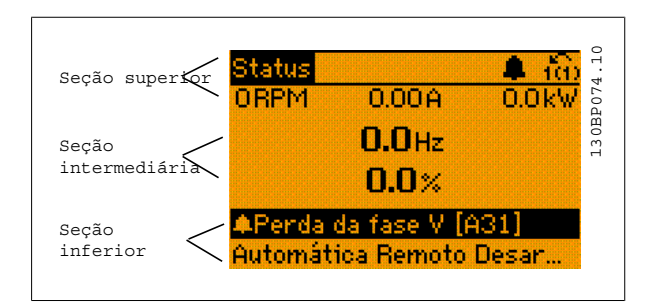

O Setup Ativo é exibido (selecionado como Setup Ativo no par. 0-10). Ao programar um Setup diferente do Setup Ativo, o número do Setup programado aparece à direita.

**Ajuste do Contraste do Display**

Pressione [status] e [▲] para display mais escuro Pressione [status] e [▼] para display mais claro

A maioria dos setups dos parâmetros pode ser alterada imediatamente, por meio do painel de controle, a menos que uma senha tenha sido programada por intermédio do par. 0-60 Senha do Main Menu (Menu Principal) ou pelo par. 0-65 Senha do Quick Menu (Menu Rápido).

#### **Luzes Indicadoras (LEDs):**

Se certos valores limites forem excedidos, o LED de alarme e/ou advertência acende. Um texto de status e de alarme aparece no painel de controle. O LED ON, indicador de ligado, acende quando o conversor de freqüência receber tensão da rede elétrica ou por meio do barramento CC ou de uma alimentação de 24 V externa. Ao mesmo tempo, a luz de fundo acende.

- LED Verde/Aceso: Indica que a seção de controle está funcionando.
- LED Amarelo/Advert.: Indica que há uma advertência.
- LED Vermelho piscando/Alarme: Indica que há um alarme.

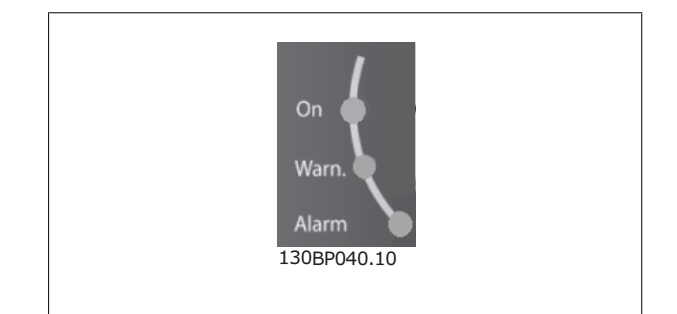

#### **Teclas do LCP**

As teclas de controle estão divididas por funções. As teclas na parte inferior do display e as luzes indicadoras são utilizadas para o setup dos parâmetros, inclusive para a escolha das indicações de display, durante o funcionamento normal.

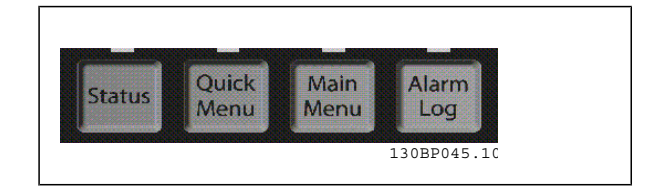

**[Status]** indica o status do conversor de freqüência e/ou do motor. É possível escolher entre 3 leituras diferentes, pressionando-se a tecla [Status]: 5 linhas de leituras, 4 linhas de leituras ou o Smart Logic Control.

Utilize **[Status]** para selecionar o modo de display ou para retornar ao modo Display, a partir do modo Quick Menu (Menu Rápido), ou do modo Main Menu (Menu Principal) ou do modo Alarme. Utilize também a tecla [Status] para alternar entre o modo de leitura simples ou dupla.

**[Quick Menu]** permite acesso rápido a Quick Menus diferentes, tais como:

- **-** Meu Menu Pessoal
- **-** Setup Rápido
- **-** Alterações Efetuadas
- **-** Loggings (Registros)

Utilize **[Quick Menu]** (Menu Rápido) para programar os parâmetros que pertencem ao Quick Menu. É possível alternar diretamente entre o modo Quick Menu e o modo Main Menu (Menu Principal).

#### **[Main Menu]** é utilizado para programar todos os parâmetros.

É possível alternar diretamente entre o modo Main Menu e o modo Quick Menu.

O atalho para parâmetro pode ser conseguido mantendo-se a tecla **[Main Menu]** pressionada durante 3 segundos. O atalho de parâmetro permite acesso direto a qualquer parâmetro.

**[Alarm Log]** (Registro de Alarmes) exibe uma lista de Alarmes com os cinco últimos alarmes (numerados de A1-A5). Para detalhes adicionais sobre um determinado alarme, utilize as teclas de navegação para selecionar o número do alarme e pressione [OK]. Informações a respeito da condição do conversor de freqüência lhe serão enviadas, imediatamente antes de entrar em modo alarme.

**[Back]** retorna à etapa ou camada anterior, na estrutura de navegação.

**[Cancel]** cancela a última alteração ou comando, desde que o display não tenha mudado.

**[Info]** fornece informações sobre um comando, parâmetro ou função em qualquer tela do display. [Info] fornece informações detalhadas sempre que uma ajuda for necessária.

Para sair do modo info, pressione [Info], [Back] ou [Cancel].

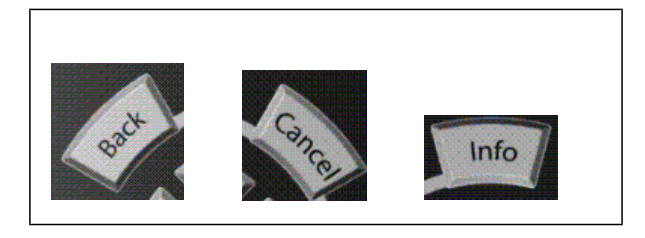

#### **Teclas de Navegação**

As quatro setas para navegação são utilizadas para navegar entre as diferentes opções disponíveis em **[Quick Menu]** (Menu Rápido), **[Main Menu]** (Menu Principal) e **[Alarm log]** (Log de Alarmes). Utilize as teclas para mover o cursor.

**[OK]** é utilizada para selecionar um parâmetro assinalado pelo cursor e para possibilitar a alteração de um parâmetro.

A **Tecla de Controle Local** encontra-se na parte inferior do painel de controle.

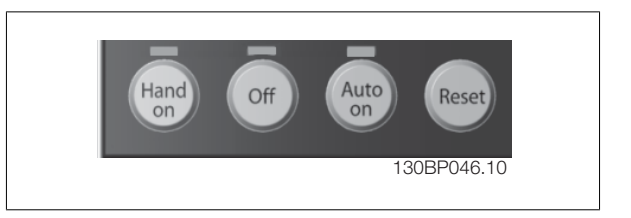

**[Hand On]** (Manual ligado) permite controlar o conversor de freqüência por intermédio do LCP. [Hand on] também dá partida no motor e, atualmente, é possível digitar os dados de velocidade do motor, por meio das teclas de navegação. A tecla pode ser selecionada como Ativado [1] ou Desativado [0], por meio do par. 0-40 Tecla [Hand on] do LCP.

Sinais de parada externos, ativados por meio de sinais de controle ou de um barramento serial, ignoram um comando de "partida" executado via LCP. Os sinais de controle a seguir ainda permanecerão ativos quando [Hand on] (Manual ligado) for ativada:

- [Hand on] [Off] [Auto on]
- Reset
- Parada por inércia parada inversa
- Reversão
- Selç do bit 0 d setup- Selç do bit 1 d setup

- Comando Parar a partir da comunicação serial
- Parada rápida
- Freio CC

**[Off]** (Desligar) pára o motor. A tecla pode ser selecionada como Ativado [1] ou Desativado [0], por meio do par. 0-41 Tecla [Off] do LCP. Se não for selecionada nenhuma função de parada externa e a tecla [Off] estiver inativa, o motor pode ser parado desligando-se a tensão.

**[Auto on]** (Automático ligado) permite que o conversor de freqüência seja controlado por meio dos terminais de controle e/ou da comunicação serial. Quando um sinal de partida for aplicado aos terminais de controle e/ou pelo barramento, o conversor de freqüência dará partida. A tecla pode ser selecionada como Ativado [1] ou Desativado [0], por meio do par. 0-42 Tecla [Auto on] (Automático ligado) do LCP.

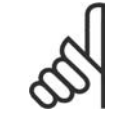

### **NOTA!**

Um sinal HAND-OFF-AUTO, ativado através das entradas digitais, tem prioridade mais alta que as teclas de controle [Hand on] - [Auto on].

**[Reset]** é utilizada para reinicializar o conversor de freqüência, após um alarme (desarme). A tecla pode ser selecionada como Ativado [1] ou Desativado [0], por meio do par. 0-43 Tecla Reset do LCP.

O **atalho de parâmetro** pode ser executado pressionando e mantendo, durante 3 segundos, a tecla [Main Menu] (Menu Principal). O atalho de parâmetro permite acesso direto a qualquer parâmetro.

### **2.1.3. Transferência Rápida das Configurações de Parâmetros entre Múltiplos Conversores de Freqüência**

Uma vez completado o setup de um conversor de freqüência, é recomendável que esses dados sejam gravados no LCP ou em um PC, por meio da Ferramenta de Software de Setup do MCT 10.

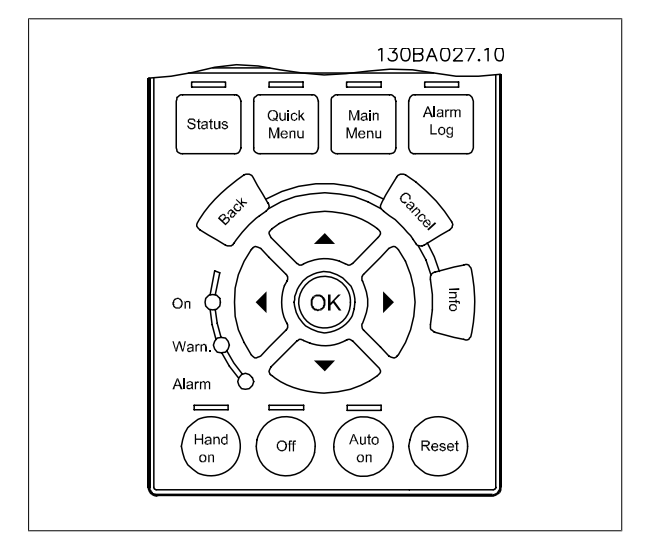

#### **Armazenamento de dados no LCP:**

- 1. Vá para o parâmetro 0-50 Cópia via LCP
- 2. Pressione a tecla [OK]
- 3. Selecione "Todos para o LCP"
- 4. Pressione a tecla [OK]

Todas as definições de parâmetro agora estão armazenadas no LCP, conforme indicado pela barra de progressão. Quando 100% forem atingidos, pressione [OK]

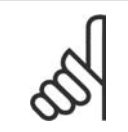

#### **NOTA!**

Pare o motor antes de executar esta operação.

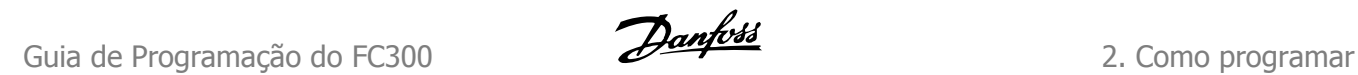

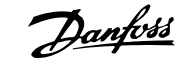

Pode-se então conectar o LCP a outro conversor de freqüência e copiar as configurações dos parâmetros para este conversor de freqüência também.

#### **Transferência de dados do LCP para o conversor de freqüência:**

- 1. Vá para o parâmetro 0-50 Cópia via LCP
- 2. Pressione a tecla [OK]
- 3. Selecione "Todos do LCP"

**NOTA!**

4. Pressione a tecla [OK]

Então as configurações de parâmetros gravadas no LCP são transferidas para o conversor de freqüência, como indicado pela barra de progressão. Quando 100% forem atingidos, pressione [OK].

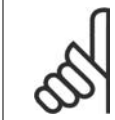

Pare o motor antes de executar esta operação.

### **2.1.4. Modo Display**

No funcionamento normal, até 5 variáveis operacionais diferentes podem ser indicadas, continuamente, na seção intermediária. 1.1, 1.2 e 1.3 assim como 2 e 3.

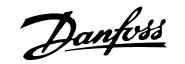

### **2.1.5. Modo Display - Seleção de Leituras.**

Ao pressionar a tecla [Status] é possível alternar entre três telas de leitura de status diferentes.

Variáveis operacionais, com formatações diferentes, são mostradas em cada tela de status - veja a seguir.

A tabela mostra as medições que podem ser atribuídas a cada uma das variáveis de operação. Defina as conexões por meio dos par. 0-20, 0-21, 0-22, 0-23 e 0-24.

Cada parâmetro de leitura, selecionado nos par. 0-20 ao 0-24, tem sua escala própria bem como os dígitos decimais após a vírgula. Em caso de valores numéricos grandes de um parâmetro, um menor número de dígitos é exibido depois da vírgula decimal.

Ex.: Leitura de corrente 5,25 A; 15,2 A 105 A.

**Tela de status I:**

Este estado de leitura é padrão, após a energização ou inicialização. Utilize [INFO] para obter informações sobre as conexões de medição, com as variáveis operacionais exibidas (1.1, 1.2, 1.3, 2 e 3).

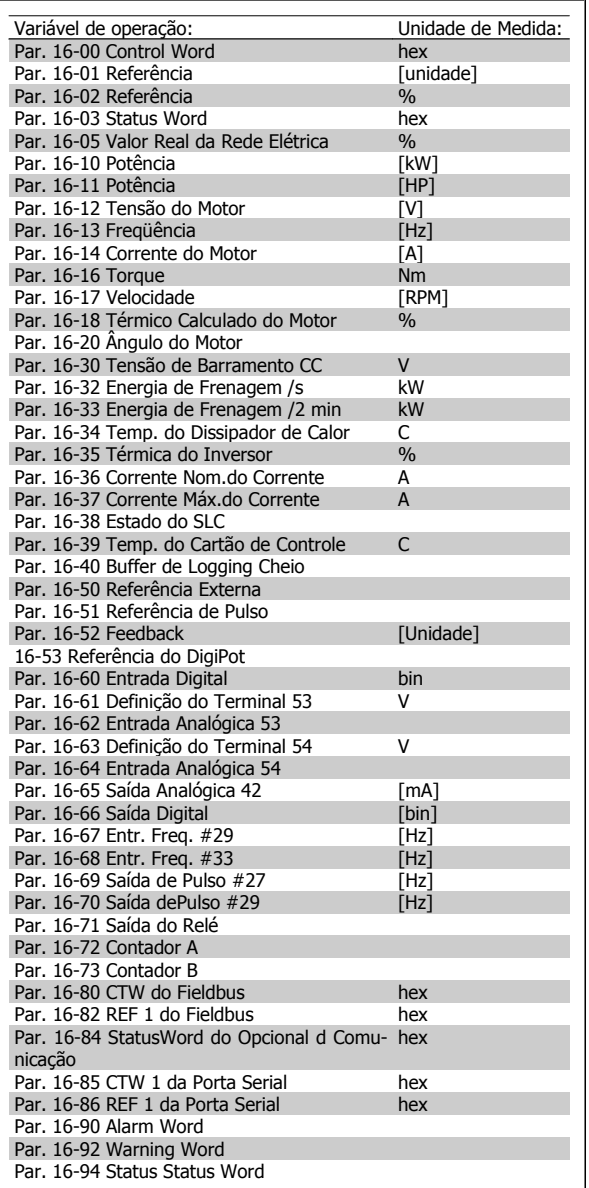

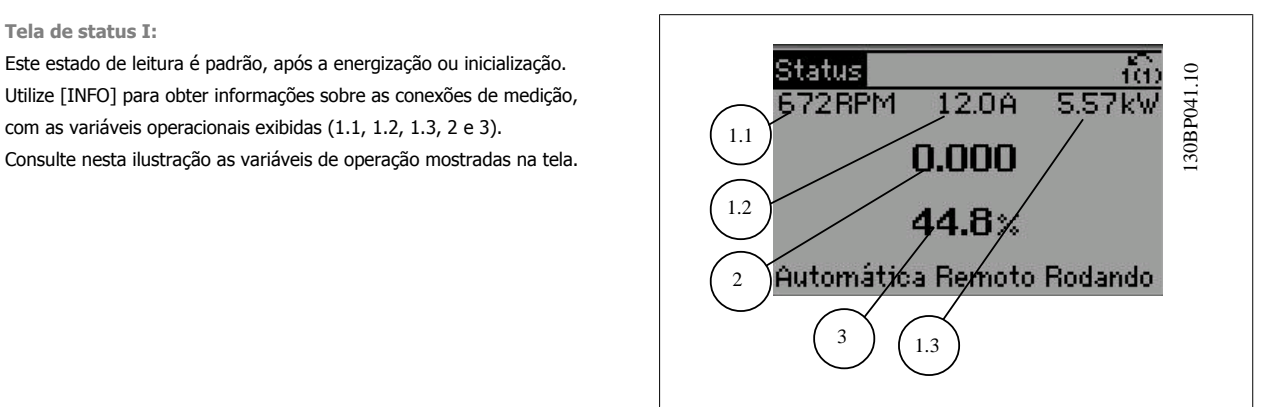

# Guia de Programação do FC300 **2.** Como programar

**Tela de status II:**

Consulte nesta ilustração as variáveis operacionais (1.1, 1.2, 1.3 e 2), mostradas na tela.

No exemplo, Velocidade, Corrente do motor, Potência do motor e Freqüência são selecionadas como variáveis na primeira e segunda linhas.

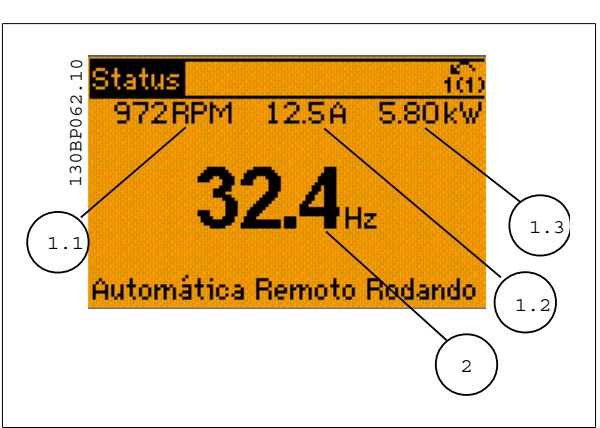

**Tela de status III:**

Este status exibe o evento e a ação do Smart Logic Control. Consulte a seção Smart Logic Control, para obter informações adicionais.

130BP063.10 Status 30BP063.10  $5.44$  kw 76 RPM 11579 Estado: O de O (off (Desliga... Quando: - $Do: -$ Automática Remoto Rodando

### **2.1.6. Setup de Parâmetro**

O conversor de freqüência pode ser usado para praticamente todas as tarefas, razão pela qual o número de parâmetros é tão grande. O conversor de freqüência permite escolher entre dois modos de programação - um deles, por meio do Main Menu (Menu Principal), e outro, pelo modo Quick Menu (Menu Rápido).

O primeiro, possibilita o acesso a todos os parâmetros. O segundo orienta o usuário por meio de alguns parâmetros que possibilitam iniciar o funcionamento do conversor de freqüência.

Independentemente do modo de programação, pode-se alterar um parâmetro, tanto no modo Main Menu (Menu Principal) como no modo Quick Menu (Menu Rápido).

### **2.1.7. Funções da Tecla Quick Menu (Menu Rápido)**

Pressionando [Quick Menu] obtém-se uma lista que indica as diferentes opções do Quick menu (Menu Rápido).

Selecione Meu Menu Pessoal para exibir os parâmetros pessoais selecionados. Estes parâmetros são selecionados no par. 0-25 Meu Menu Pessoal. Pode-se adicionar até 20 parâmetros diferentes neste menu.

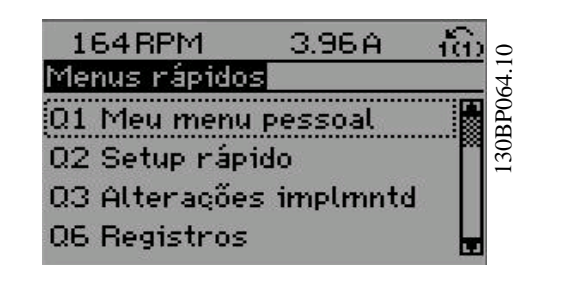

Selecione Setup rápido para obter uma quantidade de parâmetros limitada, para que o motor possa funcionar quase que otimamente. A programação padrão para os demais parâmetros considera as funções de controle desejadas e a configuração das entradas/saídas de sinal (terminais de controle).

A seleção de parâmetros é efetuada mediante as teclas de navegação. Os parâmetros na tabela a seguir estão acessíveis.

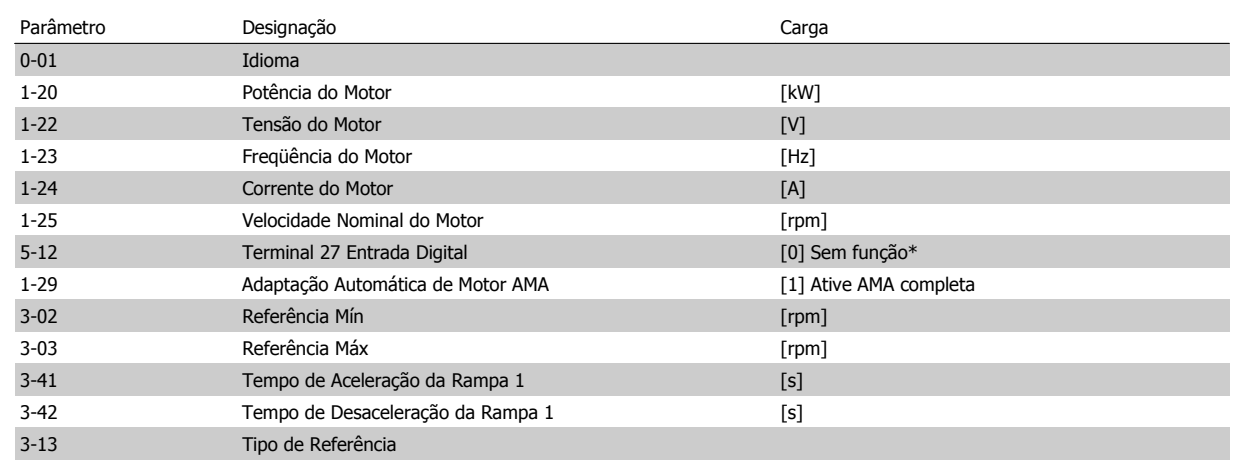

\* Se o terminal 27 estiver programado para "sem função", não é necessária nenhuma conexão de + 24 V no terminal 27. Selecione Alterações feitas para obter informações sobre:

• as últimas 10 alterações. Use as teclas [▲] [▼] para rolar entre os 10 últimos parâmetros alterados.

• as alterações feitas desde a ativação da configuração padrão.

Selecione Loggings (Registros) para obter informações sobre a leitura das linhas do display. A informação é exibida na forma de gráfico.

Somente os parâmetros de display, selecionados nos par 0-20 e 0-24, podem ser visualizados. Pode-se armazenar até 120 amostras na memória, para referência posterior.

### **2.1.8. Colocação em Funcionamento Inicial**

A maneira mais fácil de colocar em funcionamento pela primeira vez é utilizando o botão Quick Menu (Menu Rápido) e seguir o procedimento de setup rápido, usando o LCP 102 (leia a tabela da esquerda para a direita):

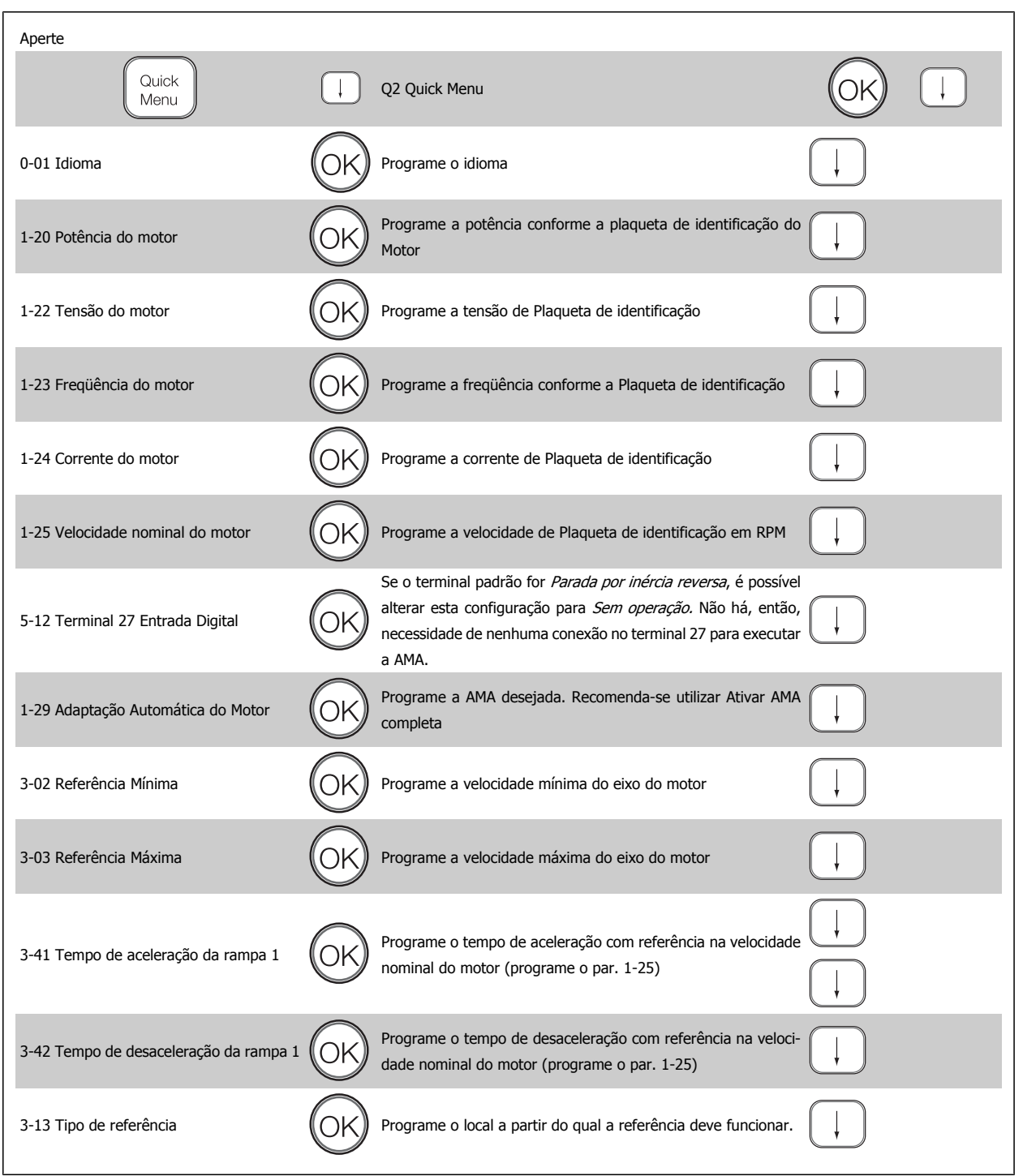

### **2.1.9. Modo Main Menu (Menu Principal)**

Inicie o modo Main Menu apertando a tecla [Main Menu]. A leitura, mostrada à direita, aparece no display.

As seções do meio e inferior, no display, mostram uma lista de grupos de parâmetros que podem ser selecionados, alternando as teclas 'para cima' e 'para baixo'.

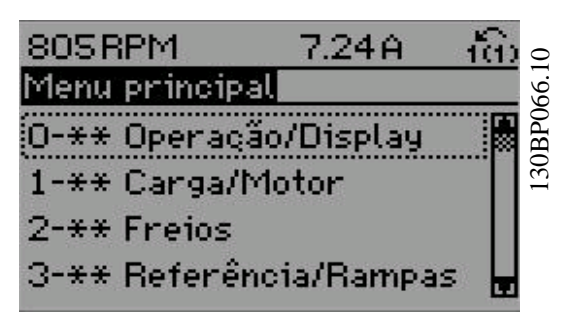

Cada parâmetro tem um nome e um número, que permanecem sem alteração, independentemente do modo de programação. No modo Menu Principal, os parâmetros estão divididos em grupos. O primeiro dígito do número do parâmetro (da esquerda para a direita) indica o número do grupo do parâmetro.

Todos os parâmetros podem ser alterados no Menu Principal. No entanto, dependendo da escolha da configuração, (par. 1-00), alguns parâmetros podem estar "ausentes". P.ex., a malha aberta oculta todos os parâmetros do PID e outras opções ativadas tornam visíveis mais grupos de parâmetros.

### **2.1.10. Seleção de Parâmetro**

No modo Menu Principal, os parâmetros estão divididos em grupos. Seleciona-se um grupo de parâmetros por meio das teclas de navegação. Os seguintes grupos de parâmetros estão acessíveis:

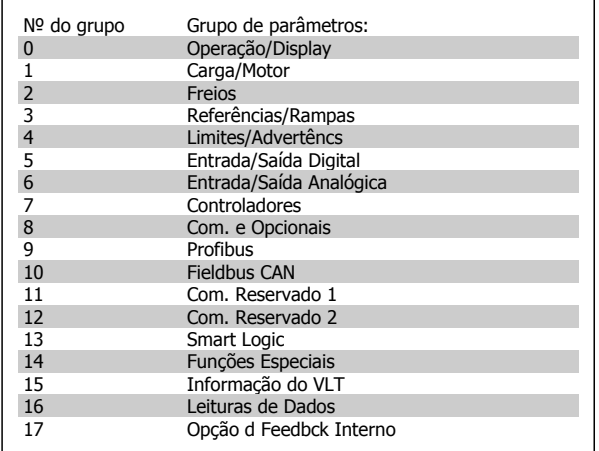

Após selecionar um grupo de parâmetros, escolha um parâmetro por meio das teclas de navegação.

A porção central do display mostra o número e o nome do parâmetro, bem como o valor do parâmetro selecionado.

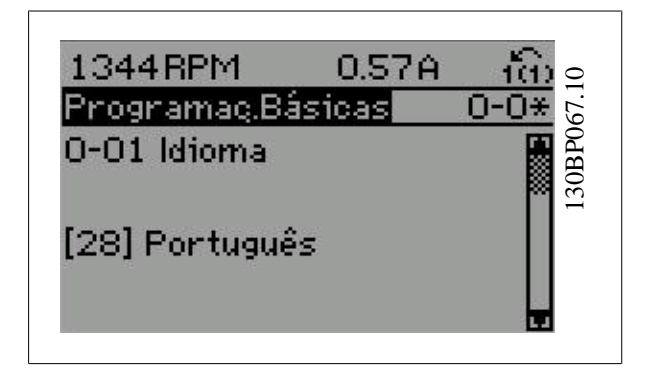

### **2.1.11. Alteração de Dados**

O procedimento para alterar dados é o mesmo, tanto no caso de selecionar um parâmetro no modo Quick menu (Menu rápido) como no Main menu (Menu principal). Pressione [OK] para alterar o parâmetro selecionado.

O procedimento para a alteração de dados depende do parâmetro selecionado representar um valor numérico ou um valor de texto.

### **2.1.12. Alterando um Valor de Texto**

Se o parâmetro selecionado for um valor de texto, altere o valor de texto por meio das teclas de navegação [▲] [▼].

A tecla 'para cima' aumenta o valor e a tecla 'para baixo' diminui o valor. Posicione o cursor sobre o valor que deseja salvar e pressione [OK].

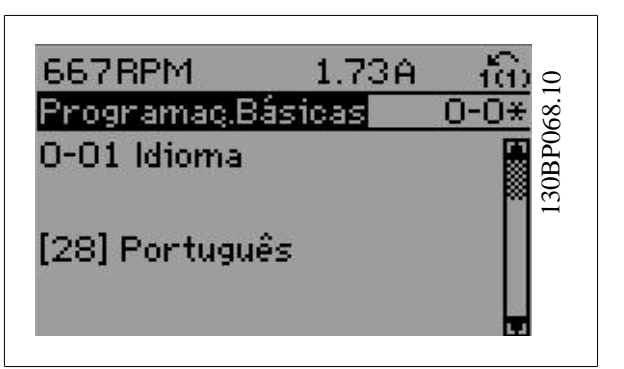

### **2.1.13. Alterando um Grupo de Valores de Dados Numéricos**

Se o parâmetro escolhido representa um valor de dados numéricos, altere este valor por meio das teclas de navegação[◀] [▶] assim como as teclas de navegação [▲] [▼]. Utilize os botões [◀] [▶] para movimentar o cursor horizontalmente.

Use as teclas [▲] [▼] para alterar o valor de um parâmetro. A tecla 'para cima' aumenta o valor dos dados e a tecla 'para baixo' reduz o valor. Posicione o cursor sobre o valor que deseja salvar e pressione [OK].

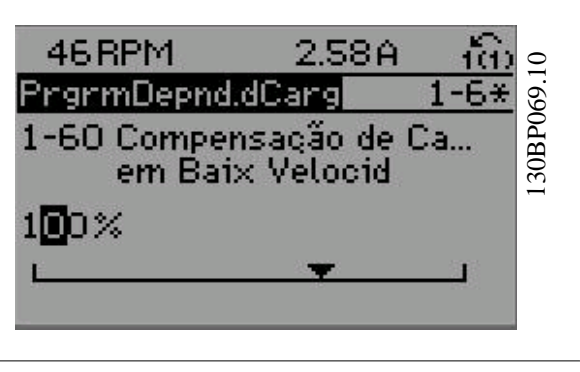

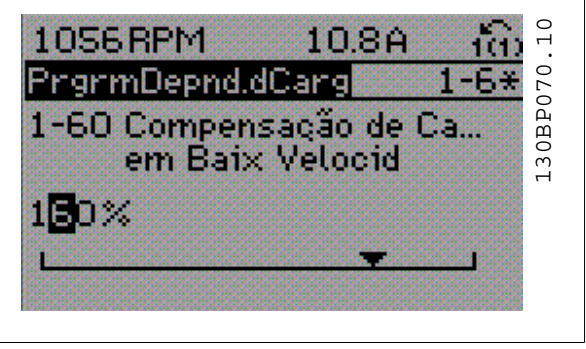

### **2.1.14. Alteração de Valores de Dados Numéricos Infinitamente Variáveis**

Se o parâmetro escolhido representa um valor de dados numéricos, selecione um dígito por meio das teclas de navegação [◀] e [▶]

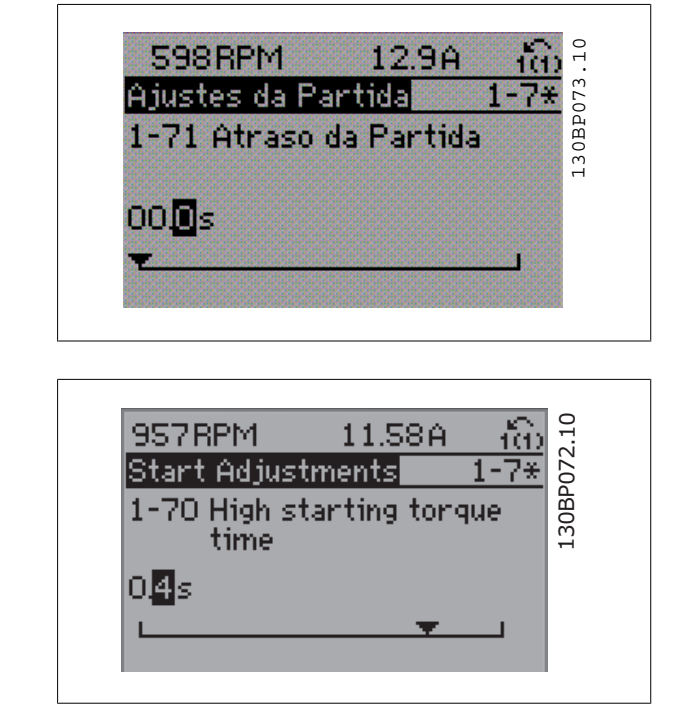

Altere o dígito selecionado, variável infinitamente, por meio das teclas de navegação [▲] e [▼].

O dígito selecionado é indicado pelo cursor. Posicione o cursor no dígito que deseja salvar e aperte [OK].

### **2.1.15. Alterando um dos Valores de Dados,Passo a Passo**

Certos parâmetros podem ser mudados passo a passo ou por variação infinita. Isto se aplica à Potência do Motor (par. 1-20), Tensão do Motor (par. 1-22) e à Freqüência do Motor (par. 1-23).

Os parâmetros são alterados, tanto como um grupo de valores de dados numéricos quanto como valores de dados numéricos infinitamente variáveis.

### **2.1.16. Leitura e Programação de Parâmetros Indexados**

Os parâmetros são indexados, quando colocados em uma pilha rolante.

Os par. 15-30 a 15-32 contêm um registro de defeitos que pode ser lido. Escolha o parâmetro, pressione [OK] e navegue entre os elementos utilizando as teclas de navegação [▲] e [▼].

Utilize o par. 3-10 como um outro exemplo:

Escolha o parâmetro, pressione [OK] e utilize as teclas de navegação [▲] e [▼]. Para alterar o valor do parâmetro, selecione o valor indexado e pressione a tecla [OK]. Altere o valor utilizando as teclas [▲] e [▼]. Pressione [OK] para aceitar a nova configuração. Pressione [CANCEL] para rejeitar a nova programação. Pressione [Back] (Voltar) para sair do parâmetro.

### **2.1.17. Como Programar no Painel de Controle Local Numérico**

As instruções seguintes são válidas para o LCP Numérico (LCP 101). O painel de controle está dividido em quatro grupos funcionais:

- 1. Display numérico.
- 2. Teclas de menu e luzes indicadoras para alterações de parâmetros e alternação entre funções de display.
- 3. Teclas de navegação e luzes indicadoras (LEDs).
- 4. Teclas de operação e luzes indicadoras (LEDs).

**Linha de display:**

**Linha de Status:** Mensagens de status exibindo ícones e valores numéricos.

**Luzes indicadoras (LEDs):**

- LED Verde/Aceso: Indica se a seção de controle está funcionando.
- LED Amarelo/Advert.: Indica que há uma advertência.
- LED Vermelho piscando/Alarme: Indica que há um alarme.

**Teclas do LCP**

**[Menu]** Seleciona um dos modos seguintes:

- Status
- Setup Rápido
- [Main Menu] (Menu Principal)

**Modo Status:** Exibe o status do conversor de freqüência ou do motor. Se ocorrer um alarme, o NLCP chaveia automaticamente para o modo status.

Diversos alarmes podem ser exibidos.

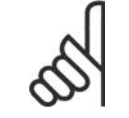

#### **NOTA!**

A cópia de parâmetros não é possível com o Painel de Controle Numérico Local do LCP 101.

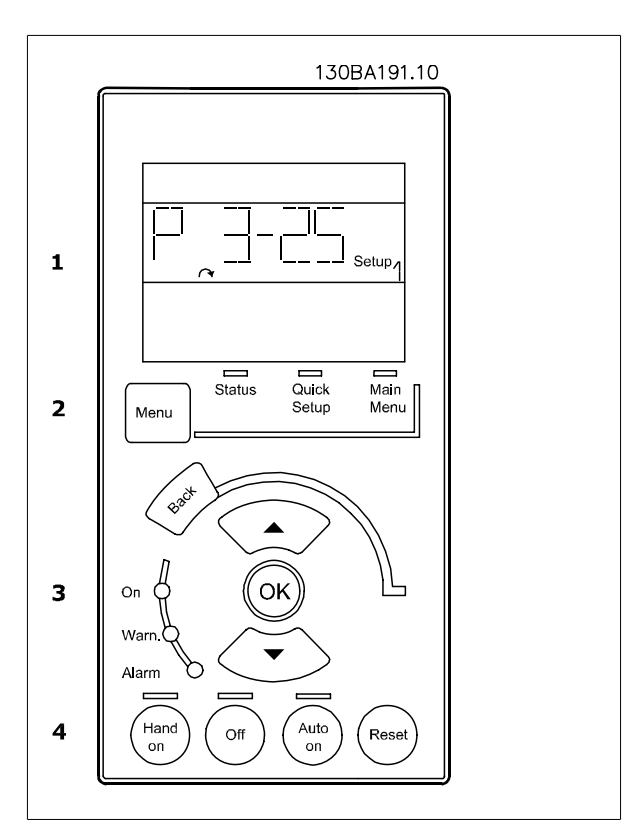

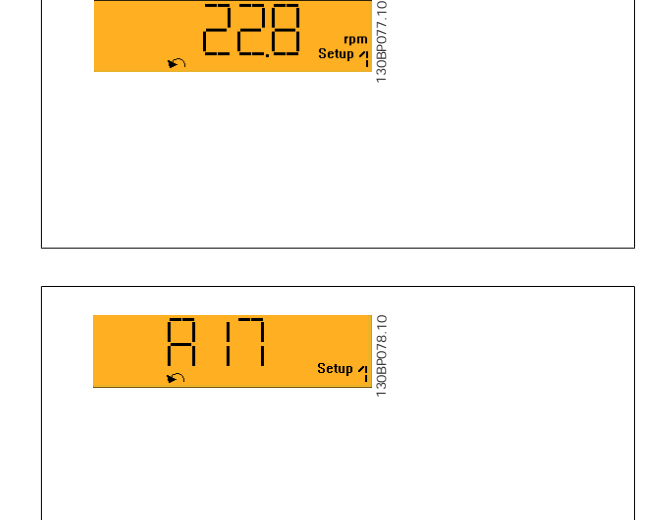

**Main Menu/ Quick Setup** (Menu Principal/ Setup Rápido) é utilizado para programar todos os parâmetros ou somente os parâmetros do Quick Menu (consulte também a descrição do LCP 102, no começo deste capítulo.

Os valores de parâmetro podem ser alterados, utilizando as teclas de navegação [▲] e [▼], quando o valor estiver piscando.

Selecione o Menu Principal apertando-se a tecla [Menu] diversas vezes. Selecione o grupo de parâmetros [xx-\_\_] e pressione [OK]

Selecione o parâmetro [\_\_-xx] e pressione [OK]

Se o parâmetro referir-se a um parâmetro de matriz, selecione o número da matriz e pressione a tecla [OK]

Selecione os valores de dados desejados e pressione a tecla [OK] Parâmetros com valores de display de escolhas funcionais, como [1],[2]. etc. Para uma descrição das diferentes escolhas, consulte a descrição individual dos parâmetros na seção Seleção de Parâmetro.

#### **[Back]** para voltar

**Os botões [**▲**]** e**[**▼**]** são utilizados para mover-se entre comandos e dentro dos parâmetros.

### **2.1.18. Teclas de Controle Local**

As teclas para o controle local encontram-se na parte inferior, no painel de controle.

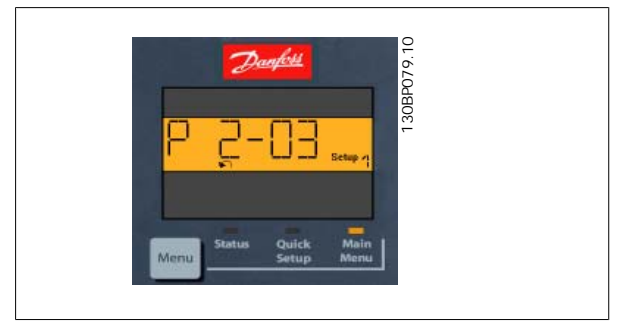

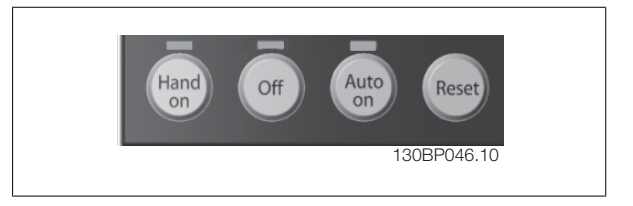

**[Hand on]** (Manual ligado) permite controlar o conversor de freqüência, por intermédio do LCP. [Hand on] também permite dar partida no motor; atualmente é possível digitar os dados de velocidade do motor, por meio das teclas de navegação. A tecla pode ser selecionada como Ativar [1] ou Desativar [0], por meio do par. 0-40 Tecla [Hand on] (Manual ligado) do LCP.

Sinais de parada externos, ativados por meio de sinais de controle ou de um barramento serial, ignoram um comando de 'partida' executado via LCP. Os sinais de controle a seguir ainda permanecerão ativos quando [Hand on] (Manual ligado) for ativada:

- [Hand on] [Off] [Auto on]
- Reset
- Parada por inércia inversa
- **Reversão**
- Seleção de setup lsb Seleção de setup msb
- Comando Parar a partir da comunicação serial
- Parada rápida
- Freio CC

**[Off]** (Desligar) pára o motor. A tecla pode ser selecionada como Ativado [1] ou Desativado [0], por meio do par. 0-41 Tecla [Off] do LCP. Se não for selecionada nenhuma função de parada externa e a tecla [Off] estiver inativa, o motor pode ser parado desligando-se a tensão.

**[Auto on]** (Automático ligado) permite que o conversor de freqüência seja controlado por meio dos terminais de controle e/ou da comunicação serial. Quando um sinal de partida for aplicado aos terminais de controle e/ou pelo barramento, o conversor de freqüência dará partida. A tecla pode ser selecionada como Ativado [1] ou Desativado [0], por meio do par. 0-42 Tecla [Auto on] (Automát. ligado) do LCP.

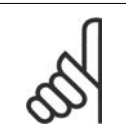

**NOTA!**

Um sinal HAND-OFF-AUTO, ativado através das entradas digitais, tem prioridade mais alta que as teclas de controle [Hand on] [Auto on].

**[Reset]** é usada para reinicializar o conversor de freqüência, após um alarme (desarme). A tecla pode ser selecionada como Ativado [1] ou Desativado [0], por meio do par. 0-43 Tecla Reset do LCP.

### **2.1.19. Inicialização para as Configurações Padrão**

Inicialize o conversor de freqüência para as configurações padrão, de duas maneiras:

Inicialização recomendada (via par. 14-22)

- 1. Selecione o par. 14-22
- 2. Pressione a tecla [OK]
- 3. Selecione "Inicialização"
- 4. Pressione a tecla [OK]
- 5. Corte a alimentação de rede elétrica e aguarde até que o display apague.
- 6. Conecte a alimentação de rede elétrica novamente o conversor de freqüência está reinicializado, agora.

Inicialização manual

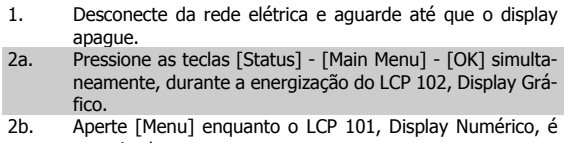

- energizado
- 3. Solte as teclas, após 5 s.<br>4. O conversor de frequência 4. O conversor de freqüência agora está programado, de acordo com as configurações padrão.

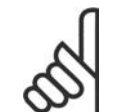

#### **NOTA!**

Ao executar a inicialização manual, a comunicação serial, as configurações do filtro de RFI (par. 14-50) e as configurações do registro de defeitos também são reinicializadas.

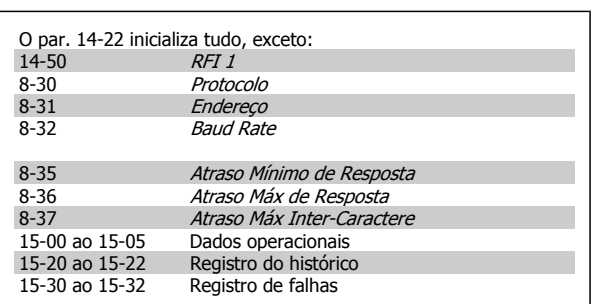

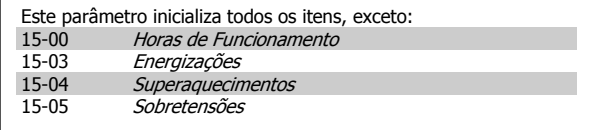

## **2.2. Seleção de Parâmetro**

Os parâmetros para o FC 300 estão agrupados em diversos grupos de parâmetros para facilitar a seleção dos parâmetros corretos, para operação otimizada do conversor de freqüência.

0-xx Parâmetros de Operação e Display

- Programaç.Básicas, tratamento do setup
- Parâmetros de Display e do Painel de Controle Local para selecionar as funções de leituras, programações e cópia.

1-xx parâmetros de Carga e de Motor, incluem todos os parâmetros relativos à carga e ao motor.

2-xx parâmetros de Freio

• Freio CC

**2**

- Frenagem dinâmica (Resistor de freio)
- Freio mecânico
- Controle de Sobretensão

3-xx parâmetros de Referências e de rampa, incluem a função DigiPot

4-xx Limites/Advertêncs; configuração dos parâmetros de limites e advertências

5-xx Entradas e saídas digitais incluem controles de relés

6-xx Entradas e saídas analógicas

7-xx Controles; Parâmetros de configuração dos controles de velocidade e processo

8-xx Parâmetros de Com. e opcionais, para configurar os parâmetros das portas FC RS485 e USB do FC.

9-xx parâmetros de Profibus

10-xx parâmetros de DeviceNet e Fieldbus CAN

13-xx parâmetros do Smart Logic Control

14-xx parâmetros de Funções especiais

15-xx parâmetros de Informações do drive

16-xx parâmetros de Leitura de Dados

17-xx parâmetros de Opcionais de Encoder

## **2.3. Parâmetros: Operação e Display**

### **2.3.1. 0-\*\* Operação / Display**

Parâmetros relacionados às funções fundamentais do conversor de freqüência, função das teclas do LCP e configuração do display do LCP.

### **2.3.2. 0-0\* Configurações Básicas**

Grupo de parâmetros para as programações básicas do conversor de freqüência.

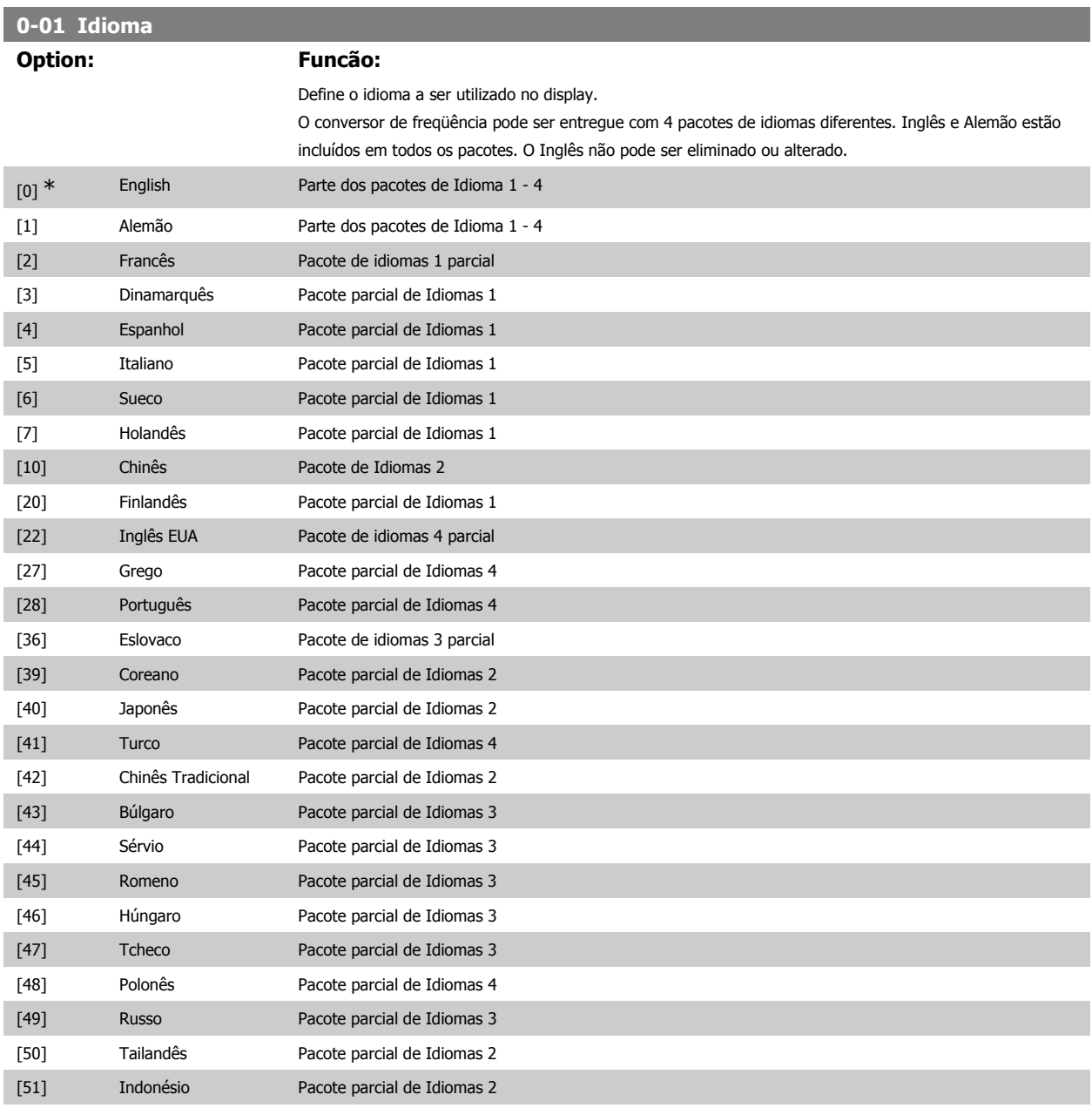

### **0-02 Unidade da Veloc. do Motor**

### **Option: Funcão:**

Não se pode ajustar este parâmetro enquanto o motor estiver em funcionamento A exibição no display depende das configurações dos parâmetros 0-02 e 0-03. A configuração padrão dos parâmetros 0-02 e 0-03 depende da região do planeta onde o conversor de freqüência foi comercializado, mas pode ser reprogramado, conforme a necessidade.

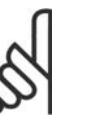

### **NOTA!**

Ao alterar a Unidade de Medida da Velocidade do Motor, determinados parâmetros serão reinicializados com os seus valores iniciais. Recomenda-se selecionar primeiro a unidade de medida da velocidade do motor, antes de alterar outros parâmetros.

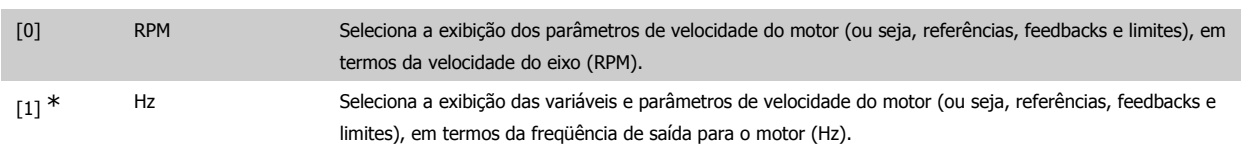

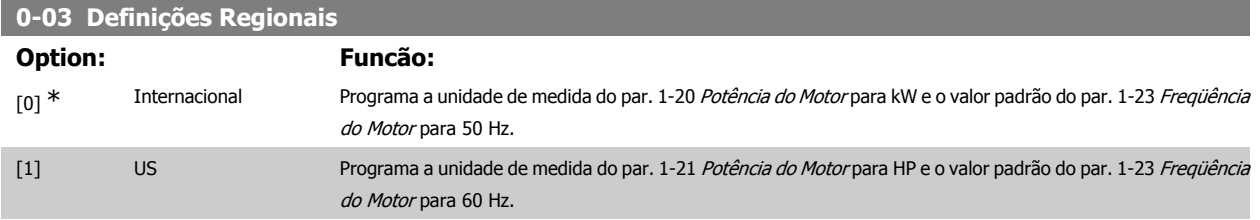

Não se pode ajustar este parâmetro enquanto o motor estiver em funcionamento.

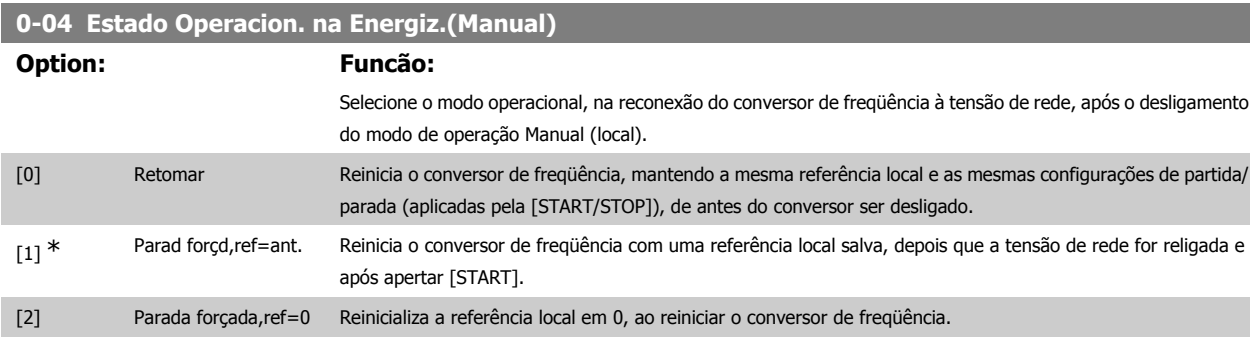

### **2.3.3. 0-1\* Operações Setup**

#### Defina e controle os setups dos parâmetros individuais.

O conversor de freqüência tem quatro setups de parâmetro que podem ser programados independentemente uns dos outros. Isto torna o conversor de freqüência muito flexível e capaz de resolver problemas de funcionalidade de controle avançada, freqüentemente economizando no custo de equipamentos de controle externo. Por exemplo, eles podem ser utilizados para programar o conversor de freqüência para funcionar de acordo com esquema de controle, em um determinado setup (p.ex., motor 1 para movimento horizontal) e um outro esquema de controle em outro setup (p.ex., motor 2 para movimento vertical). Alternativamente, eles podem ser utilizados por um fabricante de equipamentos OEM para programar, identicamente, todos os conversores de freqüência instalados na fábrica, para tipos de máquinas diferentes dentro de uma faixa, para terem os mesmos parâmetros e, então, durante a produção/ colocação em funcionamento, simplesmente selecionar um setup específico de acordo com a máquina na qual o conversor de freqüência está instalado. O setup ativo (ou seja, o setup em que o conversor de freqüência está presentemente funcionando) pode ser selecionado no par. 0-10 e exibido no LCP. Utilizando o Setup Múltiplo é possível alternar entre dois setups, com o conversor de freqüência funcionando ou mesmo parado, através da entrada digital ou de comandos de comunicação serial. Se for necessário mudar os setups durante o funcionamento, assegure-se de que o par. 0-12 esteja programado conforme requerido. Utilizando o par. 0-11 é possível editar parâmetros, dentro de qualquer um dos setups, enquanto o conversor de freqüência continua funcionando em seu Setup Ativo, setup este que pode ser diferente daquele a ser editado. Utilizando o par. 0-51 e possível copiar configurações de parâmetro entre os setups, para ativar a colocação em funcionamento mais rapidamente, se tais configurações forem requeridas em setups diferentes.

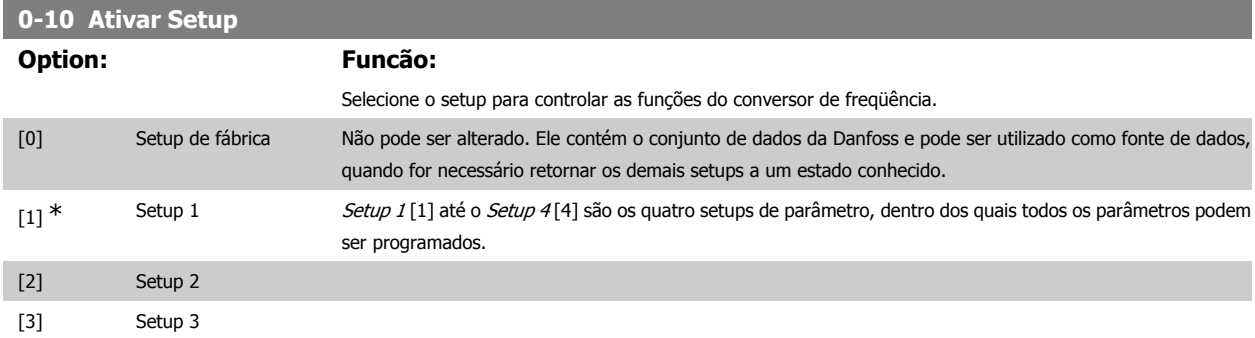

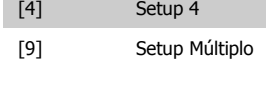

Seleção remota de setups, usando as entradas digitais e a porta de comunicação serial. Este setup utiliza as programações do par. 0-12 'Este Setup é dependente de'. Pare o conversor de freqüência, antes de efetuar alterações das funções de malha aberta e de malha fechada

Utilize o par. 0-51 Cópia do Setup para copiar um setup em outro ou em todos os demais setups. Pare o conversor de freqüência, antes de alternar entre os setups, onde os parâmetros assinalados como 'não alterável durante o funcionamento' tiverem valores diferentes. A fim de evitar configurações conflitantes do mesmo parâmetro, em dois setups diferentes, vincule os setups utilizando o par. 0-12 Este Setup é dependente de. Os parâmetros "não alteráveis durante a operação" são assinalados como FALSE (Falso) nas listas de parâmetros, na seção Listas de Parâmetros.

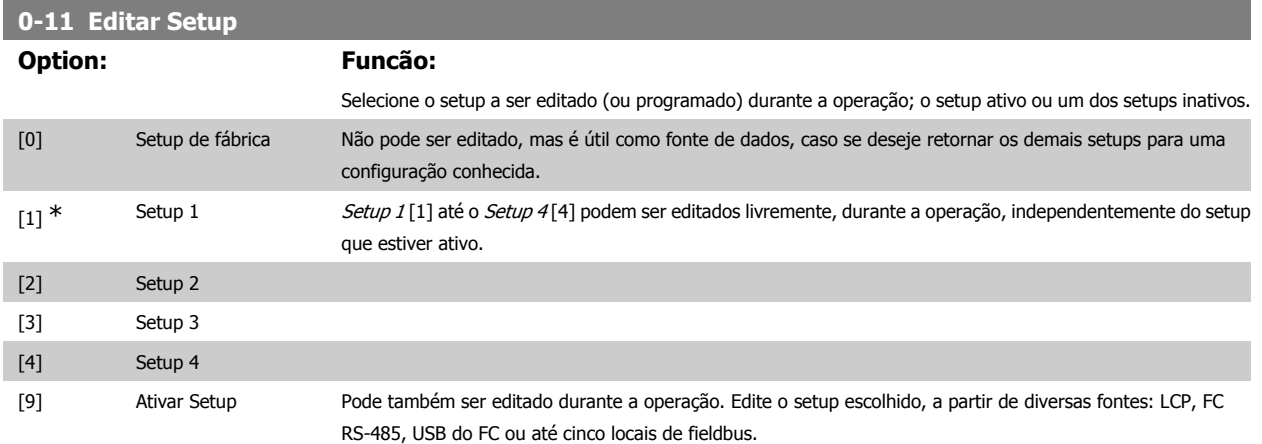

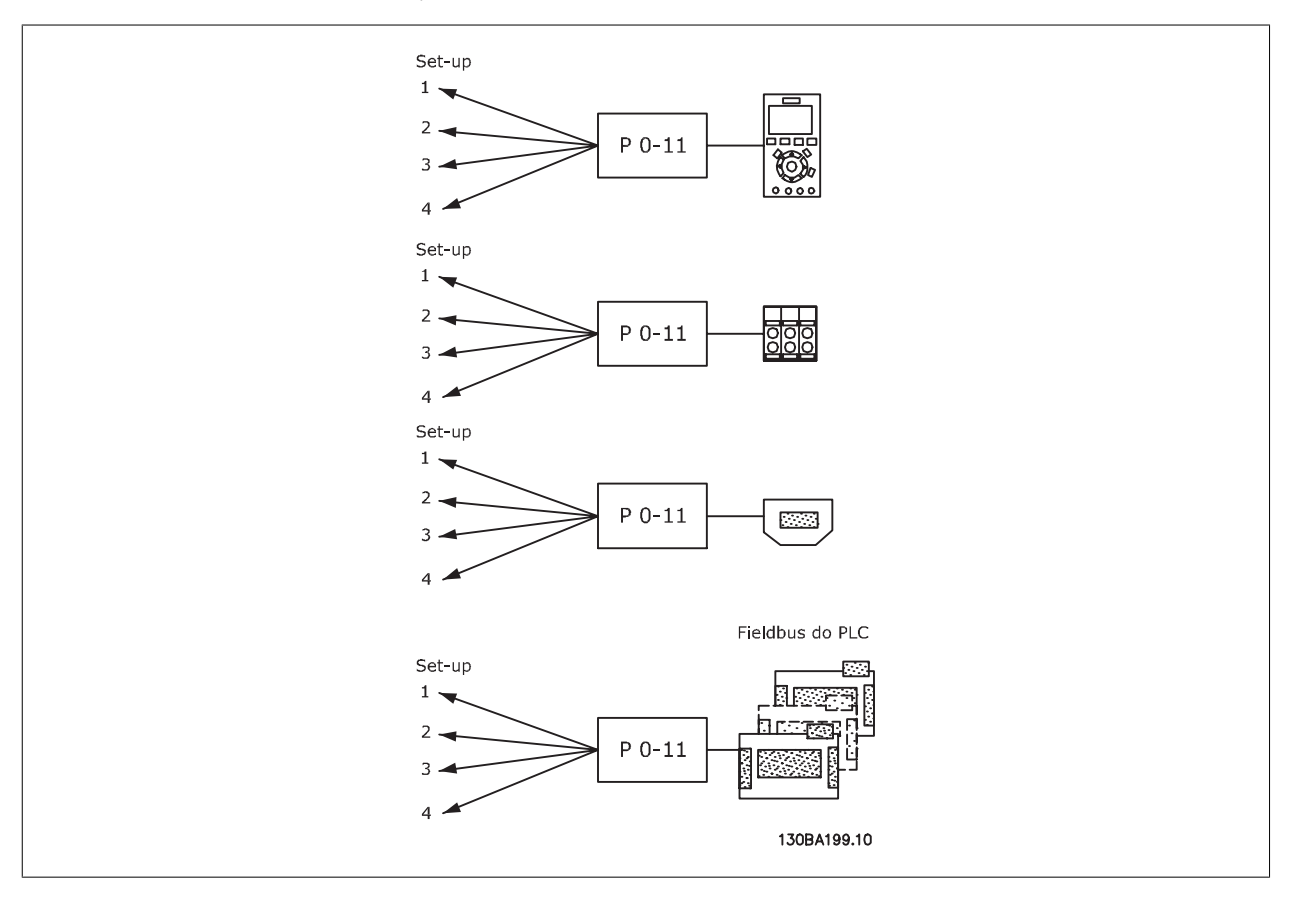

### **0-12 Este Setup é dependente de**

#### **Option: Funcão:**

Para possibilitar alterações isentas de conflitos, de um setup no outro, vincule setups que contenham parâmetros que não sejam alteráveis, durante a operação. O vínculo assegurará a sincronização dos valores de parâmetro 'não alteráveis durante a operação', ao passar de um setup ao outro, durante a operação. Os parâmetros 'não

alteráveis durante a operação' podem ser identificados pelo rótulo FALSE (Falso) nas listas de parâmetros, na seção Listas de Parâmetros.

O par. 0-12 'Este Setup é dependente de' é utilizado pelo Setup Múltiplo, no par. 0-10 Setup Ativo. O Setup múltiplo é utilizado para alternar de um setup para outro, durante a operação (ou seja, enquanto o motor está funcionando).

Exemplo:

Utilize o Setup múltiplo, para passar do Setup 1 para o Setup 2, enquanto o motor estiver em funcionamento. Programe primeiro o Setup 1, em seguida, garanta que o Setup 1 e o Setup 2 estão sincronizados (ou 'vinculados'). A sincronização pode ser executada de duas maneiras:

1. Altere a edição de setup para Setup 2 [2], no par. 0-11 Editar Setup, e programe o par. 0-12 Este Setup é dependente de para Setup 1 [1]. Isso iniciará o processo de vinculação (sincronização).

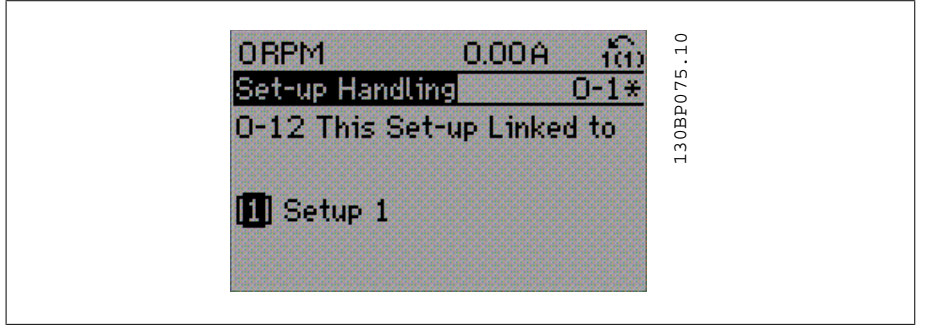

#### OR

2. Estando ainda no Setup 1, copie-o no Setup 2. Em seguida, programe o par. 0-12 para Setup 2 [2]. Isso dará início ao processo de vinculação.

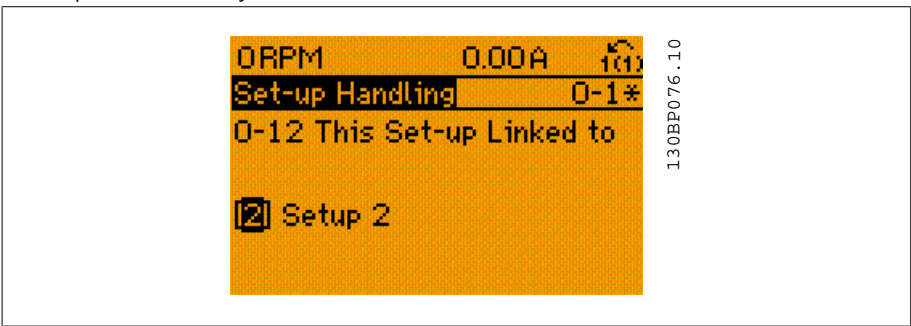

Depois que o vínculo estiver completo, o par. 0-13 Leitura: Setups Conectados, fará a leitura de {1,2} para indicar que todos os parâmetros 'não alteráveis durante a operação', agora, são os mesmos no Setup 1 e no Setup 2. Se houver alteração de um parâmetro 'não alterável durante a operação', por ex., o par. 1-30 Resistência do Estator (R<sub>5</sub>), em Setup 2, eles também serão alterados automaticamente no Setup 1. Desse modo, torna-se possível alternar entre o Setup 1 e o Setup 2, durante a operação.

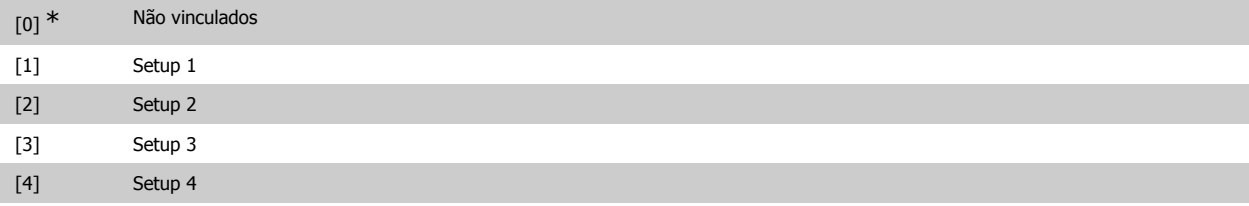

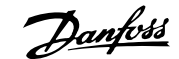

### **0-13 Leitura: Setups Conectados**

### Matriz [5]

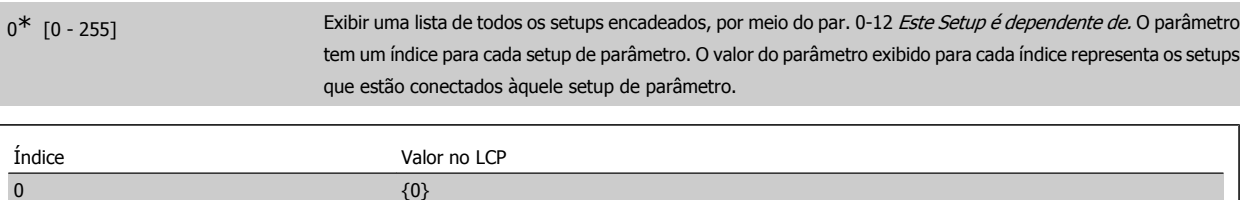

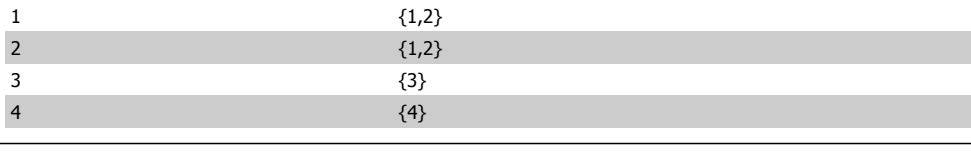

Tabela 2.1: Exemplo: Setup 1 e Setup 2 estão conectados

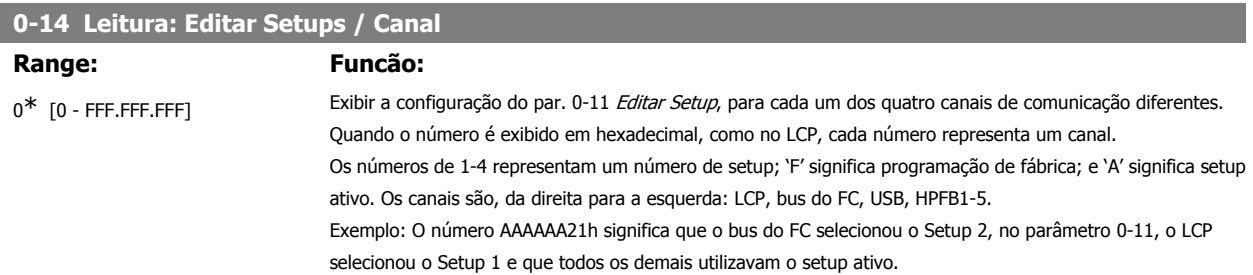

### **2.3.4. 0-2\* Display do LCP**

Defina as variáveis exibidas no Painel de Controle Lógico Gráfico.

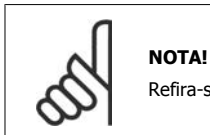

Refira-se aos parâmetros 0-37, 0-38 e 0-39 para informações sobre como escrever textos de display

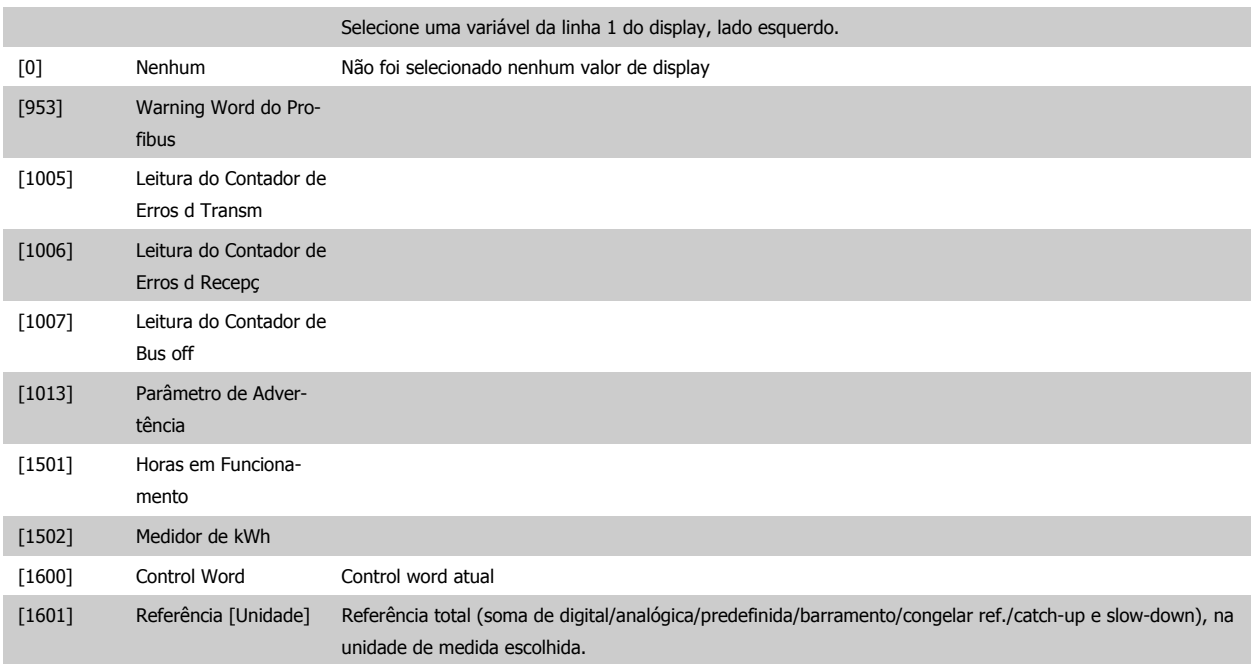

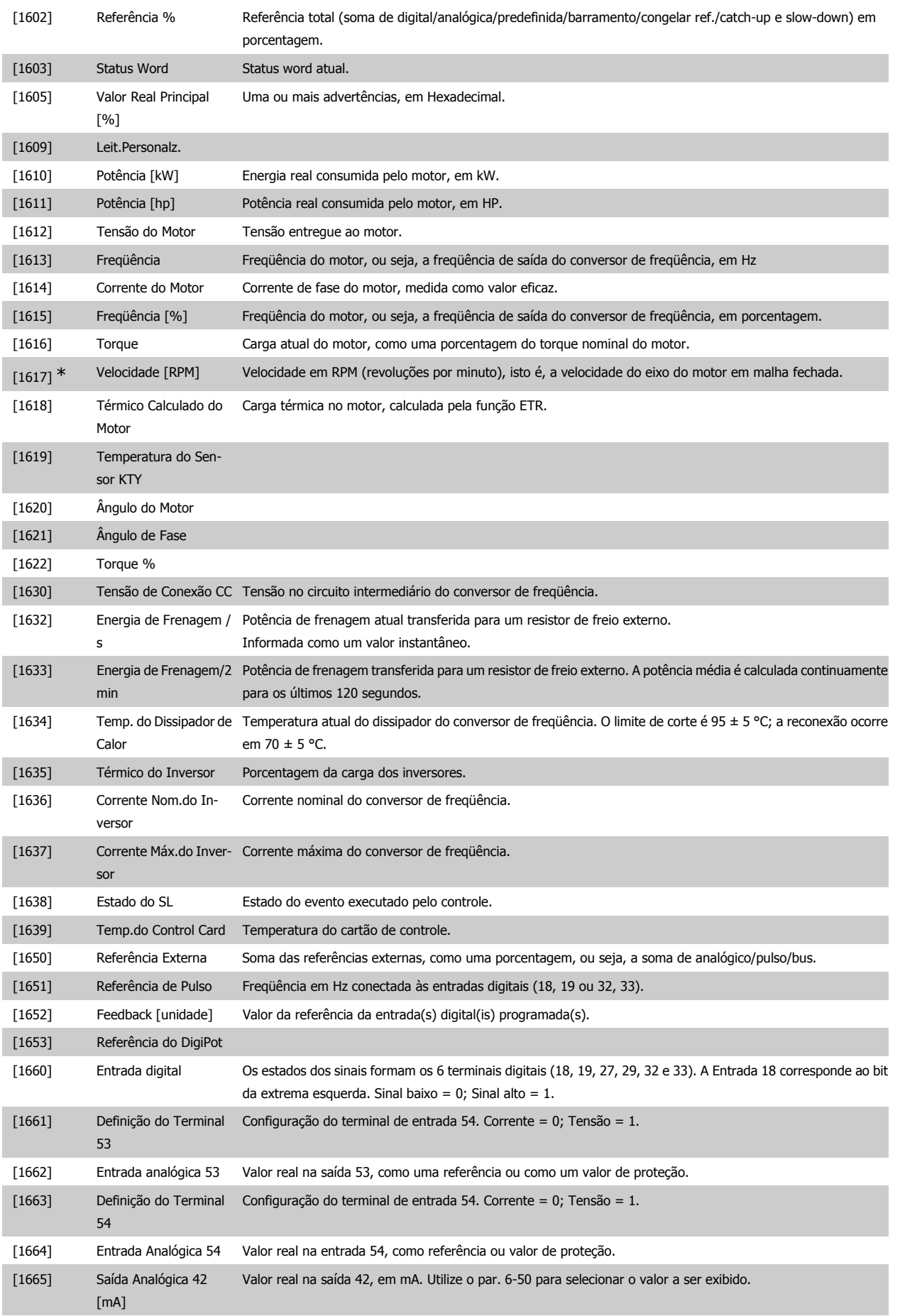

# Guia de Programação do FC300 **2.** Como programar

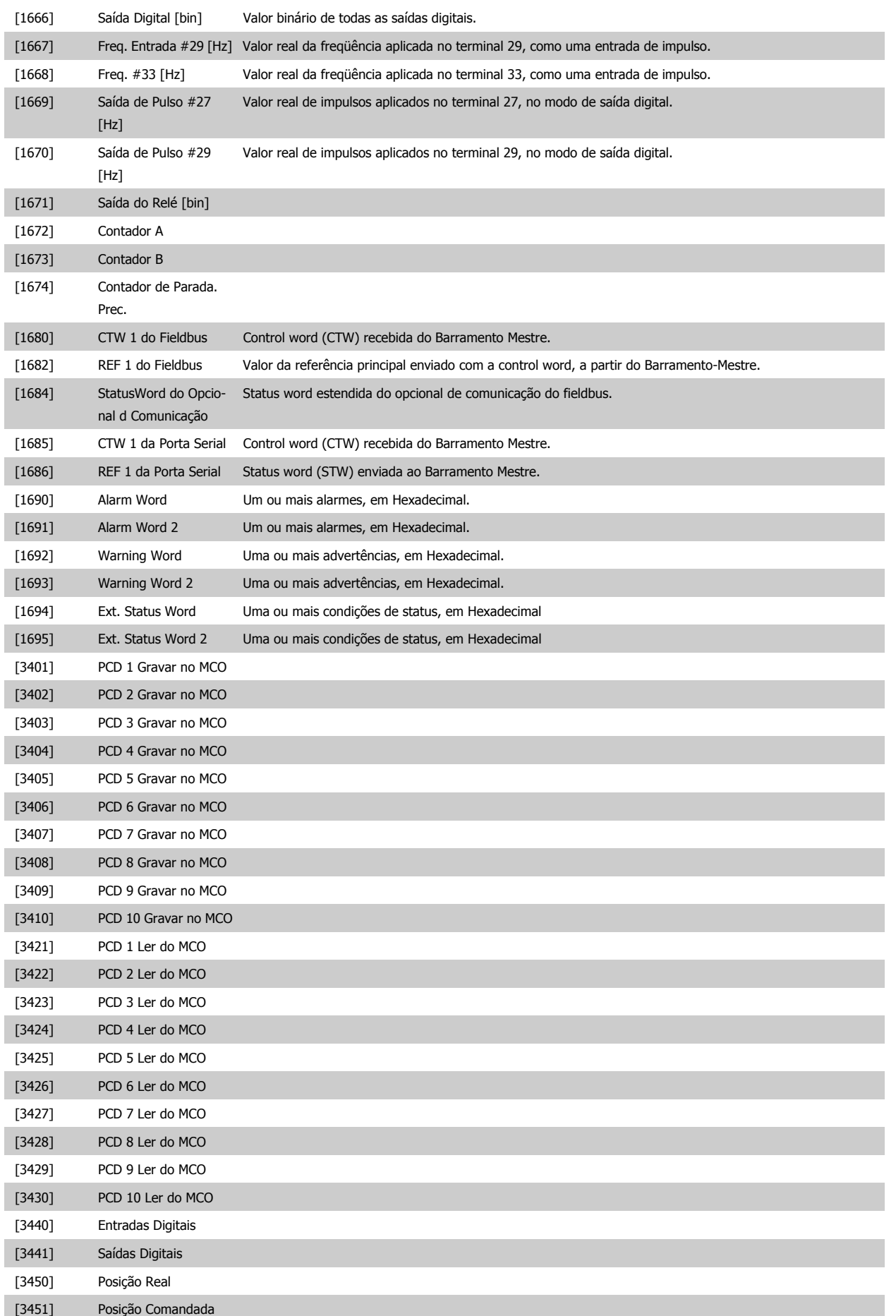

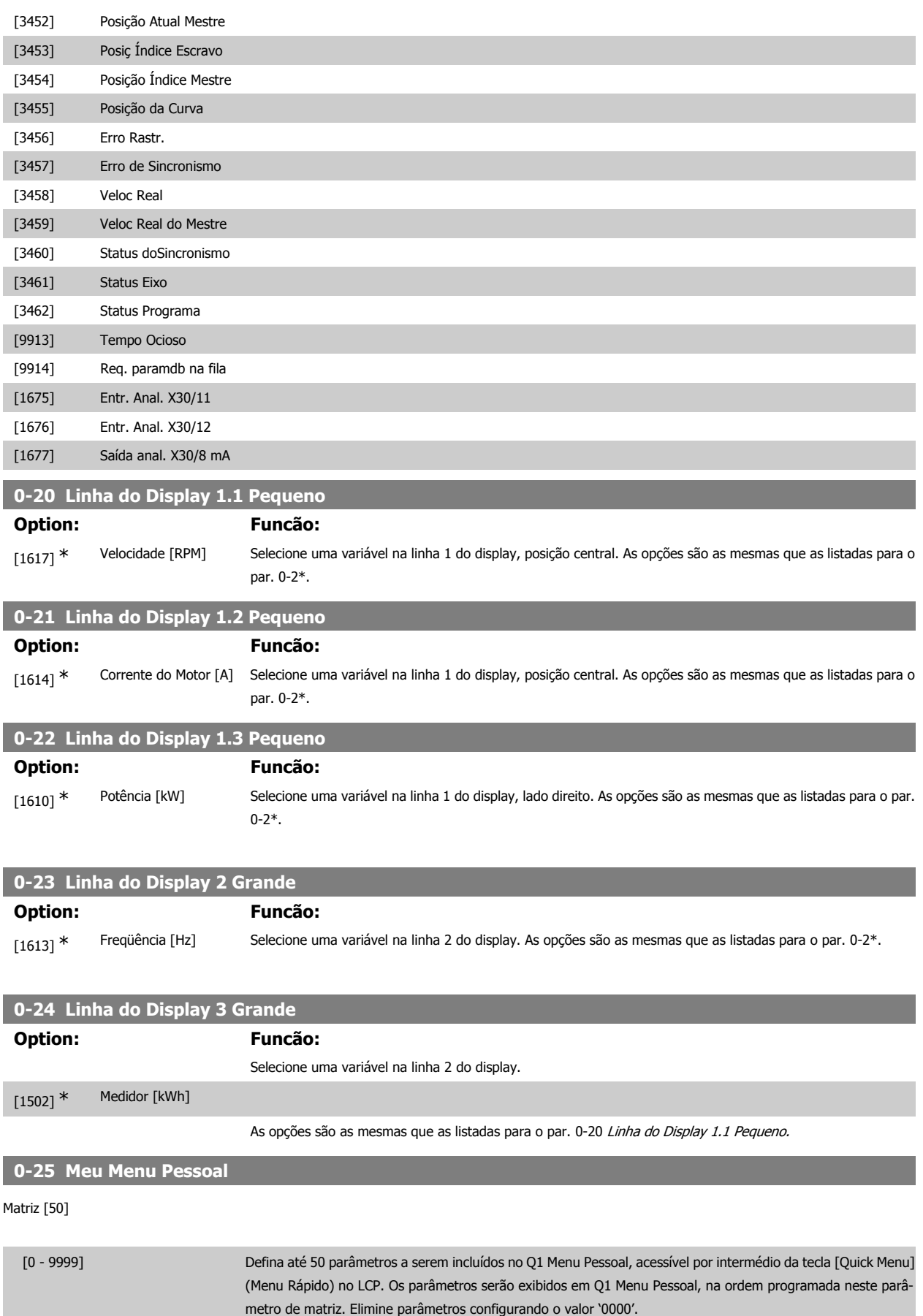

Por exemplo, isto pode ser utilizado para permitir acesso simples, rápido, a apenas um ou até 50 parâmetros que necessitarem ser alterados regularmente (p.ex., por motivos de manutenção da fábrica) ou devido a um OEM, simplesmente para colocar o seu equipamento em operação.

### **2.3.5. Leitura do LCP, Par. 0-3\***

É possível particularizar os elementos do display para diversas finalidades: \*Leitura Personalizada Valor proporcional à velocidade (Linear, quadrática ou cúbica, dependendo da unidade de medida, selecionada no par. 0-30 Unidade de Leitura Personalizada) \*Display Text. String de texto armazenada em um parâmetro.

Leit.Personalz.

O valor calculado a ser exibido baseia-se nas configurações no par. 0-30 Unidade de Leitura Personalizada, par. 0-31 Valor Mín Leitura Personalizada (somente linear), par. 0-32, Valor Máx Leitura Personalizada, par. 4-13/4-14, Lim. Superior da Veloc. do Motor e a velocidade real.

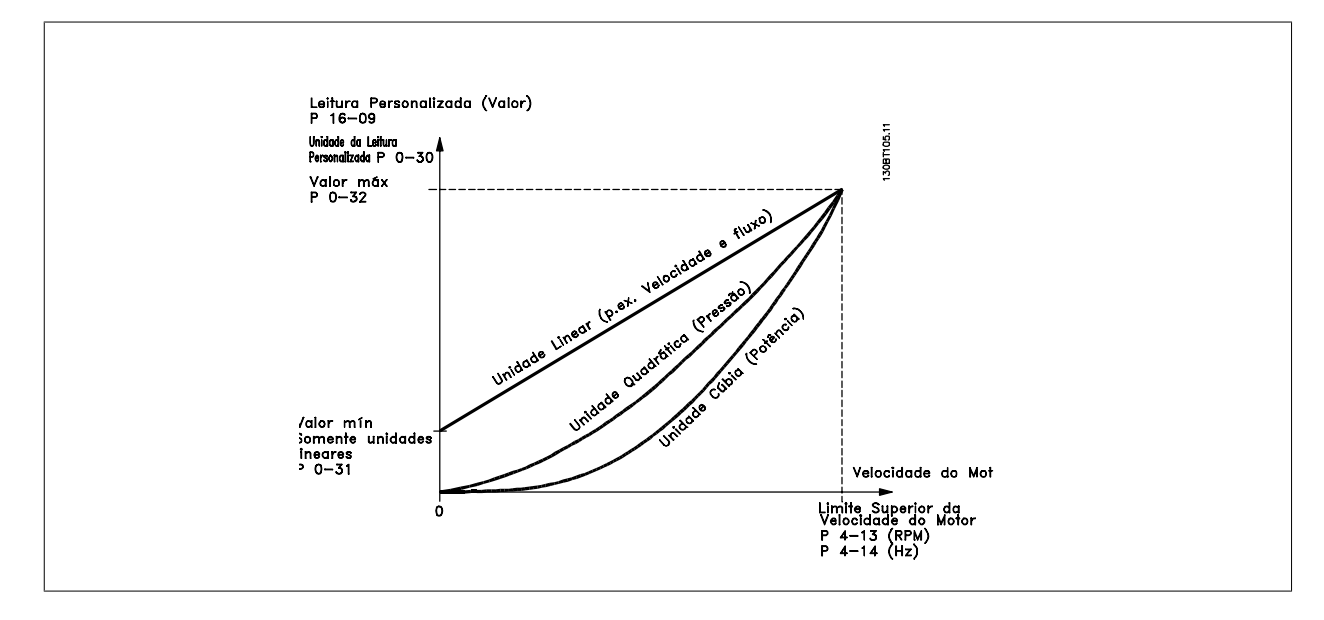

A relação dependerá do tipo de unidade de medida selecionada no par. 0-30, Unidade de Leitura Personalizada:

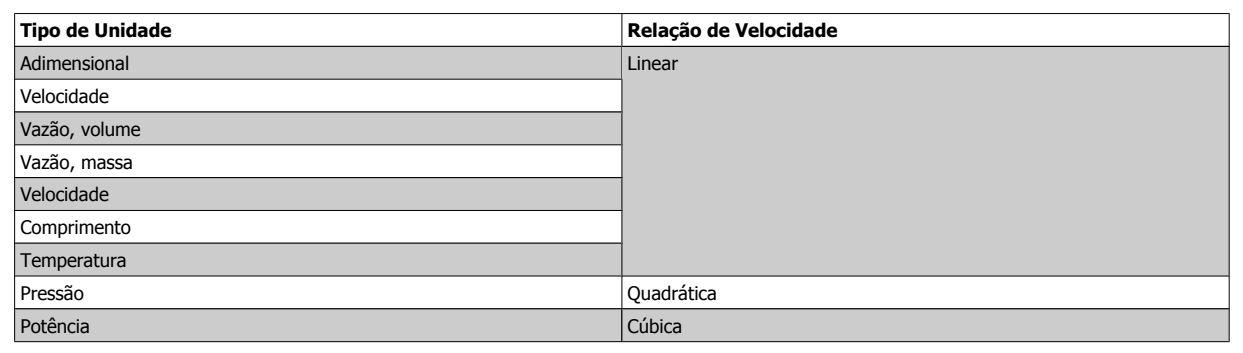

### **0-30 Unidade de Leitura Personalizada**

### **Option: Funcão:**

É possível programar um valor a ser exibido no display do LCP. O valor terá uma relação linear, quadrática ou cúbica com a velocidade. Esta relação dependerá da unidade de medida selecionada (consulte a tabela acima). O valor real calculado pode ser lido em Leit. Personalz., par. 16-09, e/ou exibido no display, selecionando Leit.Personalz. [16-09], no par.0-20 a 0-24, Linha do Display X.X Pequeno (grande).

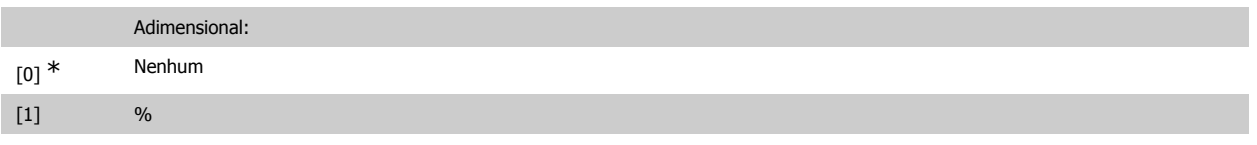

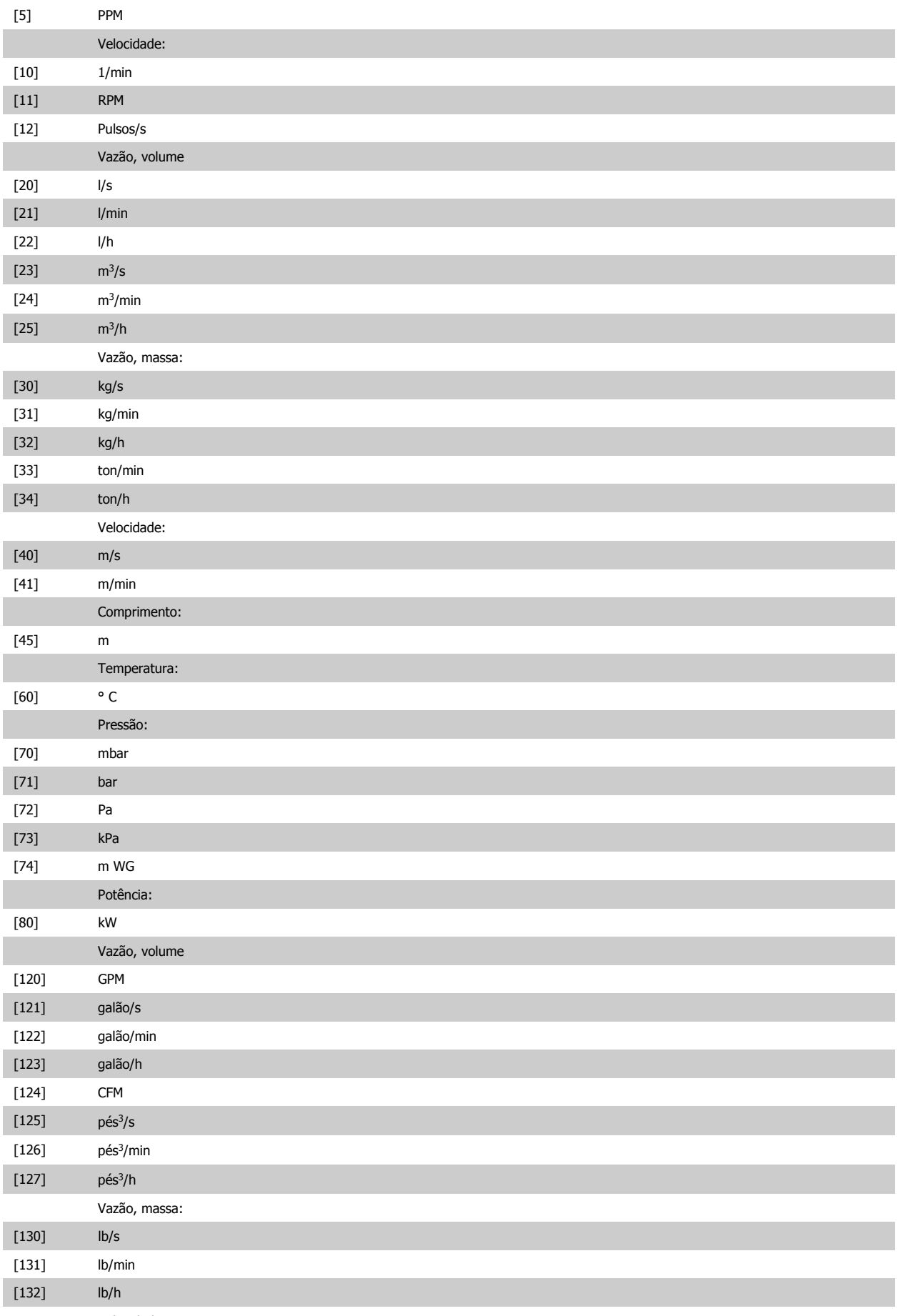

Velocidade:
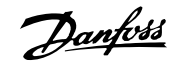

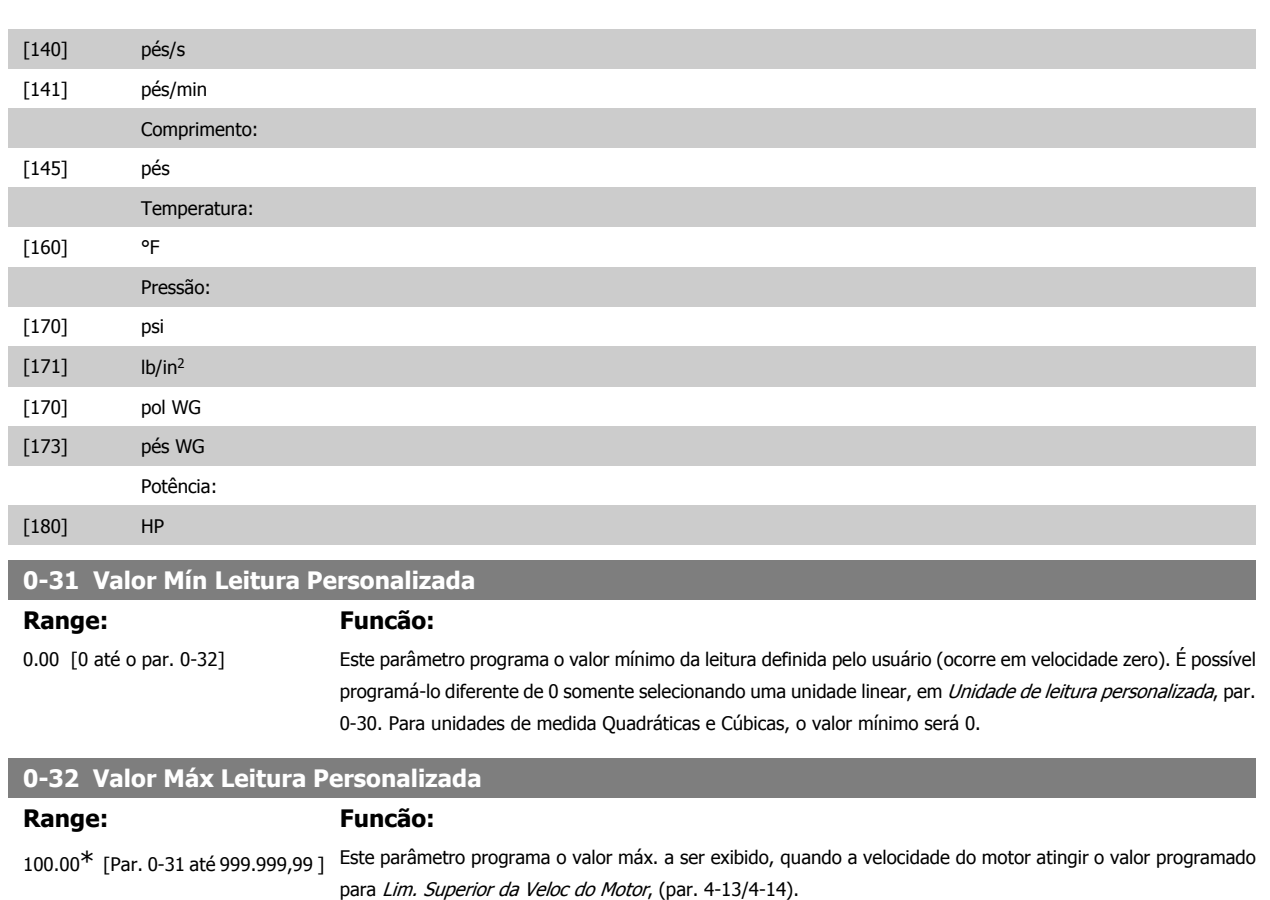

## **2.3.6. 0-4\* Teclado do LCP**

Ative, desative e proteja com senha as teclas individuais no teclado do LCP.

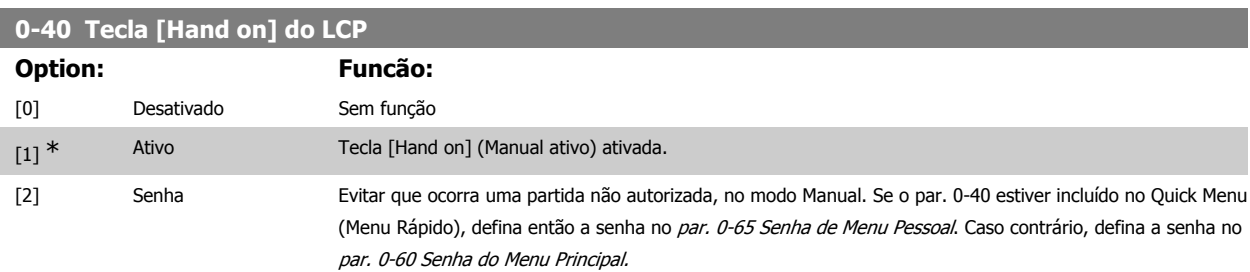

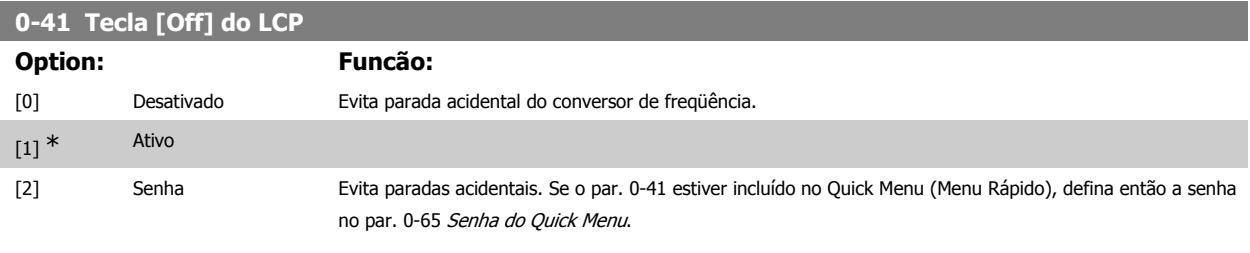

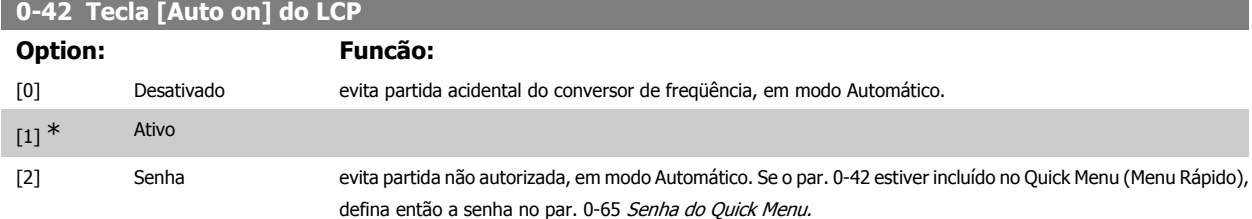

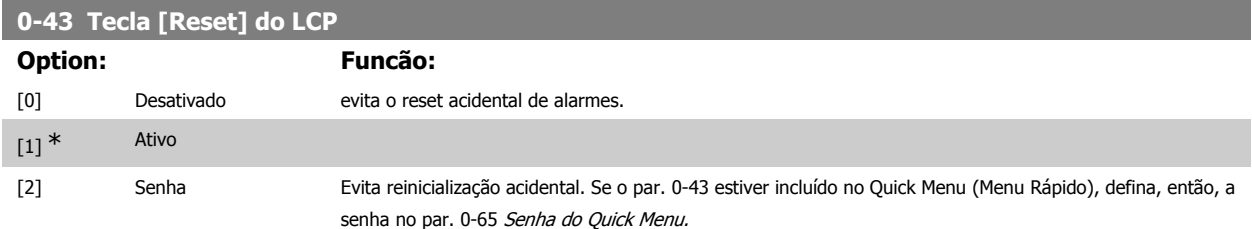

## **2.3.7. 0-5\* Copiar / Salvar**

Copiar programações de parâmetros entre setups e do/para o LCP.

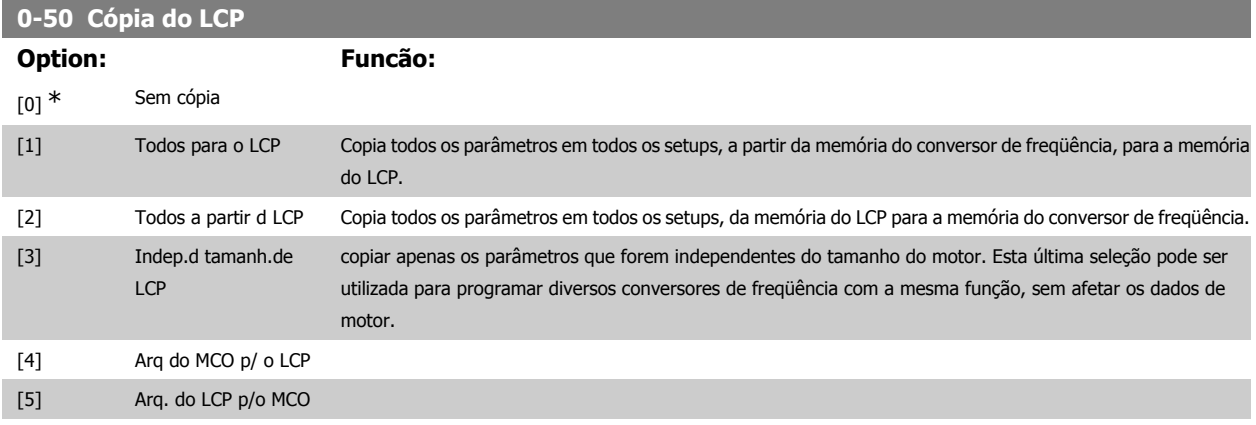

Não se pode ajustar este parâmetro enquanto o motor estiver em funcionamento

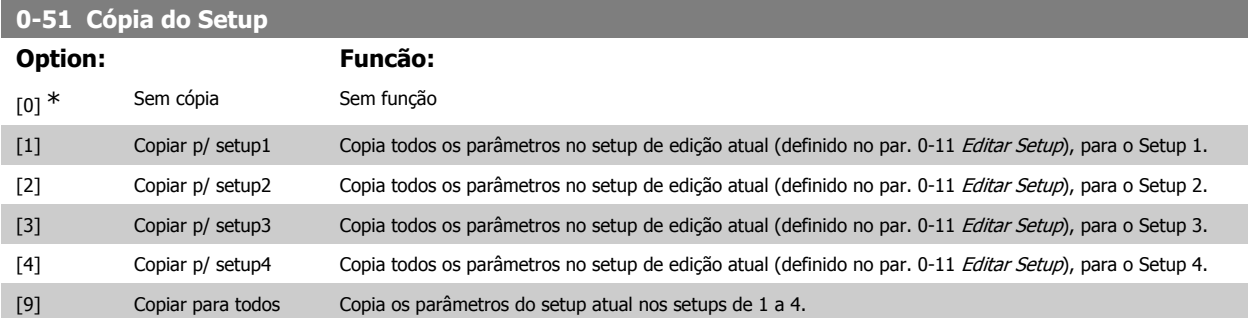

## **2.3.8. 0-6\* Senha**

Defina a senha de acesso aos menus.

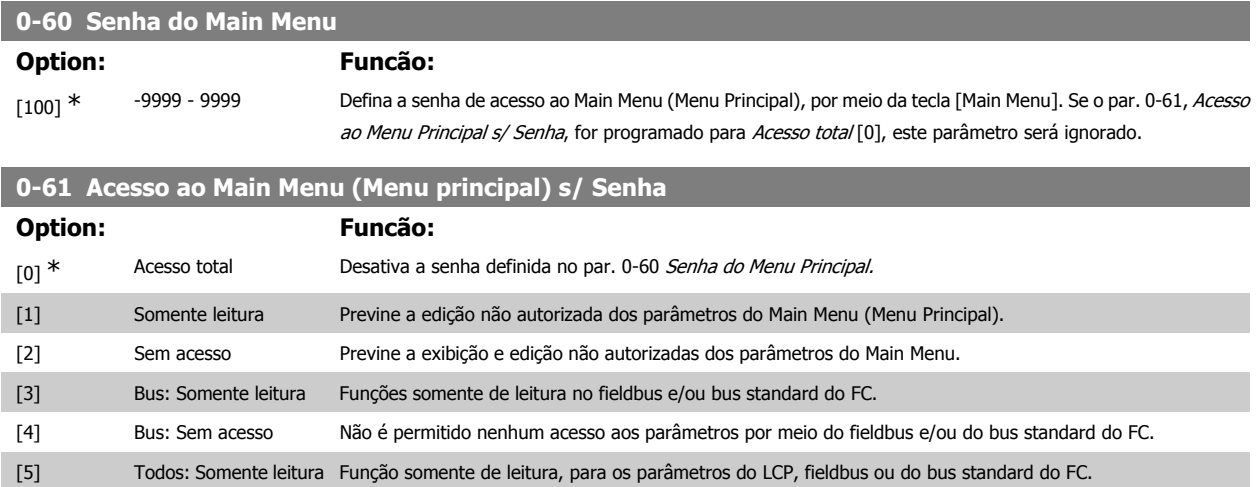

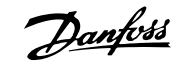

[6] Todos: Sem acesso Não é permitido nenhum acesso a partir do LCP, fieldbus ou do bus standard do FC.

Se Acesso total [0] estiver selecionado, então os parâmetros 0-60, 0-65 e 0-66 serão ignorados.

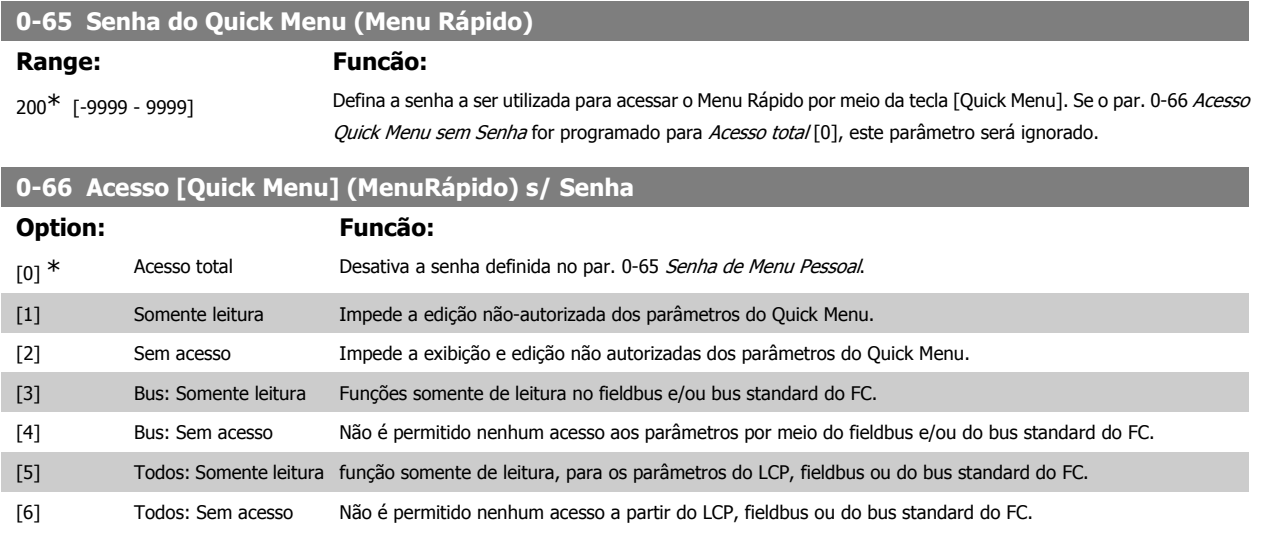

Se o par. 0-61 Acesso ao Menu Principal s/ Senha estiver programado para Acesso total [0], este parâmetro será ignorado.

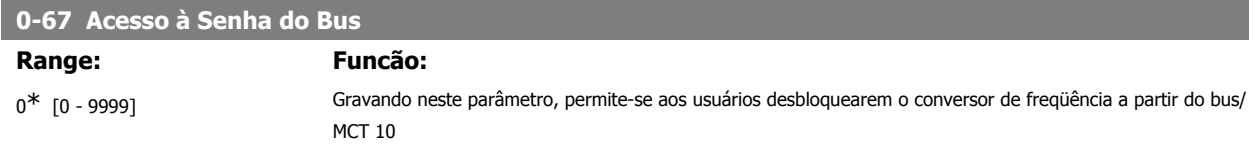

## **2.4. Parâmetros: Carga e Motor**

## **2.4.1. 1-0\* Programaç Gerais**

Determinar se o conversor de freqüência funciona no modo velocidade ou no modo torque; e também se o controle interno do PID deve estar ativo ou não.

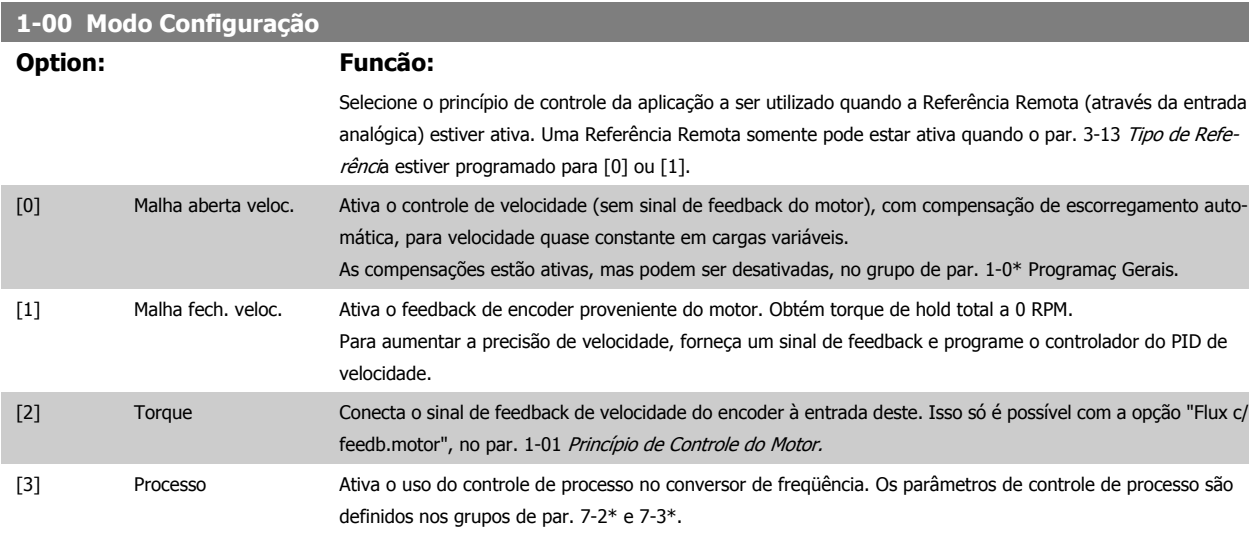

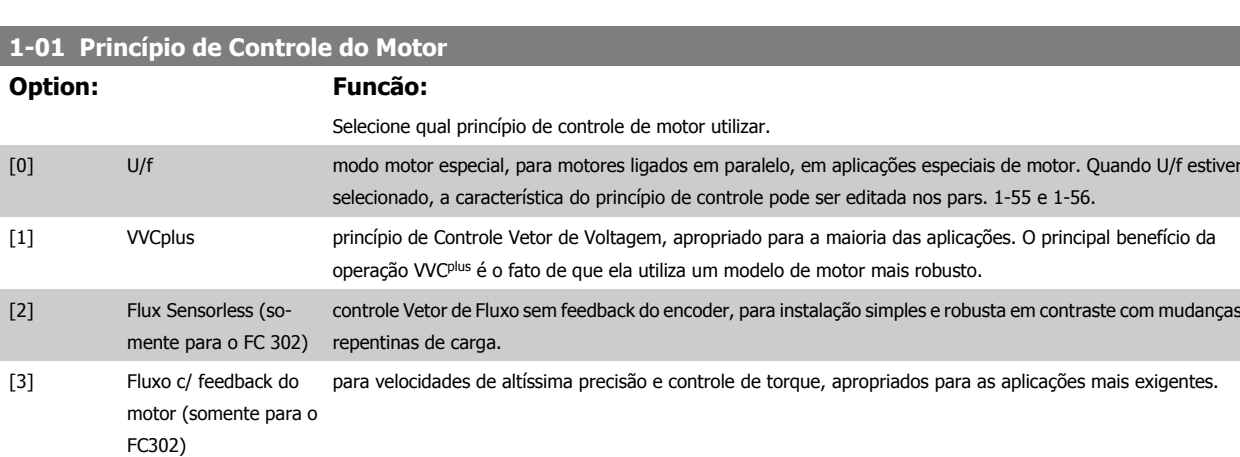

O desempenho ótimo do eixo é obtido, normalmente, utilizando um dos dois modos de controle do Flux Vector, Flux Sensorless [2] e Flux c/ feedb. motor [3].

Não se pode ajustar este parâmetro enquanto o motor estiver em funcionamento.

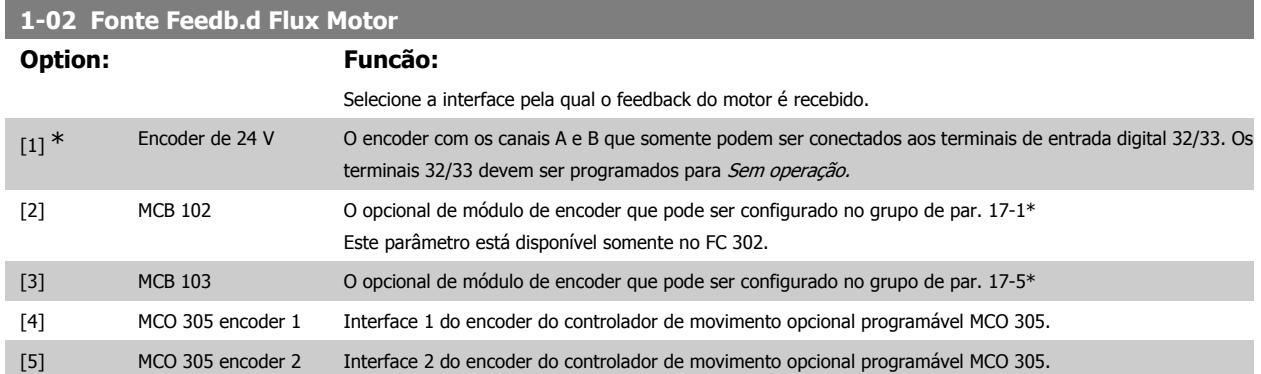

Não se pode ajustar este parâmetro enquanto o motor estiver em funcionamento

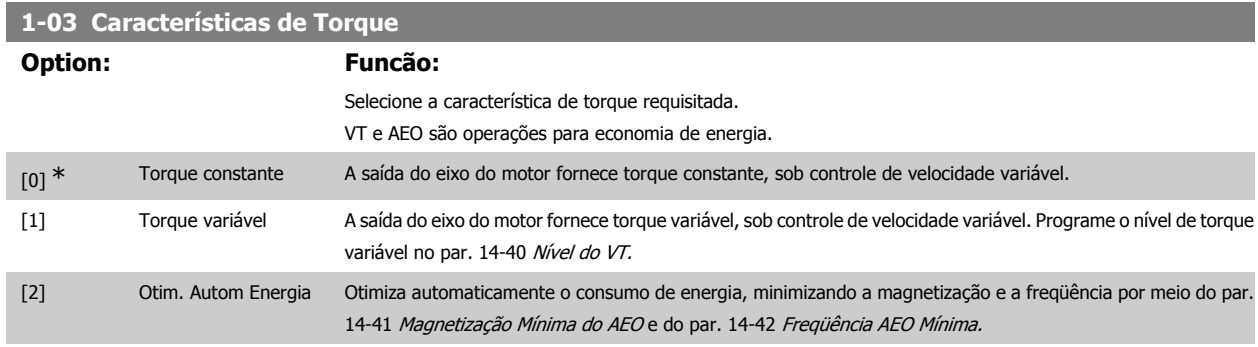

Não se pode ajustar este parâmetro enquanto o motor estiver em funcionamento.

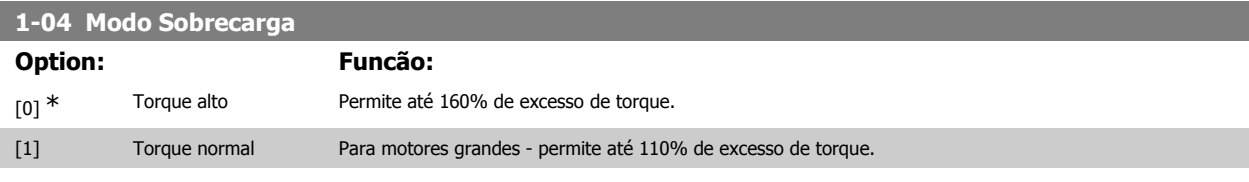

Não se pode ajustar este parâmetro enquanto o motor estiver em funcionamento.

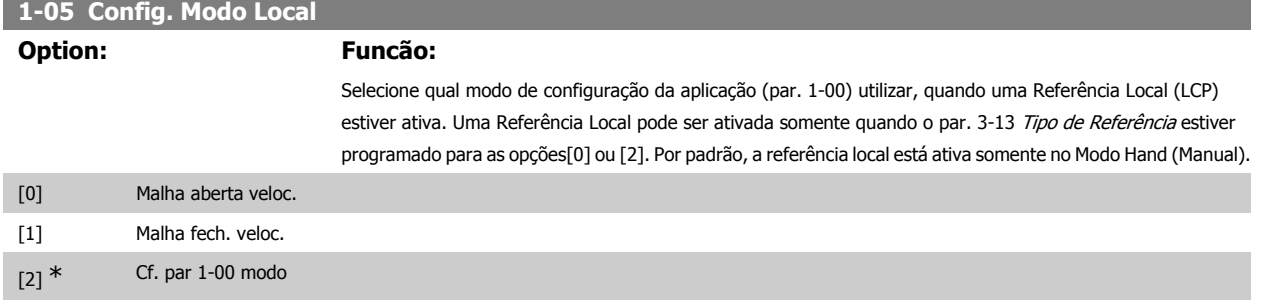

## **2.4.2. 1-1\* Seleção do motor**

Grupo de parâmetros para programação dos dados do motor.

Este grupo parâmetros não pode ser ajustado enquanto o motor estiver em funcionamento.

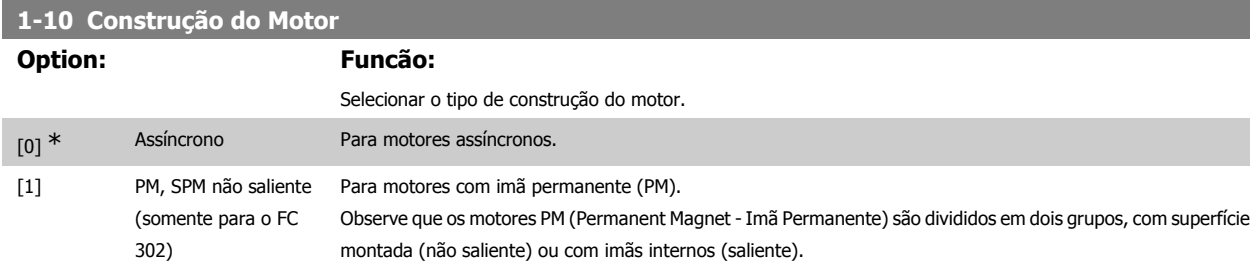

A construção do motor pode ser assíncrona ou motor com imã permanente (PM).

## **2.4.3. 1-2\* Dados do Motor**

O grupo de parâmetros 1-2\* compõe os dados de entrada constantes na plaqueta de identificação do motor conectado. Os parâmetros do grupo de parâmetros 1-2\* não podem ser alterados enquanto o motor estiver em funcionamento.

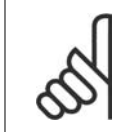

**NOTA!** As alterações no valor destes parâmetros afetam a configuração de outros parâmetros.

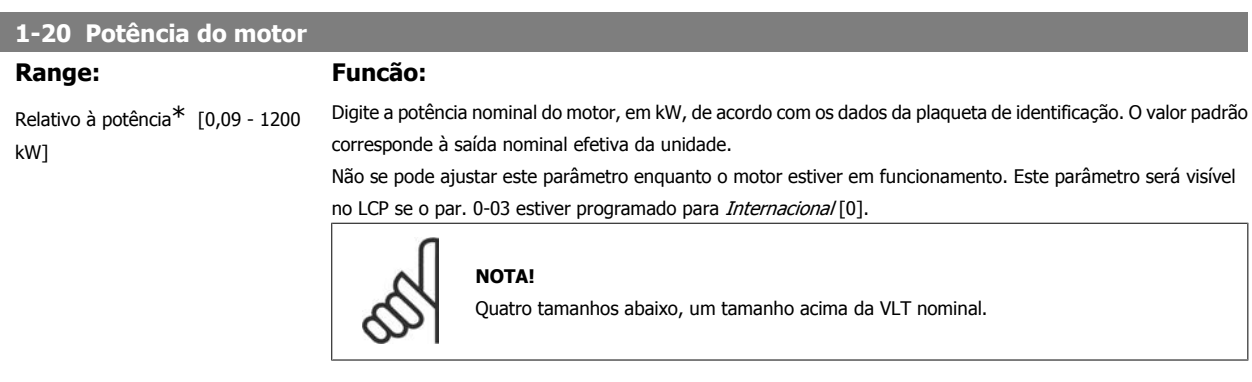

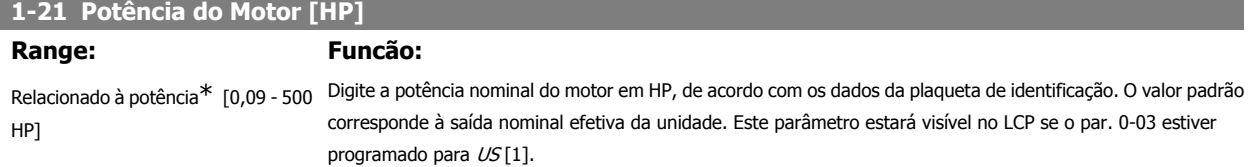

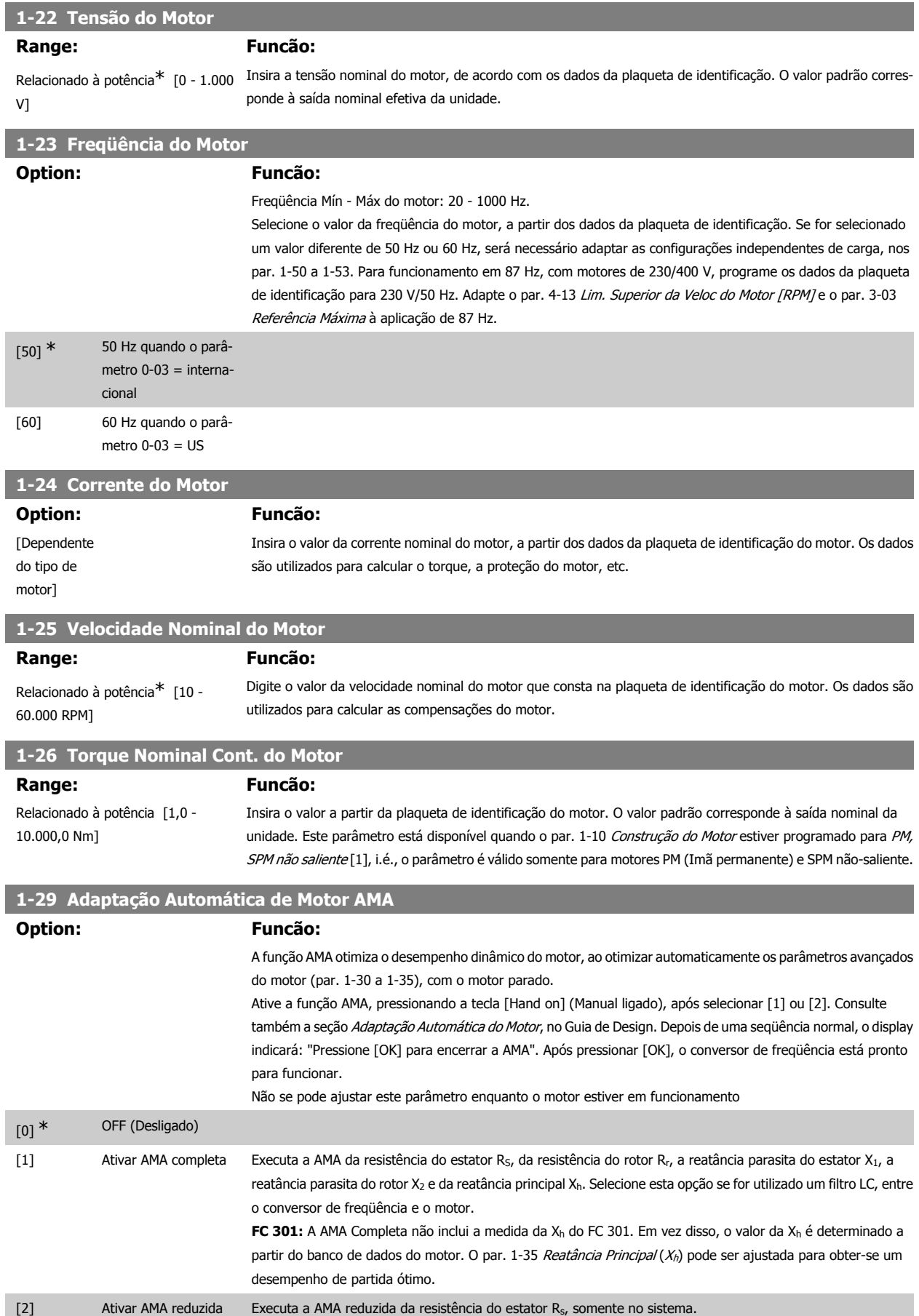

#### Observação:

- Para obter a melhor adaptação possível do conversor de freqüência, recomenda-se executar a AMA quando o motor estiver frio.
- A AMA não pode ser executada enquanto o motor estiver funcionando.
- A AMA não pode ser executada em motores de imã permanente.

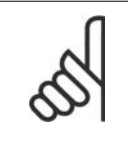

#### **NOTA!**

É importante programar corretamente o par. 1-2\* Dados do Motor, pois estes fazem parte do algoritmo da AMA. Uma AMA deve ser executada para obter um desempenho dinâmico ótimo do motor. Isto pode levar até 10 minutos, dependendo da potência nominal do motor.

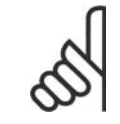

#### **NOTA!**

Evite gerar um torque externo durante a AMA.

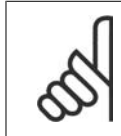

## **NOTA!**

Se uma das configurações do par. 1-2\* Dados do Motor for alterada, os par. de 1-30 a 1-39, parâmetros avançados do motor, retornarão às suas configurações de fábrica.

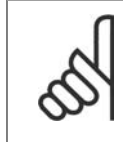

## **NOTA!**

A AMA funcionará sem problemas em 1 motor de tamanho menor, tipicamente em 2 motores de tamanho menor, raramente em 3 motores de tamanho menor e nunca funcionará em 4 motores de tamanho menor. Tenha em mente que a precisão dos dados de motor medidos será mais deficiente quando você utilizar motores menores que o tamanho de VLT nominal.

## **2.4.4. 1-3\* DadosAvanç d Motr**

Parâmetros para os dados avançados do motor. Para que o motor funcione otimizadamente, os dados nos par. 1-30 a 1-39, devem ser iguais aos desse motor específico. As configurações padrão constam de números baseados em valores de parâmetros comuns de motor, obtidos a partir de motores padrão. Se os parâmetros de motor não forem programados corretamente, o sistema do conversor de freqüência pode não funcionar adequadamente. Se os dados do motor não forem conhecidos, recomenda-se executar uma AMA (Adaptação Automática do Motor). Consulte a seção Adaptação Automática do Motor, no Guia de Design. A seqüência da AMA ajustará todos os parâmetros do motor, exceto o momento de inércia do rotor e a resistência de perdas do entreferro (par. 1-36).

Os parâmetros 1-3\* e 1-4\* não podem ser alterados enquanto o motor estiver em funcionamento.

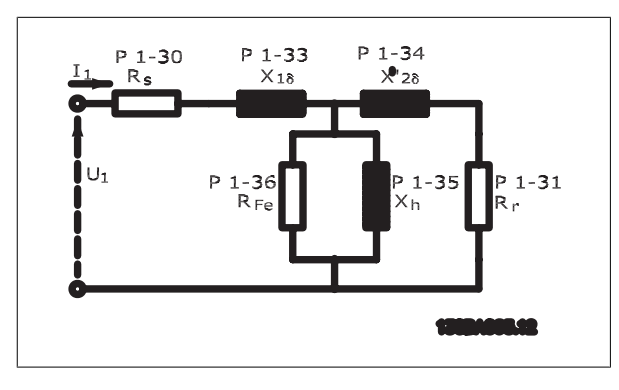

Ilustração 2.1: Diagrama equivalente de motor referente a um motor assíncrono

## **1-30 Resistência do Estator (Rs)**

### **Range: Funcão:**

Relacionado à potência [Ohm] Programe o valor da resistência do estator. Insira o valor a partir de uma folha de especificações do motor ou execute uma AMA em um motor frio.

## **1-31 Resistência do Rotor (Rr)**

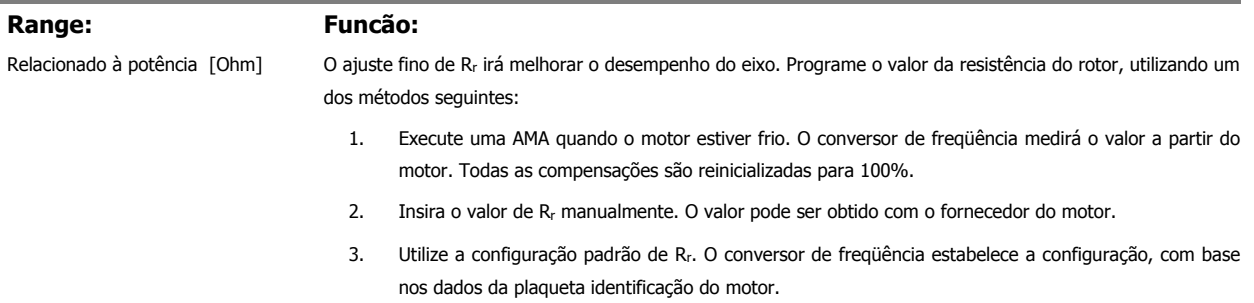

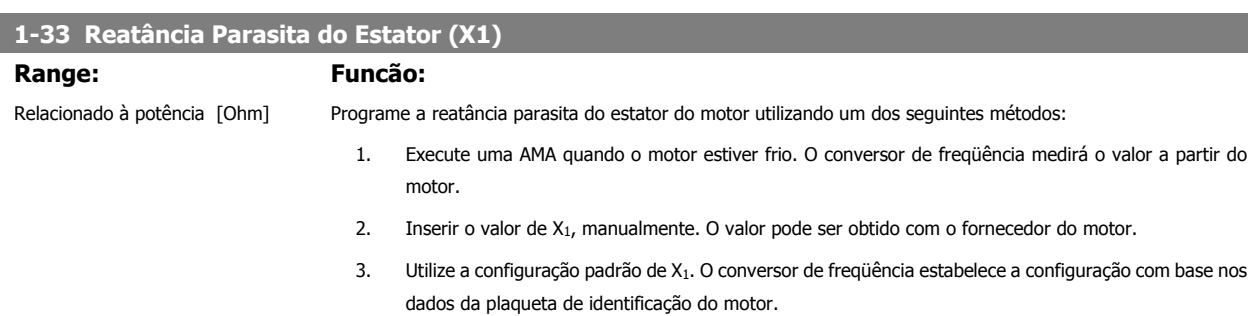

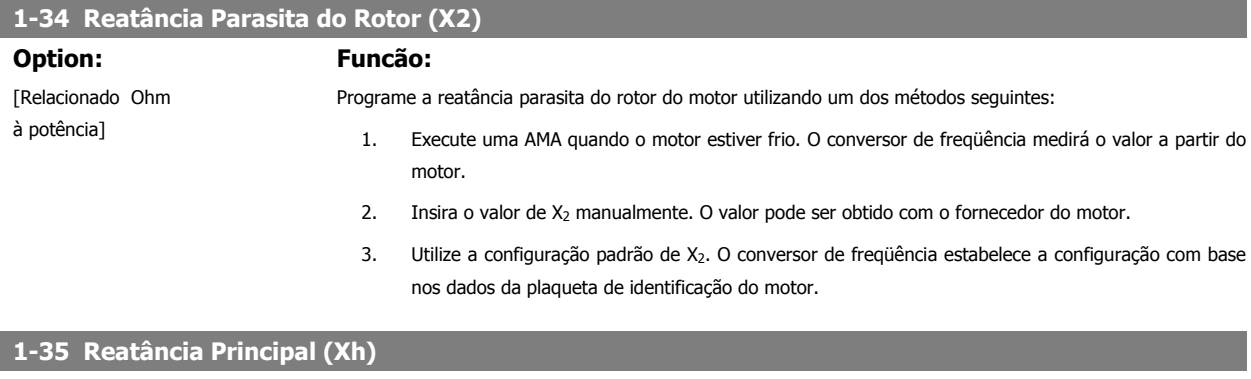

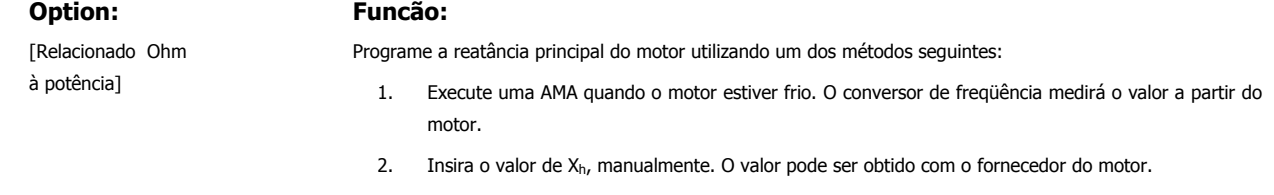

3. Utilize a configuração padrão de Xh. O conversor de freqüência estabelece a configuração com base nos dados da plaqueta de identificação do motor.

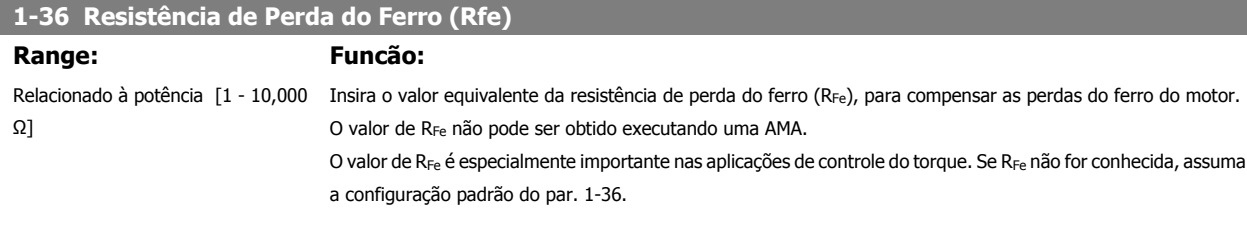

## **1-37 Indutância do eixo-d (Ld)**

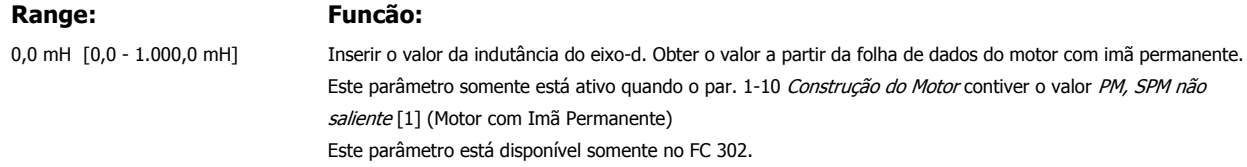

**2**

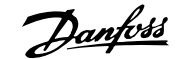

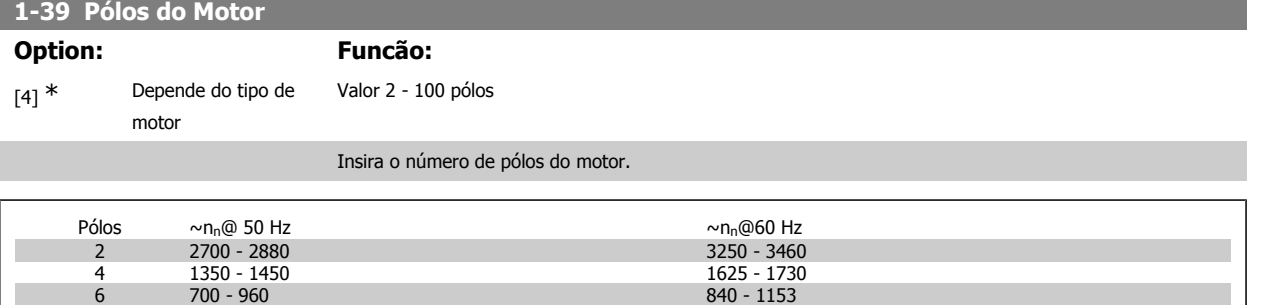

A tabela mostra o número de pólos, para intervalos de velocidades normais, para diversos tipos de motores. Defina os motores desenvolvidos para outras freqüências separadamente. O número de pólos do motor é sempre par, pois se refere ao número total de pólos do motor e não a um par de pólos. O conversor de freqüência cria a programação inicial do par. 1-39, com base nos par. 1-23 Freqüência do Motor e par. 1-25 Velocidade Nominal do Motor.

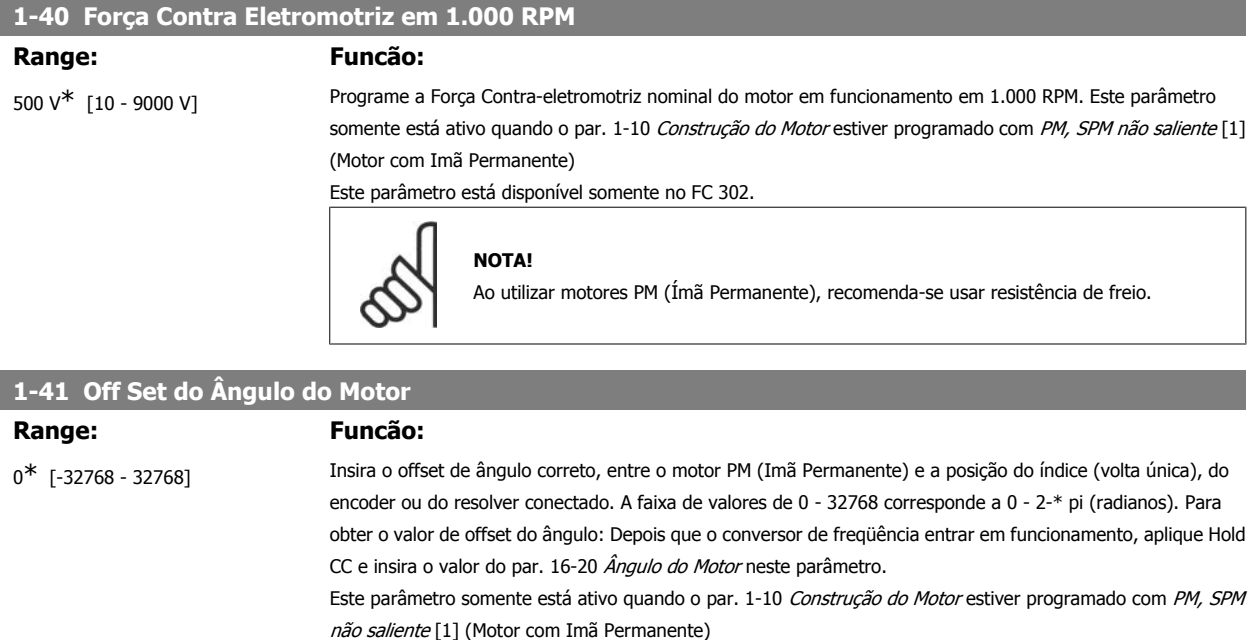

## **2.4.5. 1-5\* Prog Indep. Carga**

Parâmetros para programar as configurações independentes da carga do motor.

## **1-50 Magnetização do Motor a 0 Hz**

**Range: Funcão:**

100% [0 - 300 %] Use este parâmetro com o par. 1-51 Veloc Mín de Magnetizção Norm. [RPM], para obter uma carga térmica diferente no motor, com o motor funcionando em baixa velocidade.

> Insira um valor que seja uma porcentagem da corrente de magnetização nominal. Se o valor for demasiadamente baixo, o torque no eixo do motor pode ser diminuído.

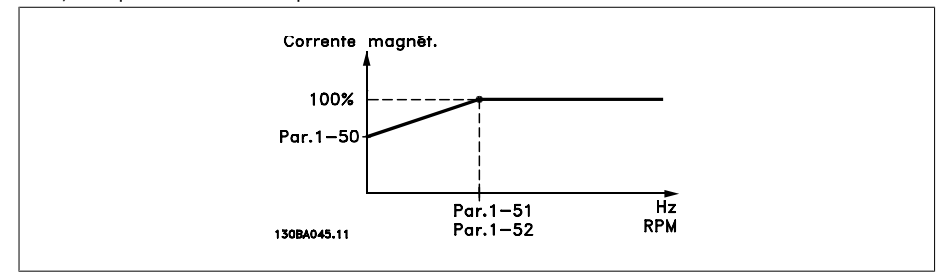

**1-51 Veloc Mín de Magnetizção Norm. [RPM]**

### **Range: Funcão:** 15 RPM\* [10 - 300 RPM] Programe a velocidade requerida para a corrente de magnetização normal. Se a velocidade for programada com valor menor que a velocidade de escorregamento do motor, os par. 1-50 Magnetização do Motor a 0 Hz e o par. 1-51 não terão importância. Utilize este parâmetro junto com o par. 1-50. Consulte o desenho para o par. 1-50. **1-52 Velocidade Mín de Magnetização Norm. [Hz] Option: Funcão:** [Relacionado 0 - 250 Hz à potência] Programe a freqüência requerida para a corrente de magnetização normal. Se a freqüência for programada com valor menor que a freqüência de escorregamento do motor, o par. 1-50 Magnetização do Motor a 0 Hz estará inativo.

Utilize este parâmetro junto com o par. 1-50. Consulte o desenho para o par. 1-50.

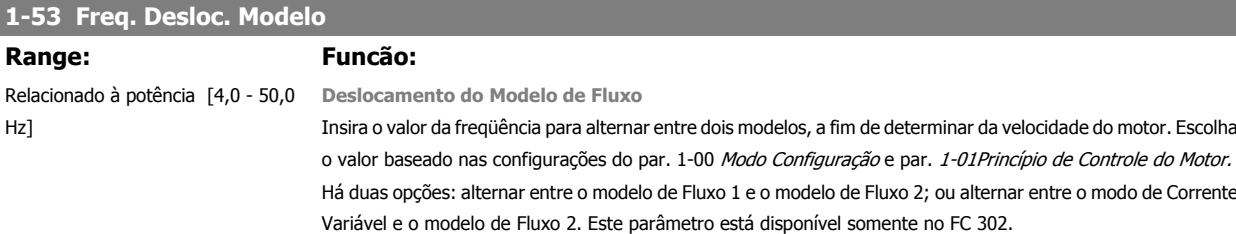

Não se pode ajustar este parâmetro enquanto o motor estiver em funcionamento

**Modelo de Fluxo 1 - Modelo de Fluxo 2**

Este modelo é utilizado quando o par. 1-00 é programado para Flux c/ feedb. motor [1] ou Torque [2] e o par. 1-01 é programado para Flux c/ feedb. motor [3]. Com este parâmetro, é possível ajustar-se o ponto de deslocamento onde o FC 302 alterna entre o modelo de Fluxo 1 o modelo de Fluxo 2, o que é útil em algumas velocidades sensíveis e em aplicações de controle de torque.

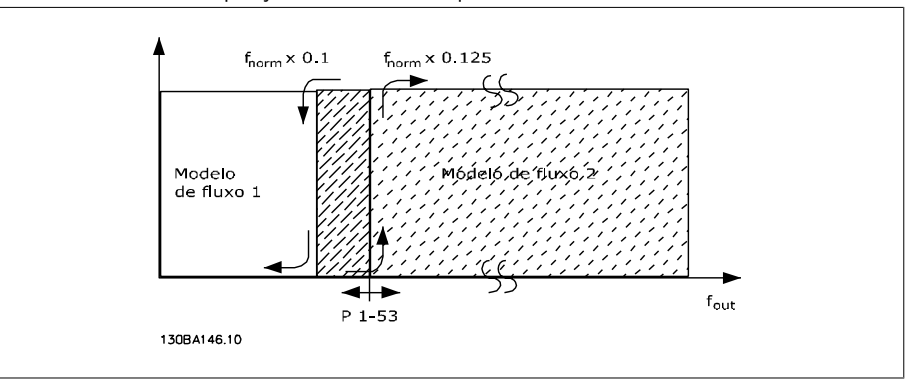

Ilustração 2.2: Par. 1-00 = [1] Malha fech. veloc. ou [2] Torque e par. 1-01 = [3] Flux c/ feedb. motor

**Corrente Variável - Modo fluxo - Sensorless**

Este modelo é utilizado quando o par. 1-00 for programado para Malha aberta veloc. [0] e o par. 1-01 for programado para Flux sensorless [2].

No modo de fluxo em malha aberta de velocidade, a velocidade deve ser determinada a partir da medição da corrente.

Abaixo da fnorm x 0,1 o drive funciona a partir de um modelo de Corrente Variável. Acima da fnorm x 0,125 o conversor de freqüência funciona de acordo com um modelo de Fluxo.

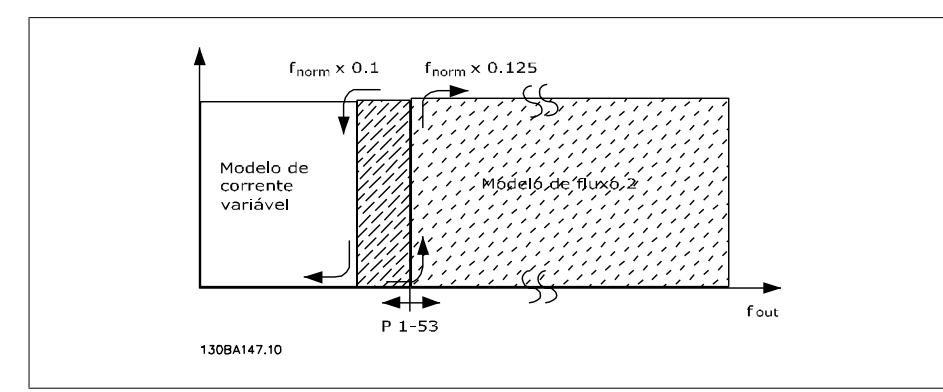

Ilustração 2.3: Par. 1-00 = [0] Modo Malh abert d velocidand, Par. 1-01[2] Flux Sensorless

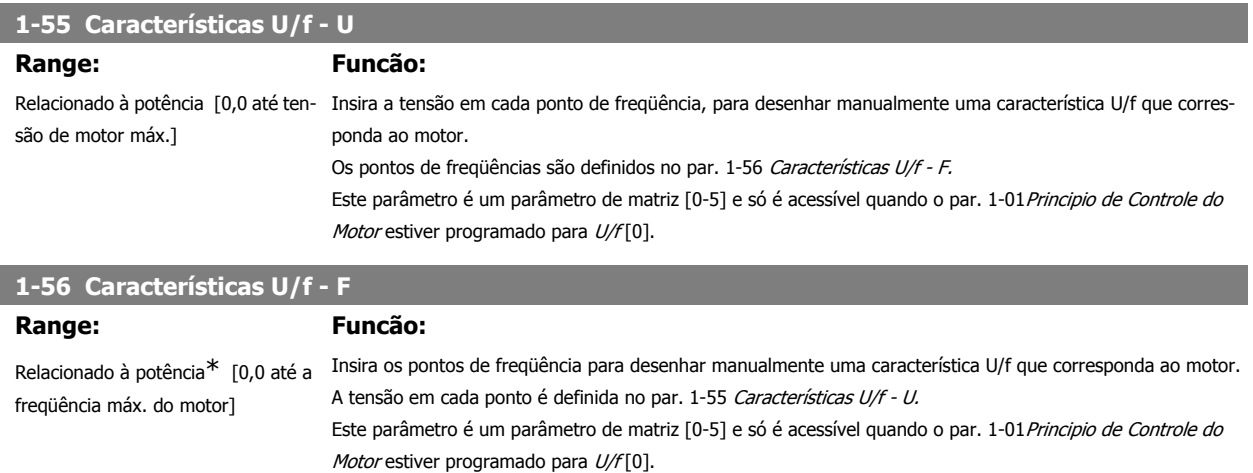

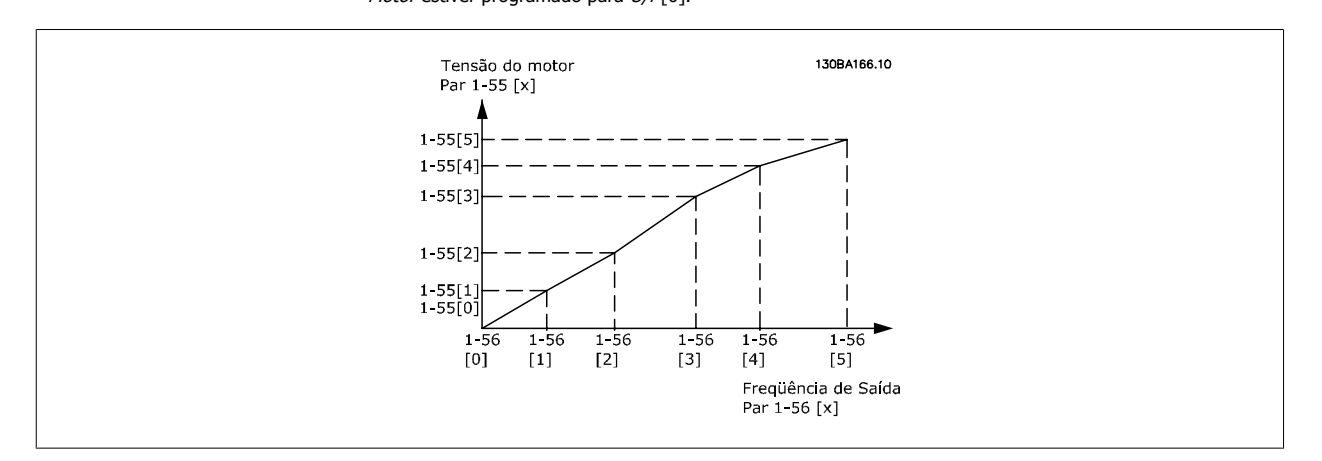

## **2.4.6. 1-6\* PrgmDepnd. Carga**

Parâmetros para ajustar as configurações do motor dependentes da carga.

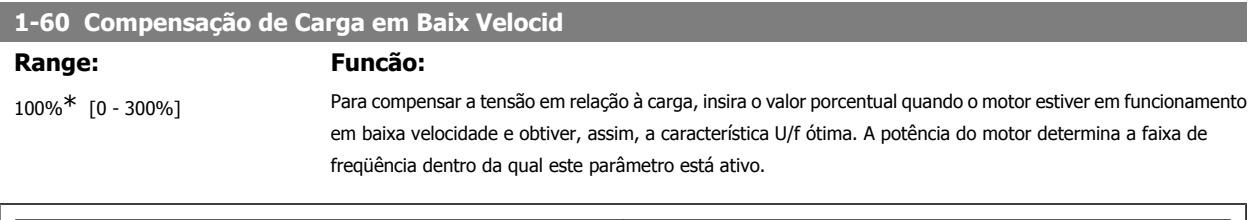

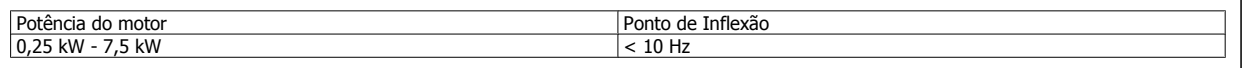

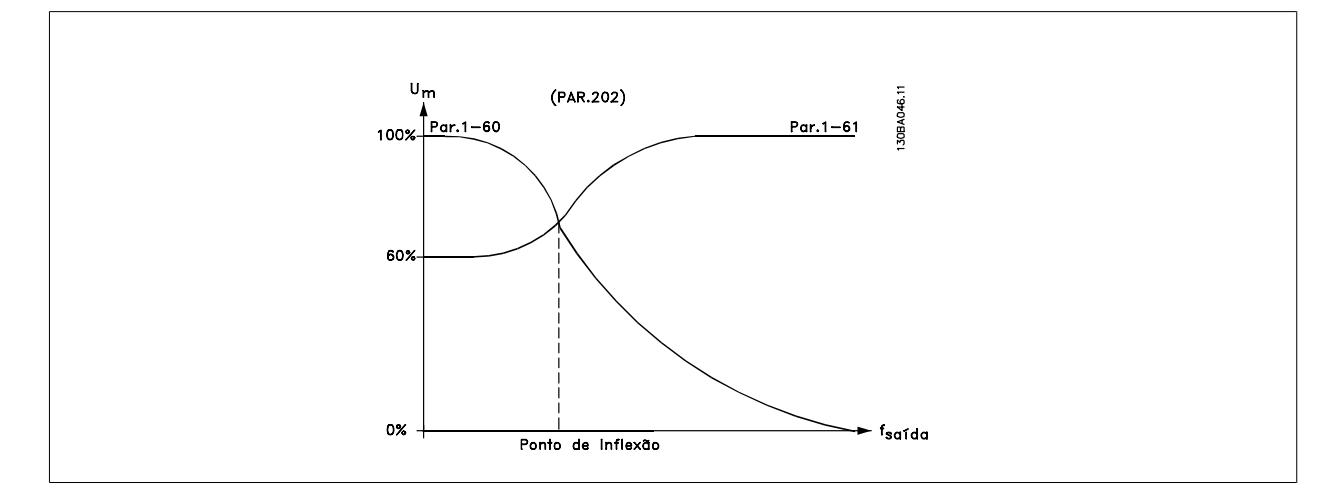

## **1-61 Compensação de Carga em Alta Velocid**

## **Range: Funcão:**

100%\* [0 - 300%] Para compensar a tensão em relação à carga, digite o valor porcentual quando o motor estiver em funcionamento, em velocidade alta e obtiver, assim, a característica U/f ótima. A potência do motor determina a faixa de freqüência dentro da qual este parâmetro está ativo.

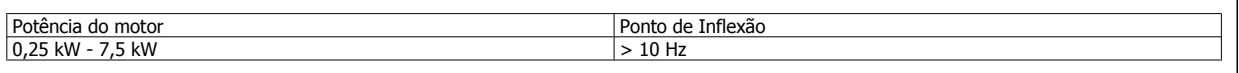

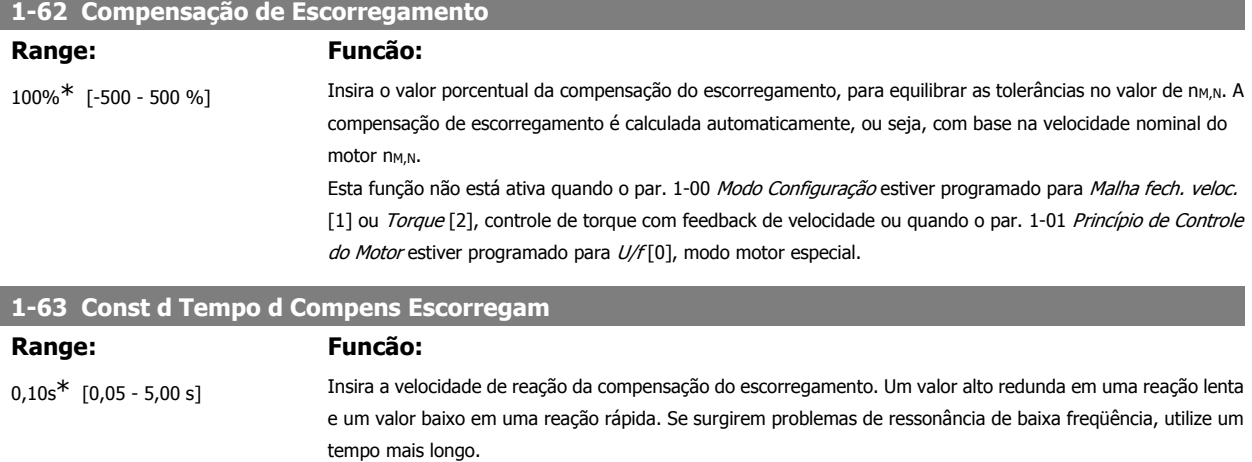

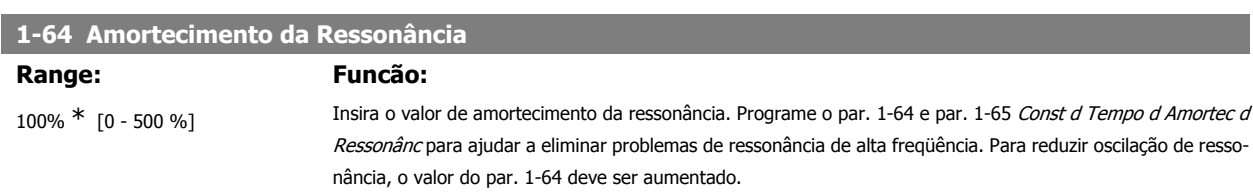

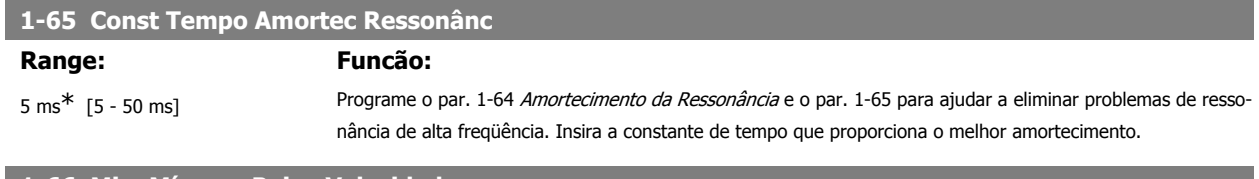

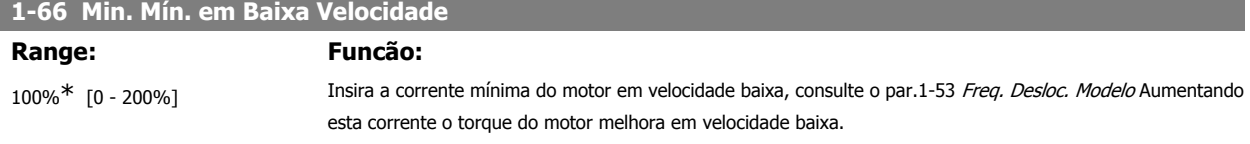

O par. 1-66 é ativado somente quando o par. 1-00 Modo Configuração = Malha aberta veloc. [0]. O conversor de freqüência funciona com corrente de motor constante, para velocidades abaixo de 10 Hz. Para velocidades acima de 10 Hz, o modelo de fluxo do motor, no conversor de freqüência, controla o motor. O par. 4-16 Limite de Torque do Modo Motor e / ou par. 4-17 Limite de Torque do Modo Gerador, ajustam automaticamente o par. 1-66. O parâmetro com o maior dos valores ajusta o par. 1-66. A configuração de corrente no par. 1-66 é composta pela corrente geradora do torque e da corrente de magnetização. Exemplo: Programe o par. 4-16 Limite de Torque do Modo Motor para 100 % e o par. 4-17 Limite de Torque do Modo Gerador para 60 %. O par. 1-66 ajusta-se automaticamente para cerca de 127 %, dependendo do tamanho do motor.

Este parâmetro está disponível somente no FC 302.

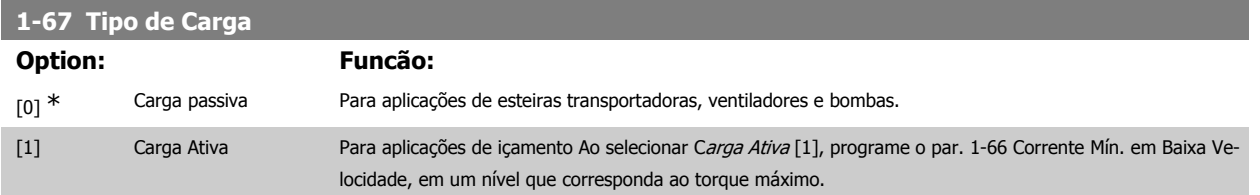

Este parâmetro está disponível somente no FC 302.

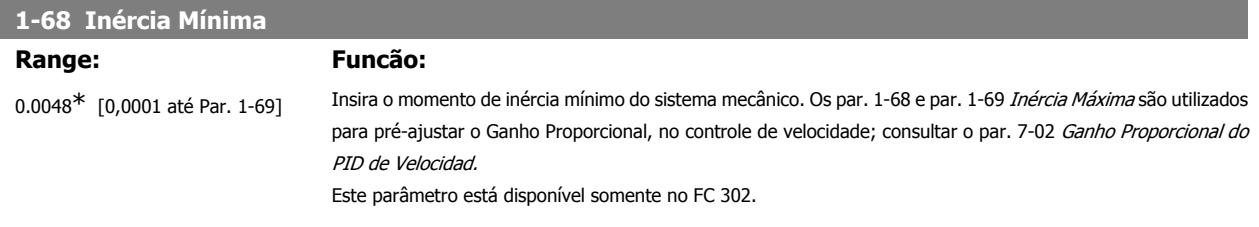

Não se pode ajustar este parâmetro enquanto o motor estiver em funcionamento.

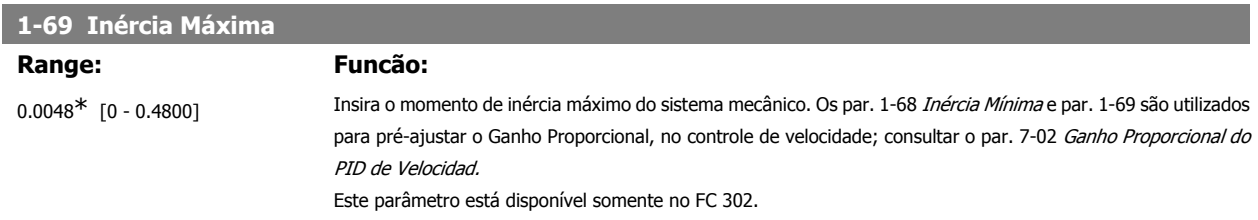

Não se pode ajustar este parâmetro enquanto o motor estiver em funcionamento.

## **2.4.7. 1-7\* Ajustes da Partida**

Parâmetros para configurar os recursos especiais para partida do motor.

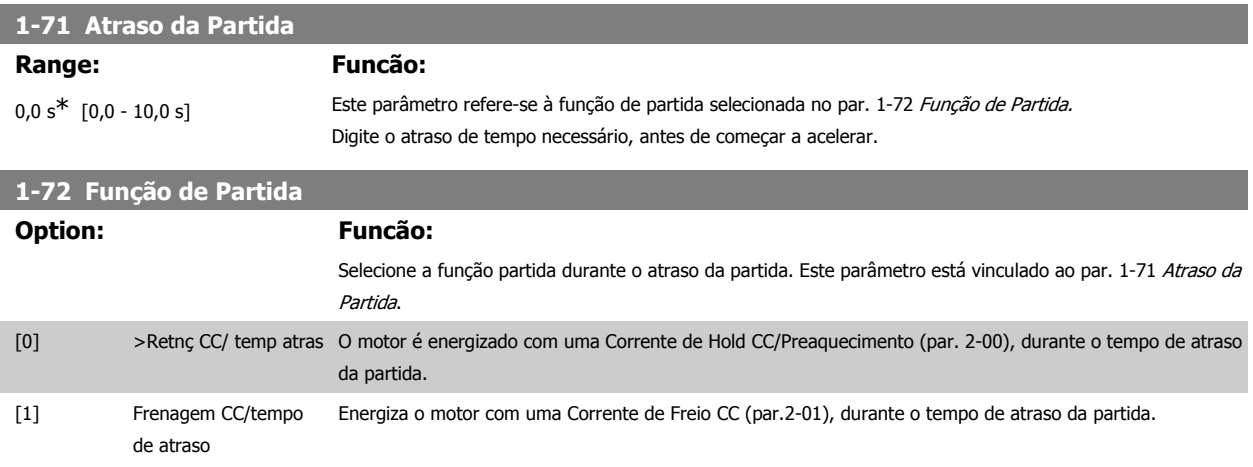

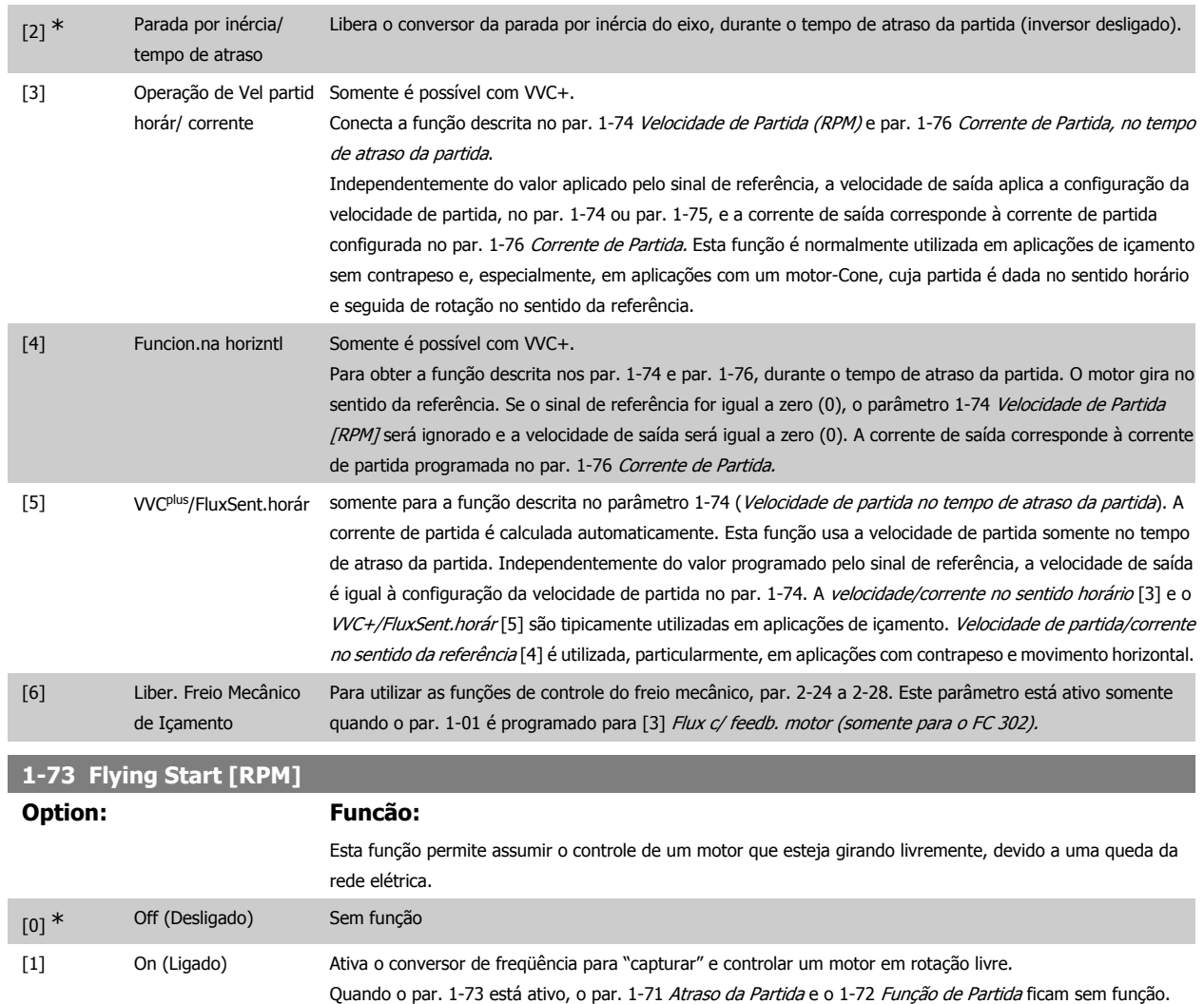

Não se pode ajustar este parâmetro enquanto o motor estiver em funcionamento.

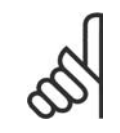

### **NOTA!**

Esta função não é recomendada para aplicações de içamento.

## **1-74 Velocidade de Partida [RPM] Range: Funcão:**

0 RPM\* [0 - 600 RPM] Programar a velocidade de partida do motor. Após o sinal de partida, a velocidade de saída do motor assume o valor programado. Este parâmetro pode ser utilizado, por exemplo, para aplicações de içamento (motores de rotor cônico). Programe a função de partida no par. 1-72 Função de Partida para as opções [3], [4] ou [5] e programe o tempo de atraso no par. 1-71 Atraso da Partida. Um sinal de referência também deve estar presente.

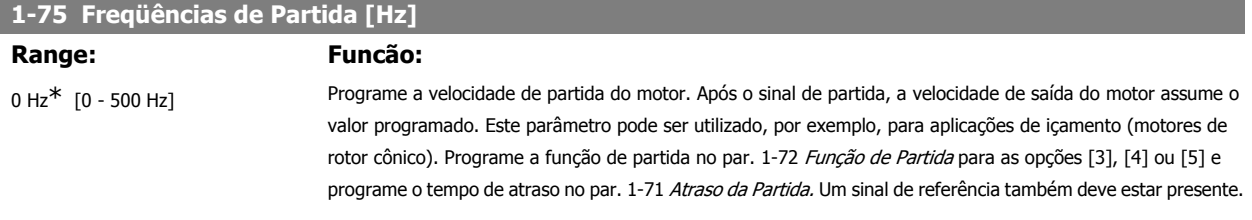

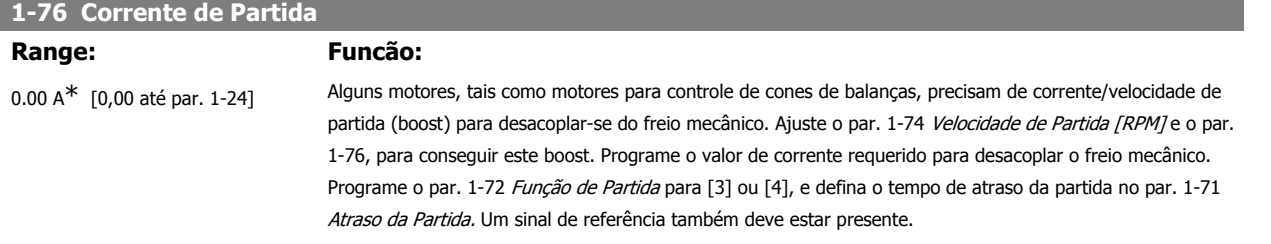

## **2.4.8. 1-8\* Ajustes de Parada**

Parâmetros para configurar os recursos especiais para parada do motor.

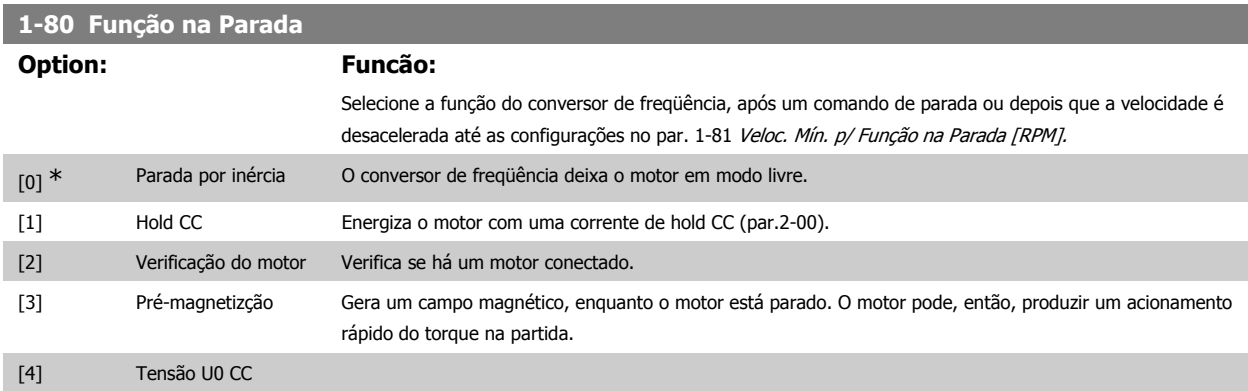

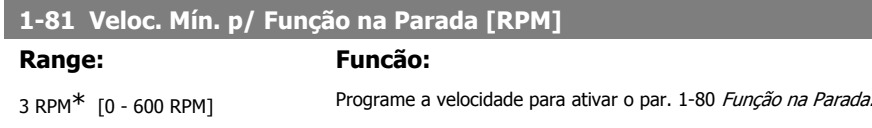

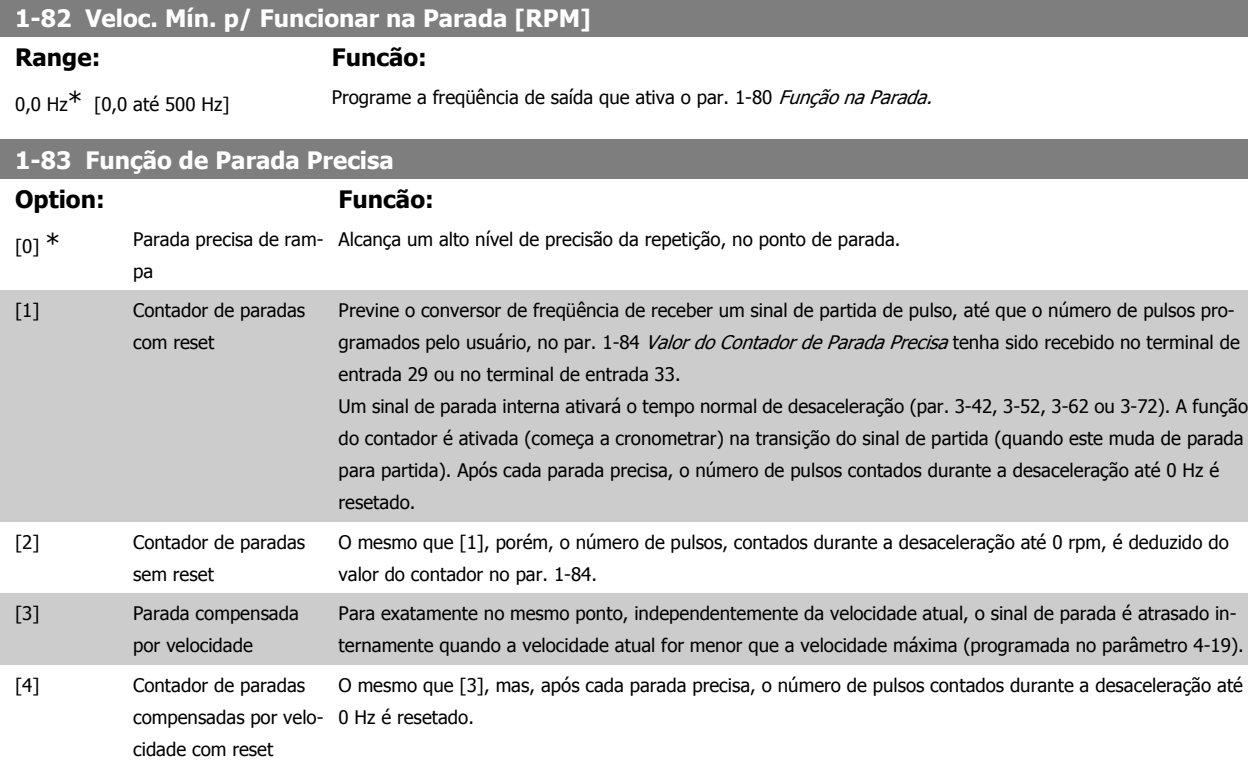

**2**

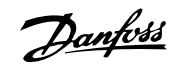

## [5] Contador de paradas O mesmo que [3], mas, o número de pulsos, contados durante a desaceleração até 0 rpm, é deduzido do valor compensadas por velo-do contador no par. 1-84. cidade sem reset

Não se pode ajustar este parâmetro enquanto o motor estiver em funcionamento

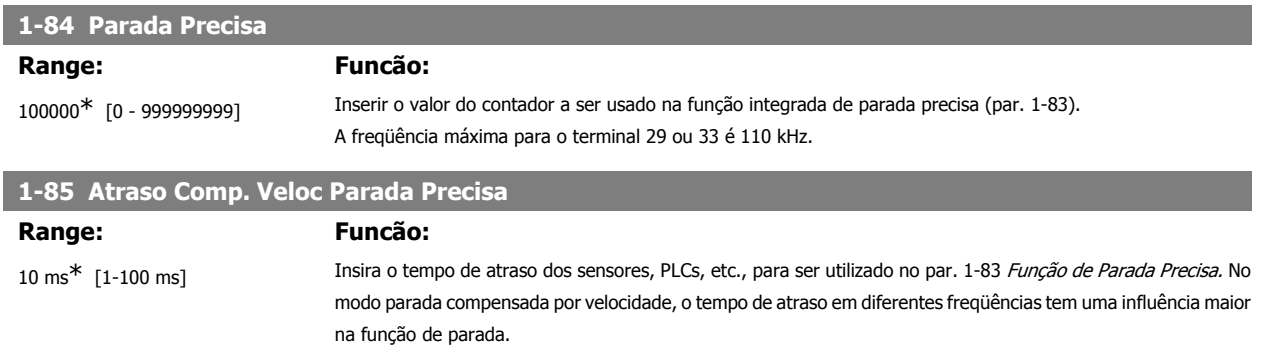

## **2.4.9. 1-9\* Temper. do Motor**

Parâmetros para configurar os recursos de proteção do motor contra temperatura.

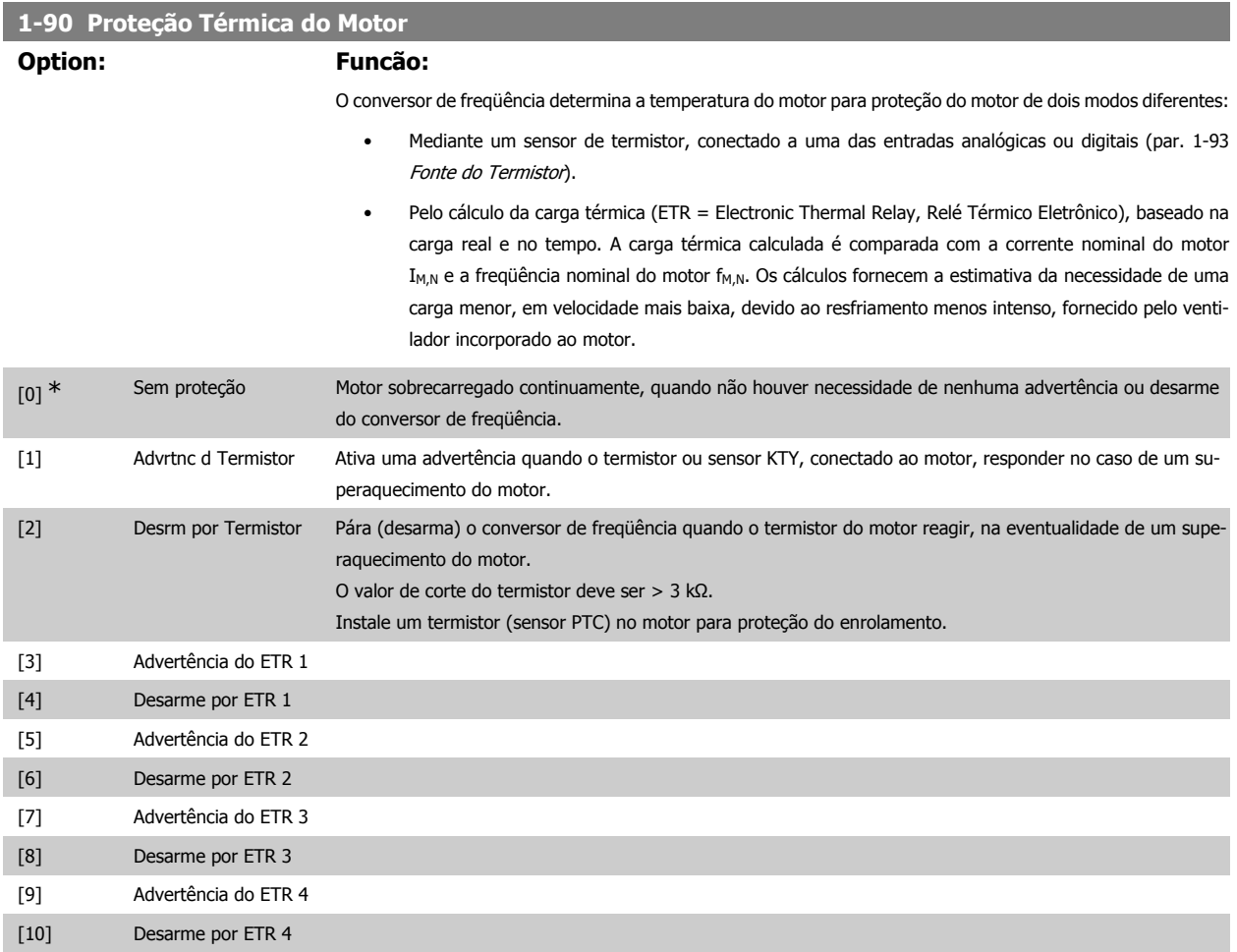

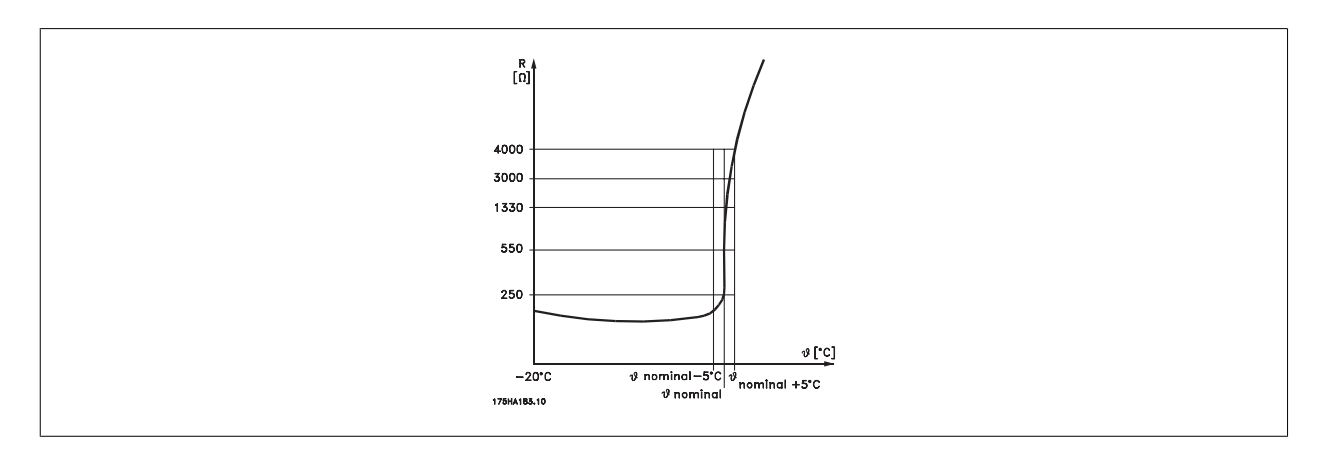

A proteção do motor pode ser implementada utilizando diversas técnicas: Sensor PTC ou KTY (consulte também a seção Conexão do Sensor KTY) nos enrolamentos do motor; chave térmica mecânica (tipo Klixon); ou o Relé Térmico Eletrônico (ETR).

Utilizando uma entrada digital e uma fonte de alimentação de 24 V: Exemplo: O conversor de freqüência desarma quando a temperatura do motor estiver muito alta Setup do parâmetro:

Programe o Par. 1-90 Proteção Térmica do Motor para Desrm por Termistor [2] Programe o Par. 1-93 Fonte do Termistor para Entrada Digital [6]

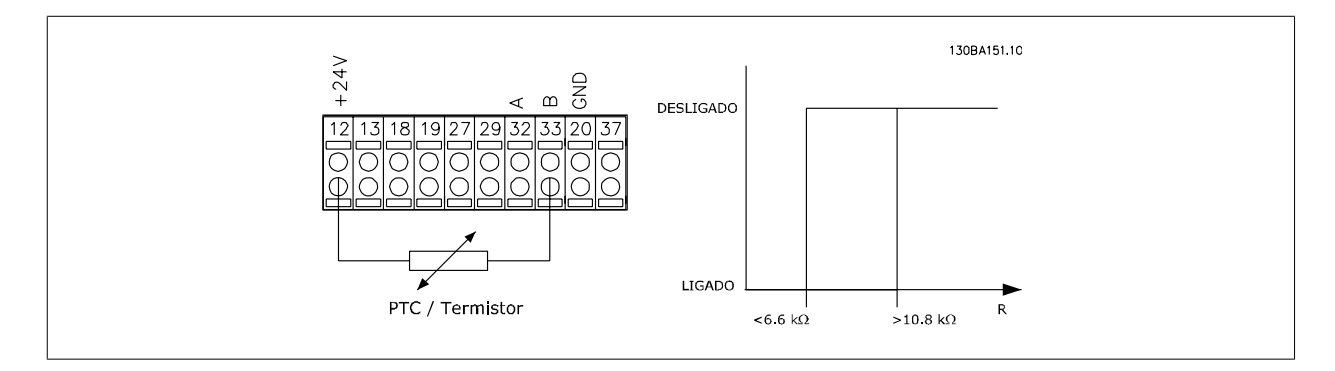

Utilizando uma entrada digital e uma fonte de alimentação de 10 V:

Exemplo: O conversor de freqüência desarma quando a temperatura do motor estiver muito alta.

Setup do parâmetro:

Programe o Par. 1-90 Proteção Térmica do Motor para Desrm por Termistor [2] Programe o Par. 1-93 Fonte do Termistor para Entrada Digital [6]

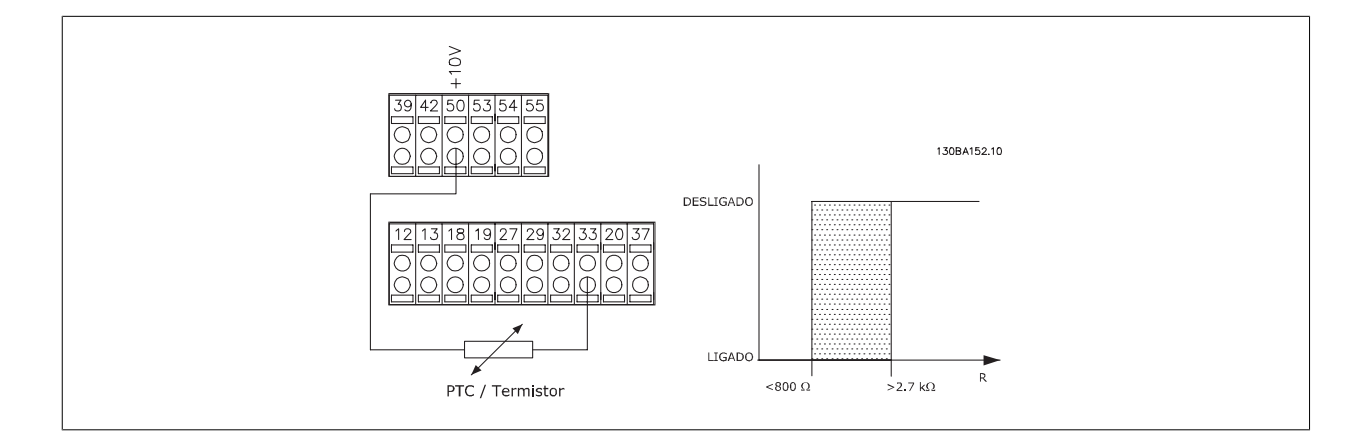

Utilizando uma entrada analógica e uma fonte de alimentação de 10 V:

Exemplo: O conversor de freqüência desarma quando a temperatura do motor estiver muito alta. Setup do parâmetro:

Programe o Par. 1-90 Proteção Térmica do Motor para Desrm por Termistor [2] Programe o Par. 1-93 Fonte do Termistor para Entrada analógica 54 [2]

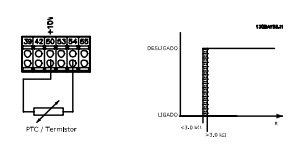

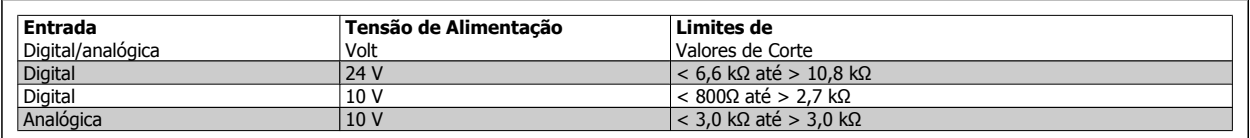

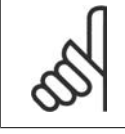

### **NOTA!**

Verifique se a tensão de alimentação selecionada está de acordo com a especificação do elemento termistor utilizado.

Selecione Advertência do ETR 1-4, para ativar uma advertência no display, quando o motor estiver com sobrecarga.

Selecione Desarme por ETR 1-4, para desarmar o conversor de freqüência, quando o motor estiver com sobrecarga.

Programe um sinal de advertência através de uma das saídas digitais. O sinal aparece na eventualidade de uma advertência e se o conversor de freqüência desarmar (advertência térmica).

As funções 1-4 do ETR (Relé Térmico Eletrônico) calcularão a carga quando o setup, onde elas foram selecionadas, estiver ativo. Por exemplo, o ETR começa a calcular quando o setup 3 é selecionado. Para o mercado Norte Americano: As funções ETR oferecem proteção classe 20 contra sobrecarga do motor, em conformidade com a NEC.

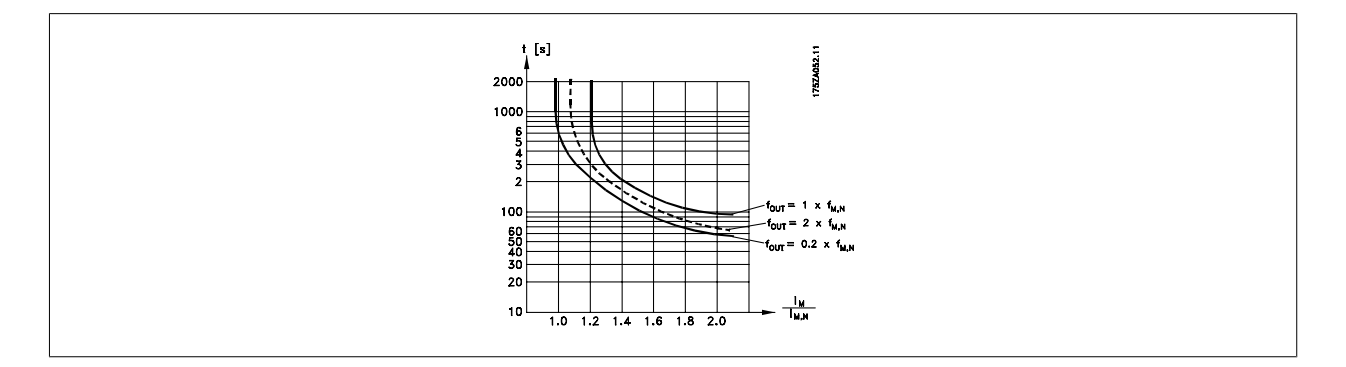

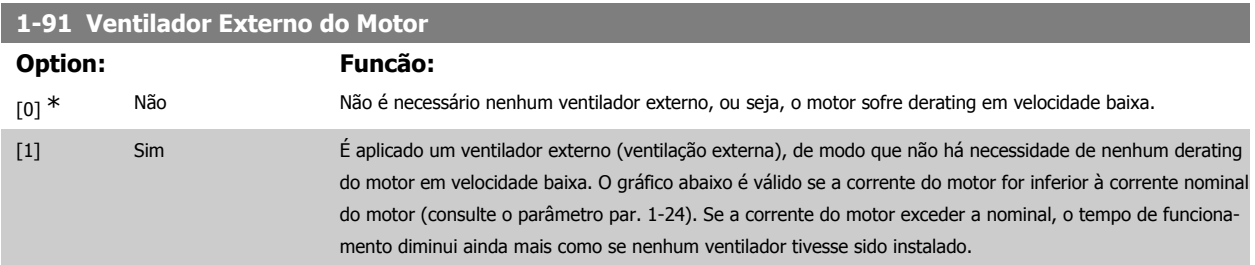

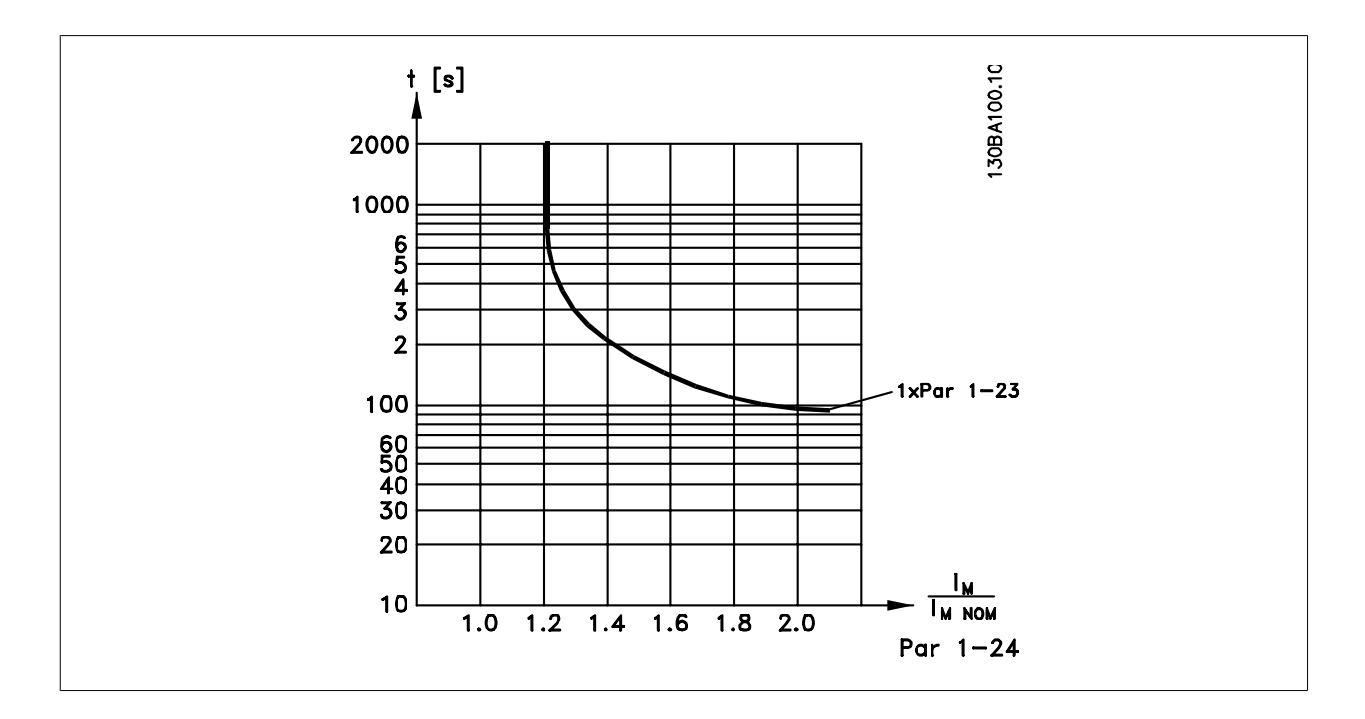

## **1-93 Fonte do Termistor**

Selecionar a entrada na qual o termistor (sensor PTC) deverá ser conectado. Uma opção de entrada analógica, [1] ou [2], não pode ser selecionada, se a entrada analógica estiver sendo utilizada como uma fonte de referência (selecionada no par. 3-15 Fonte da Referência 1, 3-16 Fonte da Referência 2 ou par. 3-17 Fonte da Referência 3).

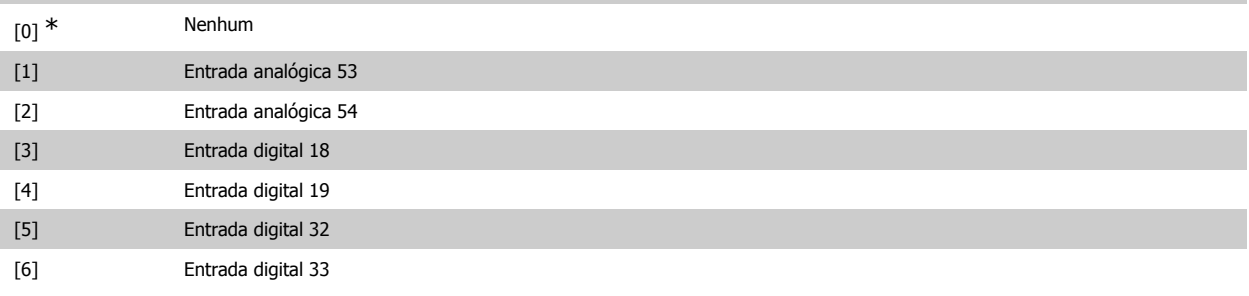

Não se pode ajustar este parâmetro enquanto o motor estiver em funcionamento

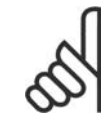

**NOTA!**

As entradas digitais devem ser programadas para "Sem operação" - consulte o par. 5-1\* Entradas Digitais.

## **2.4.10. Conexão do Sensor KTY**

(Somente para o FC 302)

Sensores KTY são utilizados especialmente em Servo Motores com Imã Permanente (Motores IP) para ajuste dinâmico dos parâmetros do motor, como a resistência do estator (par. 1-30) para motores IP e também a resistência do rotor (par. 1-31) para motores assíncronos, dependendo da temperatura do enrolamento. O cálculo é feito da seguinte maneira:

 $Rs = Rs_{20^{\circ}} C \times (1 + \alpha_{\text{cu}} \times \Delta T) [\Omega]$  onde  $\alpha_{\text{cu}} = 0.00393$ 

Os sensores KTY podem ser utilizados para a proteção do motor (par. 1-97).

O FC 302 pode funcionar com três tipos de sensores KTY, definidos no par. 1-95. A temperatura real do sensor pode ser lida do par. 16-19.

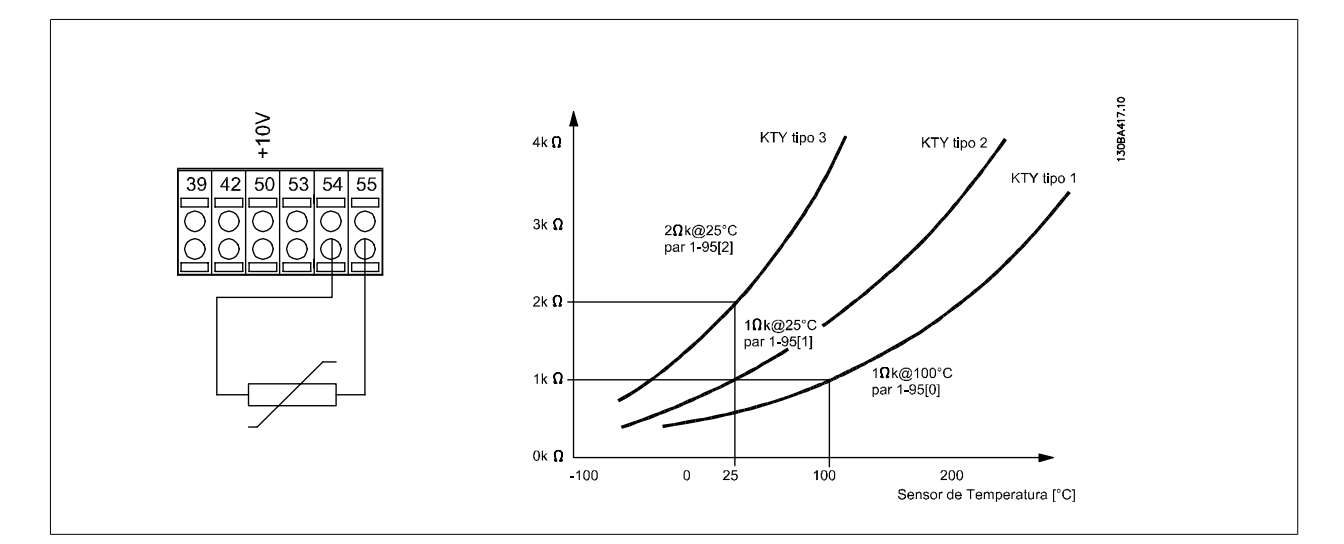

### **NOTA!**

Se a temperatura do motor for utilizada através de um termistor ou sensor KTY, o PELV não terá a sua conformidade atendida no caso de ocorrerem curtos-circuitos entre os rolamentos do motor e do sensor. Para estar em conformidade com a PELV, o termistor deverá estar muito bem isolado.

#### **1-95 Sensor Tipo KTY**

### **Option: Funcão:**

Selecione o tipo de sensor KTY utilizado:

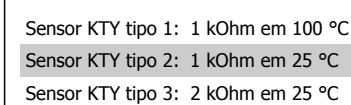

Este parâmetro aplica-se somente ao FC 302.

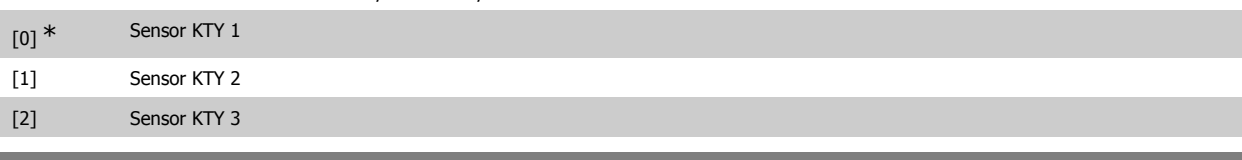

### **1-96 Recurso Termistor KTY**

#### **Option: Funcão:**

Selecione o terminal 54 de entrada analógica a ser utilizada como entrada do sensor KTY. O terminal 54 não pode ser selecionado como fonte do KTY se for utilizado como referência (consulte o par. 3-15 a 3-17). Este parâmetro aplica-se somente ao FC 302.

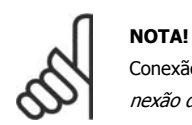

Conexão do sensor KTY- entre os term. 54 e 55 (GND). Consulte a ilustração na seção Conexão do Sensor KTY.

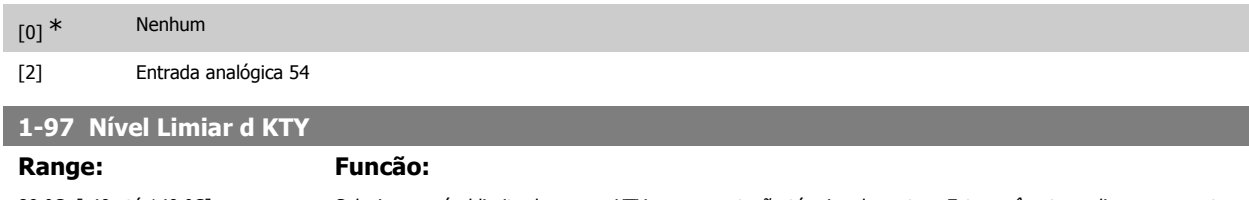

80 °C [-40 até 140 °C] Selecione o nível limite do sensor KTY para a proteção térmica do motor. Este parâmetro aplica-se somente ao FC 302.

## **2.5. Parâmetros: Freios**

## **2.5.1. 2-\*\* Freios**

Grupo de parâmetros para programar os recursos de frenagem do conversor de freqüência.

## **2.5.2. 2-0\* Freio-CC**

Grupo de parâmetros para configurar as funções do Freio CC e Hold CC.

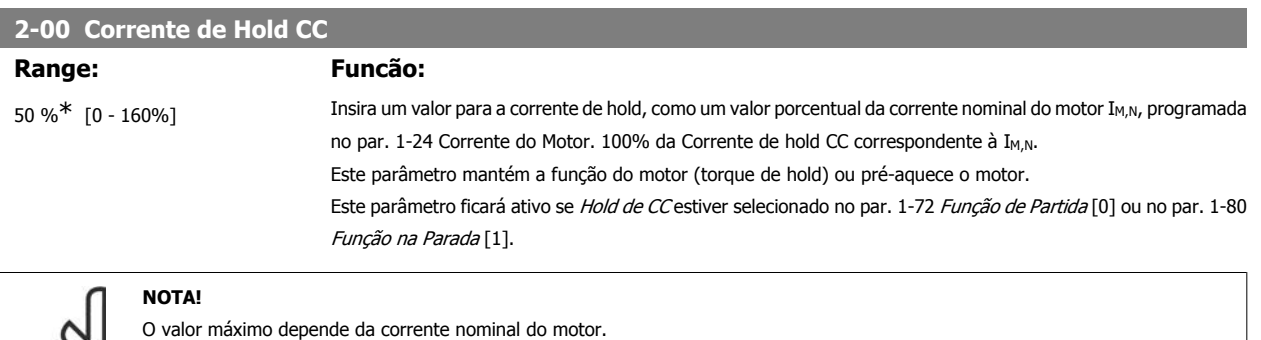

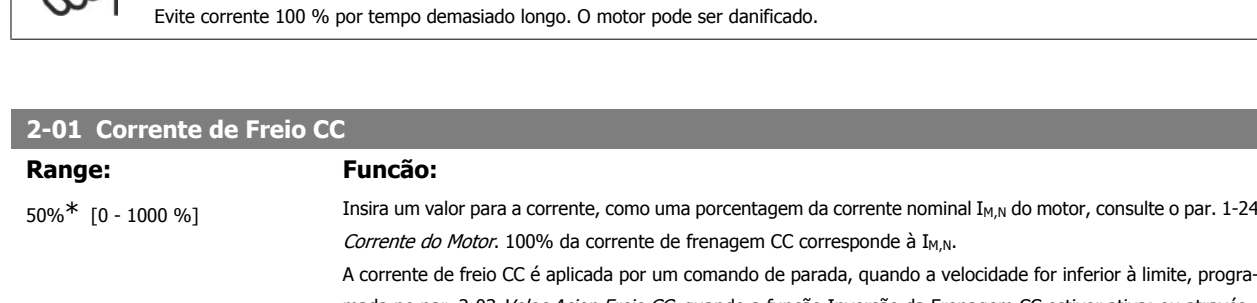

mada no par. 2-03 Veloc.Acion Freio CC; quando a função Inversão da Frenagem CC estiver ativa; ou através da porta de comunicação serial. A corrente de frenagem fica ativa durante o intervalo de tempo programado no par. 2-02 Tempo de Frenagem CC.

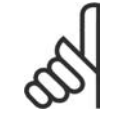

## **NOTA!**

**NOTA!**

O valor máximo depende da corrente nominal do motor. **NOTA!**

Evite corrente 100 % por tempo demasiado longo. O motor pode ser danificado.

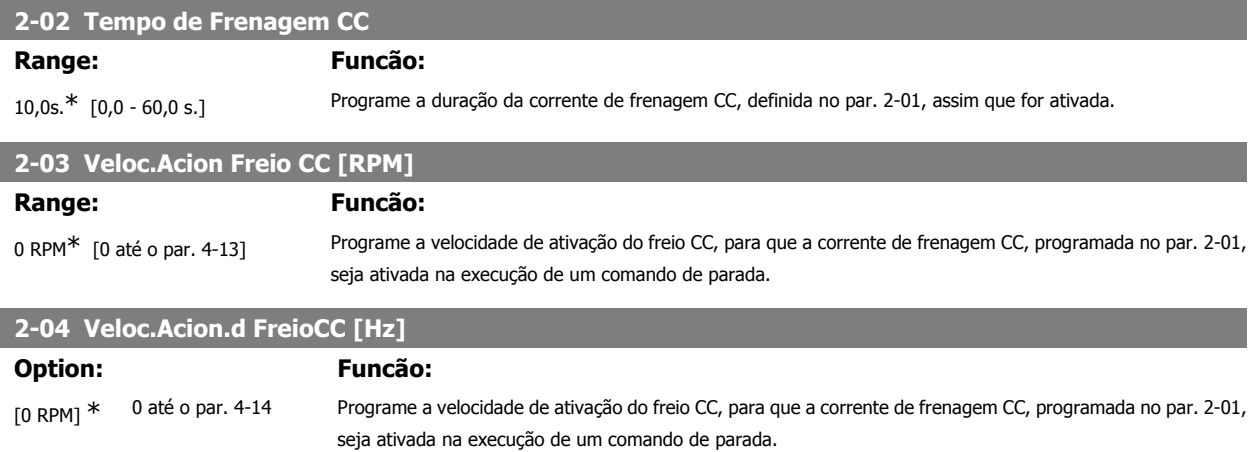

MG.33.M3.28 - VLT® é uma marca registrada da Danfoss  $57$ 

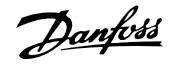

## **2.5.3. 2-1\* Funções do Freio**

Grupo de parâmetros para selecionar os parâmetros de frenagem dinâmica

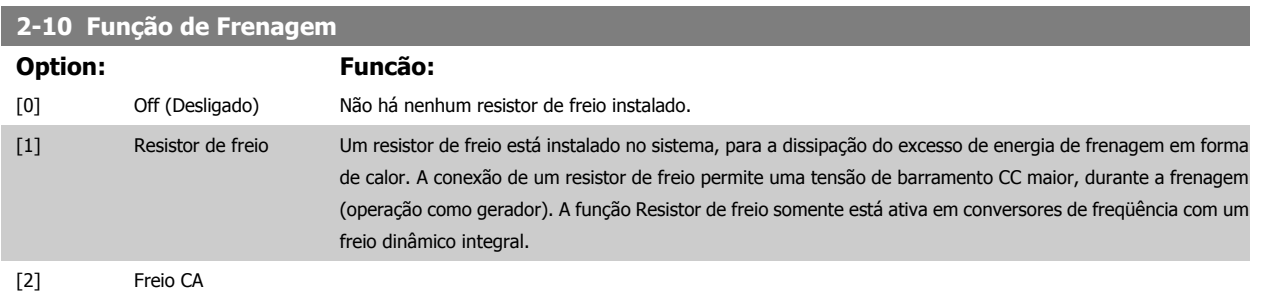

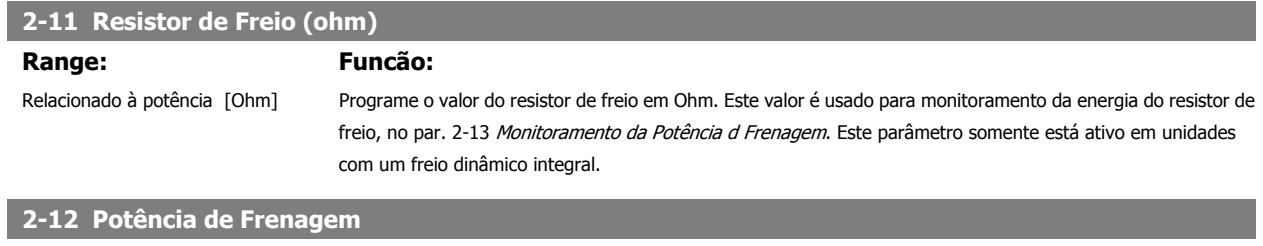

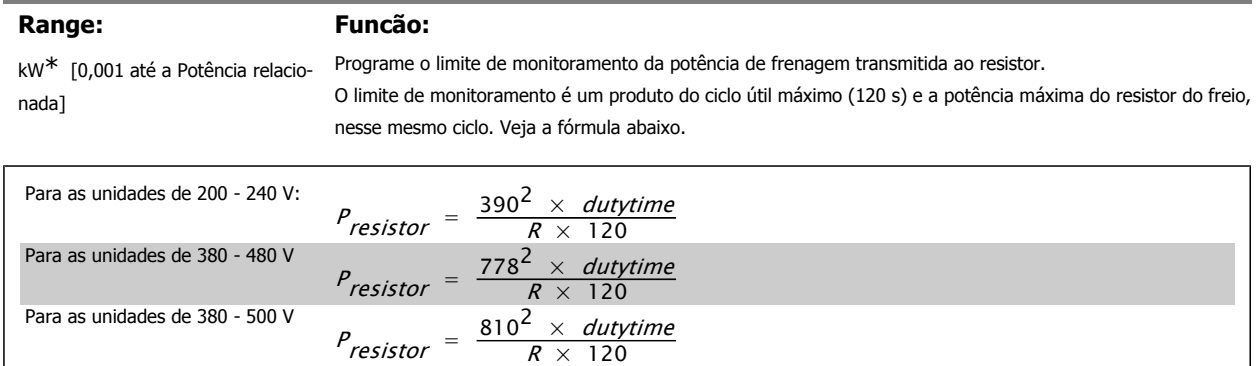

 $R \times 120$ 

 $120$ 

 $P_{resistor} = \frac{943^2 \times dutytime}{R \times 120}$ 

Este parâmetro somente está ativo em unidades com um freio dinâmico integral.

## **2-13 Monitoramento da Potência d Frenagem**

Para as unidades de 575 - 600 V

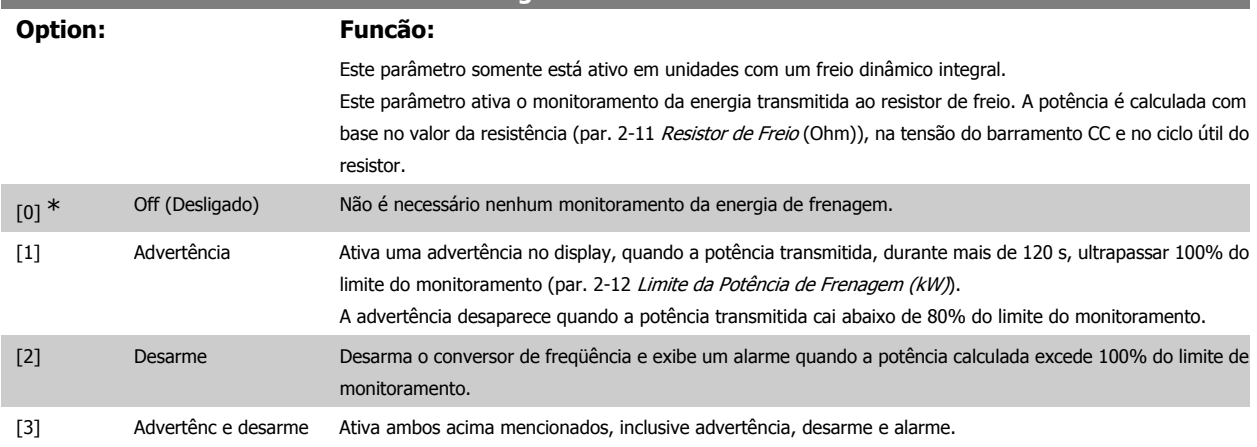

Se o monitoramento da energia estiver programado para Off (Desligado) [0] ou Advertência [1], a função de frenagem permanecerá ativa, mesmo se o limite de monitoramento for excedido. Isto pode levar a uma sobrecarga térmica do resistor. Também é possível gerar uma advertência através das saídas de relé/digital. A precisão da medição do monitoramento da energia depende da precisão da resistência do resistor (superior a ± 20%).

### **2-15 Verificação do Freio**

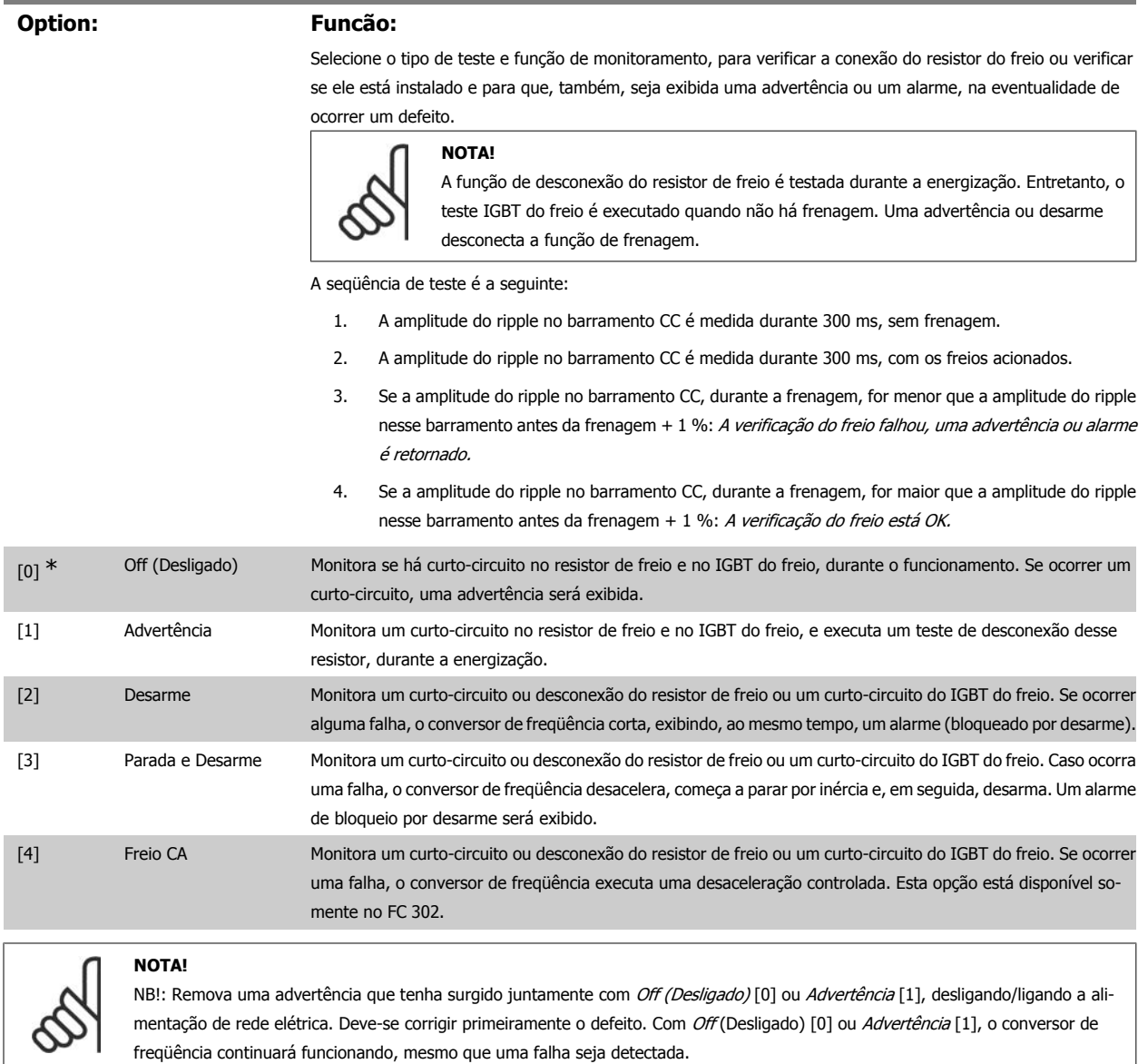

Este parâmetro somente está ativo em unidades com um freio dinâmico integral.

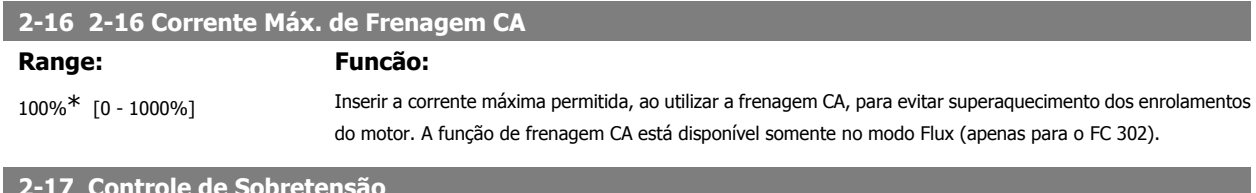

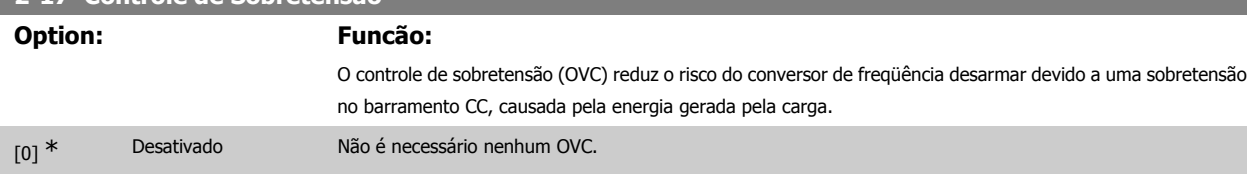

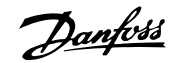

[1] Ativado (não na parada) Ativa o OVC, exceto ao utilizar um sinal de parada a fim de parar o conversor de freqüência. [2] Ativo Ativa o OVC

# **NOTA!**

O OVC não deve ser ativado em aplicações de içamento.

## **2.5.4. 2-2\* Freio Mecânico**

Parâmetros para controlar a operação de um freio eletro-magnético (mecânico), tipicamente necessário em aplicações de içamento. Para controlar um freio mecânico, requer-se uma saída de relé (relé 01 ou relé 02) ou uma saída digital programada (terminal 27 ou 29). Normalmente, esta saída deve estar fechada, durante o período em que o conversor de freqüência não for capaz de 'manter' o motor devido, por exemplo, à carga excessiva. Selecione Controle do Freio Mecânico [32], para aplicações com freio eletromagnético, no par. 5-40 Função do Relé, par. 5-30 Terminal 27 Saída Digital ou par. 5-31 Terminal 29 Saída Digital. Ao selecionar Ctrlfreio mecân [32], o freio mecânico estará fechado desde a partida, até que a corrente de saída esteja acima do nível selecionado no par. 2-20 Corrente de Liberação do Freio. Durante a parada, o freio mecânico é ativado quando a velocidade estiver abaixo do nível especificado no par. 2-21 Velocidade de Ativação do Freio [RPM]. Se o conversor de freqüência entrar em uma condição de alarme ou em uma situação de sobre corrente ou sobretensão, o freio mecânico será acionado imediatamente. Este é também o caso durante uma parada segura.

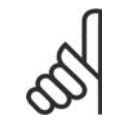

#### **NOTA!**

Os recursos de atraso do modo proteção e desarme (par. 14-25 e 14-26) podem atrasar a ativação do freio mecânico, em uma condição de alarme. Estes recursos devem estar desativados em aplicações de içamento.

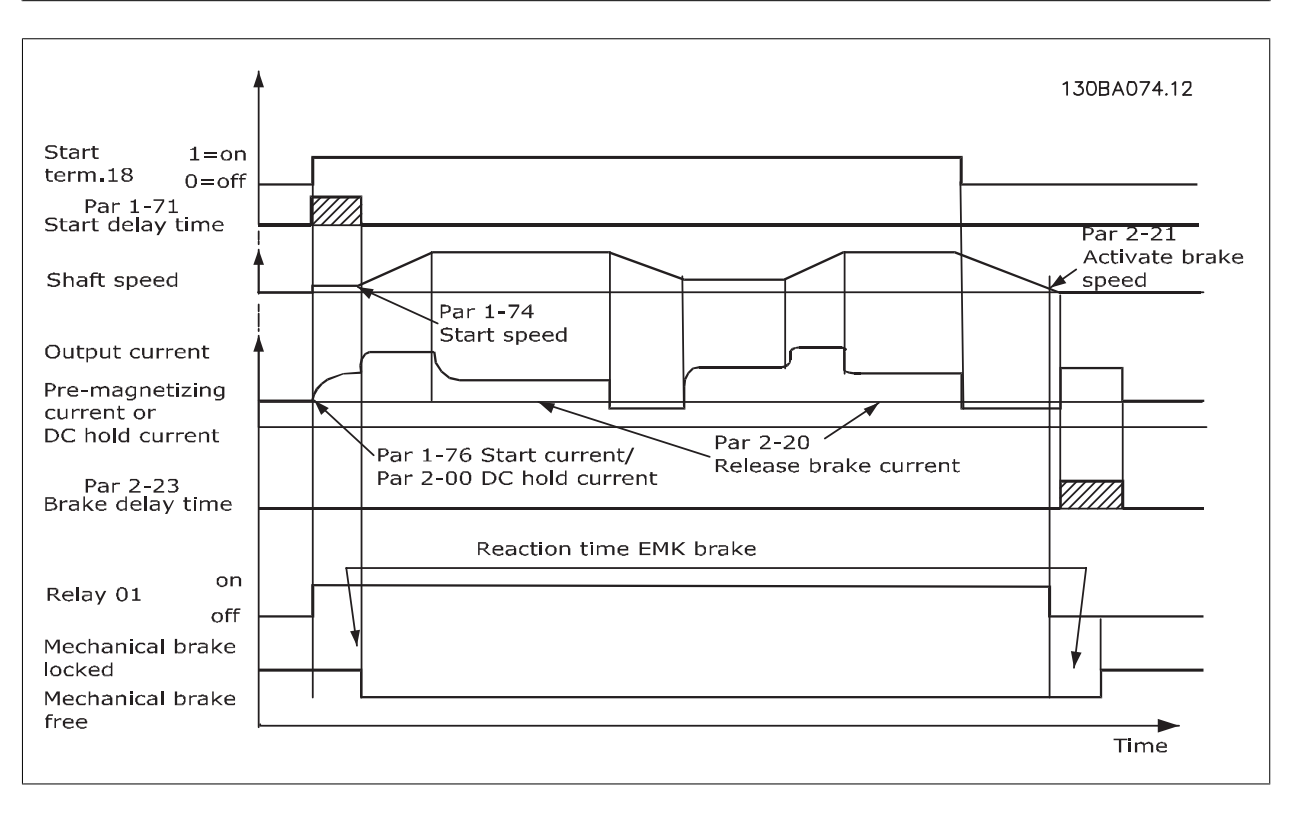

## **2-20 Corrente de Liberação do Freio**

#### **Range: Funcão:**

0,00 A<sup>\*</sup> [0,00 até o par. 16-37] Programe a corrente do motor para liberação do freio mecânico, quando uma condição de partida estiver presente. O limite superior é especificado no par. 16-37 Corrente. Máx.do Inversor

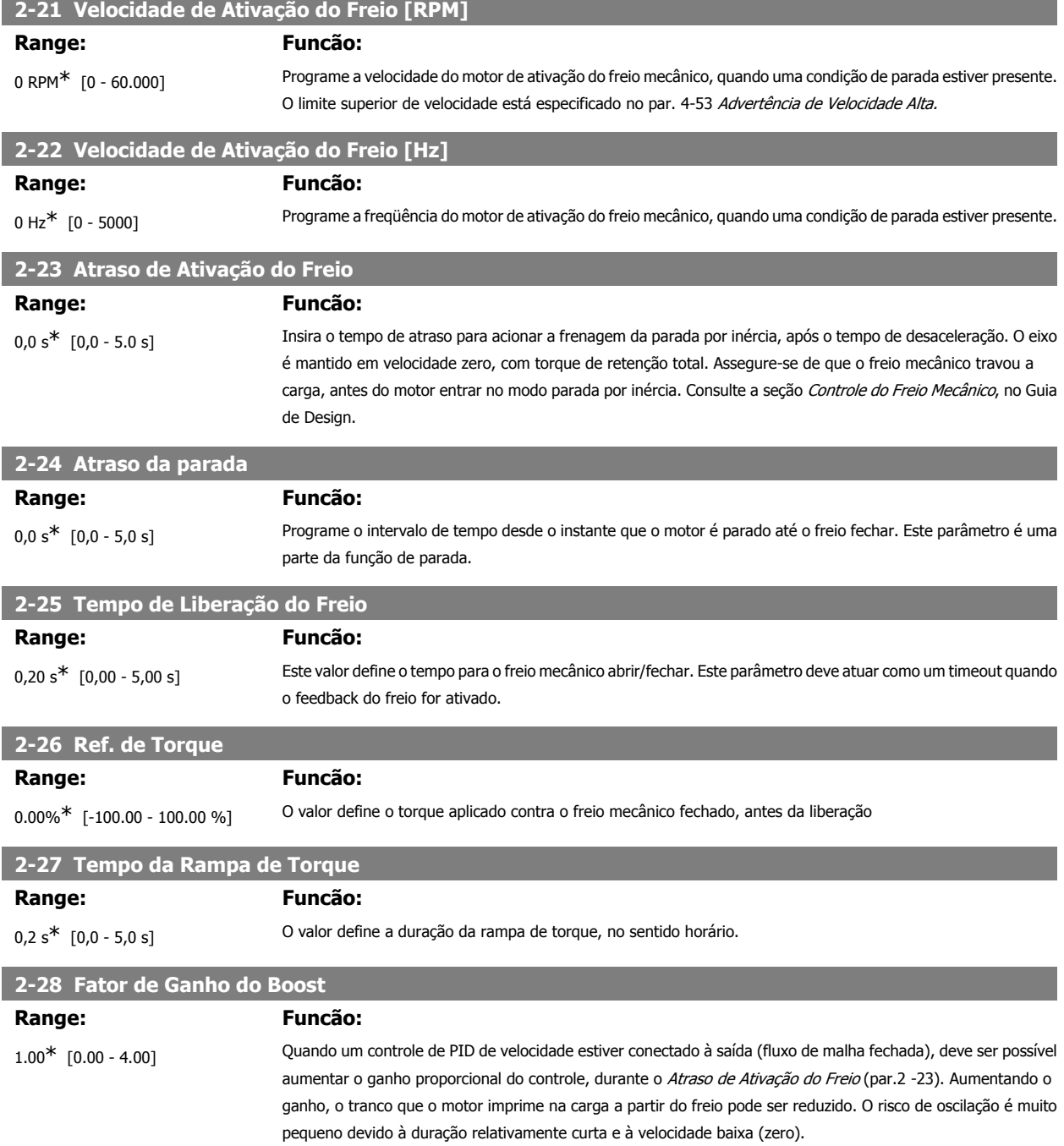

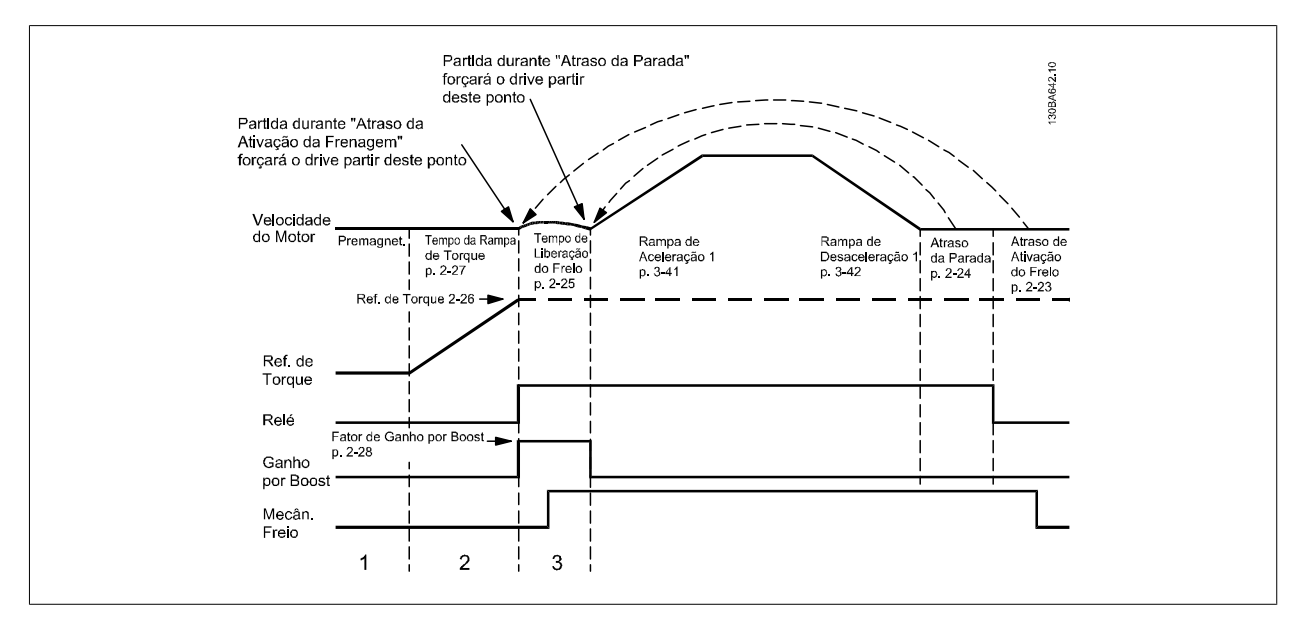

Ilustração 2.4: Seqüência de liberação do freio para controle do freio mecânico do içamento

## **2.6. Parâmetros: Referência/Rampas**

## **2.6.1. 3-\*\* Referência /Limites de Referência/Rampas**

### n

## **2.6.2. 3-0\* Limits de Referênc**

Parâmetros para configurar a unidade de medida, limites e faixas de referência.

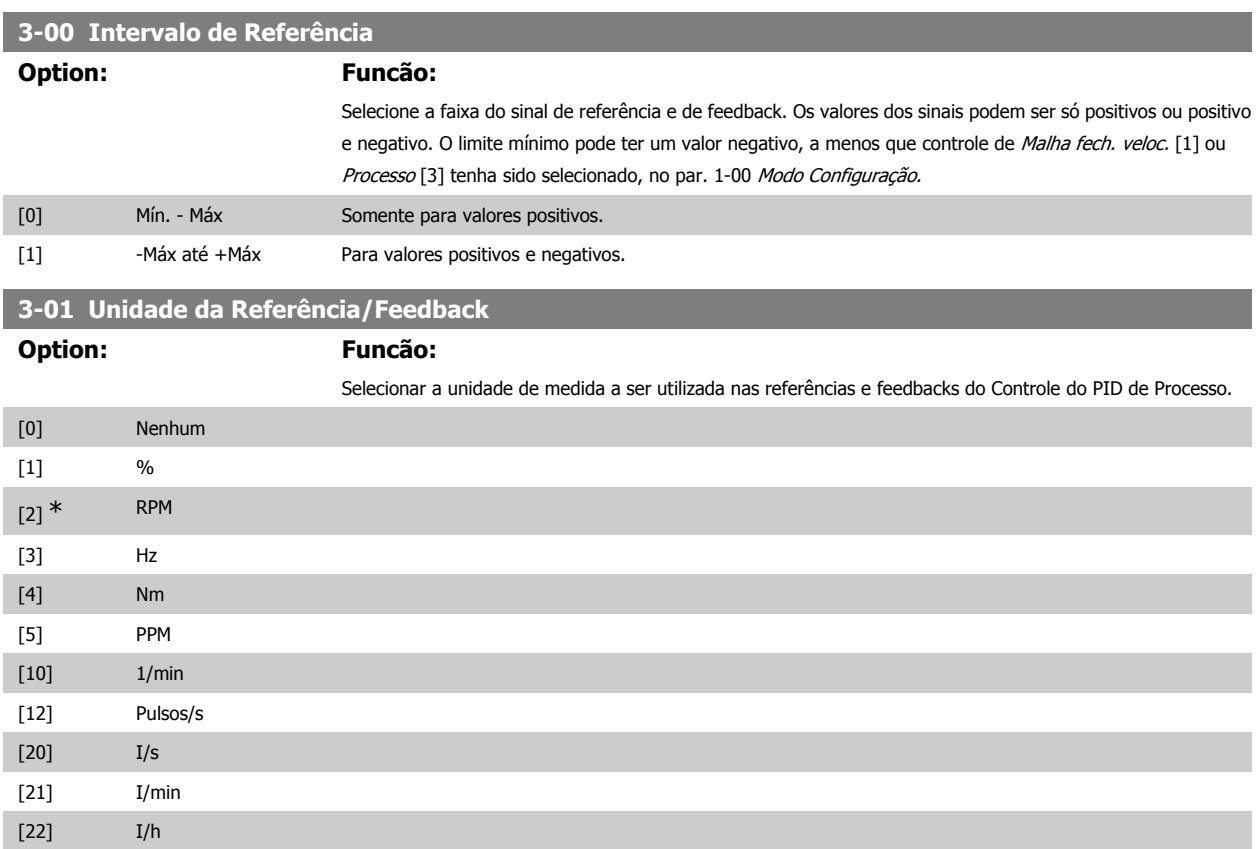

# Guia de Programação do FC300 **2.** Como programar

**2**

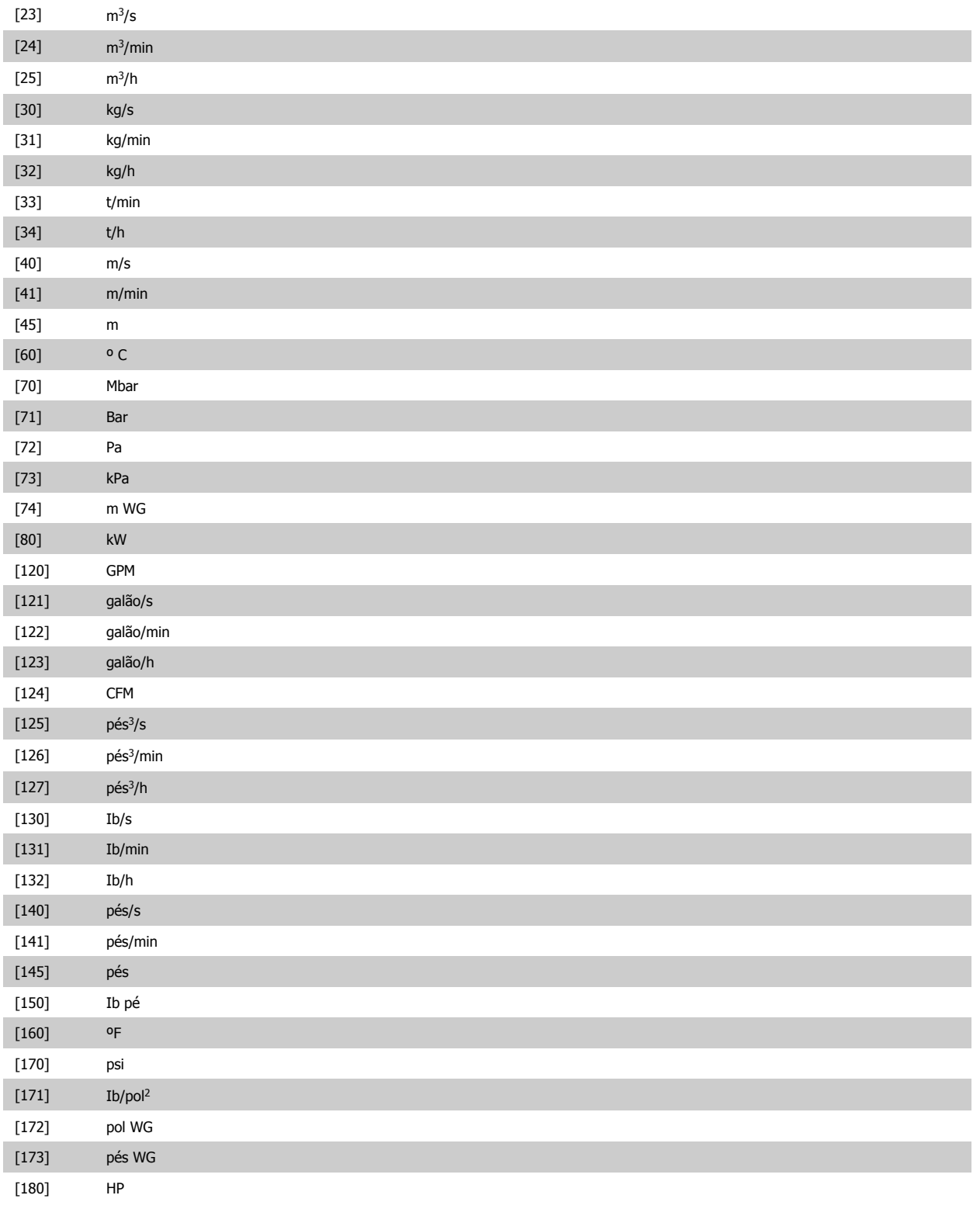

## **3-02 Referência Mínima**

**Range: Funcão:** 0.000 \* [-100.000,000 até o par. 3-03] Insira a Referência Mínima. A Referência mínima é o valor mínimo da soma de todas as referências. A Referência Mínima está ativa somente quando o par. 3-00 Intervalo de Referência estiver programado como Mín.-Máx. [0]. A unidade de medida da Referência Mínima coincide com:

> • A escolha da configuração no par. 1-00 Modo Configuração: para Malha fech. veloc. [1], RPM; para Torque [2], Nm.

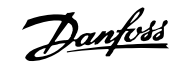

• A unidade de medida selecionada no par. 3-01 Unidade da Referência/Feedback.

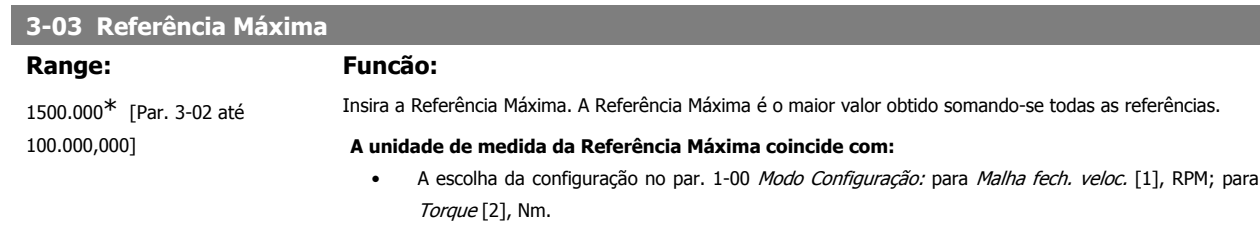

A unidade de medida selecionada no par. 3-01 Unidade da Referência/Feedback.

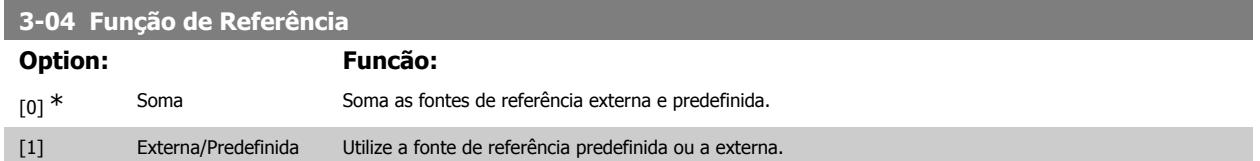

Alterne entre externa e predefinida por meio de um comando através de uma entrada digital.

## **2.6.3. 3-1\* Referências**

Parâmetros para configurar os recursos de referência.

Selecionar referência(s) predefinida(s). Selecione Ref predefinida bit 0 / 1 / 2 [16], [17] ou [18] para as respectivas entradas digitais, no grupo de parâmetros 5.1\* Entradas digitais.

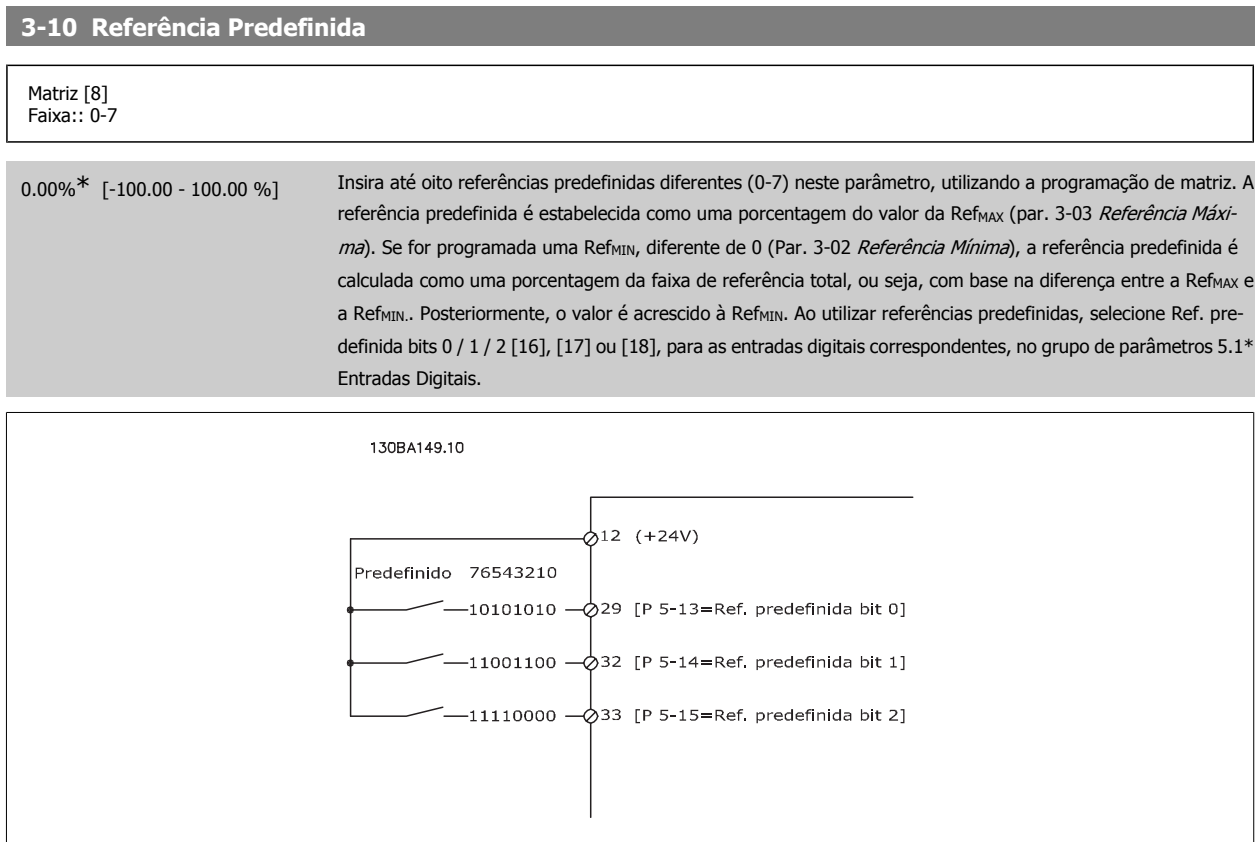

**2**

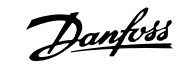

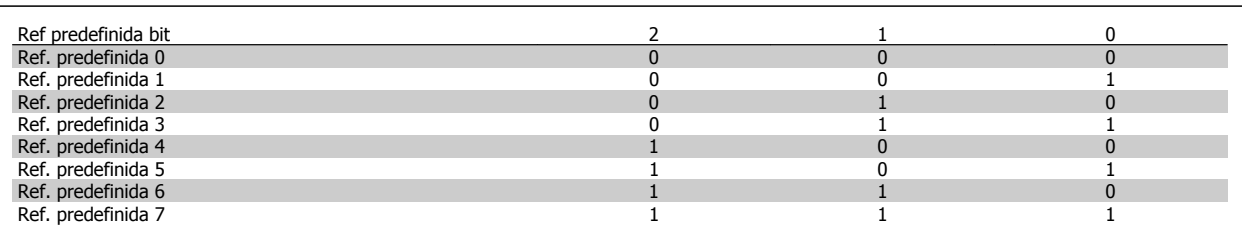

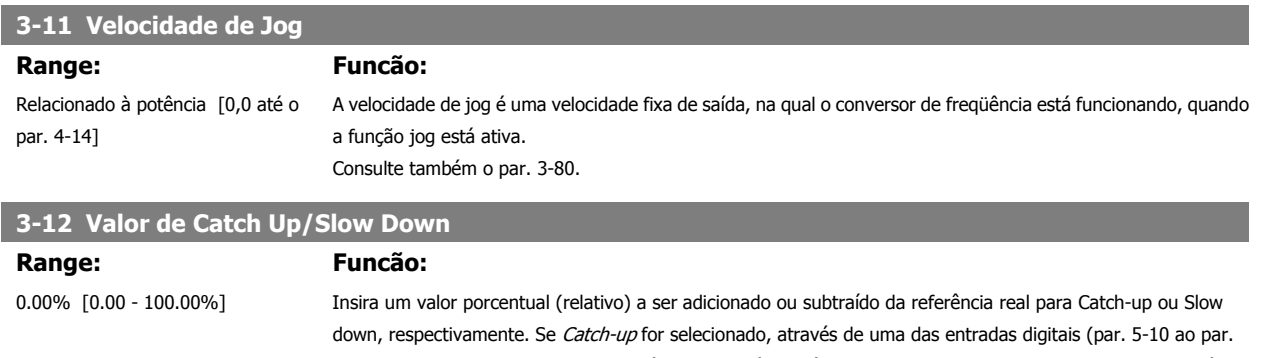

5-15), o valor porcentual (relativo) será adicionado à referência total. Se Slow down for selecionado, através de uma das entradas digitais (par. 5-10 ao 5-15), o valor porcentual (relativo) será subtraído da referência total. A funcionalidade estendida pode ser obtida com a função DigiPot. Consulte o grupo de parâmetros 3-9\* Potenciôm. Digital. **3-13 Tipo de Referência**

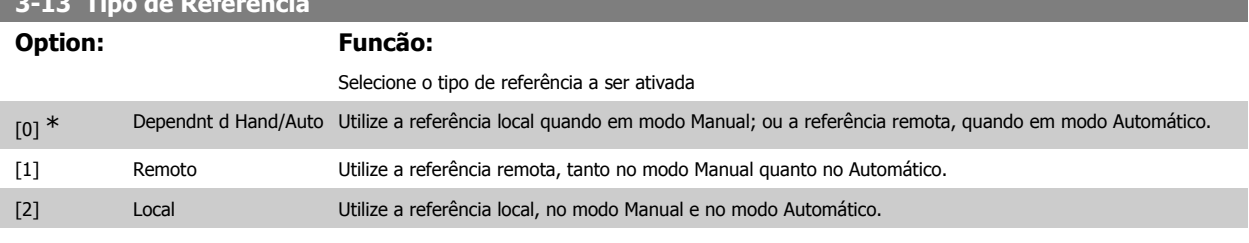

**3-14 Referência Relativa Predefinida**

## **Range: Funcão:**

0.00%<sup>\*</sup> [-200.00 - 200.00 %] A referência real, X, é aumentada ou diminuída com a porcentagem Y, programada no par. 3-14. Isto resulta na referência real Z. A referência real (X) é a soma das entradas selecionadas no par. 3-15, Fonte da Referência 1, par. 3-16 Fonte da Referência 2, par. 3-17, Fonte da Referência 3 e par. 8-02, Origem do Controle.

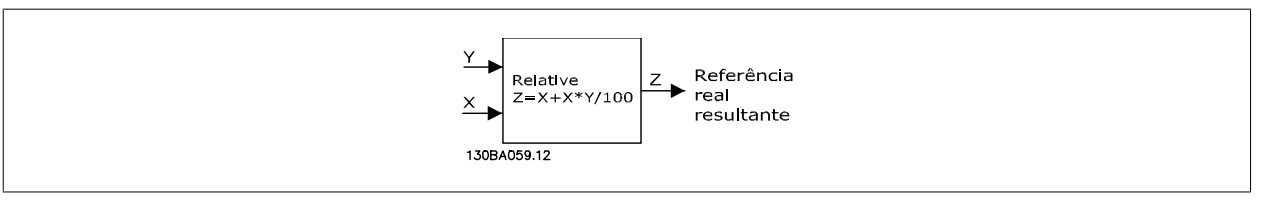

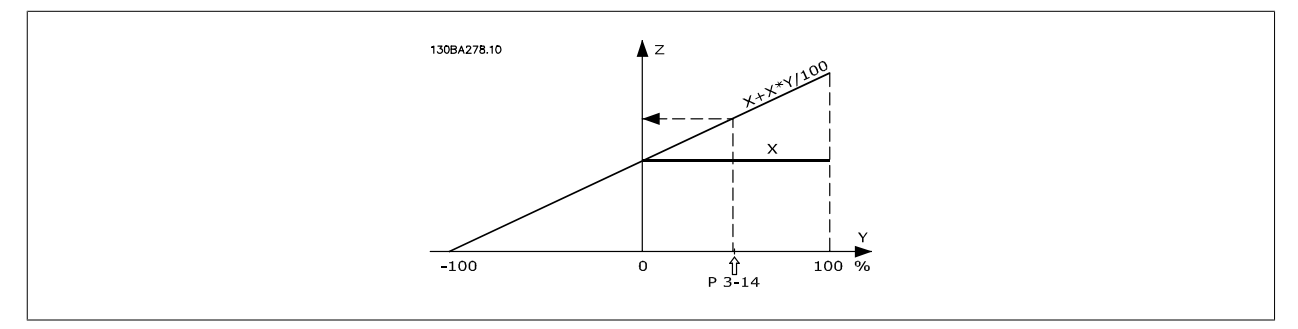

## **3-15 Fonte da Referência 1**

**Option: Funcão:**

Selecione a entrada de referência a ser utilizada como primeiro sinal de referência. Os par. 3-15, 3-16 e 3-17 definem até três sinais de referência diferentes. A soma destes sinais de referência define a referência real.

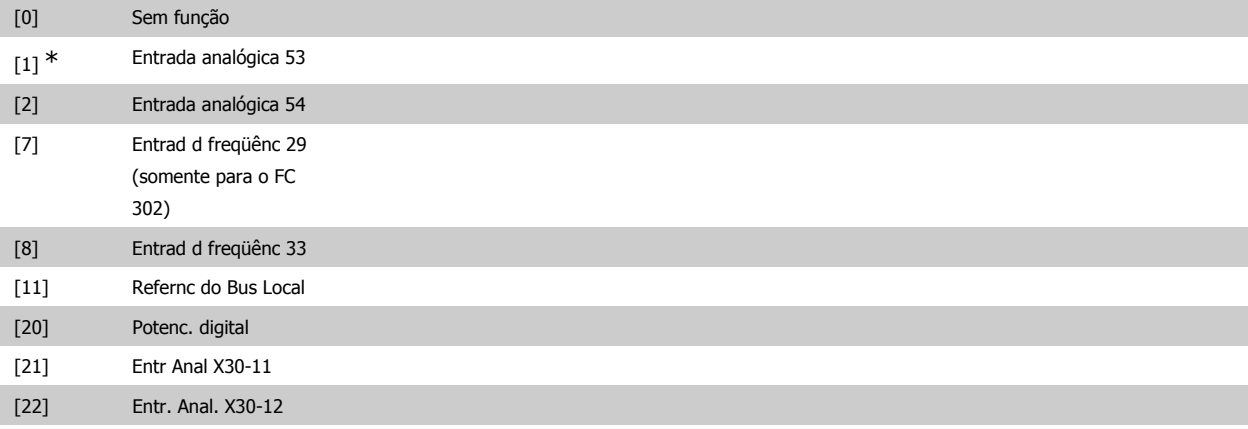

## **3-16 Fonte de Referência 2**

## **Option: Funcão:**

Selecione a entrada de referência a ser utilizada como segundo sinal de referência. Os par. 3-15, 3-16 e 3-17 definem até três sinais de referência diferentes. A soma destes sinais de referência define a referência real.

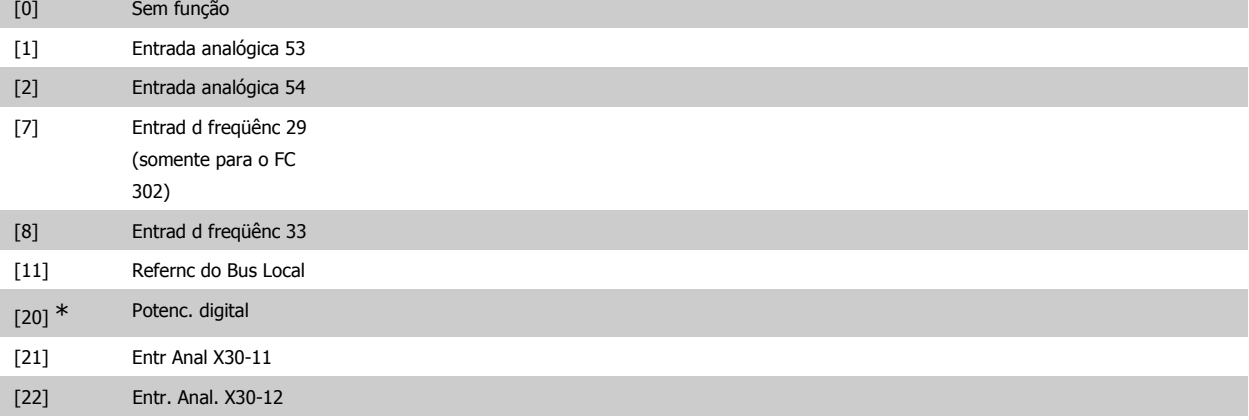

## **3-17 Fonte da referência 3**

## **Option: Funcão:**

Selecione a entrada de referência a ser utilizada para o terceiro sinal de referência. Os par. 3-15, 3-16 e 3-17 definem até três sinais de referência diferentes. A soma destes sinais de referência define a referência real.

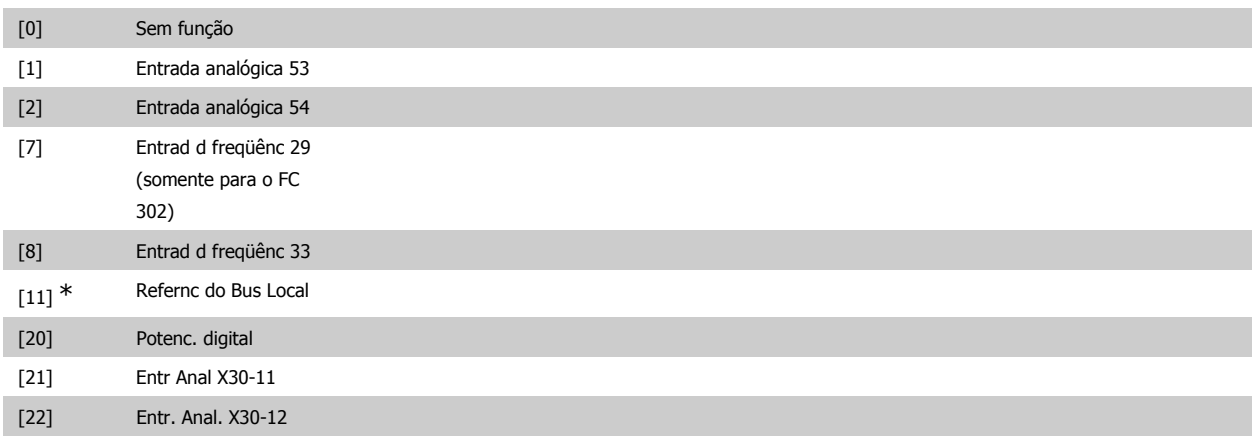

**2**

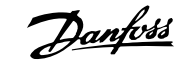

### **3-18 Fonte da Referência de Escalonamento Relativa**

**Option: Funcão:**

Selecione um valor variável a ser adicionado ao valor fixo (definido no par. 3-14 Referência Relativa Pré-definida). A soma dos valores fixo e variável (denominada Y, na ilustração abaixo) é multiplicada pela referência real (denominada X,abaixo). Este produto é, então, adicionado à referência real (X+X\*Y/100) para gerar a referência real resultante.

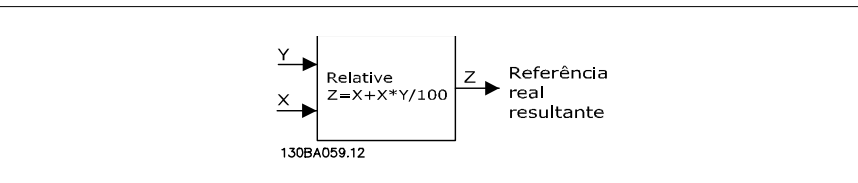

Não se pode ajustar este parâmetro enquanto o motor estiver em funcionamento.

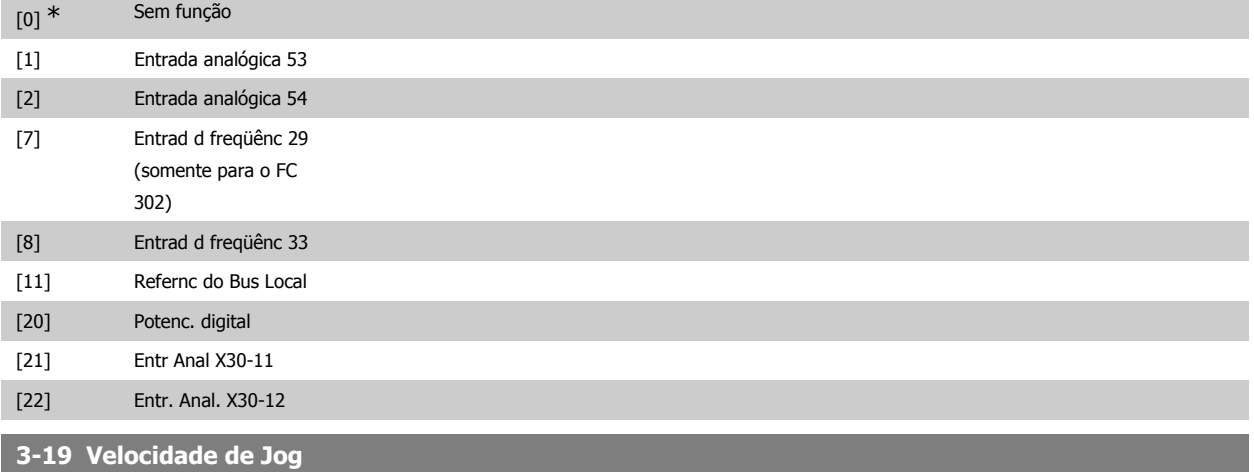

## **Range: Funcão:** 150 RPM<sup>\*</sup> [0 até o par. 4-13 RPM] Insira um valor para a velocidade de jog n<sub>JOG</sub>, que é uma velocidade fixa de saída. O conversor de freqüência funciona nesta velocidade, quando a função jog estiver ativa. O limite máximo é definido no par. 4-13 Lim. Superior da Veloc. do Motor (RPM). Consulte também o par. 3-80.

## **2.6.4. Rampas 3-4\* Rampa de velocid 1**

Para cada uma das quatro rampas (par. 3-4\*, 3-5\*, 3-6\* e 3-7\*) configure os parâmetros de rampa: tipo de rampa, tempos de rampa (duração da aceleração e desaceleração) e nível da compensação de solavanco para as rampas S.

Comece pela configuração dos tempos de rampa lineares, correspondentes aos números.

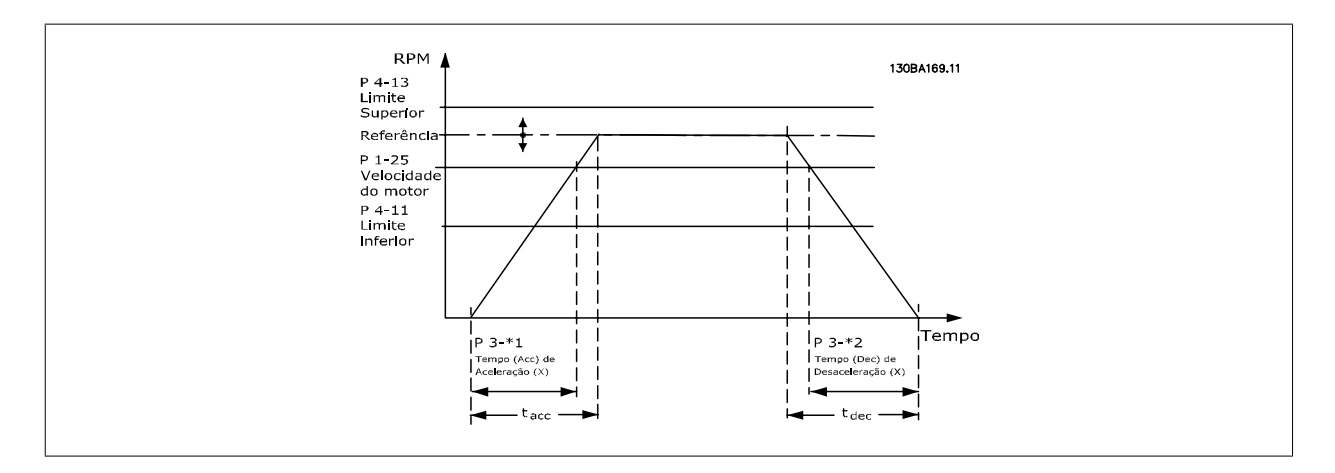

Se forem selecionadas as rampas-S, então, programe o nível requerido da compensação a solavancos não lineares. Programe a compensação a solavancos definindo a proporção dos tempos de aceleração e desaceleração, onde a aceleração e a desaceleração são variáveis (ou seja, que aumentam ou diminuem). A aceleração e a desaceleração em rampa-S são definidas como uma porcentagem do tempo de rampa real.

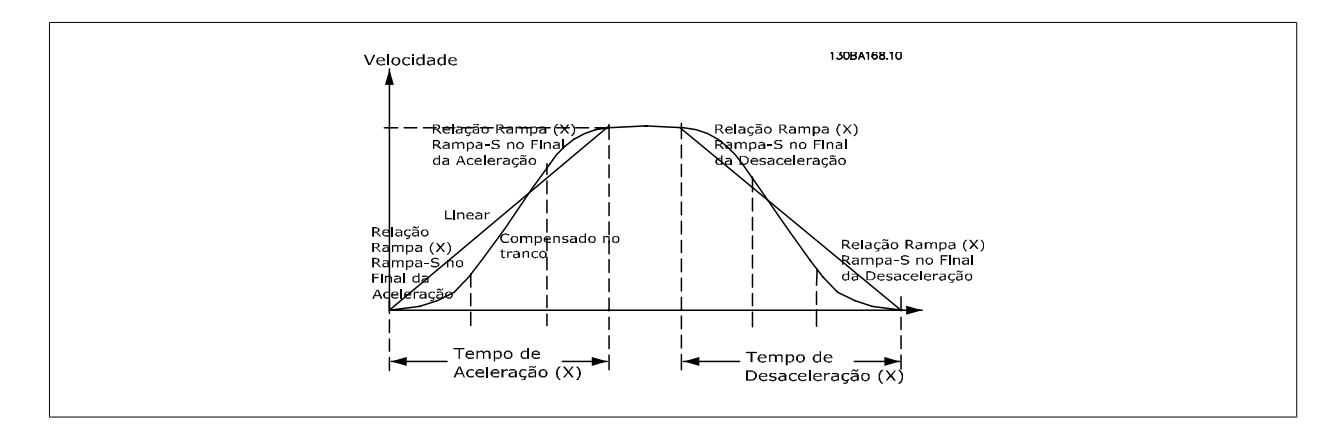

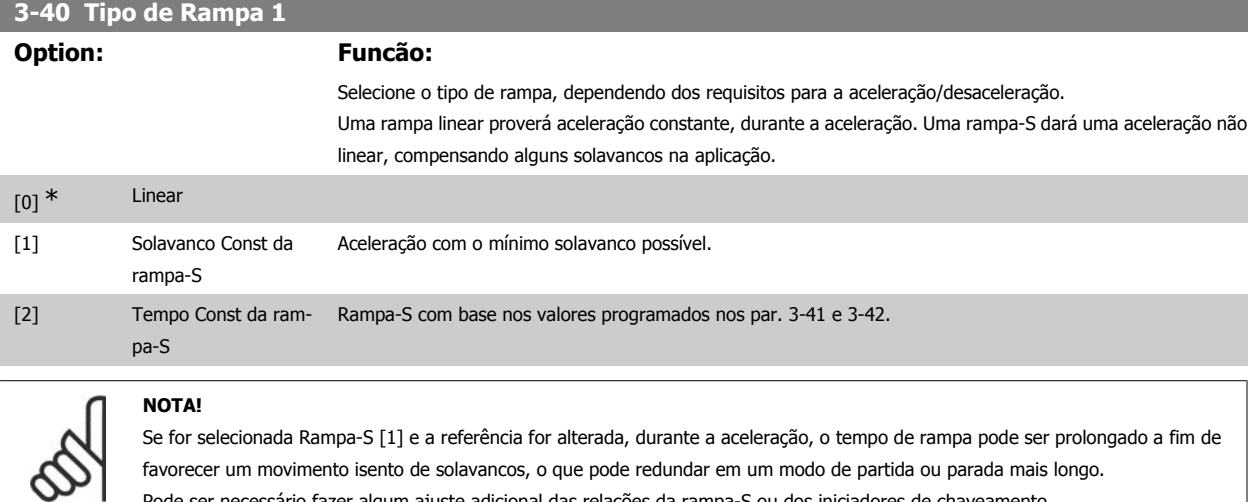

Pode ser necessário fazer algum ajuste adicional das relações da rampa-S ou dos iniciadores de chaveamento.

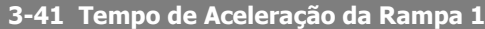

Relacionado à potência [0.01 - 3600.00 s]

#### **Range: Funcão:**

Insira o tempo de aceleração, i.é, o tempo para acelerar desde 0 RPM até a velocidade nominal do motor n<sub>M,N</sub> (par. 1-25). Escolha um tempo de aceleração de tal modo que a corrente de saída não exceda o limite de corrente do par. 4-18, durante a aceleração. O valor 0,00 corresponde a 0,01 s, no modo velocidade. Consulte o tempo de desaceleração no par. 3-42

$$
Par. 3-41 = \frac{t_{acc}[s] \times n_{M, N} (par. 1-25) [RPM]}{\Delta \text{ ref} [RPM]}
$$

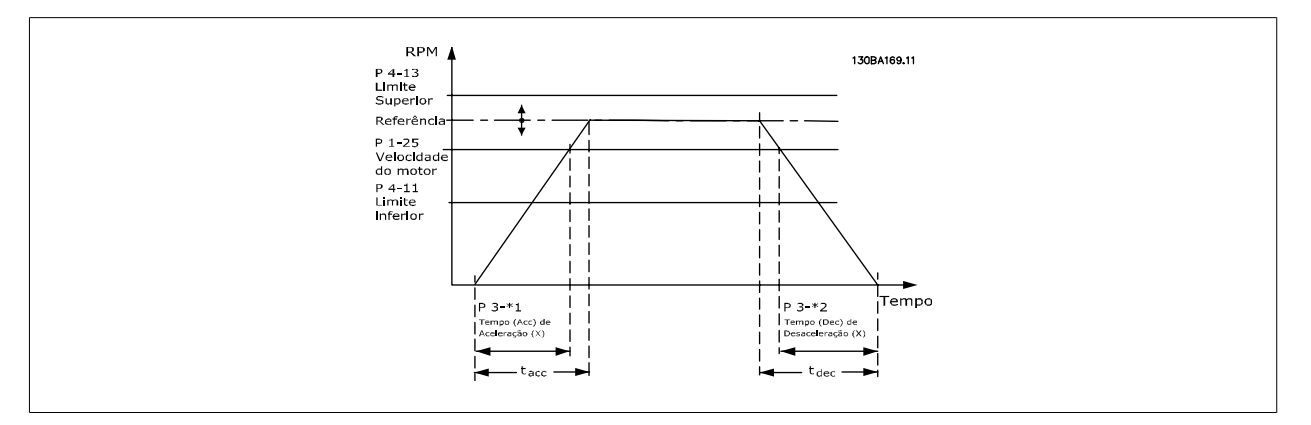

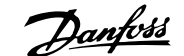

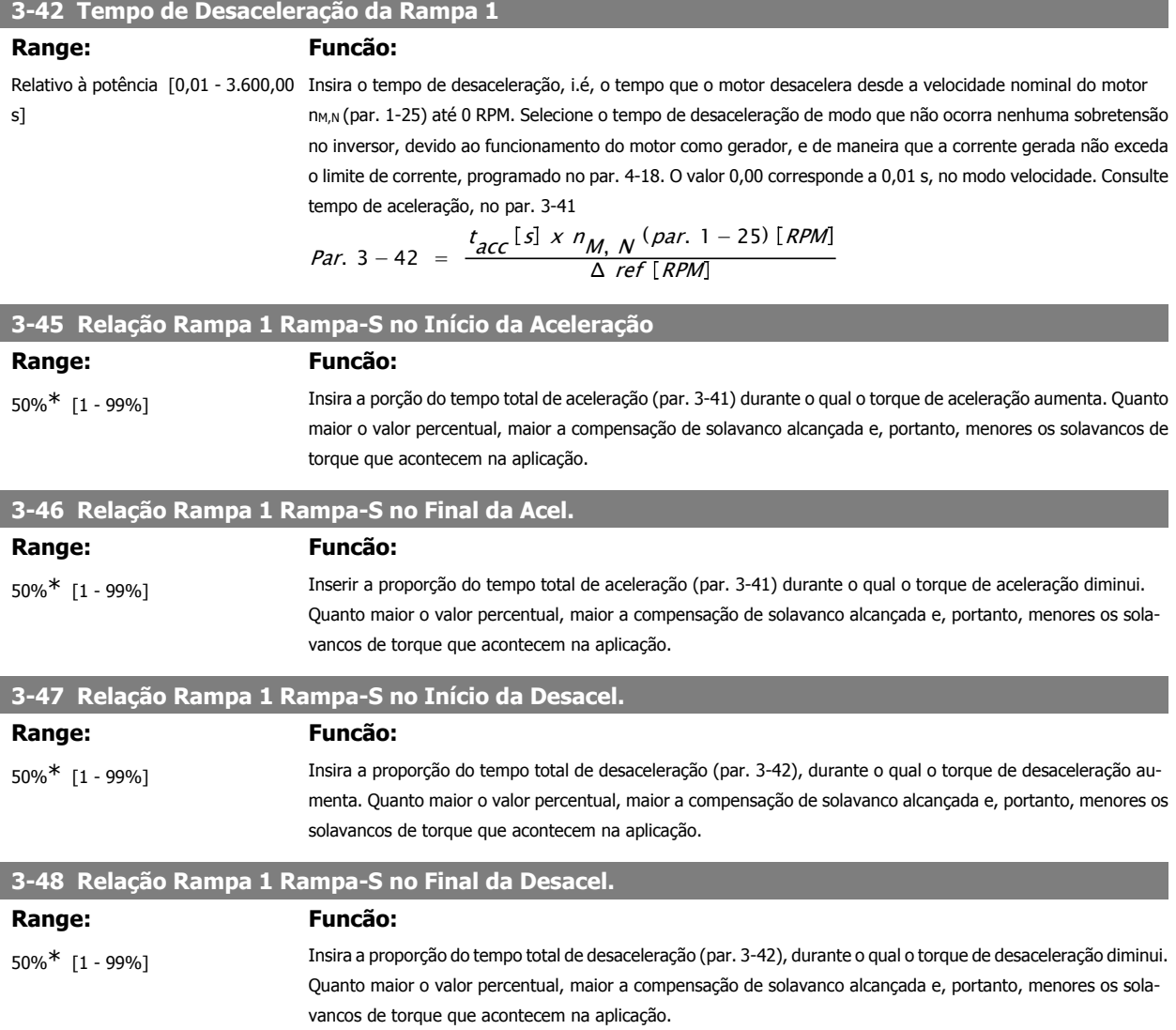

## **2.6.5. 3-5\* Rampa de velocid 2**

Selecionando os parâmetros da rampa, consulte 3-4\*.

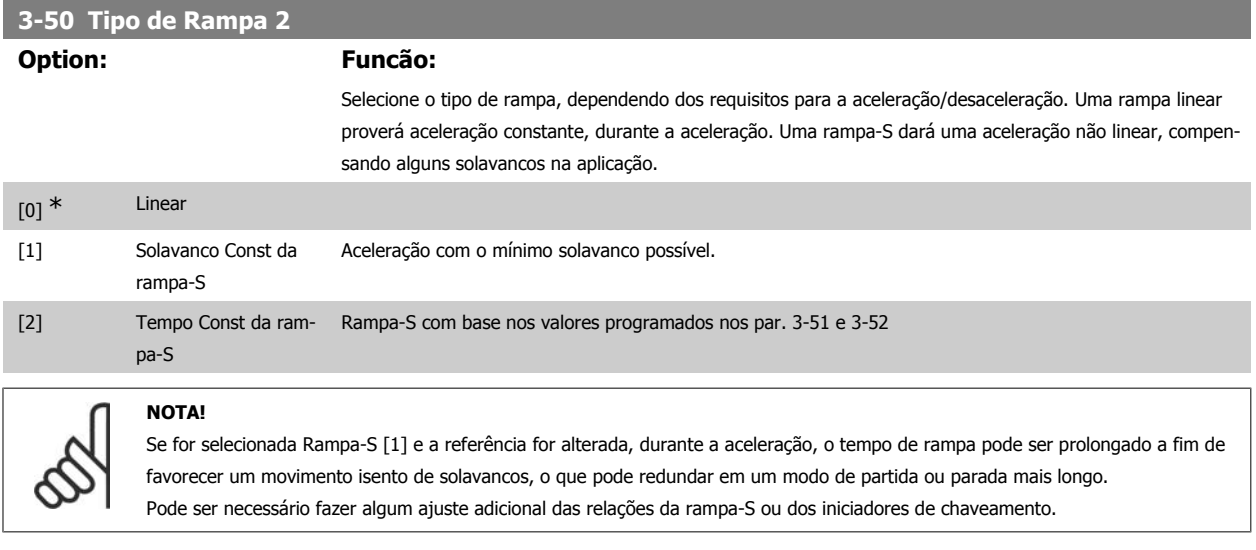

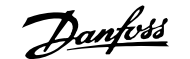

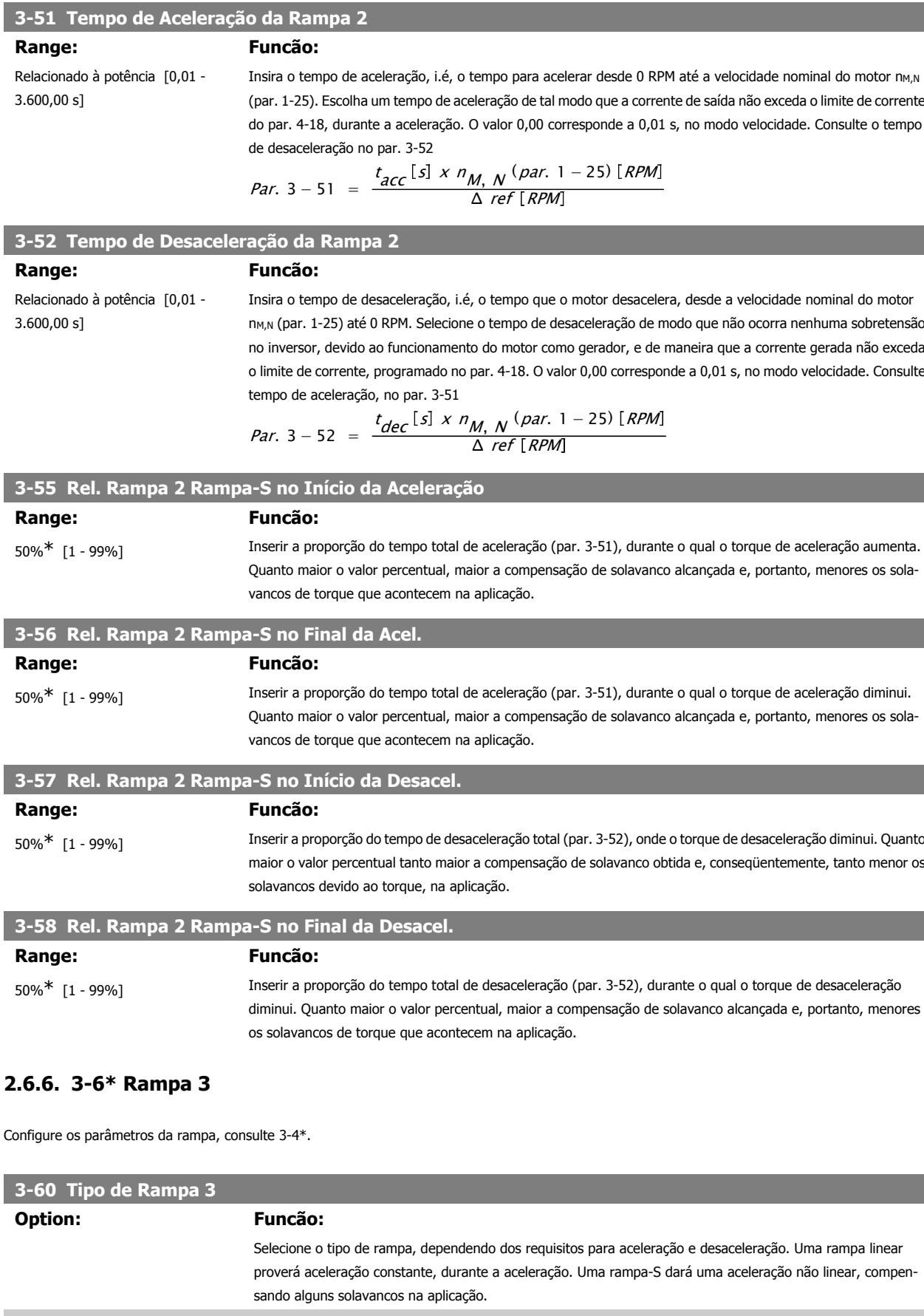

[0] \* Linear

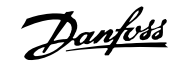

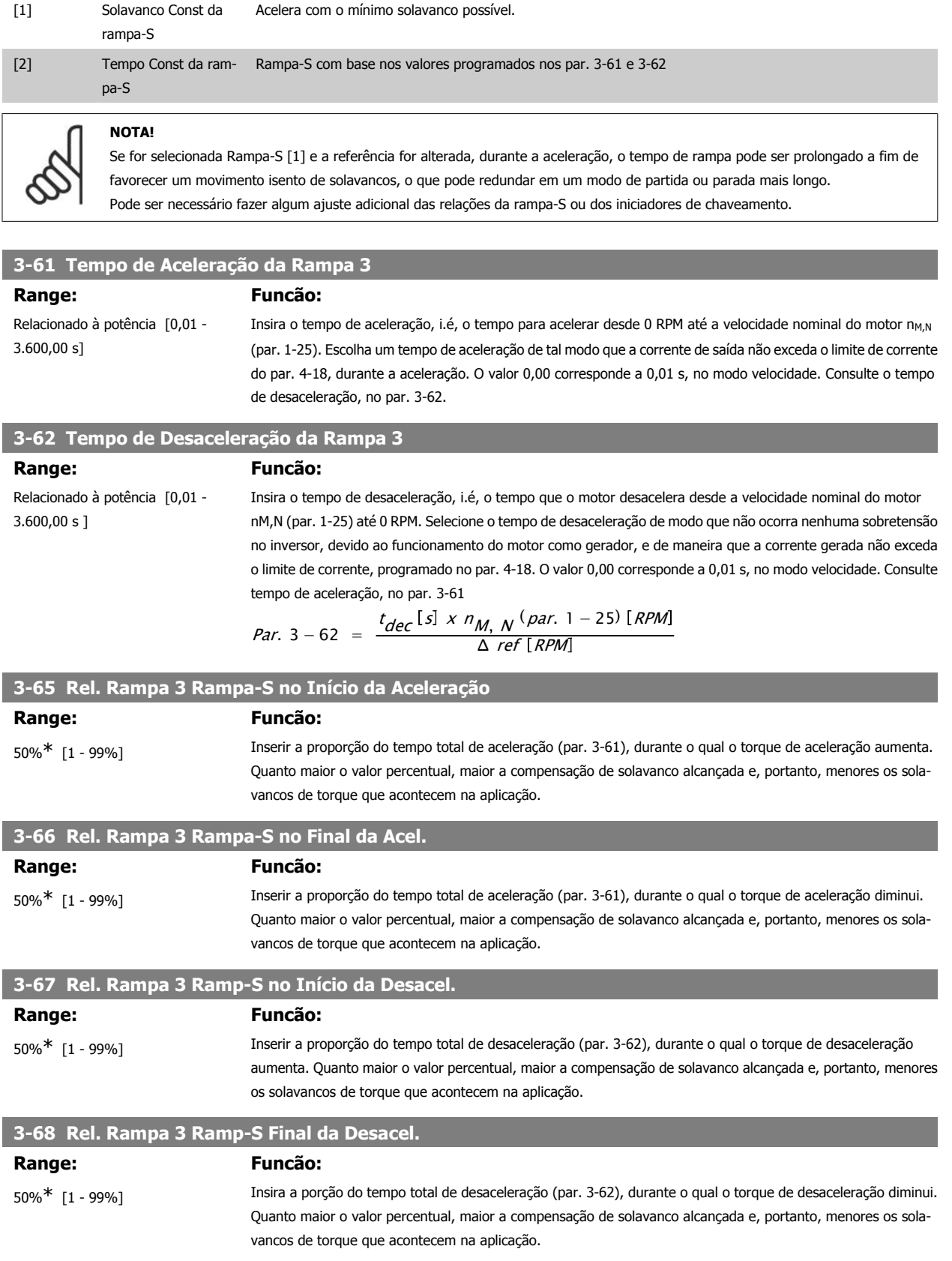

## **2.6.7. 3-7\* Rampa 4**

Configure os parâmetros da rampa, consulte 3-4\*.

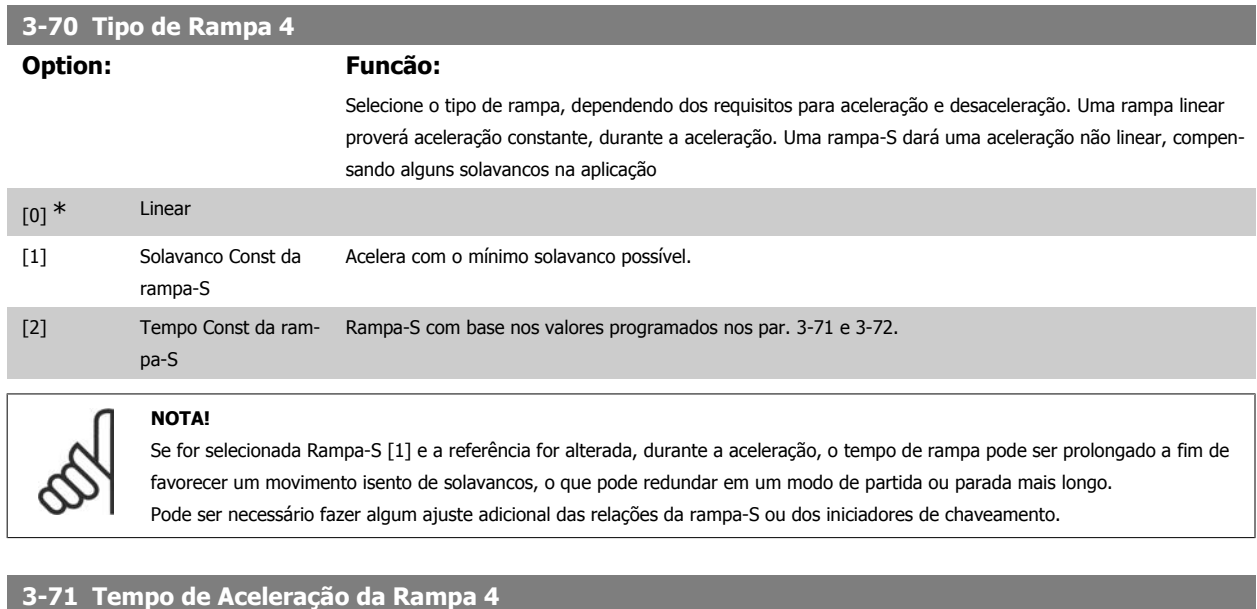

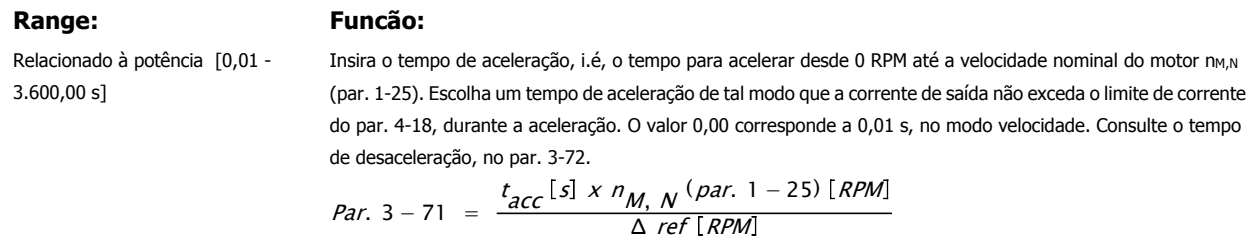

## **3-72 Tempo de Desaceleração da Rampa 4**

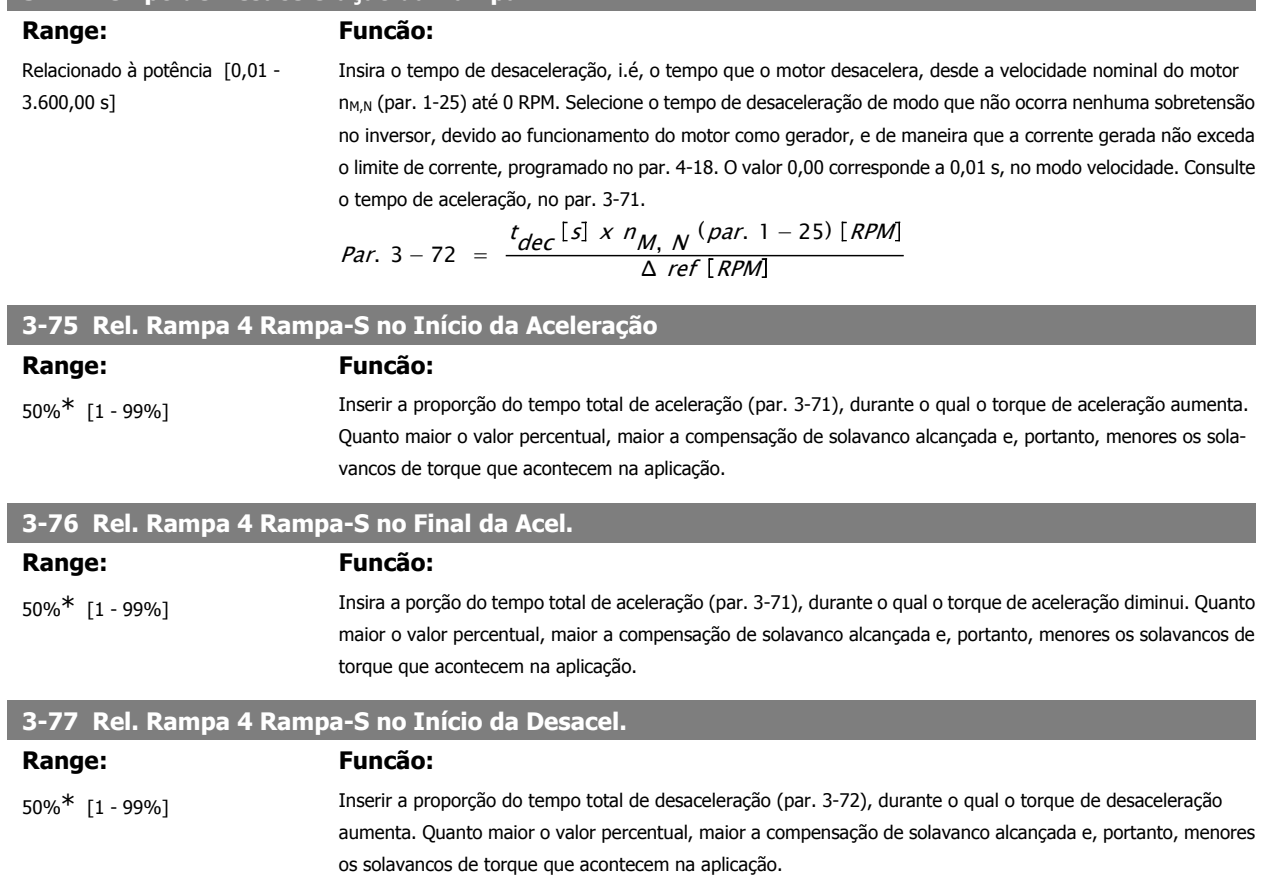

**2**
### **3-78 Rel. Rampa 4 Rampa-S no Final da Desacel. Range: Funcão:** 50%\* [1 - 99%] Inserir a proporção do tempo total de desaceleração (par. 3-72), durante o qual o torque de desaceleração

diminui. Quanto maior o valor percentual, maior a compensação de solavanco alcançada e, portanto, menores os solavancos de torque que acontecem na aplicação.

### **2.6.8. 3-8\* Outras Rampas**

Configure os parâmetros para as rampas especiais, por exemplo, Jog ou Parada Rápida.

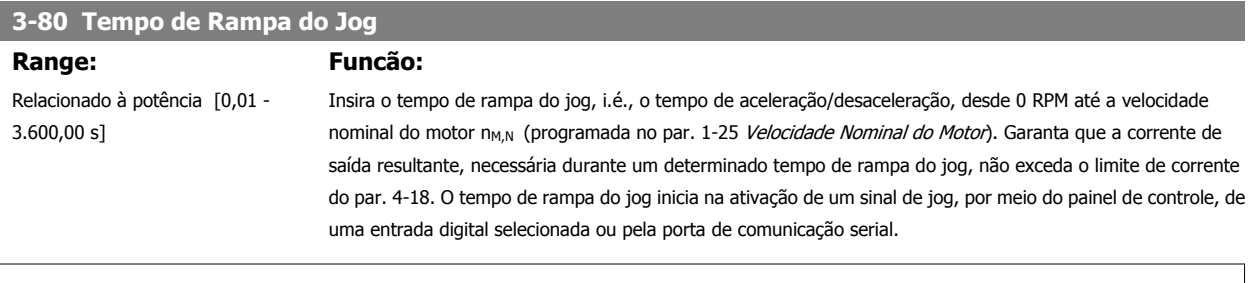

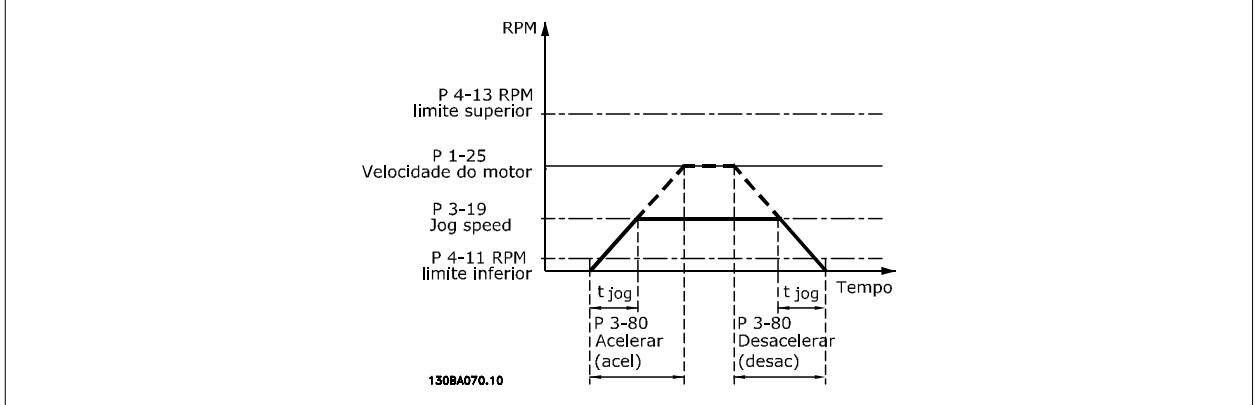

*Par.* 3 – 80 = 
$$
\frac{t_{jog}[s] \times n_{M,N} (par. 1 - 25) [RPM]}{\Delta \log speed (par. 3 - 19) [RPM]}
$$

**3-81 Tempo de Rampa da Parada Rápida**

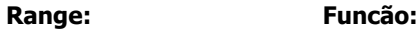

3 s\* [0,01 - 3.600,00 s] Insira o tempo de desaceleração da parada rápida, ou seja, o tempo de desaceleração da velocidade nominal do motor para 0 RPM. Garanta que nenhuma sobretensão resultante surgirá no inversor, devido à operação do motor como gerador, requerida para atingir o tempo de desaceleração dado. Assegure que a corrente, gerada na operação como gerador, requerida para atingir o tempo de desaceleração fornecido, não ultrapasse o limite de corrente (programado no par. 4-18). A parada rápida é ativada mediante um sinal em uma entrada digital selecionada ou através da porta da comunicação serial.

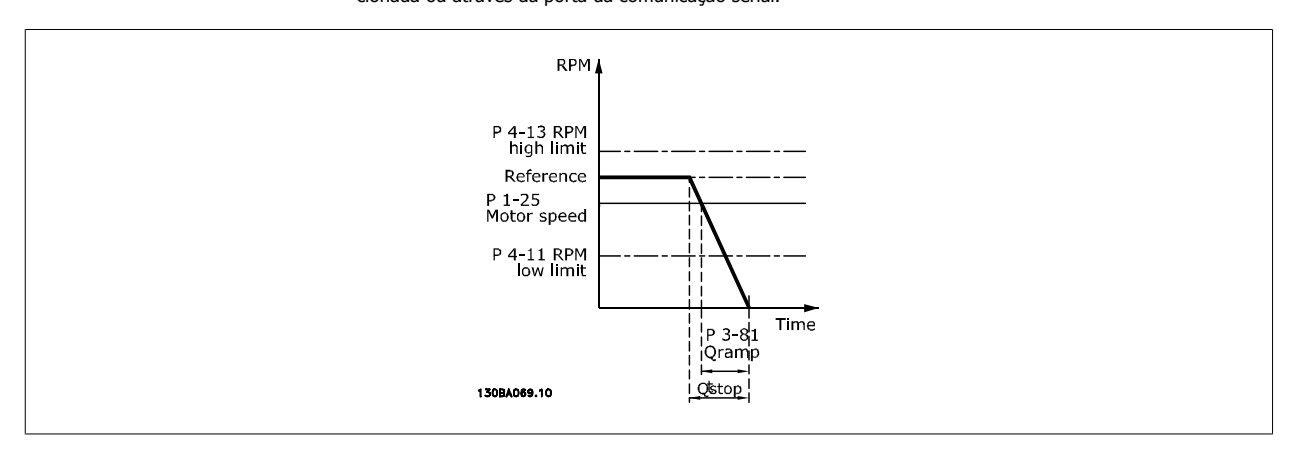

#### *Par.*  $3 - 81 =$  $t_{Qstop}$  [s]  $\times n_{M, N}$  (par. 1 – 25) [RPM Δ jog ref (par. 3 − 19) RPM

### **2.6.9. 3-9\* Potenciôm. Digital**

A função do potenciômetro digital permite ao usuário aumentar ou diminuir a referência resultante, ao ajustar o set-up das entradas digitais utilizando as funções Incrementar, Decrementar ou Limpar. Para ativá-la, pelo menos uma entrada digital deverá ser programada como Incrementar ou Decrementar.

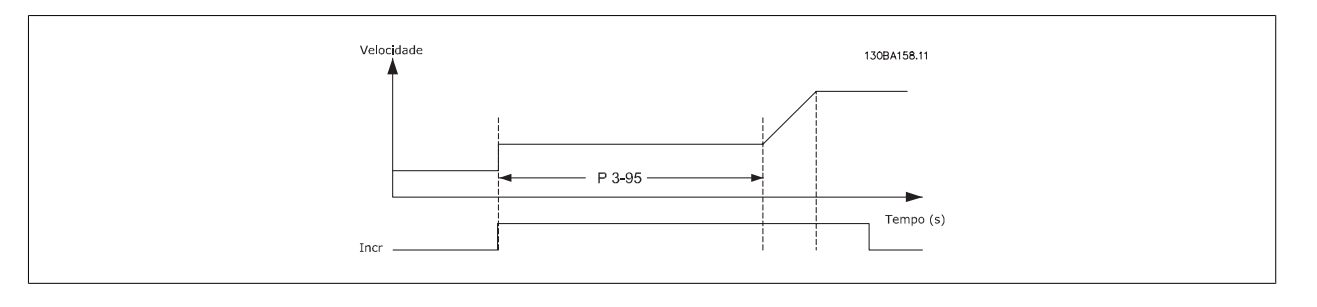

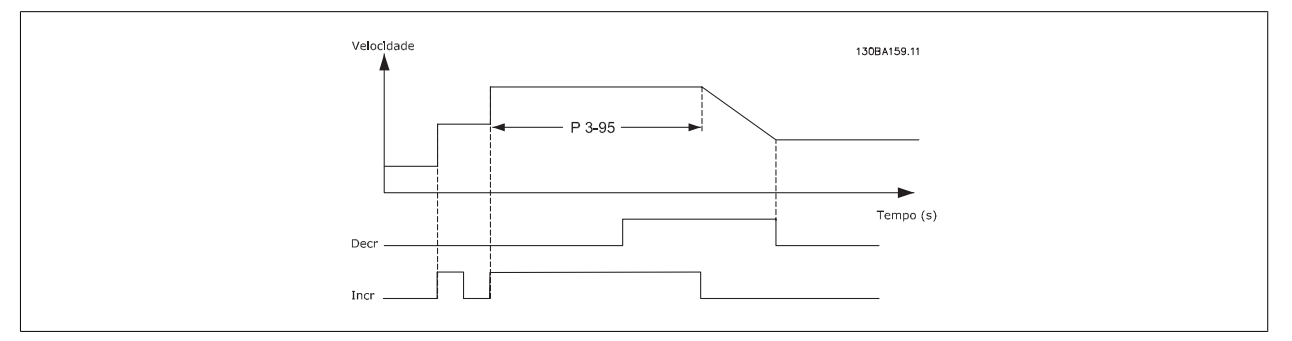

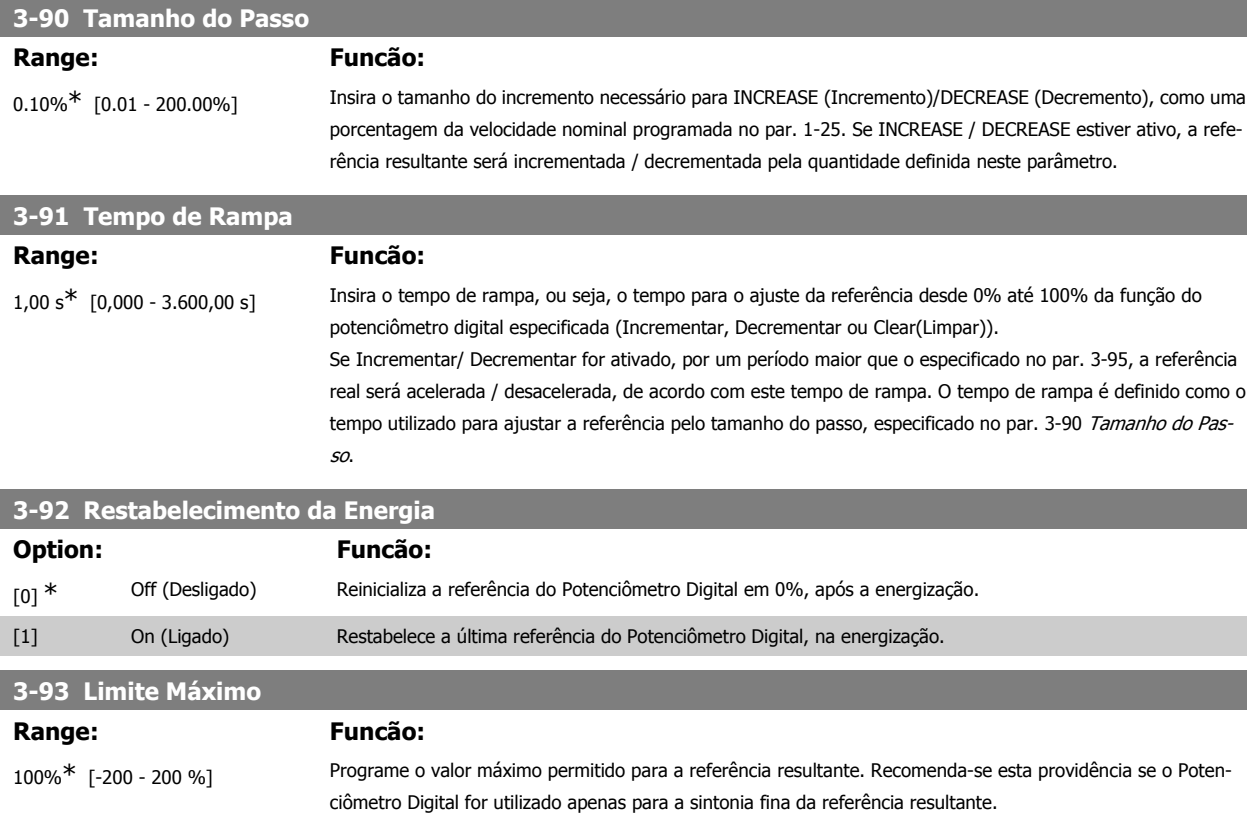

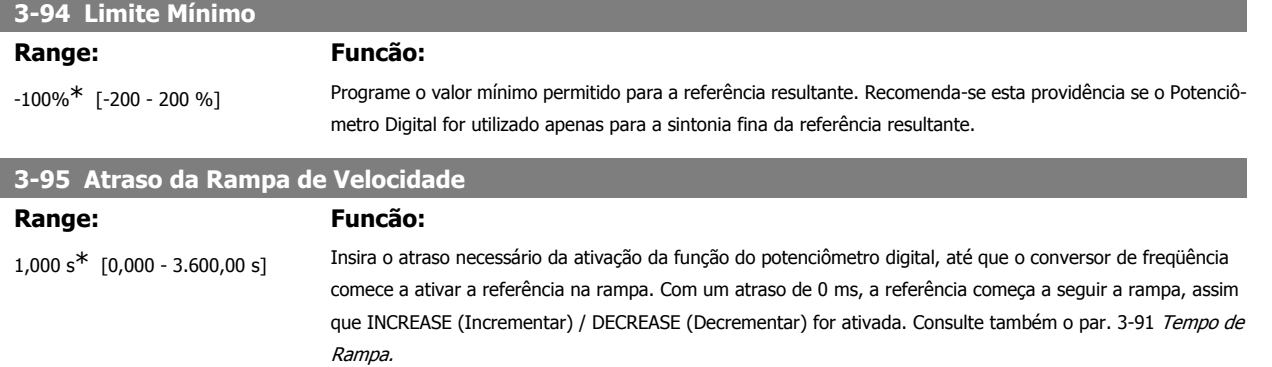

### **2.7. Parâmetros: Limites/Advertêncs**

### **2.7.1. 4-\*\* Limites/Advertêncs**

Grupo de parâmetros para configurar os limites e advertências.

### **2.7.2. 4-1\* Limites do Motor**

Defina os limites de torque, corrente e velocidade para o motor e a resposta do conversor de freqüência, quando os limites forem excedidos. Um limite pode gerar uma mensagem no display. Uma advertência sempre gerará uma mensagem no display ou no fieldbus. Uma função de monitoramento pode iniciar uma advertência ou um desarme, no qual o conversor de freqüência parará e gerará uma mensagem de alarme.

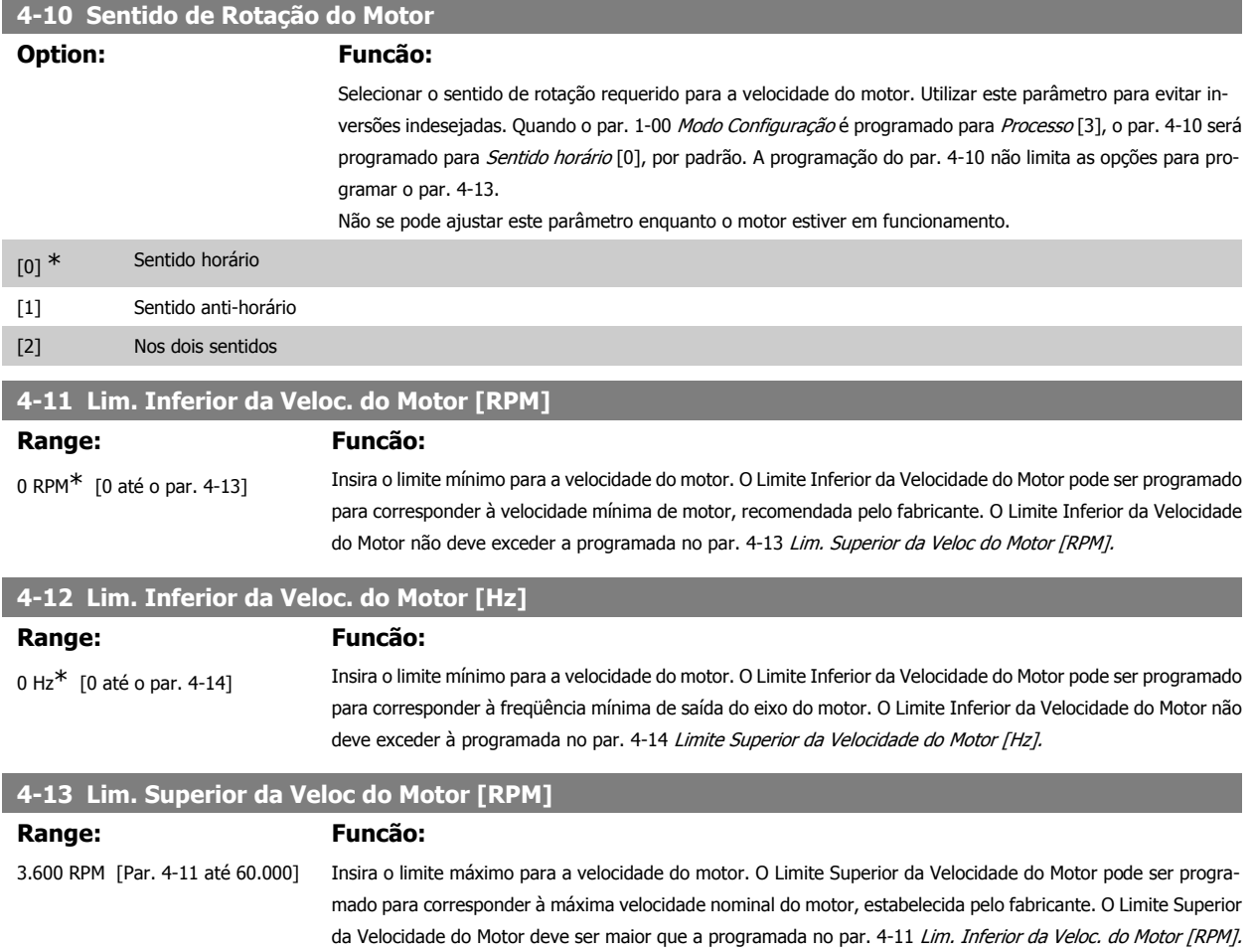

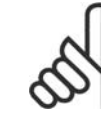

### **NOTA!**

A freqüência de saída máx. não pode ultrapassar 10% da freqüência de chaveamento do inversor (par. 14-01).

# **2**

### **4-14 Lim. Superior da Veloc do Motor [Hz]**

**Range: Funcão:**

Relacionado à potência\* [0 - 1000 Hz]

Insira o limite máximo para a velocidade do motor. O Limite Superior da Velocidade do Motor pode ser programado para corresponder à freqüência máxima do eixo do motor, recomendada pelo fabricante do motor. O Limite Superior da Velocidade do Motor deve ser maior que a programada no par. 4-12 Lim. Inferior da Veloc. do Motor [Hz]. Somente o par. 4-11 ou 4-12 será exibido, dependendo de outros parâmetros programados no Menu Principal e também das configurações padrão, que, por sua vez, dependem da localidade geográfica global.

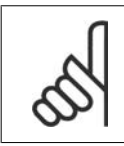

riável]

### **NOTA!**

A freqüência de saída máx. não pode ultrapassar 10% da freqüência de chaveamento do inversor (par. 14-01).

### **4-16 Limite de Torque do Modo Motor**

# **Range: Funcão:**

160.0 %\* [0,0 até % do Limite Va- Programa o limite de torque para funcionamento do motor. O limite de torque está ativo na faixa de velocidade, até a velocidade nominal do motor (par. 1-25). Para proteger o motor, impedindo-o de atingir o torque de travamento, a programação padrão é 1,6 vezes o torque nominal do motor (valor calculado). Se alguma configuração nos par. 1-00 ao par. 1-26 for alterada, os par. 4-16 a 4-18 não serão automaticamente reinicializados para as configurações padrão.

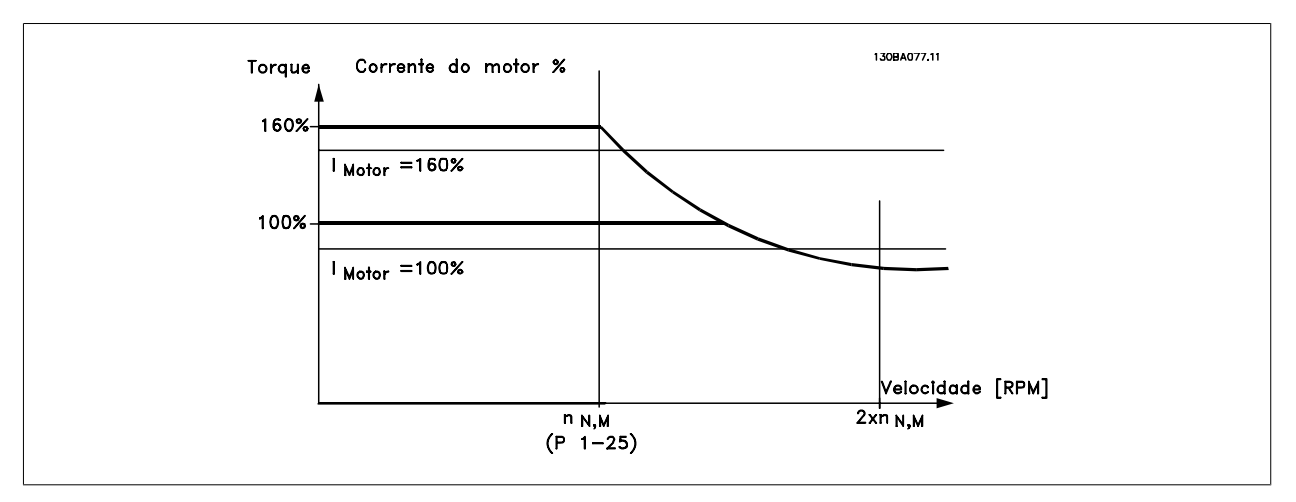

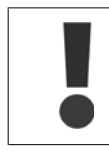

Ao alterar o par. 4-16 Limite de Torque do Modo Motor quando o par. 1-00 estiver programado para Malha aberta veloc. [0], o par. 1-66 Corrente Mín. em Baixa Velocidade será reajustado automaticamente.

### **4-17 Limite de Torque do Modo Gerador**

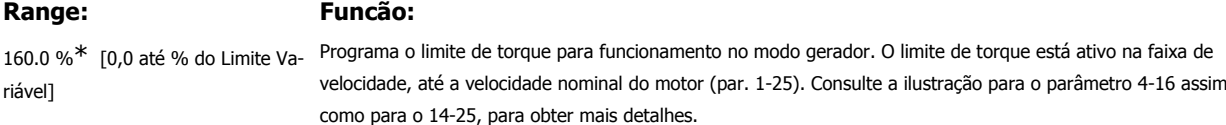

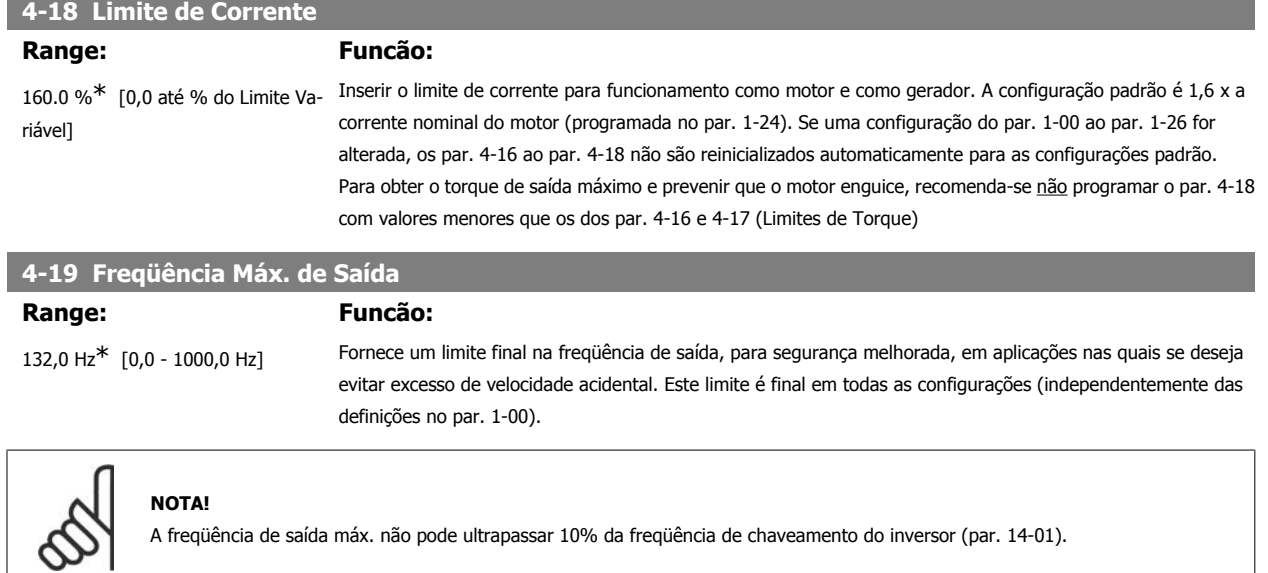

O par. 4-19 não pode ser ajustado enquanto o motor estiver em funcionamento.

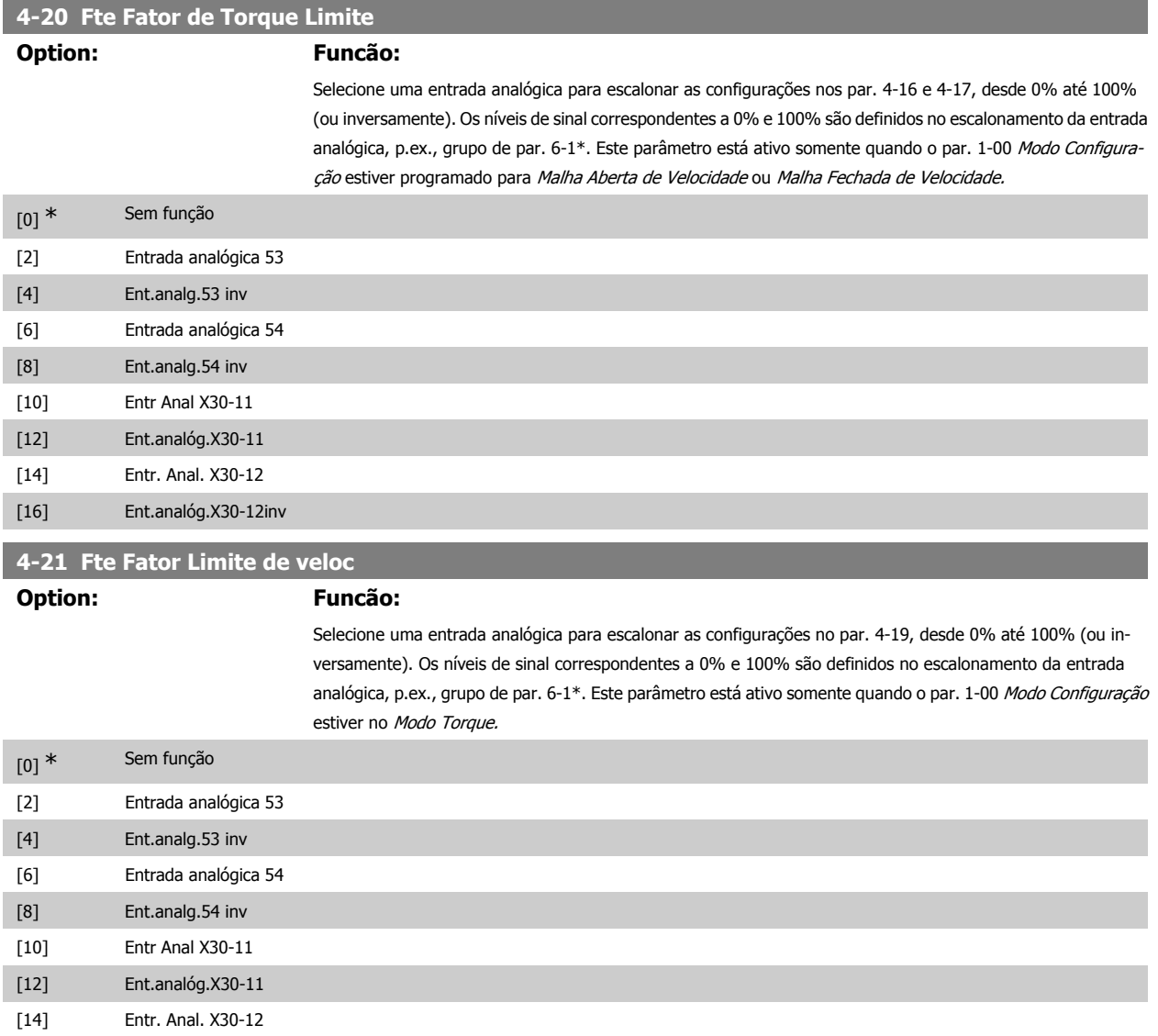

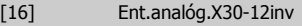

### **2.7.3. 4-3\* Monitoram. Fdbk Motor**

O grupo de parâmetros inclui o monitoramento e tratamento dos dispositivos de feedback, como encoders, resolvers, etc.

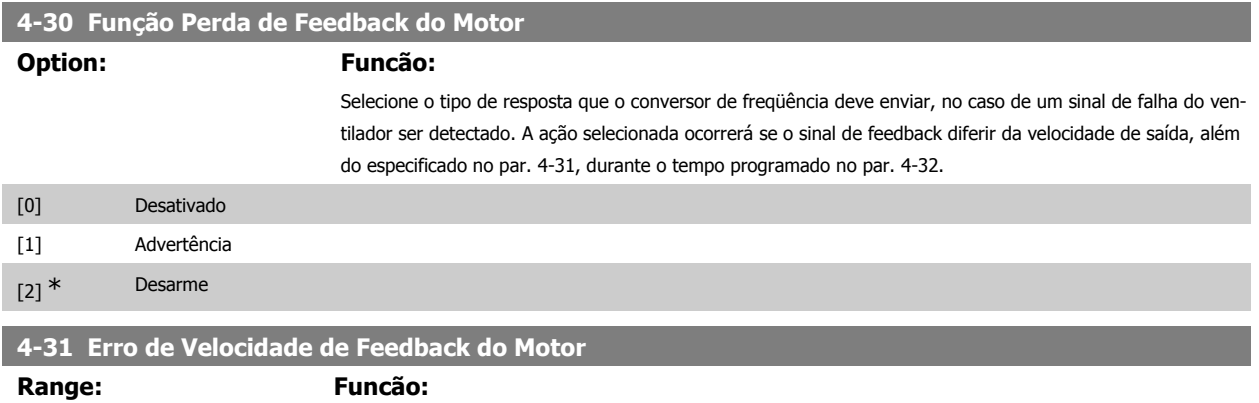

300 RPM\* [1-600 RPM] Selecione o erro de rastreamento máximo permitido entre a velocidade de saída do eixo real e a calculada.

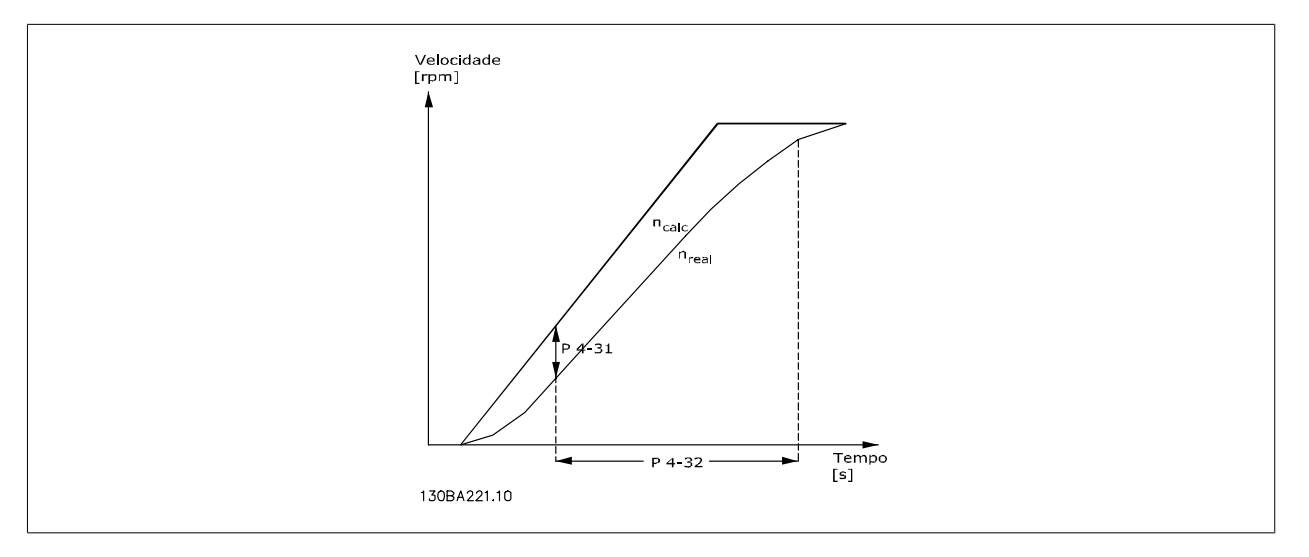

### **4-32 Timeout Perda Feedb Motor**

#### **Range: Funcão:**

0,05 s<sup>\*</sup> [0,00 - 60,00 s] Programe o valor de timeout permitindo que o erro de velocidade, programado no par. 4-31, seja excedido.

### **2.7.4. 4-5\* Ajuste Advertênc.**

Defina os limites de advertência ajustáveis para corrente, velocidade, referência e feedback. As advertências são exibidas no display, saída programada ou barramento serial.

As advertências são exibidas no display, saída programada ou barramento serial.

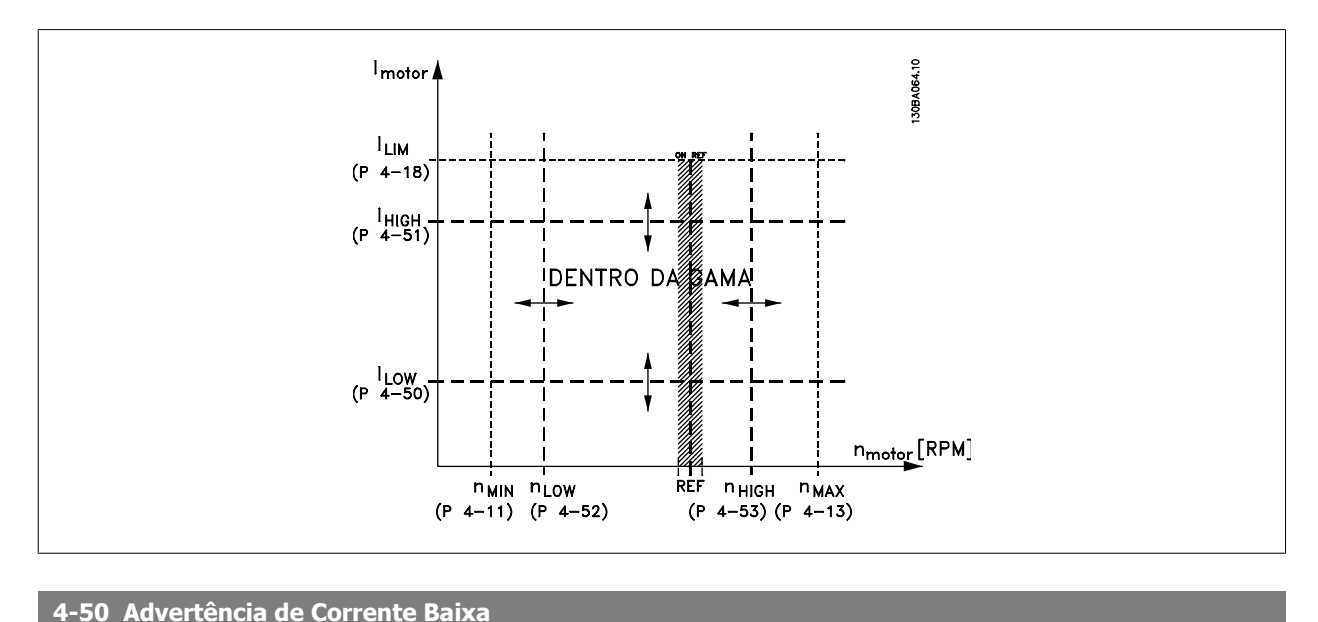

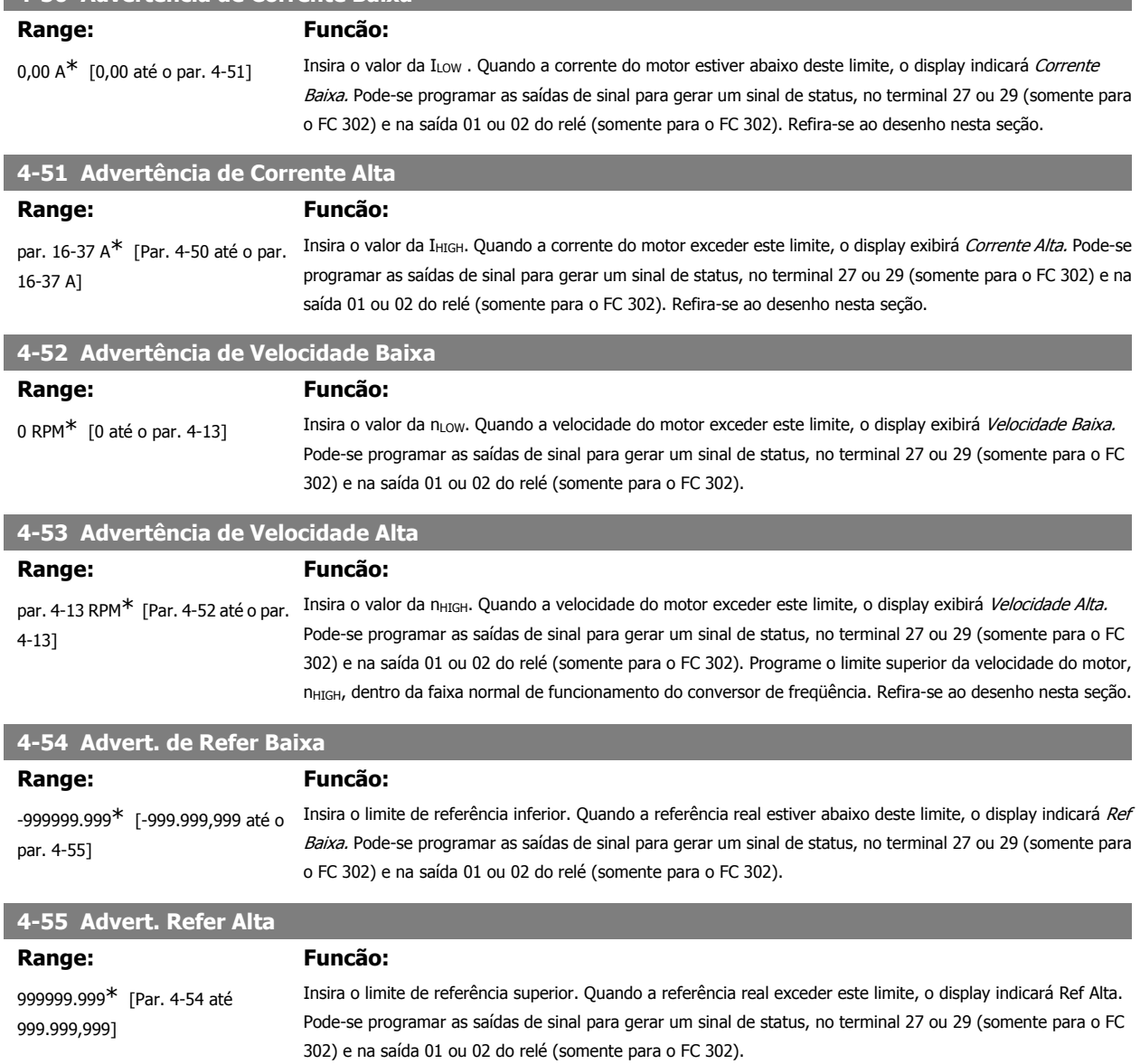

par. 4-57]

**4-56 Advert. de Feedb Baixo**

-999999.999\* [-999.999,999 até o

**Range: Funcão:**

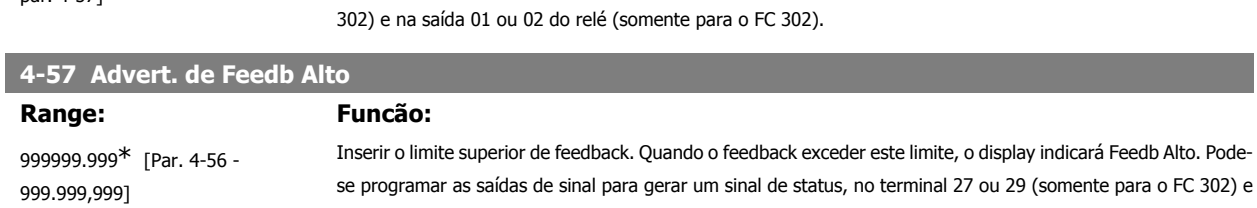

na saída 01 ou 02 do relé (somente para o FC 302). **4-58 Função de Fase do Motor Ausente**

Insira o limite inferior de feedback. Quando o feedback estiver abaixo deste limite, o display indicará Feedb Baixo. Pode-se programar as saídas de sinal para gerar um sinal de status, no terminal 27 ou 29 (somente para o FC

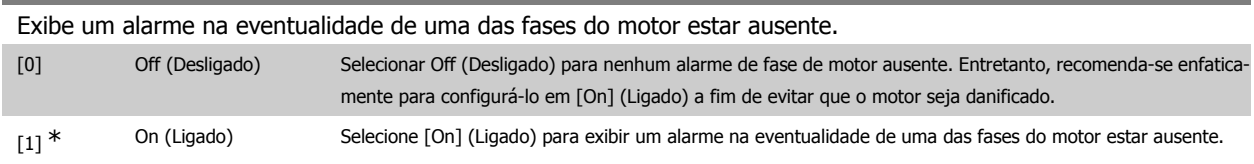

Não se pode ajustar este parâmetro enquanto o motor estiver em funcionamento

### **2.7.5. 4-6\* Bypass de Velocidd**

Defina as áreas do Bypass de Velocidade para as rampas.

Alguns sistemas requerem que determinadas freqüências ou velocidades de saída sejam evitadas, devido a problemas de ressonância no sistema. Um máximo de quatro freqüências ou faixas de velocidade podem ser evitadas.

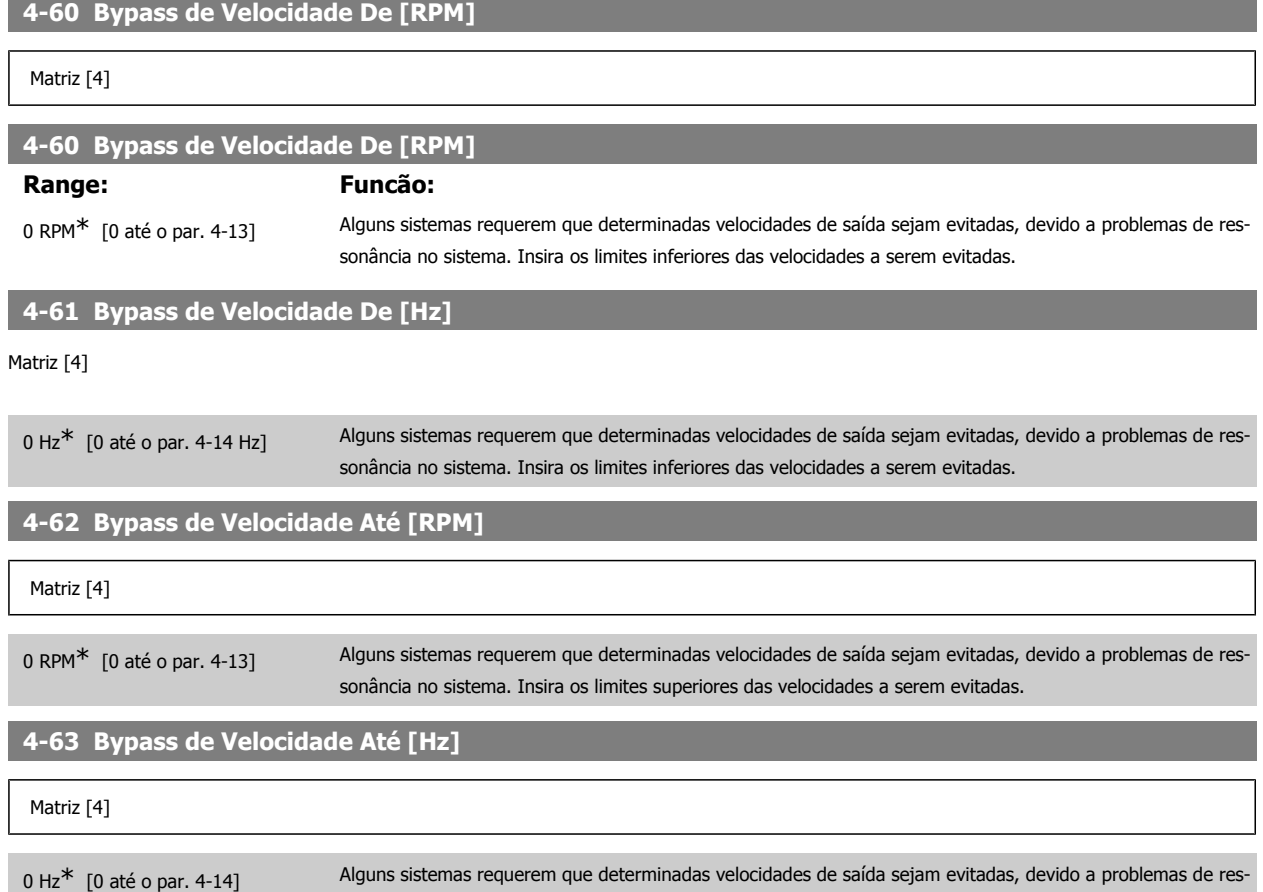

sonância no sistema. Insira os limites superiores das velocidades a serem evitadas.

## **2.8. Parâmetros: Entrada/Saída Digital**

### **2.8.1. 5-\*\* Entrad/Saíd Digital**

Grupo de parâmetros para configurar a entrada e saída digitais.

### **2.8.2. 5-0\* Modo E/S Digital**

Parâmetros para configurar o modo ES. NPN/PNP e configuração de ES para Entrada ou Saída.

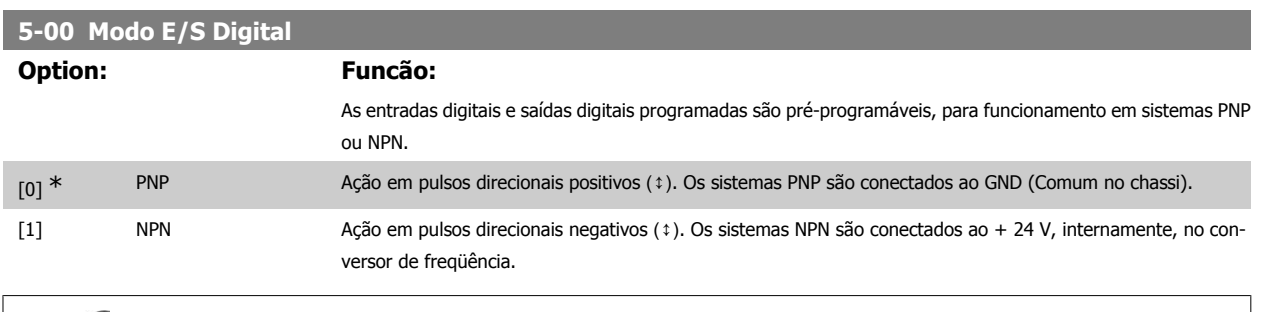

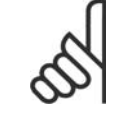

**NOTA!**

Ao alterar este parâmetro, deve-se executar um ciclo de energização, antes da alteração de parâmetro ser ativada.

Não se pode ajustar este parâmetro enquanto o motor estiver em funcionamento

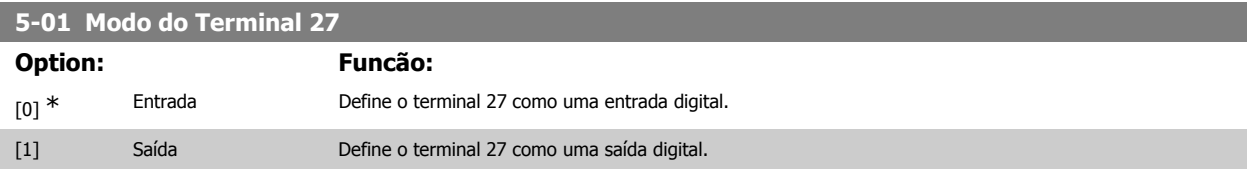

Não se pode ajustar este parâmetro enquanto o motor estiver em funcionamento.

#### **5-02 Modo do Terminal 29**

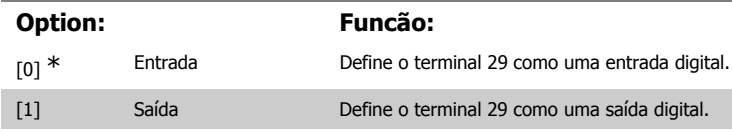

Este parâmetro está disponível somente no FC 302.

Não se pode ajustar este parâmetro enquanto o motor estiver em funcionamento.

### **2.8.3. 5-1\* Entradas Digitais**

Parâmetros para configurar as funções de entrada dos terminais de entrada.

As entradas digitais são utilizadas para selecionar as diversas funções do conversor de freqüência. Todas as entradas digitais podem ser programadas para as seguintes funções:

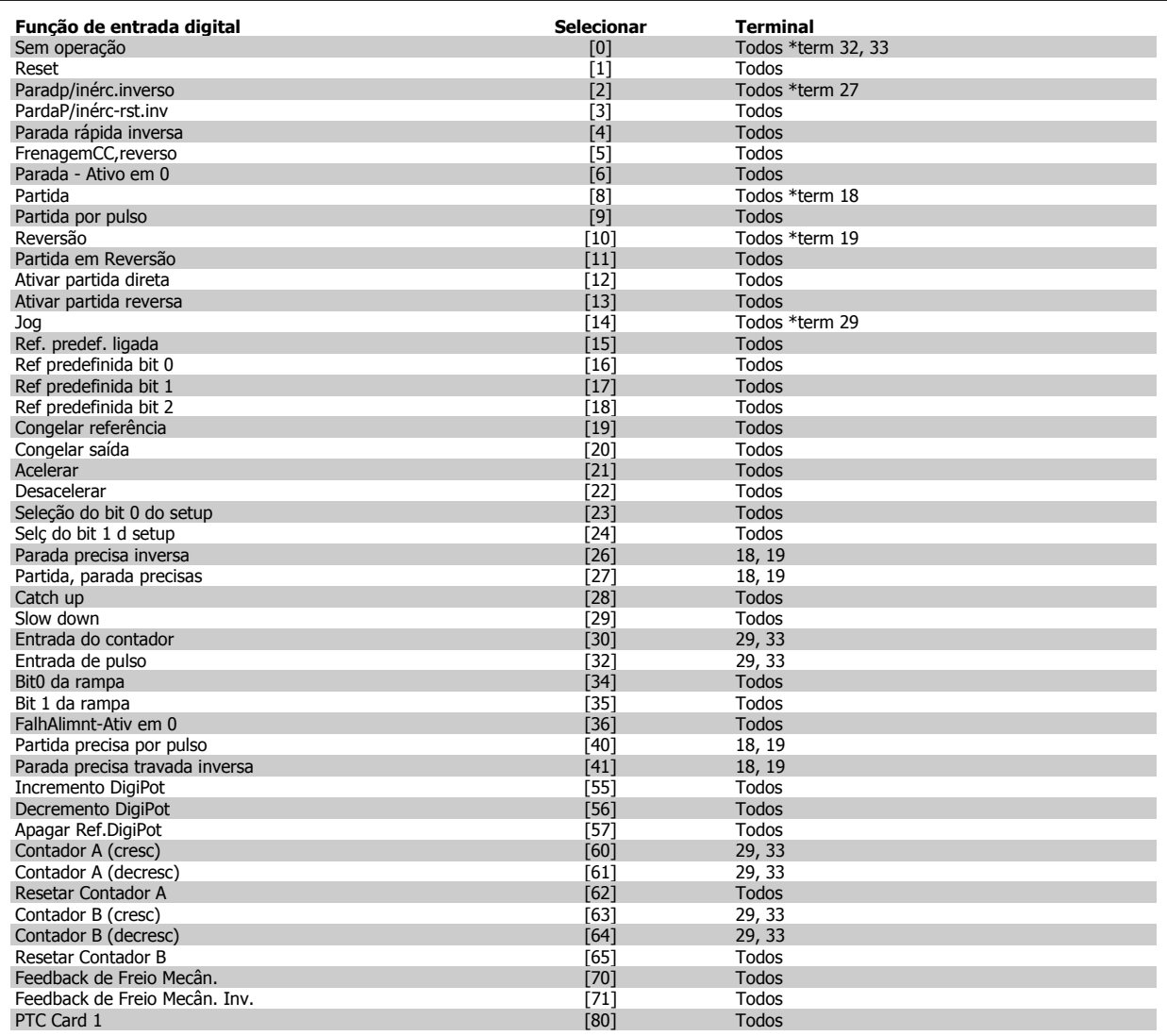

Todos = Terminais 18, 19, 27, 29, 32, 33, X30/2, X30/3, X30/4. X30/ são os terminais do MCB 101. O terminal 29 está disponível somente no FC 302.

As funções dedicadas a apenas uma saída digital são declaradas no parâmetro associado.

Todas as entradas digitais podem ser programadas para estas funções:

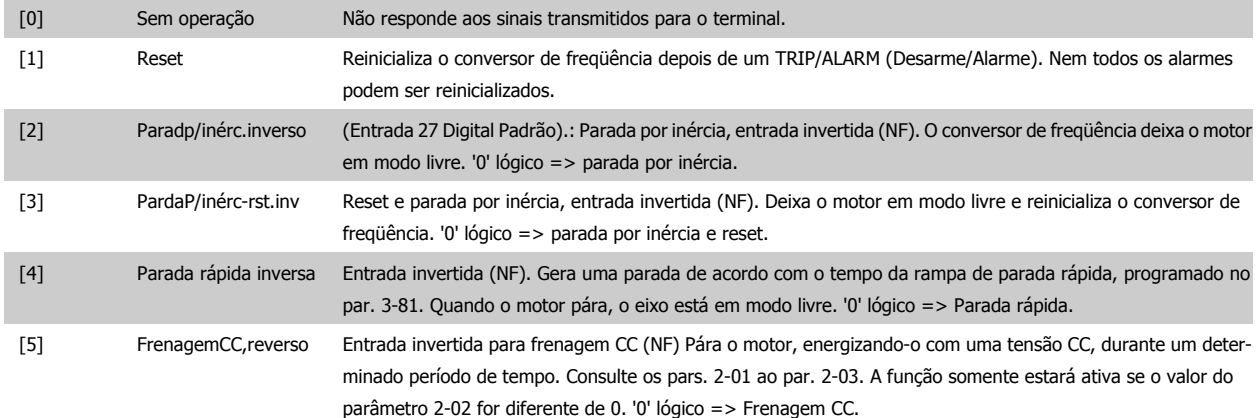

ř.

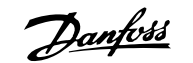

**2**

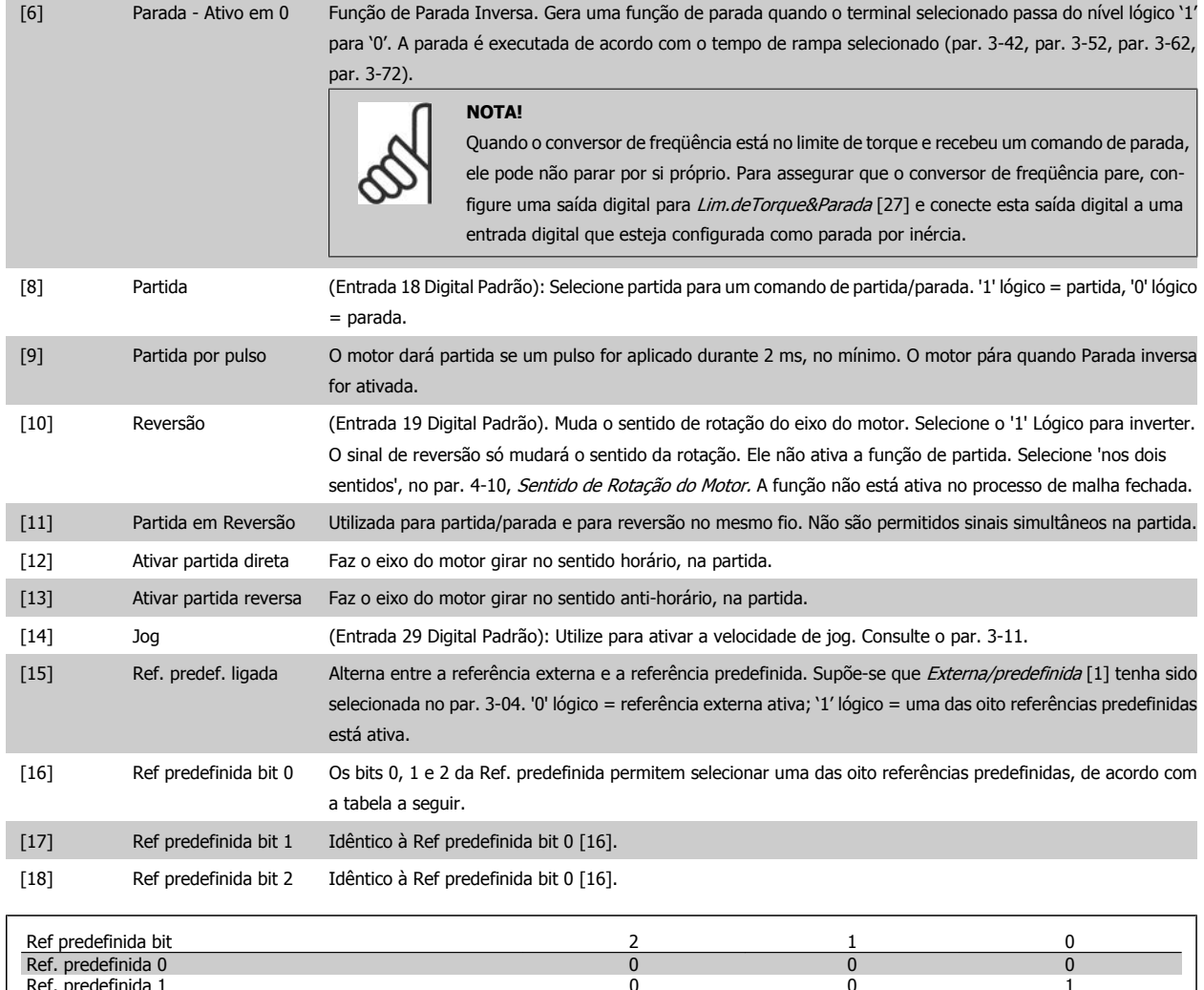

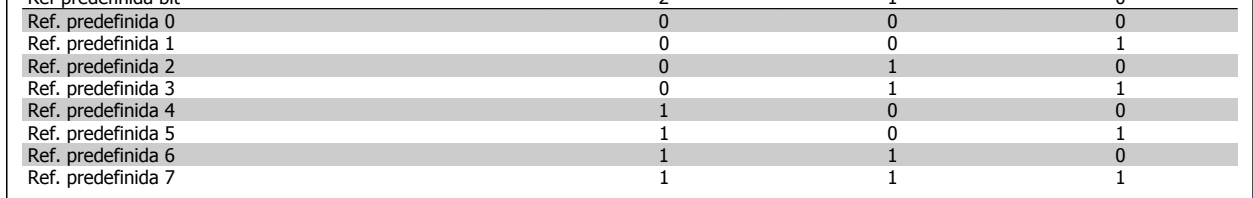

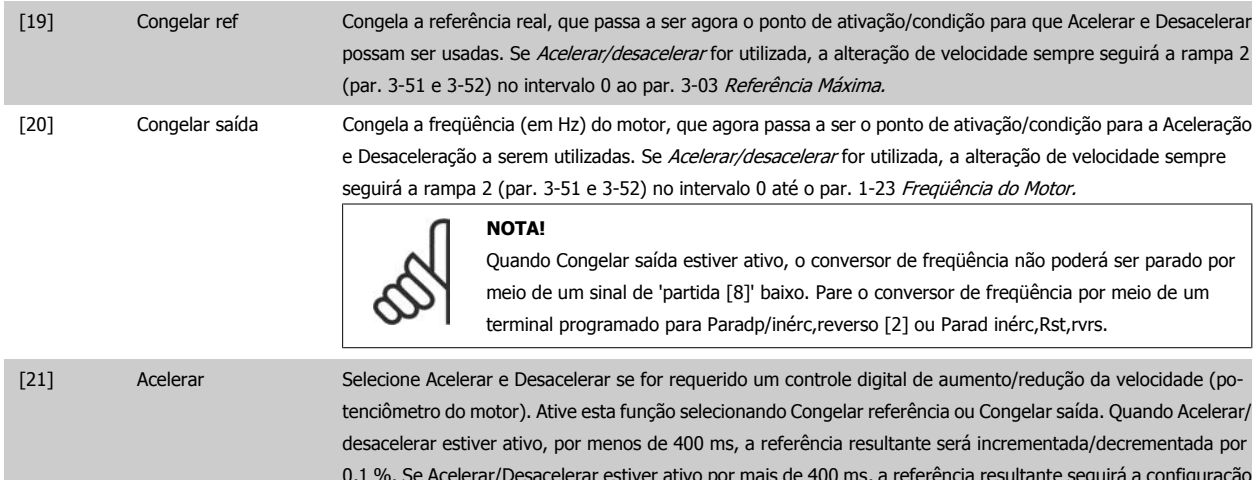

0,1 %. Se Acelerar/Desacelerar estiver ativo por mais de 400 ms, a referência resultante seguirá a configuração da rampa de aceleração/desaceleração do par. 3-x1/ 3-x2.

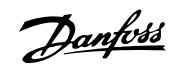

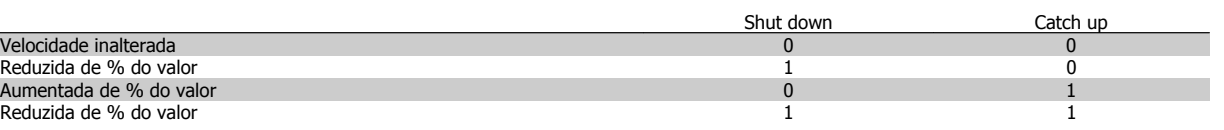

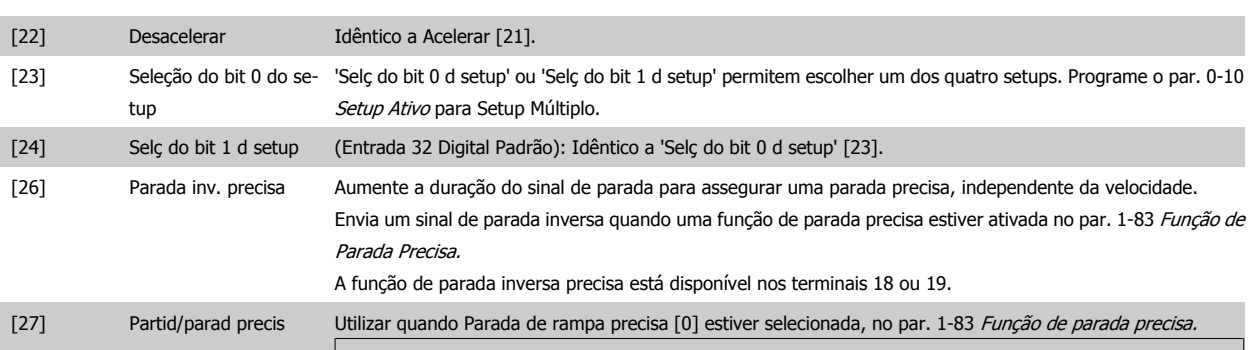

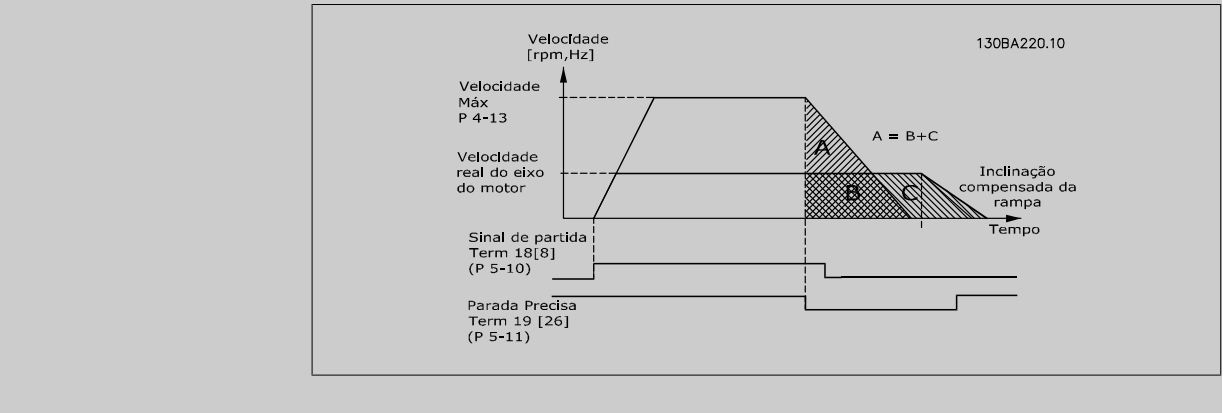

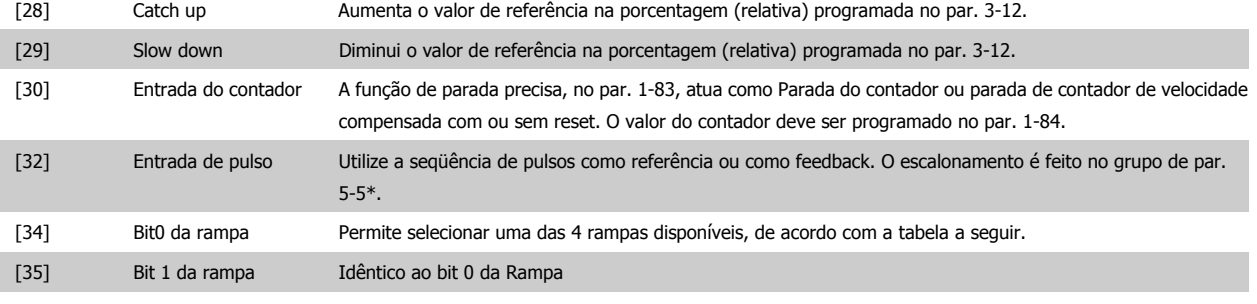

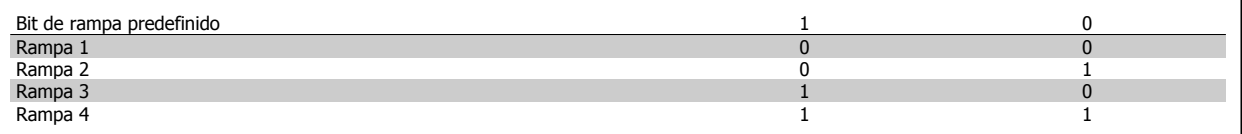

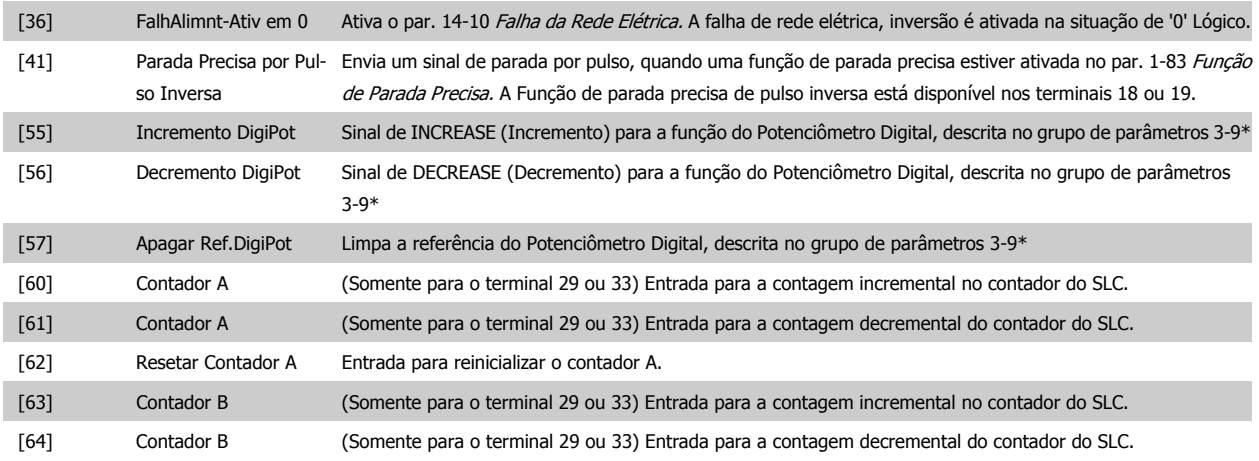

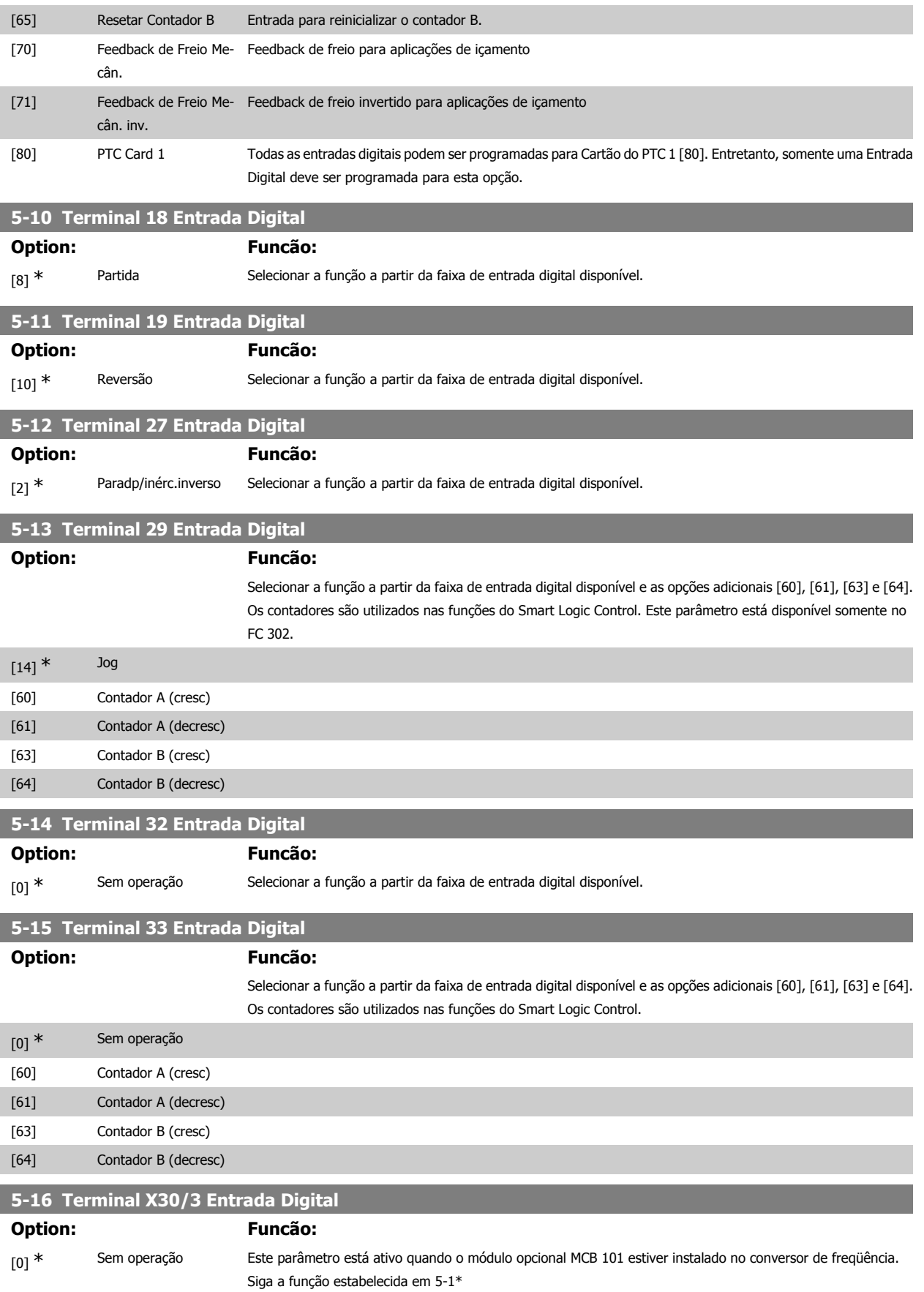

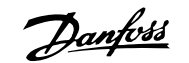

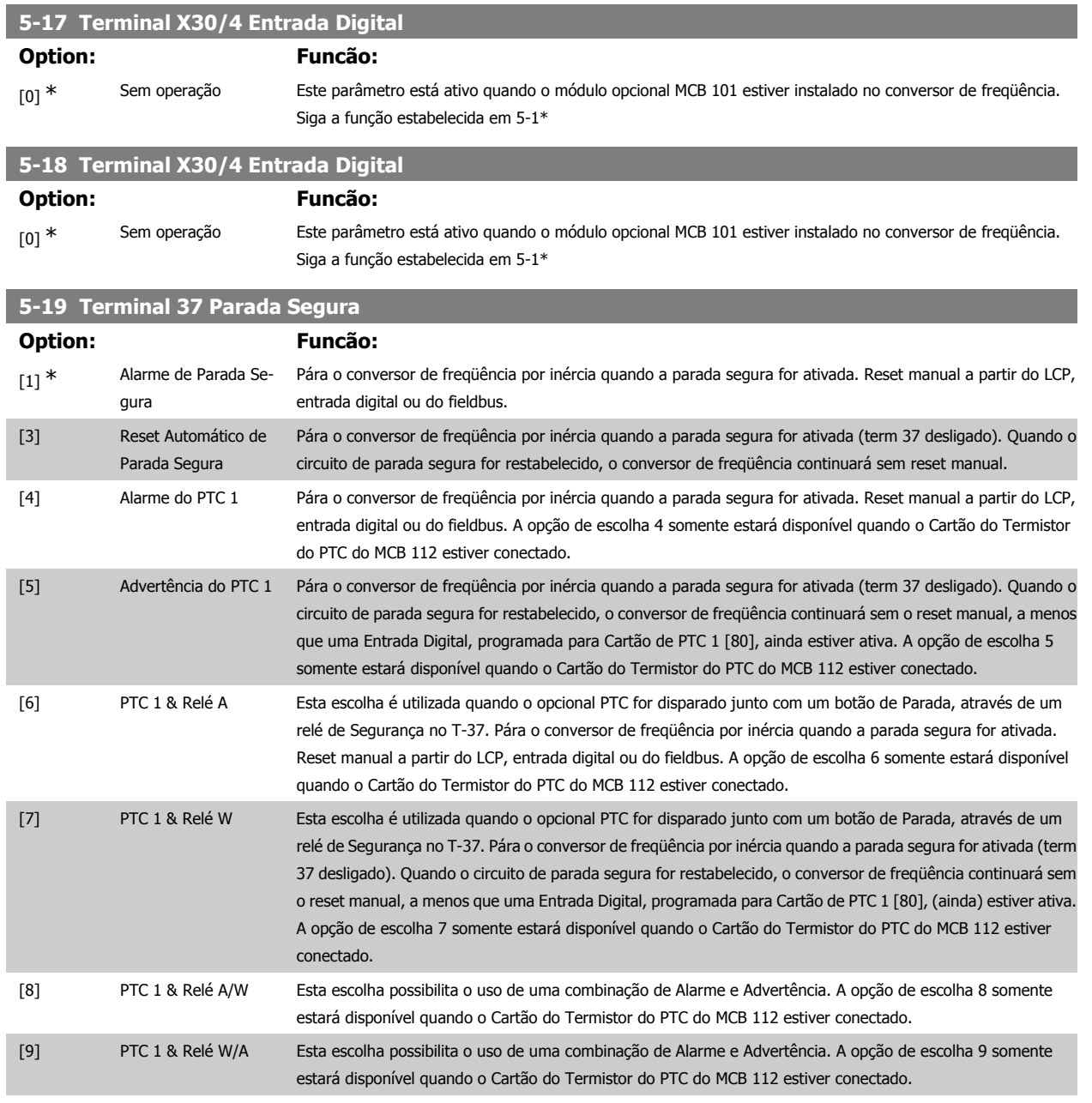

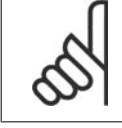

### **NOTA!**

Quando Reset Automático/Advertência estiver selecionado, o conversor de freqüência abre para uma nova partida automática.

#### **Visão geral de funções, alarmes e advertências**

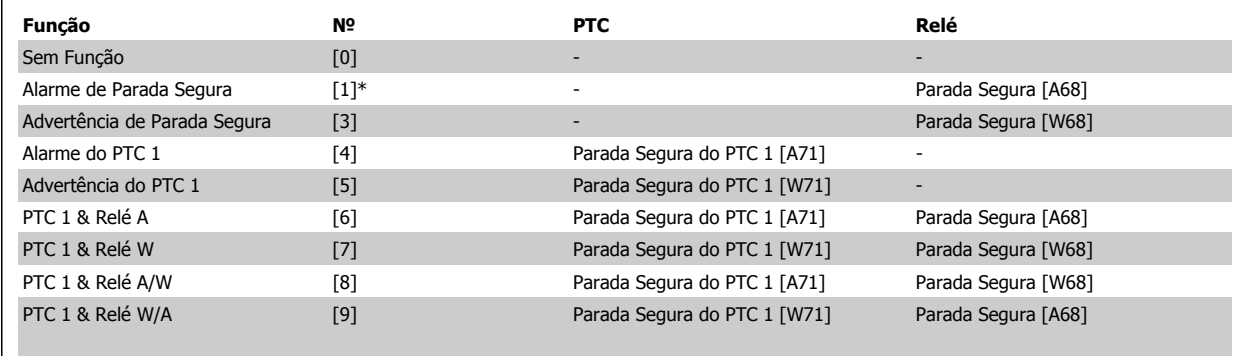

W significa warning (advertência) e A significa alarme. Para obter mais informações, consulte Alarmes e Advertências, na seção Solução de Problemas do Guia de Design ou as Instruções Operacionais.

Uma falha perigosa relacionada com a Parada Segura emitirá o Alarme:

Falha Perigosa [A72].

### **2.8.4. 5-3\* Saídas Digitais**

Parâmetros para configurar as funções de saída para os terminais de saída. As 2 saídas de estado sólido são comuns aos terminais 27 e 29. Programe a função de E/S para o terminal 27, no par. 5-01 Modo do Terminal 27, e programe a função de E/S para o terminal 29, no par. 5-02 Modo do Terminal 29. Estes parâmetros não podem ser ajustados enquanto o motor estiver em funcionamento.

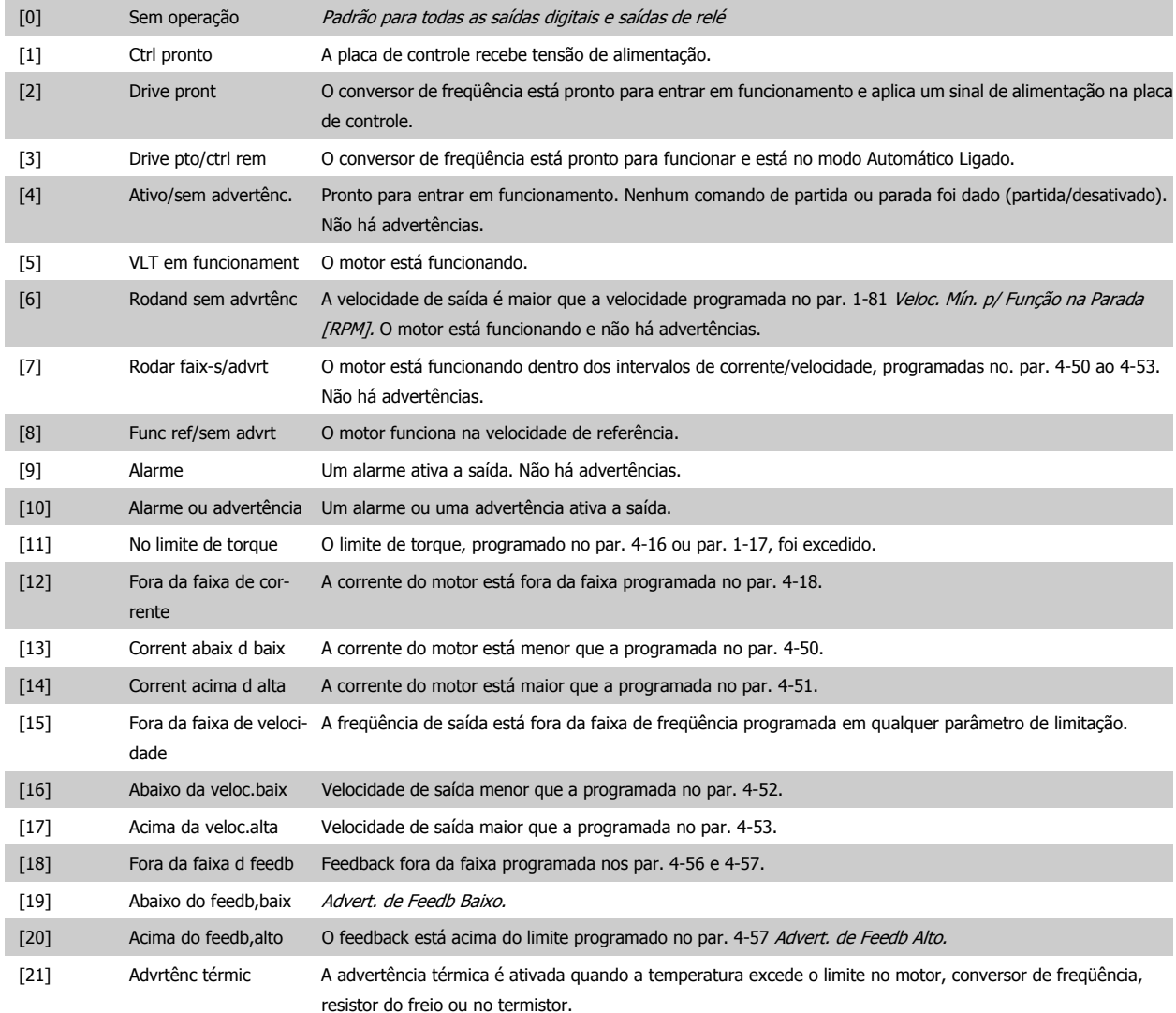

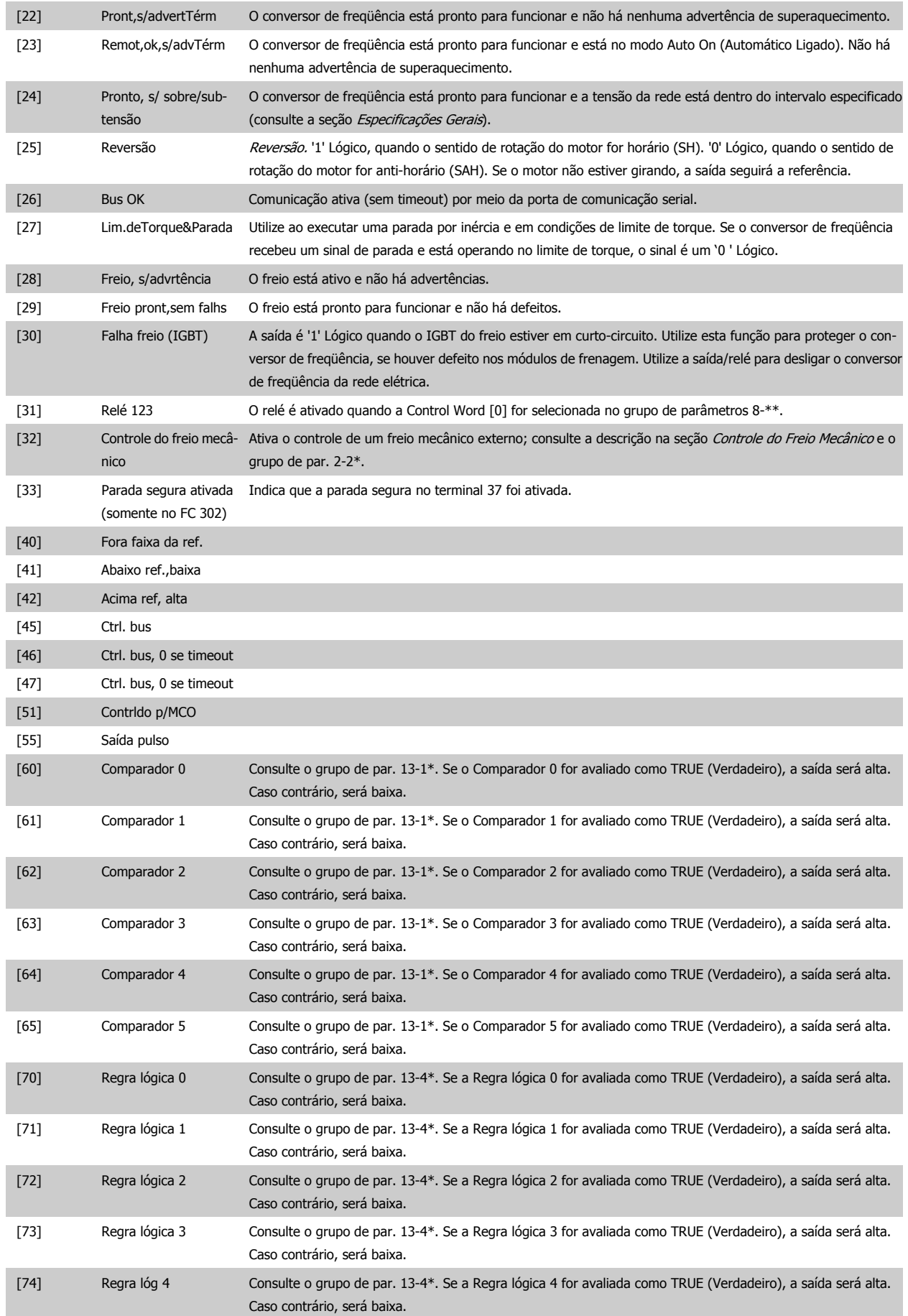

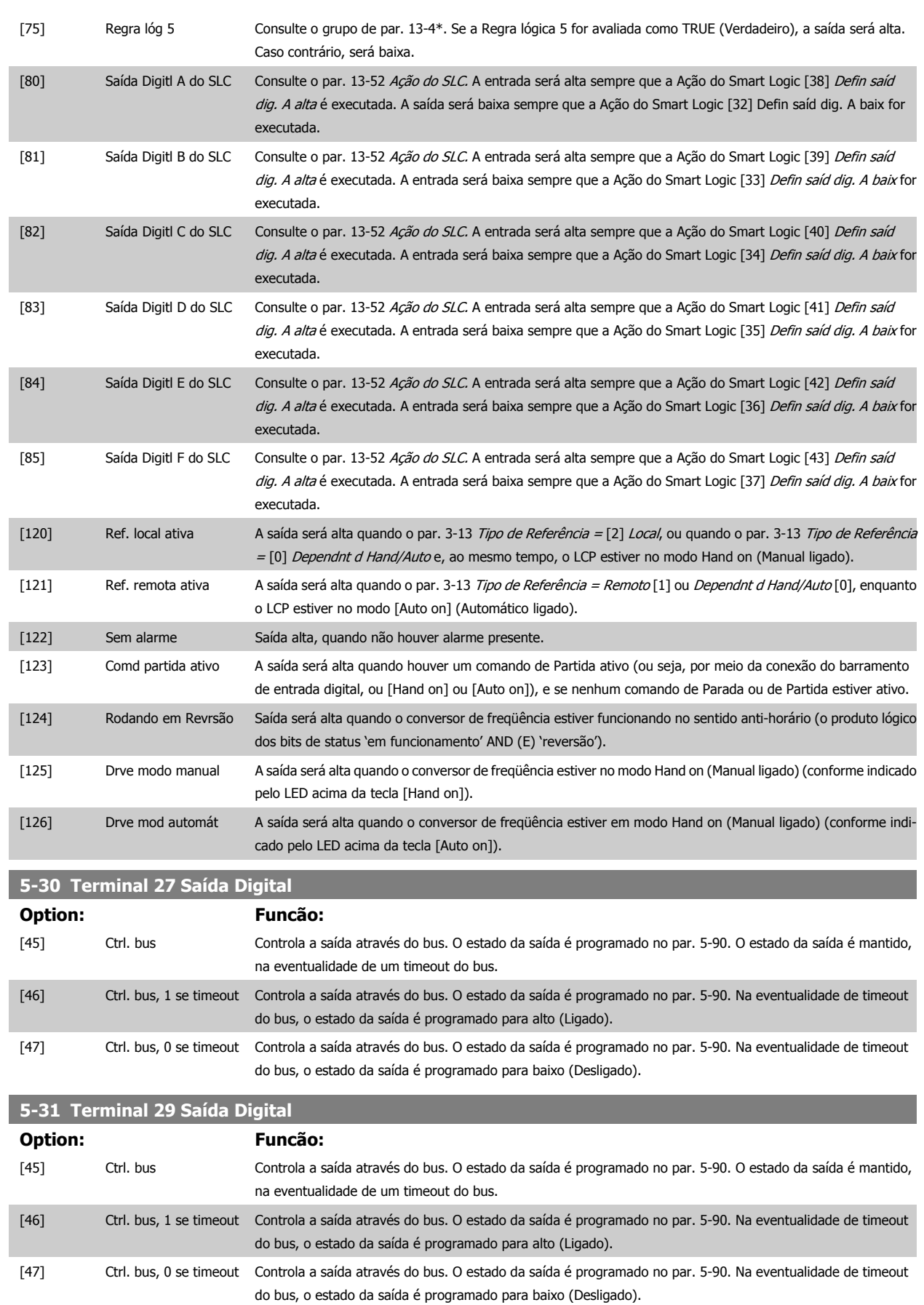

Este parâmetro aplica-se somente ao FC 302.

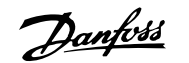

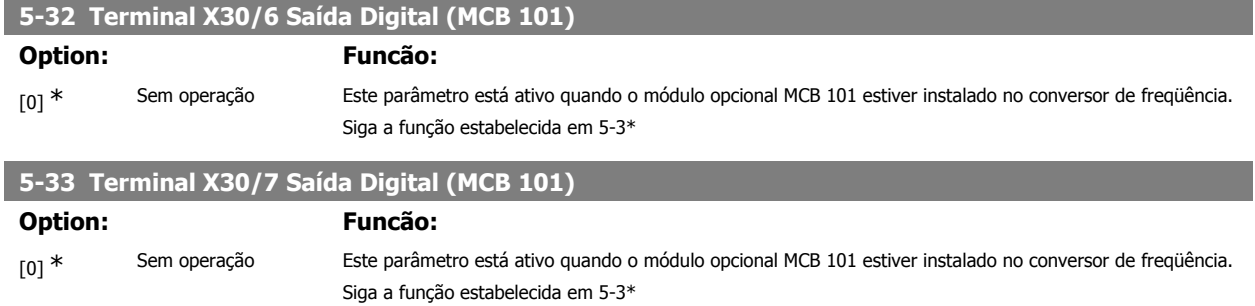

### **2.8.5. 5-4\* Relés**

Parâmetros para configurar o timing e as funções de saída dos relés.

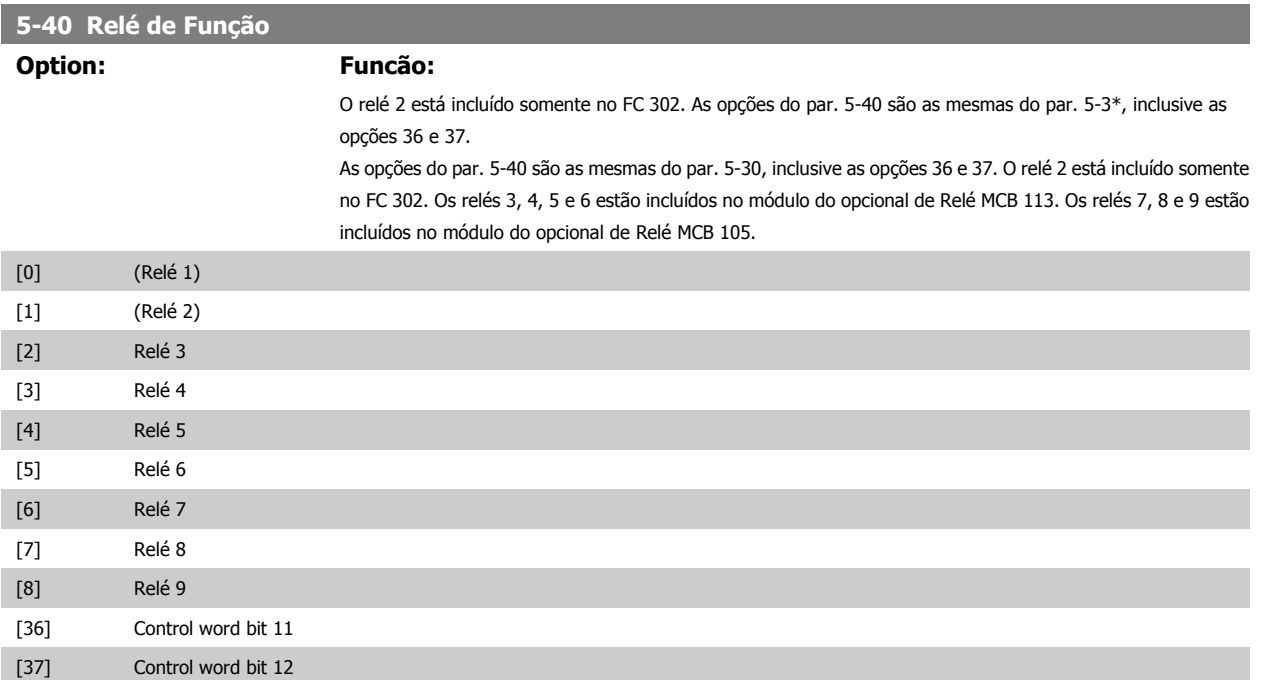

### **5-41 Atraso de Ativação do Relé**

Insira o atraso no tempo de desativação do relé. Selecione um dos relés mecânicos disponíveis e o MCO 105, em uma função matriz. Consulte o par. 5-40.

Matriz [8] (Relé 1 [0], Relé 2 [1], Relé 7 [6], Relé 8 [7], Relé 9 [8])

 $0,01s^*$  [0,01 - 600,00 s ]

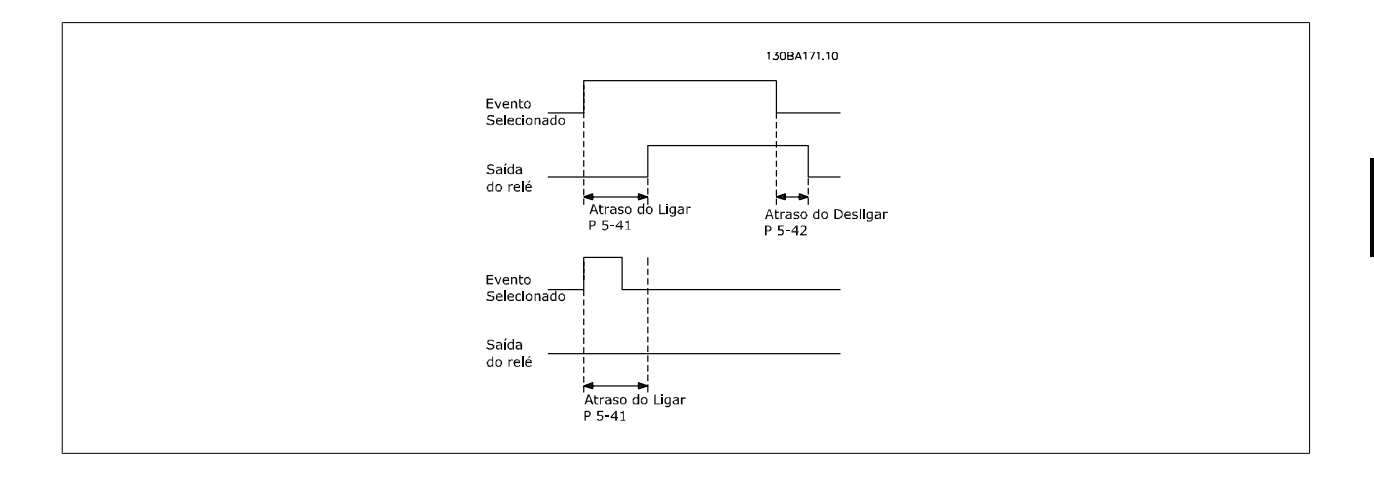

### **5-42 Atraso de Desativação, Relé**

Inserir o atraso do tempo de corte do relé. Selecione um dos relés mecânicos disponíveis e o MCO 105, em uma função matriz. Consulte o par. 5-40.

Matriz [8] (Relé 1 [0], Relé 2 [1], Relé 7 [6], Relé 8 [7], Relé 9 [8])

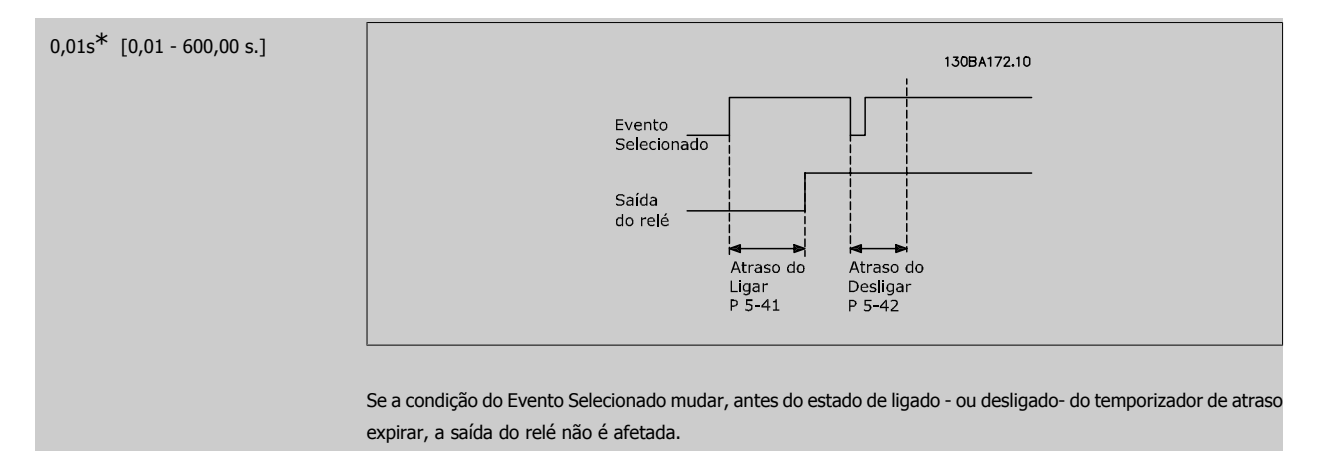

### **2.8.6. 5-5\* Entrada de Pulso**

Os parâmetros da entrada de pulso são utilizados para definir uma janela apropriada, para a área de referência de impulso, estabelecendo o escalonamento e a configuração do filtro para as entradas de pulso. Os terminais de entrada 29 ou 33 funcionam como entradas de referência de freqüência. Programe o terminal 29 (par. 5-13) ou o terminal 33 (par. 5-15) para Entrada de pulso [32]. Se o terminal 29 for utilizado como entrada, o par. 5- 01 deve ser programado para Entrada [0].

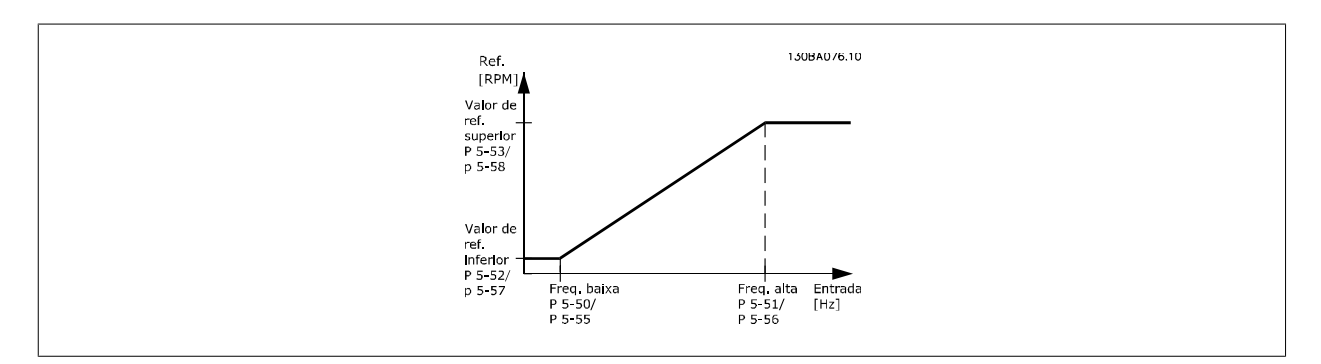

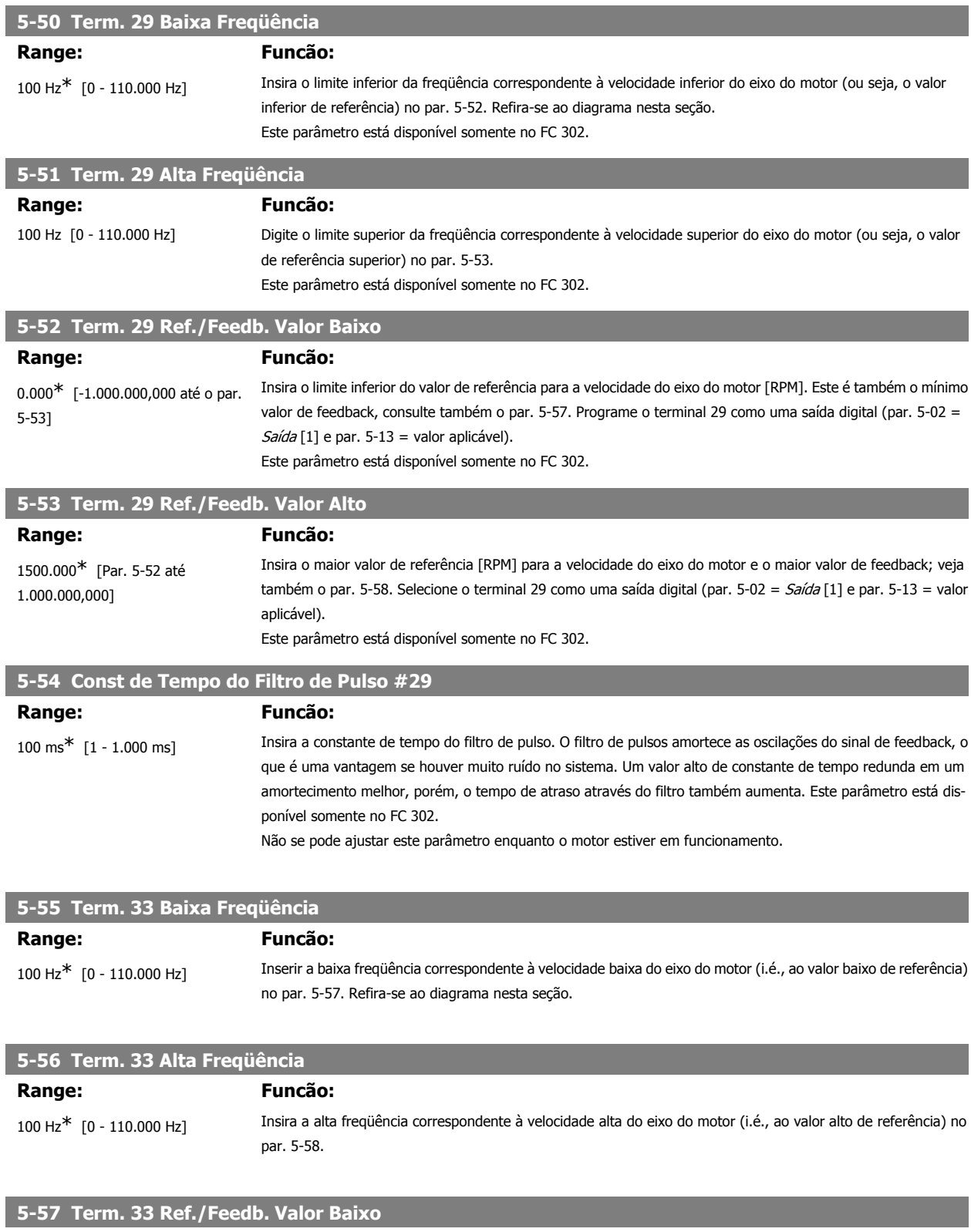

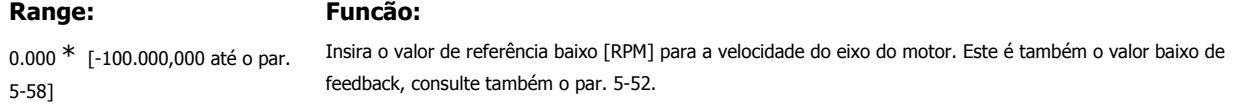

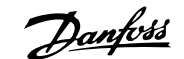

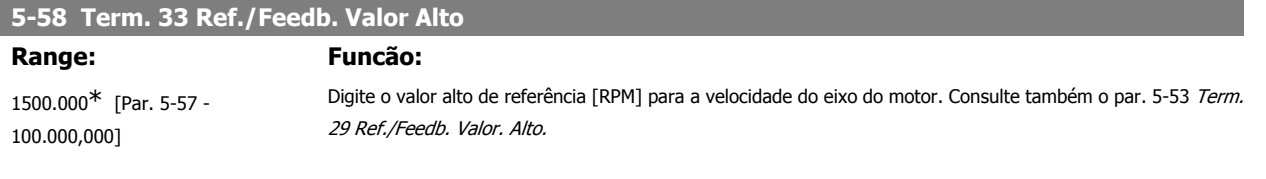

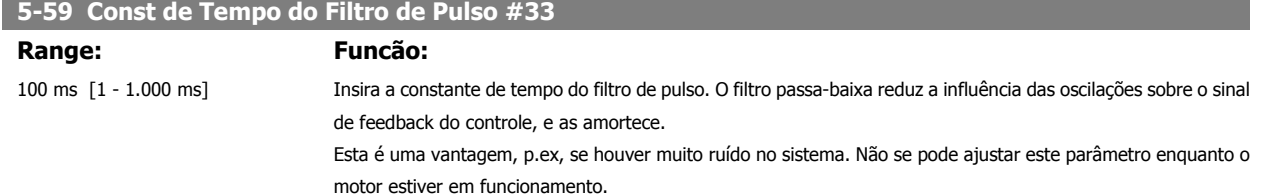

### **2.8.7. 5-6\* Saídas de Pulso**

Parâmetros para configurar o escalonamento e as funções de saída, das saídas de pulso. As saídas de pulso são atribuídas ao terminal 27 ou 29. Selecione a saída do terminal 27 no par. 5-01 e do terminal 29 no par. 5-02.

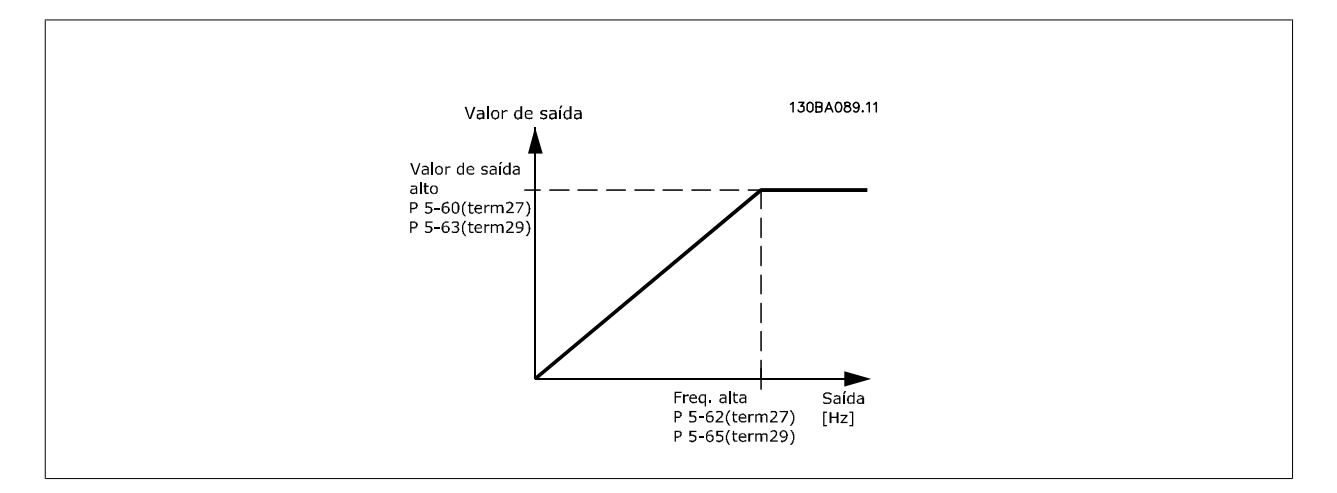

Opções para a leitura das variáveis de saída:

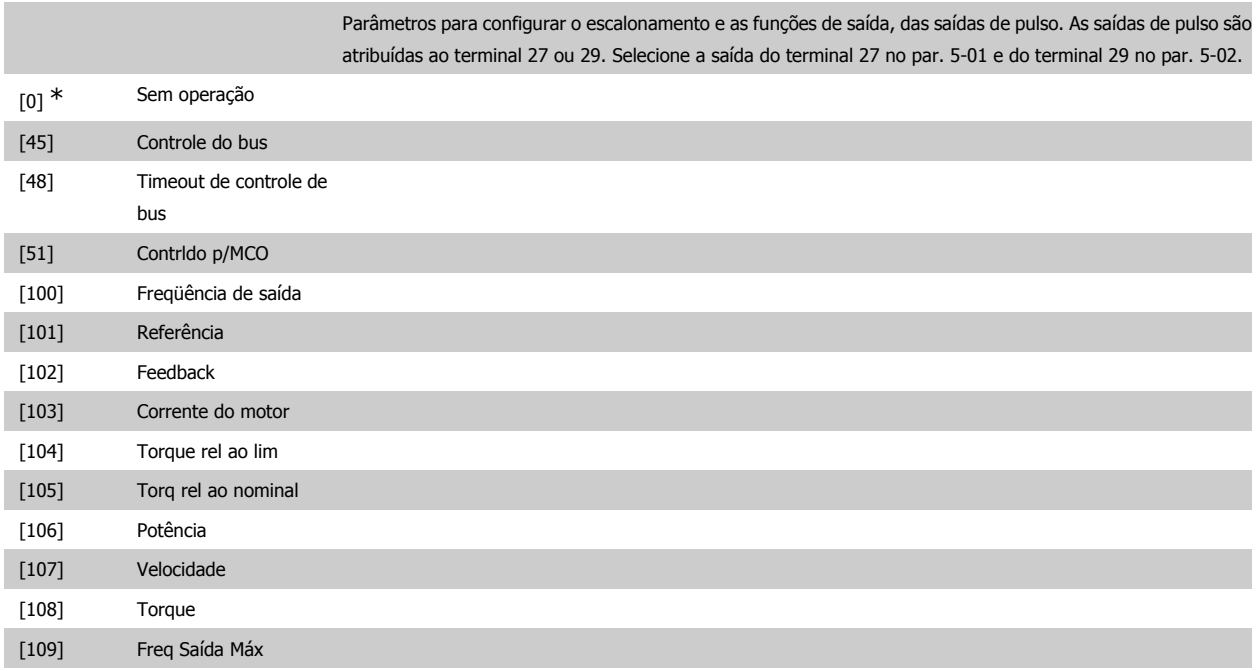

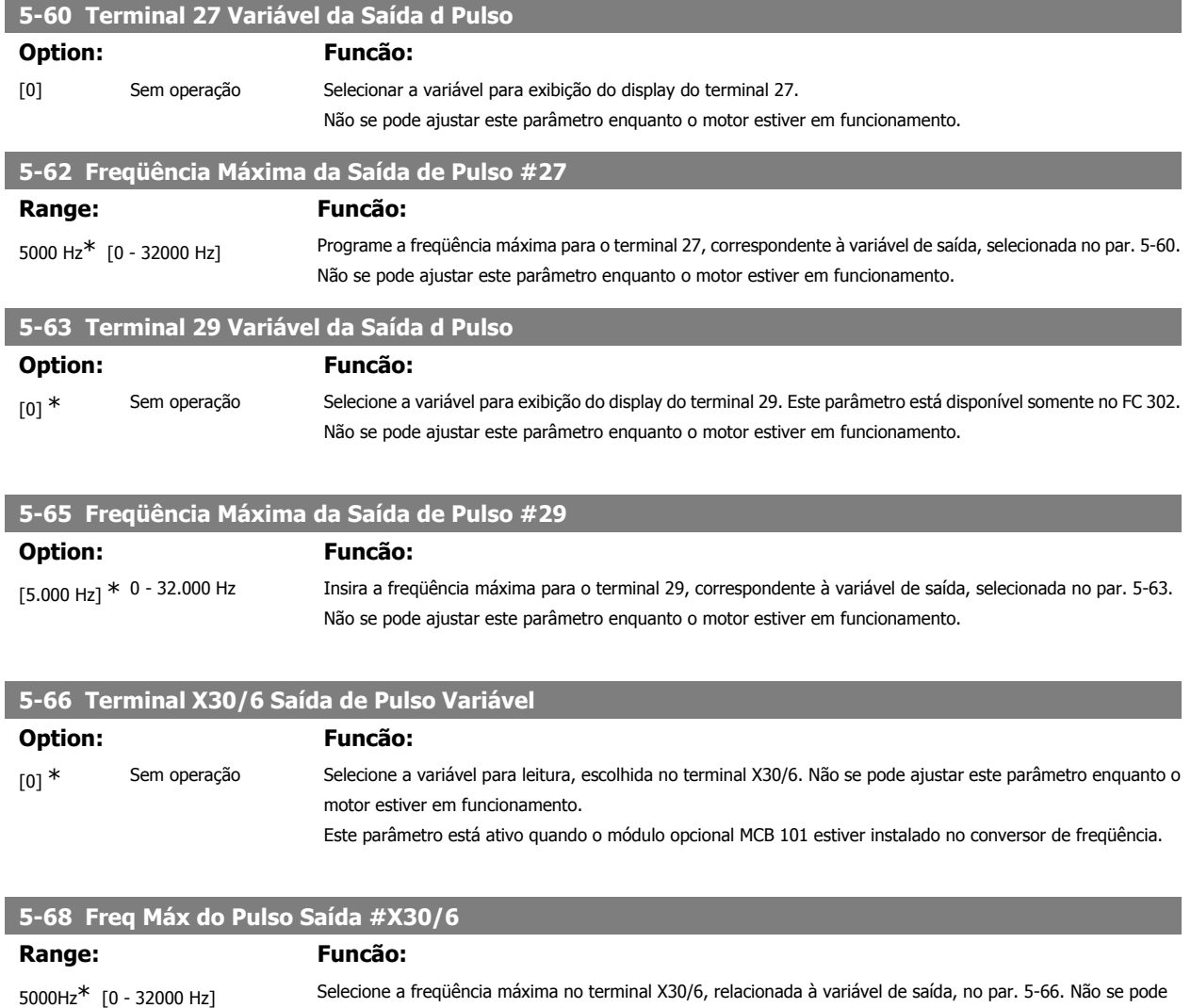

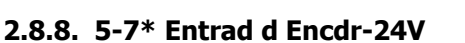

Parâmetros para configurar o encoder de 24 V.

Conectar o encoder de 24 V aos terminais 12 (alimentação de 24 V CC), 32 (Canal A), 33 (Canal B) e 20 (GND). As entradas digitais 32/33 estarão ativas, para as entradas de encoder, quando o encoder de 24 V for selecionado no par. 1-02 e par. 7-00. O encoder utilizado é do tipo 24 V, de dois canais (A e B). Freqüência de entrada máx.: 110 kHz.

ajustar este parâmetro enquanto o motor estiver em funcionamento

Este parâmetro está ativo quando o módulo opcional MCB 101 estiver instalado no conversor de freqüência.

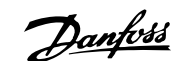

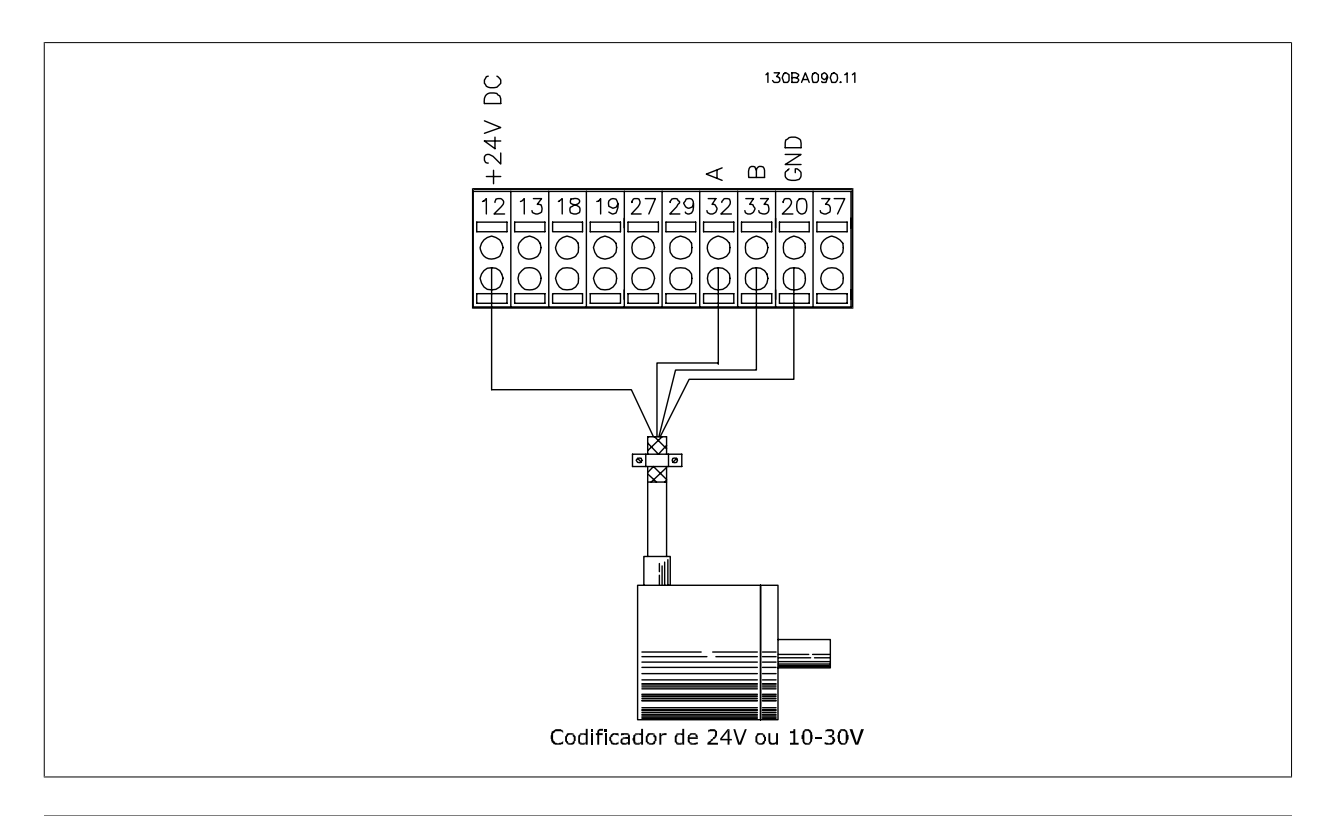

### **5-70 Term 32/33 Pulsos por Revolução**

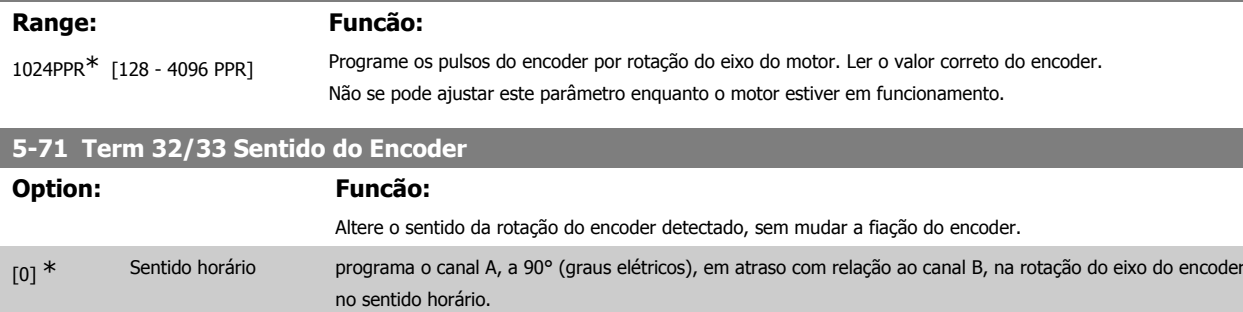

[1] Sentido anti-horário programa o canal A, a 90° (graus elétricos), em adiantamento com relação ao canal B, na rotação do eixo do

Não se pode ajustar este parâmetro enquanto o motor estiver em funcionamento

### **2.8.9. 5-9\*Bus Controlado**

Este grupo de parâmetros seleciona saídas digitais e de relé através da programação do fieldbus.

encoder no sentido horário.

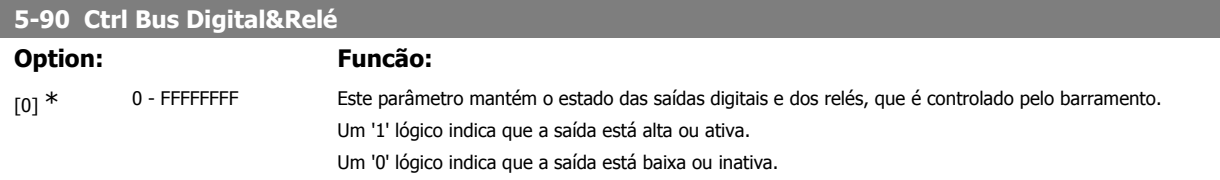

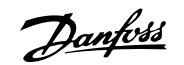

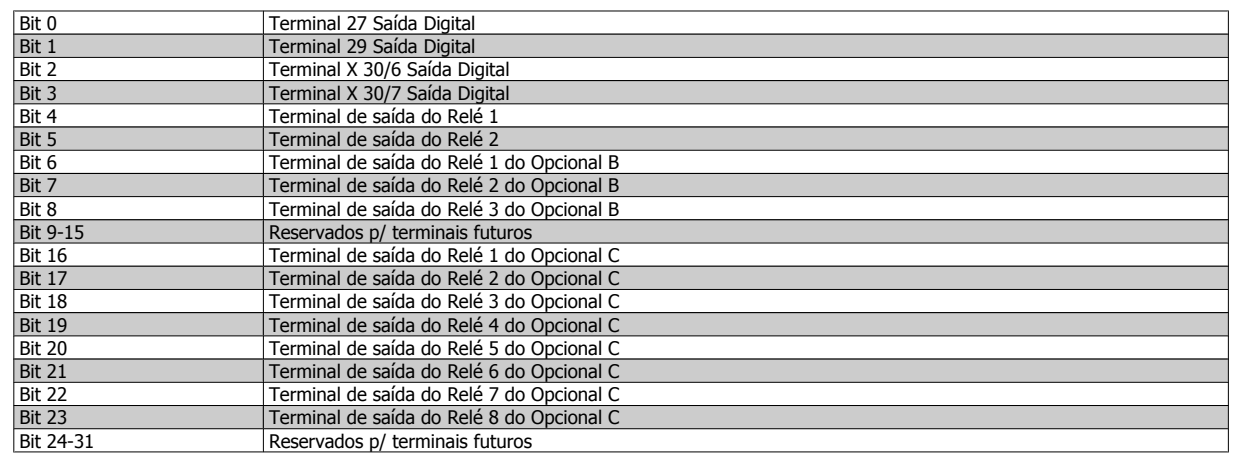

### **5-93 Saída de Pulso #27 Ctrl. Bus**

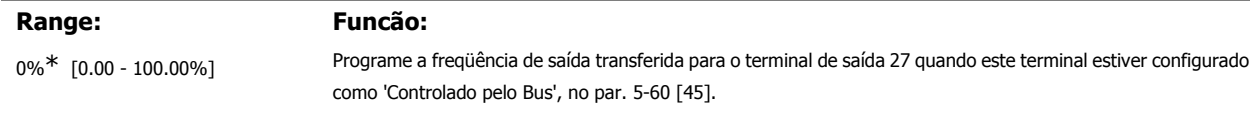

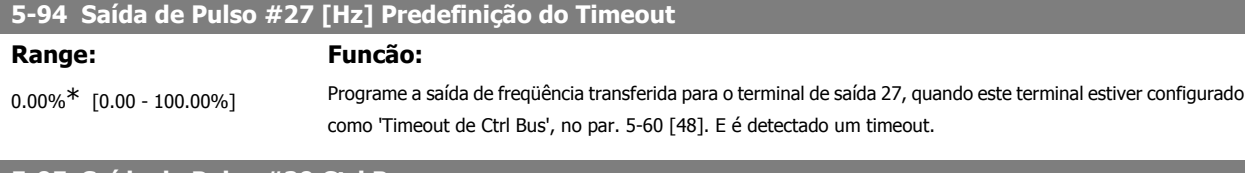

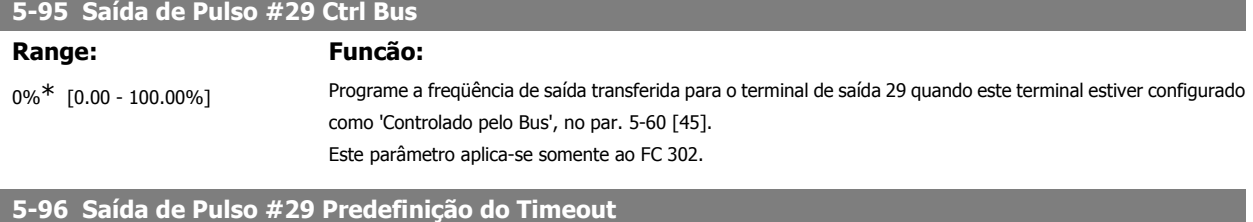

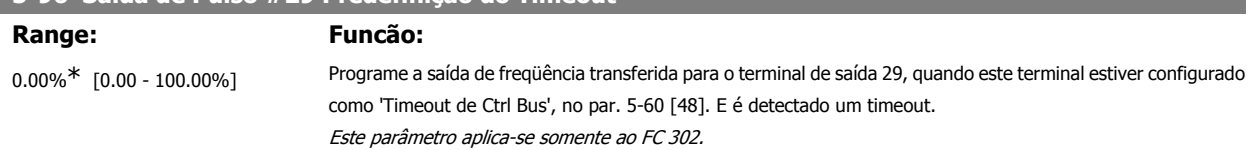

## **2.9. Parâmetros: Entrada/Saída Analógica**

### **2.9.1. 6-\*\* Entrad/Saíd Analóg**

Grupo de parâmetros para a configuração das entradas e saídas analógicas.

### **2.9.2. 6-0\* Modo E/S Analógico**

**NOTA!**

As entradas analógicas podem ser alocadas livremente a uma tensão (FC 301: 0..10 V, FC 302: 0..+/- 10V) ou entrada de corrente (FC 301/302: 0/4..20 mA).

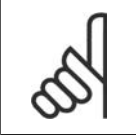

Os termistores podem ser conectados a uma entrada analógica ou entrada digital.

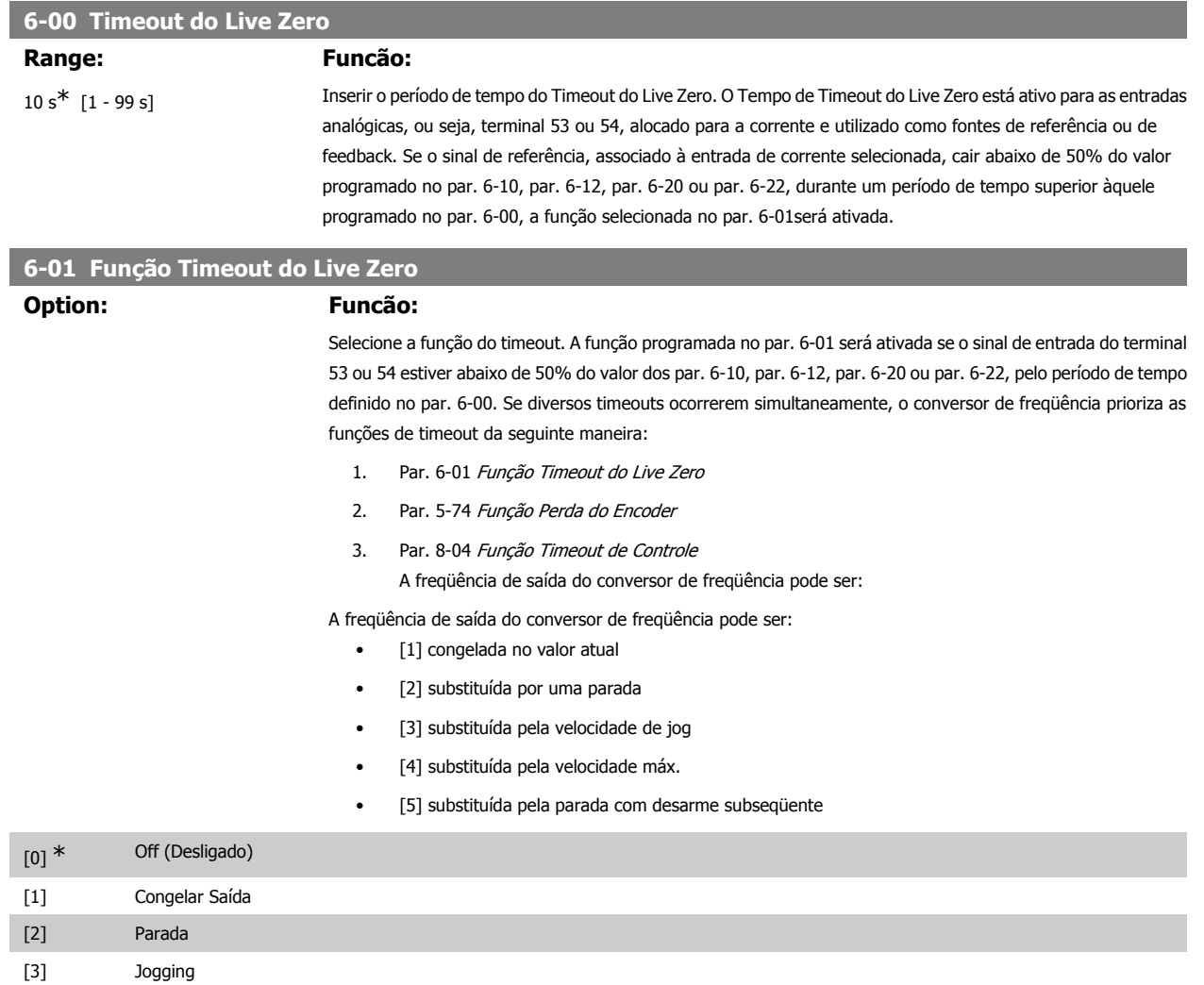

### **2.9.3. 6-1\* Entrada Analógica 1**

[4] Velocidade máx. [5] Parada e desarme

Parâmetros para configurar o escalonamento e os limites da entrada analógica 1 (terminal 53).

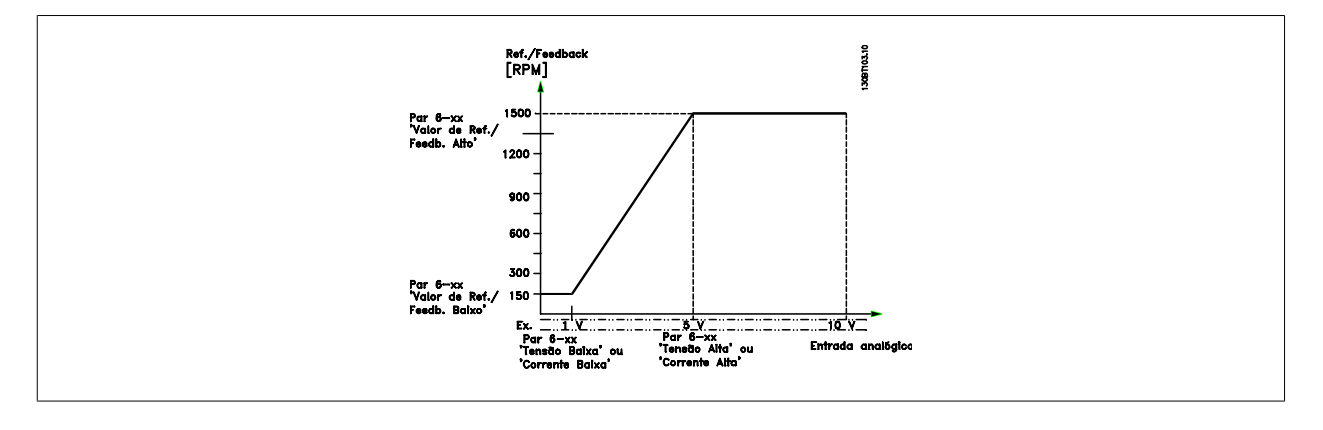

### **6-10 Terminal 53 Tensão Baixa**

#### **Range: Funcão:**

0,07 V\* [FC 301: 0 V até par.

6-11] [FC 302: -10 V até o par. 6-11] referência mínimo, programado no par. 6-14 Consulte também a seção Tratamento de Referências. Insira o valor de tensão baixa. Este valor de escalonamento da entrada analógica deve corresponder ao valor de

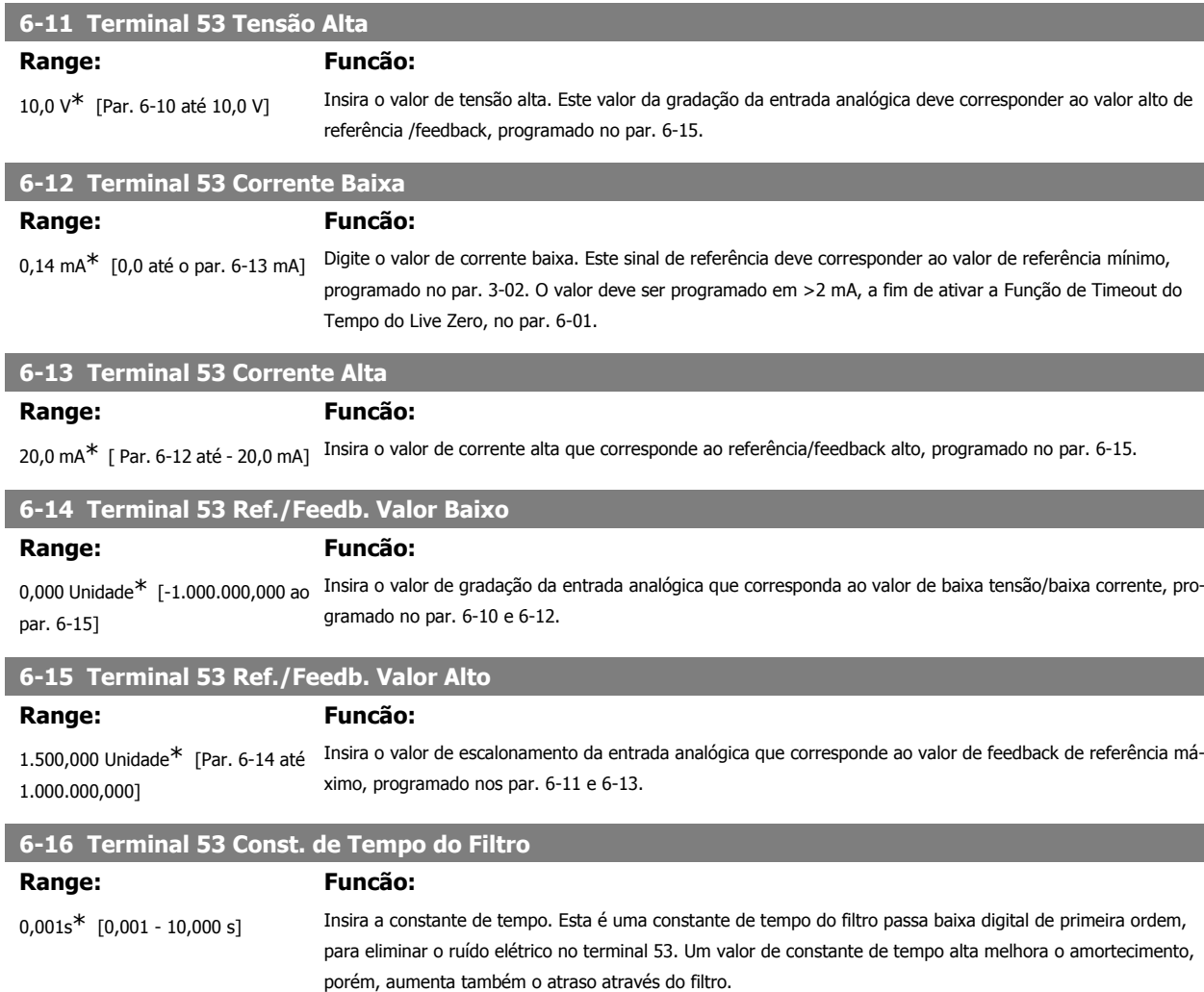

Não se pode ajustar este parâmetro enquanto o motor estiver em funcionamento.

### **2.9.4. 6-2\* Entrada Analógica 2**

Parâmetros para configurar o escalonamento e os limites da entrada analógica 2 (terminal 54).

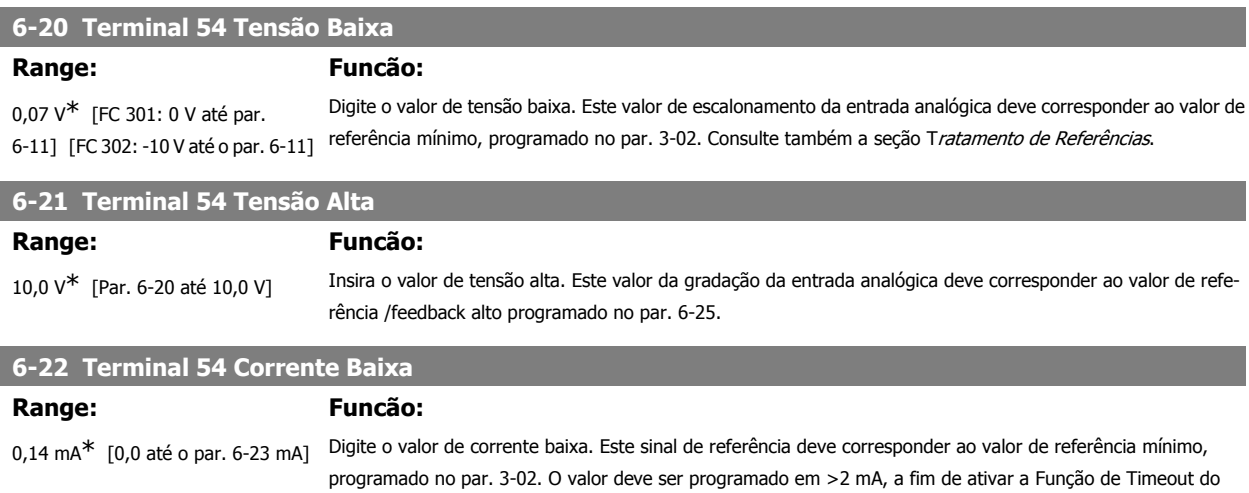

Tempo do Live Zero, no par. 6-01.

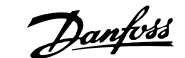

### **6-23 Terminal 54 Corrente Alta Range: Funcão:** 20,0 mA<sup>\*</sup> [Par. 6-22 até - 20,0 mA] Insira o valor de corrente alta que corresponde ao valor alto de referência/feedback, programado no par. 6-25. **6-24 Terminal 54 Ref./Feedb. Valor Baixo Range: Funcão:** 0,000 Unidade\* [-1.000.000,000 até o par. 6-25] Insira o valor de escalonamento do sinal da entrada analógica que corresponde ao valor de feedback de referência mínimo, programado no par. 3-02. **6-25 Terminal 54 Ref./Feedb. Valor Alto Range: Funcão:** 1.500,000 Unidade\* [Par. 6-24 até Insira o valor de escalonamento da entrada analógica que corresponde ao valor de feedback de referência má-1.000.000,000] ximo, programado no par. 3-03. **6-26 Terminal 54 Const. de Tempo do Filtro Range: Funcão:** 0,001s<sup>\*</sup> [0,001 - 10,000 s] Insira a constante de tempo. Esta é uma constante de tempo do filtro passa baixa digital de primeira ordem, para eliminar o ruído elétrico no terminal 54. Um valor de constante de tempo alta melhora o amortecimento, porém, aumenta também o atraso através do filtro. Não se pode ajustar este parâmetro enquanto o motor estiver em funcionamento.

### **2.9.5. 6-3\* Entrada Analógica 3 (MCB 101)**

Grupo de parâmetros para configurar a escala e os limites da entrada analógica 3 (X30/11), posicionada no módulo do opcional MCB 101.

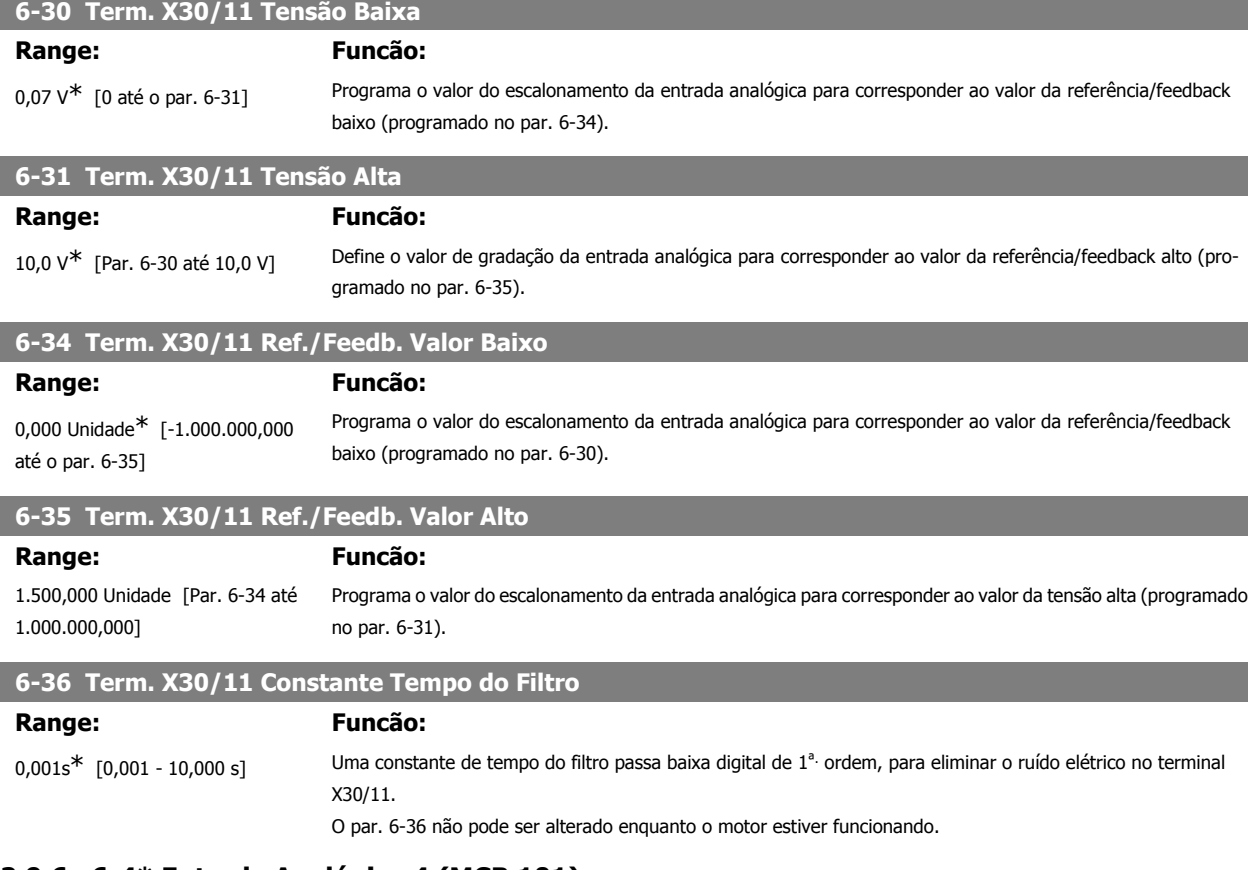

### **2.9.6. 6-4\* Entrada Analógica 4 (MCB 101)**

Grupo de parâmetros para configurar a escala e os limites da entrada analógica 4 (X30/12), posicionada no módulo do opcional MCB 101.

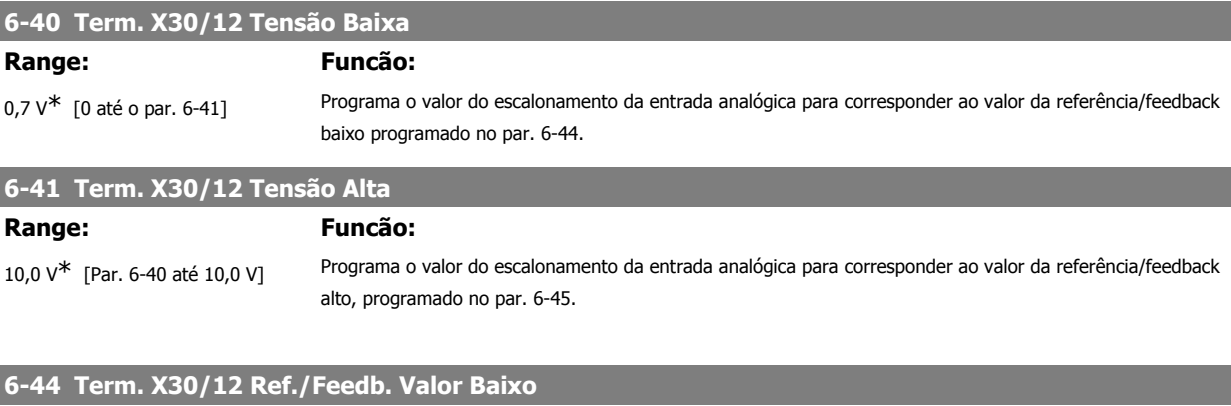

Programa o valor do escalonamento da entrada analógica para corresponder ao valor da tensão baixa programado no par. 6-40

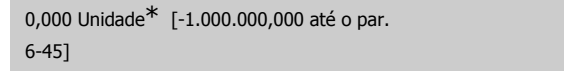

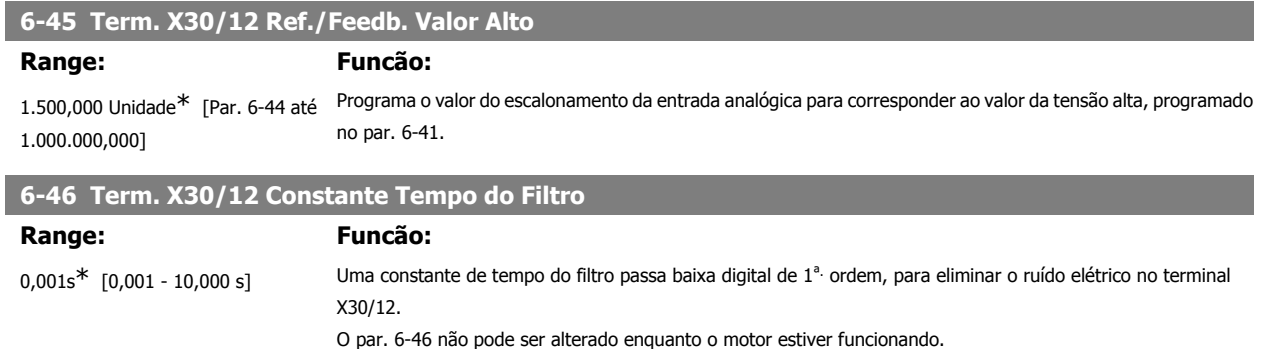

### **2.9.7. 6-5\* Saída Analógica 1**

Parâmetros para configurar o escalonamento e os limites da entrada analógica 1, ou seja, Terminal 42. As saídas analógicas são saídas de corrente: 0/4 – 20 mA. O terminal comum (terminal 39) é o mesmo terminal e está no mesmo potencial elétrico das conexões dos terminais comuns analógico e digital. A resolução na saída analógica é de 12 bits.

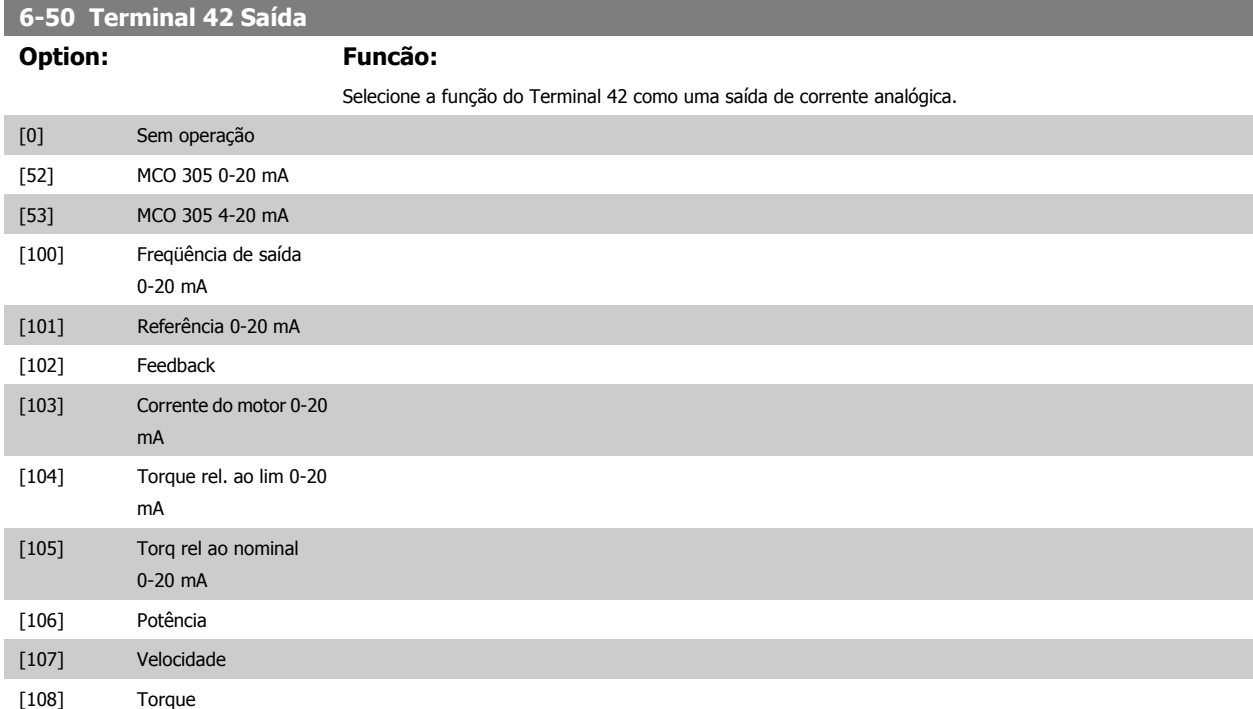

I

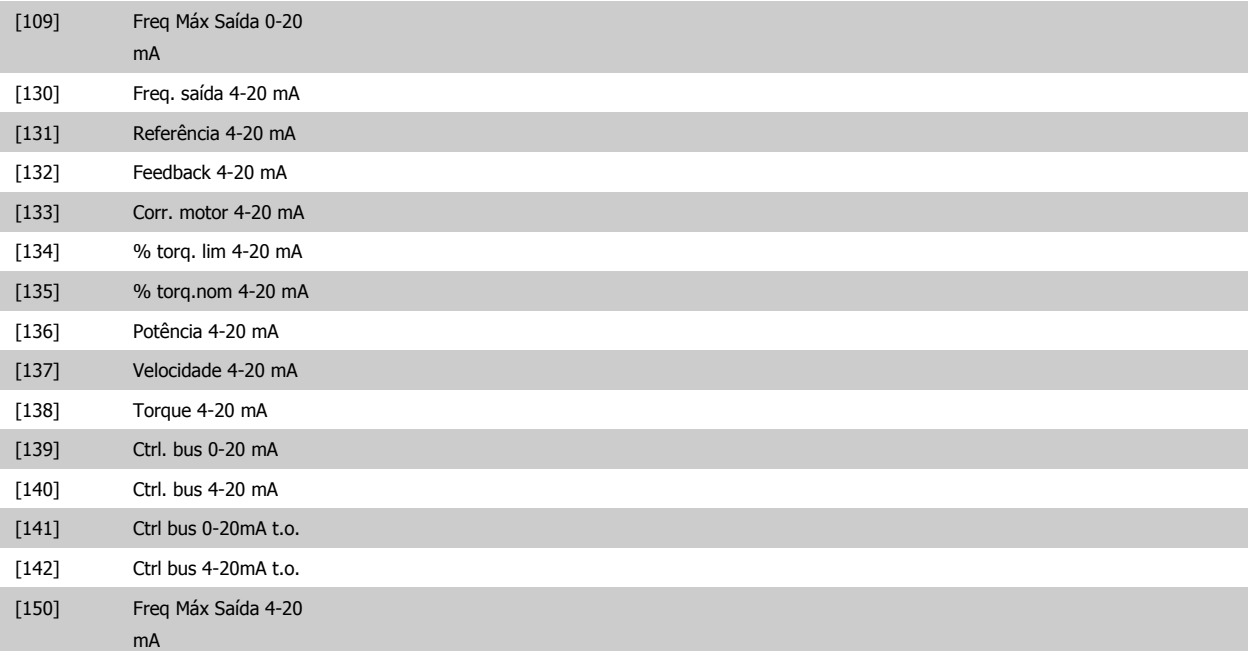

### **6-51 Terminal 42 Escala Mínima de Saída**

### Veja o desenho abaixo para maiores detalhes.

0%<sup>\*</sup> [0 – 200%] Gradue a saída mínima do sinal analógico selecionado no terminal 42, como uma porcentagem do valor máximo do sinal. Por exemplo, caso se deseje que 0 mA (ou 0 Hz) seja 25% do valor máximo de saída, então, programe 25%. A gradação de valores até 100% nunca pode ser maior que a programação correspondente no par. 6-52.

### **6-52 Terminal 42 Escala Máxima de Saída**

### **Range: Funcão:**

100 %<sup>\*</sup> [000 – 200%] Gradue a saída máxima do sinal analógico selecionado no terminal 42. Programe o valor máximo da saída do sinal de corrente. Gradue a saída para fornecer uma corrente menor que 20 mA, de fundo de escala; ou 20 mA, em uma saída abaixo de 100% do valor máximo do sinal. Se 20 mA for a corrente de saída desejada, em um valor entre 0 - 100% da saída de fundo de escala, programe o valor porcentual no parâmetro, ou seja, 50% = 20 mA. Se um nível de corrente, entre 4 e 20 mA, for desejado em saída máxima (100%), calcule o valor porcentual da seguinte maneira:

20 mA / corrente máxima desejada  $x$  100 %

*i.e.* 10 
$$
mA : \frac{20}{10} \times 100 = 200\%
$$

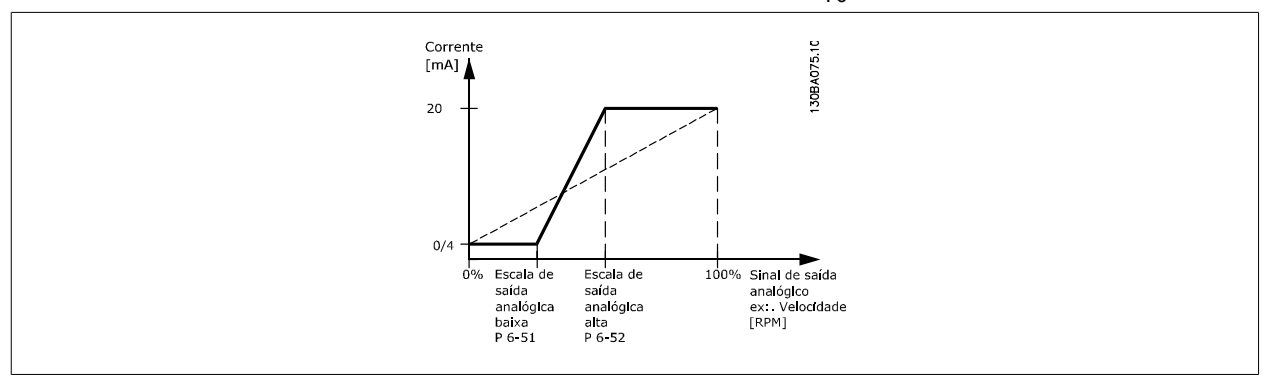

### **6-53 Terminal 42 Ctrl Saída Bus**

#### **Range: Funcão:**

0.00%\* [0.00 – 100.00 %] Mantém o nível da Saída 42, se controlada pelo barramento.

### **6-54 Terminal 42 Predef. Timeout Saída**

**Range: Funcão:**

 $0.00\%$ <sup>\*</sup>  $[0.00 - 100.00 \%]$  Mantém o nível predefinido da Saída 42.

No caso de um timeout do bus e se uma função timeout for selecionada no par. 6-50, a saída será predefinida neste nível.

### **2.9.8. 6-6\* Saída Analógica 2 (MCB 101)**

As saídas analógicas são saídas de corrente: 0/4 - 20 mA. O terminal comum (terminal X30/8) é o mesmo terminal e potencial elétrico para conexão do comum analógico. A resolução na saída analógica é de 12 bits.

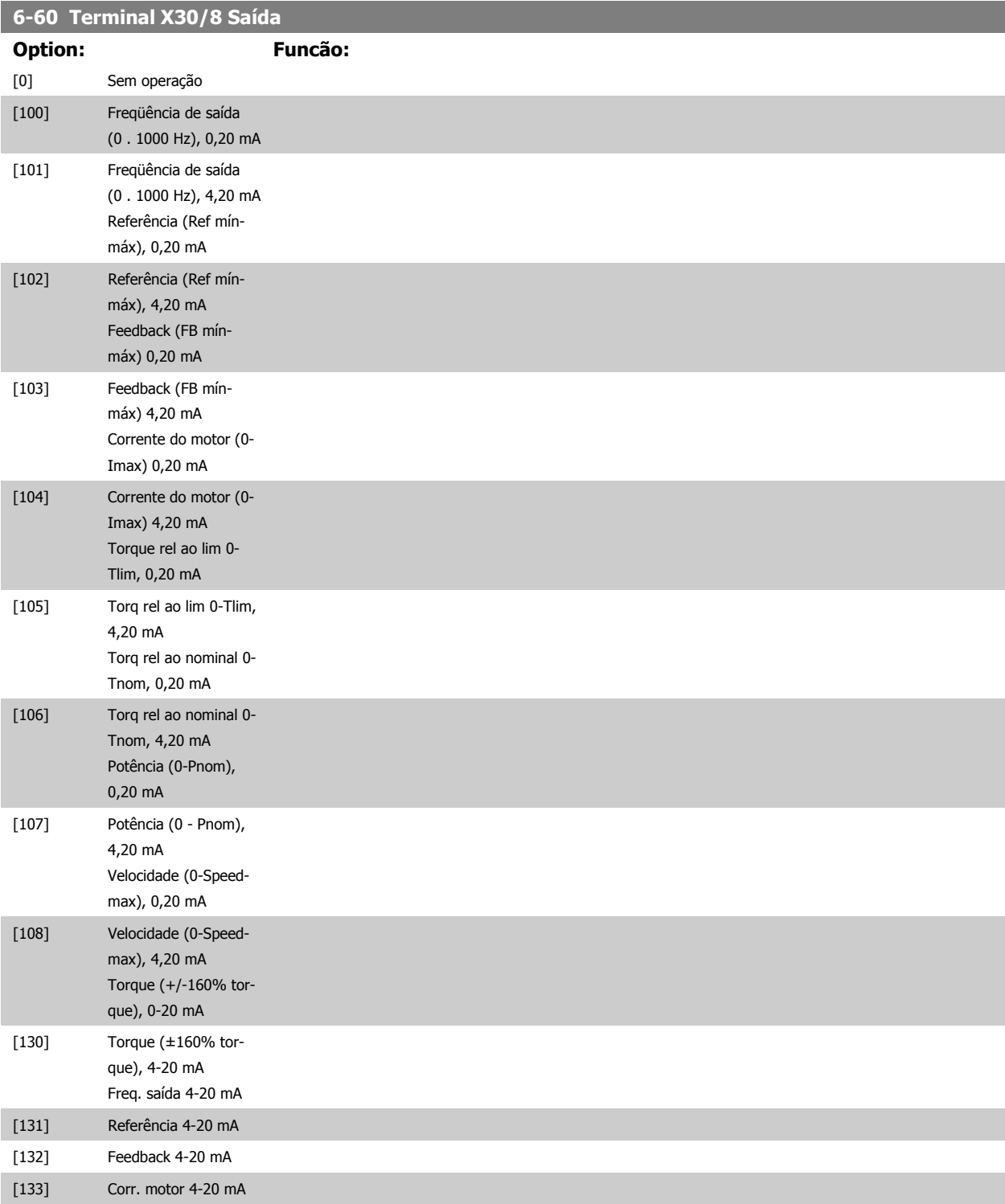

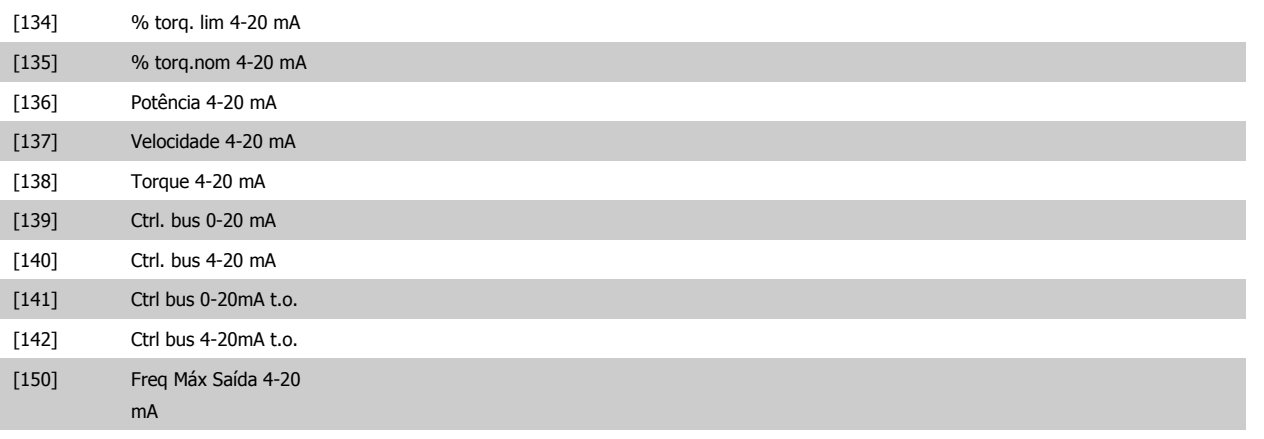

### **6-61 Term. X30/8 Escala Mínima de Saída**

**Range: Funcão:**

0%<sup>\*</sup> [0.00 - 200 %] Gradua a saída mínima do sinal analógico selecionado no terminal X30/8. Gradua o valor mínimo, como uma porcentagem do valor máximo do sinal, ou seja, deseja-se que 0 mA (ou 0 Hz) corresponda a 25% do valor de saída máximo e, então, programa-se 25%. O valor nunca pode ser maior que a programação correspondente no par. 6-62, se este valor estiver abaixo de 100%.

Este parâmetro está ativo quando o módulo opcional MCB 101 estiver instalado no conversor de freqüência.

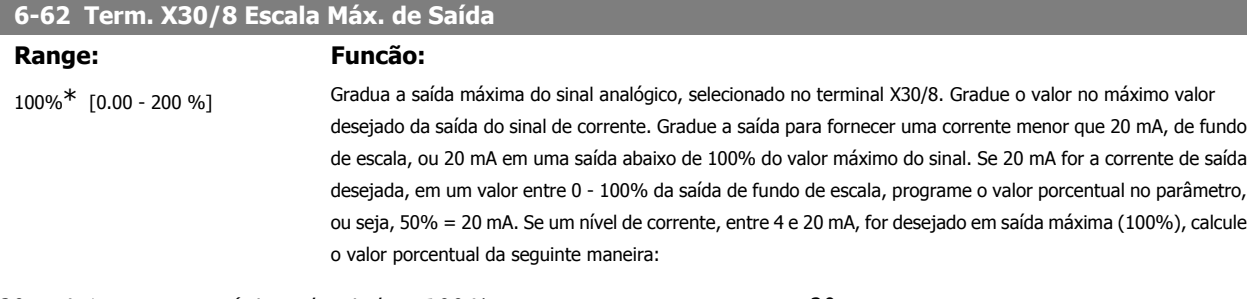

20 mA / corrente máxima desejada x 100 %

*i.e.* 10  $mA : \frac{20}{10} \times 100 = 200\%$ 

## **2.10. Parâmetros: Controladores**

### **2.10.1. 7-\*\* Controladores**

Grupo de parâmetros para configurar os controles de aplicação.

### **2.10.2. 7-0\* Contrl. PID de Veloc**

Parâmetros para configurar o controle do PID de velocidade.

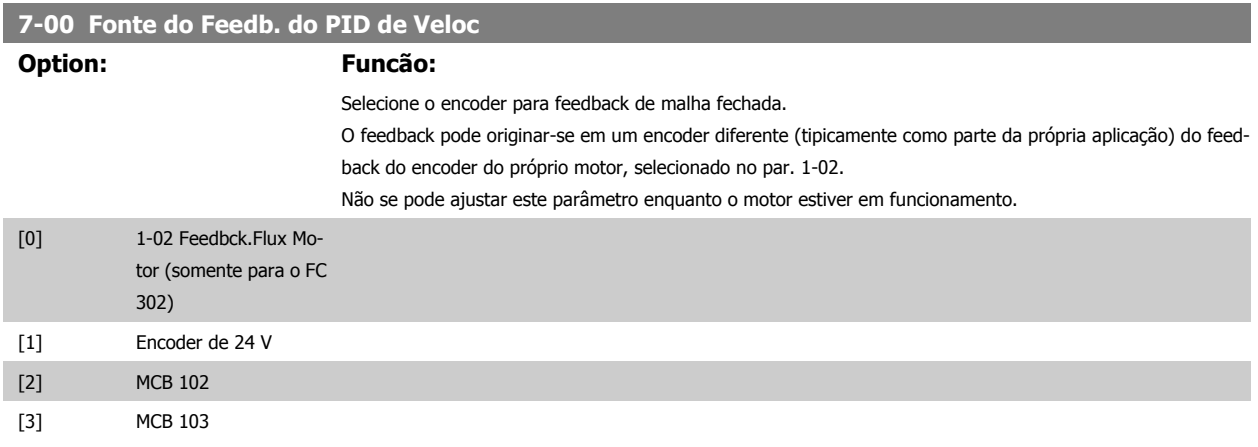

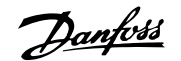

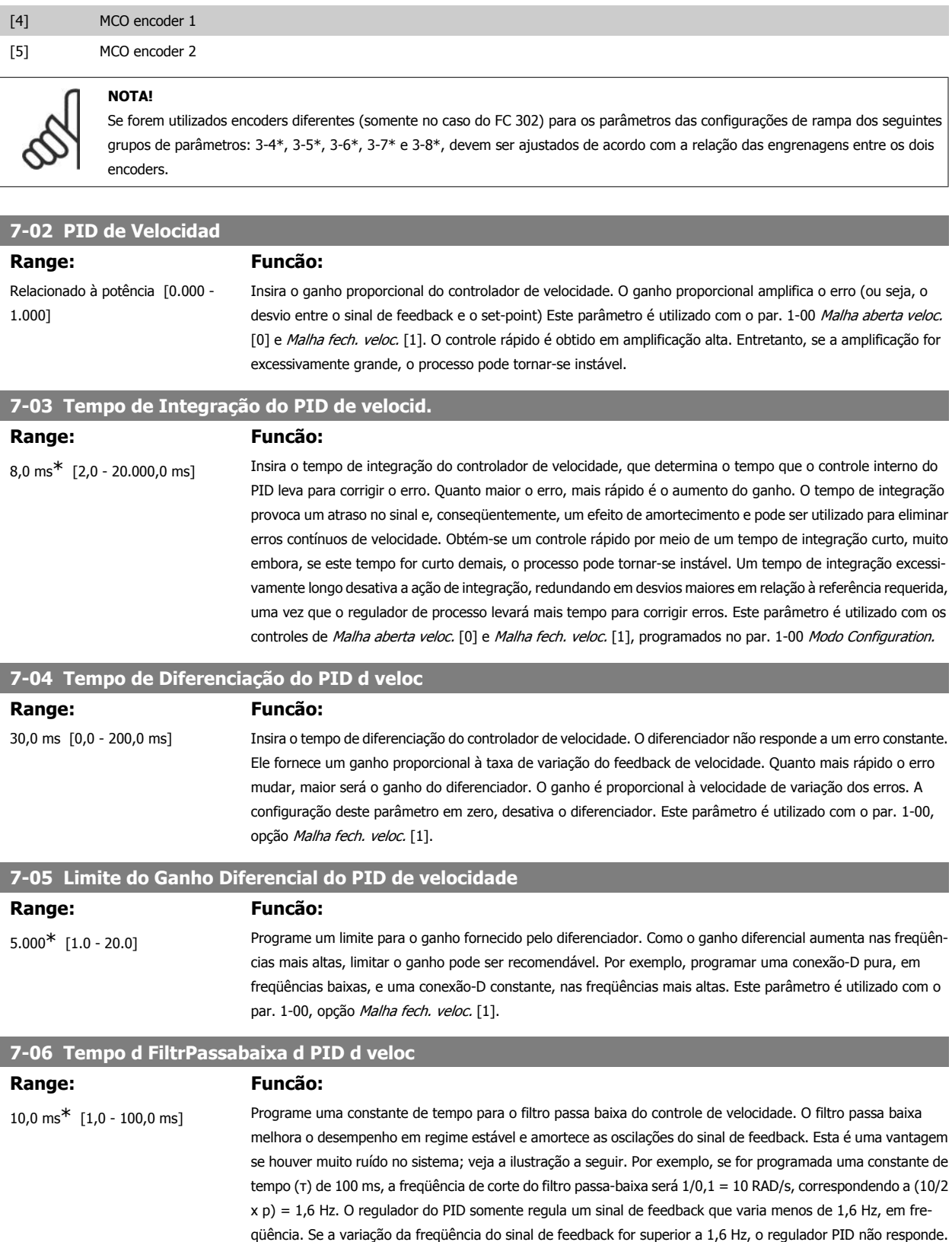

Configurações práticas do Par 7-06, efetuadas a partir do número de pulsos por revolução do encoder:

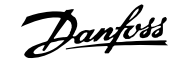

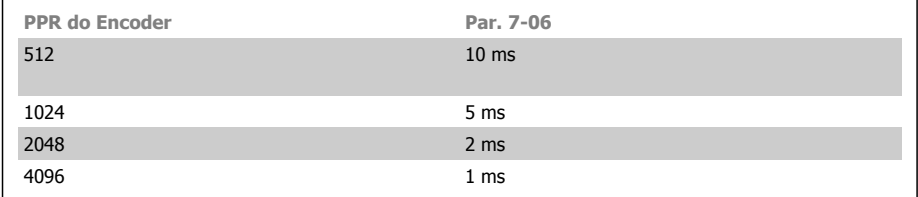

Observe que uma filtragem rigorosa pode ser prejudicial para o desempenho dinâmico. Este parâmetro é utilizado com o controle do par. 1-00 Malha fech. veloc. [1] e Torque [2]. O tempo de filtro em fluxo sem sensor deve ser ajustado para 3-5 ms.

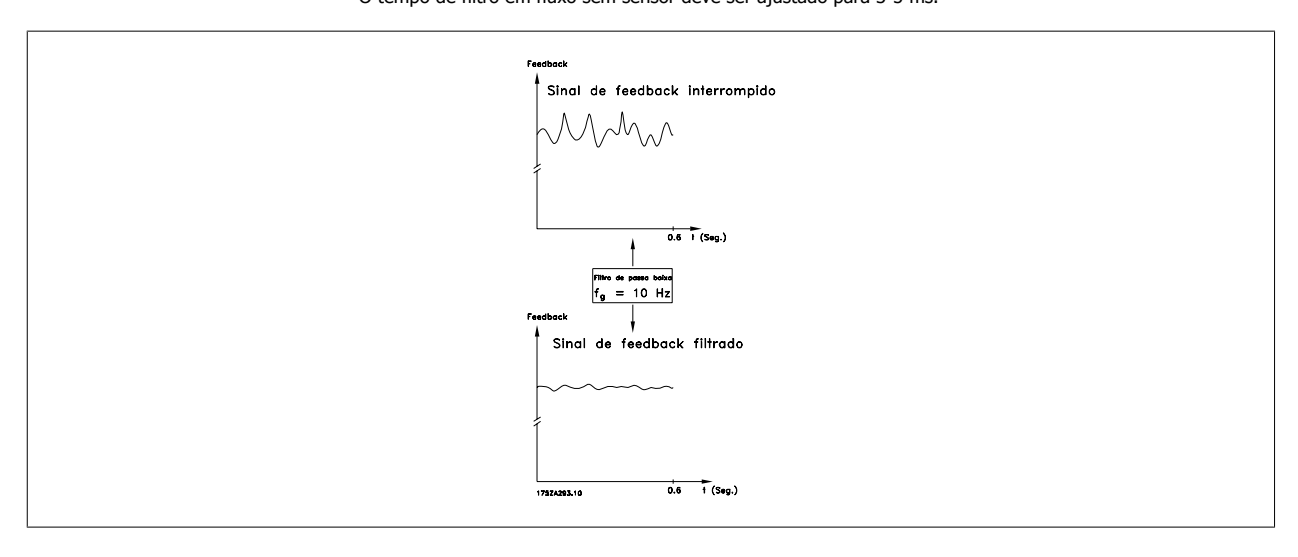

### **7-08 Fator Feed Forward PID Veloc**

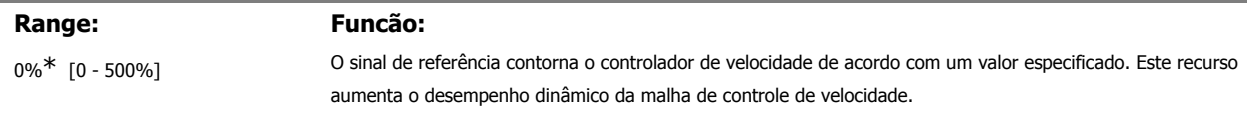

### **2.10.3. 7-2\* Feedb. do Ctrl. de Processo**

Selecione as fontes de feedback para o Controle do PID de Processo e como esse feedback deverá ser tratado.

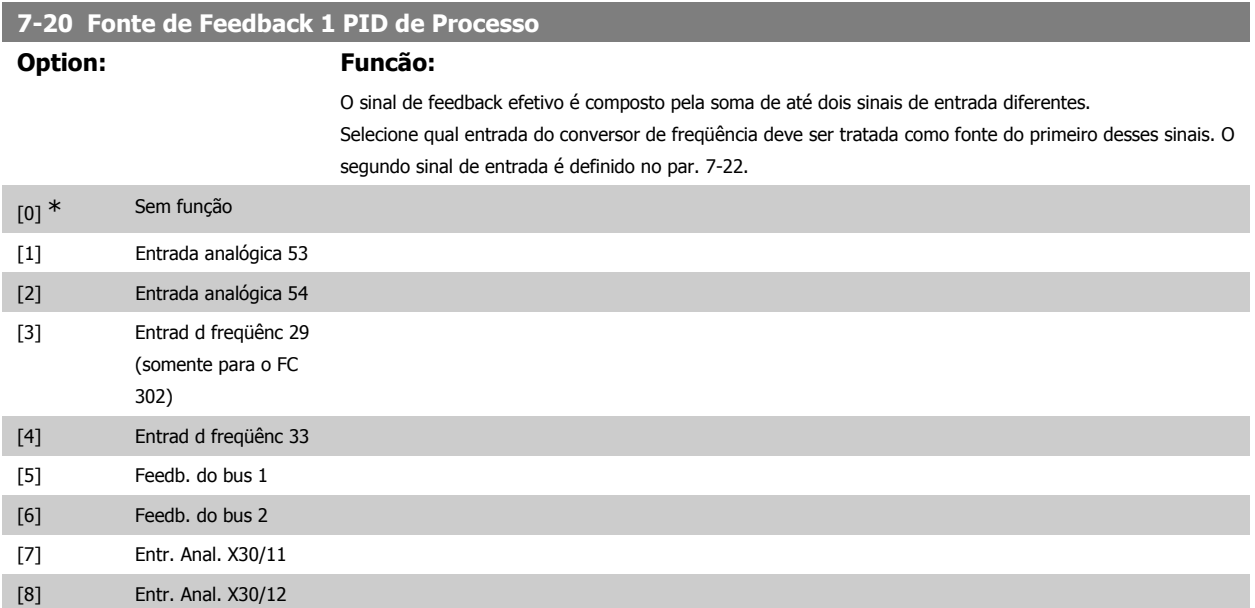

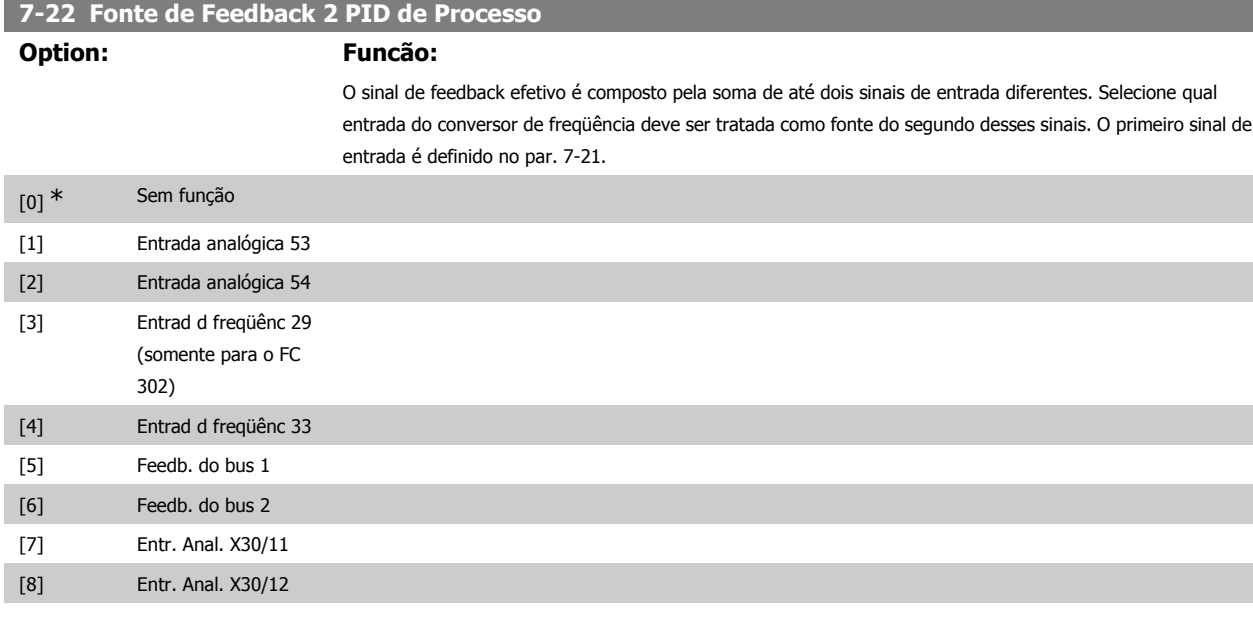

### **2.10.4. 7-3\* Ctrl. PID de Processo**

Parâmetros para configurar o controle do PID de Processo.

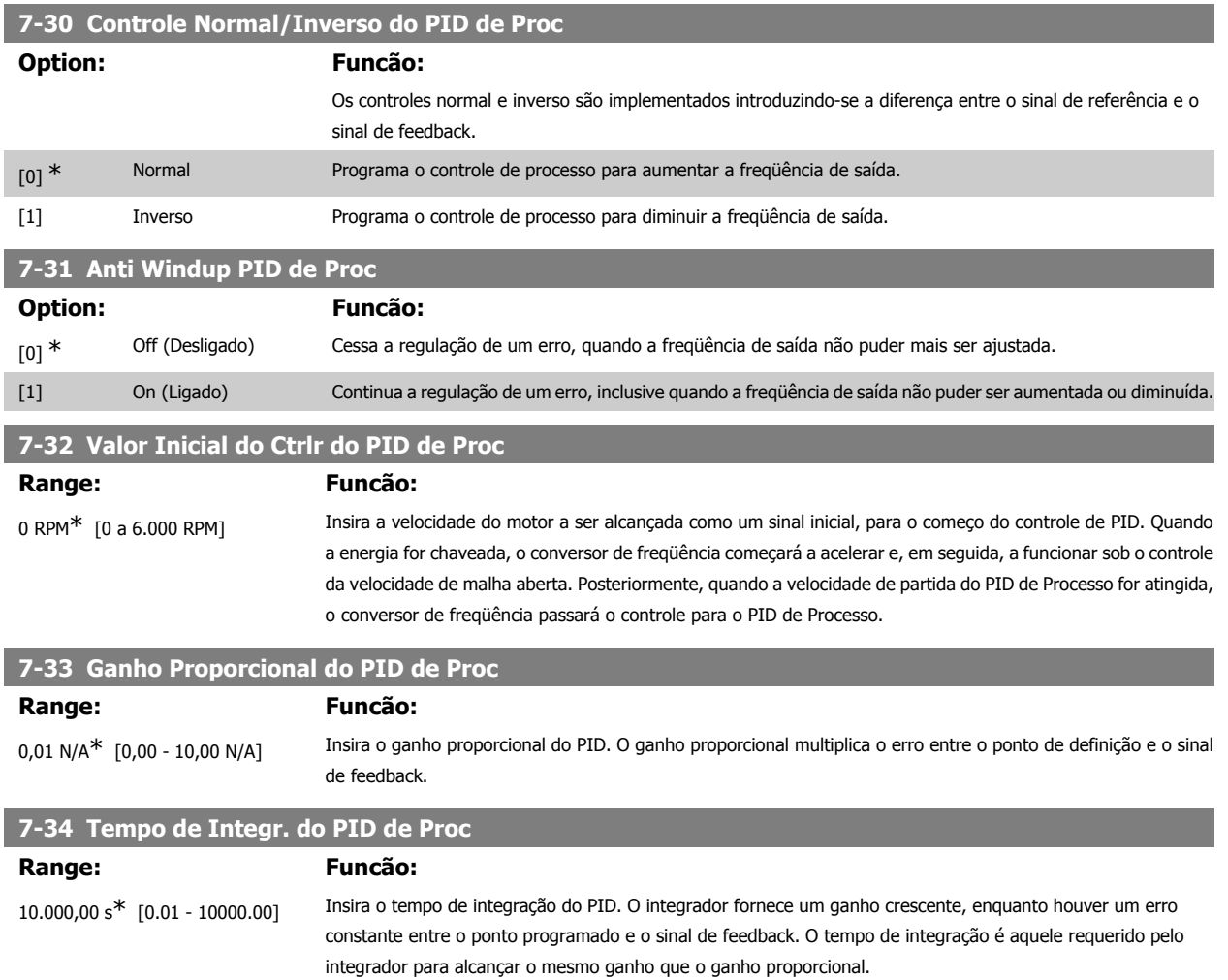

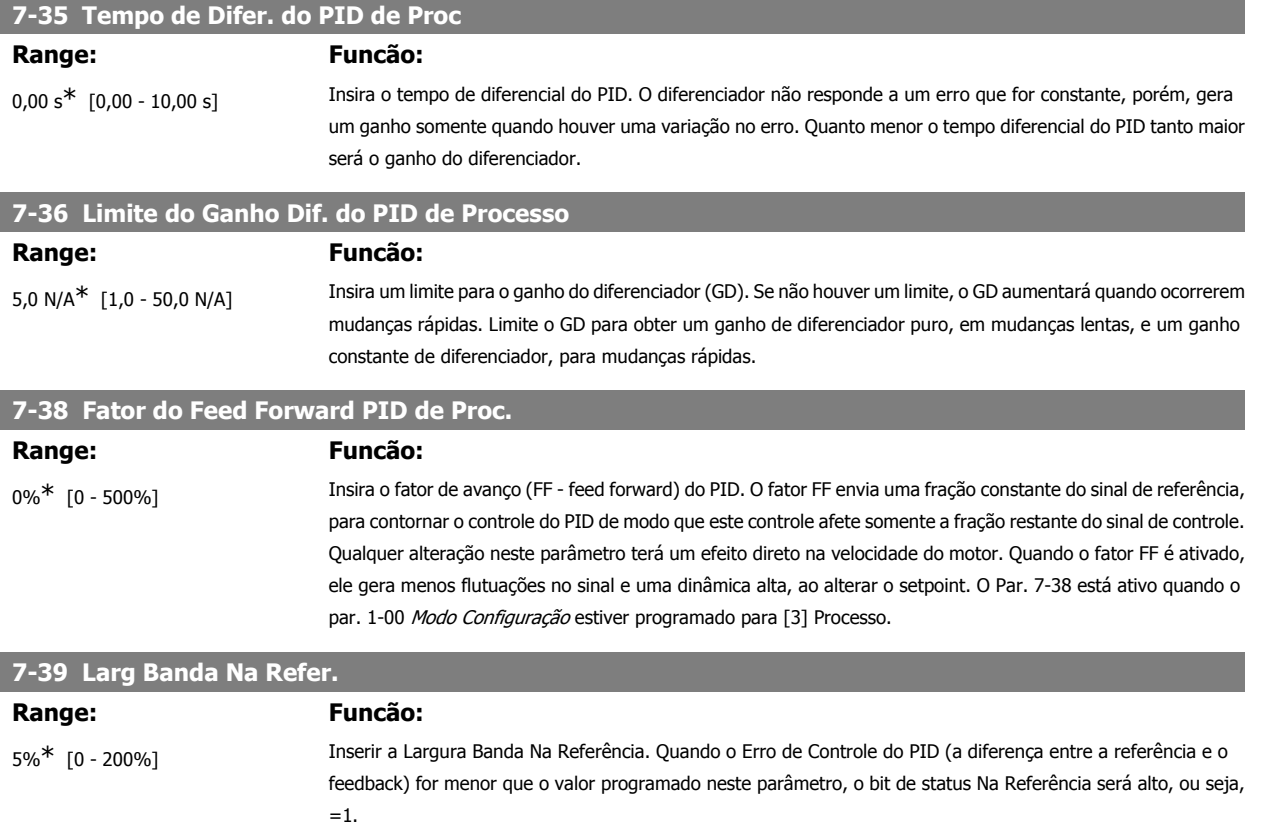

### **2.11. Parâmetros: Comunicações e Opcionais**

### **2.11.1. 8-\*\* Com. e Opcionais**

Grupo de parâmetros para configurar as comunicações e opcionais.

### **2.11.2. 8-0\* Programaç Gerais**

Configurações gerais para comunicações e opcionais:

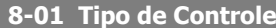

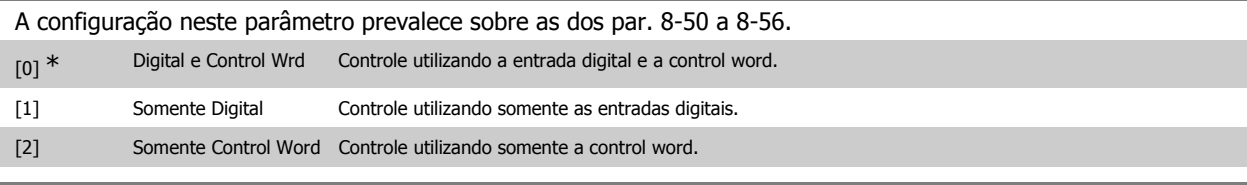

**8-02 Origem do Controle**

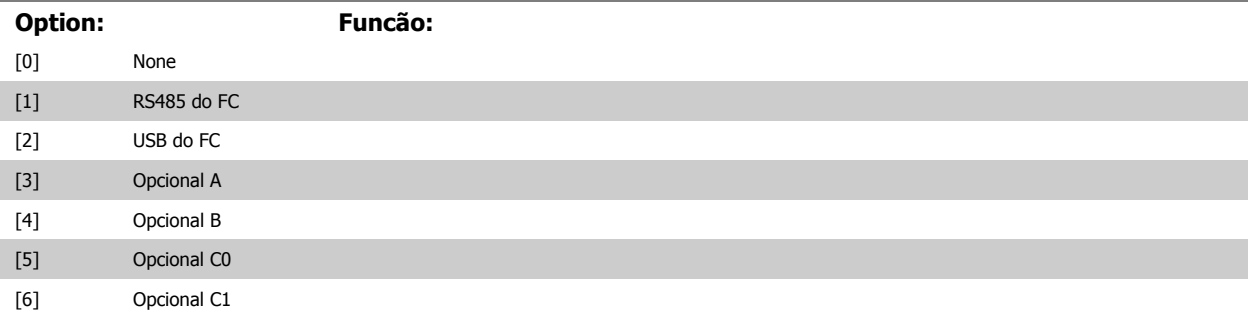

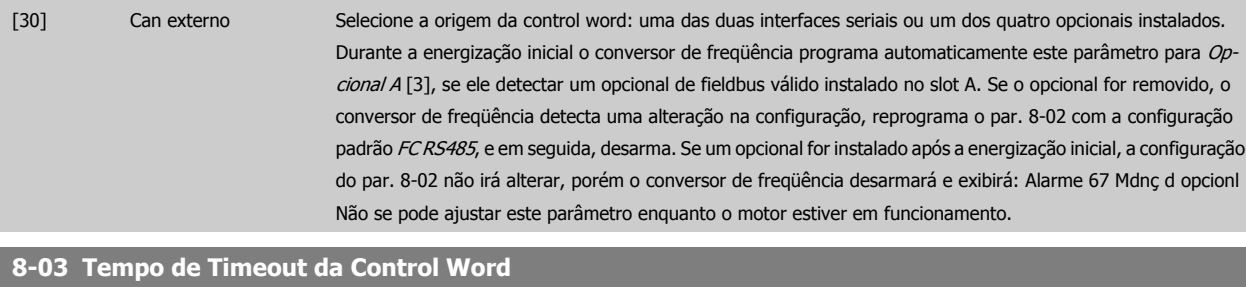

## **Range: Funcão:**

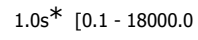

s] Insira o tempo máximo esperado entre a recepção de dois telegramas consecutivos. Se este tempo for excedido, é indicativo de que a comunicação serial foi interrompida. A função selecionada no par. 8-04 Função Timeout da Control Word será então executada. O contador de timeout é disparado por uma control word válida.

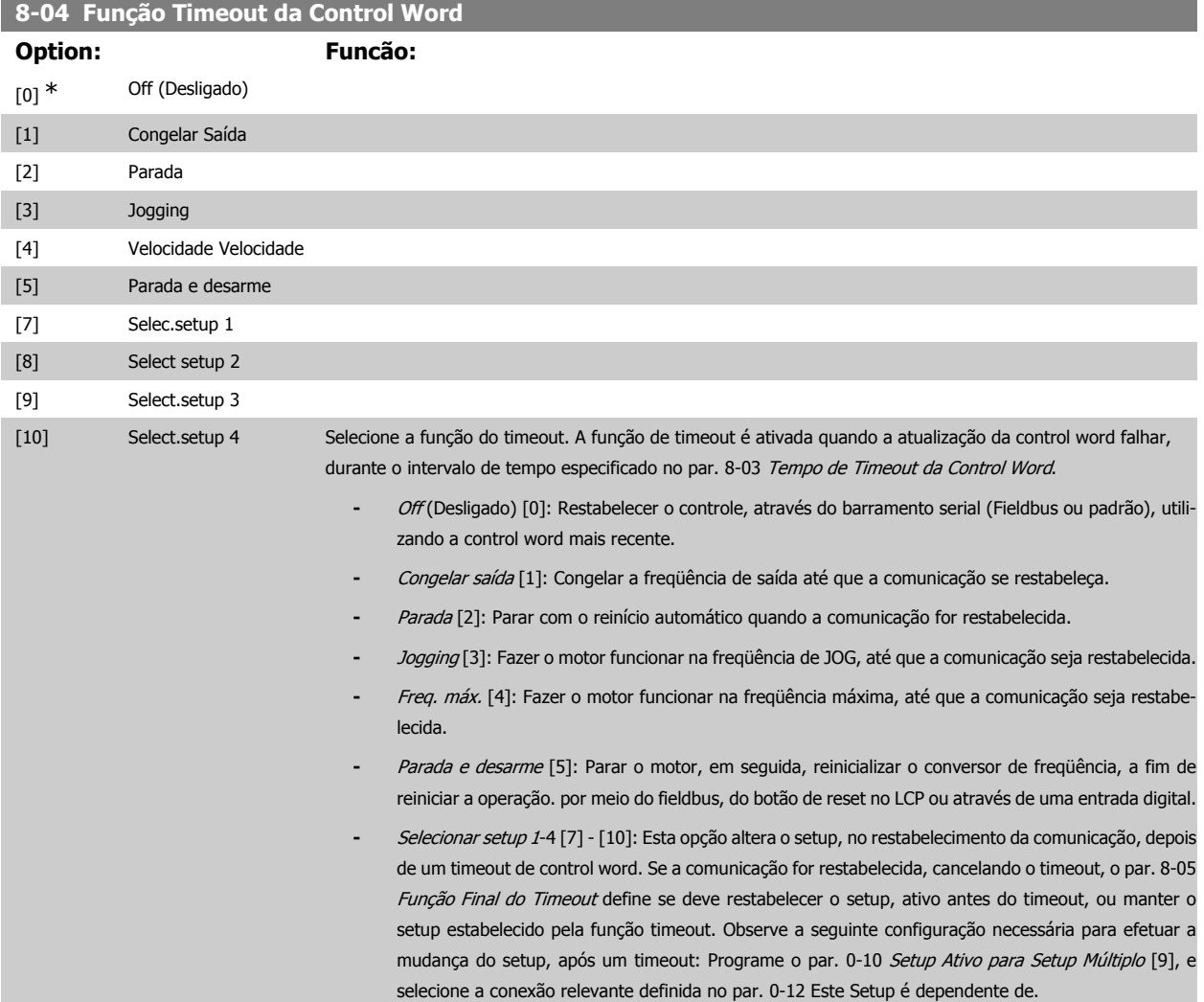

### **8-05 Função Final do Timeout**

Selecione a ação após receber uma control word válida, depois de um timeout. Este parâmetro está ativo somente quando o par. 8-04 estiver programado para [Setup 1-4].

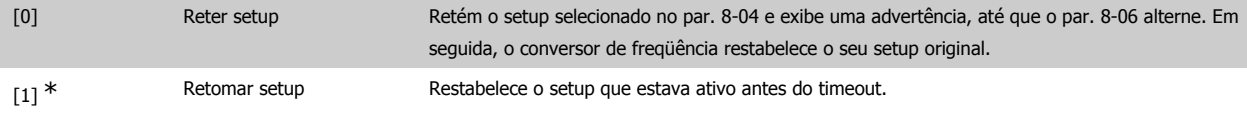

**2**
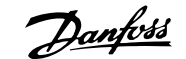

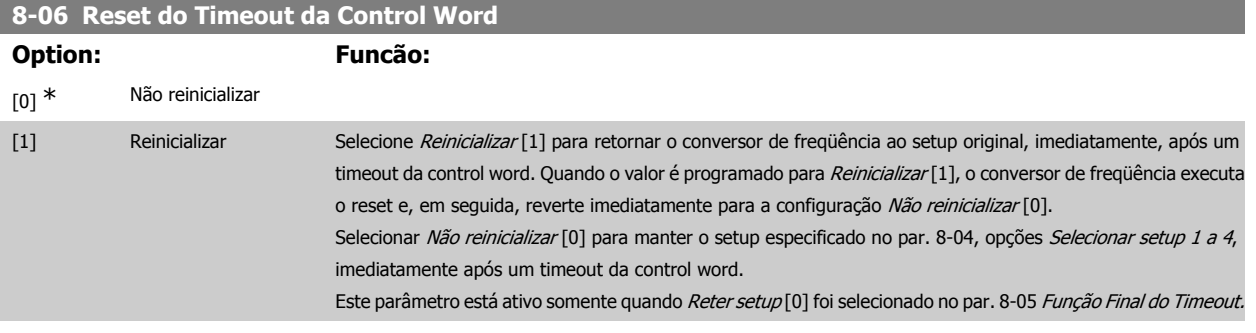

#### **8-07 Trigger de Diagnóstico**

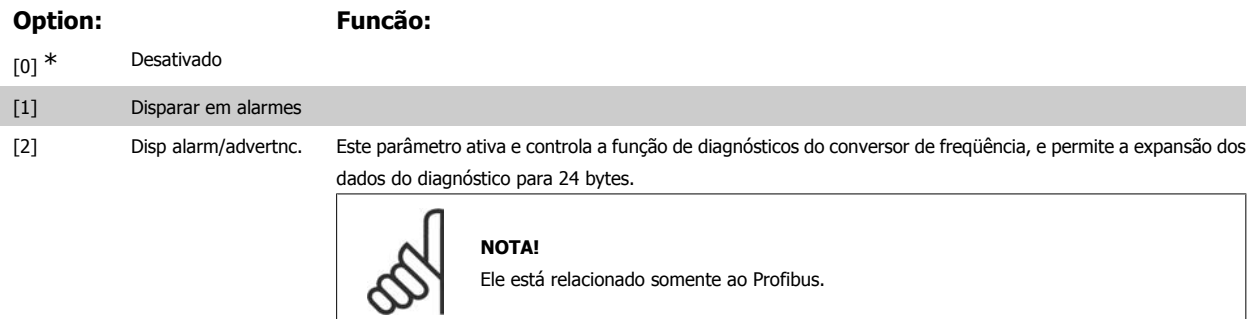

- **-** Inativo [0]: Não enviar os dados do diagnóstico estendido, se eles surgirem no conversor de freqüência.
- **-** Disparar em alarmes [1]: Envie os dados do diagnóstico estendido quando um ou mais alarmes surgir no par. de alarme 16-90 ou 9-53.
- **-** Disp alarm/advertnc. [2]: Envie os dados do diagnóstico estendido se um ou mais alarmes/advertências surgir nos par. 16-90, 9-53 de alarme ou no par. 16-92 de advertência.

#### O conteúdo da estrutura do diagnóstico estendido é o seguinte:

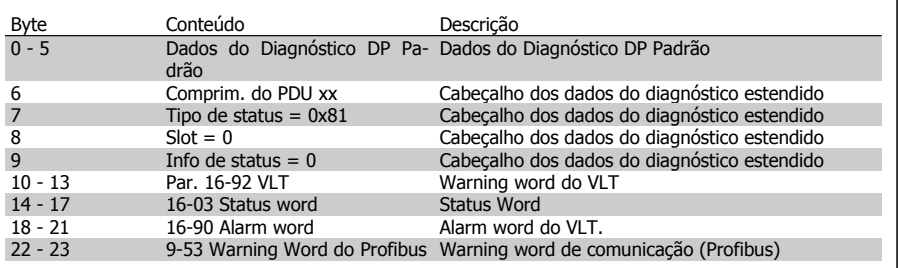

A ativação dos diagnósticos pode provocar um aumento de tráfego no barramento. As funções de diagnóstico não são suportadas por todos os tipos de fieldbus.

#### **2.11.3. 8-1\* PrgrmaçCntrl Word**

Parâmetros para configurar o perfil da control word dos opcionais.

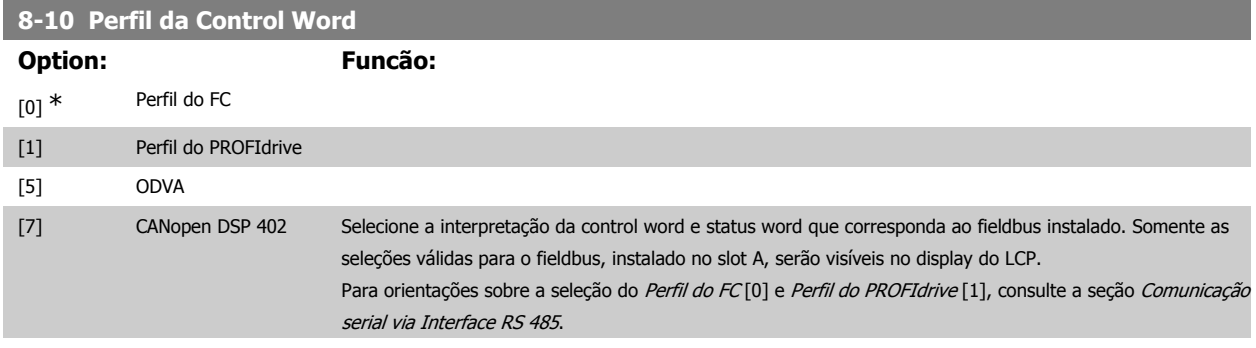

Para outras orientações sobre a seleção do Perfil do PROFIdrive [1], ODVA [5] e o CANopen DSP 402 [7], consulte as Instruções Operacionais relativas ao fieldbus instalado.

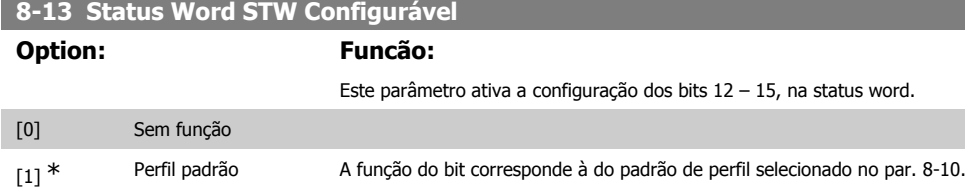

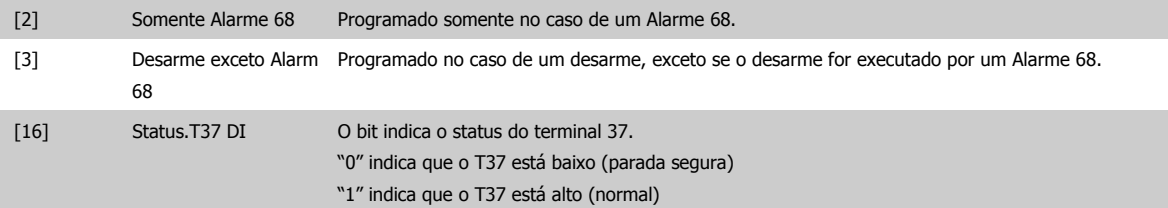

#### **2.11.4. 8-3\* Config Port de Com**

Parâmetros para configurar a Porta FC.

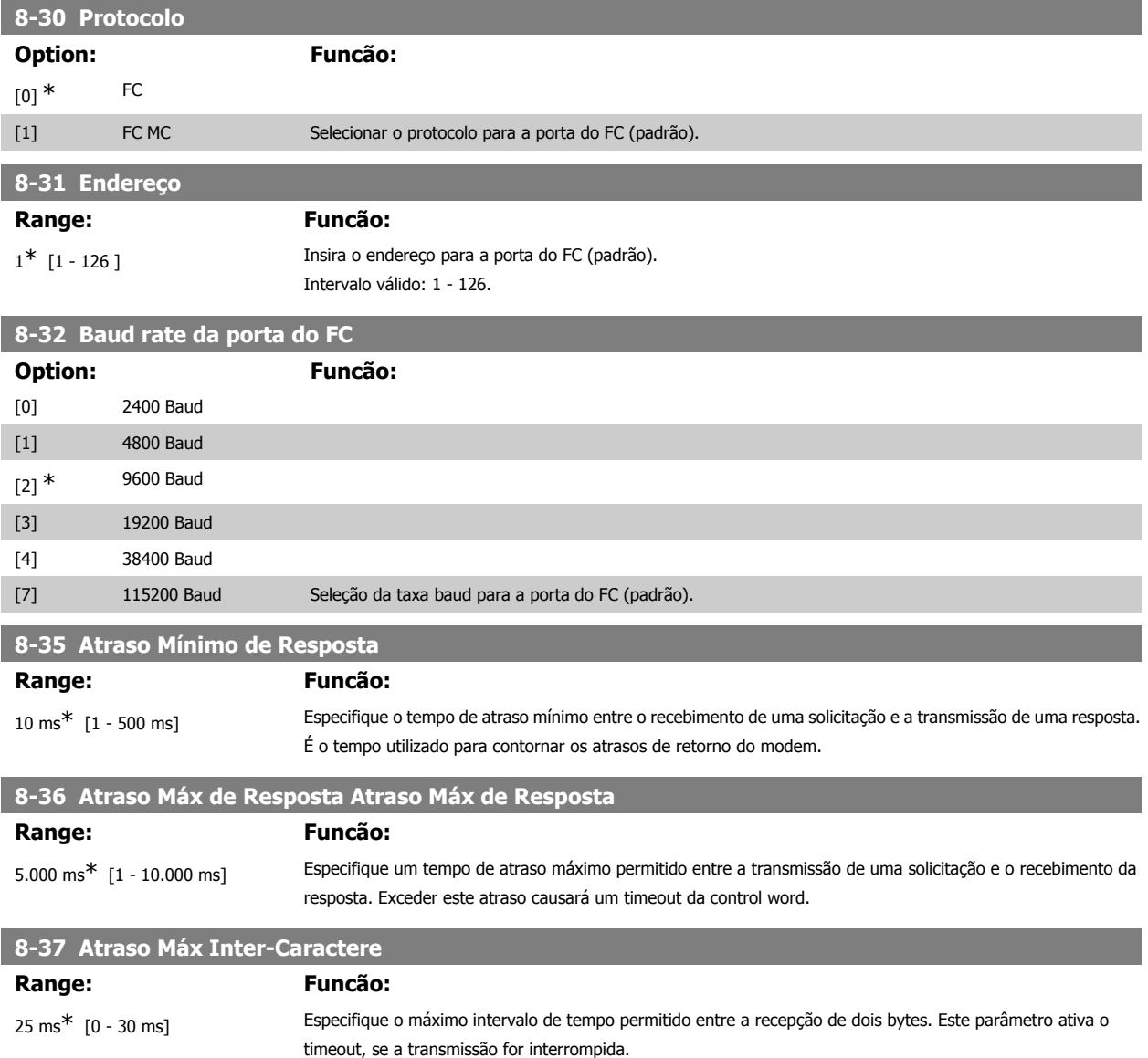

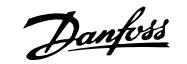

Este parâmetro está ativo somente quando o par. 8-30 estiver programado para *protocolo FC MC* [1].

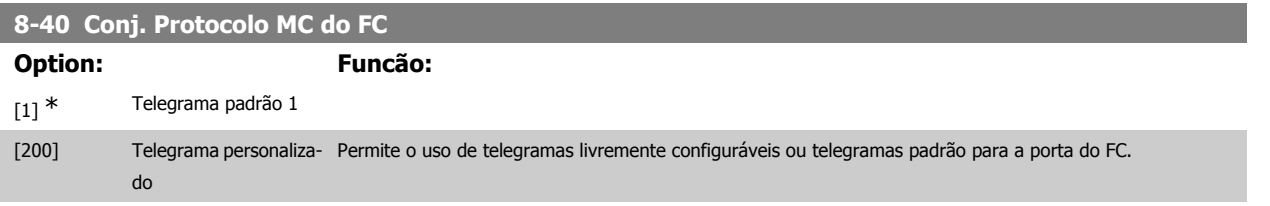

#### **2.11.5. 8-5\* Digital/Bus**

Parâmetros para configurar a fusão da control word do Digital/Bus.

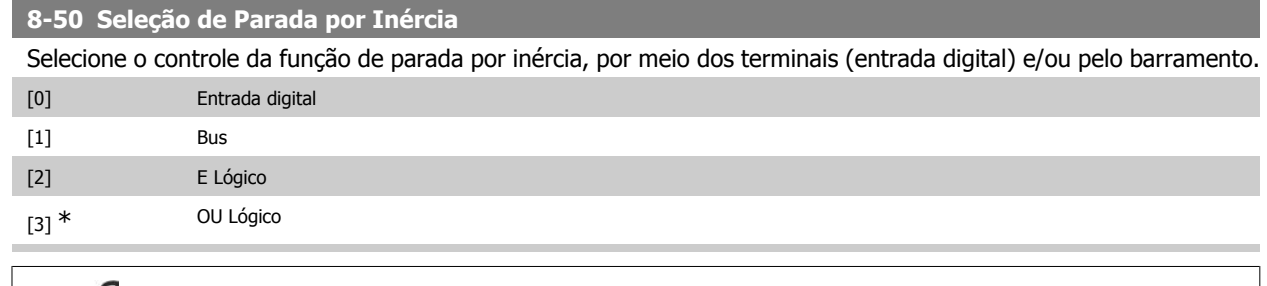

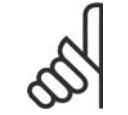

## **NOTA!**

Este parâmetro está ativo somente quando o par. 8-01, Tipo de Controle, estiver programado para [0] Digital e control word.

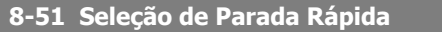

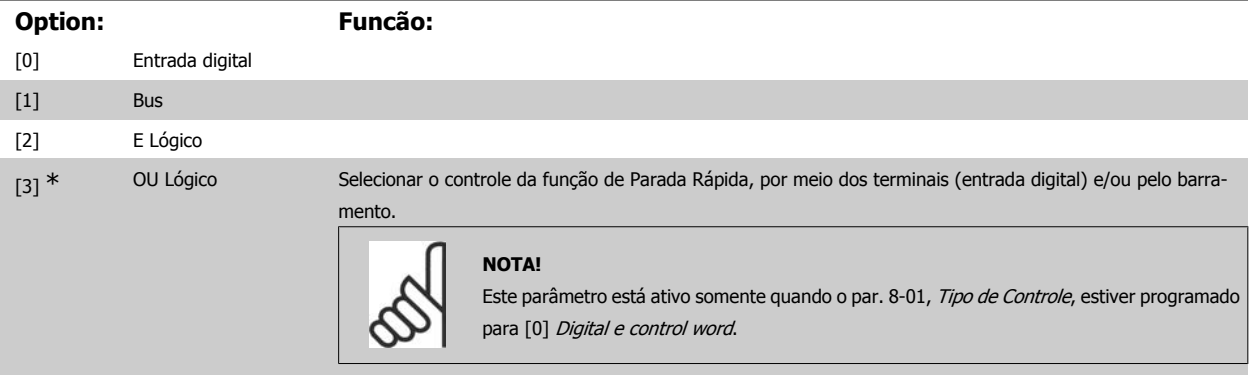

### **8-52 Seleção de Frenagem CC** Selecione o controle do freio CC por meio dos terminais (entrada digital) e/ou pelo fieldbus. [0] Entrada digital [1] Bus [2] E Lógico

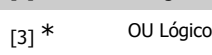

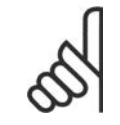

#### **NOTA!**

Este parâmetro está ativo somente quando o par. 8-01, Tipo de Controle, estiver programado para [0] Digital e control word.

#### **8-53 Seleção da Partida**

Selecione o controle da função partida do conversor de freqüência, através dos terminais (entrada digital) e/ou através do fieldbus.

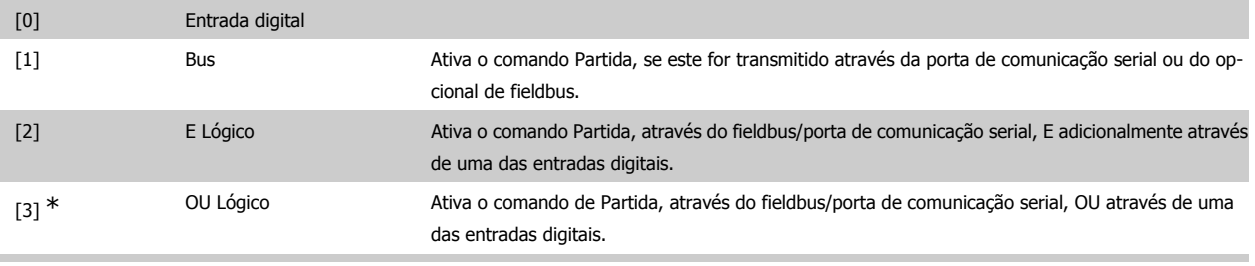

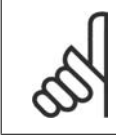

#### **NOTA!**

Este parâmetro está ativo somente quando o par. 8-01, Tipo de Controle, estiver programado para [0] Digital e control word.

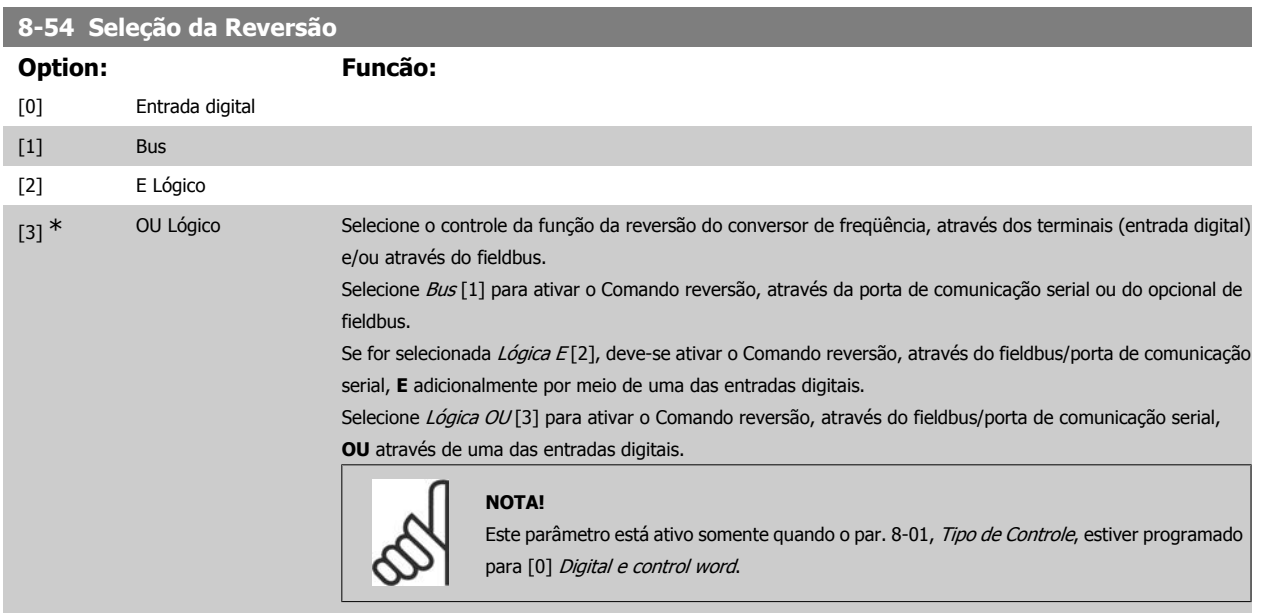

#### **8-55 Seleção do Setup**

Selecione o controle da seleção do setup do conversor de freqüência, através dos terminais (entrada digital) e/ou pelo fieldbus.

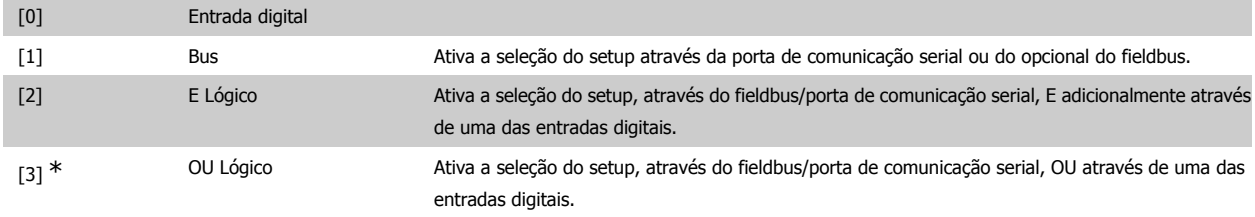

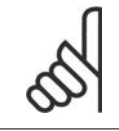

#### **NOTA!**

Este parâmetro está ativo somente quando o par. 8-01, Tipo de Controle, estiver programado para [0] Digital e control word.

#### **8-56 Seleção da Referência Pré-definida**

Escolha o controle da seleção da Referência Predefinida do conversor de freqüência, através dos terminais (entrada digital) e/ou através do fieldbus.

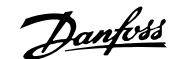

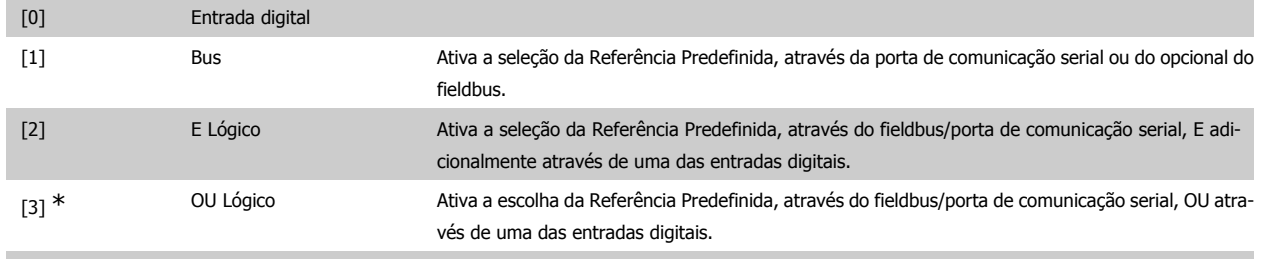

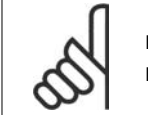

#### **NOTA!**

Este parâmetro está ativo somente quando o par. 8-01, Tipo de Controle, estiver programado para [0] Digital e control word.

#### **2.11.6. 8-9\* Bus Jog**

Parâmetros para configurar o Barramento do Jog.

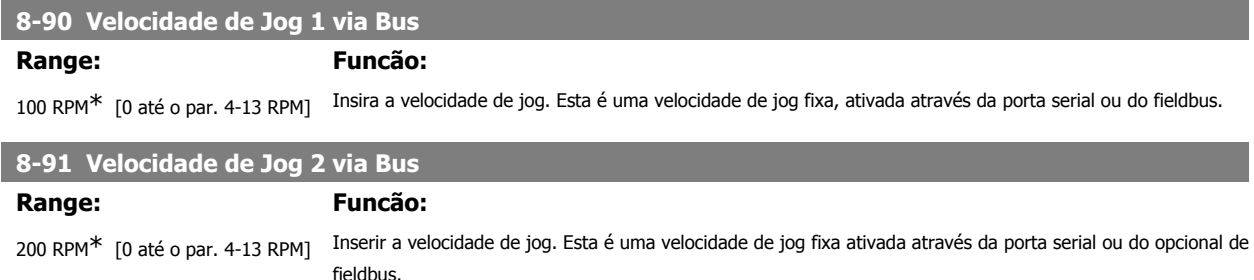

### **2.12. Parâmetros: Profibus**

#### **2.12.1. 9-\*\* Profibus**

Grupo de parâmetros para todos os parâmetros específicos do Profibus.

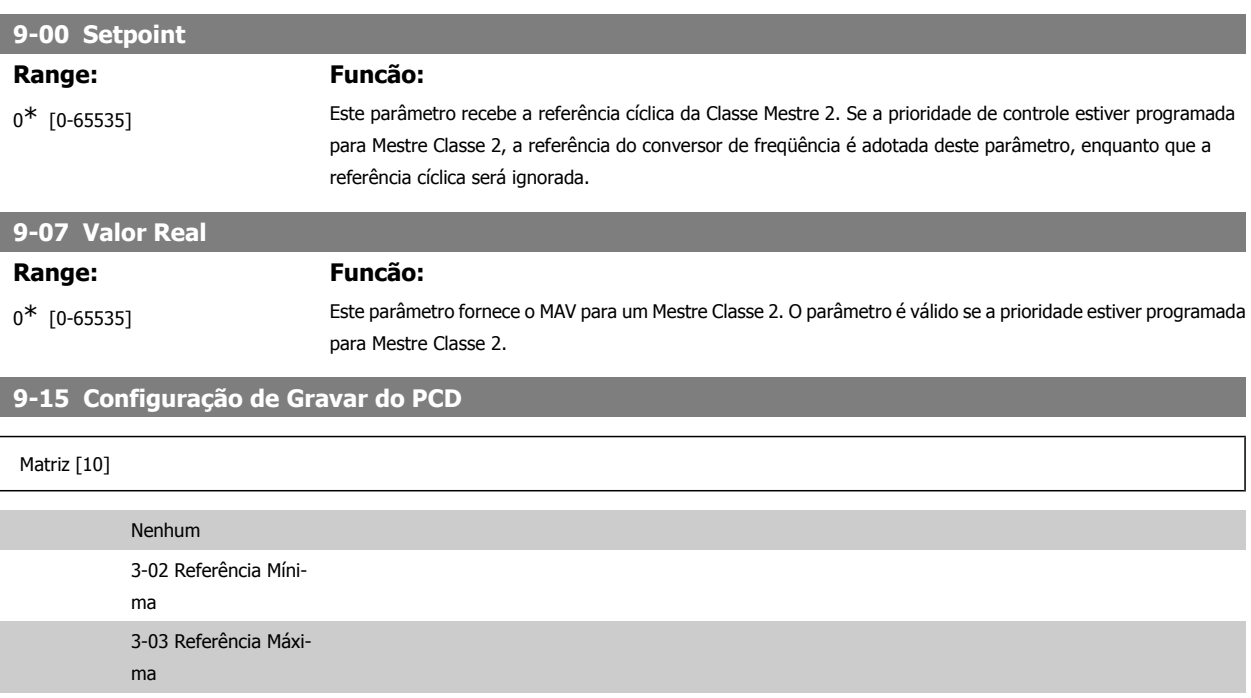

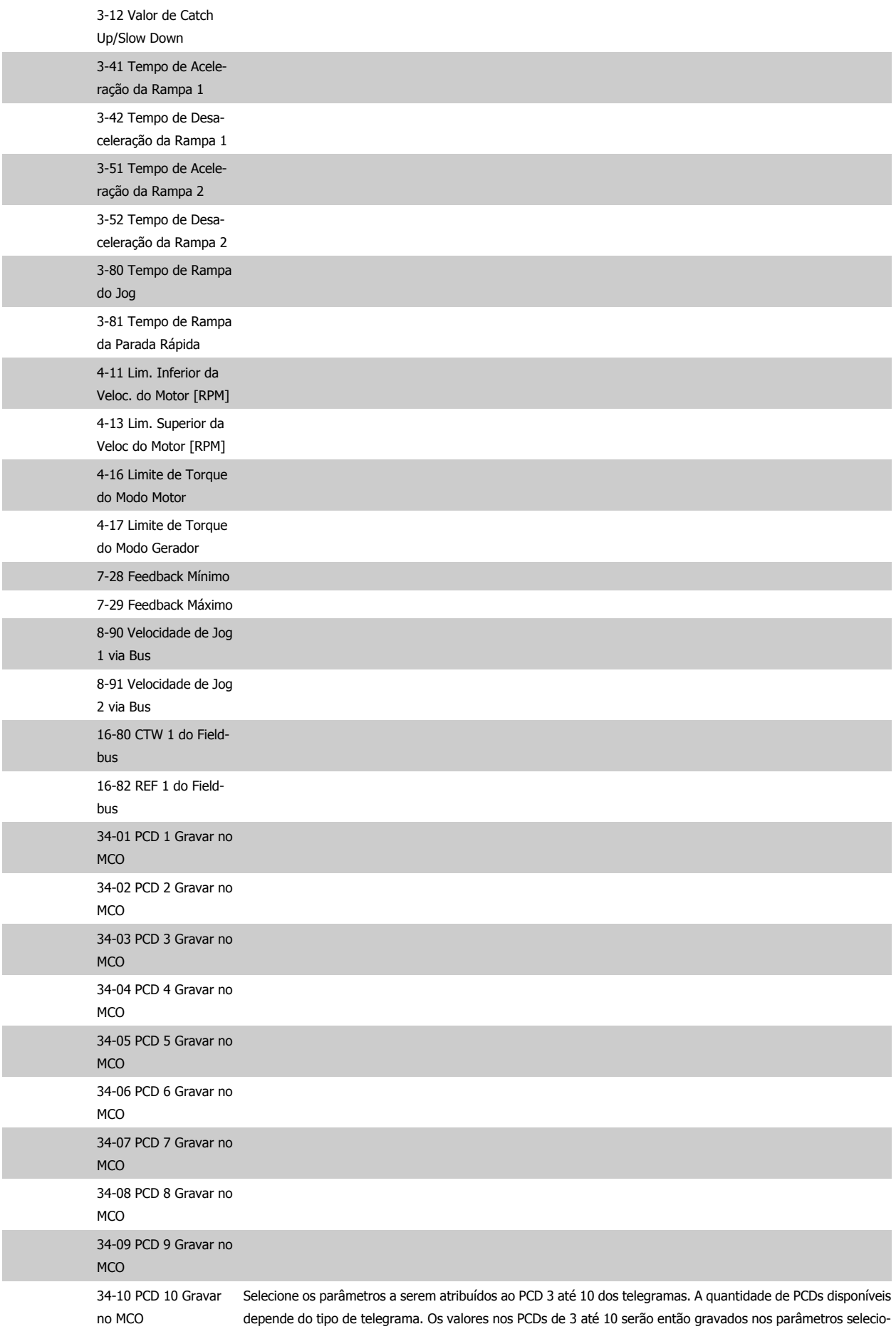

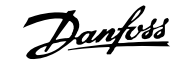

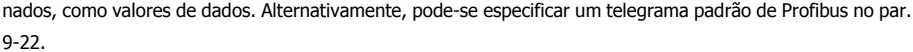

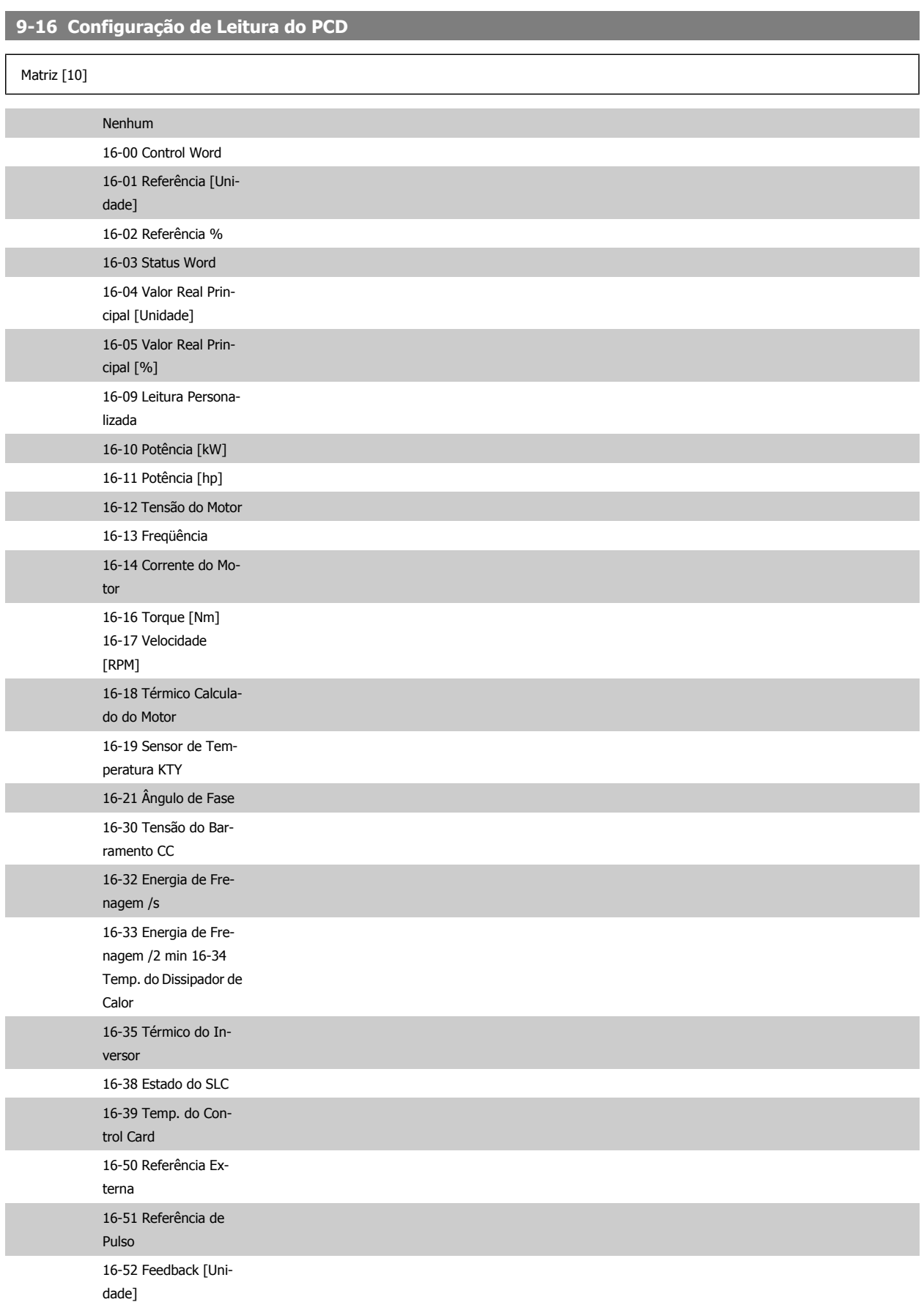

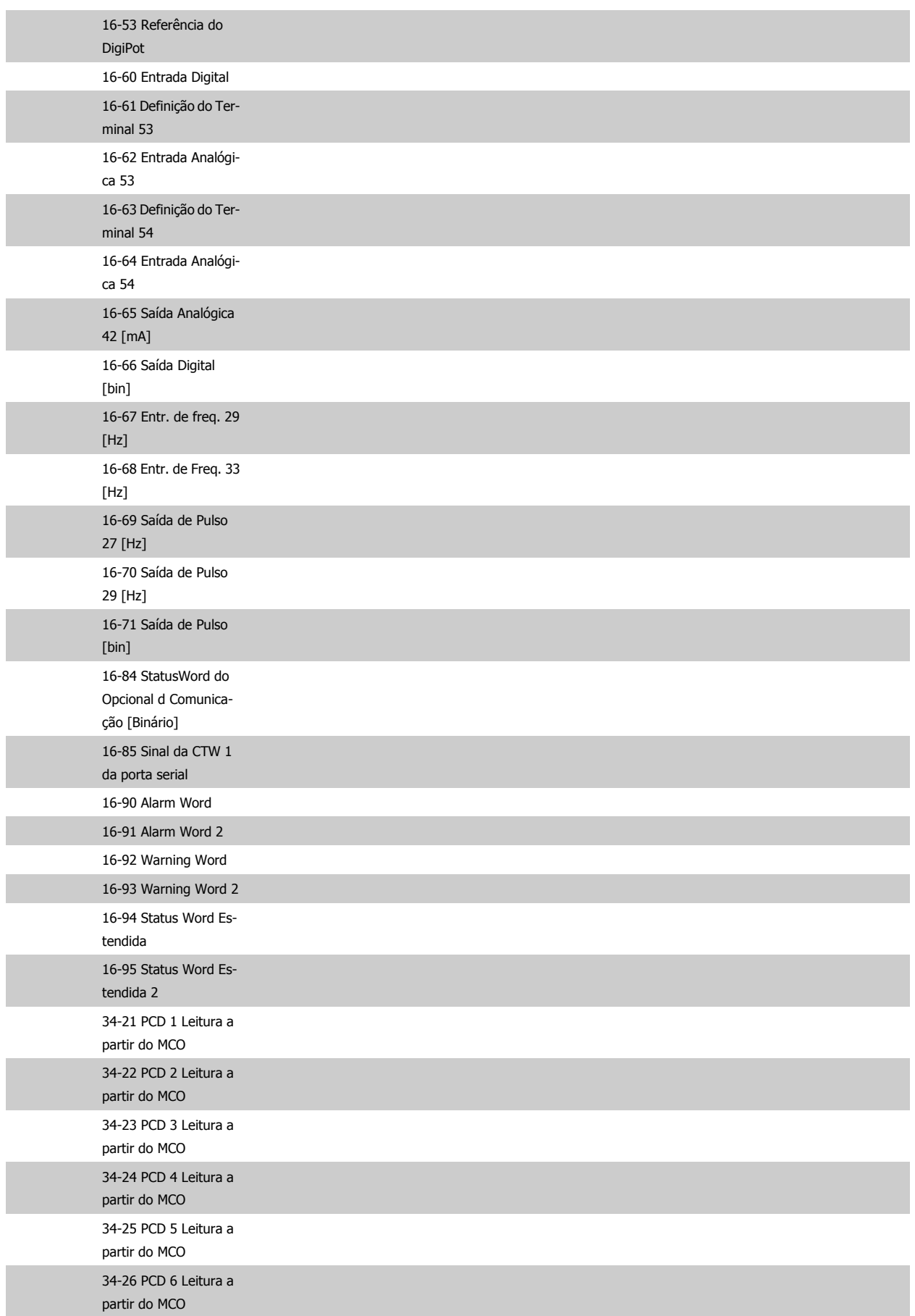

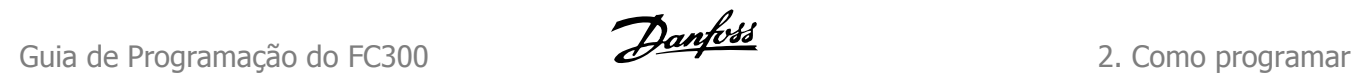

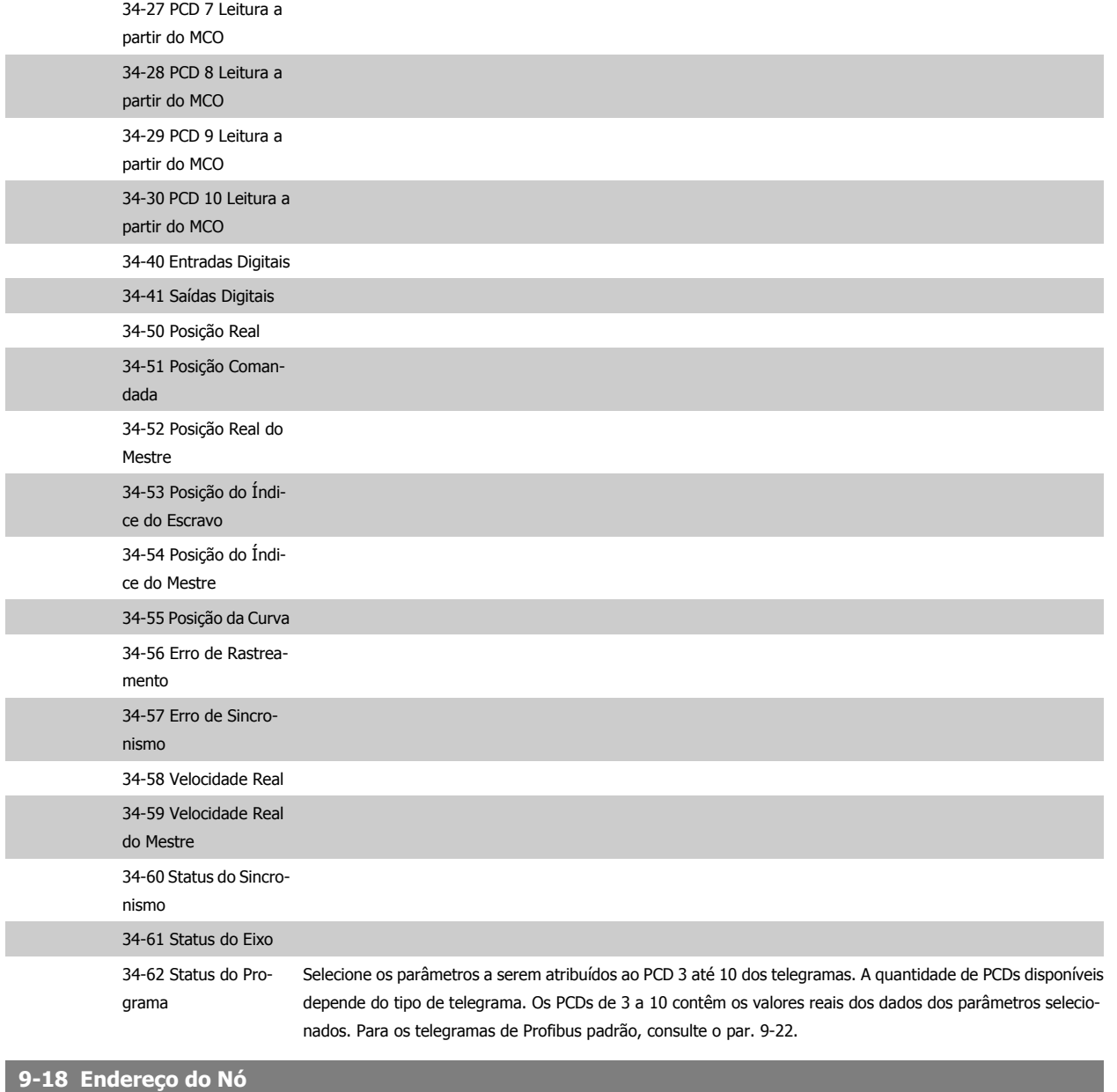

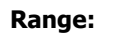

**Range: Funcão:**

126\* [0 - 126] Insira o endereço da estação neste parâmetro ou, alternativamente, na chave de hardware. Para ajustar o endereço da estação no par. 9-18, a chave de hardware deve estar programada com 126 ou 127 (ou seja, todas as chaves programadas para 'on' (ligada)). Do contrário, o parâmetro exibirá a configuração real da chave.

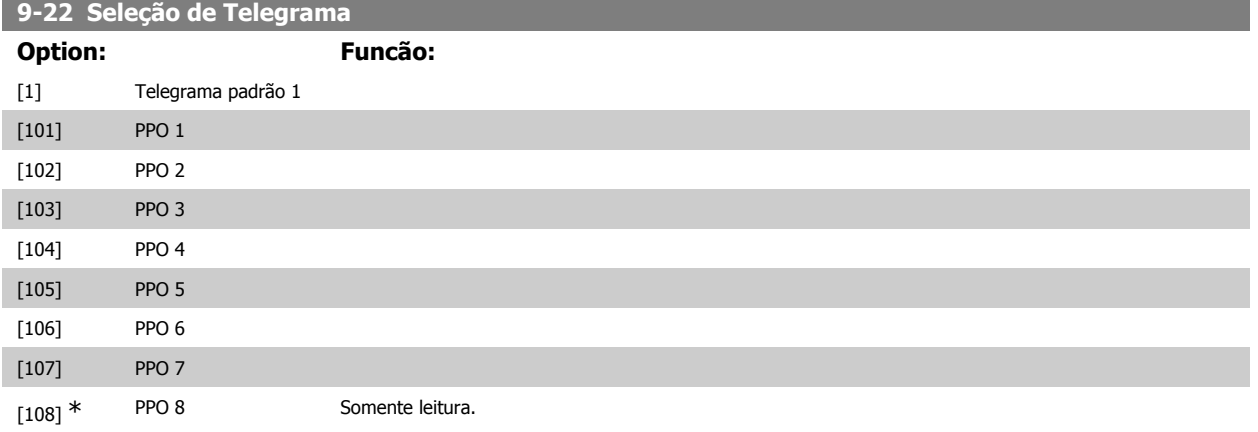

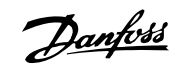

Exibe a configuração do telegrama do Profibus.

#### **9-23 Parâmetros para Sinais**

Matriz [1000] Somente leitura

Este parâmetro contém uma lista de sinais disponíveis que podem ser selecionados nos par. 9-15 e 9-16.

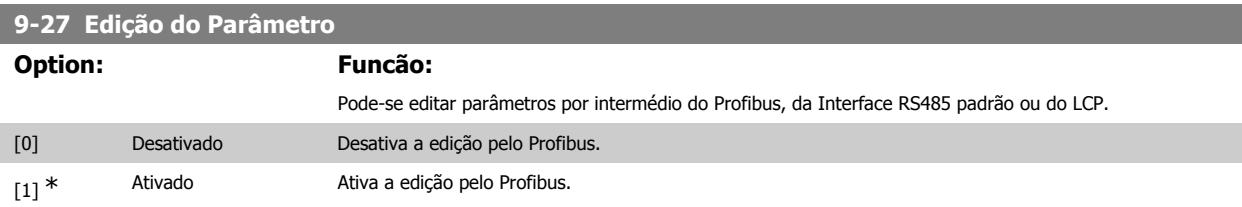

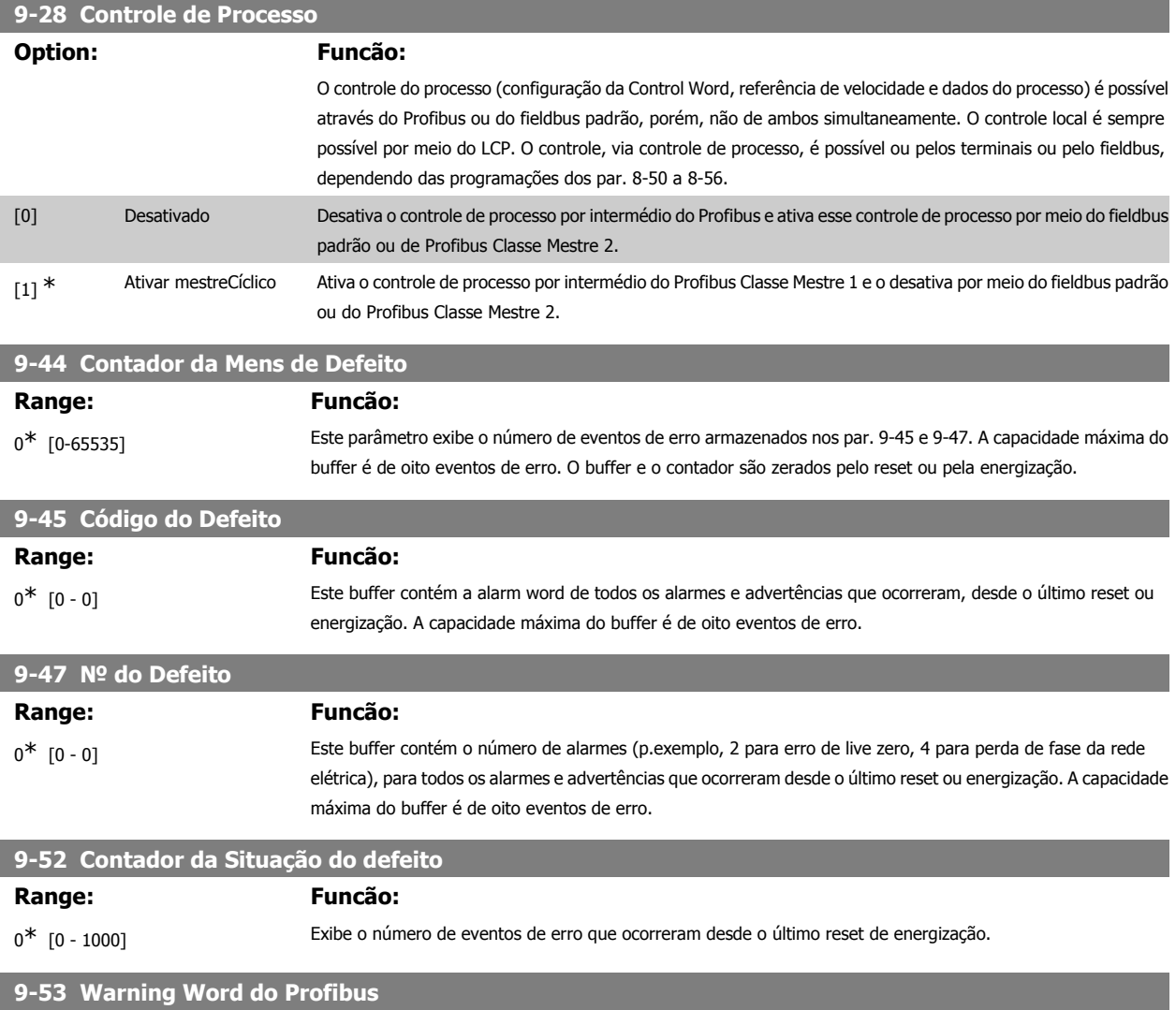

Este parâmetro exibe advertências de comunicação do Profibus. Consulte as Instruções Operacionais do Profibus para descrição detalhada.

Somente leitura

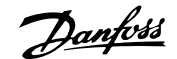

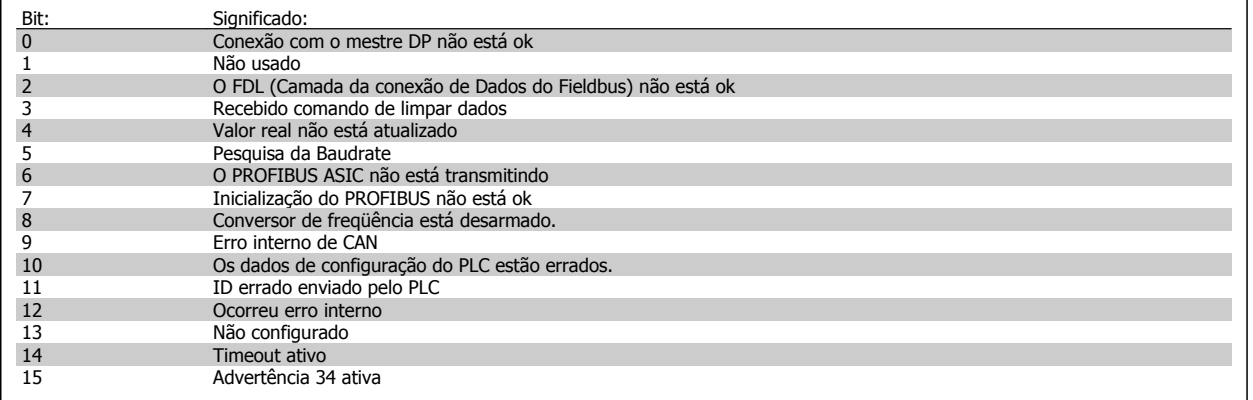

#### **9-63 Baud Rate Real**

 $\mathsf{r}$ 

**Option: Funcão:**

Este parâmetro exibe a baud rate real do Profibus. O Profibus Mestre estabelece a baud rate automaticamente.

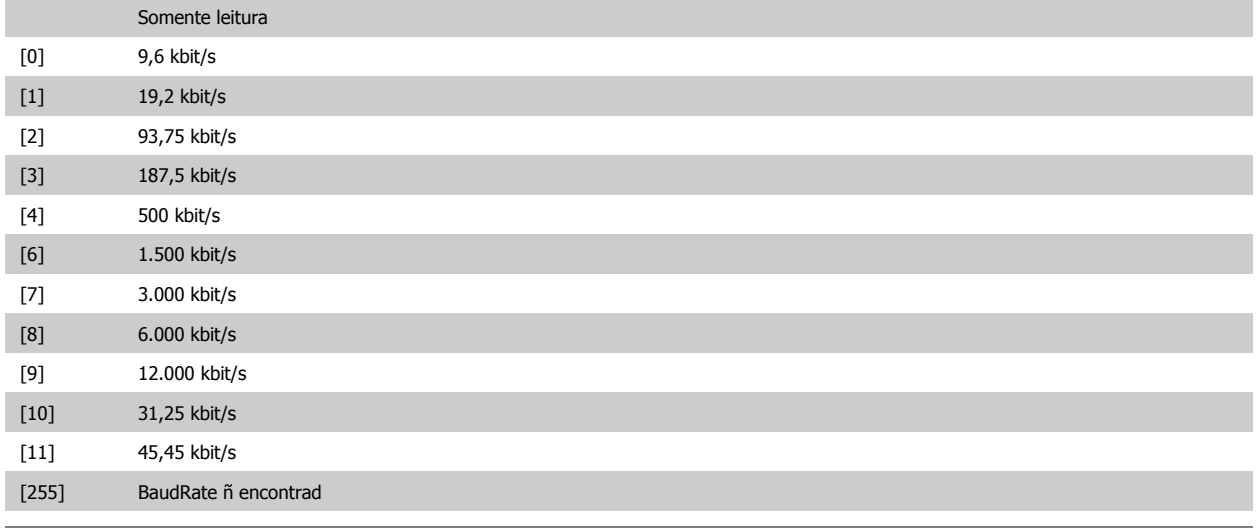

#### **9-64 Identificação do Dispositivo**

**Range: Funcão:**

0<sup>\*</sup> [0 - 0] Este parâmetro exibe a identificação do dispositivo. Consulte as *Instruções Operacionais do Profibus*, MG33CXYY, para descrição detalhada.

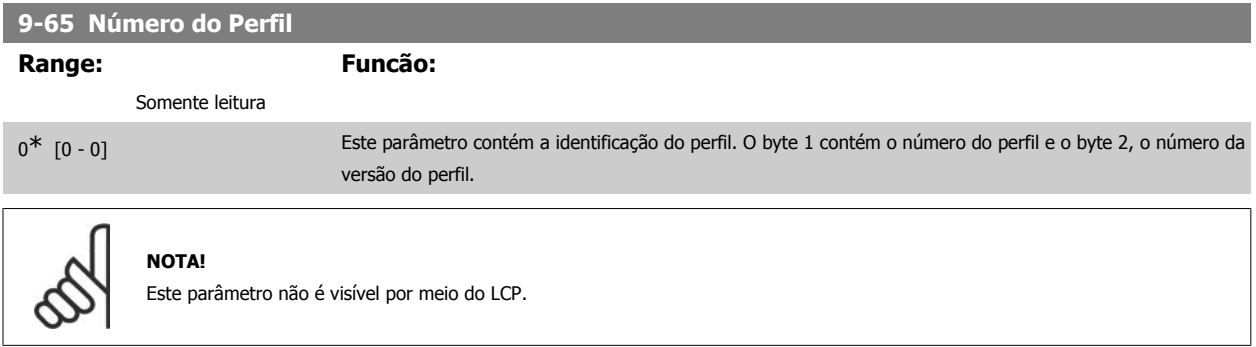

#### **9-67 Control Word 1**

**Range: Funcão:**

0<sup>\*</sup> [0-65535] Este parâmetro aceita a Control Word de um Mestre Classe 2, no mesmo formato do PCD 1.

#### **9-68 Status Word 1**

#### **Range: Funcão:**

0<sup>\*</sup> [0-65535] Este parâmetro entrega a Status word para o Mestre Classe 2, no mesmo formato que o PCD 2.

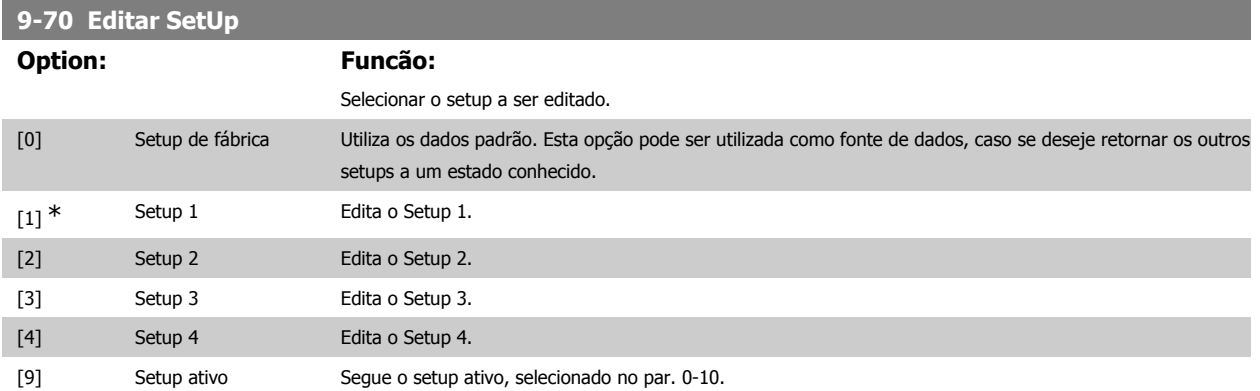

Este parâmetro é exclusivo do LCP e fieldbuses. Consulte também o par. 0-11 Editar setup

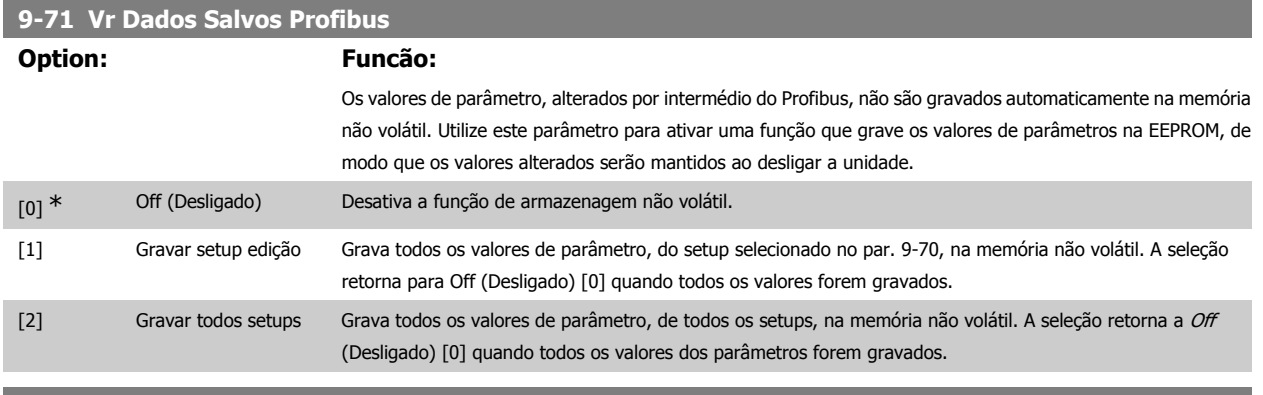

#### **9-72 ProfibusDriveReset**

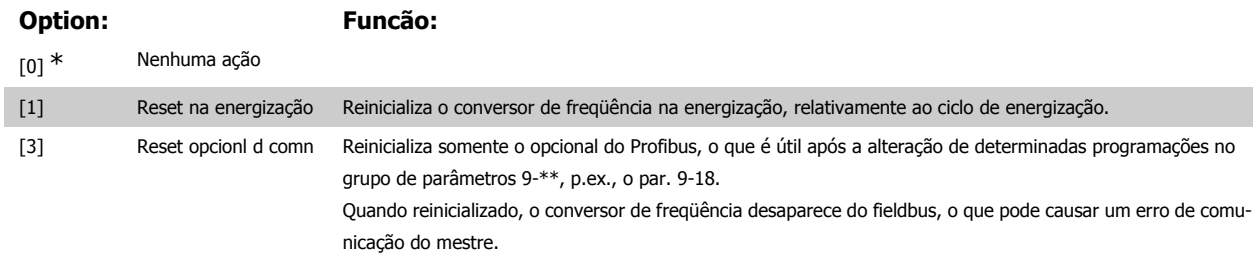

#### **9-80 Parâmetros Definidos (1)**

Matriz [116]

Sem acesso ao LCP

Somente leitura

 $0^*$  [0 - 115] Este parâmetro exibe uma lista de todos os parâmetros definidos do conversor de freqüência, disponíveis para o Profibus.

#### **9-81 Parâmetros Definidos (2)**

Matriz [116]

Sem acesso ao LCP

## Guia de Programação do FC300 **2.** Como programar

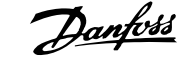

#### Somente leitura

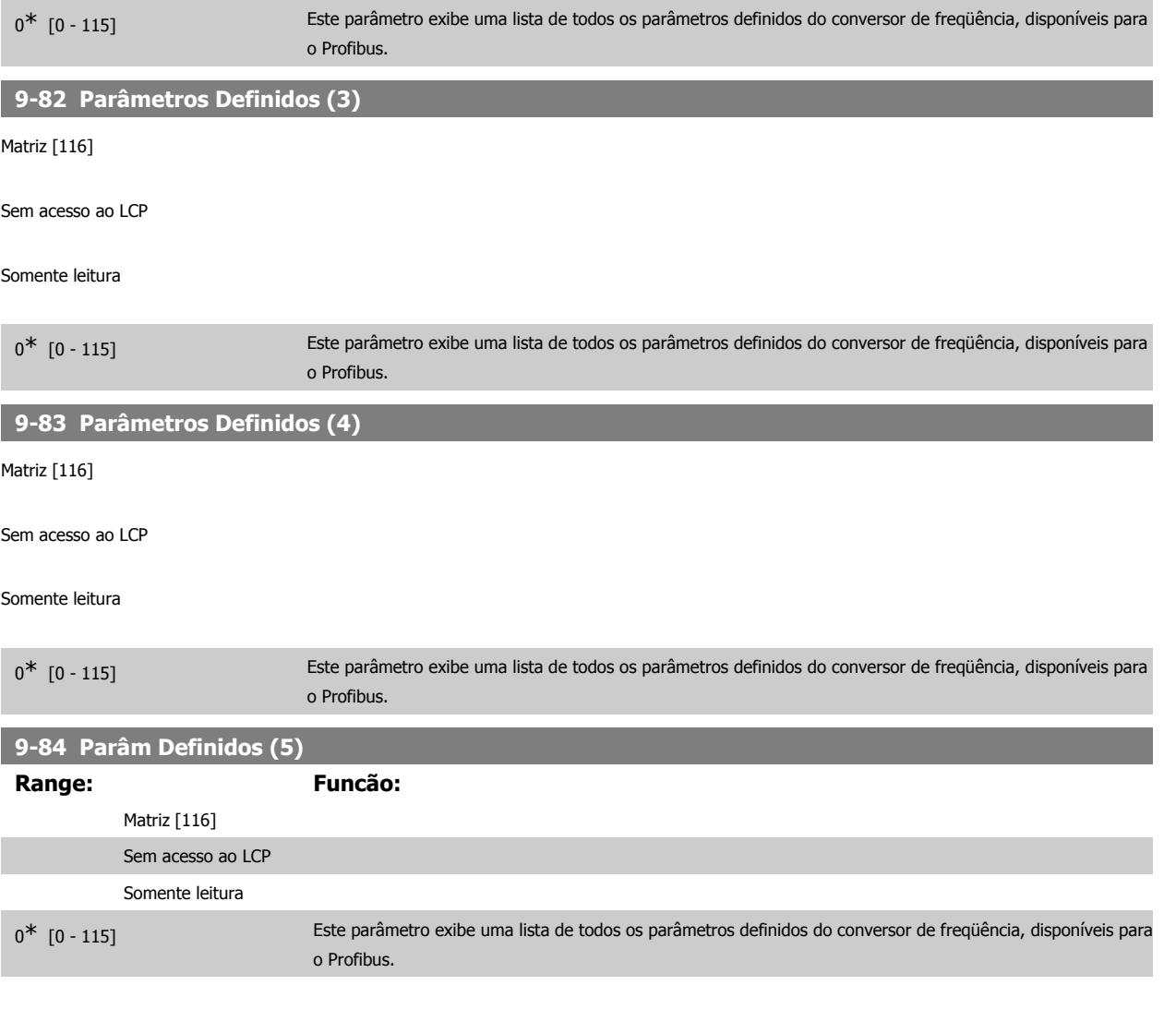

#### **9-90 Parâmetros Alterados (1)**

Este parâmetro exibe uma lista de todos os parâmetros do conversor de freqüência que diferem da configuração padrão.

Matriz [116]

Sem acesso ao LCP

Somente leitura

 $0^*$  [0 - 115]

#### **9-91 Parâmetros Alterados (2)**

Este parâmetro exibe uma lista de todos os parâmetros do conversor de freqüência que diferem da configuração padrão.

Matriz [116]

Sem acesso ao LCP

#### Somente leitura

 $0^*$  [0 - 115]

**9-92 Parâmetros Alterados (3)**

Este parâmetro exibe uma lista de todos os parâmetros do conversor de freqüência que diferem da configuração padrão.

Matriz [116]

Sem acesso ao LCP

Somente leitura

 $0^*$  [0 - 115]

#### **9-94 Parâmetros Alterados (5)**

Este parâmetro exibe uma lista de todos os parâmetros do conversor de freqüência que diferem da configuração padrão.

Matriz [116]

Sem acesso ao LCP

Somente leitura

 $0*$   $[0 - 115]$ 

### **2.13. Parâmetros: DeviceNet CAN Fieldbus**

#### **2.13.1. 10-\*\* DeviceNet e CAN Fieldbus**

Grupo de parâmetros dos parâmetros do DeviceNet, CAN, fieldbus.

#### **2.13.2. 10-0\* Programaç Comuns**

Grupo de parâmetros para configurar as programações comuns dos opcionais do fieldbus CAN.

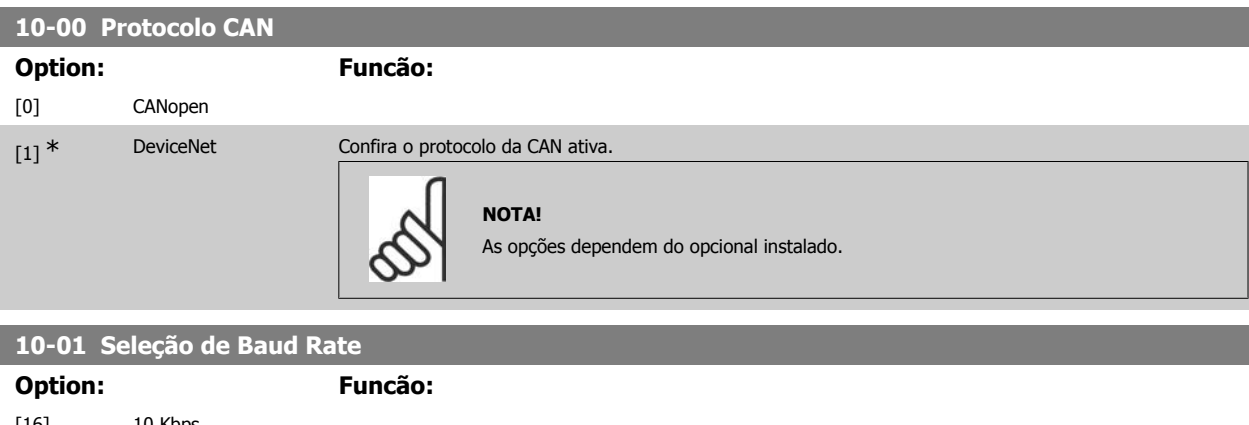

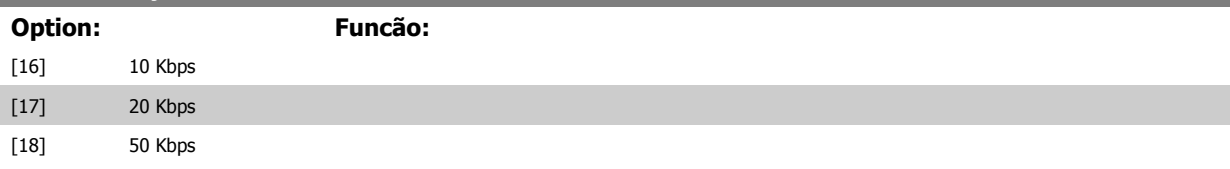

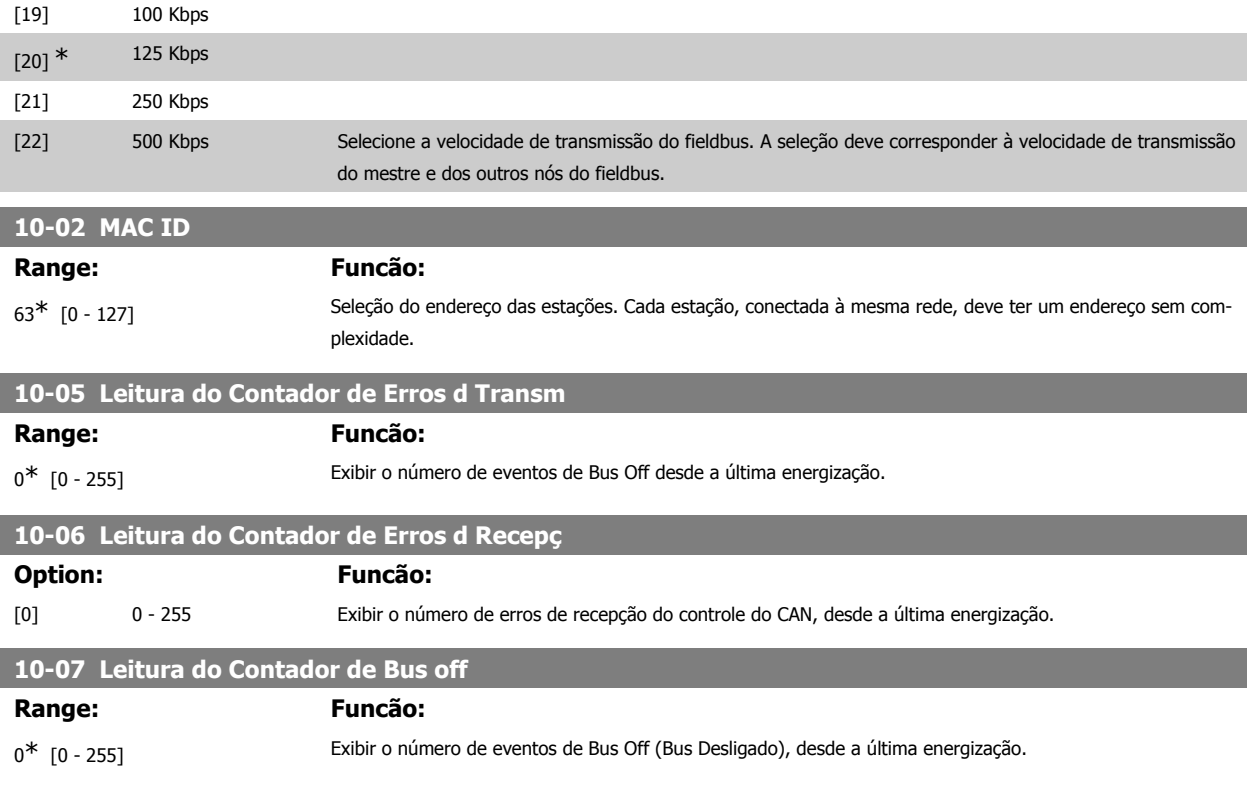

#### **2.13.3. 10-1\* DeviceNet**

Parâmetros específico para o fieldbus do DeviceNet.

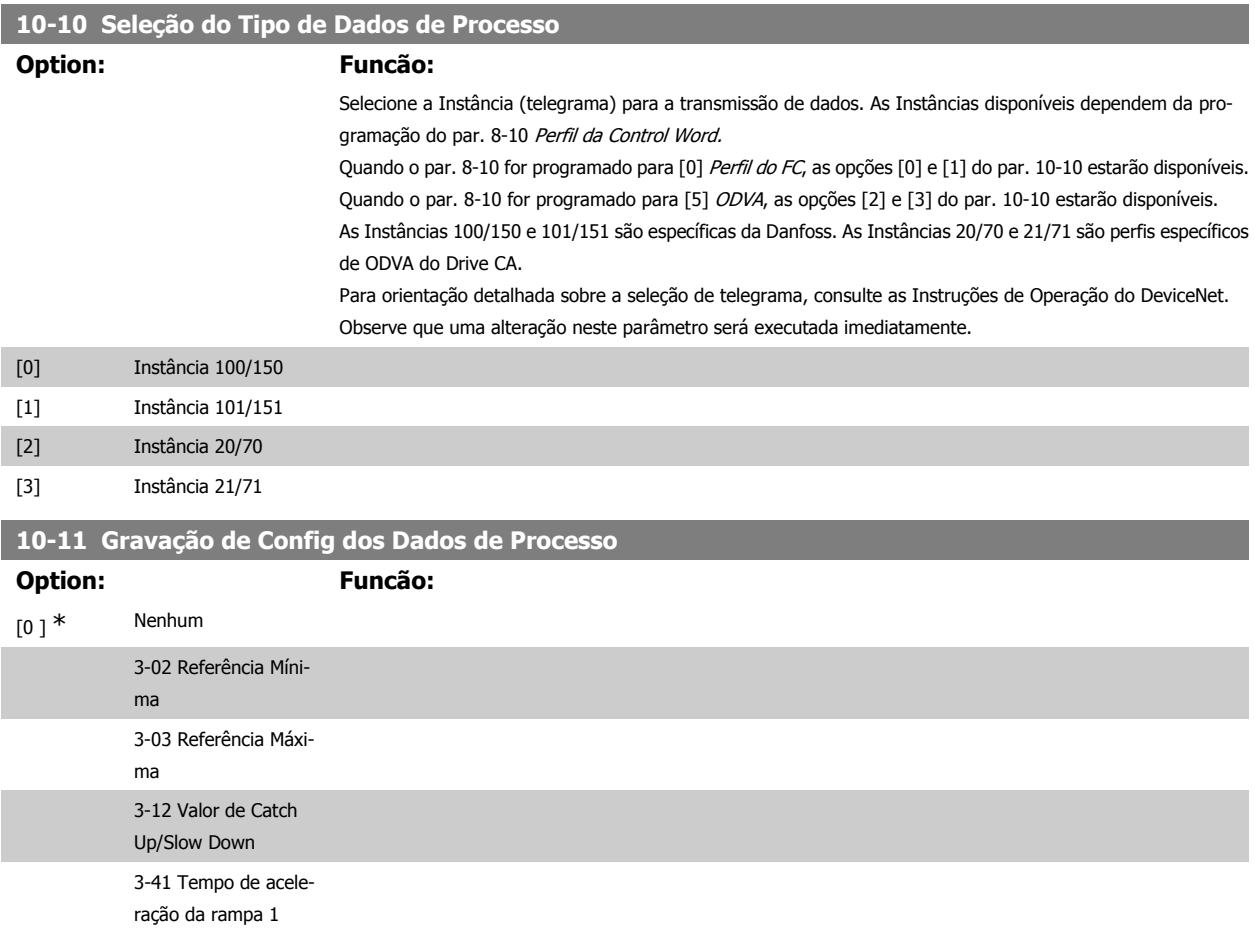

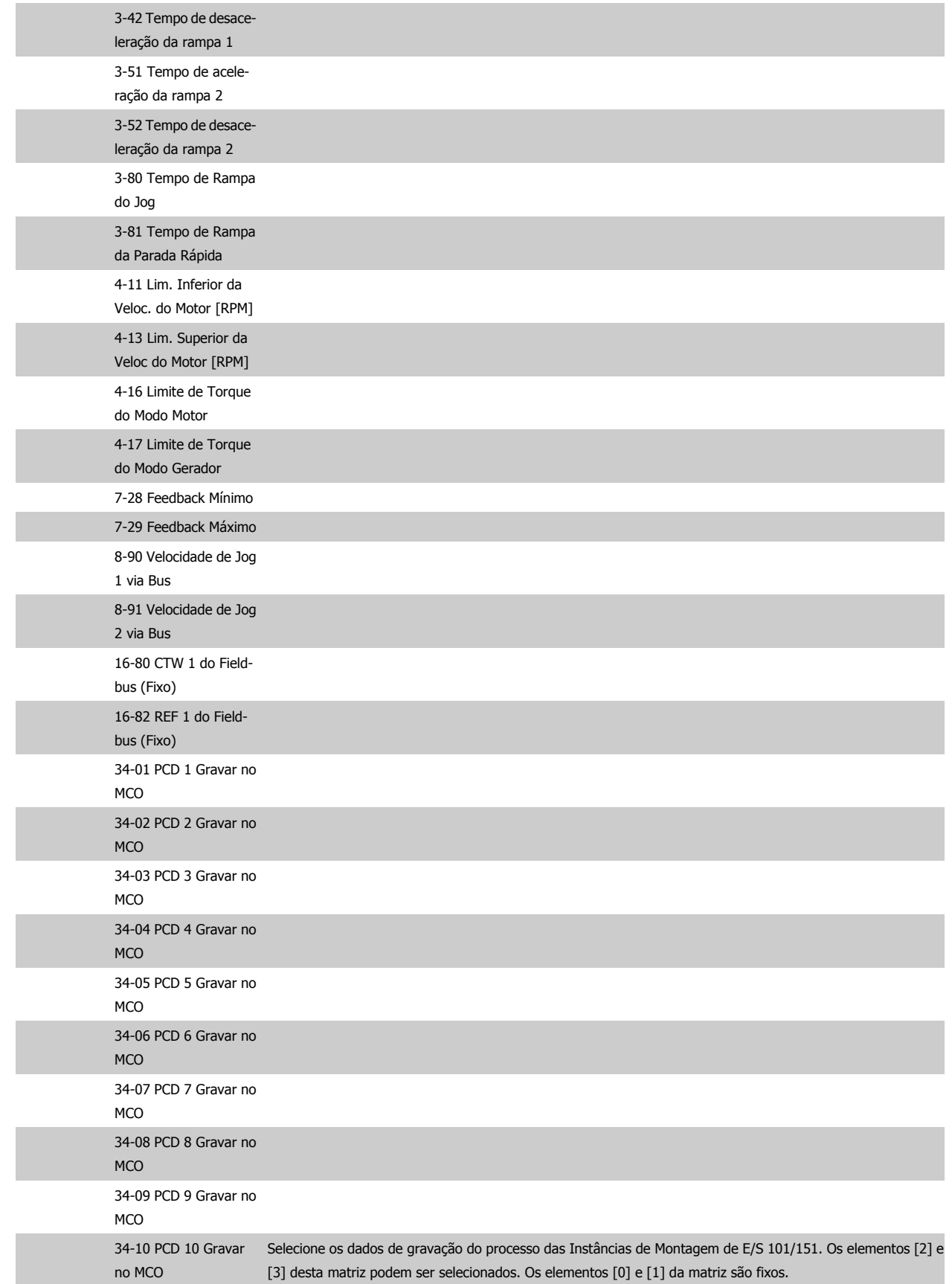

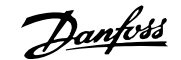

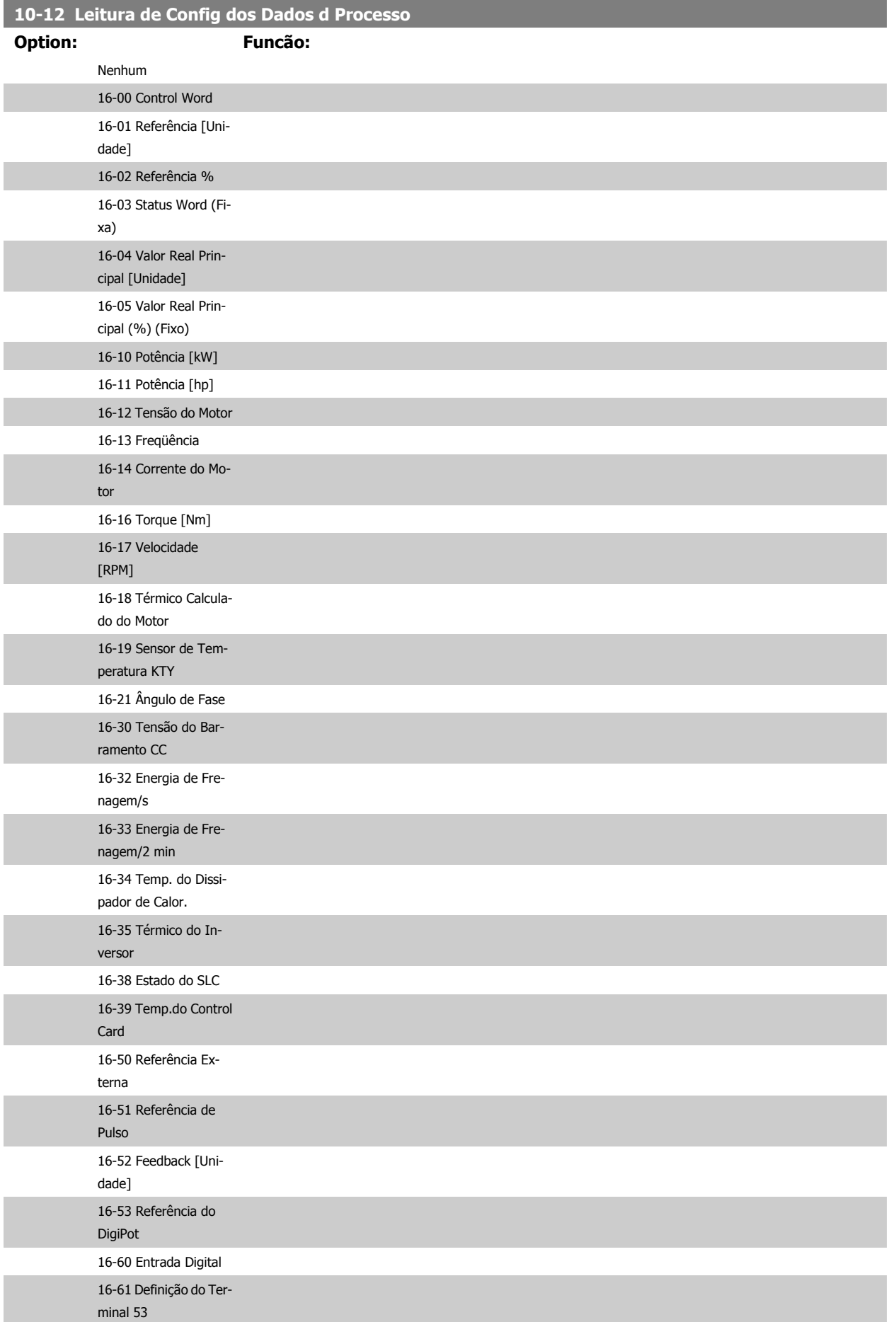

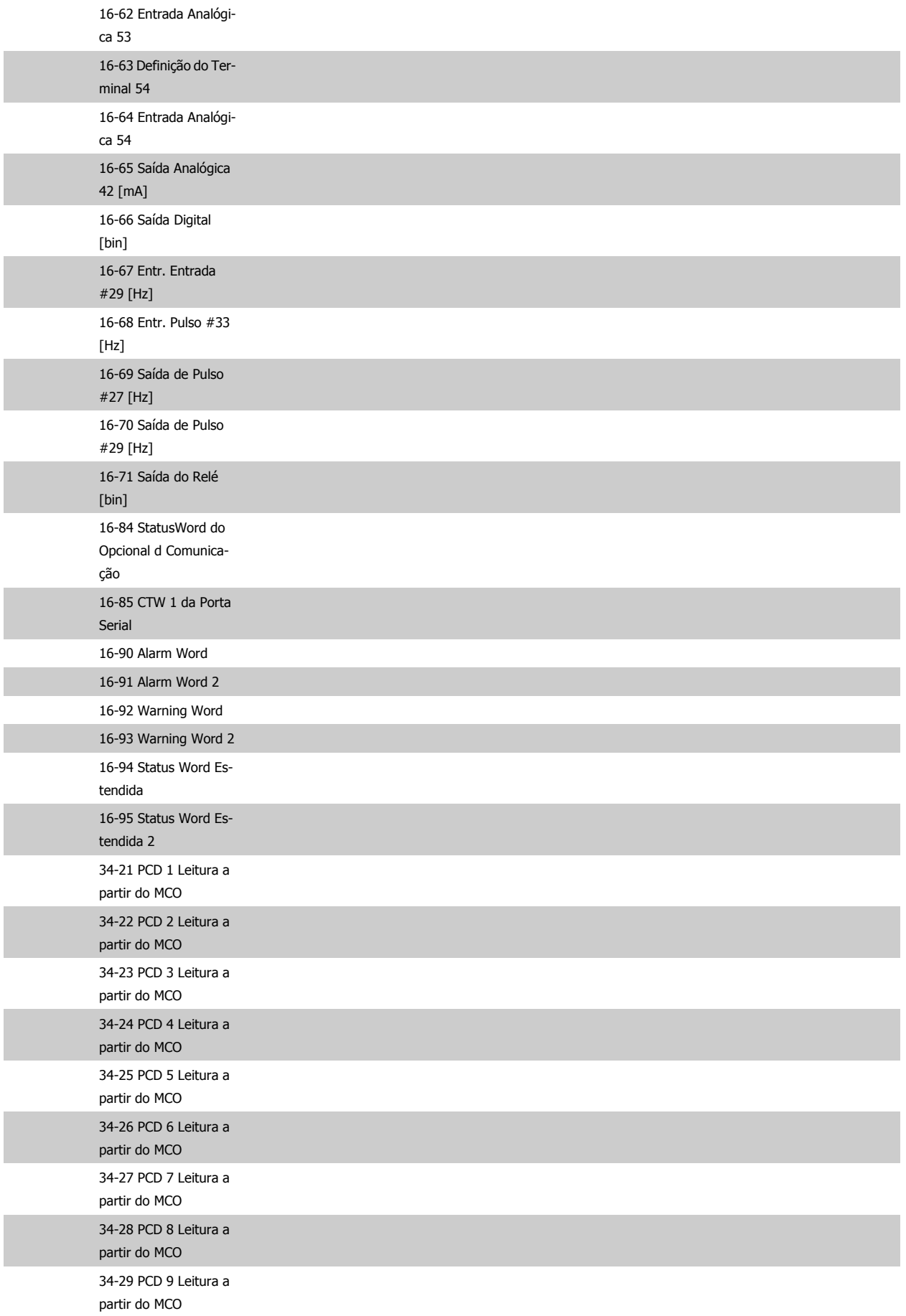

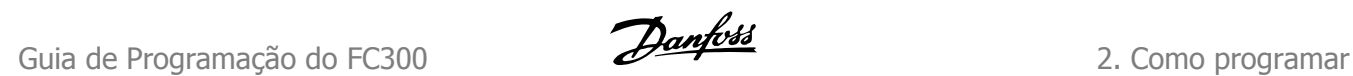

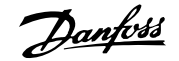

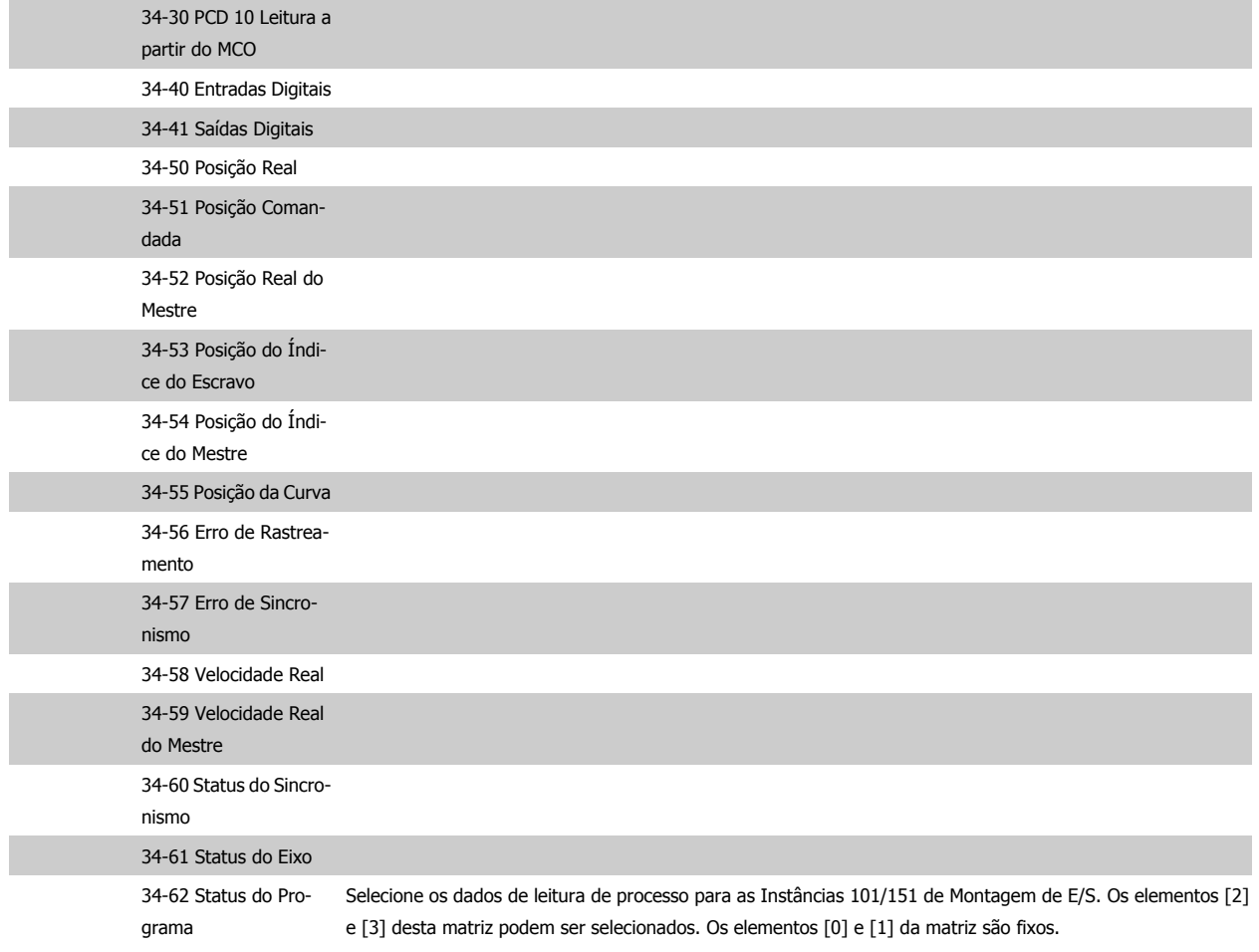

### **10-13 Parâmetro de Advertência**

#### **Range: Funcão:**

 $0^*$  [0 - FFFF] Exibir uma Warning word específica do DeviceNet. Um bit é associado para cada advertência. Consulte as Instruções de Operação do DeviceNet (MG.33.DX.YY) para informações detalhadas.

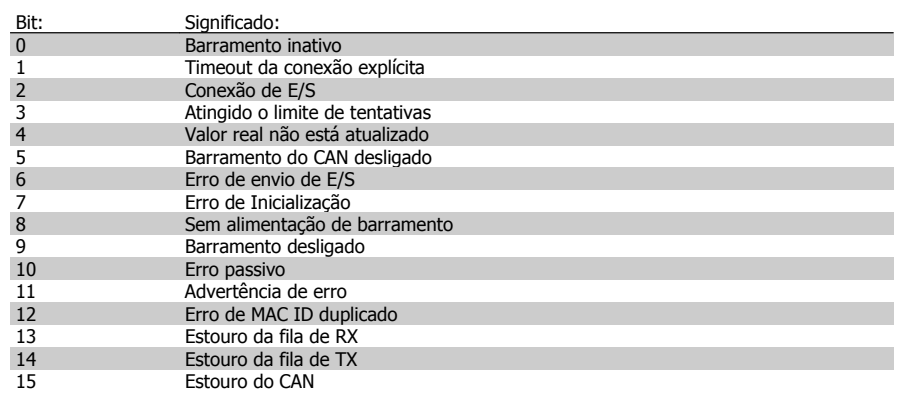

#### **10-14 Referência da Rede**

Somente leitura do LCP.

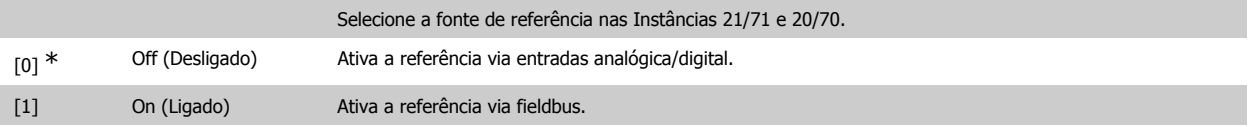

### **10-15 Controle da Rede**

Somente leitura do LCP.

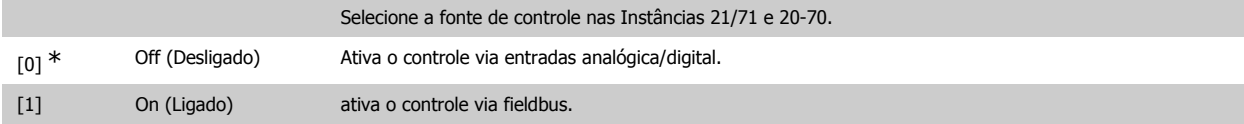

#### **2.13.4. 10-2\* Filtros COS**

Parâmetros para configurar a programação do filtro COS.

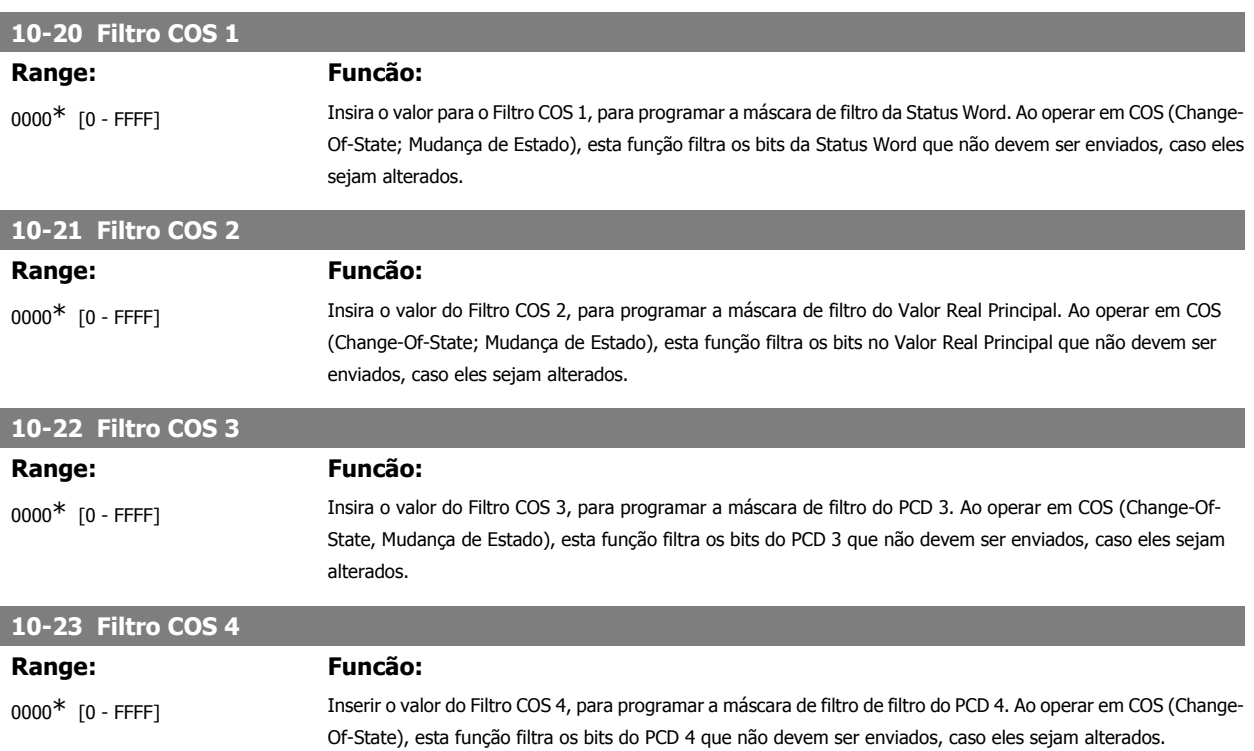

#### **2.13.5. 10-3\* Acesso a Parâmetro**

Grupo de parâmetros que provê acesso aos parâmetros indexados e à definição do setup da programação.

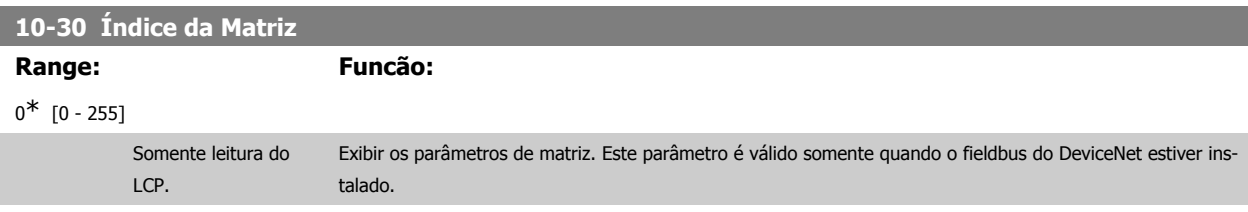

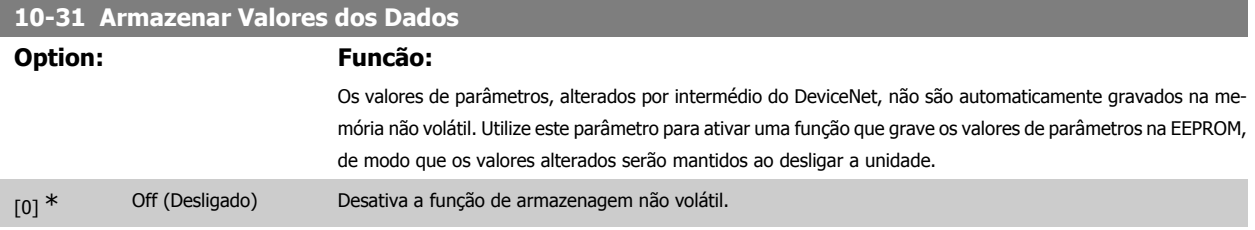

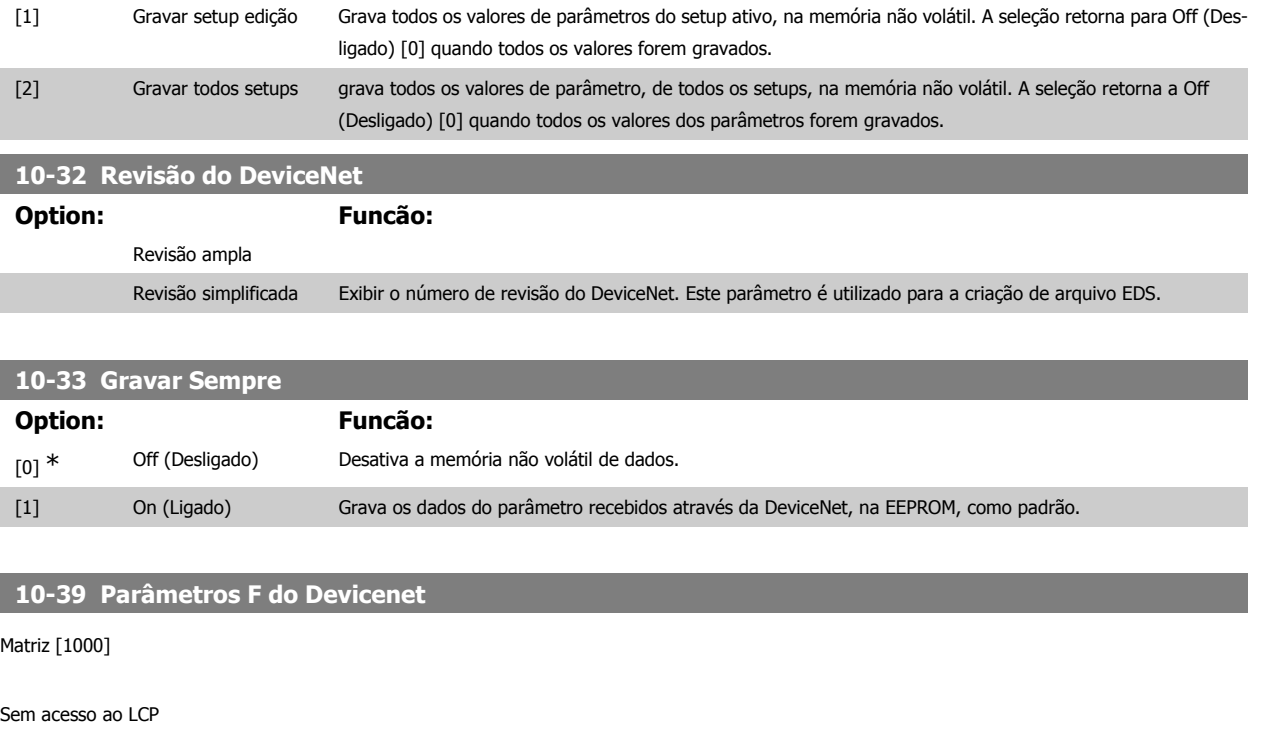

0<sup>\*</sup> [0 - 0] Este parâmetro é utilizado para configurar o conversor de freqüência, através do DeviceNet e para construir o arquivo EDS.

### **2.14. Parâmetros: Smart Logic**

#### **2.14.1. 13-\*\* Recursos de Prog.**

O Smart Logic Control (SLC) é essencialmente uma seqüência de ações definida pelo usuário (consulte o par. 13-52 [x]), executada pelo SLC quando o evento associado (consulte o par. 13-51 [x]), definido pelo usuário, for avaliado como TRUE (Verdadeiro) pelo SLC. Eventos e ações são numerados e conectados em pares (estados). Isto significa que, quando o evento [0] estiver completo (atinge o valor TRUE (Verdadeiro)), a ação [0] é executada. Depois que isto se realiza, as condições do evento [1] serão avaliadas e, se forem constatadas como TRUE, a ação [1] será executada, e assim por diante. Somente um evento será avaliado por vez. Se um evento for avaliado como FALSE (Falso), não acontece nada (no SLC) durante o intervalo de varredura atual, e nenhum outro evento será avaliado. Isto significa que, quando o SLC é iniciado, ele avalia o evento [0] (e unicamente o evento [0]) a cada intervalo de varredura. Somente quando o evento [0] for avaliado TRUE, o SLC executa a ação [0] e começa a avaliar o evento [1]. É possível programar de 1 a 20 eventos e ações.

Quando o último evento / ação tiver sido executado, a seqüência recomeça desde o evento [0] / ação [0]. A ilustração mostra um exemplo com três eventos / ações:

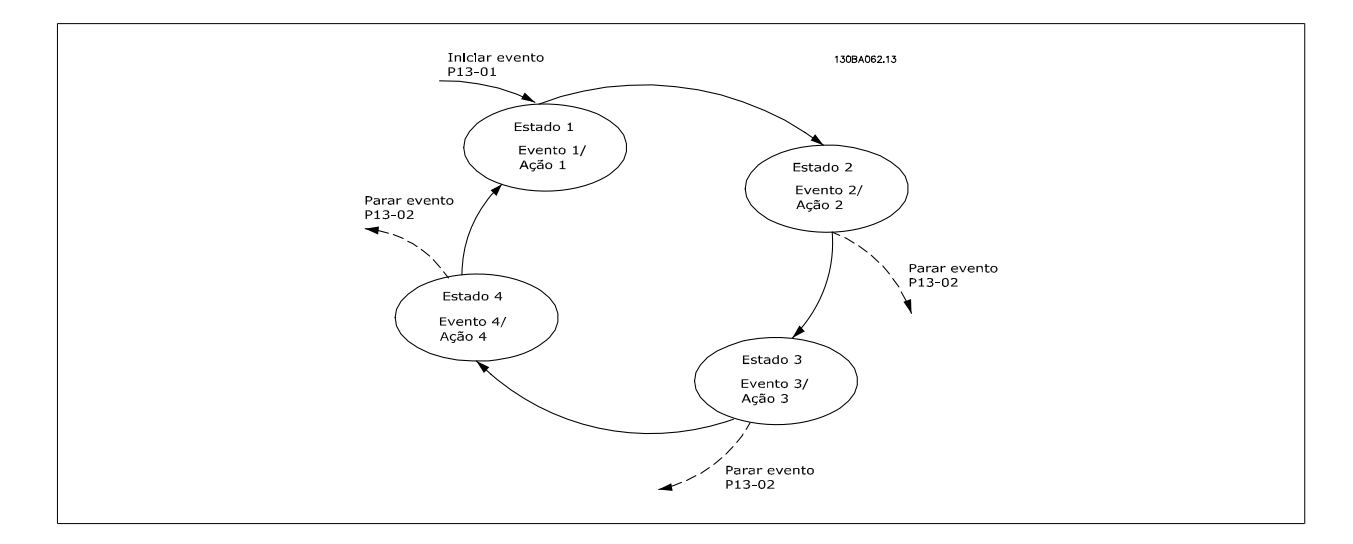

#### **Iniciando e parando o SLC:**

A inicialização e parada do SLC podem ser executadas selecionando-se On (Ligado) [1] ou Off (Desligado) [0], no par. 13-00. O SLC sempre começa no estado 0 (onde o evento [0] é avaliado). O SLC inicia quando Iniciar Evento (definido no par. 13-01, Iniciar Evento) for avaliado como TRUE (Verdadeiro) (desde que On (Ligado)) [1] esteja selecionado no par. 13-00). O SLC pára quando Parar Evento (par. 13-02) for TRUE. O par. 13-03 reinicializa todos os parâmetros do SLC e recomeça a programação desde o início.

#### **2.14.2. 13-0\* Definições do SLC**

Utilize as programações do SLC para ativar, desativar e reinicializar o Smart Logic Control.

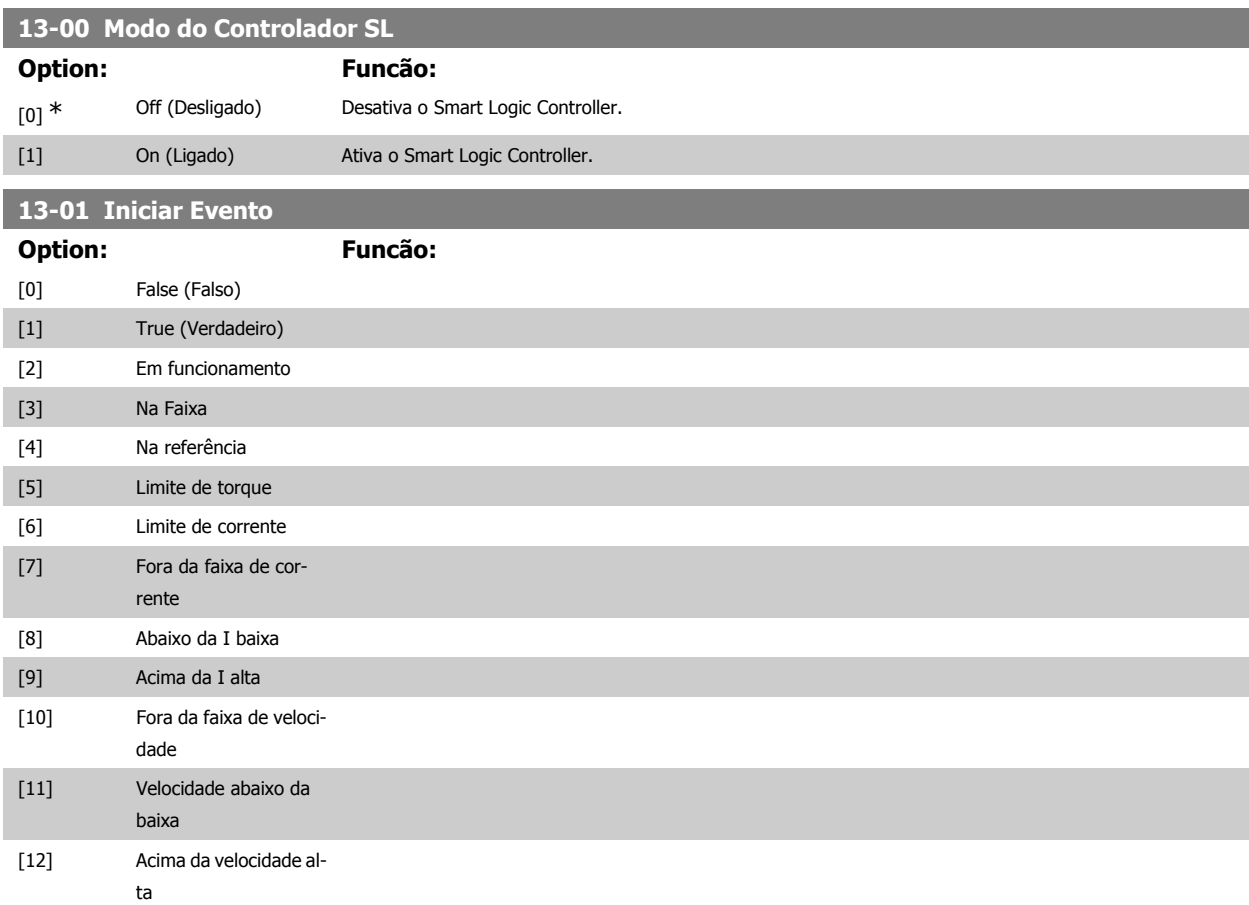

# Guia de Programação do FC300 **2.** Como programar

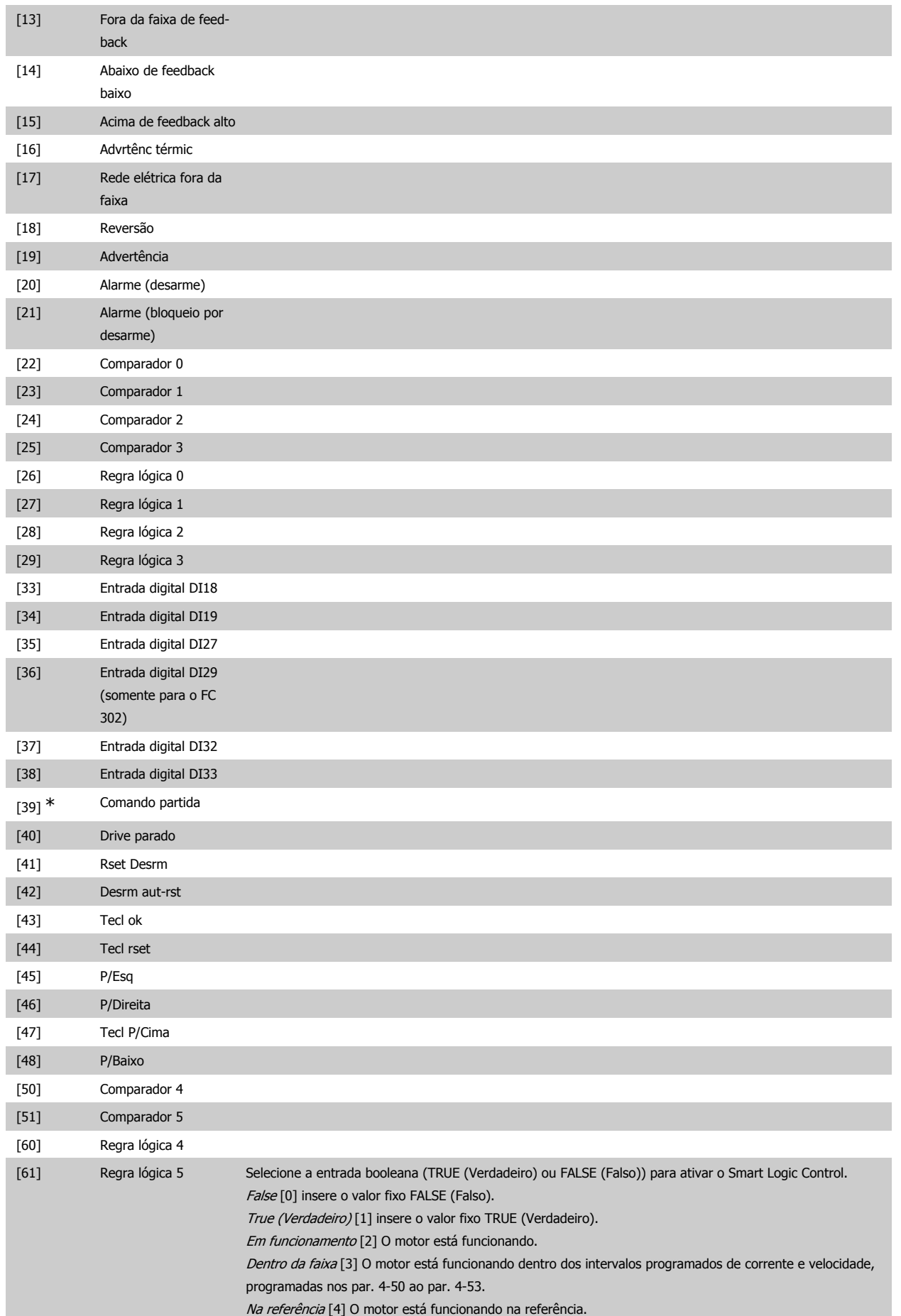

Limite de torque [5] O limite de torque, programado no par. 4-16 ou 4-17, foi excedido. Corrente limite [6] O limite de corrente do motor, programado no par. 4-18, foi excedido. Fora da Faixa de Corr [7] A corrente do motor está fora do intervalo programado no par. 4-18. Abaixo da I baixa [8] A corrente do motor está menor que a programada no parâmetro. 4-50. Acima I alta [9] A corrente do motor está maior do que a programada no par. 4-51. Fora da Faix de Veloc [10] A velocidade está fora da faixa programada nos par. 4-52 e 4-53. Abaixo da veloc.baix [11] A velocidade de saída está menor que a programada no par. 4-52. Acima da veloc. alta [12] A velocidade de saída está maior que a programada no par. 4-53. Fora d faix d feedb [13] O feedback está fora da faixa programada nos par 4-56 e 4-57. Abaix feedb. baix [14] O feedback está abaixo do limite programado no par. 4-56. Acima feedb. alto [15] O feedback está acima do limite programado no par. 4-57. Advertência térmica [16] A advertência térmica é ativada quando a temperatura excede o limite no motor, conversor de freqüência, resistor do freio ou no termistor. Red. Elétr Fora d Faix [17] A tensão de rede está fora da faixa de tensão especificada. Reversão [18] A saída será alta quando o conversor de freqüência estiver funcionando no sentido anti-horário (o produto lógico dos bits de status "em funcionamento" AND (E) "reversão"). Advertência [19] Uma advertência está ativa. Alarm(desarm) [20] Um (desarme) alarme está ativo. Alarm(bloq.p/desrm) [21] Um (bloqueio por desarme) alarme está ativo. Comparador 0 [22] Utilizar o resultado do comparador 0. Comparador 1 [23] Utilizar o resultado do comparador 1. Comparador 2 [24] Utilizar o resultado do comparador 2. Comparador 3 [25] Utilizar o resultado do comparador 3. Regra Lógica 0 [26] Utilizar o resultado da regra lógica 0. Regra Lógica 1 [27] Utilizar o resultado da regra lógica 1. Regra Lógica 2 [28] Utilizar o resultado da regra lógica 2. Regra Lógica 3 [29] Utilizar o resultado da regra lógica 3. Entrada digital DI18 [33] Utilizar o resultado da entrada digital 18. Entrada digital DI19 [34] Utilizar o resultado da entrada digital 19. Entrada digital DI27 [35] Utilizar o resultado da entrada digital 27. Entrada digital DI29 Somente FC302 [36] Utilizar o resultado da entrada digital 29. Entrada digital DI32 [37] Utilizar o resultado da entrada digital 32. Entrada digital DI33 [38] Utilizar o resultado da entrada digital 33. Comando de partida [39] Um comando de partida é emitido. Drive parado [40] Um comando de parada (Jog, Parar, Qstop, Parada por inércia) é enviado – e não a partir do próprio SLC. Rset Desrm [41] Um reset é enviado Desrm aut-rst [42] Um Reset automático é executado. Tecl ok [43] A tecla OK está pressionada. Tecl rset [44] ] A tecla reset está pressionada. P/Esq [45] A tecla Seta Esquerda está pressionada. P/Direita [46] A tecla Seta Direita está pressionada. Tecl P/Cima [47] A tecla Seta Para Cima está pressionada. P/Baixo [48] A tecla Seta Para Baixo está pressionada. Comparador 4 [50] Utilizar o resultado do comparador 4. Comparador 5 [51] Utilizar o resultado do comparador 5. Regra lóg 4 [60] Utilizar o resultado da regra lógica 4. Regra lóg 5 [61] Utilizar o resultado da regra lógica 5.

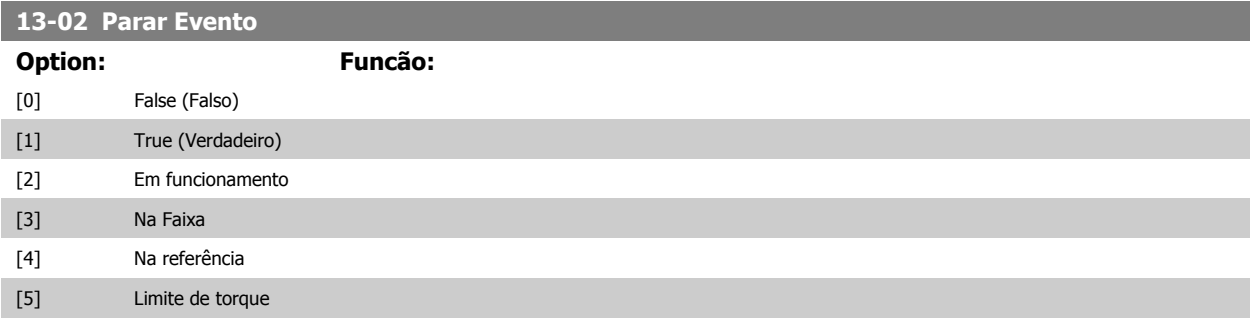

**2**

## Guia de Programação do FC300 **2.** Como programar

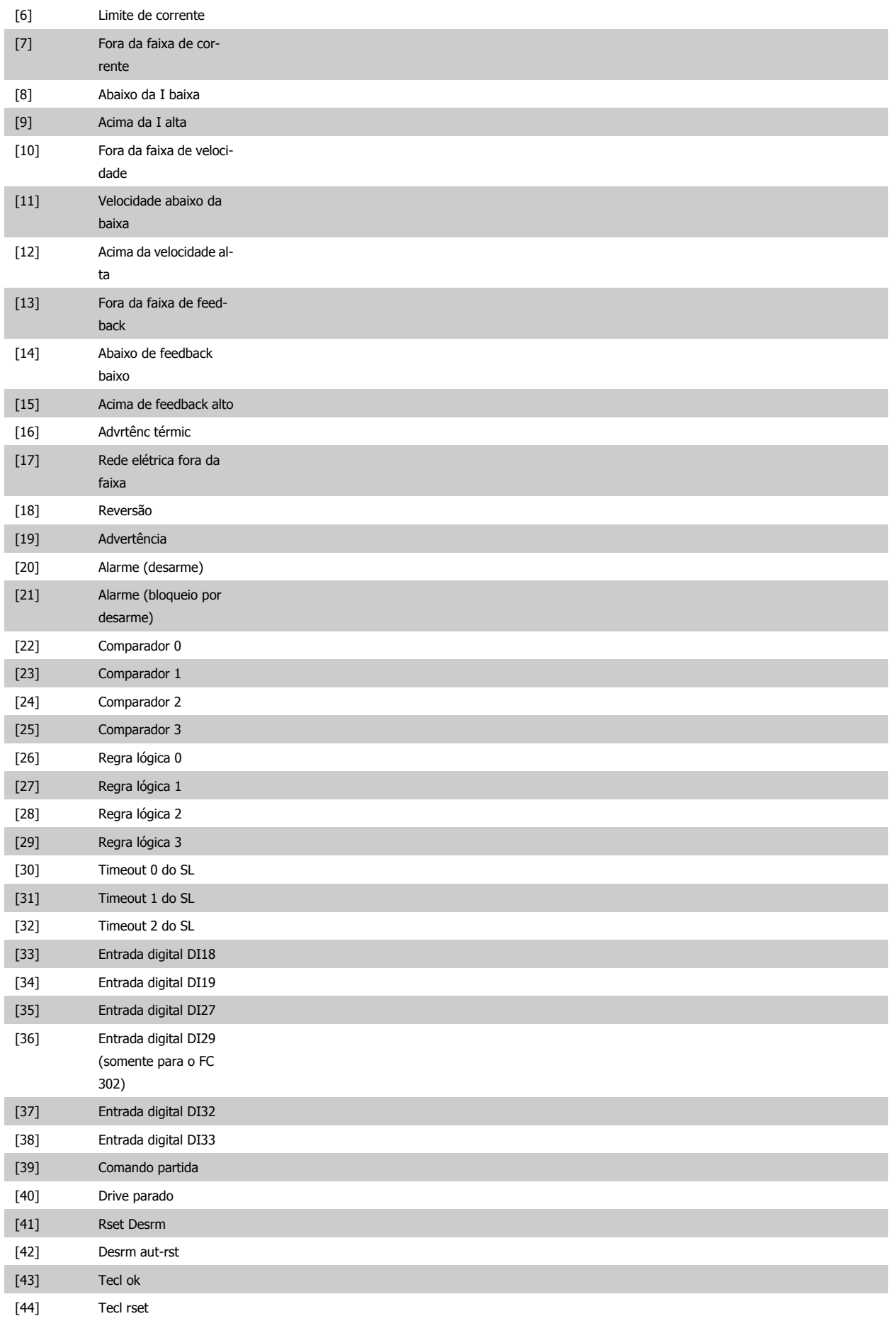

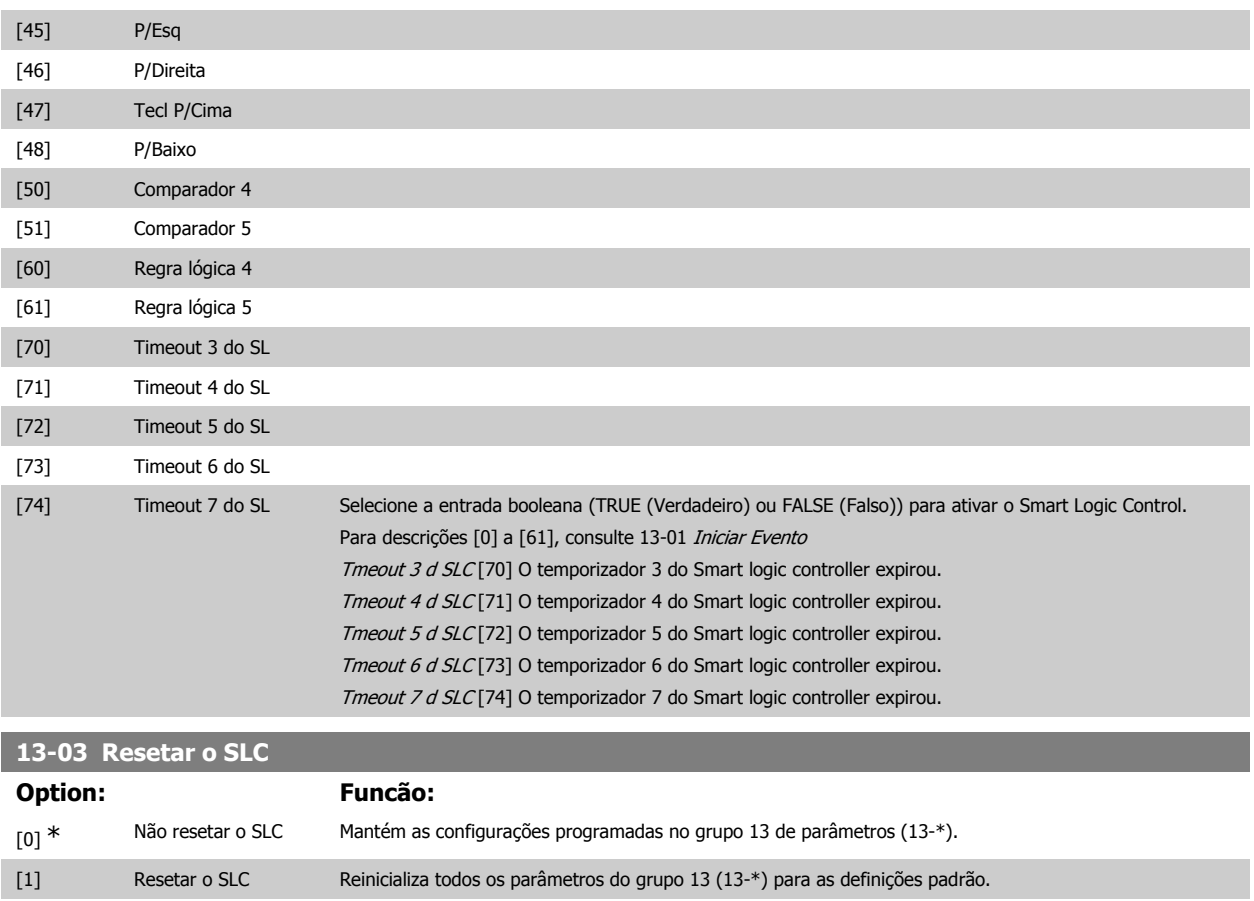

#### **2.14.3. 13-1\* Comparadores**

Os comparadores são utilizados para comparar variáveis contínuas (i.é., freqüência de saída, corrente de saída, entrada analógica, etc.) com um valor predefinido fixo. Além disso, há valores digitais que serão comparados a valores de tempo fixos. Veja a explicação no par. 13-10. Os comparadores são avaliados uma vez a cada intervalo de varredura. Utilize o resultado (TRUE ou FALSE) (Verdadeiro ou Falso) diretamente. Todos os parâmetros, neste grupo de parâmetros, são parâmetros matriciais, com índice 0-5. Selecione o índice 0 para programar o Comparador 0; selecione o índice 1, para programar o Comparador 1; e assim por diante.

#### **13-10 Operando do Comparador**

Matriz [6]

As escolhas de [1] a [31] referem-se a variáveis que serão comparadas com base nos seus valores. As escolhas de [50] a [186] referem-se a valores digitais (TRUE/FALSE) (Verdadeiro/Falso), onde a comparação baseia-se na duração do tempo durante o qual esses valores são programados para TRUE (Verdadeiro) ou FALSE (Falso), respectivamente. Consulte o par. 13-11. Selecione a variável a ser monitorada pelo comparador.

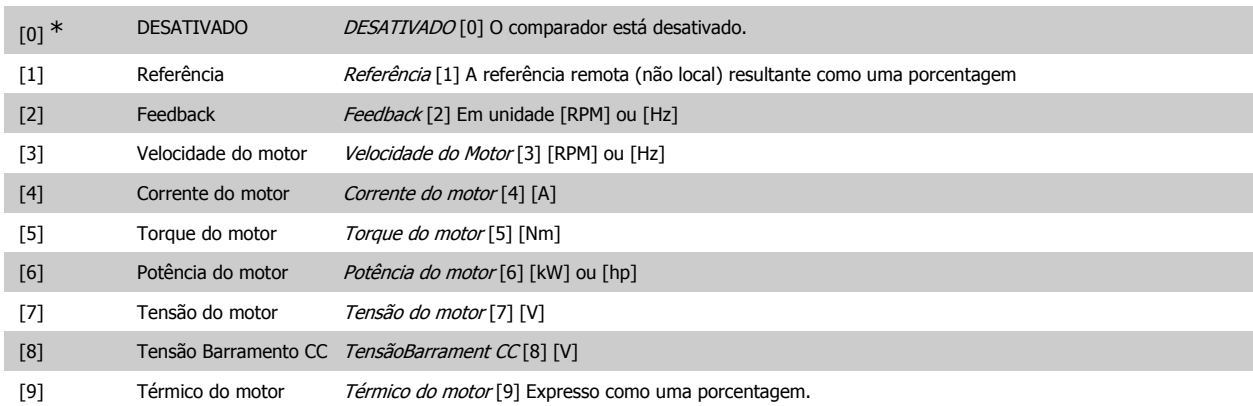

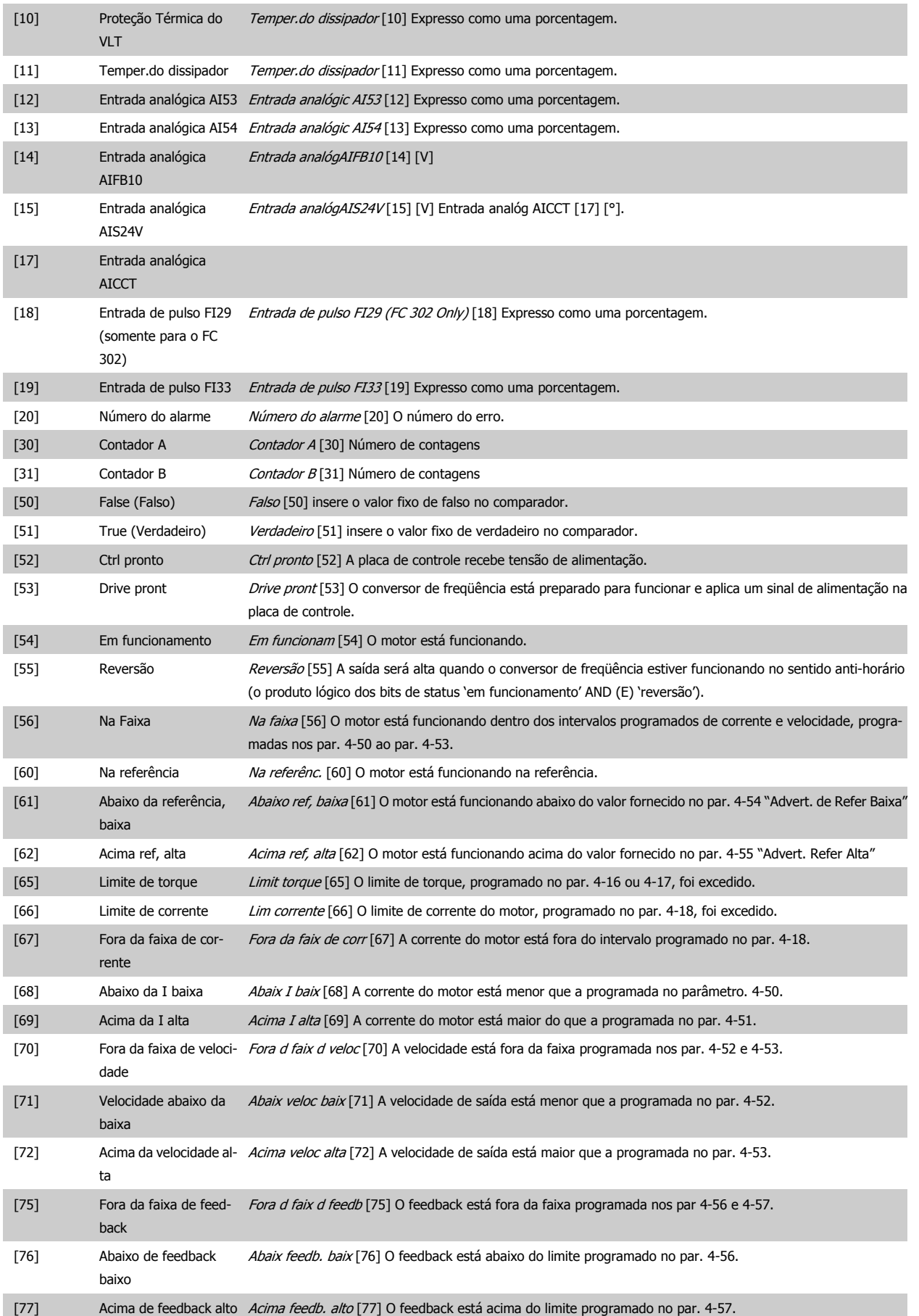

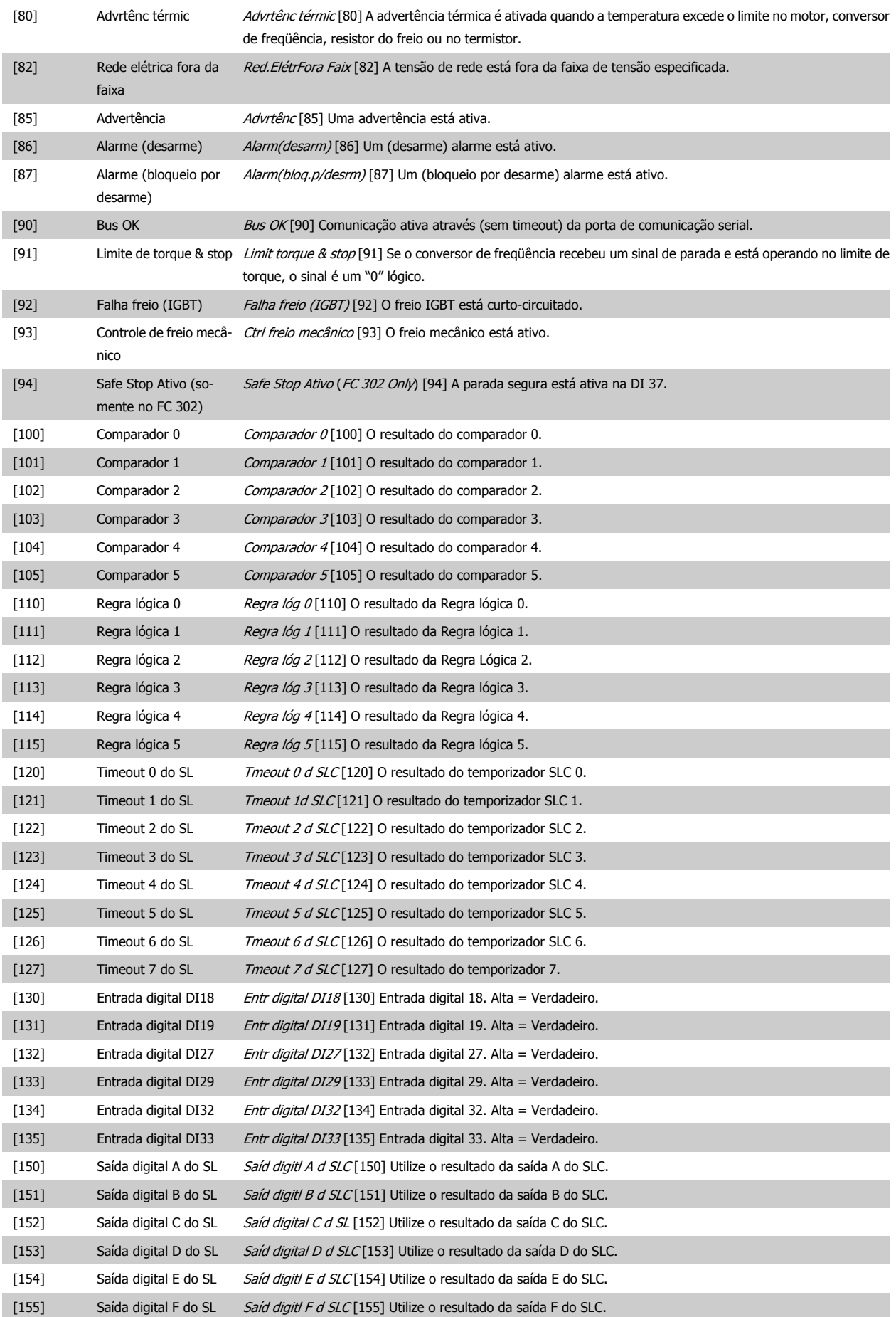

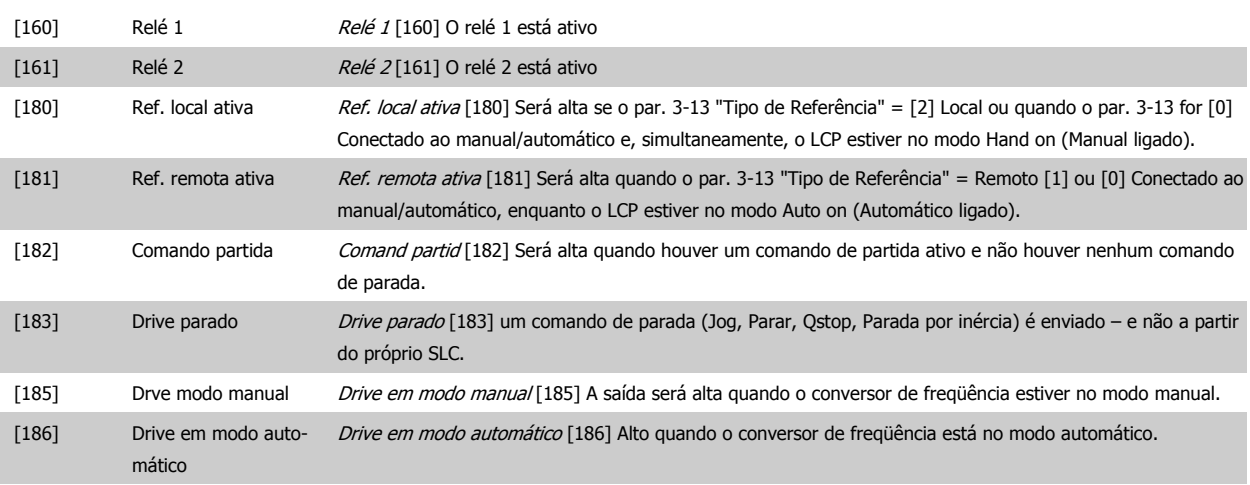

#### **13-11 Operador do Comparador**

Matriz [6]

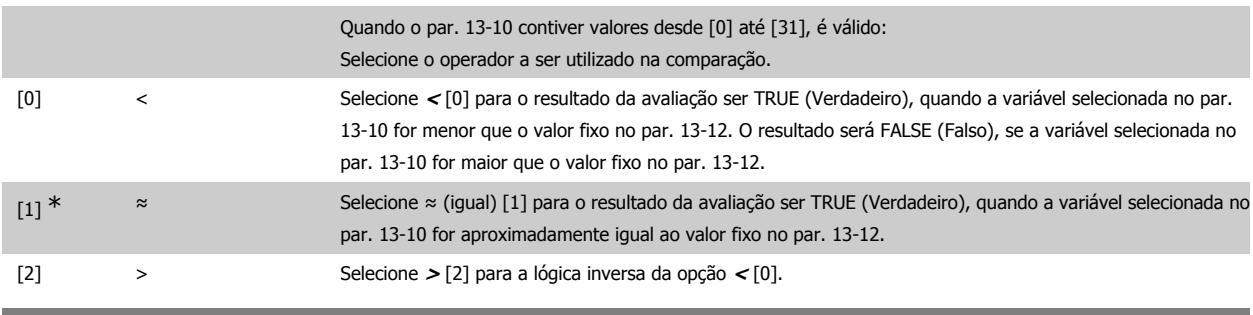

**13-12 Valor do Comparador**

Matriz [6]

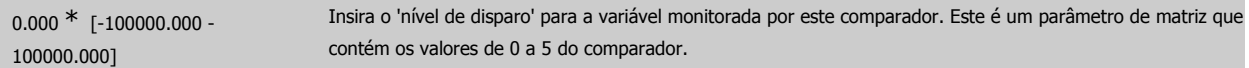

#### **2.14.4. 13-2\* Temporizadores**

Este parâmetro engloba os parâmetros do temporizador.

Utilize o resultado (TRUE ou FALSE) dos temporizadores diretamente para definir um evento (consulte o par. 13-51) ou como entrada booleana, em uma regra lógica (consulte o par. 13-40, 13-42 ou 13-44). Um temporizador somente é FALSE (Falso) quando iniciado por uma ação (i.é., Iniciar tmporizadr 1 [29]), até que o valor de temporizador contido neste parâmetro tenha expirado. Então, ele torna-se TRUE novamente.

Todos os parâmetros, neste grupo de parâmetros, são parâmetros matriciais, com índice de 0 a 2. Selecione o índice 0 para programar o Temporizador 0; Selecionar o índice 1 para programar o Temporizador 1; e assim por diante.

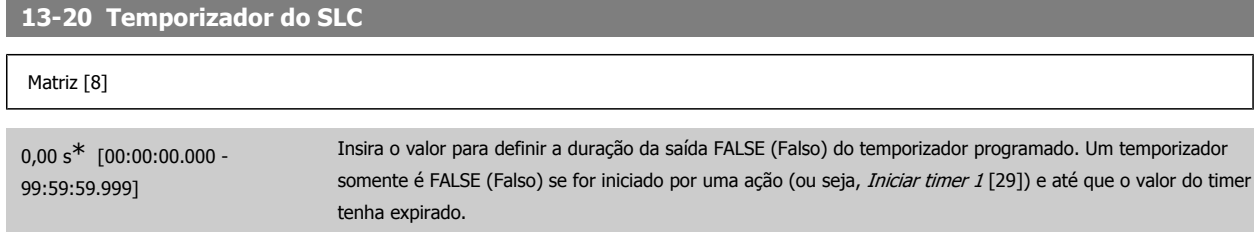

#### **2.14.5. 13-4\* Regras Lógicas**

Combine até três entradas booleanas (entradas TRUE / FALSE) de temporizadores, comparadores, entradas digitais, bits de status e eventos que utilizam os operadores lógicos AND (E), OR (OU) e NOT (NÃO). Selecionar entradas booleanas para o cálculo nos par. 13-40, 13-42 e 13-44. Definir os operadores utilizados para combinar, logicamente, as entradas selecionadas nos par. 13-41 e 13-43.

#### **Prioridade de cálculo**

Os resultados dos par. 13-40, 13-41 e 13-42, são calculados primeiro. O resultado (TRUE / FALSE) deste cálculo é combinado com as programações dos par. 13-43 e 13-44, produzindo o resultado final (TRUE / FALSE) da regra lógica.

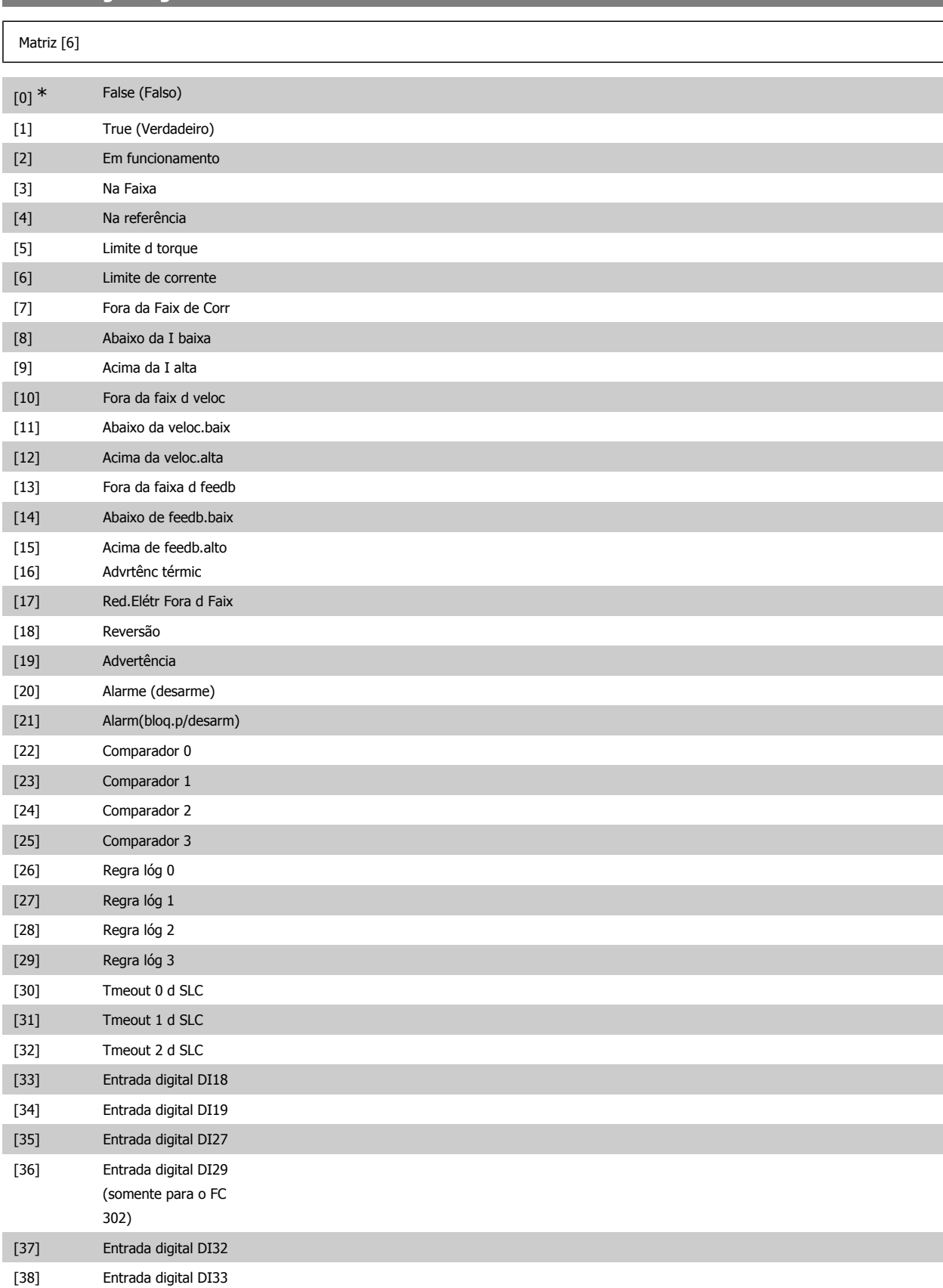

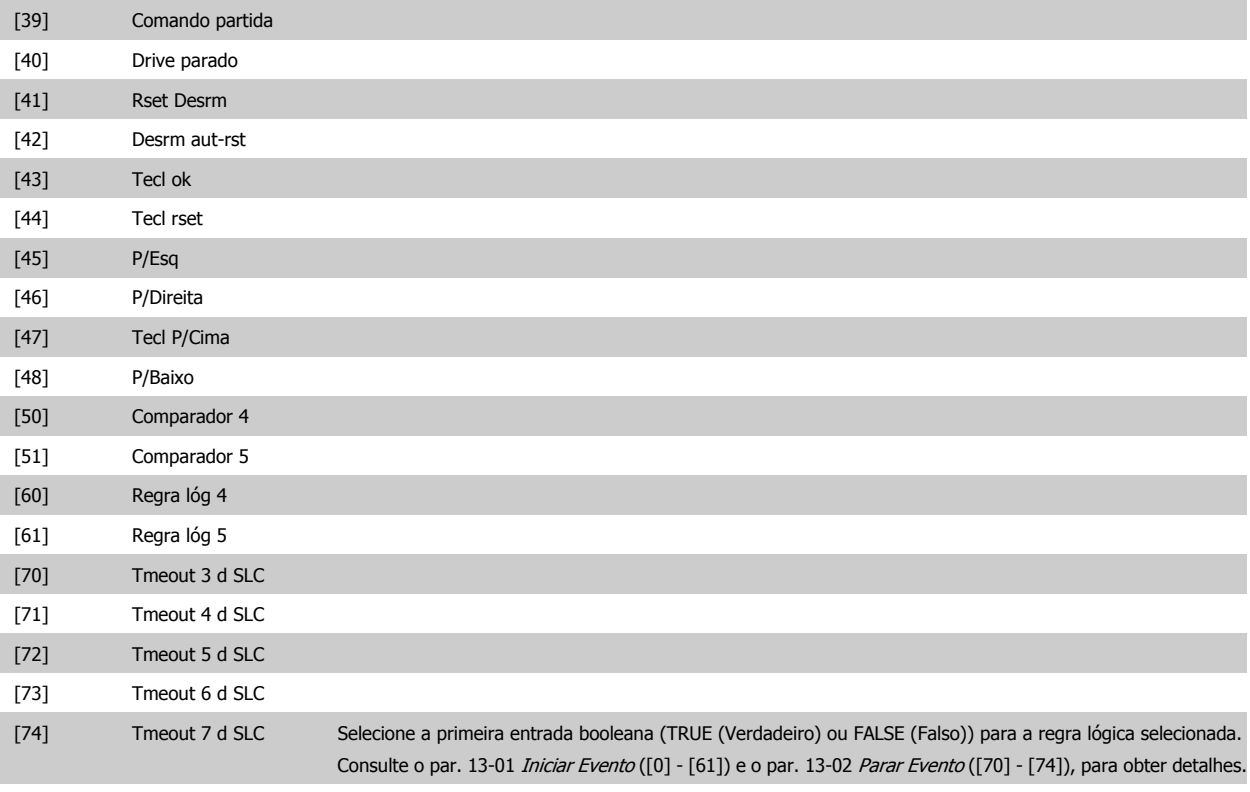

### **13-41 Operador de Regra Lógica 1**

#### Matriz [6]

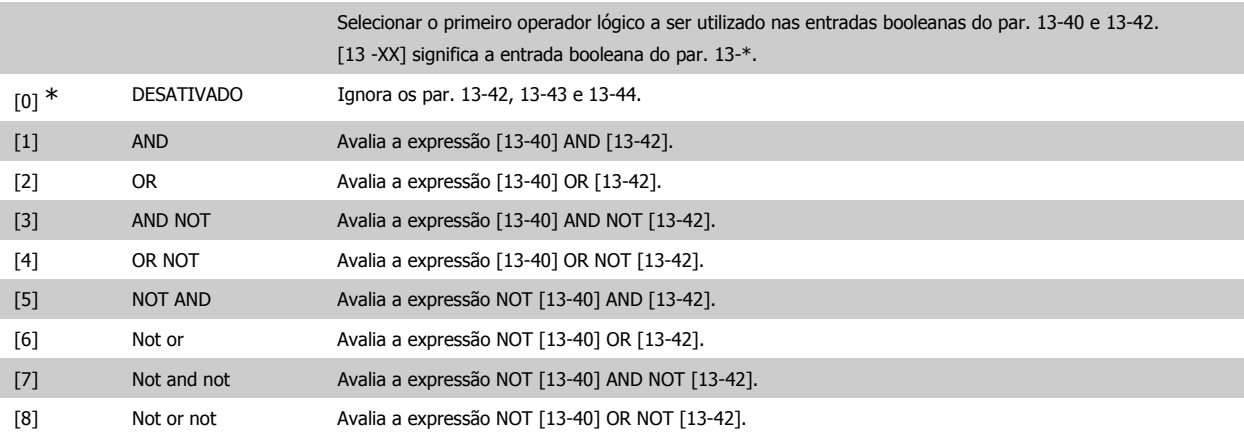

### **13-42 Regra Lógica Booleana 2**

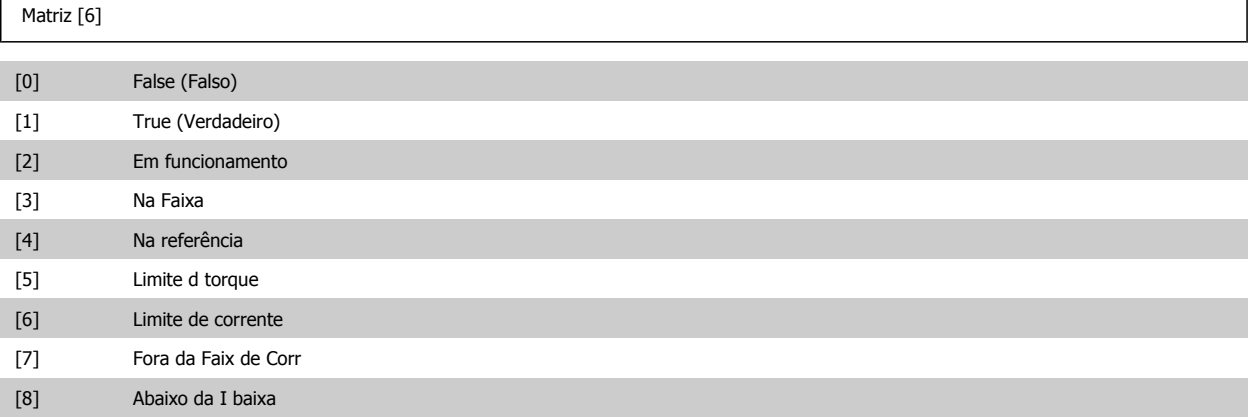

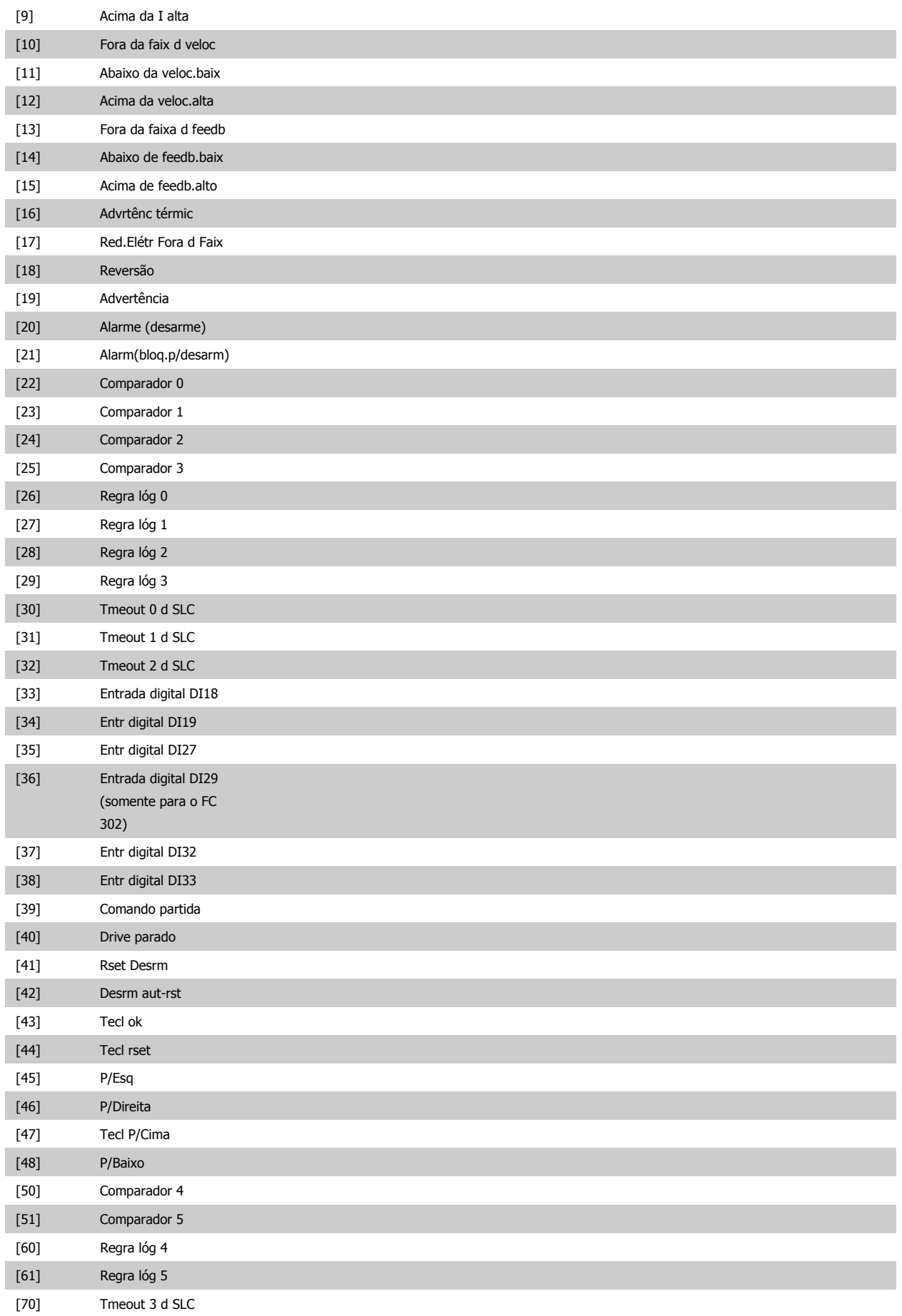

## Guia de Programação do FC300 **2.** Como programar

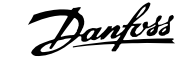

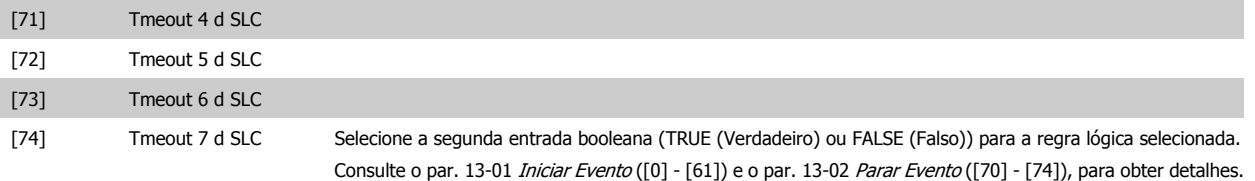

### **13-43 Operador de Regra Lógica 2**

Matriz [6]

 $\left[5\right]$  $[6]$  $[7]$  $[8]$  $[9]$ 

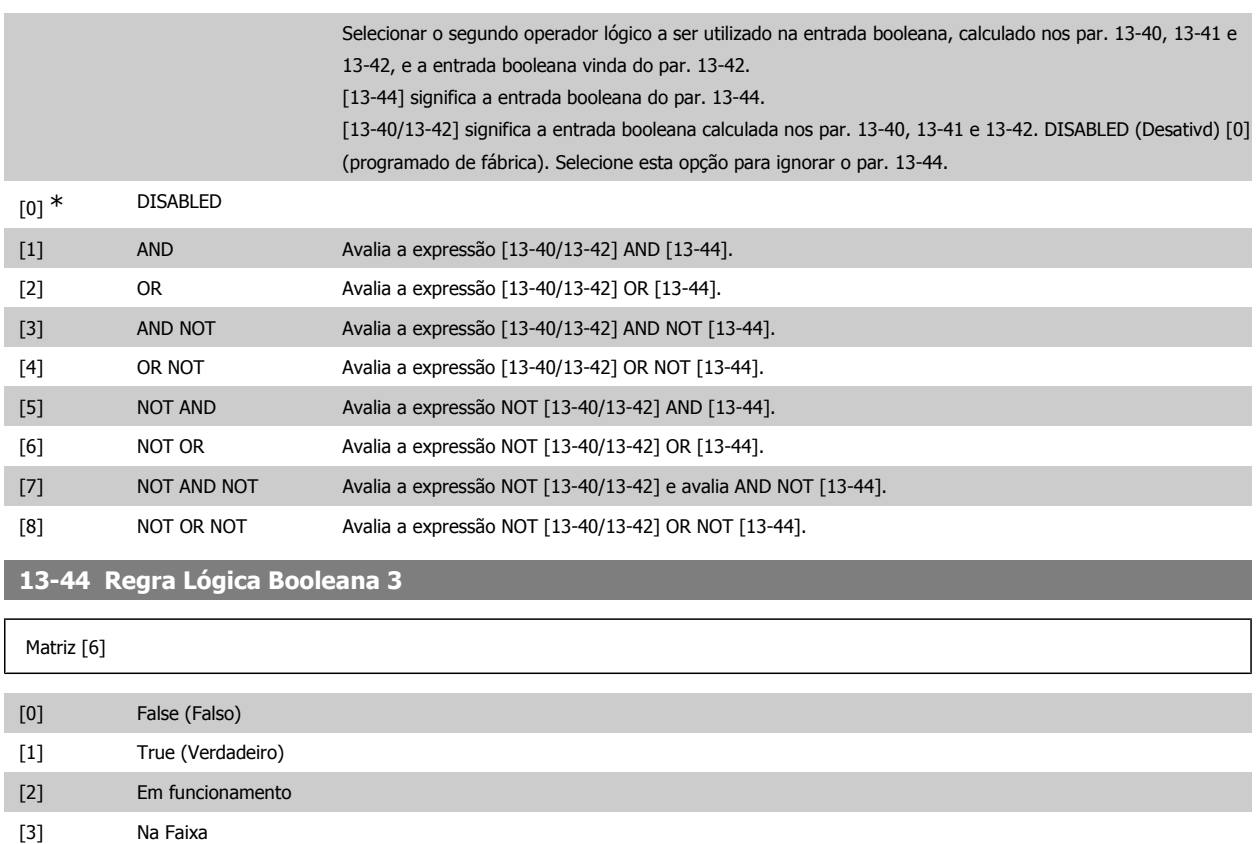

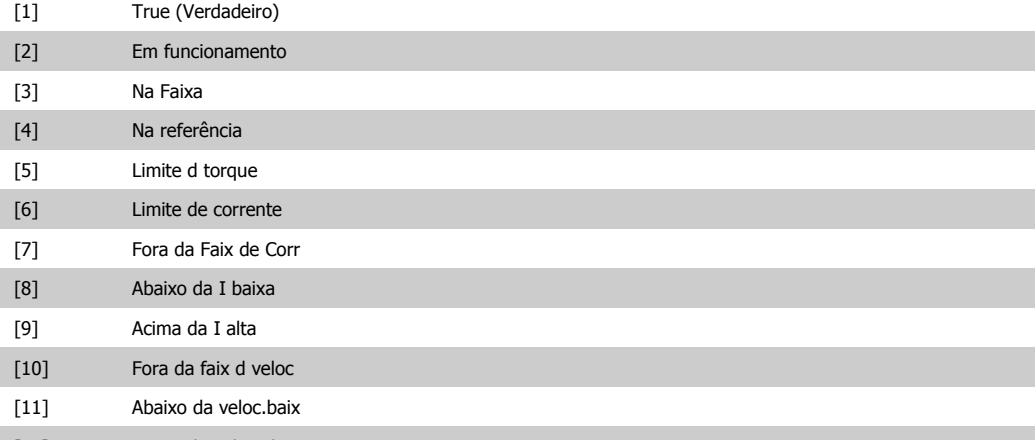

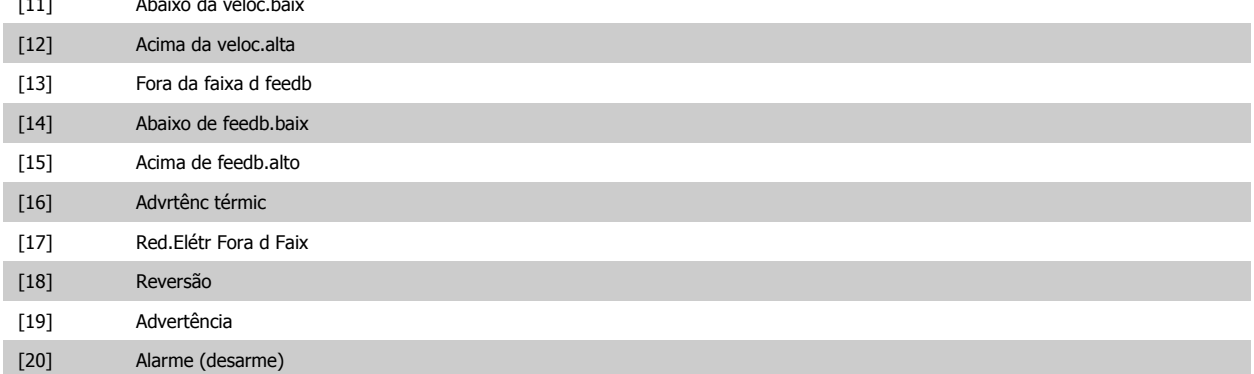

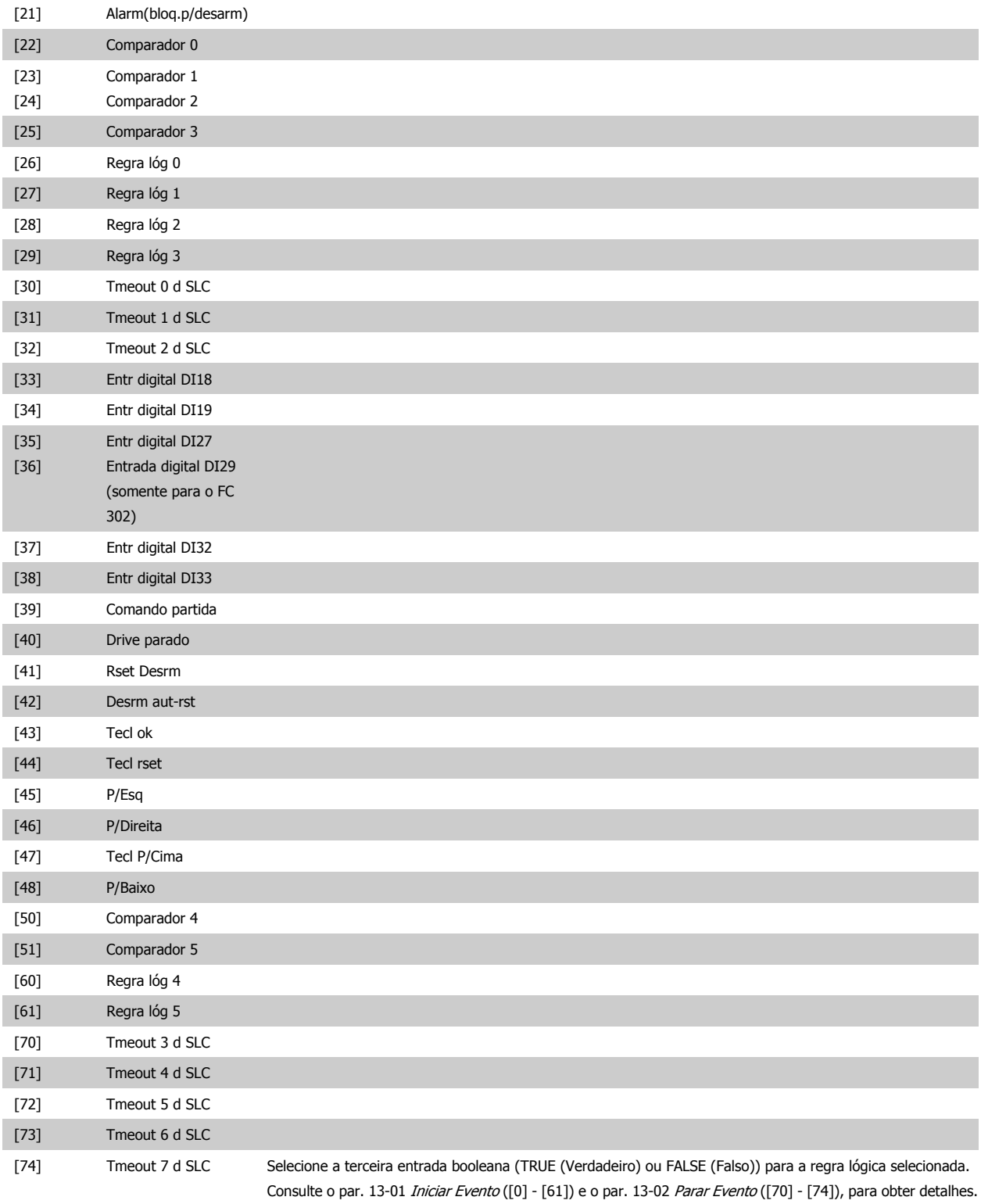

#### **2.14.6. 13-5\* Estados**

Parâmetros para a programação do Smart Logic Controller.

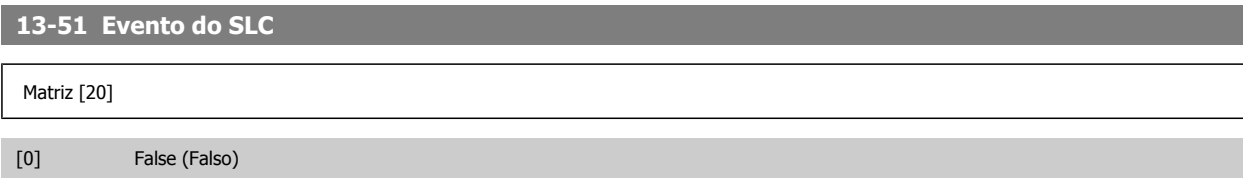

## Guia de Programação do FC300 **2.** Como programar

**2**

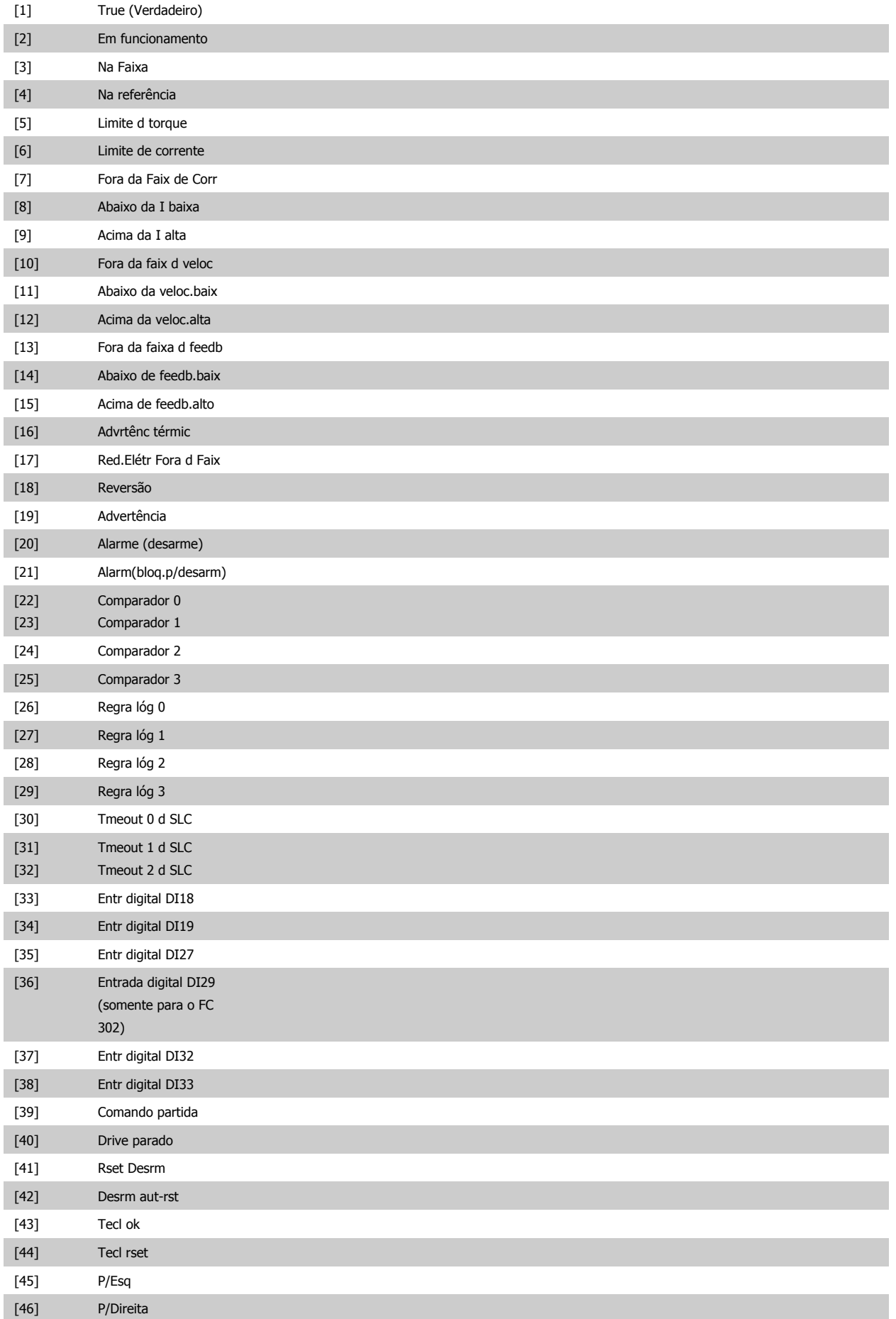

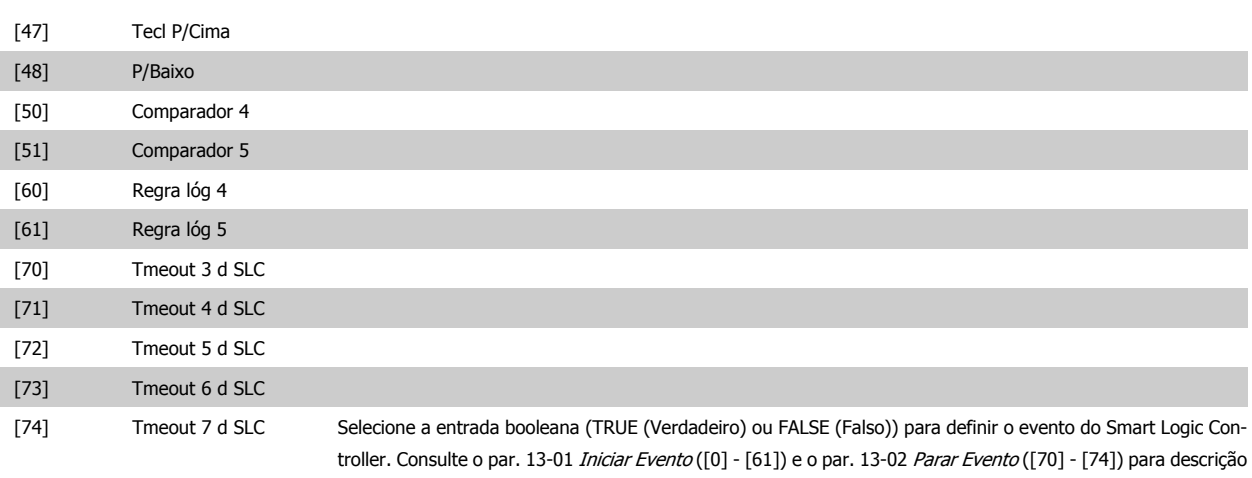

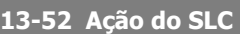

detalhada.

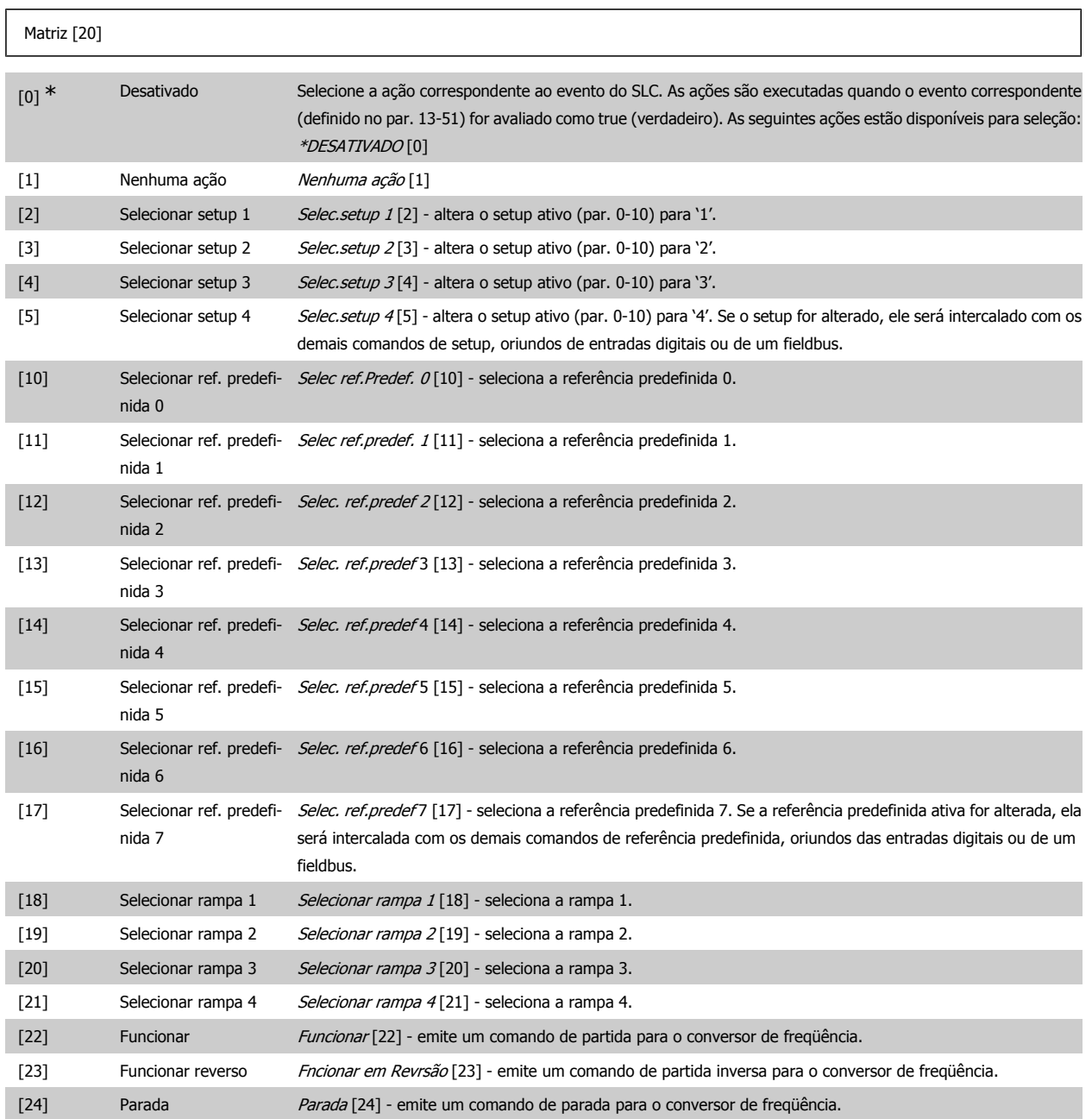
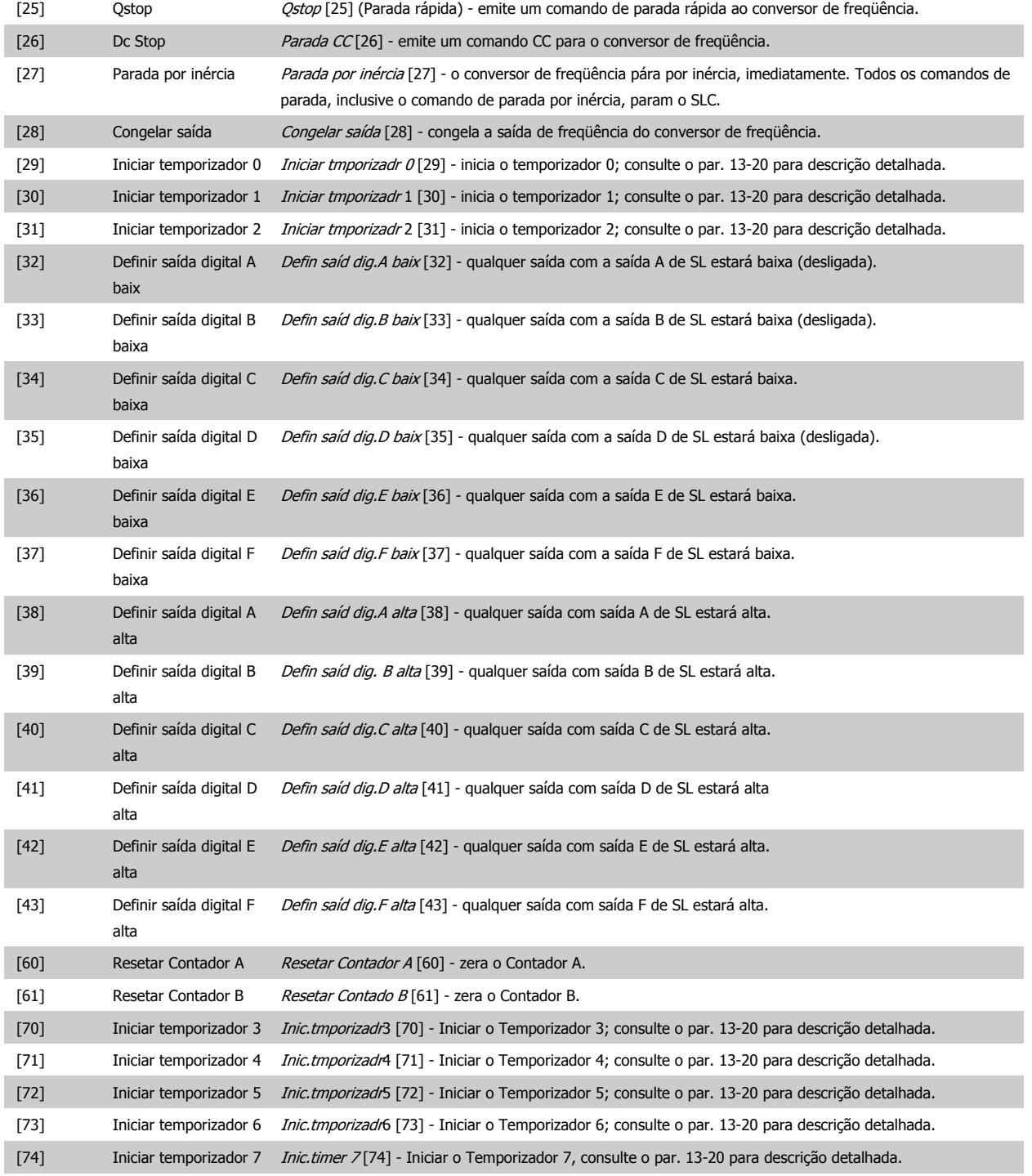

## **2.15. Parâmetros: Funções Especiais**

## **2.15.1. 14-\*\* Funções Especiais**

Grupo de parâmetros para configurar as funções especiais do conversor de freqüência.

## **2.15.2. 14-0\* Chaveamento do Inversor**

Parâmetros para configurar o chaveamento do inversor.

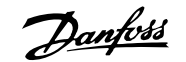

**14-01 Freqüência de Chaveamento Option: Funcão:**

**14-00 Padrão de Chaveamento Option: Funcão:**

[1] \* SFAVM Selecione o padrão de chaveamento: 60° AVM ou SFAVM.

[1] 1,5 kHz

[0] 60 AVM

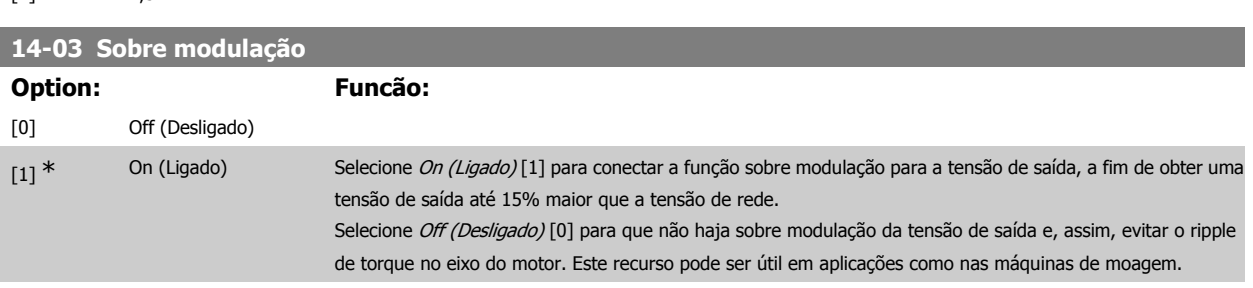

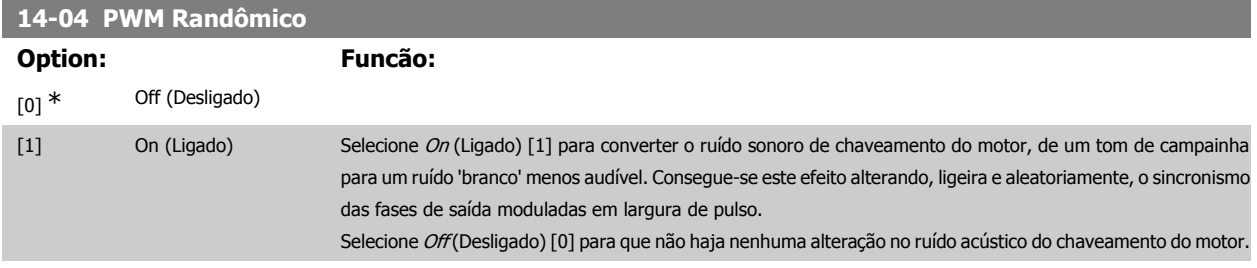

## **2.15.3. 14-1\* Lig/Deslig RedeElét**

Parâmetros para configurar o monitoramento e tratamento de falhas da rede elétrica. Se acontecer uma falha de rede elétrica, o conversor de freqüência tentará prosseguir em modo controlado até que a energia do barramento CC tenha se esgotado.

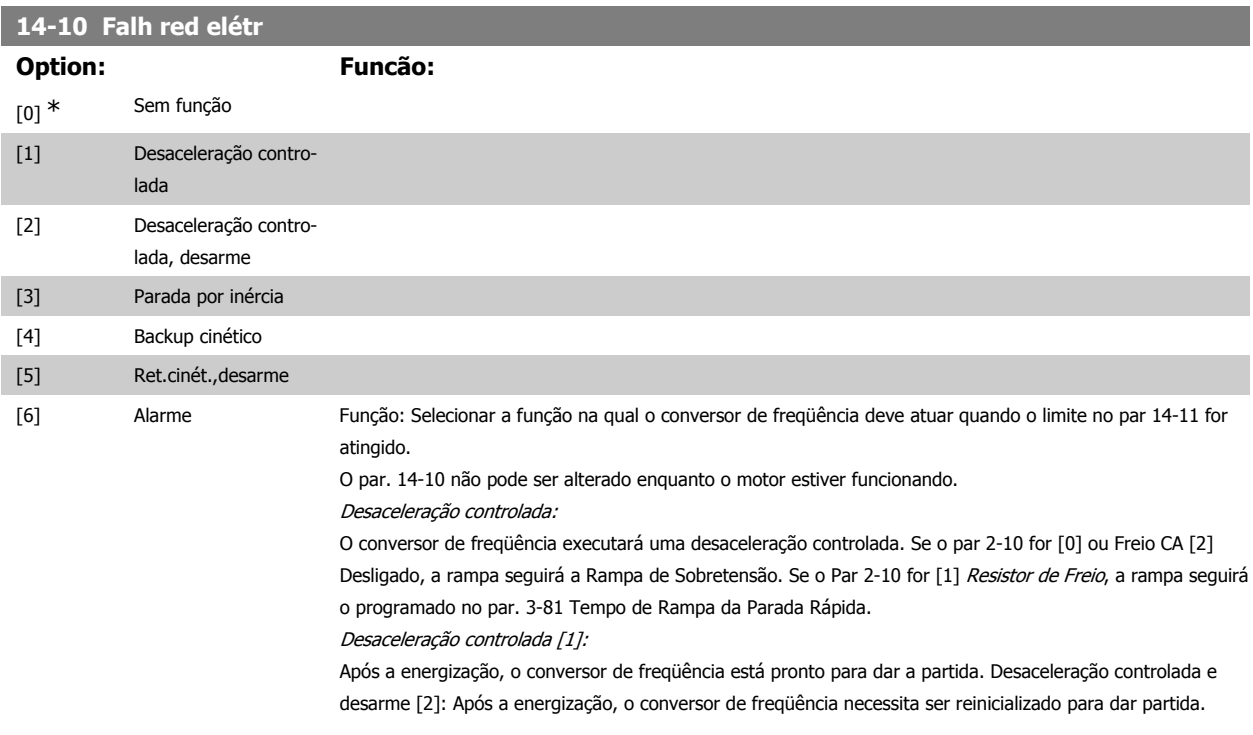

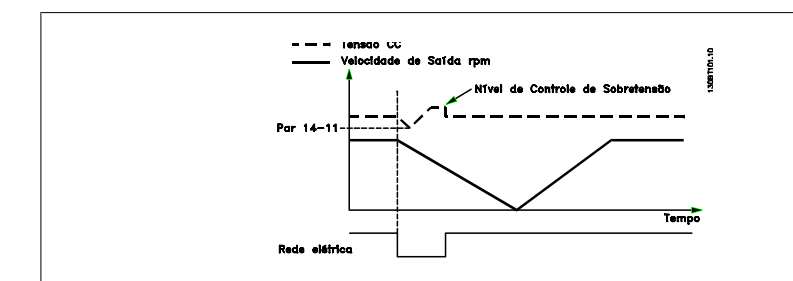

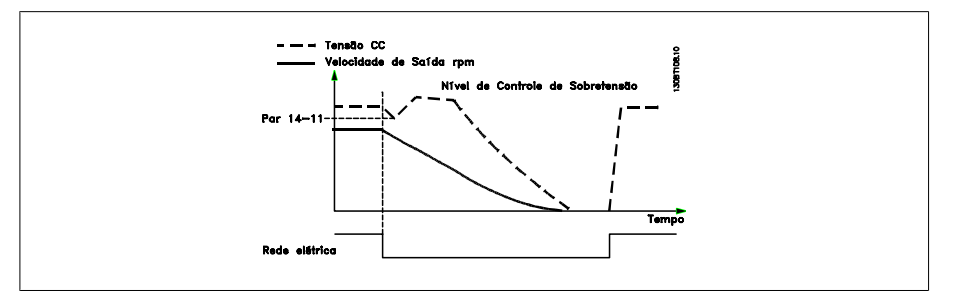

- 1. A potência retorna antes da energia CC/do momento de inércia da carga ficar demasiado baixo. O conversor de freqüência executará uma desaceleração controlada quando o nível no par. 14-11 for atingido.
- 2. O conversor de freqüência executará uma desaceleração controlada enquanto a energia no barramento CC estiver presente. Após este ponto, o motor irá parar por inércia.

### **Backup cinético:**

O conversor de freqüência executará um retorno cinético. Se o par 2-10 for [0] ou Freio CA [2] Off (Desligado), a rampa seguirá a Rampa de Sobretensão. Se o Par 2-10 for [1] Resistor de Freio, a rampa seguirá o programado no par. 3-81 Tempo de Rampa da Parada Rápida.

Backup cinético [4]: O conversor de freqüência continuará funcionando enquanto houver energia no sistema, resultante do momento de inércia produzido pela carga.

Back-up cinético [5]: O conversor de freqüência continuará com velocidade enquanto houver energia presente, resultante do momento de inércia da carga. Se a tensão CC cair abaixo da tensão programada no par. 14-11, o conversor de freqüência desarmará.

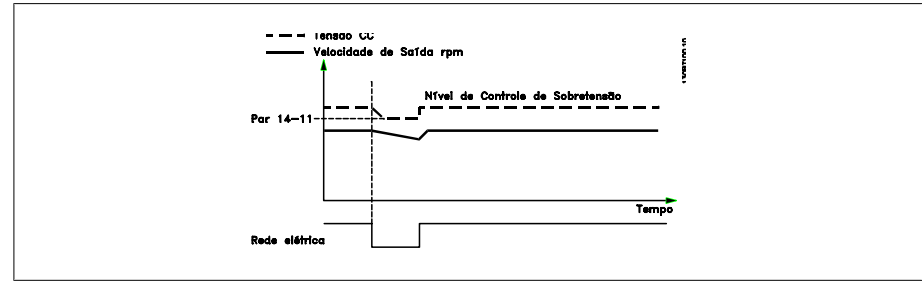

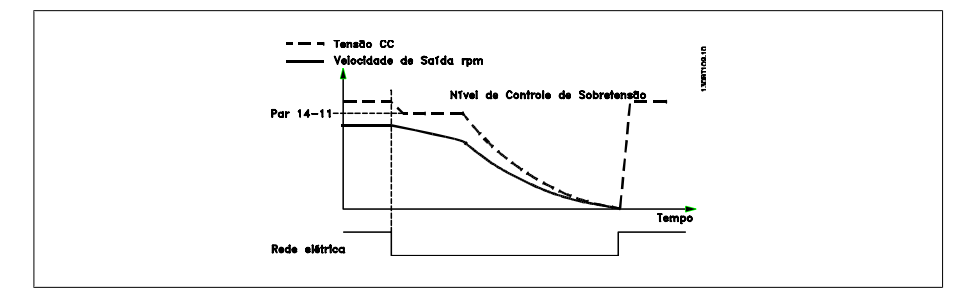

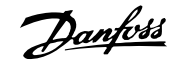

## **14-11 Tensã Red na FalhaRed.Elétr. Range: Funcão:**

342 V\* [150 - 600 V] Este parâmetro define a tensão limite em que a função selecionada no par. 14-10 deve ser ativada.

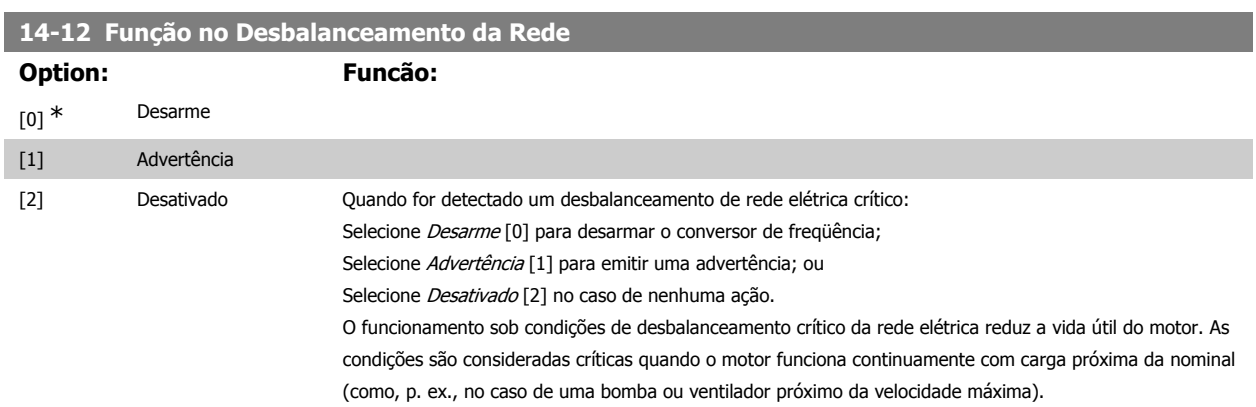

## **2.15.4. 14-2\* Reset do Desarme**

Parâmetros para configurar o tratamento do reset automático, tratamento de desarme especial e auto-teste ou inicialização do cartão de controle.

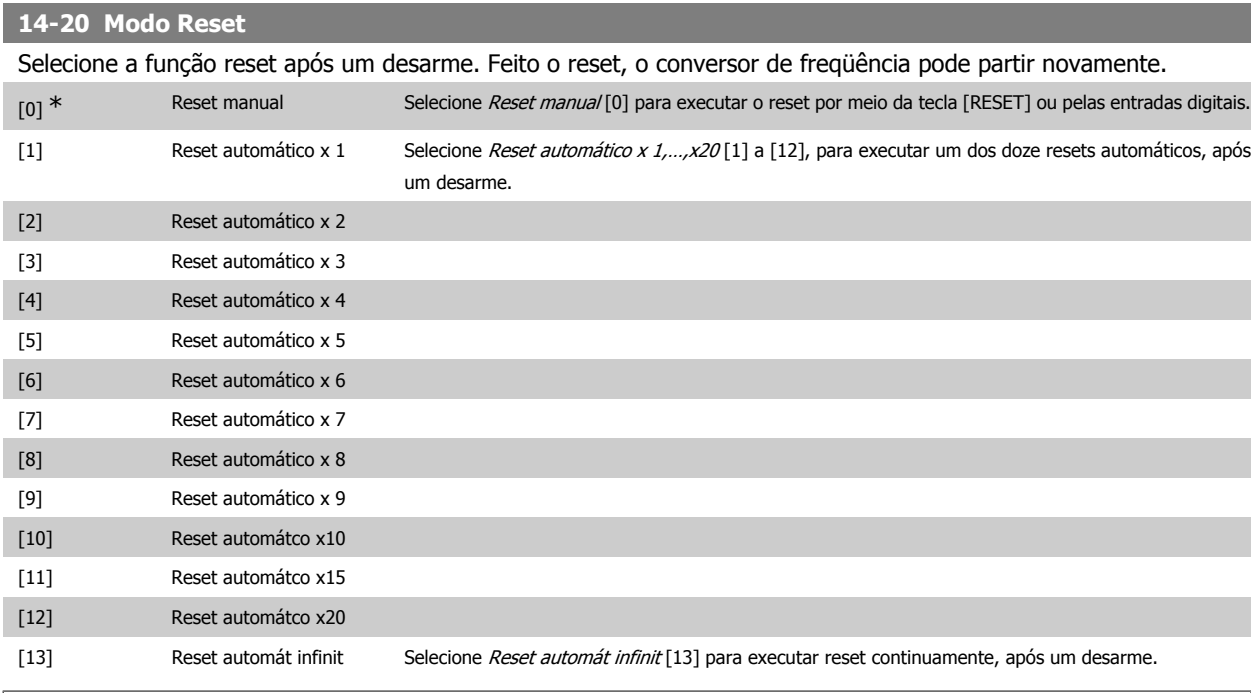

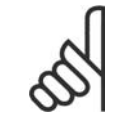

**NOTA!**

O motor pode partir sem advertência. Se o número de AUTOMATIC RESETs (Resets Automáticos) especificado for atingido em 10 minutos, o conversor de freqüência entra em modo Reset manual [0]. Após um Reset manual, a programação do par. 14-20 restabelece a seleção original. Se o número de resets automáticos não for atingido em 10 minutos ou quando um Reset manual for executado, o contador interno de RESETs AUTOMÁTICOs é zerado.

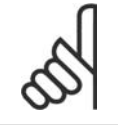

### **NOTA!**

O reset automático também estará ativo para reinicializar a função de parada segura, as versões do firmware < 4.3x.

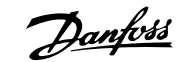

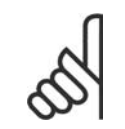

## **NOTA!**

A configuração no par. 14-20 é desconsiderada no caso do Fire Mode estar ativo (consulte o par. 24-0\*, Fire Mode).

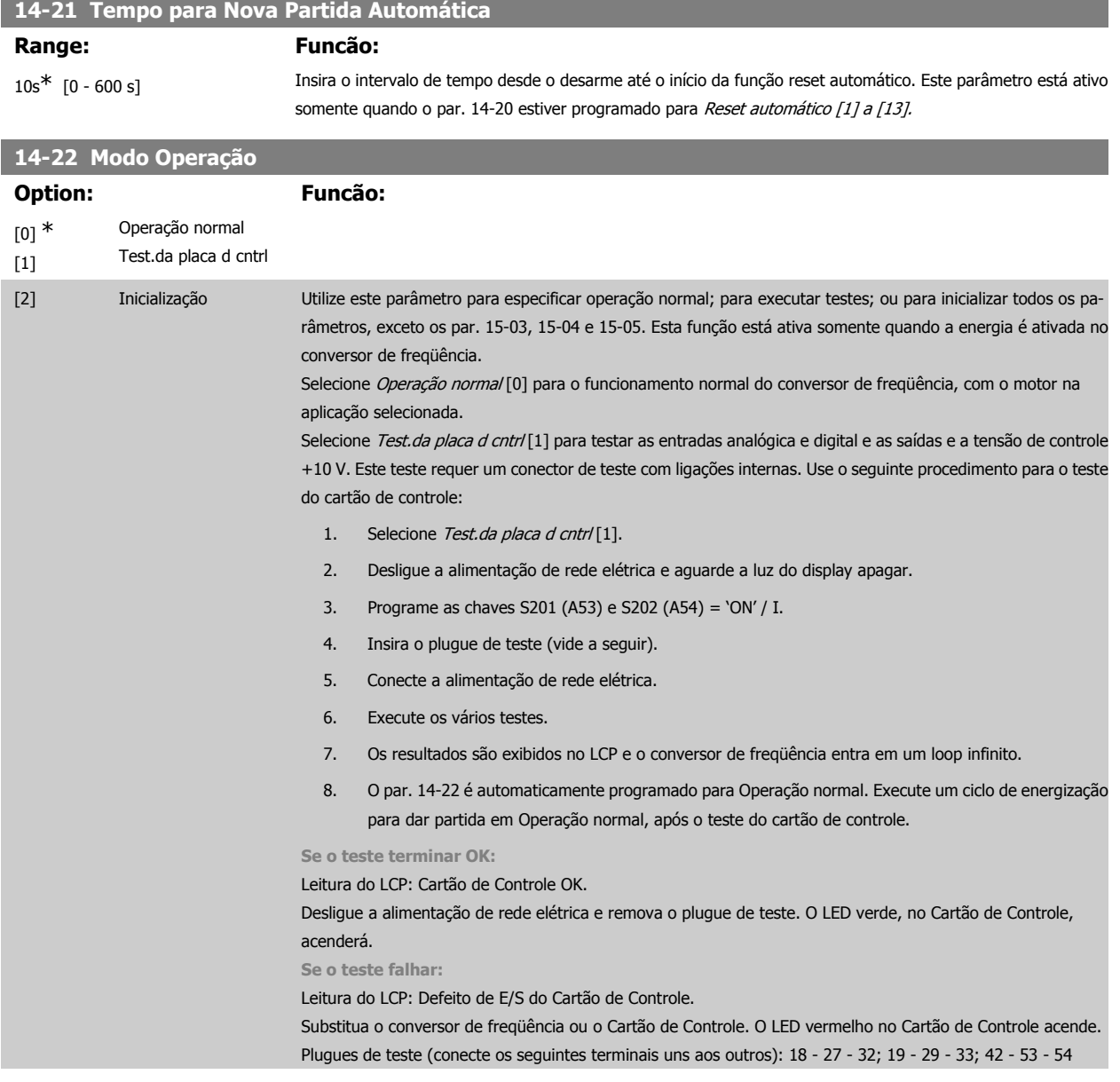

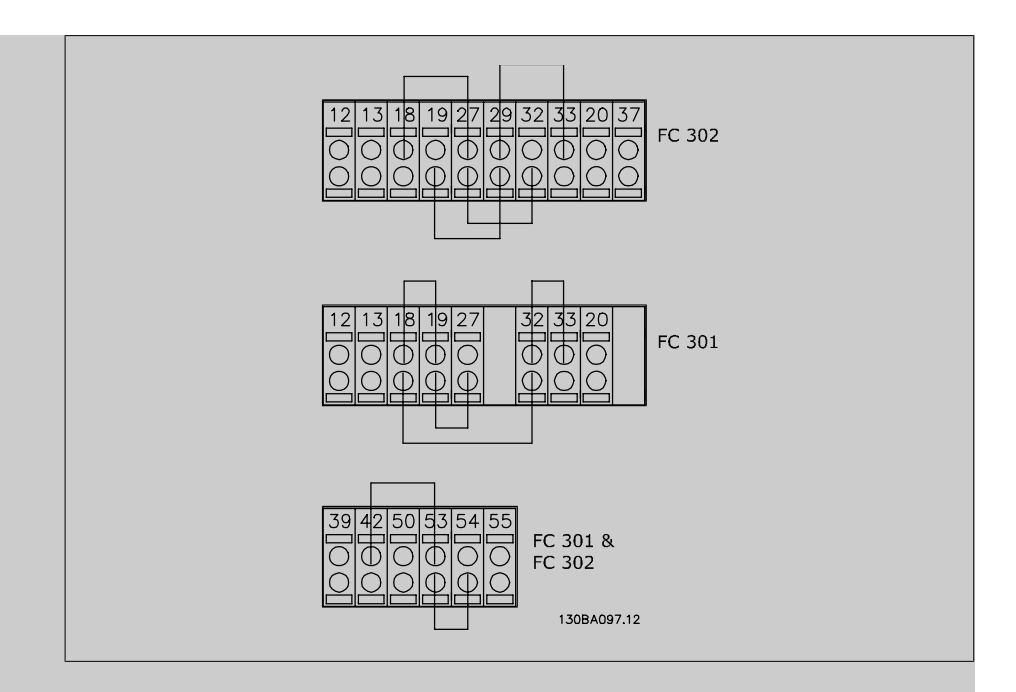

Selecione *Inicialização* [2] para reinicializar todos os valores dos parâmetros para a programação padrão, exceto os par. 15-03, 15-04 e 15-05. O conversor de freqüência reinicializará, durante a energização seguinte. O parâmetro 14-22 também reinicializa com a configuração padrão Operação norma/[0].

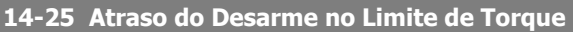

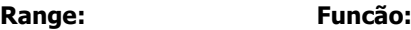

60 s\* [0 - 60 s] Insira o atraso de desarme do limite de torque, em segundos. Quando o torque de saída atingir os limites de torque (par. 4-16 e 4-17) uma advertência é acionada. Quando a advertência do limite de torque estiver continuamente presente, durante o período especificado neste parâmetro, o conversor de freqüência desarma. Desative o atraso de desarme programando o parâmetro para 60 s = OFF. O monitoramento do conversor de freqüência ainda permanecerá ativo.

### **14-26 Atraso Desarme-Defeito Inversor**

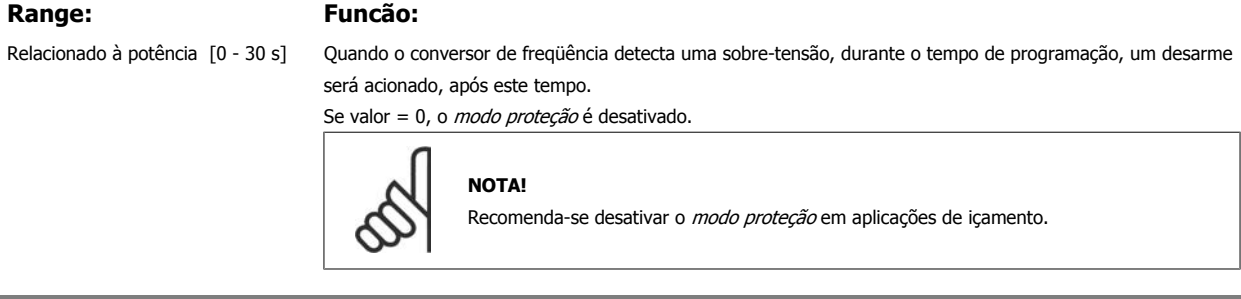

## **14-29 Código de Service**

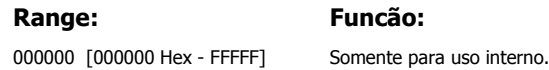

## **2.15.5. 14-3\* Ctrl.Limite de Corr**

O conversor de freqüência é dotado de um Controlador do Limite de Corrente Integral, que é ativado quando a corrente do motor, e portanto o torque, for maior que os limites de torque programados nos parâmetros 4-16 e 4-17.

Quando o limite de corrente for atingido, durante o funcionamento do motor ou durante uma operação de funcionamento como gerador, o conversor de freqüência tentará diminuir o torque abaixo dos limites predefinidos, tão rápido quanto possível, sem perder o controle do motor.

Enquanto o controle de corrente estiver ativo, o conversor de freqüência só poderá ser parado configurando uma entrada digital para Paradp/inérc.reverso [2] ou Parad inérc.Rst.rvrs. [3]. Quaisquer sinais nos terminais 18 a 33 não estarão ativos, enquanto o conversor de freqüência estiver próximo do limite de corrente.

Utilizando uma entrada digital, programada para Paradp/inérc.reverso [2] ou Parad inérc.Rst.rvrs. [3], o motor não utiliza o tempo de desaceleração, uma vez que o conversor de freqüência parou por inércia. Se for necessária uma parada rápida, utilize a função do controle de freio mecânico, juntamente com o freio eletro-mecânico externo anexo à aplicação.

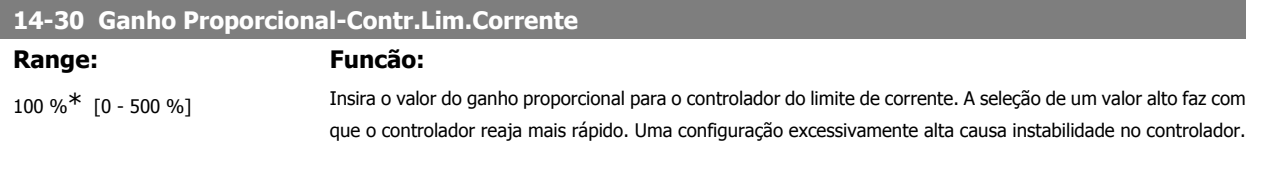

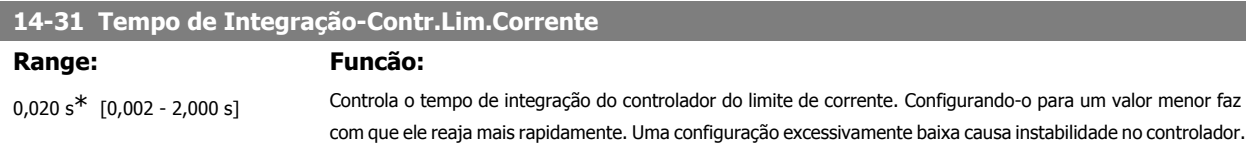

## **2.15.6. 14-4\* Otimiz. de Energia**

Parâmetros para ajustar o nível de otimização da energia, nos modos Torque Variável (TV) e Otimização Automática da Energia (AEO - Automatic Energy Optimization).

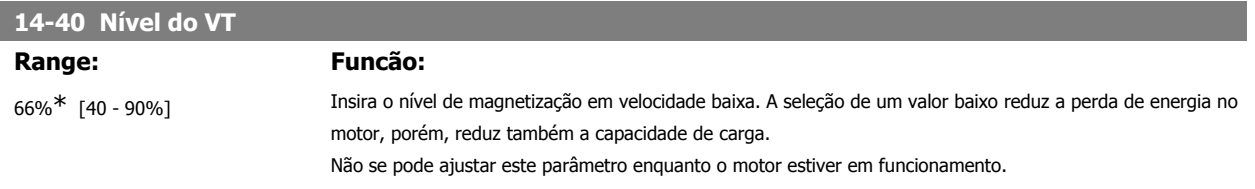

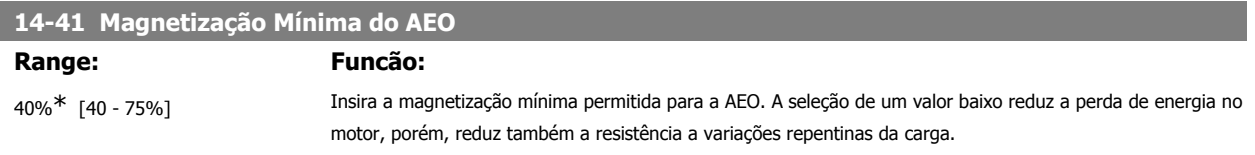

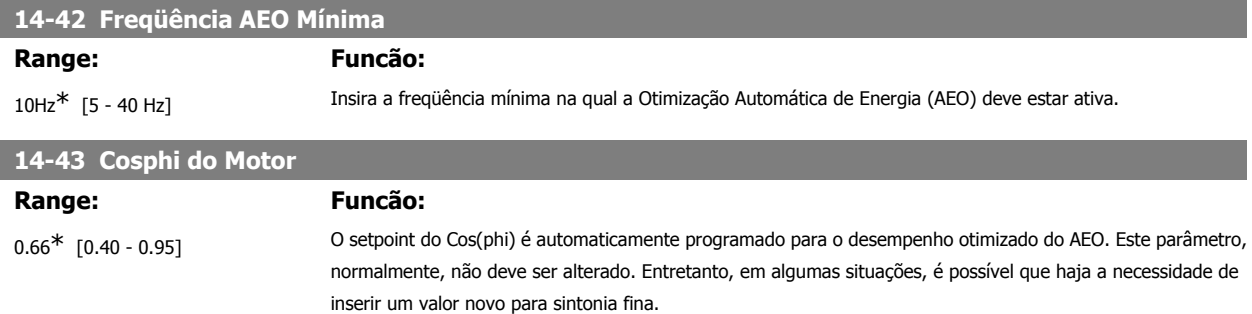

## **2.15.7. 14-5\* Ambiente**

Estes parâmetros auxiliam o conversor de freqüência a funcionar sob condições ambientais especiais.

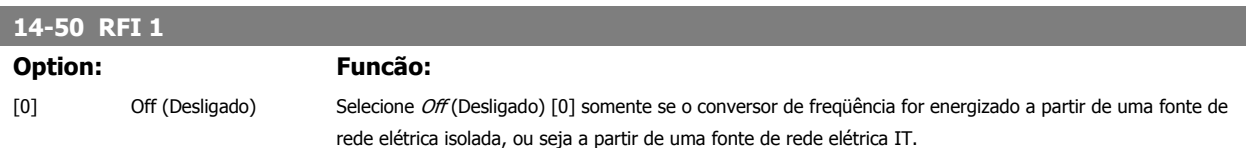

Neste modo, os capacitores internos do filtro de RFI, entre o chassi e o circuito do filtro de RFI da rede elétrica, são desconectados, para evitar danos no circuito intermediário e para reduzir as correntes capacitivas de terra, de acordo com a norma IEC 61800-3.

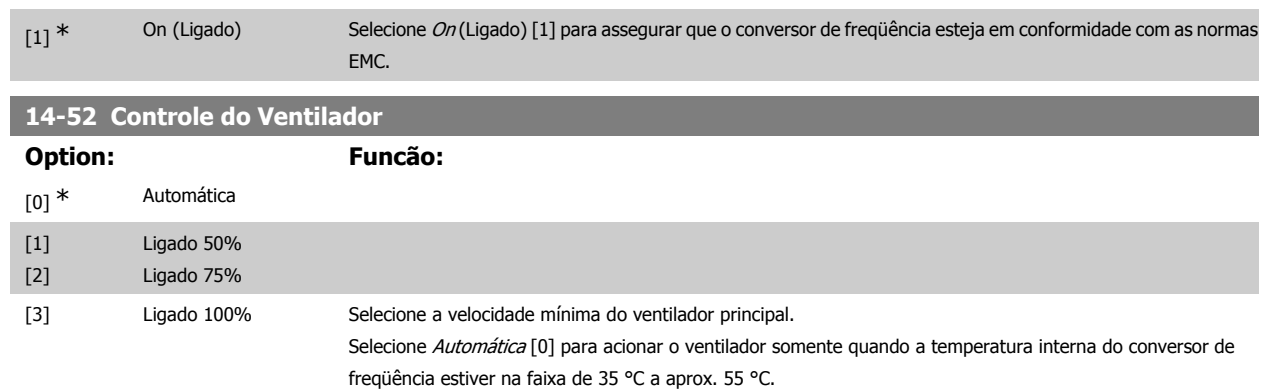

O ventilador funciona em velocidades baixas, abaixo de 35 °C, e em velocidade plena, em 55 °C aprox.

## **14-53 Mon.Ventldr** Selecione o tipo de resposta que o conversor de freqüência deve enviar, no caso de um sinal de falha do ventilador ser detectado. [0] Desativado [1] \* Advertência [2] Desarme

## **14-55 Filtro Saída**

Selecione o tipo de filtro de saída conectado. Não se pode ajustar este parâmetro enquanto o motor estiver em funcionamento.

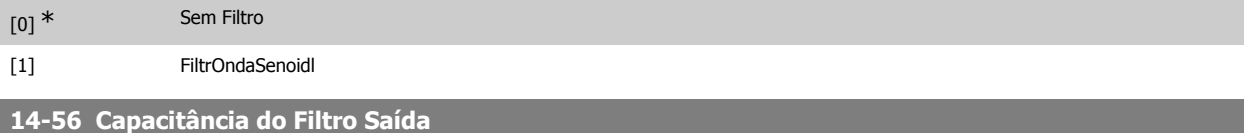

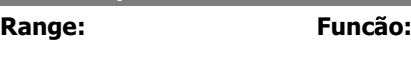

2.0 μF\* [0.1 - 6500.0 μF] Programe a capacitância do filtro de saída. O valor pode ser encontrado no rótulo do filtro.

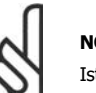

**NOTA!**

Isto é necessário para que seja feita a compensação correta no modo Fluxo (par. 1-01)

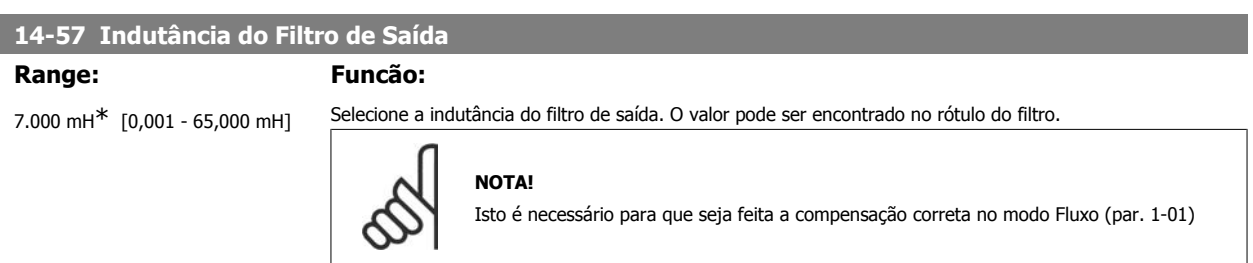

## **2.15.8. 14-7\* Compatibilidade**

Este parâmetro é útil para configurar a compatibilidade do VLT 3000, VLT 5000 para o FC 300

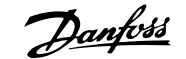

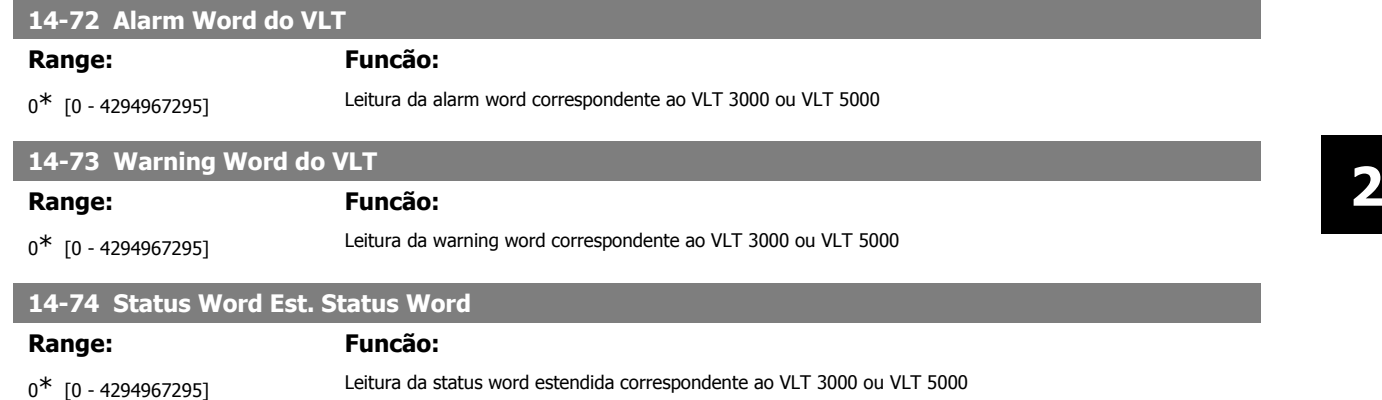

## **2.16. Parâmetros: Informação do VLT**

## **2.16.1. 15-\*\* Informação do VLT**

Grupo de parâmetros contendo informações do conversor de freqüência, como dados operacionais, configuração de hardware e versões de software.

## **2.16.2. 15-0\* Dados Operacionais**

Grupo de parâmetros contendo dados operacionais, como Horas de Funcionamento, Medidores de kWh, Energizações, etc.

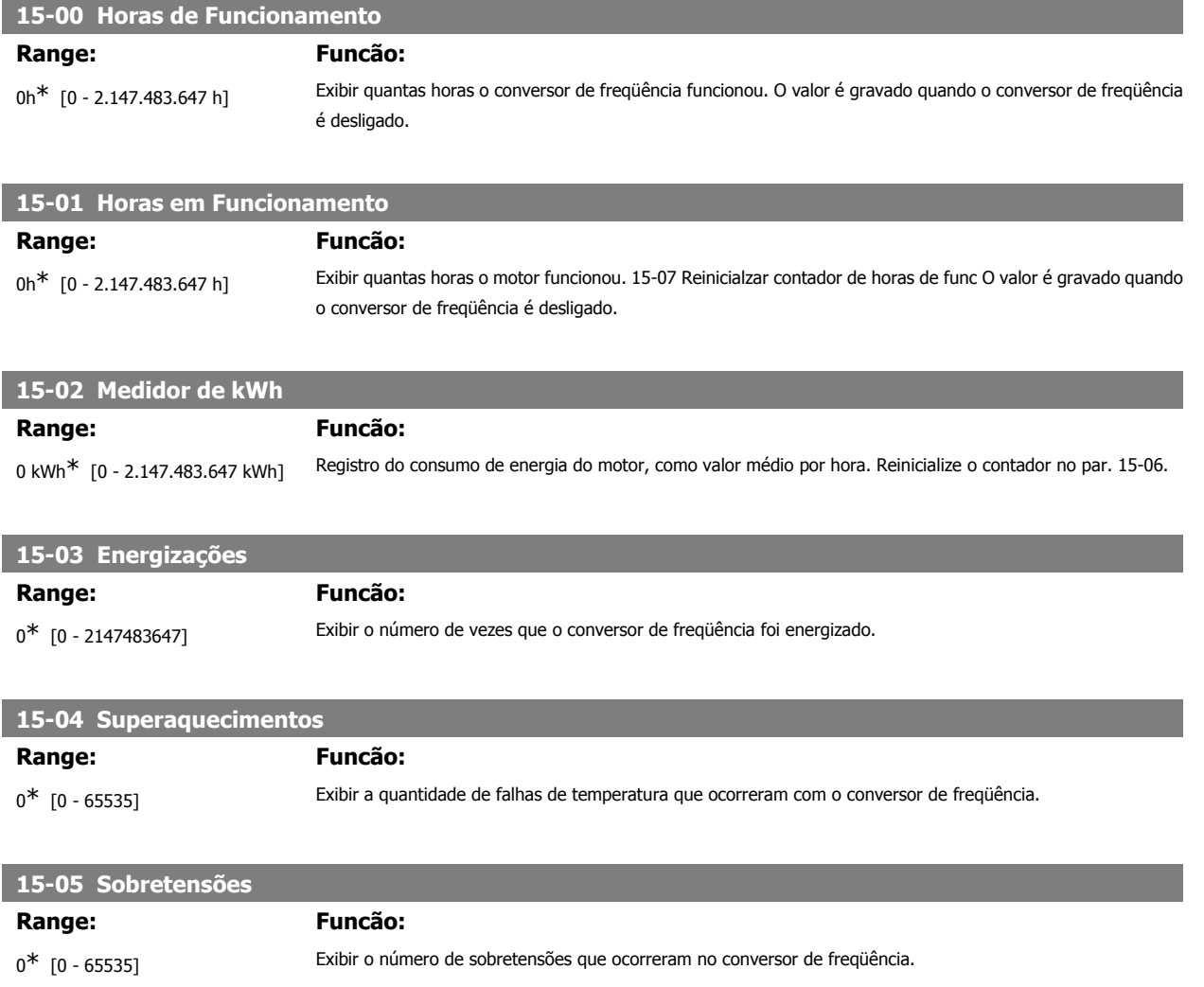

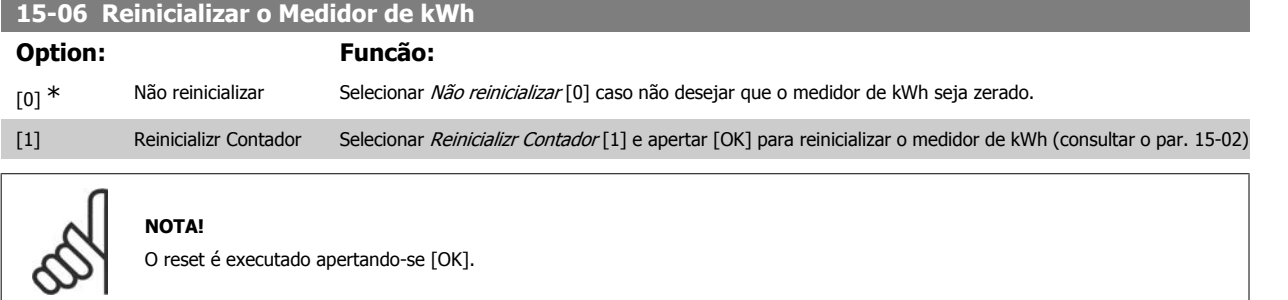

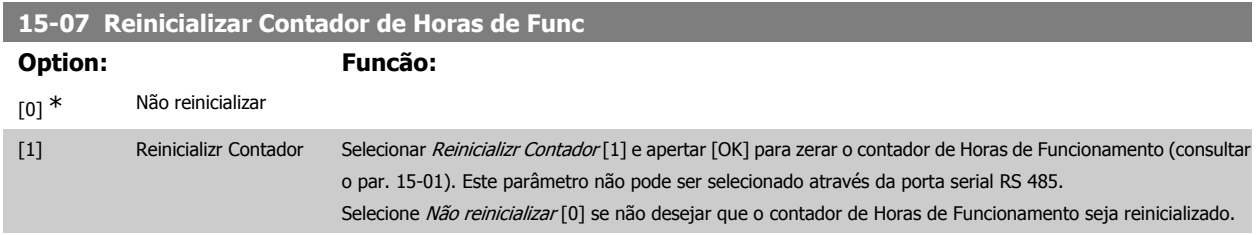

## **2.16.3. 15-1\* Def. Log de Dados**

O Log de Dados permite o registro contínuo de até 4 fontes de dados (par. 15-10) em periodicidades individuais (par. 15-11). Um evento do disparo (par. 15-12) e uma janela (par. 15-14) são utilizados para iniciar e parar o registro condicionalmente.

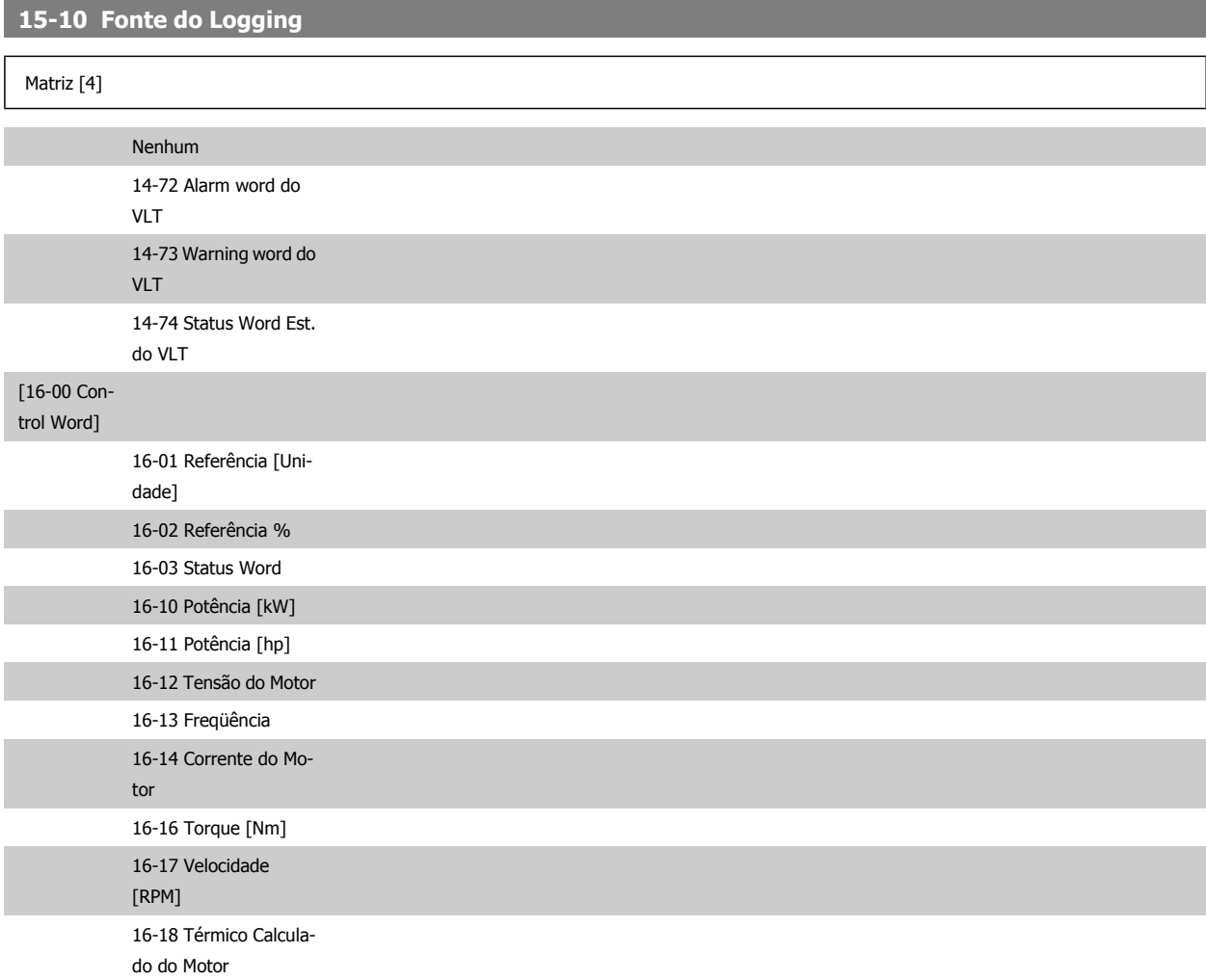

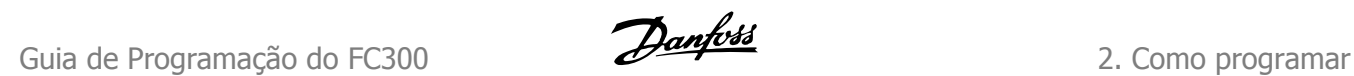

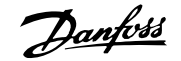

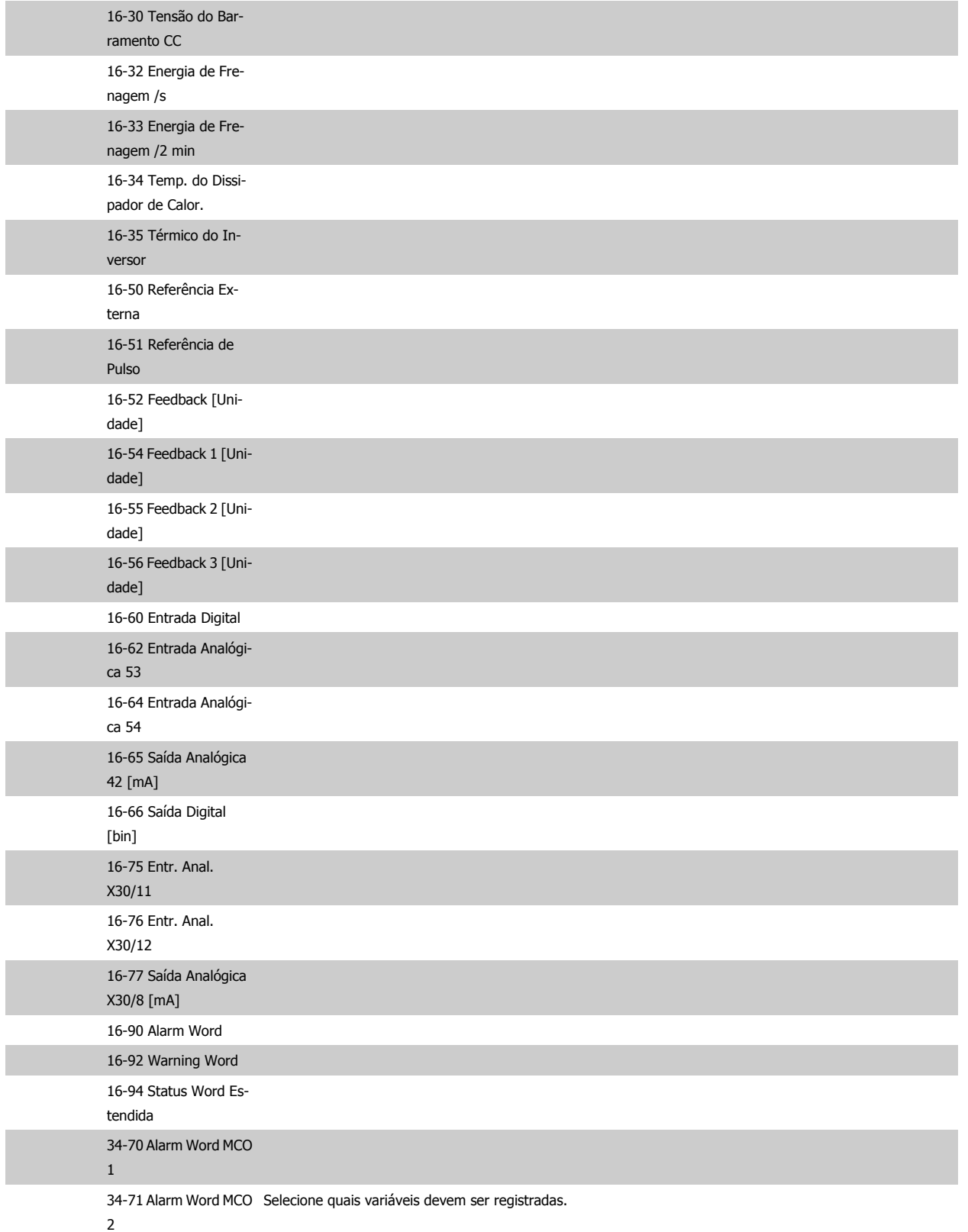

## **15-11 Intervalo de Logging**

**Range: Funcão:**

1ms\* [1 - 86400000 ms] Insira o intervalo entre as amostragens das variáveis a serem registradas, em milisegundos.

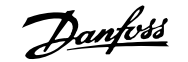

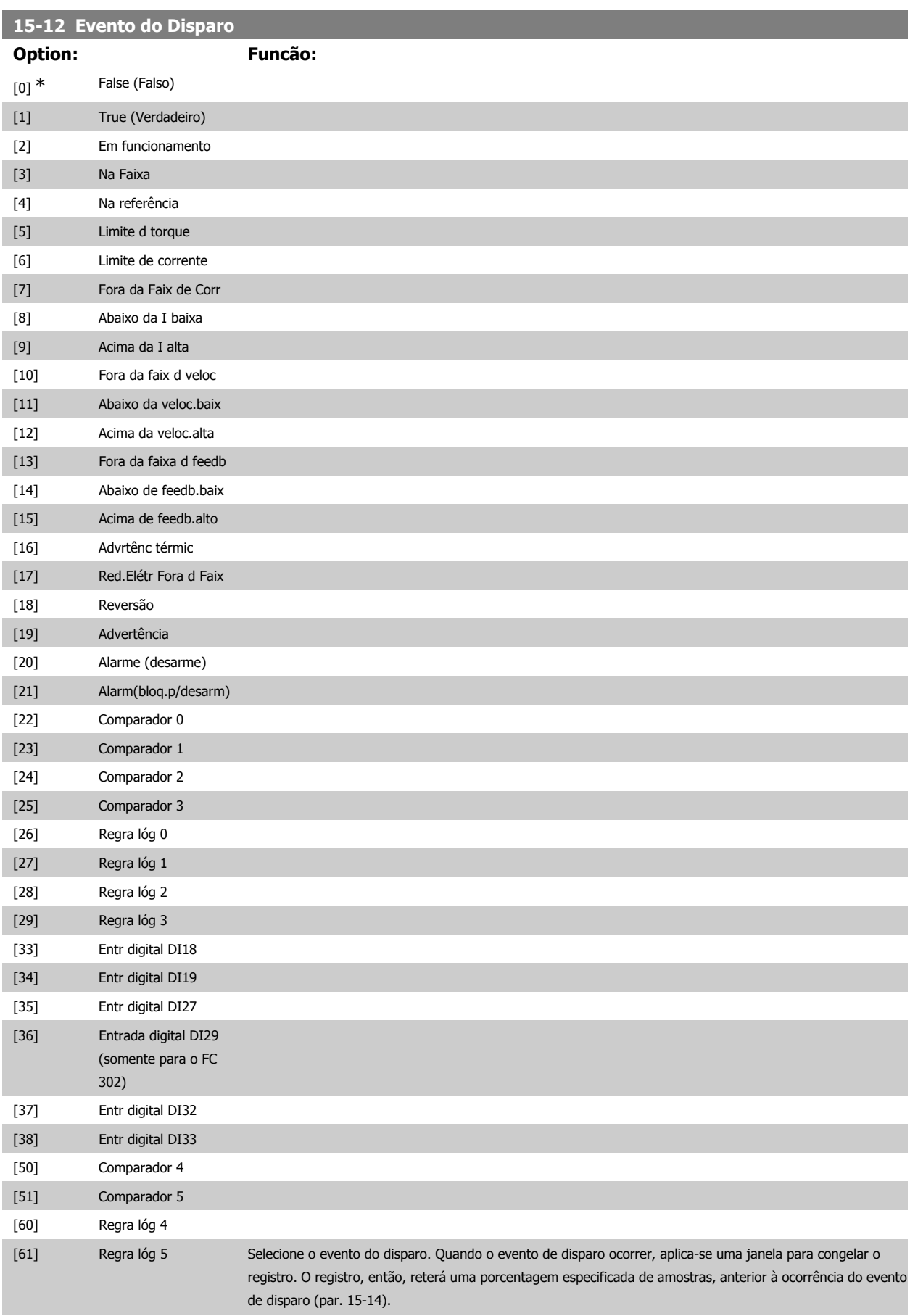

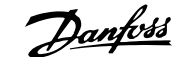

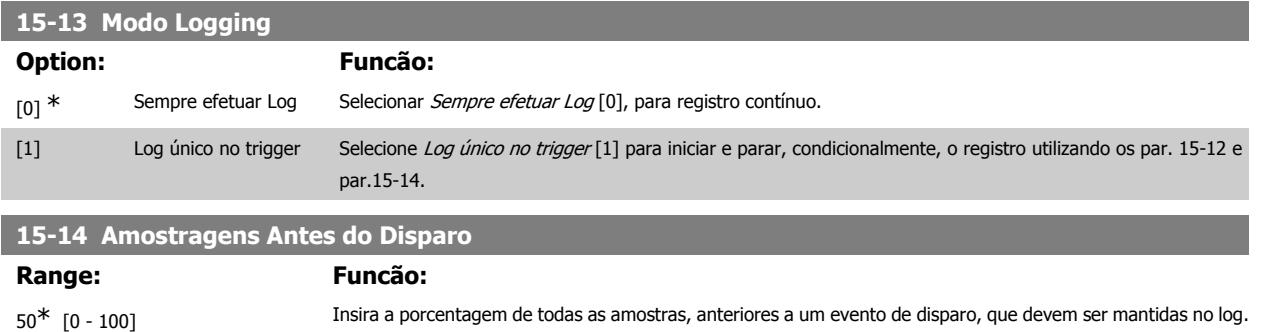

## **2.16.4. 15-2\* Registro do Histórico**

Exibir até 50 registros de dados, por meio dos parâmetros de matriz, neste grupo de parâmetros. Para todos os parâmetros no grupo, [0] corresponde aos dados mais recentes e [49] aos mais antigos. Os dados são registrados cada vez que ocorre um evento (não confundir com eventos do SLC). Eventos, neste contexto, são definidos como uma alteração em uma das seguintes áreas:

Consulte também os par. 15-12 e par. 15-13.

- 1. Entrada digital
- 2. Saídas digitais (não monitoradas neste release de SW)
- 3. Warning word
- 4. Alarm word
- 5. Status word
- 6. Control word
- 7. Status word estendida

Os eventos são registrados com valor e horário em milisegundos. O intervalo de tempo entre dois eventos depende da freqüência com que os eventos ocorrem (no máximo uma vez a cada varredura). O registro de dados é contínuo, porém, se ocorrer um alarme, o registro é salvo e os valores podem ser vistos no display. Este recurso é útil, por exemplo, ao executar serviço depois de um desarme. Exibir o registro histórico contido neste parâmetro, por meio da porta de comunicação serial ou pelo display.

## **15-20 Registro do Histórico: Evento**

Matriz [50]

0<sup>\*</sup> [0 - 255] Exibir o tipo de evento nos eventos registrados.

## **15-21 Registro do Histórico: Valor**

### Matriz [50]

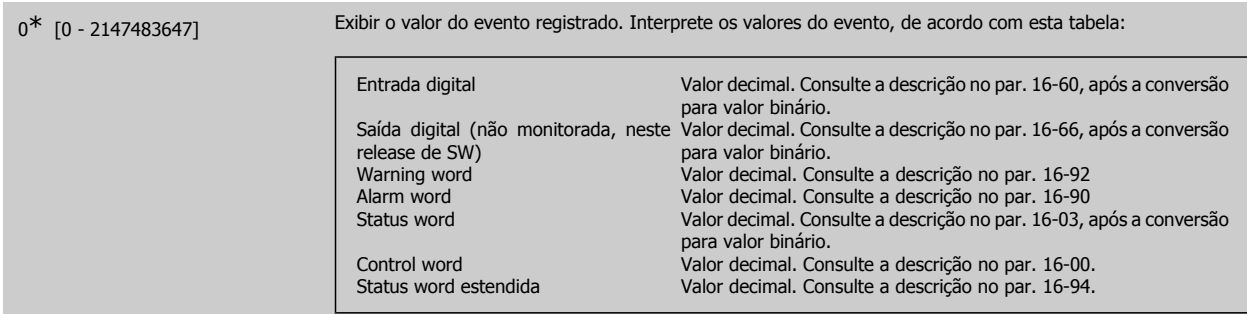

## **15-22 Registro do Histórico: Tempo**

## Matriz [50]

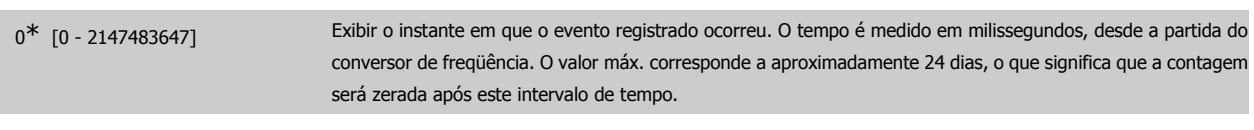

## **2.16.5. LogAlarme, 15-3\***

Os parâmetros neste grupo são parâmetros de matriz, onde até 10 registros de falhas podem ser visualizados. [0] corresponde aos dados de registro mais recentes e [9] aos mais antigos. Os códigos de erro, valores e do horário podem ser visualizados para todos os dados registrados.

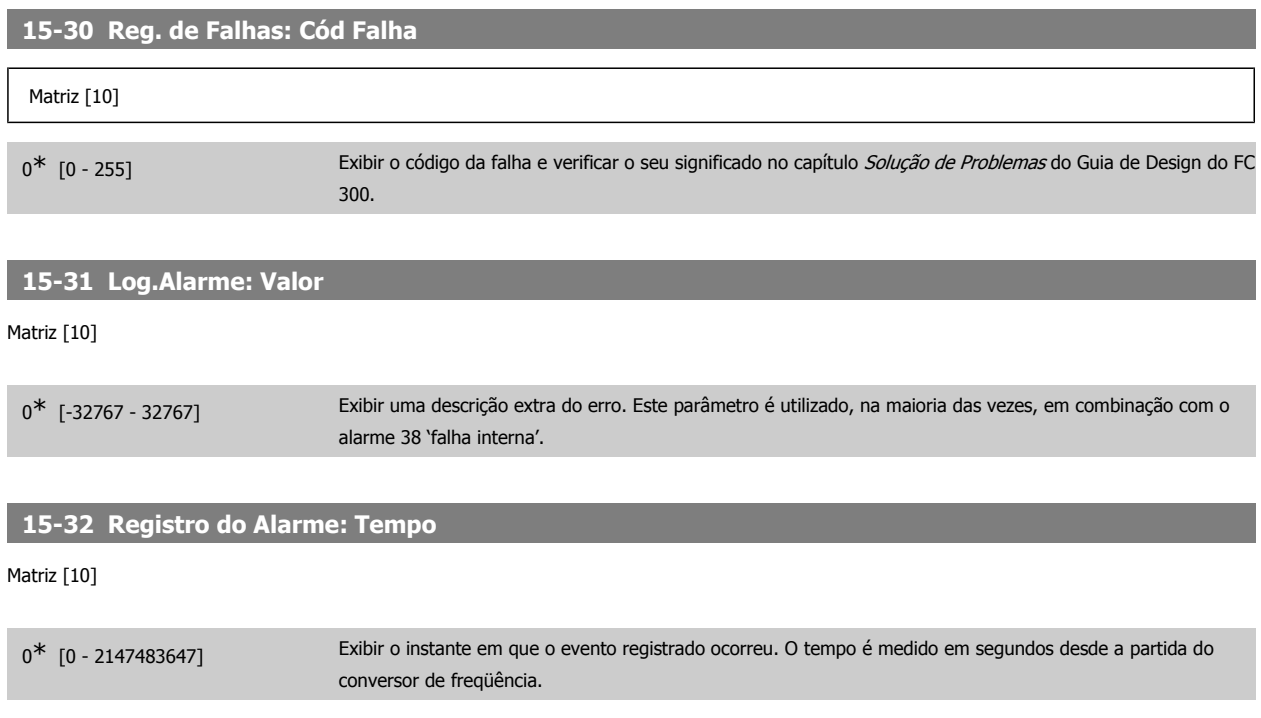

## **2.16.6. 15-4\* Identific. do VLT**

Parâmetros que contêm informações somente de leitura, sobre as configurações de hardware e software do conversor de freqüência.

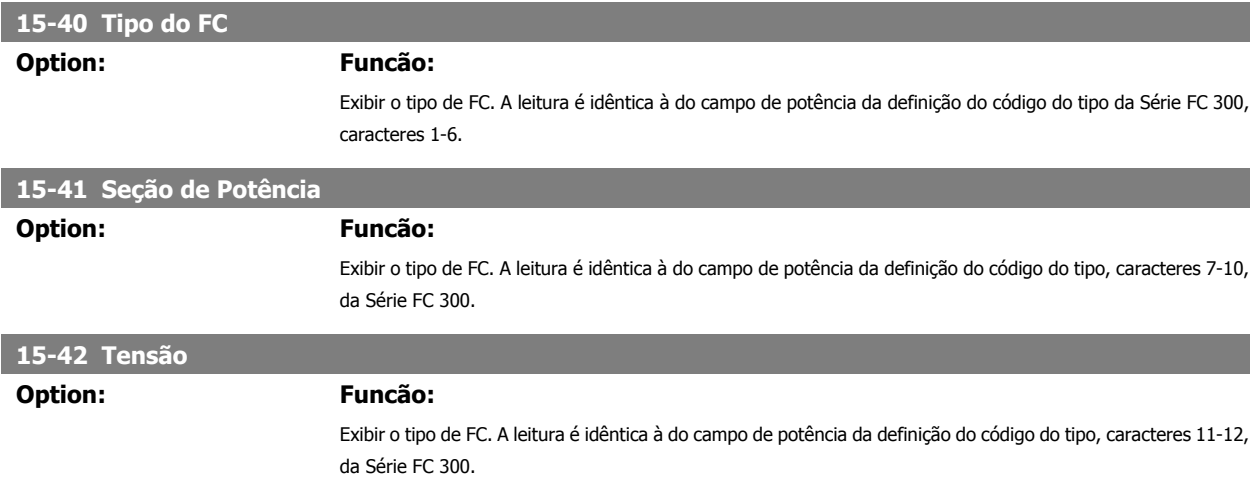

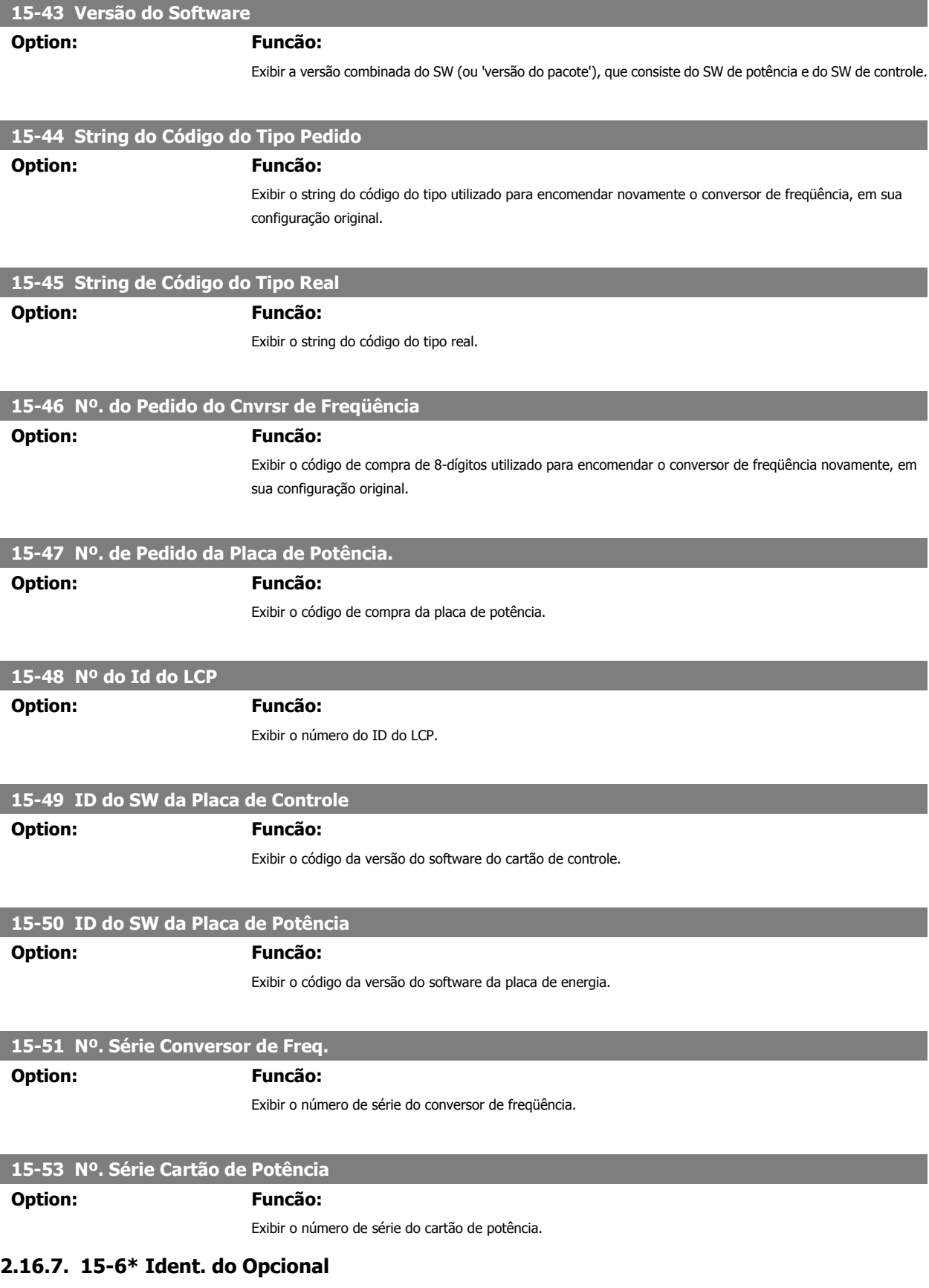

Este parâmetro somente de leitura contém informações sobre as configurações de hardware e software dos opcionais, instalados nos slots A, B, C0 e C1.

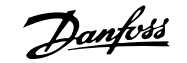

## **15-60 Opcional Montado**

**Option: Funcão:**

Exibir o tipo de opcional instalado.

# **2**

## **15-61 Versão de SW do Opcional Option: Funcão:**

Exibir a versão do software do opcional instalado.

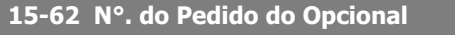

## **Option: Funcão:**

Exibe o código de compra dos opcionais instalados.

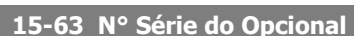

**Option: Funcão:**

Exibir o número de série do opcional instalado.

## **2.16.8. 15-9\* Inform. do Parâm.**

Listas de parâmetros

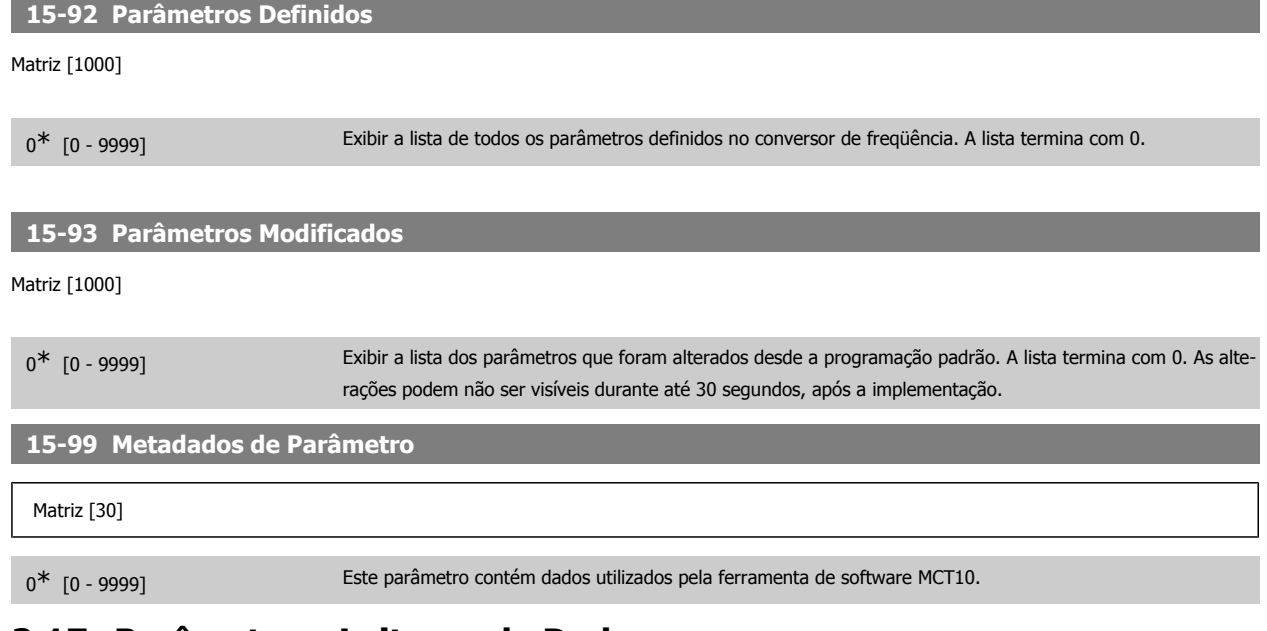

## **2.17. Parâmetros: Leituras de Dados**

## **2.17.1. 16-\*\* Leituras de Dados**

Grupo de parâmetros para leituras de dados, p. ex., referências reais, tensões, controle, alarme, advertência e status words.

## **2.17.2. 16-0\* Status Geral**

Parâmetros para leitura do status geral, como referência calculada, control word, ativa, status.

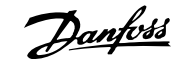

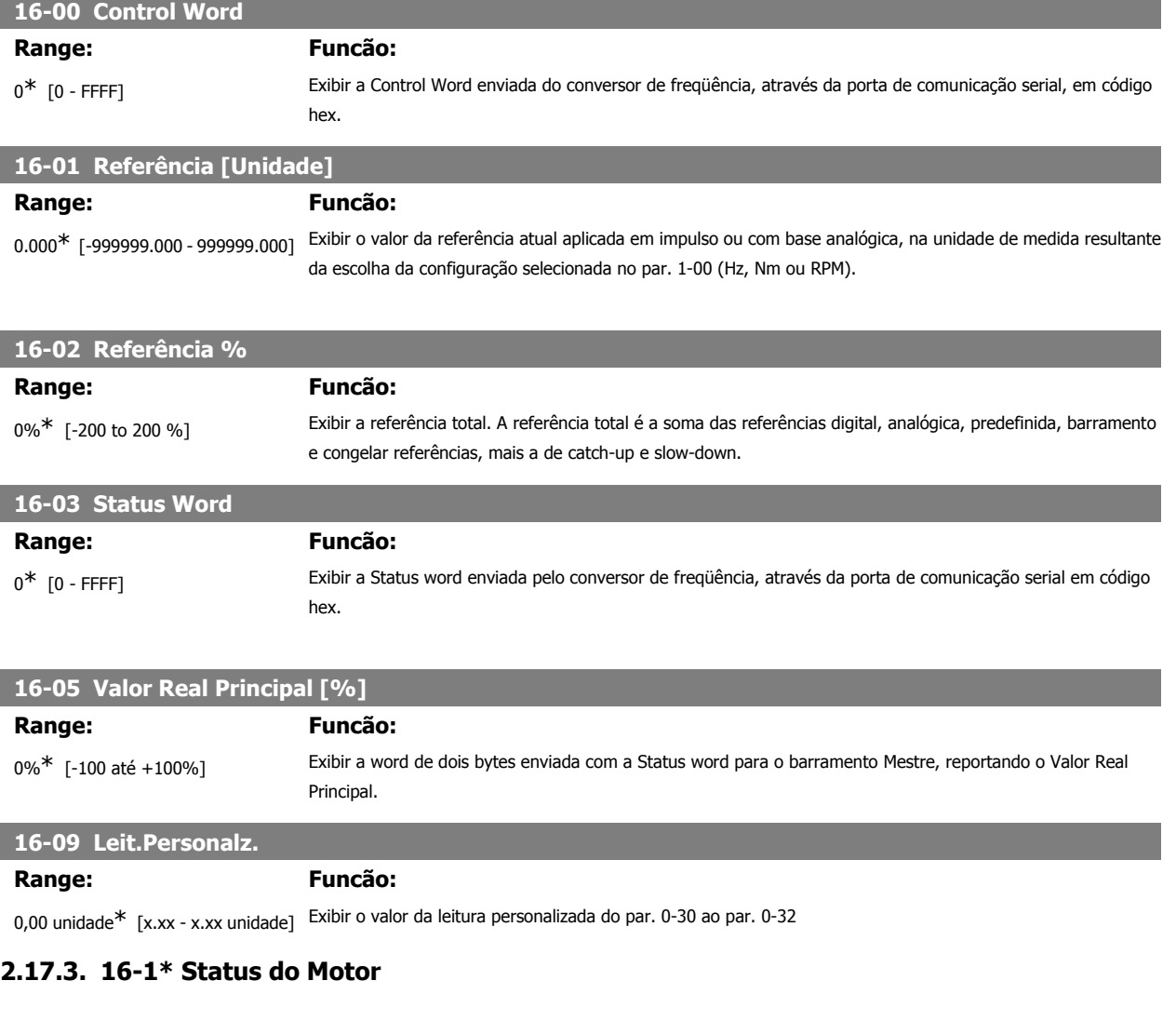

Parâmetros para a leitura dos valores de status do motor.

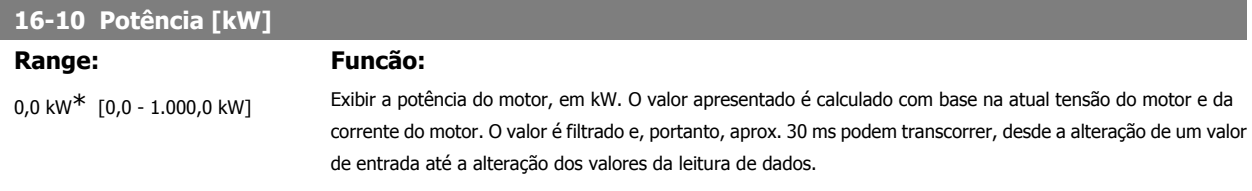

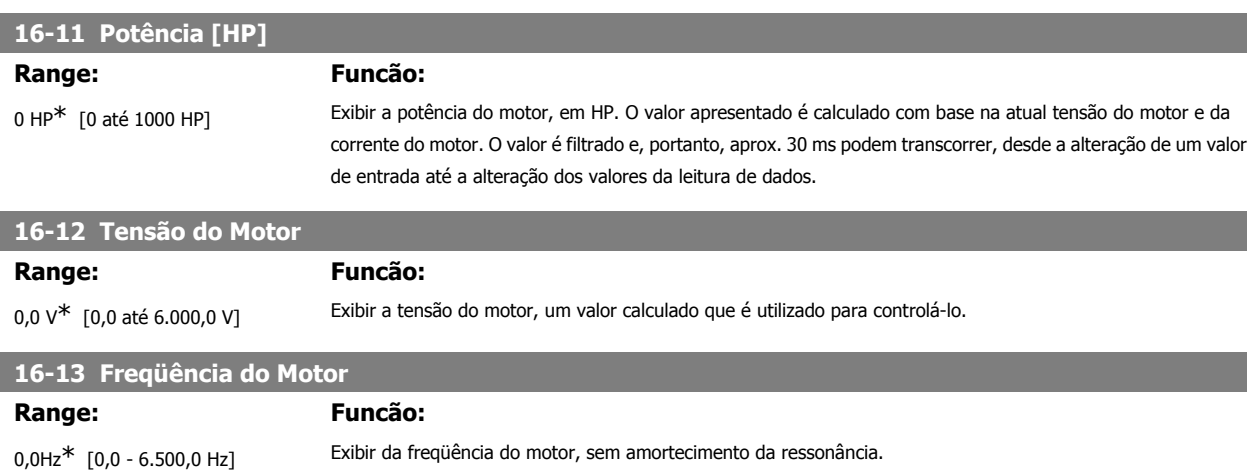

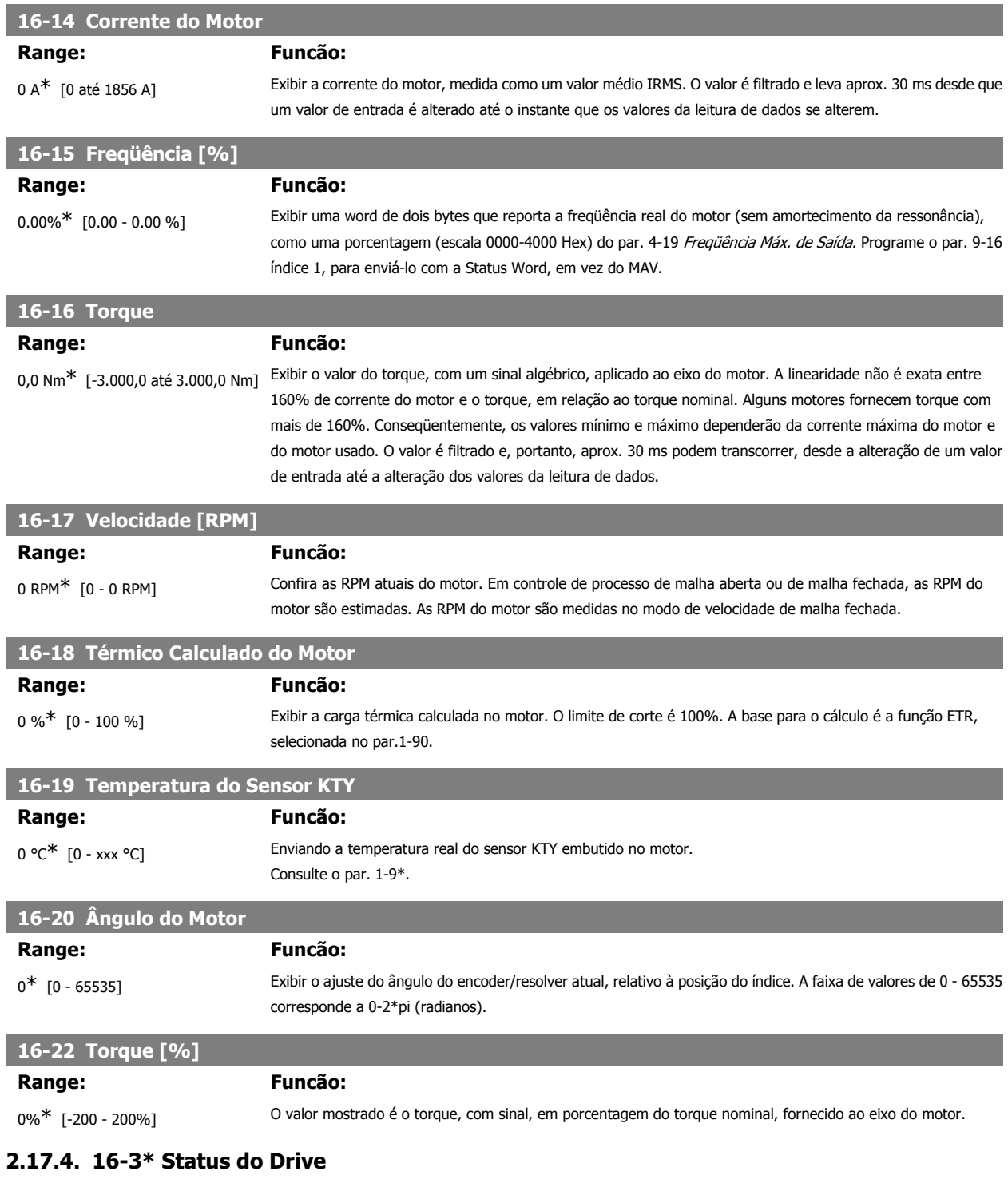

Parâmetros para relatar o status do conversor de freqüência.

## **16-30 Tensão de Conexão CC**

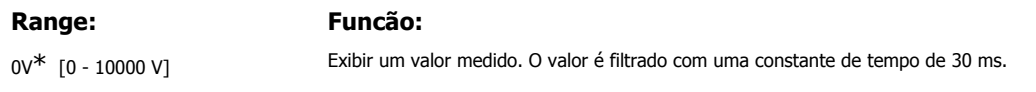

I

I

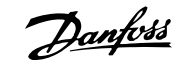

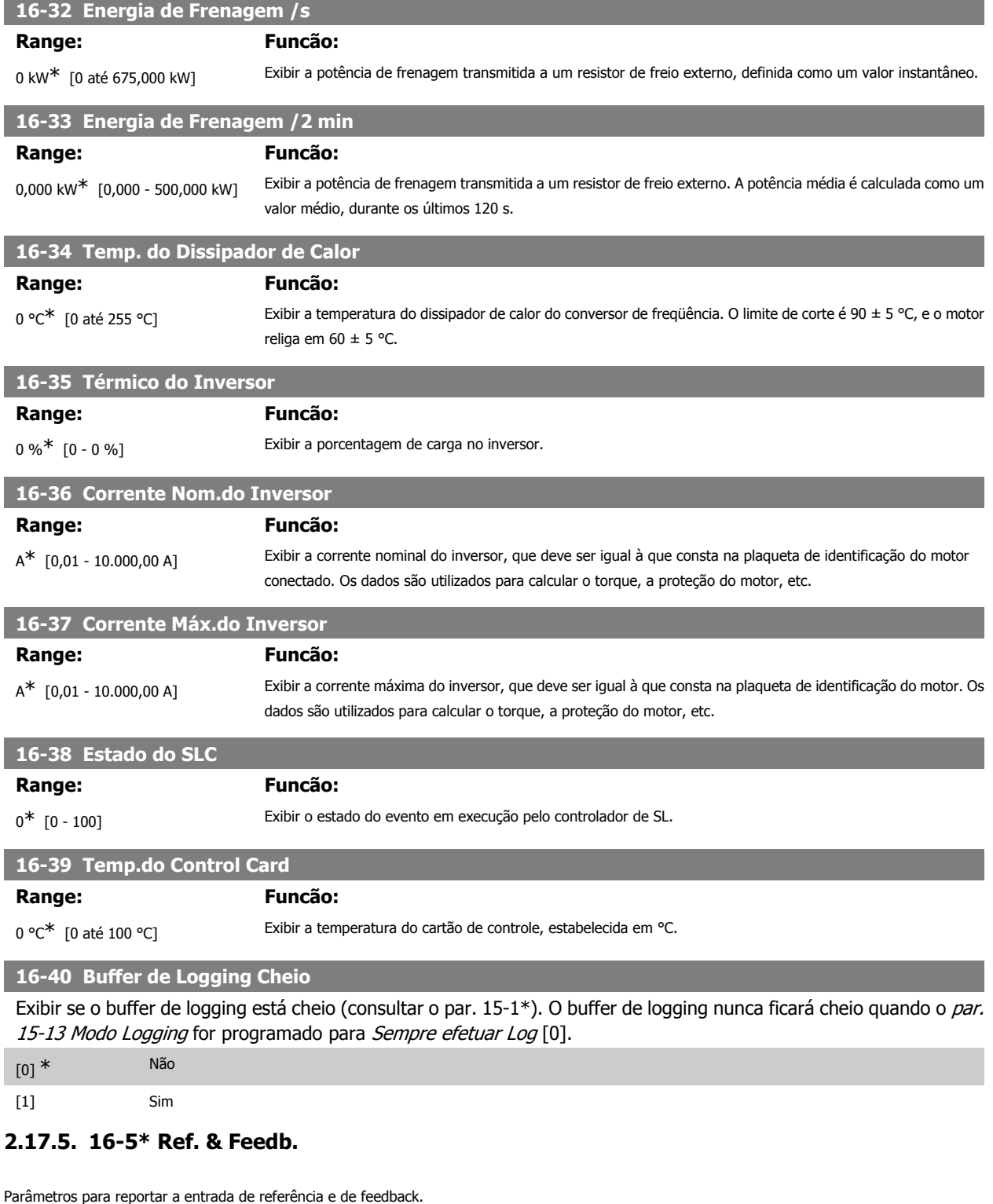

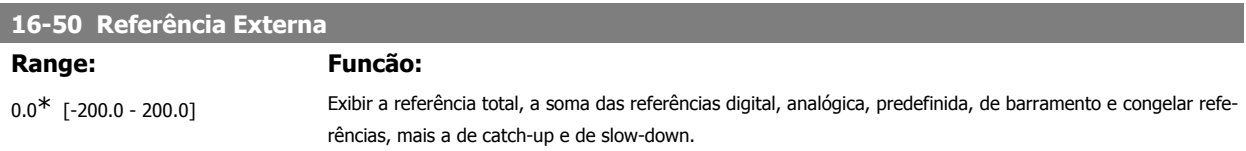

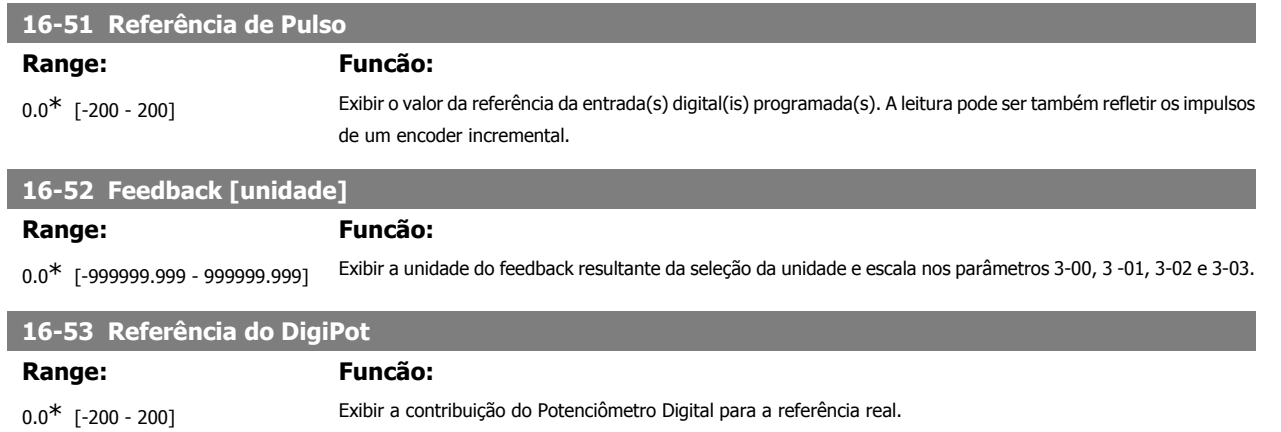

## **2.17.6. 16-6\* Entradas e Saídas**

Parâmetros para reportar as portas de E/S digitais e analógicas.

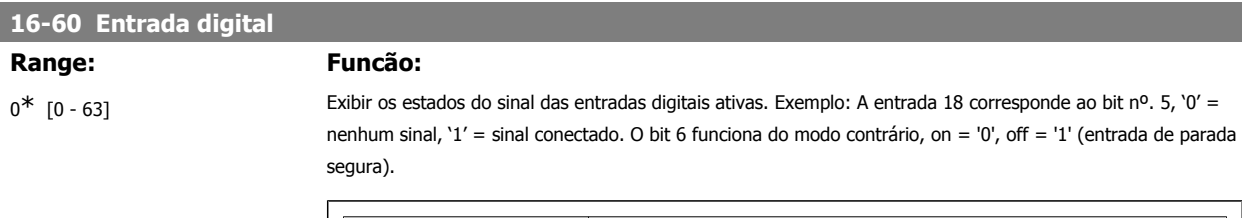

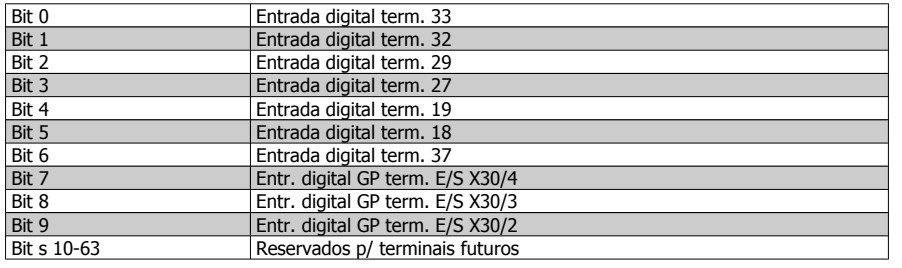

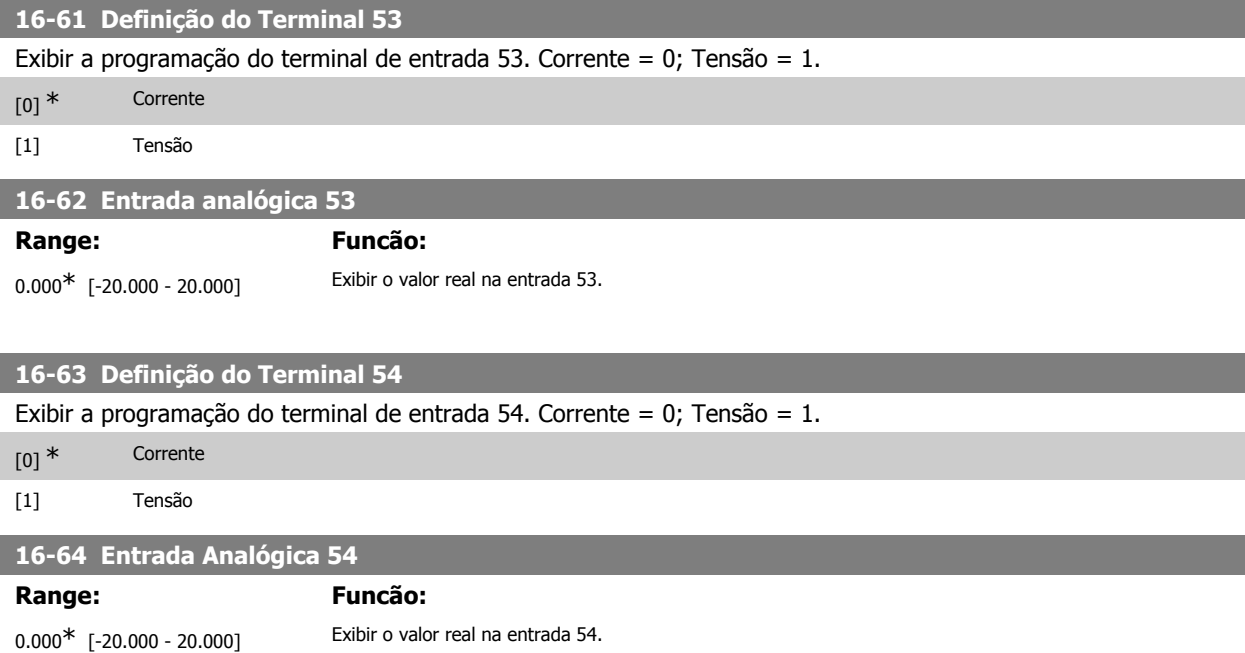

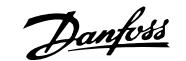

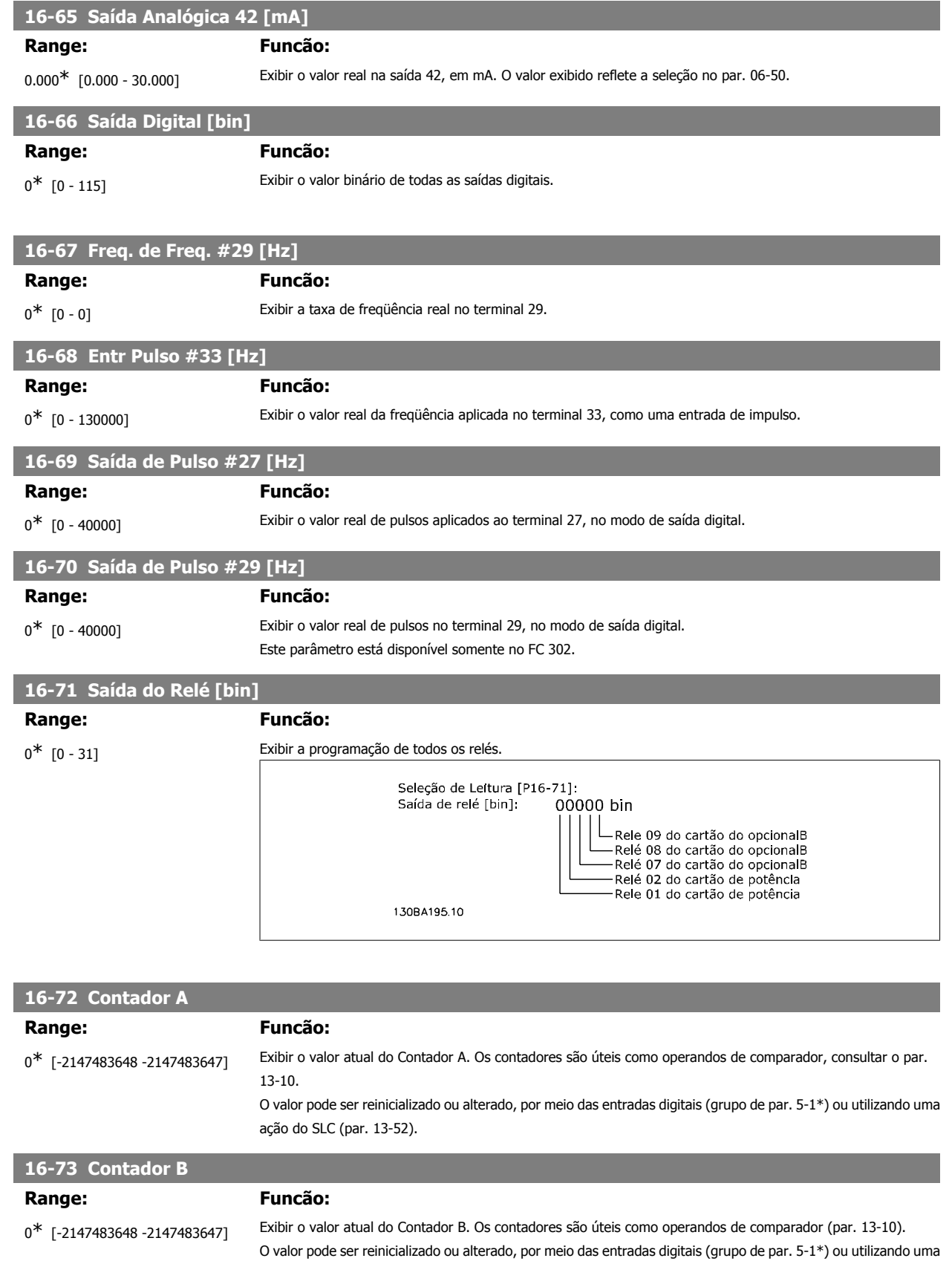

ação do SLC (par. 13-52).

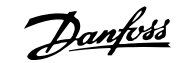

## **16-74 Contador de Parada Prec. Range: Funcão:** 0<sup>\*</sup> [0 - 2147483647] Retornar o valor real do contador de precisão (par. 1-84). **16-75 Entr. Anal. X30/11 Range: Funcão:** 0.000\* [0.000 - 0.000] Exibir o valor real da entrada X30/11 do MCB 101. **16-76 Entr. Anal. X30/12 Range: Funcão:** 0.000\* [0.000 - 0.000] Exibir o valor real da entrada X30/12 do MCB 101. **16-77 16-77 Saída Anal. X30/8 [mA] Range: Funcão:** 0.000\* [0.000 - 0.000] Exibir o valor real da entrada X30/8 em mA.

## **2.17.7. 16-8\* FieldbusPorta do FC**

Parâmetros para reportar as referências e control words do BUS.

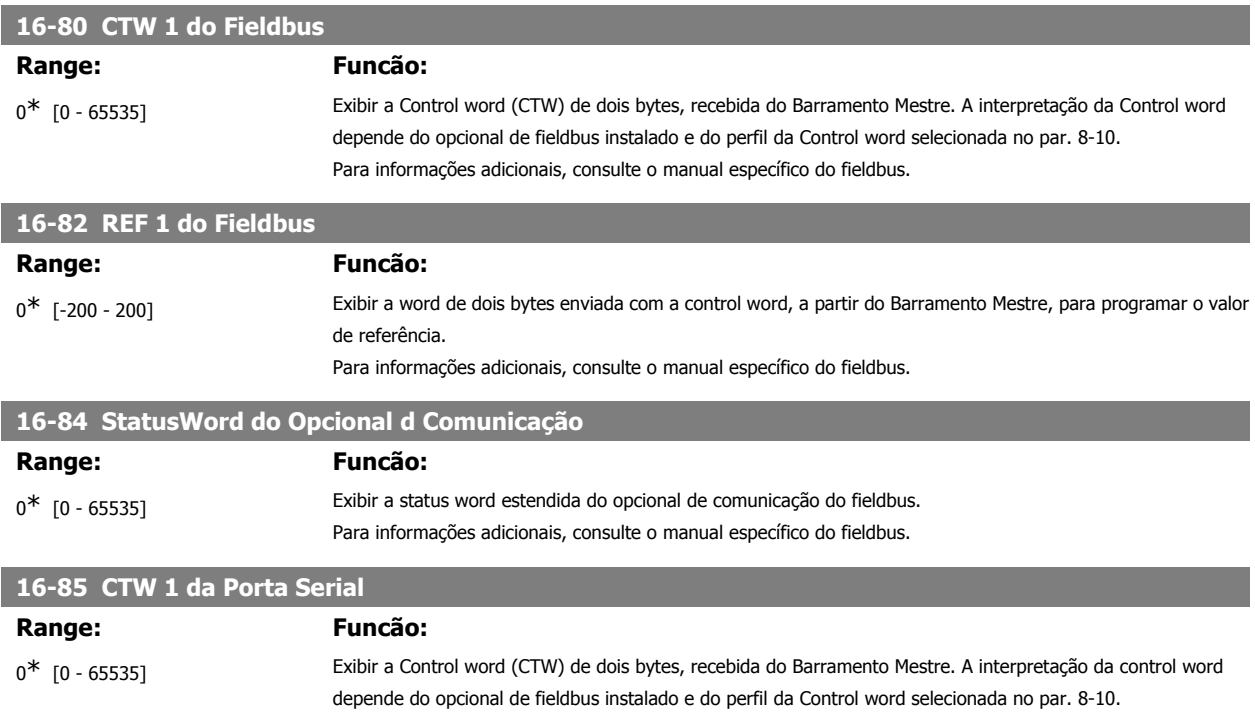

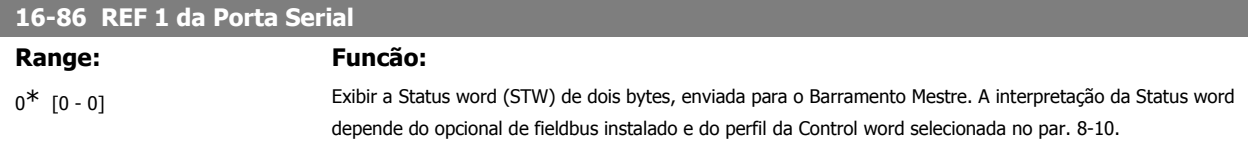

## **2.17.8. 16-9\* Leitura do Diagnós**

Parâmetros para exibir a alarm word, warning word e status word estendida.

Guia de Programação do FC300 **2.** Como programar

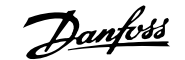

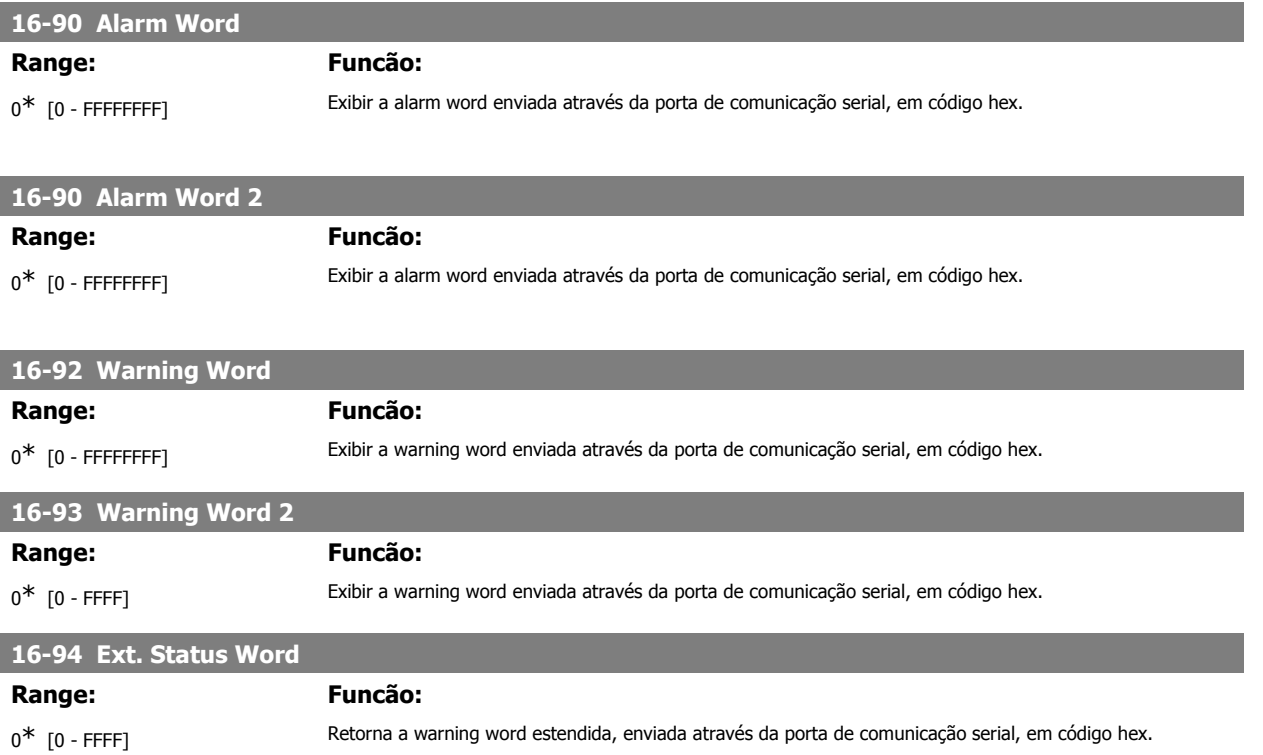

## **2.18. Parâmetros: Entrada de Encoder**

## **2.18.1. 17-\*\* Opcionl.Feedb Interno**

Parâmetros adicionais para configurar o Opcional de Feedback do Encoder (MCB102) ou do Resolver (MCB103).

## **2.18.2. 17-1\* Interface Inc. do Encoder**

Os parâmetros neste grupo configuram a interface incremental do opcional MCB102. Observar que ambas as interfaces, incremental e absoluta, estão ativas ao mesmo tempo.

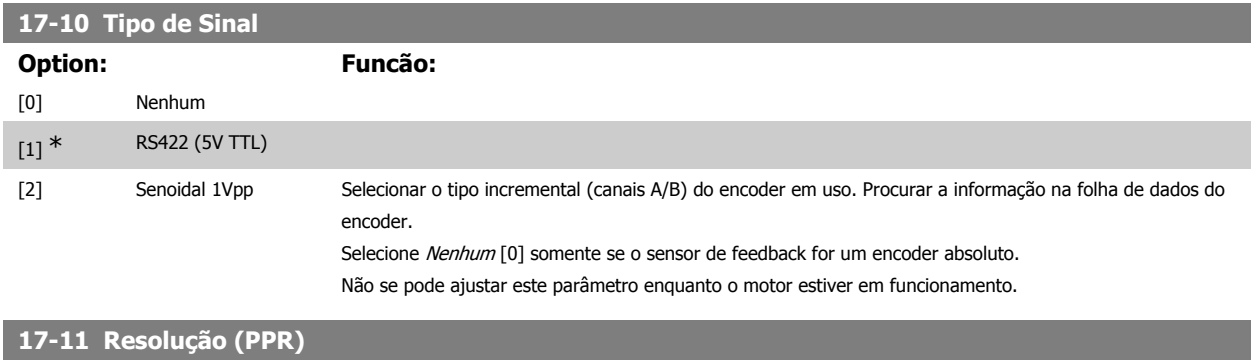

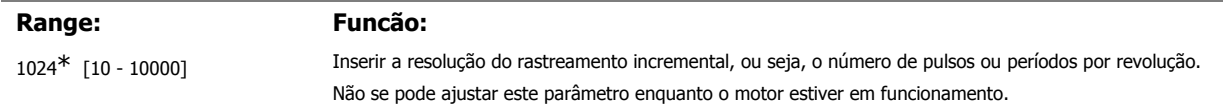

## **2.18.3. 17-2\* Interf. Abs. do Encoder**

Os parâmetros neste grupo configuram a interface absoluta do opcional MCB102. Observar que ambas as interfaces, incremental e absoluta, estão ativas ao mesmo tempo.

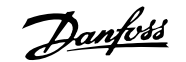

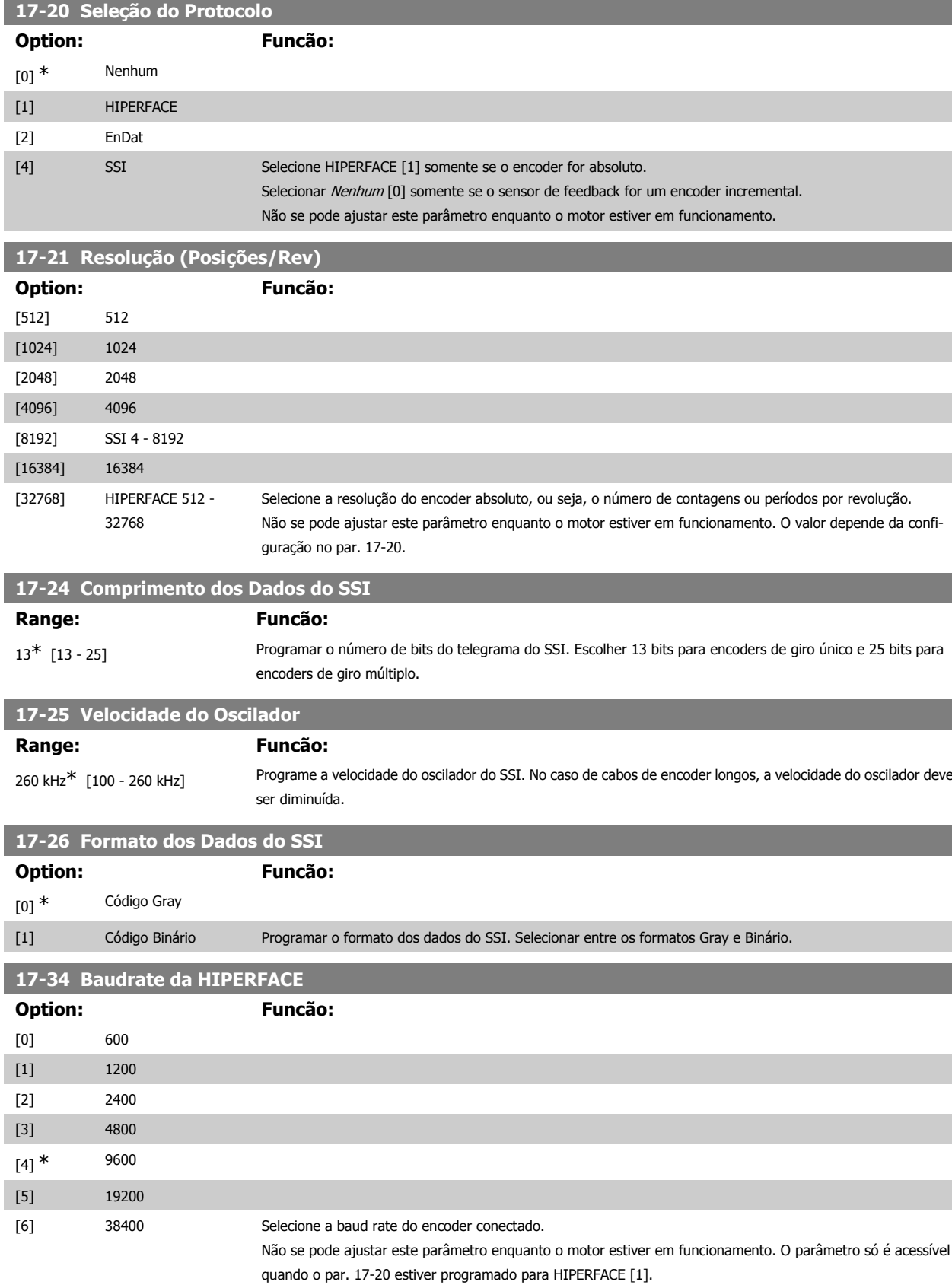

## **2.18.4. 17-5\* Interface do Resolver**

O grupo de parâmetros 17-5\* é utilizado para programar os parâmetros do Opcional MCB 103 do Resolver.

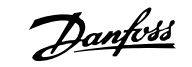

Normalmente, o feedback do resolver é utilizado como feedback de motor, para motores de Imã Permanente com o par. 1-01 programado com a opção Fluxo com feedback de motor.

Este parâmetro não pode ser ajustado enquanto o motor estiver em funcionamento.

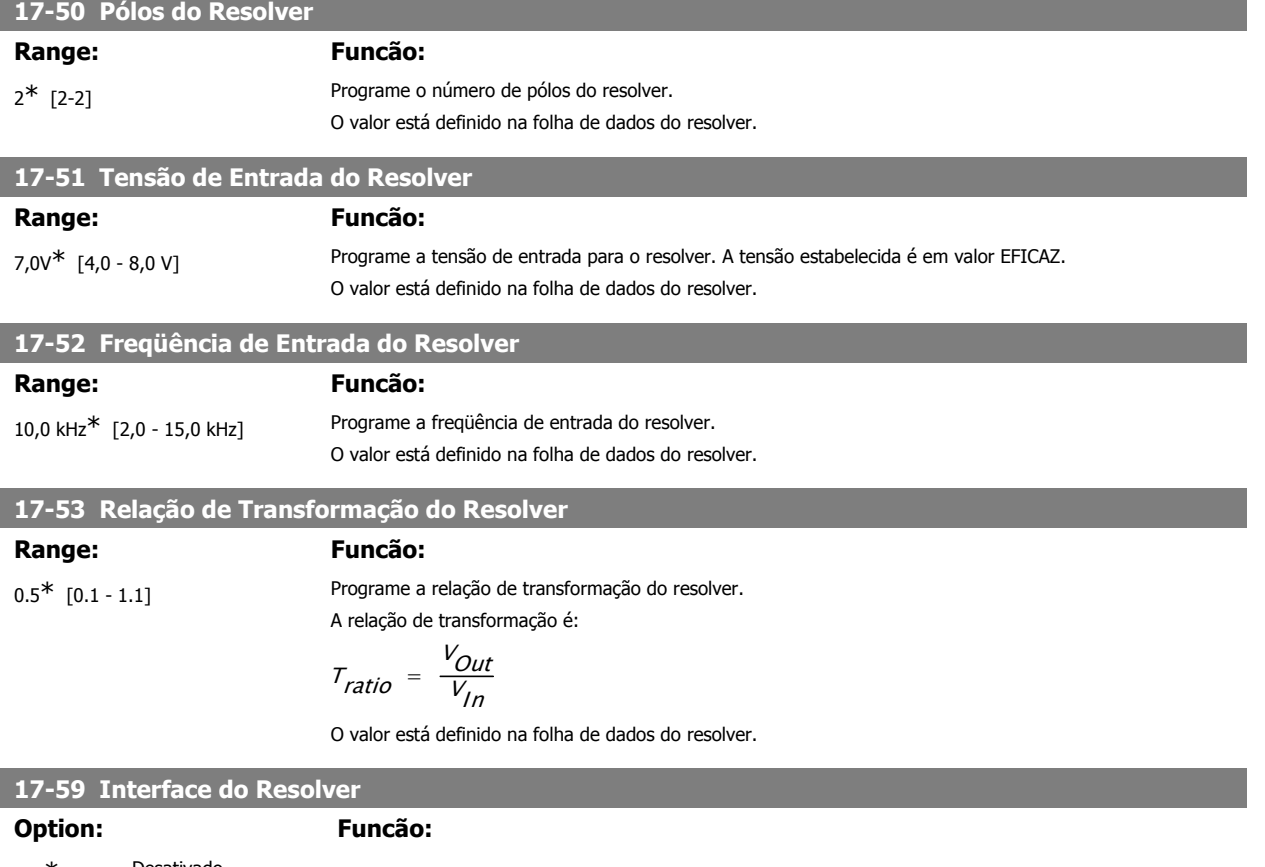

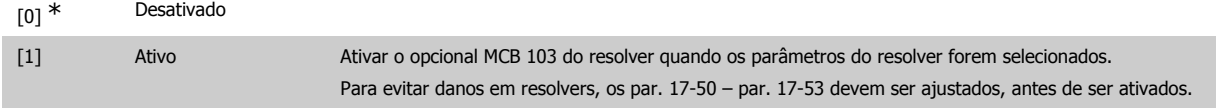

## **2.18.5. 17-6\* Monitor. e Aplic.**

Este grupo de parâmetros seleciona funções adicionais quando o opcional MCB 102 de Encoder ou o opcional MCB 103 de Resolver estiver instalado no slot B opcional, como feedback de velocidade.

Os parâmetros de Monitoramento e da Aplicação não pode ser ajustado enquanto o motor estiver em funcionamento.

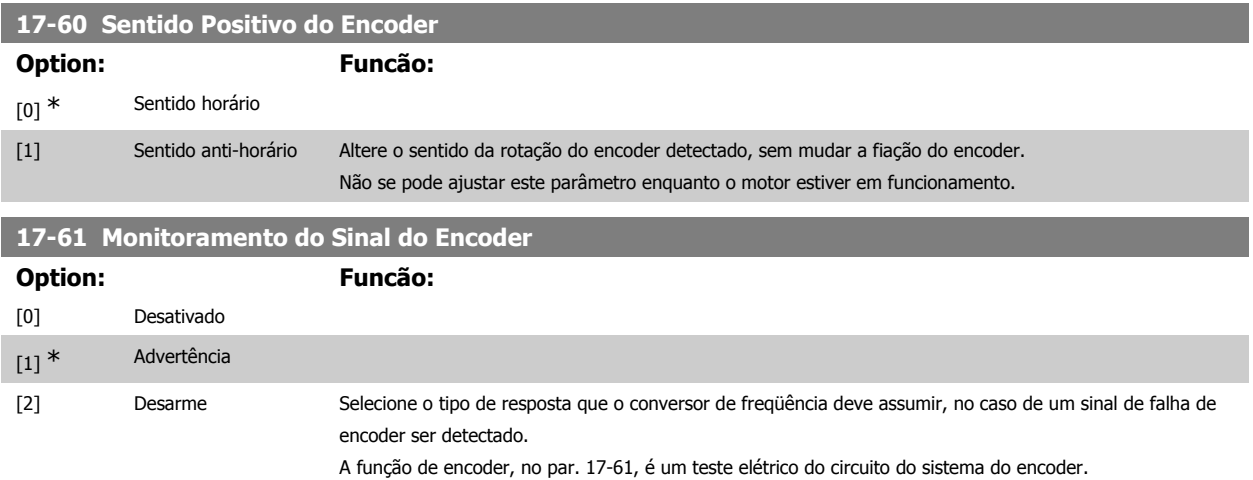

## **2.19. Lista de parâmetros**

## Séries do FC

Todas = válido para as séries FC 301 e FC 302 01 = válido somente para o FC 301 02 = válido somente para o FC 302

### Alterações durante o funcionamento

"TRUE" (Verdadeiro) significa que o parâmetro pode ser alterado, enquanto o conversor de freqüência estiver em funcionamento, e "FALSE" (Falso) significa que o conversor de freqüência deve ser parado, antes de efetuar uma alteração.

### 4-Setup

'All setups': os parâmetros pode ser programados individualmente, em cada um dos quatro setups, ou seja, um único parâmetro pode ter quatro valores diferentes de dados.

'1 setup': o valor dos dados será o mesmo em todos os setups.

### Índice de conversão

Este número refere-se a um valor de conversão utilizado ao efetuar-se uma gravação ou leitura, por meio de um conversor de freqüência.

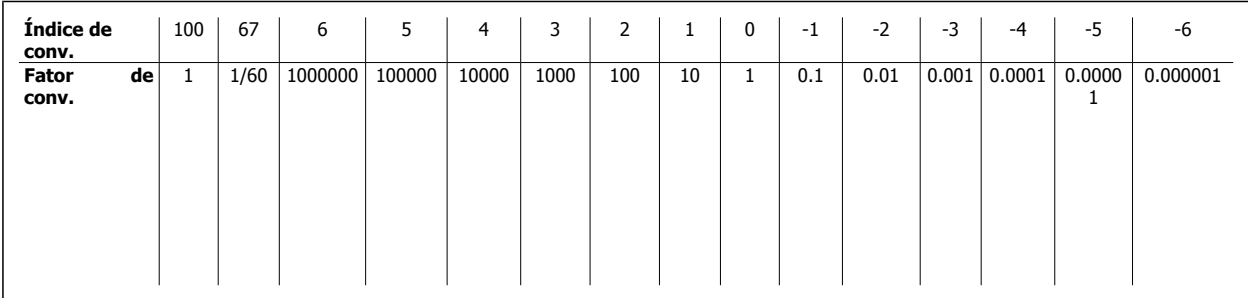

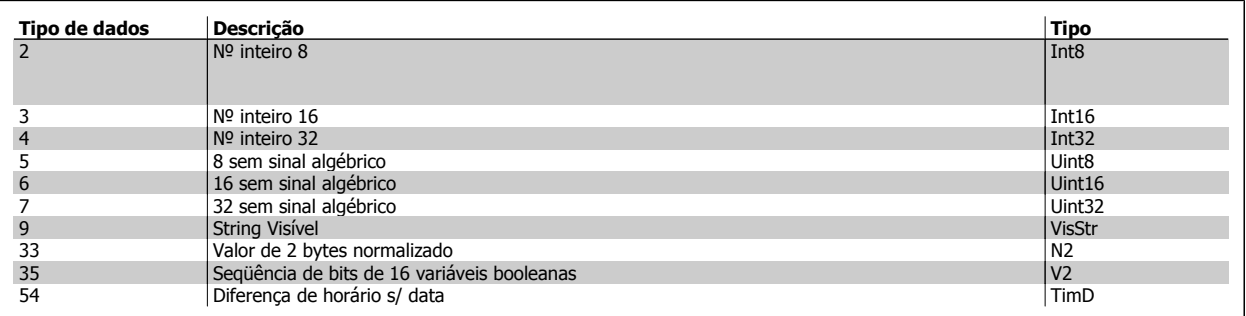

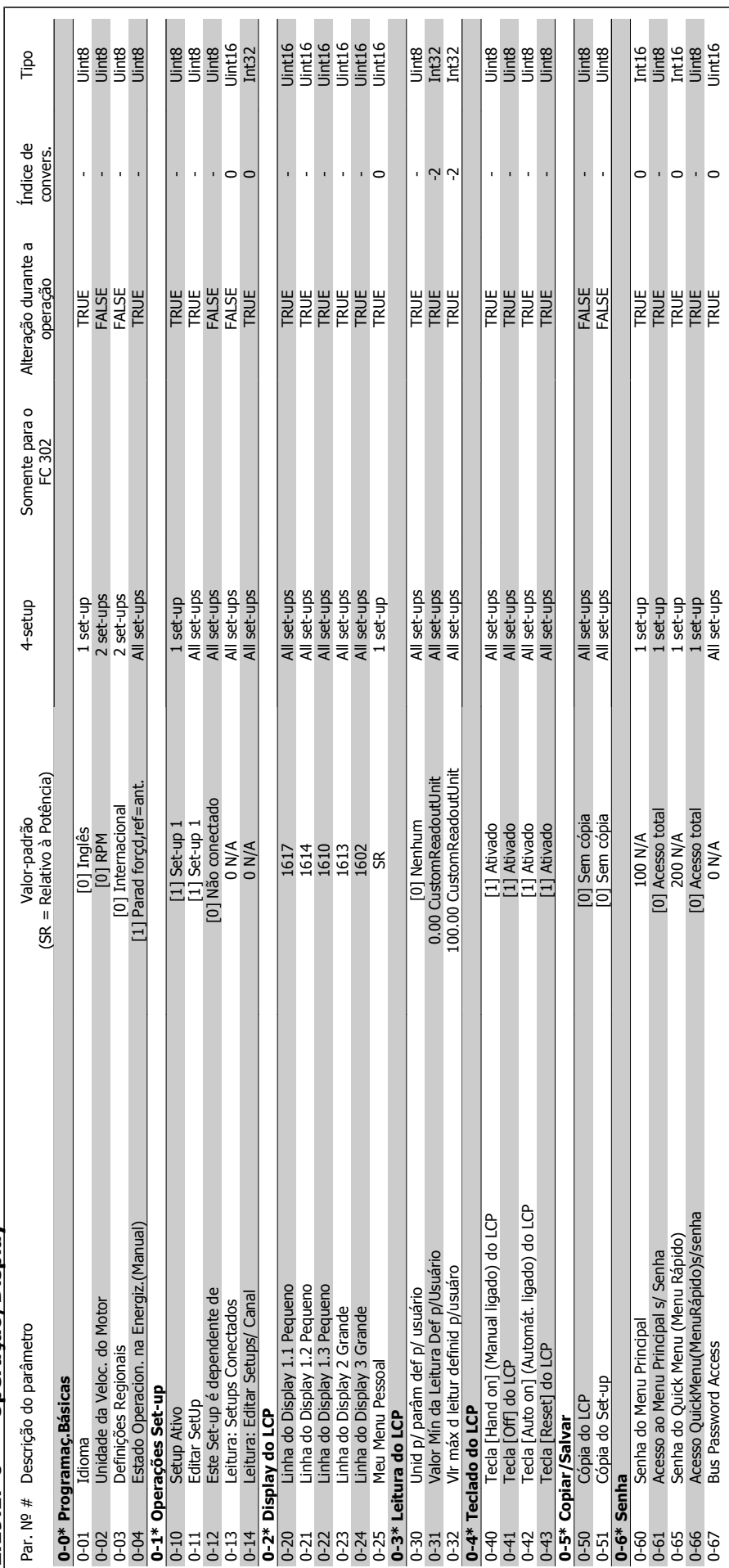

2.19.1. 0-\*\* Operação/Display **2.19.1. 0-\*\* Operação/Display**

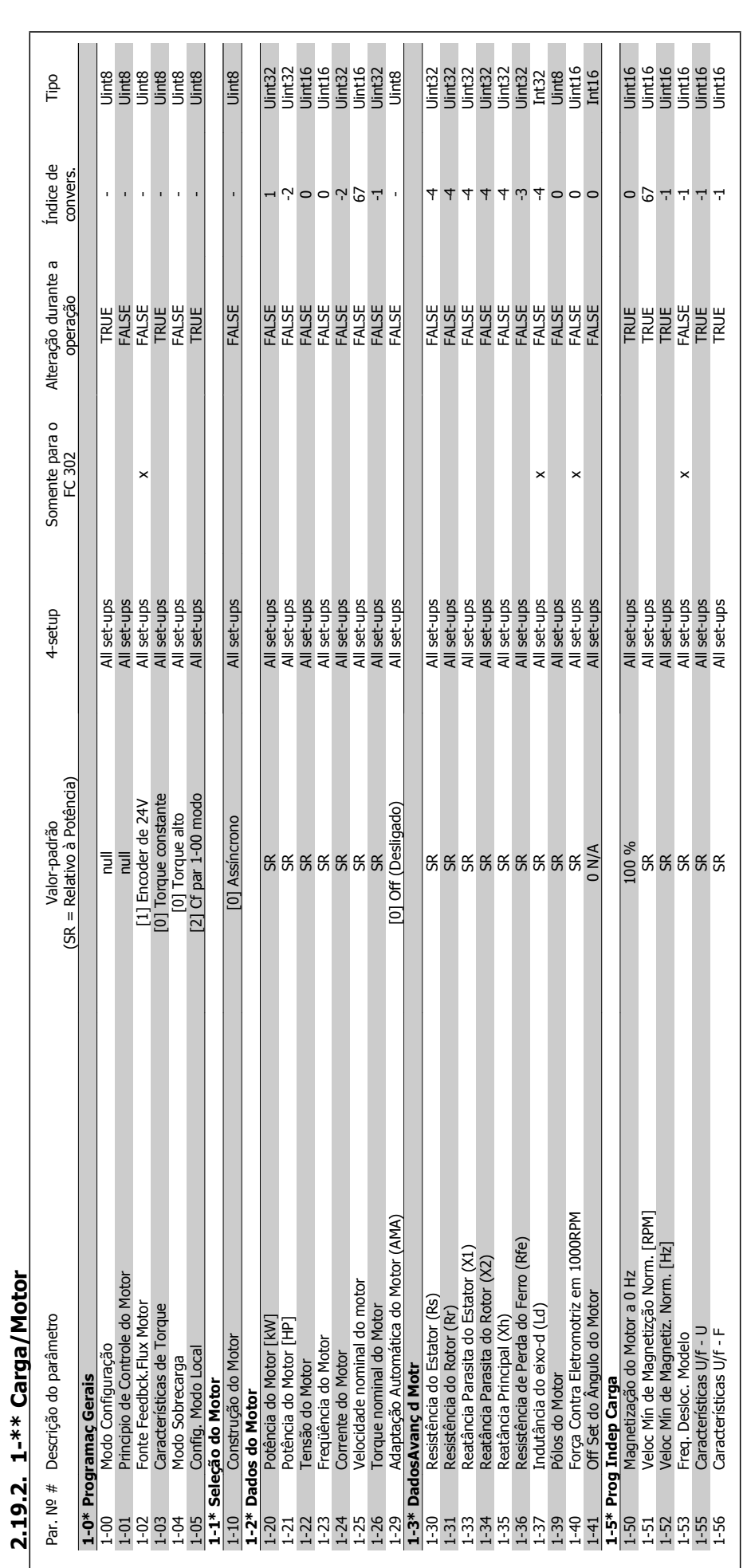

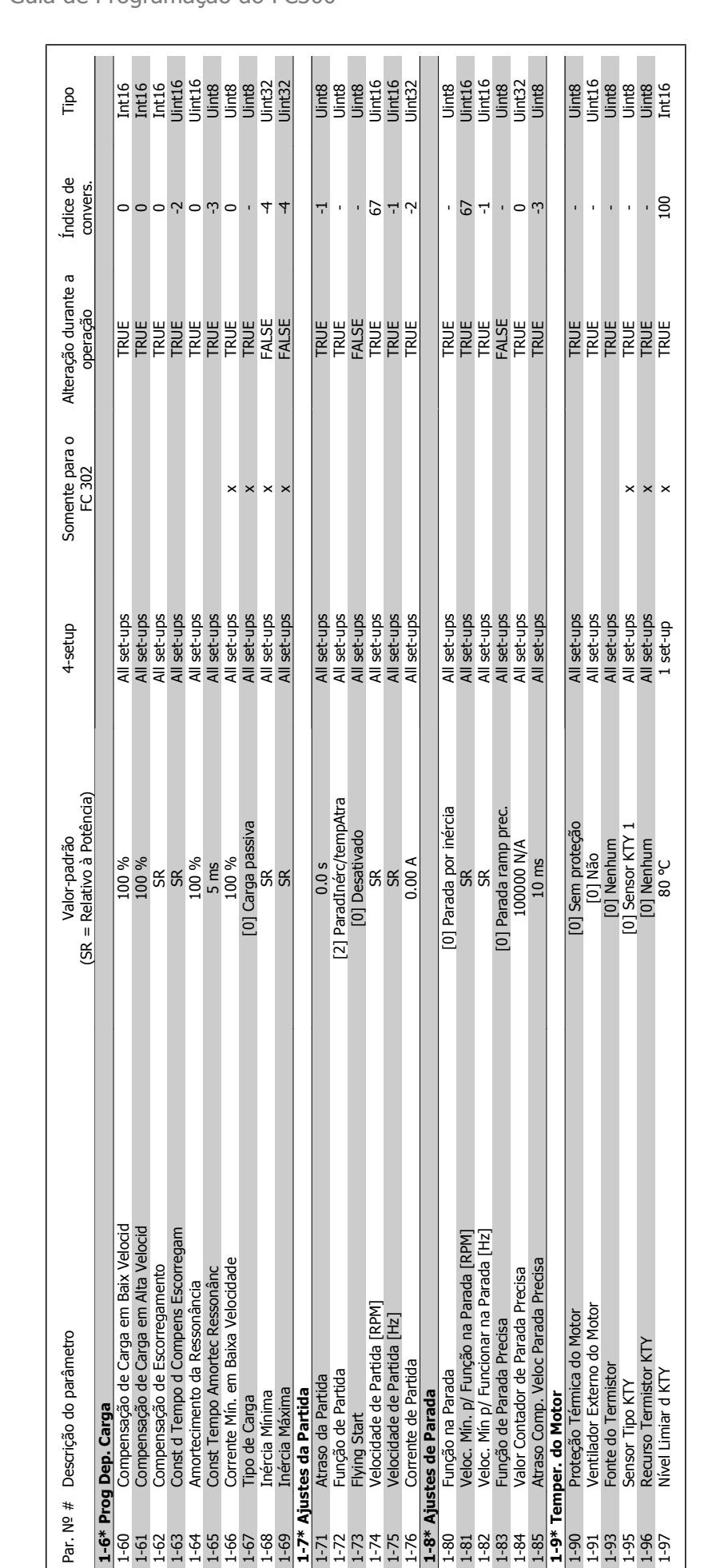

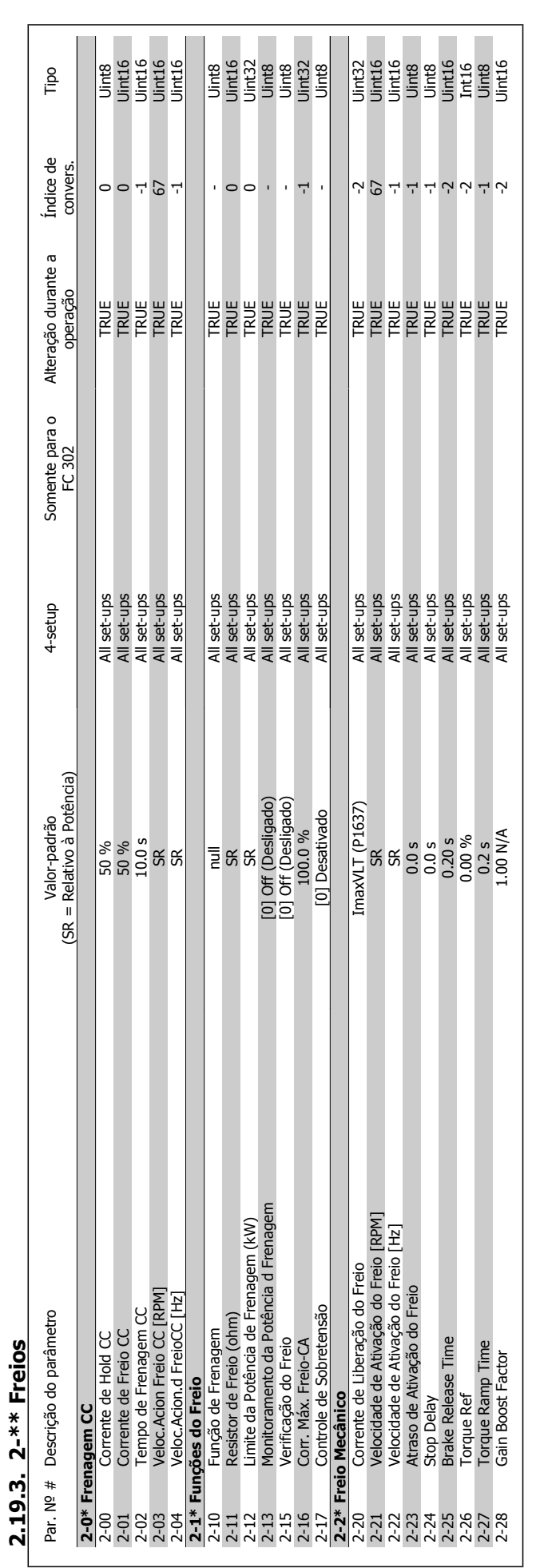

2. Como programar **Campions de Causa de Programação do FC300** 

**2.19.3. 2-\*\* Freios**

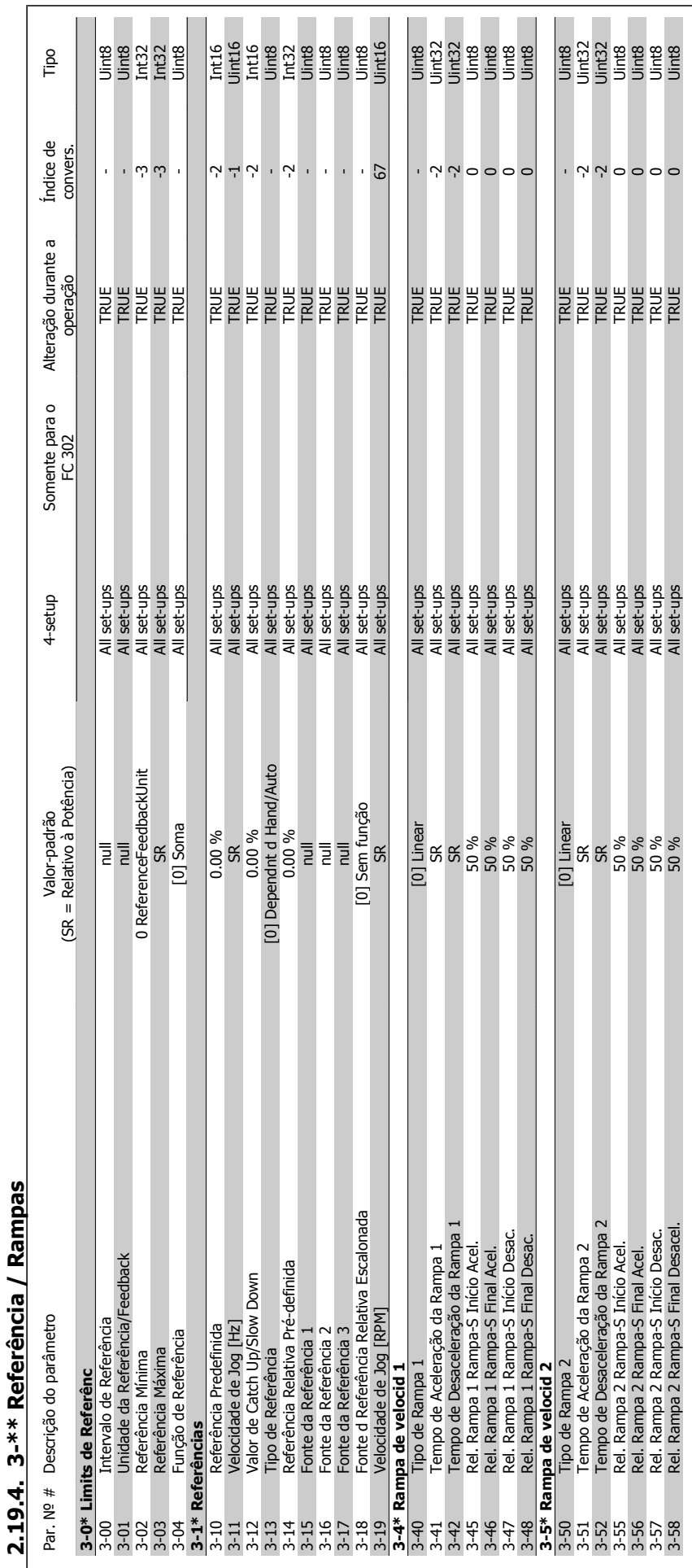

Guia de Programação do FC300 **2.** Como programar

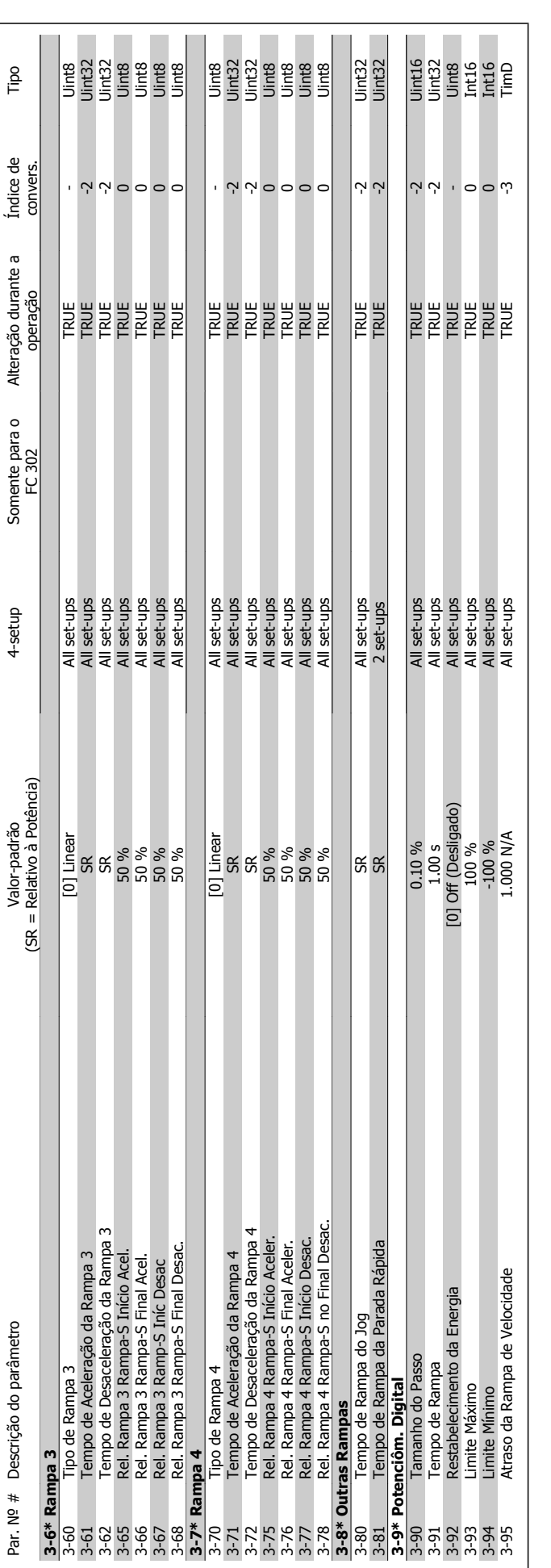

2. Como programar **Cambrida**<br>
2. Como programar **Cambridae** Guia de Programação do FC300

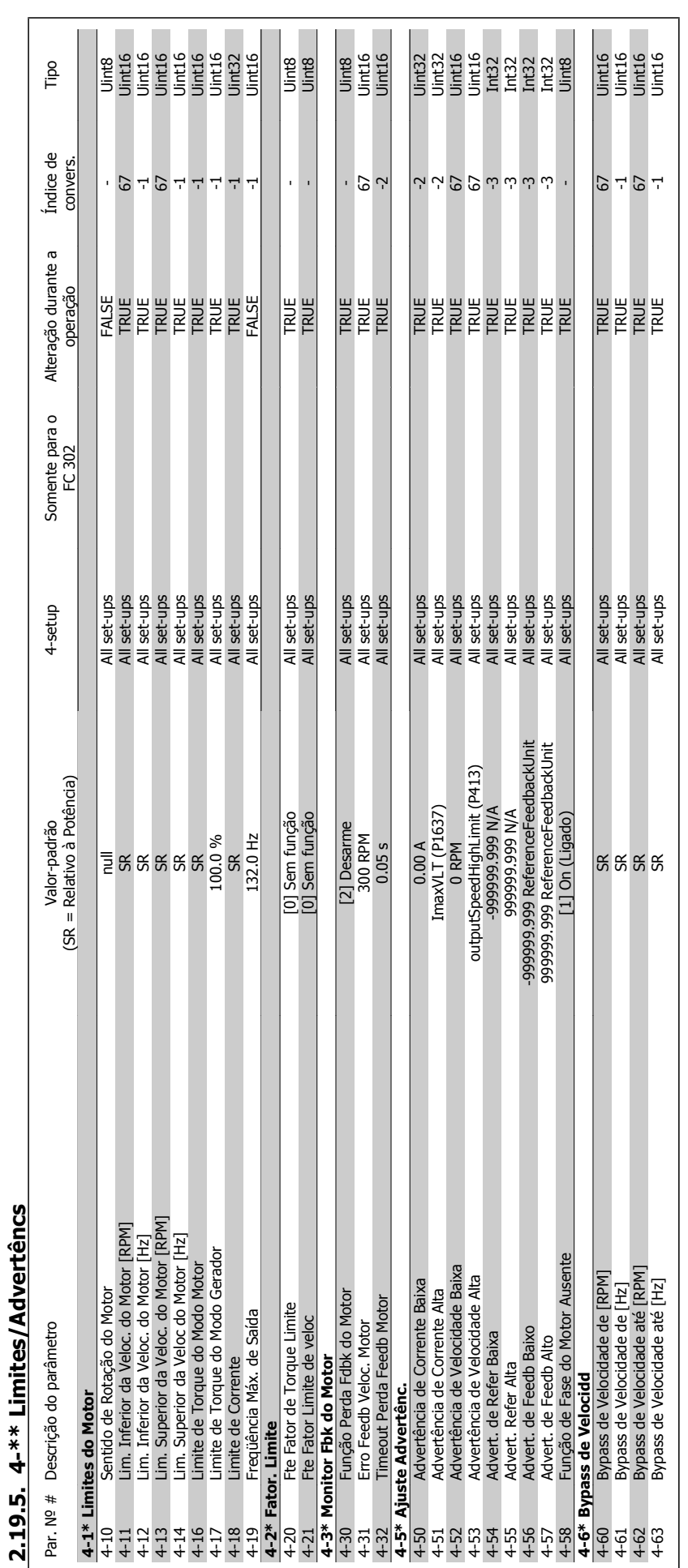

Guia de Programação do FC300 **2.** Como programar

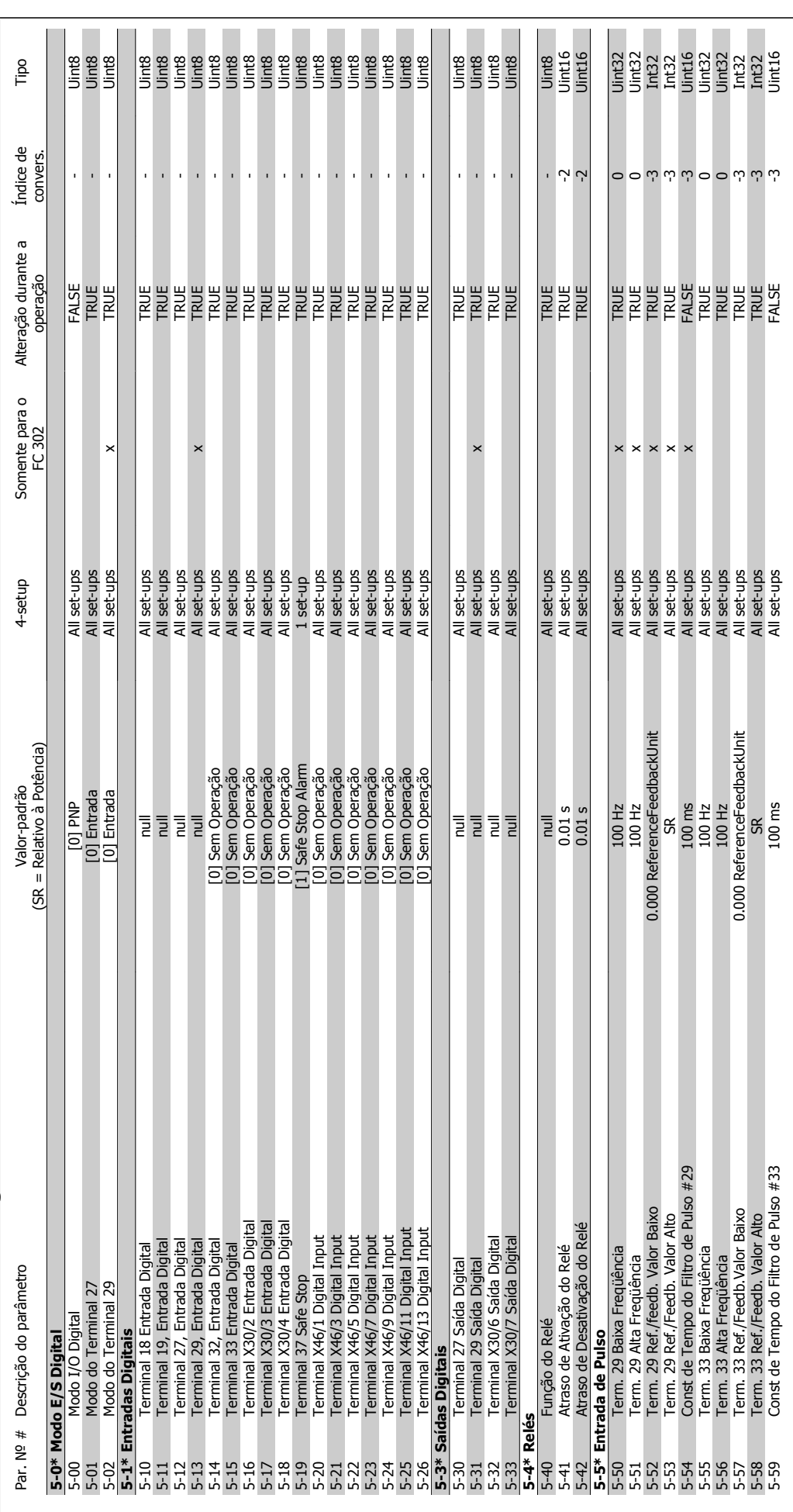

2.19.6. 5-\*\* Entrad/Saíd Digital **2.19.6. 5-\*\* Entrad/Saíd Digital**

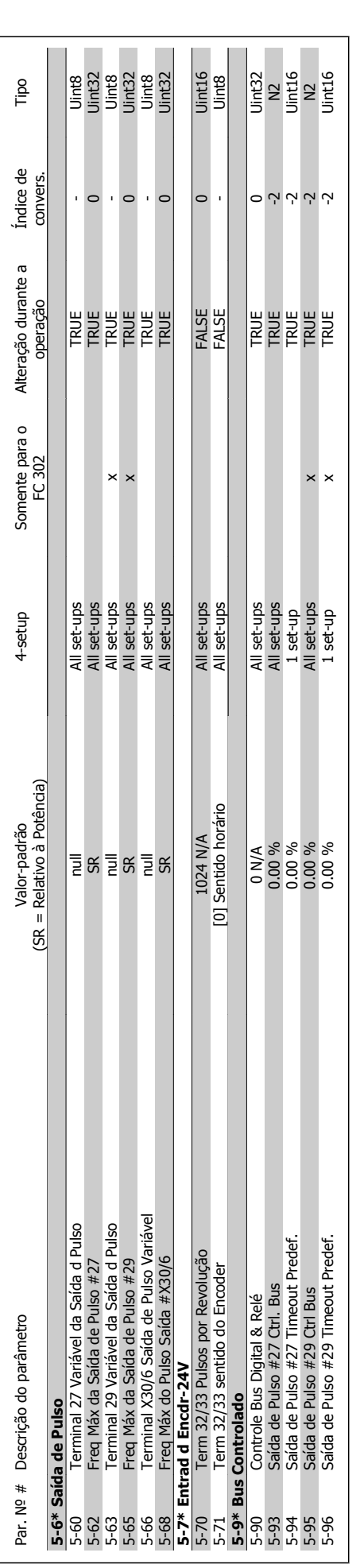

# Guia de Programação do FC300 **2.** Como programar

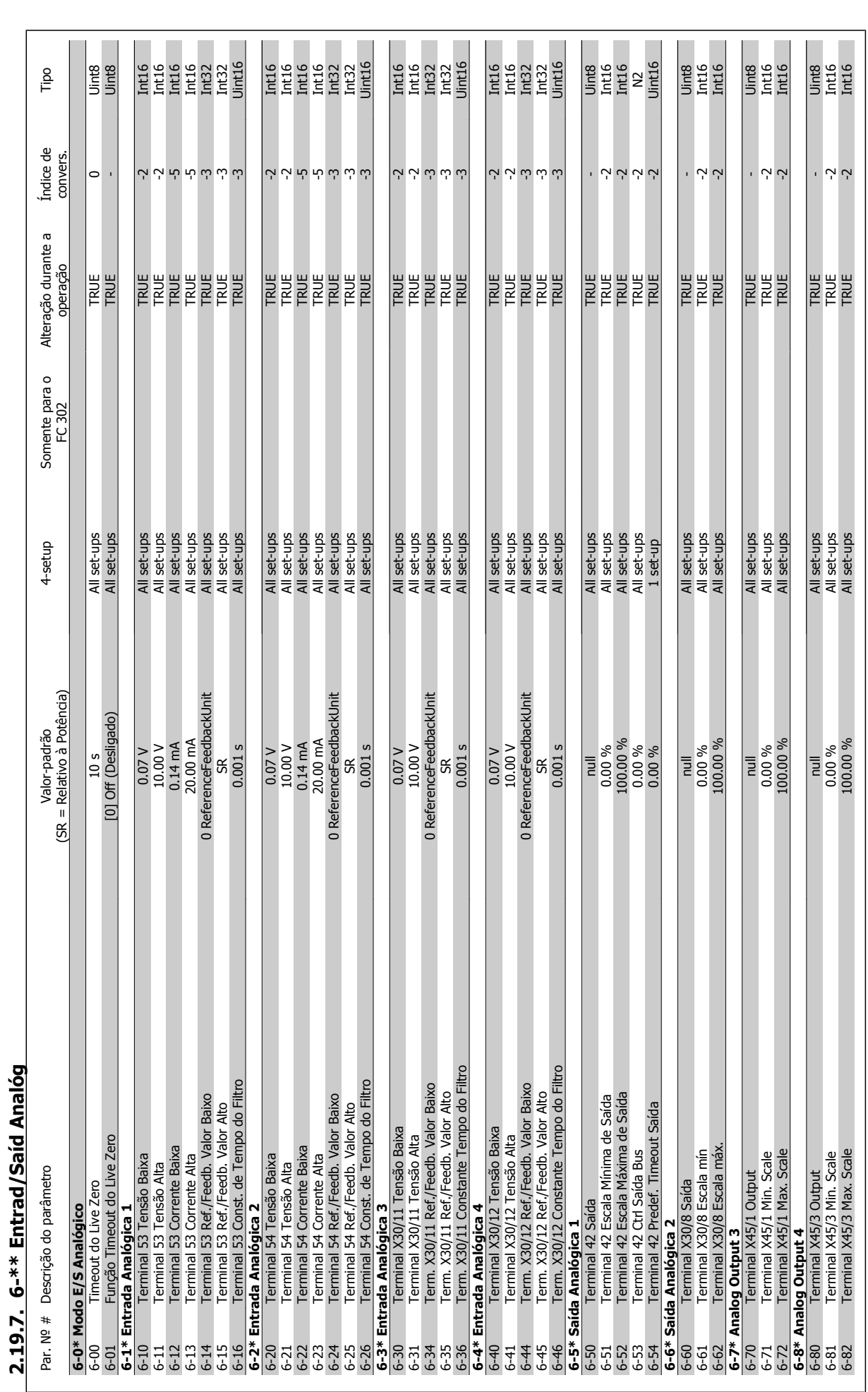
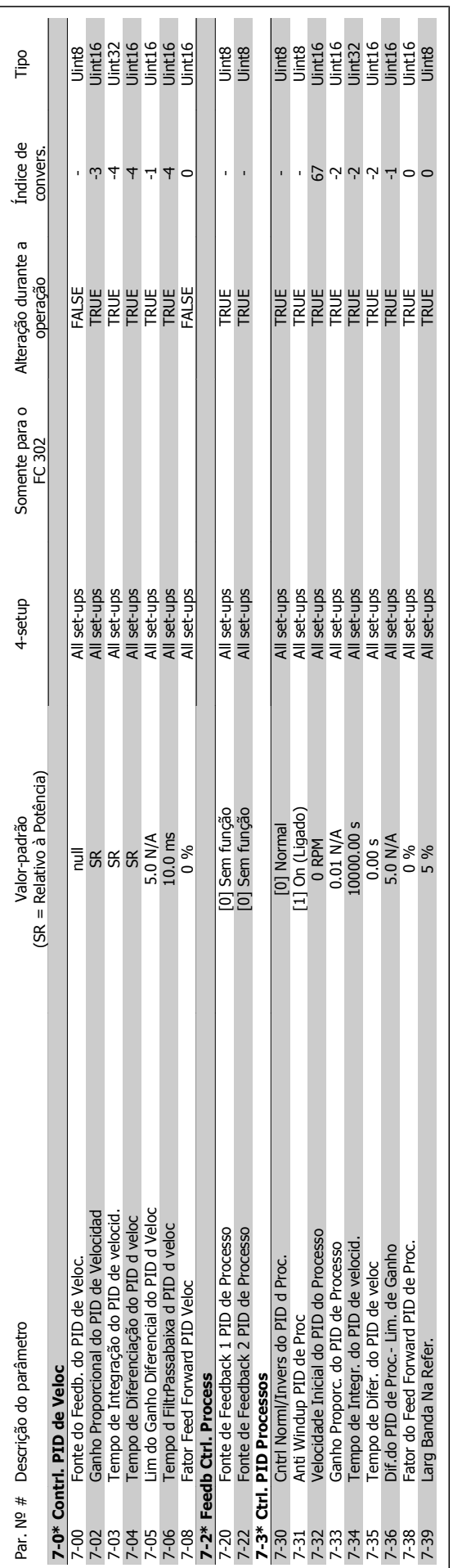

**2.19.8. 7-\*\* Controladores**

2.19.8. 7-\*\* Controladores

# Guia de Programação do FC300 **2.** Como programar

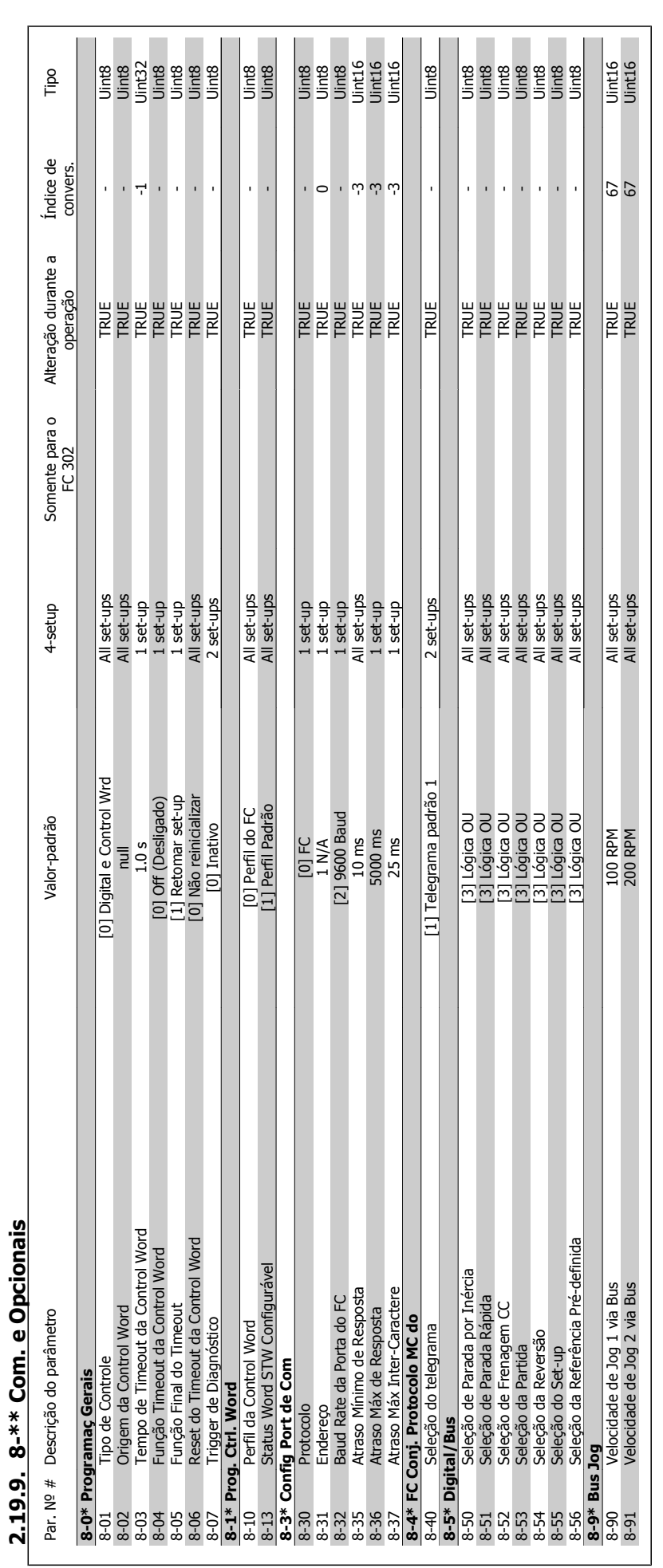

**2**

2. Como programar **Cambridge de Santo Como EC300** 

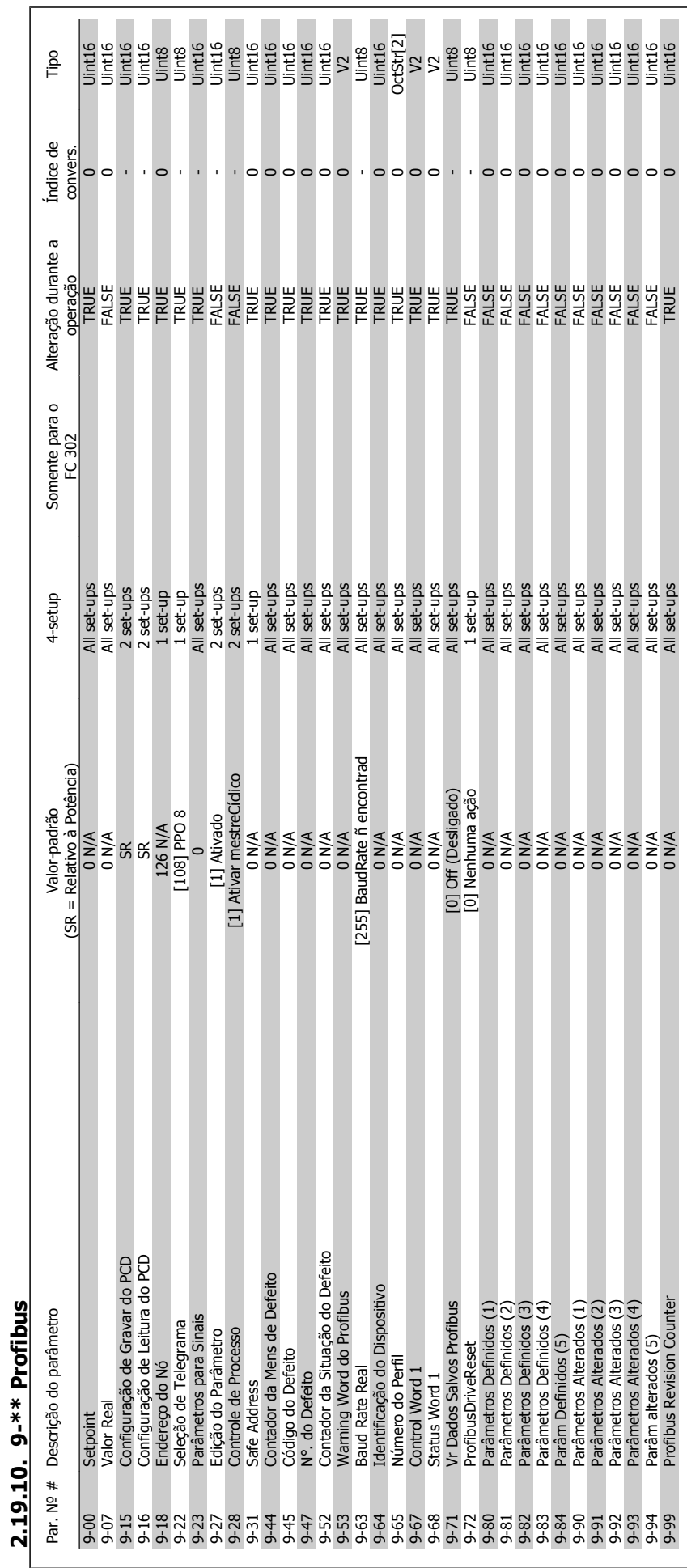

Guia de Programação do FC300 **2.** Como programar

**2.19.10. 9-\*\* Profibus**

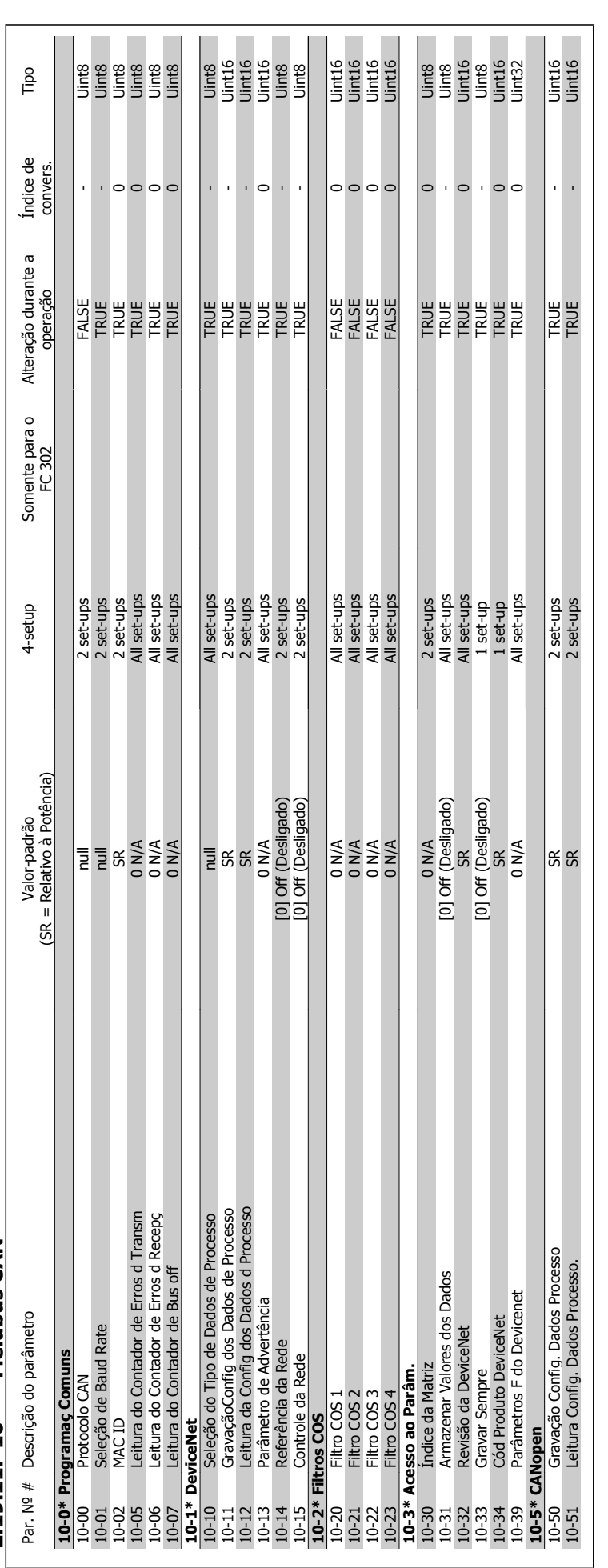

2.19.11. 10-\*\* Fieldbus CAN **2.19.11. 10-\*\* Fieldbus CAN**

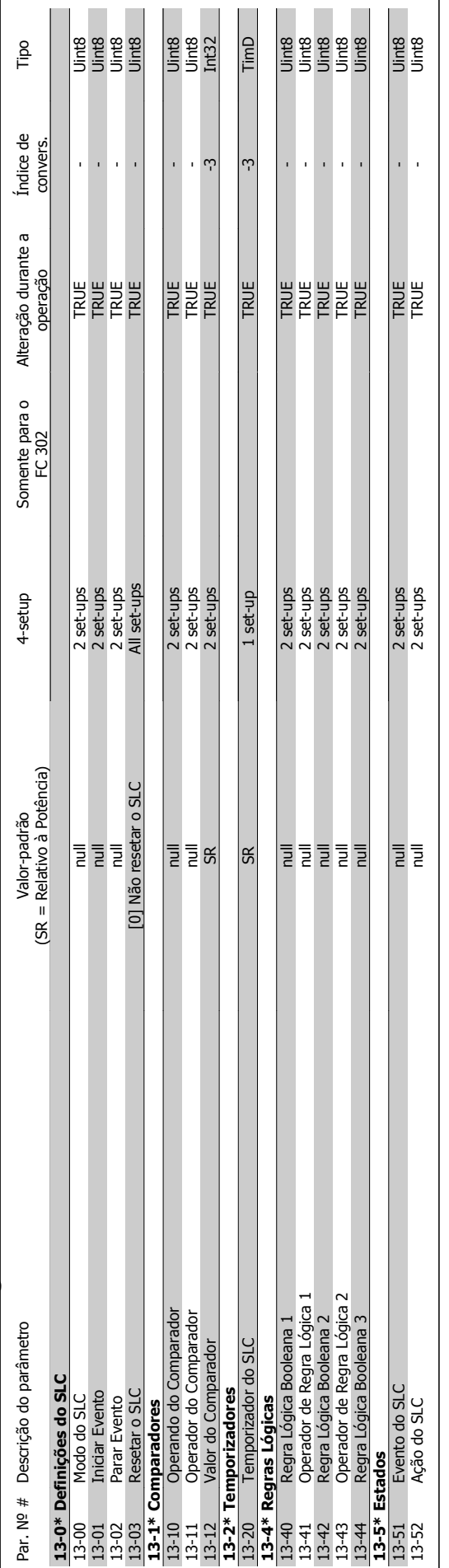

# 2.19.12. 13-\*\* Smart Logic **2.19.12. 13-\*\* Smart Logic**

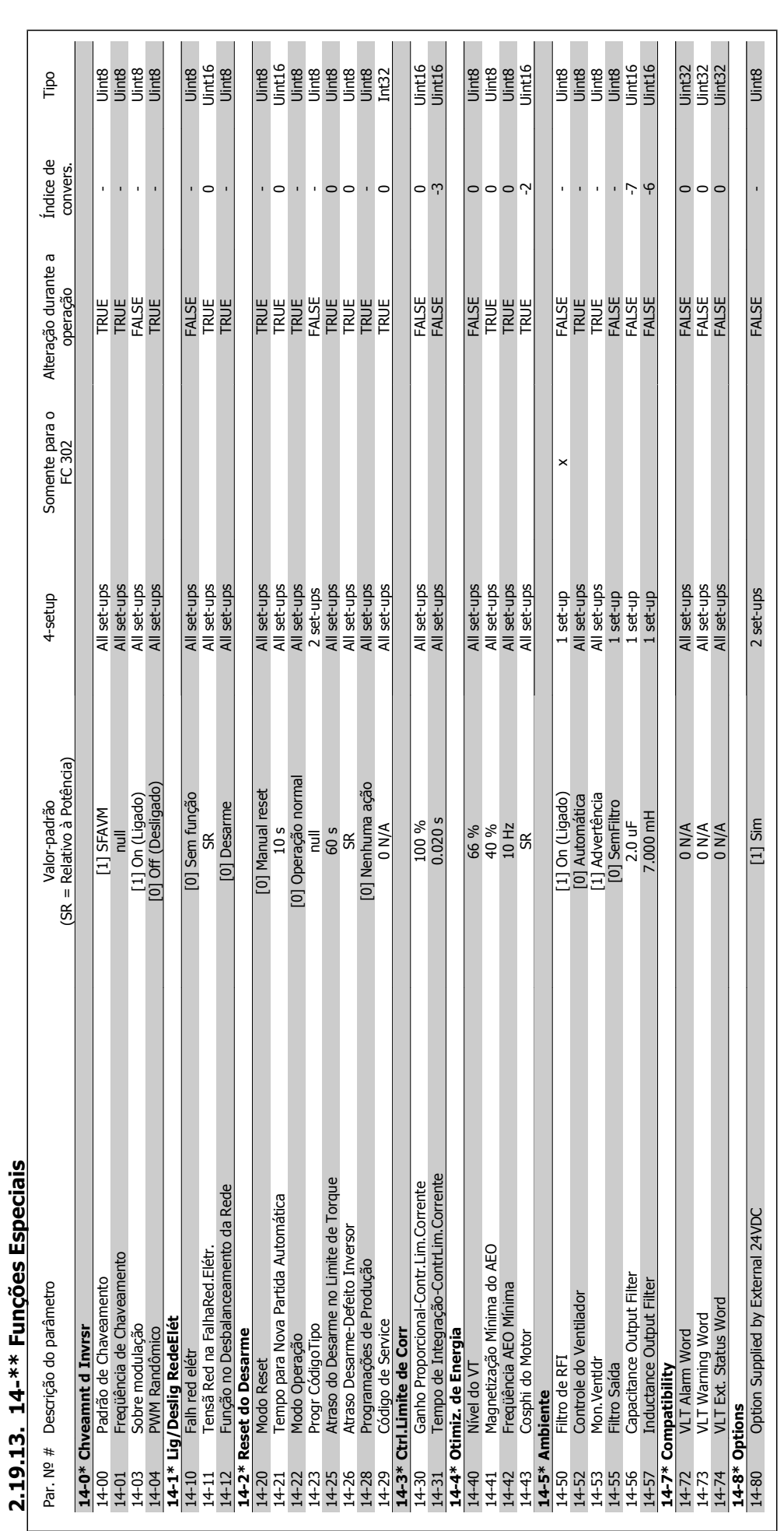

**2**

2. Como programar **Cambridge de Santo Como EC300** 

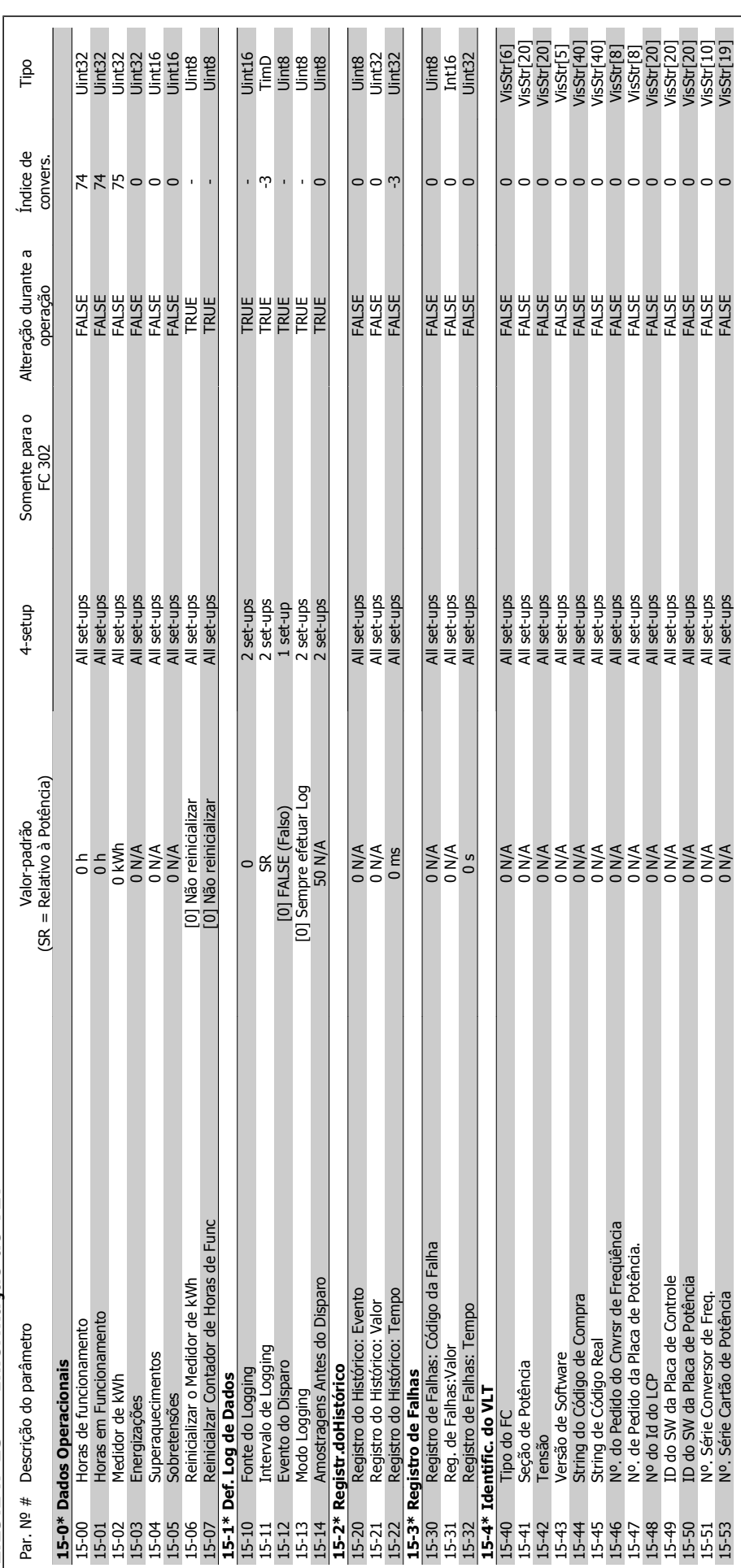

2.19.14. 15-\*\* Informação do VLT **2.19.14. 15-\*\* Informação do VLT**

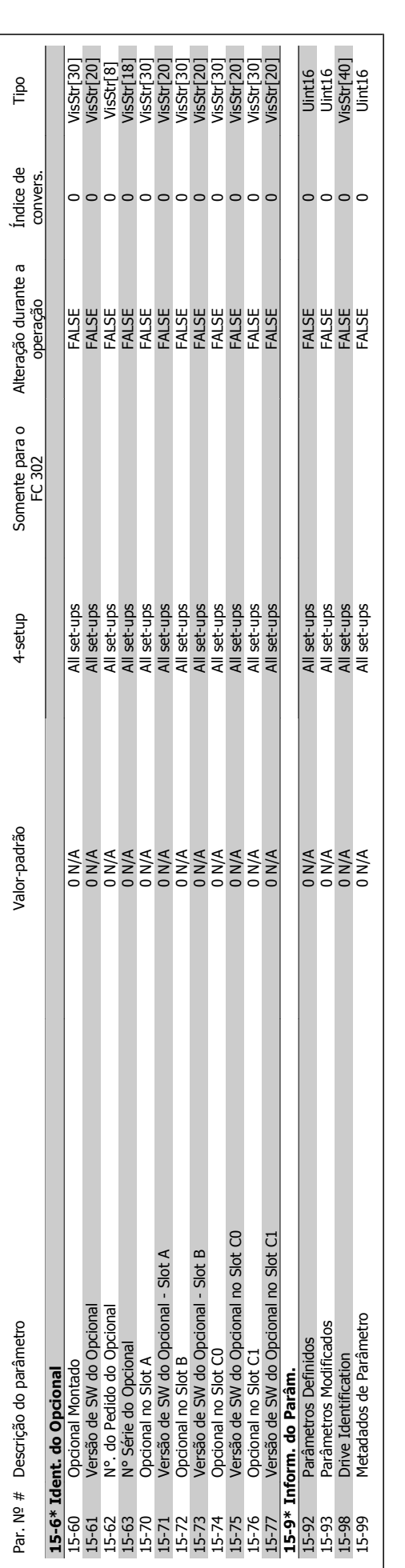

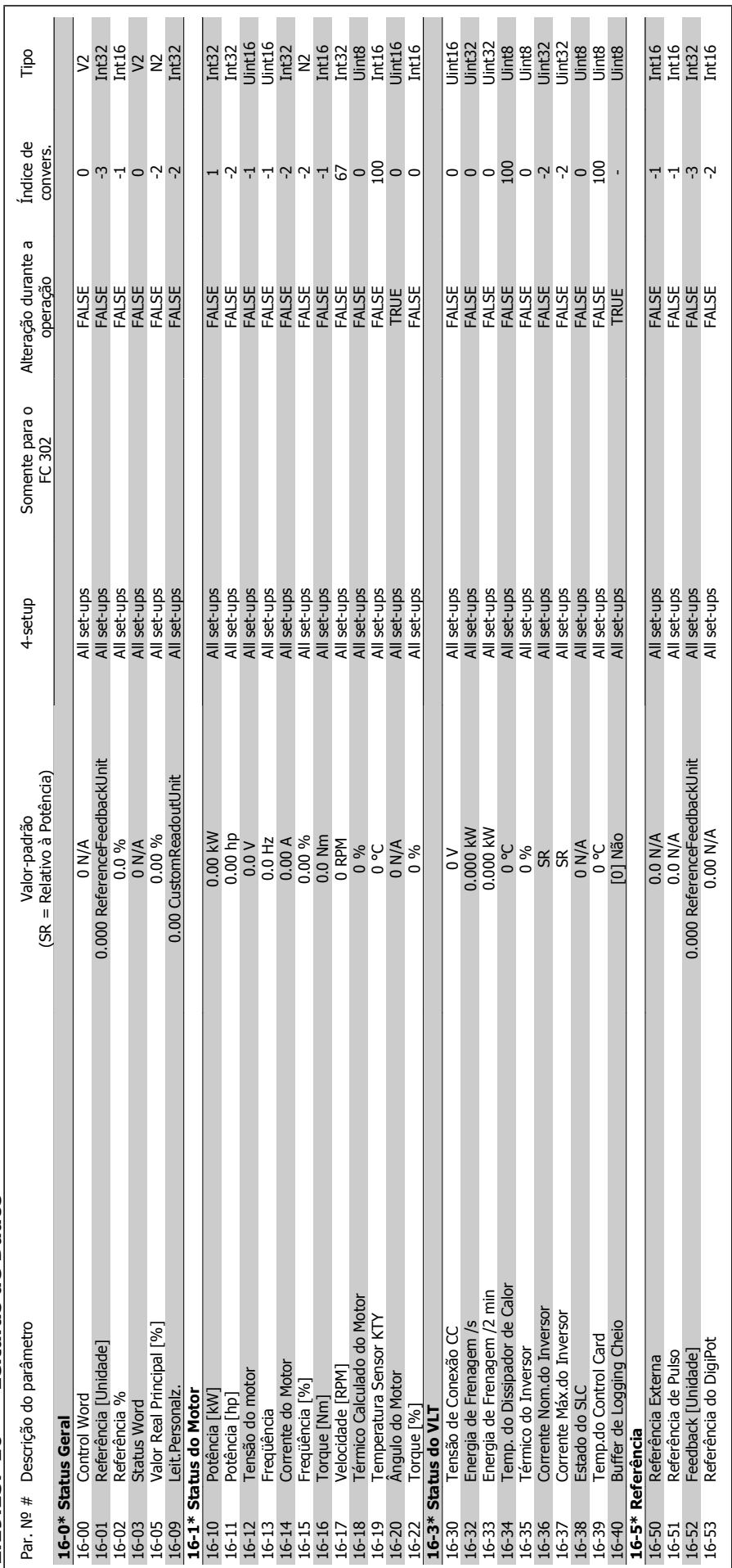

2.19.15. 16-\*\* Leituras de Dados **2.19.15. 16-\*\* Leituras de Dados**

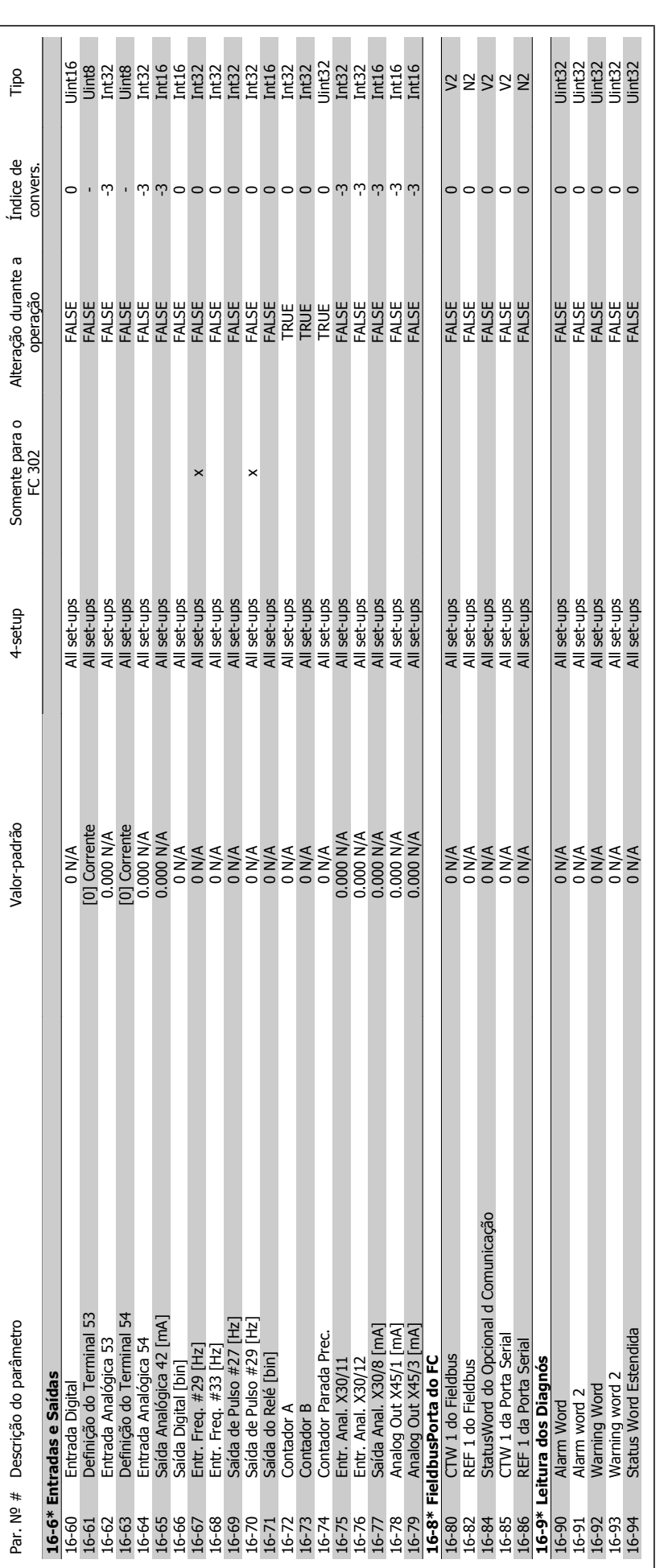

**2**

2. Como programar **Cantos de Cantos de Canto de Programação do FC300** 

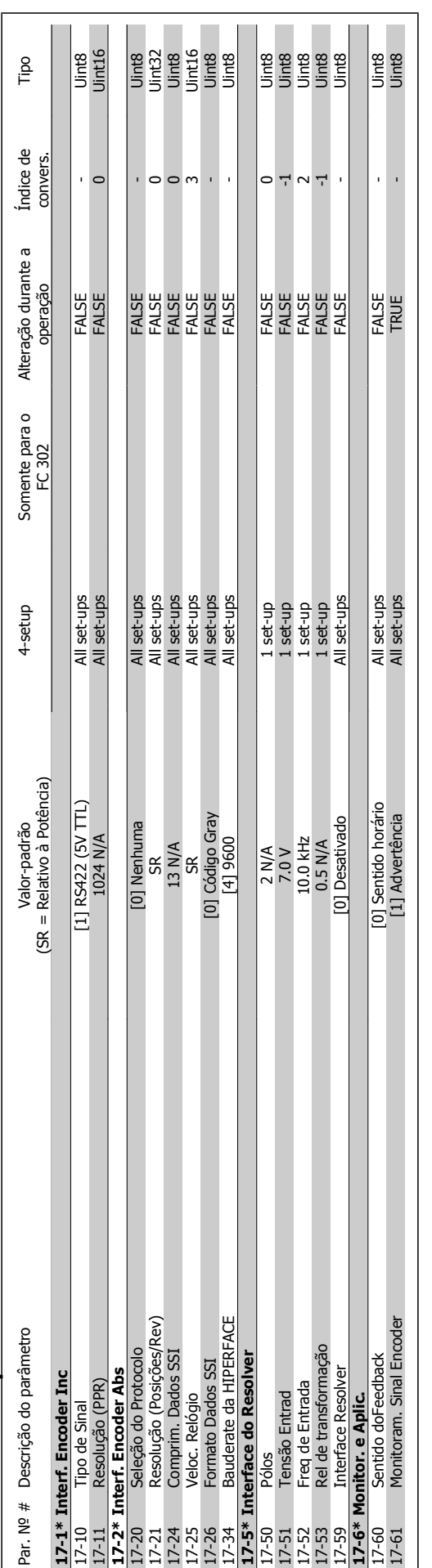

# 2.19.16. 17-\*\* Opcion.Feedb Motor **2.19.16. 17-\*\* Opcion.Feedb Motor**

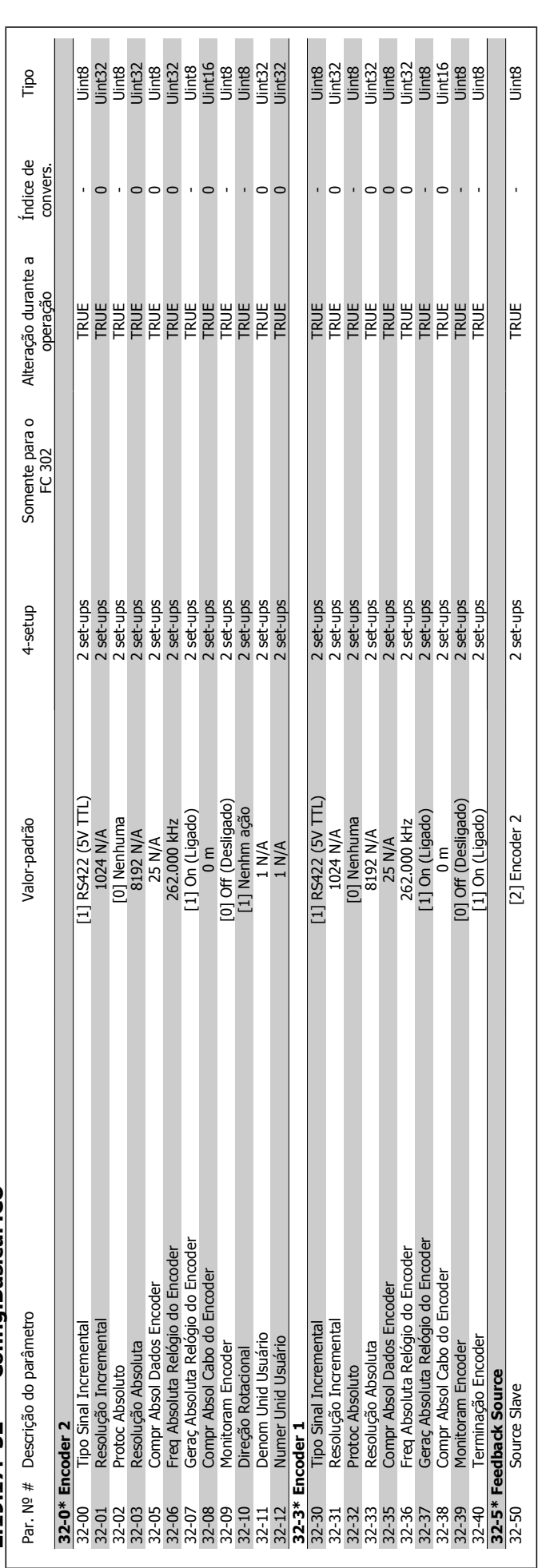

2.19.17. 32-\*\* Config.BásicaMCO **2.19.17. 32-\*\* Config.BásicaMCO**

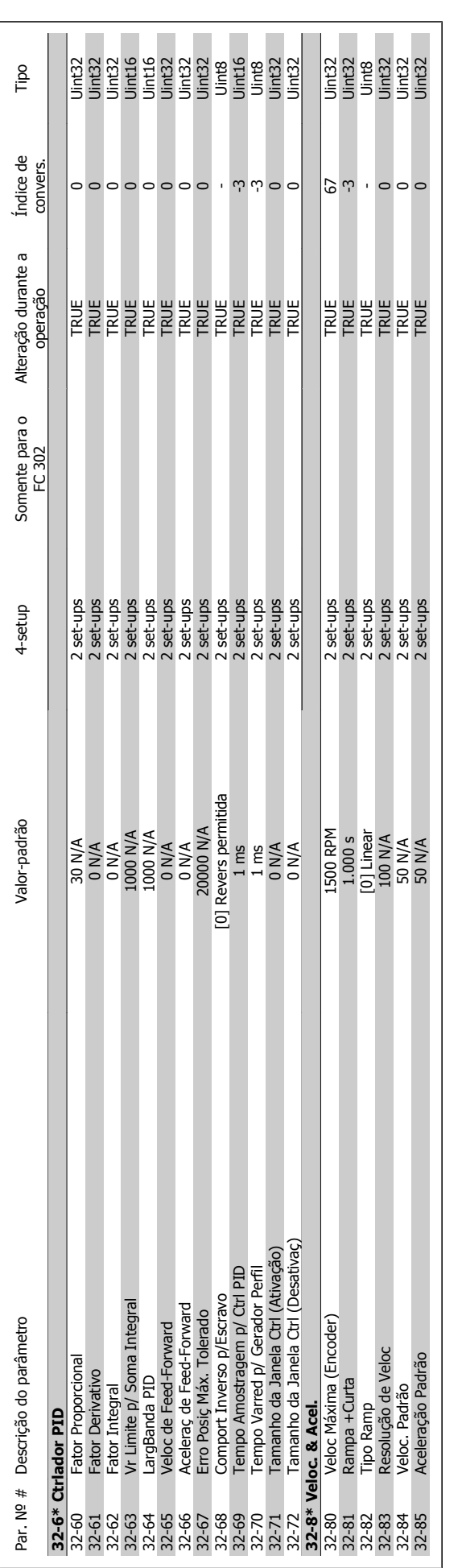

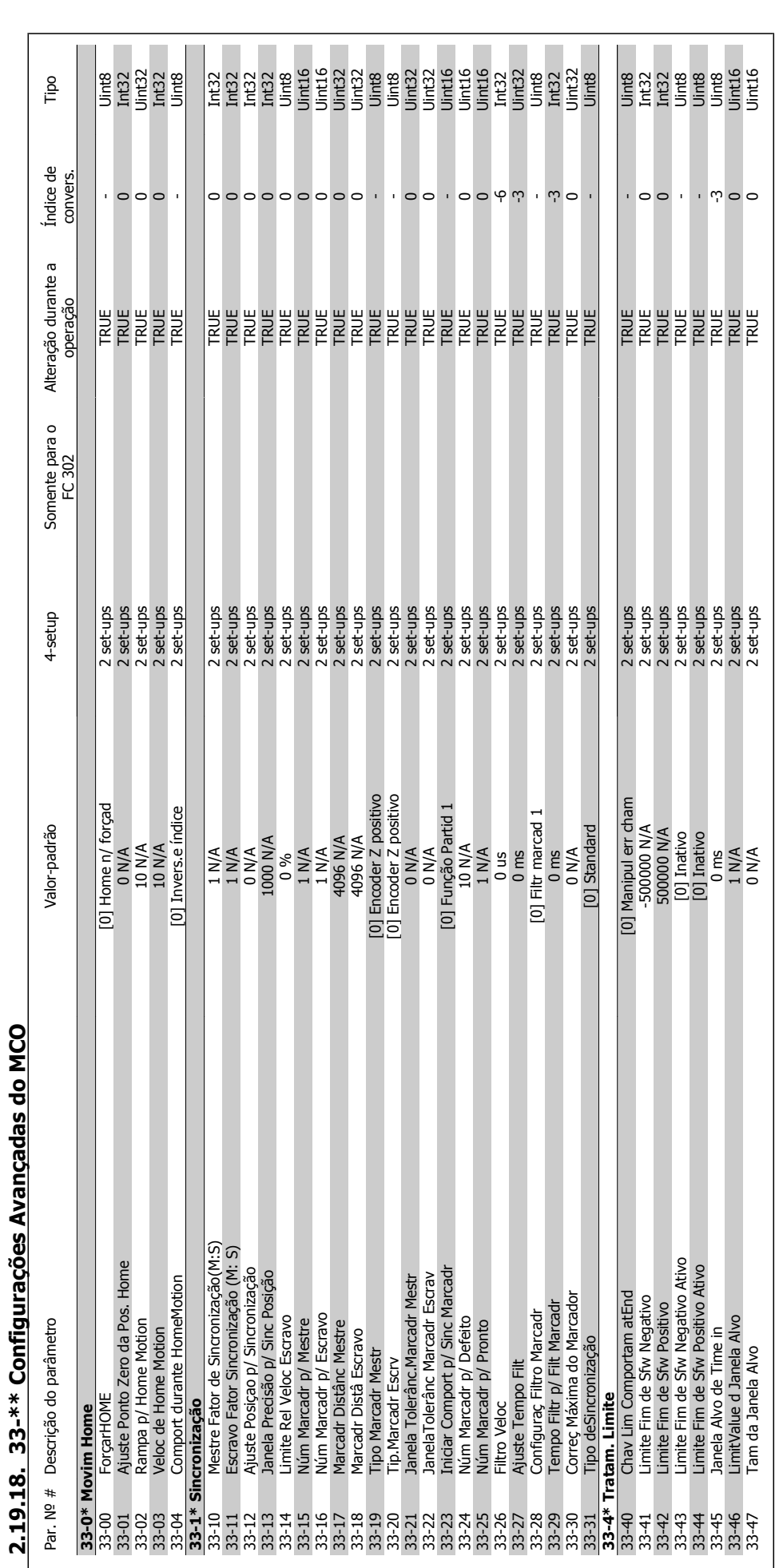

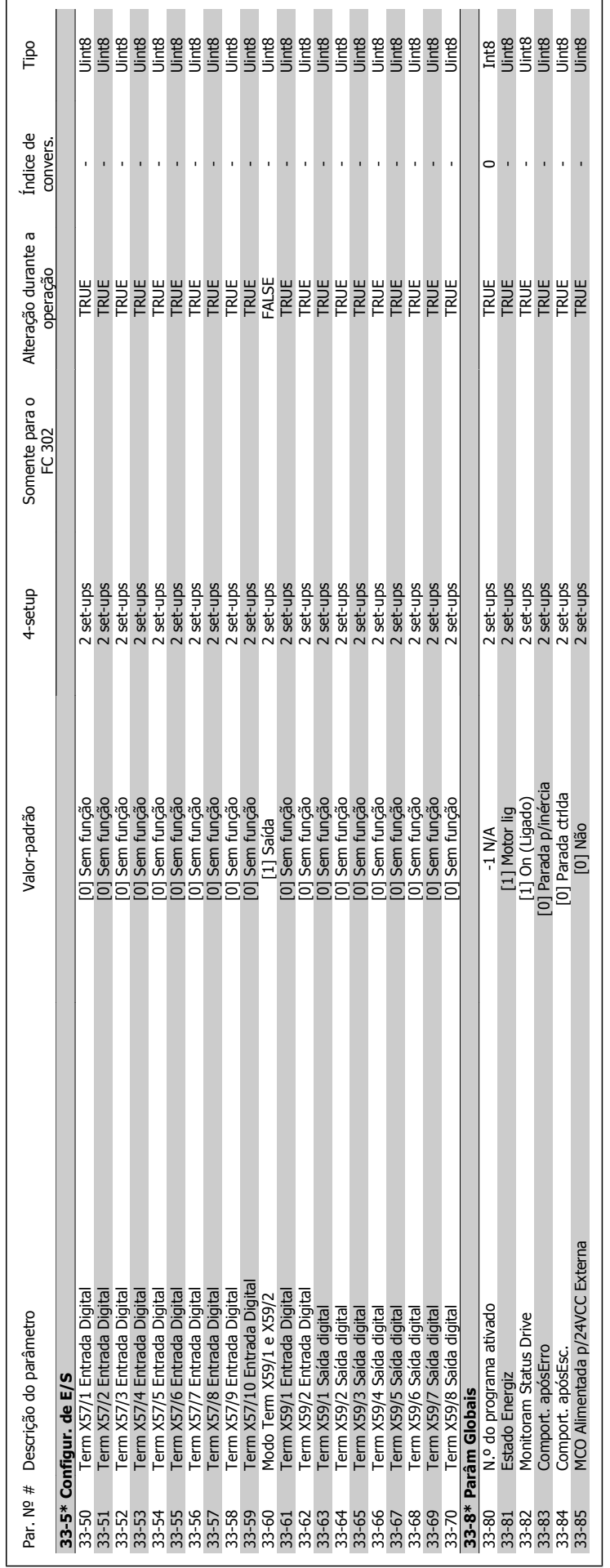

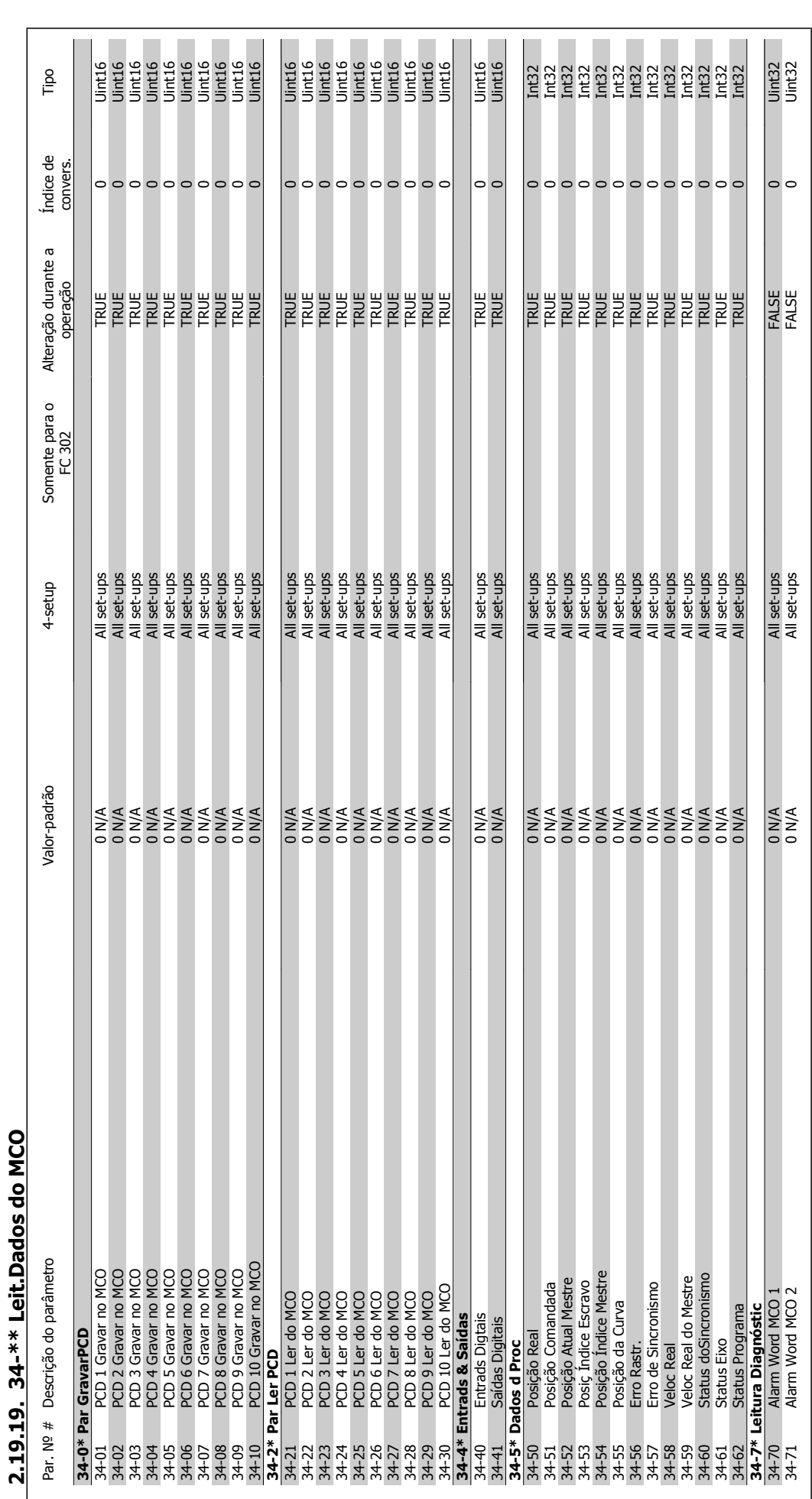

**2.19.19. 34-\*\* Leit.Dados do MCO**

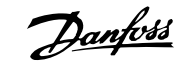

## **3. Solucionando Problemas**

#### **3.1.1. Mensagens de Alarme/Advertência**

Uma advertência ou um alarme é sinalizado pelo respectivo LED, no painel do conversor de freqüência e indicado por um código no display.

Uma advertência permanece ativa até que a sua causa seja eliminada. Sob certas condições, a operação do motor ainda pode prosseguir. As mensagens de advertência podem referir-se a uma situação crítica, mas não necessariamente.

Na eventualidade de um alarme, o conversor de freqüência desarmará. Os alarmes devem ser reinicializados a fim de que a operação inicie novamente, assim que a sua causa tenha sido eliminada.

#### **Isto pode ser realizado de três modos:**

- 1. Utilizando a tecla de controle [RESET] no painel de controle do LCP.
- 2. Através de uma entrada digital com a função "Reset".
- 3. Por meio da comunicação serial/Fieldbus opcional.

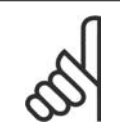

#### **NOTA!**

Após um reset manual, por meio da tecla [RESET] do LCP, deve-se acionar a tecla [AUTO ON] (Automático Ligado) para dar partida no motor novamente.

Se um alarme não puder ser reinicializado, provavelmente é porque a sua causa não foi eliminada ou porque o alarme está bloqueado por desarme (consulte também a tabela na próxima página).

Os alarmes que são bloqueados por desarme oferecem proteção adicional, pois a alimentação de rede elétrica deve ser desligada antes que o alarme possa ser reinicializado. Ao ser novamente ligado, o conversor de freqüência não estará mais bloqueado e poderá ser reinicializado, como acima descrito, uma vez que a causa foi eliminada.

Os alarmes que não estão bloqueados por desarme podem também ser reinicializados utilizando a função de reset automático, nos parâmetros 14-20 (Advertência: é possível a ativação automática!)

Se uma advertência e um alarme forem indicados por um código na tabela da página a seguir, significa que ou uma advertência aconteceu antes de um alarme ou que é possível definir se uma advertência ou um alarme deve ser exibido para um determinado defeito.

Por exemplo, isto é possível no parâmetro 1-90 Proteção Térmica do Motor. Depois de um alarme ou desarme, o motor parará por inércia e o alarme e a advertência piscarão. Uma vez que o problema tenha sido eliminado, apenas o alarme continuará piscando até que o conversor de freqüência seja reinicializado.

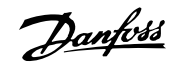

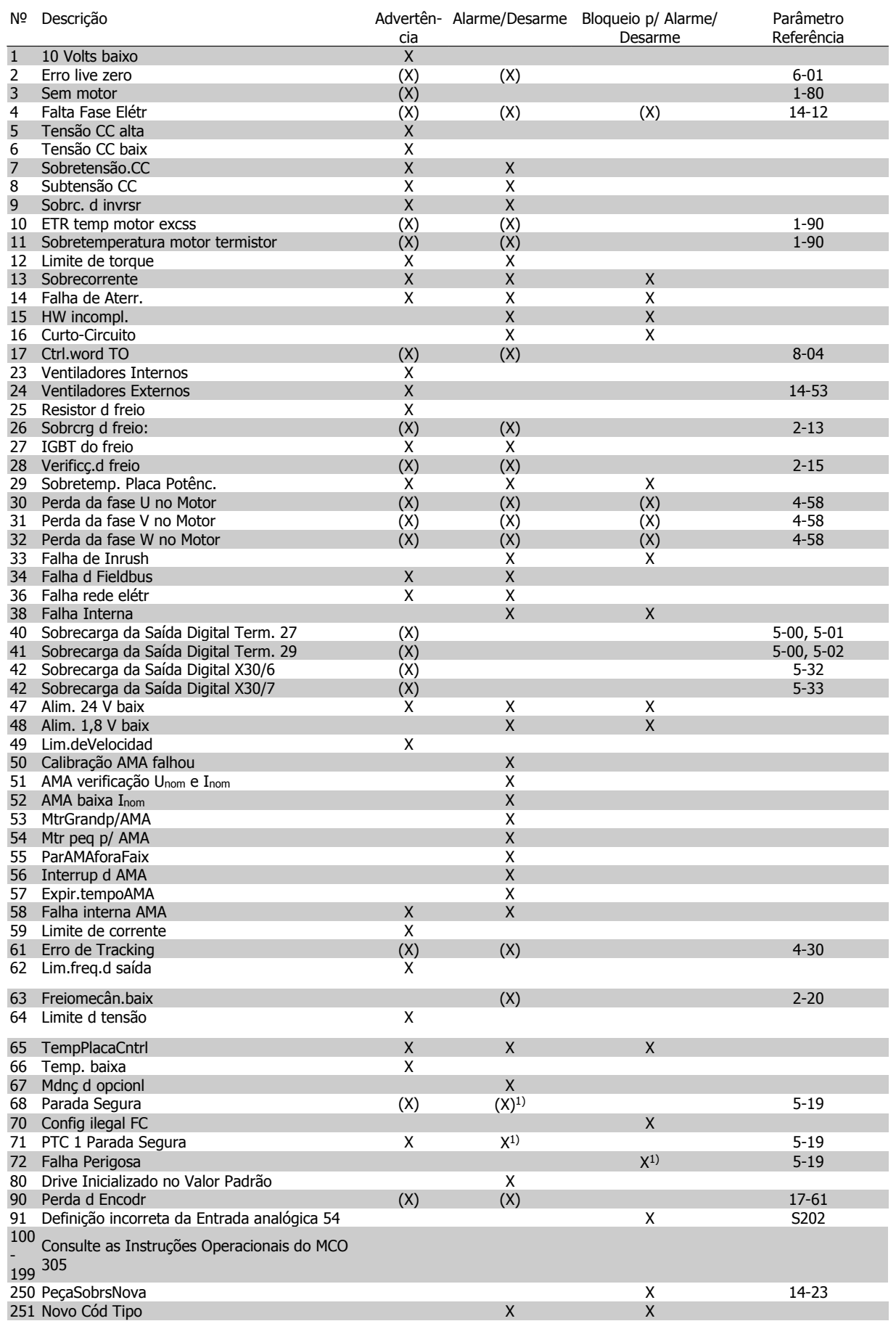

Tabela 3.1: Lista de códigos de Alarme/Advertência

(X) Dependente do parâmetro

1) Não pode ser Reinicializado automaticamente via Par 14-20 Um desarme é a ação que resulta quando surge um alarme. O desarme pára o motor por inércia e pode ser reinicializado pressionando o botão de reset ou efetuando um reset através de uma entrada digital (Par. 5-1\* [1]). O evento origem que causou o alarme não pode danificar o conversor de freqüência ou mesmo dar origem a condições de perigo. Um bloqueio por desarme é a ação que resulta quando ocorre um alarme, que pode causar danos no conversor de freqüência ou nas peças conec-

tadas. Uma situação de Bloqueio por Desarme somente pode ser reinicializada por meio de uma energização.

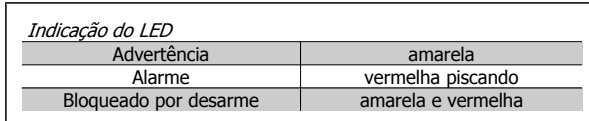

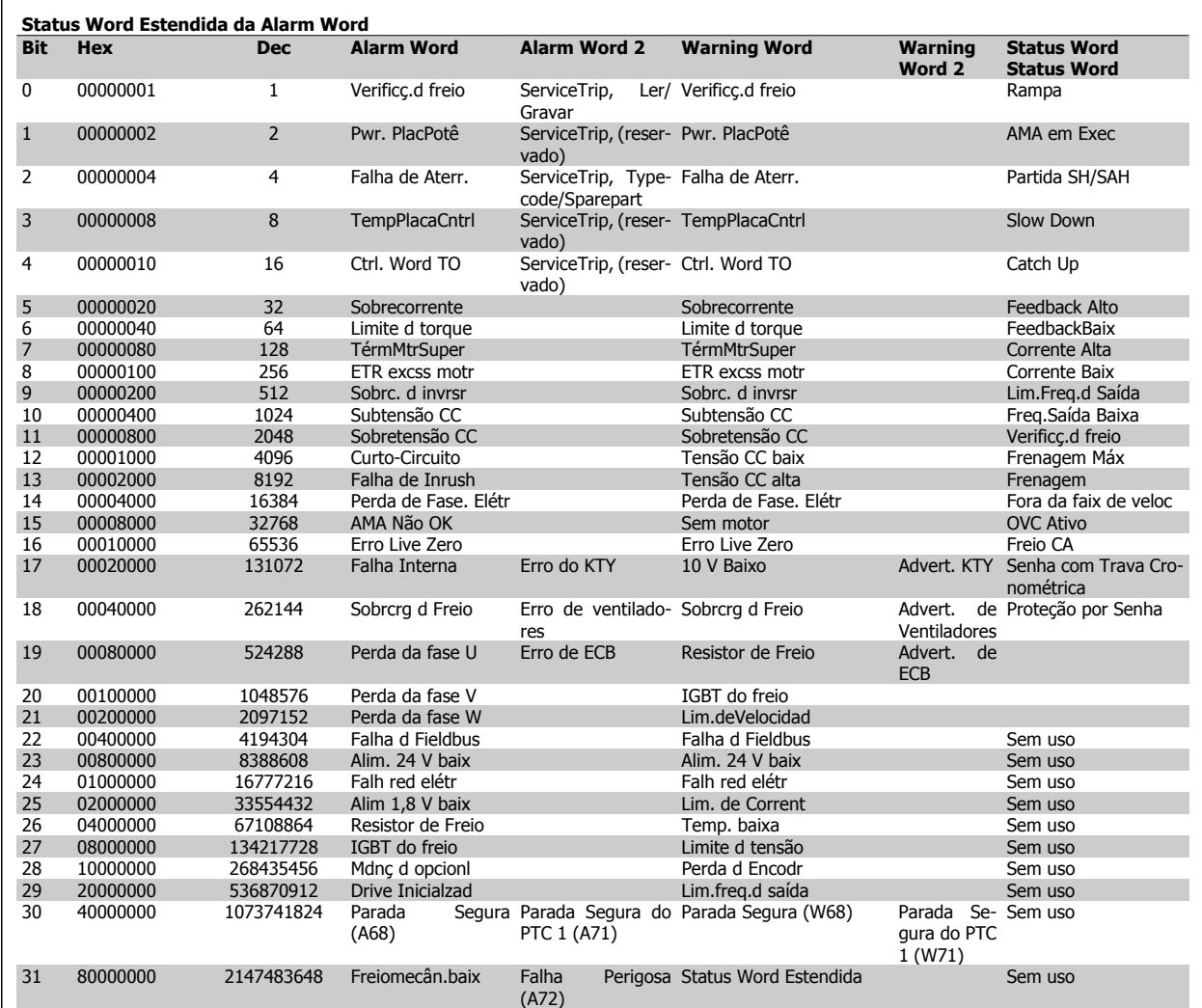

Tabela 3.2: Descrição da Alarm Word, Warning Word e Status Word estendida

As alarm words, warning words e status words estendidas podem ser lidas através do barramento serial ou do fieldbus opcional para fins de diagnóstico. Consulte também os pars. 16-90 a 16-94.

#### **WARNING (Advertência) 1, 10 Volts baixo:**

A tensão de 10 V do terminal 50, no cartão de controle, está abaixo de 10 V.

Remova uma parte da carga do terminal 50, quando a fonte de alimentação de 10 V estiver com sobrecarga. Máx. de 15 mA ou mínimo de 590 Ω.

#### **WARNING/ALARM (Advertência/Alarme) 2, Erro de live zero:**

O sinal no terminal 53 ou 54 é menor que 50% do valor programado nos pars. 6-10, 6-12, 6-20 ou 6-22, respectivamente.

#### **WARNING/ALARM (Advertência/Alarme) 3, Sem motor:** Não há nenhum motor conectado na saída do conversor de freqüência.

**WARNING/ALARM (Advertência/Alarme) 4, Falta Fase Elétrica:**

Uma das fases está ausente no lado da alimentação ou o desbalanceamento na tensão de rede está muito alto.

Esta mensagem também será exibida no caso de um defeito no retificador de entrada do conversor de freqüência.

Verifique a tensão de alimentação e as correntes de alimentação do conversor de freqüência.

**WARNING (Advertência) 5, Tensão do barramento CC alta:** A tensão (CC) do circuito intermediário está acima do limite de sobretensão do sistema de controle. O conversor de freqüência ainda está

#### **WARNING (Advertência) 6, Tensão do barramento CC baixa**

A tensão no circuito intermediário (CC) está abaixo do limite de subtensão do sistema de controle. O conversor de freqüência ainda está ativo.

#### **WARNING/ALARM (Advertência/Alarme) 7, Sobretensão CC:**

Se a tensão do circuito intermediário exceder o limite o conversor de freqüência desarmará, após um tempo.

#### **Correções possíveis:**

ativo.

Conectar um resistor de freio

- Aumentar o tempo de rampa
- Ativar funções no par. 2-10
- Aumentar o par. 14-26

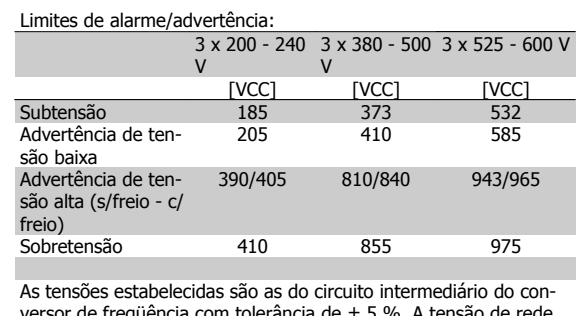

versor de freqüência com tolerância de ± 5 %. A tensão de rede correspondente é a tensão do circuito intermediário (barramento CC) dividida por 1,35.

#### **WARNING/ALARM (Advertência/Alarme) 8, Subtensão CC:**

Se a tensão (CC) do circuito intermediário cair abaixo do limite de "advertência de tensão baixa" (consulte a tabela acima), o conversor de freqüência verifica se a fonte de alimentação backup de 24 V está conectada.

Se não houver nenhuma alimentação backup de 24 V conectada, o conversor de freqüência desarma após algum tempo, dependendo da unidade.

Para verificar se a tensão de alimentação corresponde à do conversor de freqüência, consulte as Especificações Gerais.

#### **WARNING/ALARM (Advertência/Alarme) 9: Sobrecarga do inversor:**

O conversor de freqüência está prestes a desligar devido a uma sobrecarga (corrente muito alta durante muito tempo). O contador para proteção térmica eletrônica do inversor emite uma advertência em 98% e desarma em 100%, aciona um alarme. O conversor de freqüência não pode ser reinicializado antes do contador estar abaixo de 90%. A falha indica que o conversor de freqüência está sobrecarregado acima

de 100%, durante um tempo excessivo.

#### **WARNING/ALARM (Advertência/Alarme) 10, Sobre aquecimento do motor ETR do motor (ETR excss motr):**

De acordo com a proteção térmica eletrônica (ETR), o motor está superaquecido. Pode-se selecionar se o conversor de freqüência deve emitir uma advertência ou um alarme quando o contador atingir 100%, no par. 1-90. A falha se deve ao motor estar sobrecarregado por mais de 100% durante muito tempo. Verifique se o par. 1-24 do motor foi programado corretamente.

#### **WARNING/ALARM (Advertência/Alarme) 11, Superaquecimento do termistor do motor (TérmMtrSuper):**

O termistor ou a sua conexão foi desconectado. Pode-se selecionar se o conversor de freqüência deve emitir uma advertência ou um alarme quando o contador atingir 100%, no par. 1-90. Certifique-se de que o termistor está conectado corretamente, entre os terminais 53 ou 54 (entrada de tensão analógica) e o terminal 50 (alimentação de + 10 V), ou entre os terminais 18 ou 19 (somente para entrada digital PNP) e o terminal 50. Se for utilizado um sensor KTY, verifique se a conexão entre os terminais 54 e 55 está correta.

#### **WARNING/ALARM (Advertência/Alarme) 12, Limite de torque:**

O torque é maior que o valor no parâmetro 4-16 (na operação do motor) ou maior que o valor no parâmetro 4-17 (em funcionamento como gerador).

#### **WARNING/ALARM (Advertência/Alarme) 13, Sobrecorrente:**

O limite da corrente de pico do inversor (aprox. 200% da corrente nominal) foi excedido. A advertência irá durar de 8 a 12 s, aproximadamente, e, em seguida, o conversor de freqüência desarmará e emitirá um alarme. Desligue o conversor de freqüência e verifique se o eixo do motor pode ser girado, e se o tamanho do motor é compatível com esse conversor.

Se o controle de frenagem mecânica estendida estiver selecionado, o desarme pode ser reinicializado externamente.

#### **ALARM (Alarme) 14, Falha de aterramento:**

Há uma descarga das fases de saída para o terra, localizada no cabo entre o conversor de freqüência e o motor, ou então no próprio motor. Desligue o conversor de freqüência e elimine a falha do ponto de aterramento.

#### **ALARM (Alarme) 15, Hardware incompleto:**

Um opcional instalado não pode ser acionado pela placa de controle (hardware ou software).

#### **ALARM (Alarme)16, Curto-circuito:**

Há um curto-circuito no motor ou nos terminais deste. esligue o conversor de freqüência e elimine o curto-circuito.

#### **WARNING/ALARM (Advertência/Alarme) 17, Timeout da control word:**

Não há comunicação com o conversor de freqüência.

A advertência somente estará ativa quando o par. 8-04 NÃO estiver programado para OFF (Desligado).

Se o par. 8-04 estiver programado como Parada e Desarme, uma advertência será emitida e o conversor de freqüência desacelerará até desarmar, emitindo um alarme.

O par. 8-03 Tempo de Timeout da Control Word poderia provavelmente ser aumentado.

#### **WARNING (Advertência) 23, Falha do ventilador interno (Ventiladores Internos):**

A função de advertência de ventilador é uma função de proteção extra que verifica se o ventilador está girando / instalado. A advertência de ventilador pode ser desativada em Mon. Ventlat, par. 14-53, (programado para [0] Desativado).

#### **WARNING (Advertência) 24, Falha de ventiladores externos:**

A função de advertência de ventilador é uma função de proteção extra que verifica se o ventilador está girando / instalado. A advertência de ventilador pode ser desativada em Mon. Ventlat, par. 14-53, (programado para [0] Desativado).

**WARNING (Advertência) 25, Resistor de freio curto-circuitado:** O resistor de freio é monitorado durante a operação. Se ele sofrer um curto-circuito, a função de frenagem será desconectada e será exibida uma advertência. O conversor de freqüência ainda funciona, mas sem a função de frenagem. Desligue o conversor e substitua o resistor de freio (consulte o par. 2-15 Verificação do Freio).

#### **ALARM/WARNING (Advertência/Alarme) 26, Limite de potência do resistor do freio (Sobrcrg d freio):**

A energia transmitida ao resistor do freio é calculada como uma porcentagem, um valor médio dos últimos 120 s, baseado no valor de resistência do resistor do freio (par. 2-11) e na tensão do circuito intermediário. A advertência estará ativa quando a energia de frenagem dissipada for maior que 90%. Se Desarme [2] estiver selecionado, no par. 2-13, o conversor de freqüência corta e emite este alarme, quando a potência de frenagem dissipada for maior que 100%.

#### **ALARM/ WARNING (Alarme/Advertência) 27, Falha no circuito de frenagem:**

O transistor de freio é monitorado durante a operação e, em caso de curto-circuito, a função de frenagem é desconectada e a advertência é emitida. O conversor de freqüência ainda poderá funcionar, mas, como o transistor de freio está curto-circuitado, uma energia considerável é transmitida ao resistor de freio, mesmo que este esteja inativo. Desligue o conversor de freqüência e remova o resistor de freio. Este alarme/ advertência também poderia ocorrer caso o resistor de freio superaquecesse. Os terminais de 104 a 106 estão disponíveis como resistor do freio. Entradas Klixon, consulte a seção Chave de Temperatura do Resistor do Freio

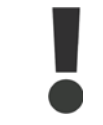

Advertência: Há risco de uma quantidade considerável de energia ser transmitida ao resistor de freio, se o transistor de freio entrar em curto-circuito.

#### **ALARM/WARNING (Alarme/Advertência) 28, Verificação do freio falhou (Verificç.d freio):**

Falha do resistor de freio: o resistor de freio não está conectado/funcionando.

#### **ALARM (Alarme) 29, Sobreaquecimento do drive (TempPlacPotê):**

Se o gabinete utilizado for o IP20 ou IP21/Tipo 1, a temperatura de corte do dissipador de calor será 95 °C +5 °C. A falha de temperatura não pode ser reinicializada até que a temperatura do dissipador de calor esteja abaixo de 70 °C  $\pm$ 5 °C.

#### **O defeito pode ser devido a:**

- **-** Temperatura ambiente alta demais
- **-** Cabo do motor comprido demais

#### **ALARM (Alarme)30, Perda da fase U:**

A fase U do motor, entre o conversor de freqüência e o motor, está ausente.

Desligue o conversor e verifique a fase U do motor.

#### **ALARM (Alarme) 31, Perda da fase V:**

A fase V do motor, entre o conversor de freqüência e o motor, está ausente.

Desligue o conversor e verifique a fase V do motor.

#### **ALARM (Alarme) 32, Perda da fase W:**

A fase W do motor, entre o conversor de freqüência e o motor, está ausente.

Desligue o conversor e verifique a fase W do motor.

#### **ALARM (Alarme)33, Falha de Inrush:**

Houve um excesso de energizações durante um curto período de tempo. No capítulo Especificações Gerais consulte o número de energizações permitidas durante um minuto.

#### **WARNING/ALARM (Advertência/Alarme) 34, Falha de comunicação do Fieldbus (Falha d Fieldbus):**

O fieldbus, no cartão do opcional de comunicação, não está funcionando.

#### **WARNING/ALARM (Advertência/Alarme) 36, Falha de rede elétrica (Falha rede elétr):**

Esta advertência/alarme estará ativa somente se a tensão de alimentação do conversor de freqüência for perdida e se o parâmetro 14-10 NÃO tiver sido programado para OFF (Desligado). Correções possíveis: verifique os fusíveis do conversor de freqüência.

#### **ALARM (Alarme) 38, falha interna:**

Caso este alarme seja acionado, talvez seja necessário entrar em contacto com o seu fornecedor Danfoss. Algumas mensagens de alarme típicas:

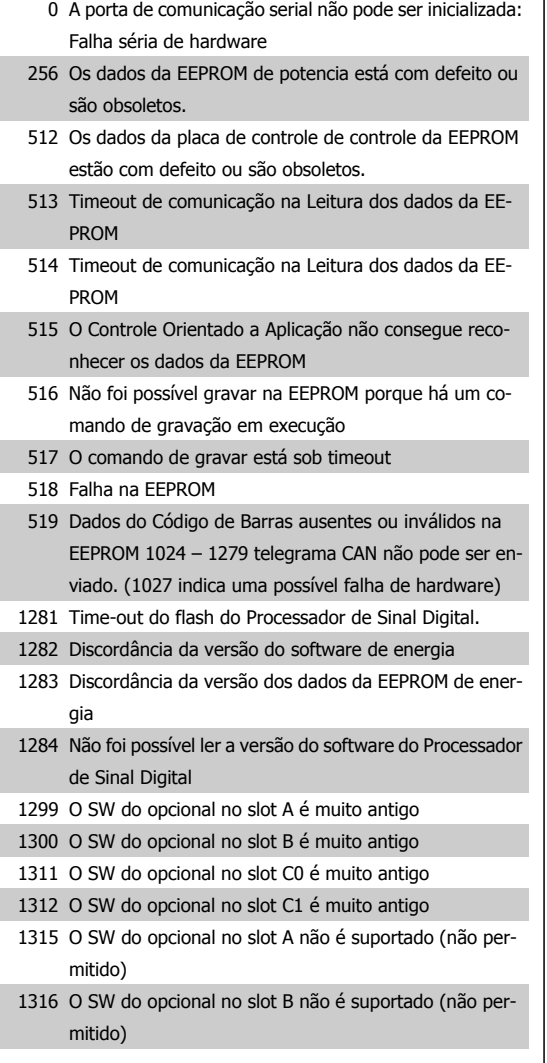

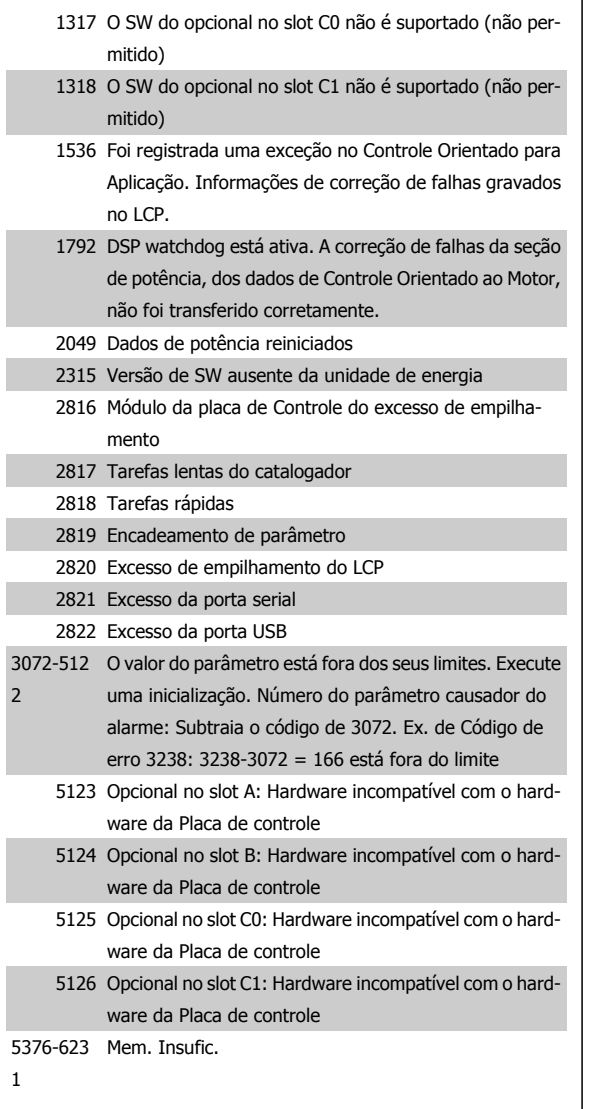

#### **WARNING (Advertência) 40, Sobrecarga da Saída Digital Term. 27:**

Verifique a carga conectada ao terminal 27 ou remova a conexão de curto circuito. Verifique os parâmetros 5-00 e 5-01.

#### **WARNING (Advertência) 41, Sobrecarga da Saída Digital Term. 29:**

Verifique a carga conectada ao terminal 29 ou remova a conexão de curto circuito. Verifique os parâmetros 5-00 e 5-02.

#### **WARNING (Advertência) 42, Sobrecarga da Saída Digital Do X30/6:**

Verifique a carga conectada no X30/6 ou remova o curto circuito. Verifique o parâmetro 5-32.

#### **WARNING (Advertência) 42, Sobrecarga da Saída Digital Do X30/7:**

Verifique a carga conectada no X30/7 ou remova o curto circuito. Verifique o parâmetro 5-33.

#### **WARNING (Advertência) 47, Alimentação de 24 V baixa (Alim. 24 V baix):**

A fonte de alimentação backup de 24 V CC externa pode estar sobrecarregada. Se não for este o caso, entre em contacto com o fornecedor Danfoss.

**WARNING (Advertência) 48, Alimentação de 1,8V baixa (Alim 1,8V baix):** Entre em contacto com o fornecedor Danfoss.

#### **WARNING (Advertência) 49, Lim.de velocidad:**

A velocidade está fora da faixa especificada nos par. 4-11 e par. 4-13.

**ALARM (Alarme) 50, Calibração AMA falhou (Calibração AMA):** Entre em contacto com o fornecedor Danfoss.

#### **ALARM (Alarme) 51, Verificação de Unom e Inom da AMA (Unom,Inom AMA):**

As configurações da tensão, corrente e potência do motor provavelmente estão erradas. Verifique-as.

#### **ALARM (Alarme) 52, Inom AMA baixa:**

A corrente do motor está baixa demais. Verifique-as.

#### **ALARM (Alarme) 53, Motor muito grande para AMA (MtrGrandp/ AMA):**

O motor usado é muito grande para que a AMA possa ser executada.

#### **ALARM (Alarme) 54, AMA Motor muito pequeno para AMA (Mtr peq p/ AMA):**

O motor usado é muito grande para que a AMA possa ser executada.

#### **ALARM (Alarme) 55, Par. AMA fora da faixa (ParAMAforaFaix):**

Os valores de par. encontrados no motor estão fora do intervalo aceitável.

#### **ALARM (Alarme) 56, AMA interrompida pelo usuário (Interrup d AMA):**

A AMA foi interrompida pelo usuário.

#### **ALARM (Alarme) 57, Timeout da AMA (Expir.tempoAMA):**

Tente reiniciar a AMA algumas vezes, até que ela seja executada. Observe que execuções repetidas da AMA podem aquecer o motor, a um nível em que as resistências Rs e Rr aumentam de valor. Na maioria dos casos, no entanto, isso não é crítico.

#### **ALARM (Alarme) 58, Falha interna da AMA (AMA interna):**

Entre em contacto com o fornecedor Danfoss.

#### **WARNING (Advertência) 59, Limite de corrente (Lim. de Corrent):**

A corrente está maior que o valor definido no par. 4-18.

#### **WARNING 61, Erro de Tracking:**

Um erro entre a velocidade calculada e a medição da velocidade, a partir do dispositivo de feedback. A configuração da função Advertência/Alarme/Desativação está no par. 4-30. A configuração do erro aceito, no par 4-31, e o tempo permitido da configuração da ocorrência do erro, no par. 4-32. Durante um procedimento de colocação em funcionamento, a função pode ser eficaz.

#### **WARNING (Advertência) 62, Freqüência de Saída no Limite Máximo (Lim.freq.d saída):**

A freqüência de saída está maior que o valor programado no par. 4-19

#### **ALARM 63, Freio Mecânico Baixo:**

A corrente real de motor não excedeu a corrente de "liberar freio", dentro do intervalo de tempo do "Retardo de partida".

#### **WARNING (Advertência) 64, Limite de Tensão (Limite d tensão):**

A combinação da carga com a velocidade exige uma tensão de motor maior que a tensão do barramento CC real.

**WARNING/ALARM/TRIP (Advertência/Alarme/Desarme) 65, Superaquecimento no Cartão de Controle (TempPlacaCntrl):** Superaquecimento do cartão de controle: A temperatura de corte do cartão de controle é 80° C.

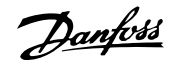

#### **WARNING (Advertência) 66, Temperatura do Dissipador de Calor Baixa (Temp. baixa):**

A temperatura medida no dissipador de calor é 0 °C. Isto pode ser uma indicação de que o sensor de temperatura está defeituoso e, portanto, que a velocidade do ventilador está no máximo, no caso da seção de potência do cartão de controle estar muito quente.

#### **ALARM (Alarme) 67, Configuração de Opcional foi Modificada (Mdnç d opcionl):**

Um ou mais opcionais foram acrescentados ou removidos desde o último ciclo de desenergização.

#### **ALARM (Alarme) 68, Parada Segura:**

A Parada Segura foi ativada. Para retomar a operação normal, aplique 24 V CC ao T- 37 e, em seguida, envie um sinal de reset (pelo Barramento, E/S Digital ou pressionando a tecla [RESET]).

#### **WARNING (Advertência) 68, Parada Segura:**

A Parada Segura foi ativada. A operação normal é retomada quando a Parada Segura for desativada. Advertência: Nova Partida Automática!

#### **ALARM (Alarme) 70, Config ilegal FC:**

A combinação real da placa de controle e da placa de power é ilegal.

#### **ALARM (Alarme) 71, Parada Segura de PTC 1:**

A Parada Segura foi ativada a partir do Cartão do Termistor do PTC do MCB 112 (motor muito quente). A operação normal pode ser retomada novamente, quando o MCB 112 aplica 24 V CC no T-37 (quando a temperatura do motor atingir um nível aceitável) e quando a Entrada Digital do MCB 112 for desativada. Quando isso ocorrer, um sinal de reset deve ser enviado (pelo Barramento, E/S Digital ou pressionando [Reset]).

#### **WARNING (Advertência) 71, Parada Segura do PTC 1:**

A Parada Segura foi ativada a partir do Cartão do Termistor do PTC do MCB 112 (motor muito quente). A operação normal pode ser retomada novamente, quando o MCB 112 aplica 24 V CC no T-37 (quando a temperatura do motor atingir um nível aceitável) e quando a Entrada Digital do MCB 112 for desativada. Advertência: Nova Partida Automática.

#### **ALARM (Alarme) 72, Falha Perigosa:**

Parada Segura com Bloqueio por Desarme. Níveis inesperados de sinal na Parada Segura e Entrada Digital, a partir do Cartão do Termistor do PTC do MCB 112.

#### **ALARM 80, Drive inicializado no Valor Padrão:**

As configurações dos parâmetros serão inicializadas com a configuração padrão, após um reset manual (três dedos).

#### **ALARM (Alarme) 90, Perda de encoder:**

Verifique a conexão do opcional do encoder e, eventualmente, substitua o MCB 102 ou o MCB 103.

#### **ALARM (Alarme) 91, Definição incorreta da Entrada analógica 54:**

A chave S202 deve ser programada na posição OFF (desligada) (entrada de tensão) quando um sensor KTY estiver instalado no terminal de entrada analógica 54.

#### **ALARM (Alarme) 250, Peça Sobressalente Nova:**

A potência ou a Fonte de Potência do Modo Chaveado foi trocada. O código do tipo de conversor de freqüência deve ser regravado na EEPROM. Selecione o código correto do tipo no Par 14-23, de acordo com a plaqueta da unidade. Lembre-sede selecionar 'Salvar na EEPROM' para completar a alteração.

#### **ALARM (Alarme) 251, Novo Código Tipo:**

O Conversor de Freqüência ganhou um novo código tipo.

## **Índice**

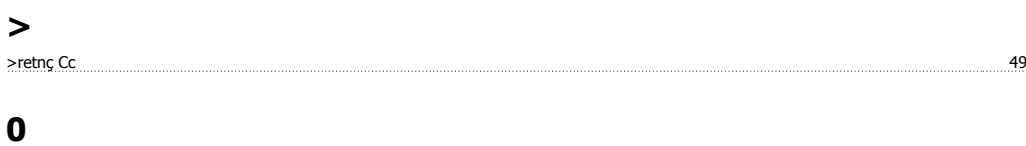

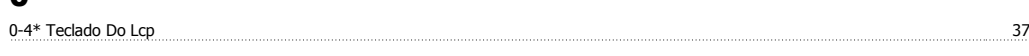

## **1**

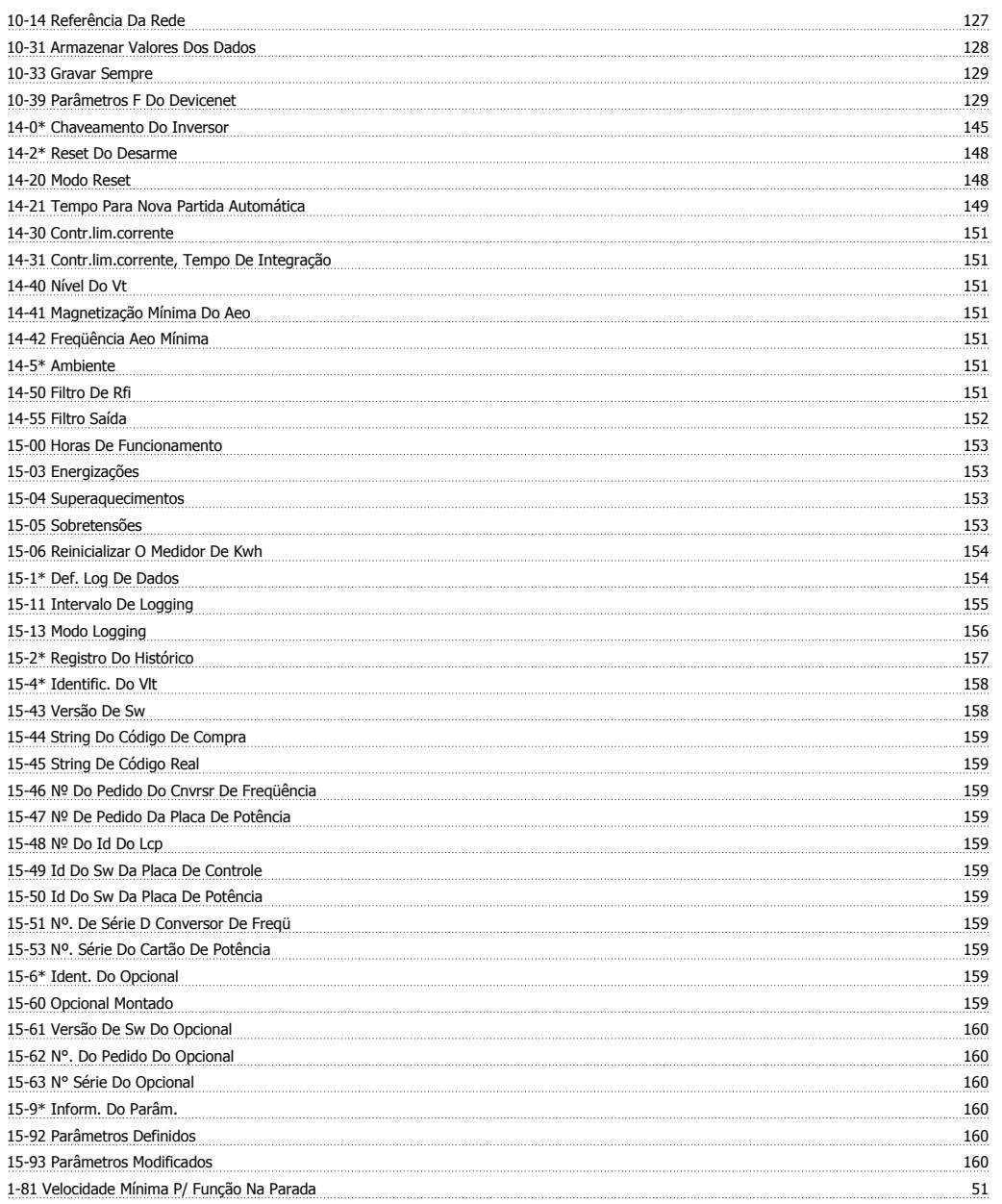

## **2**

2-11 Resistor De Freio (ohm) 58

## **A**

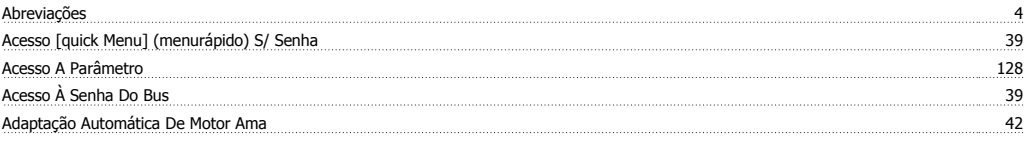

# Guia de Programação do FC300 **Danfost**

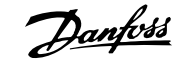

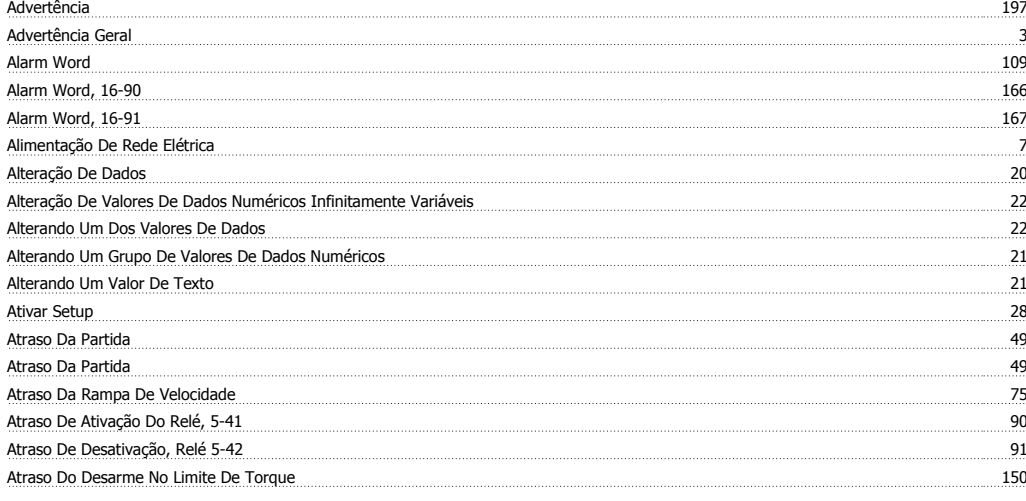

## **B**

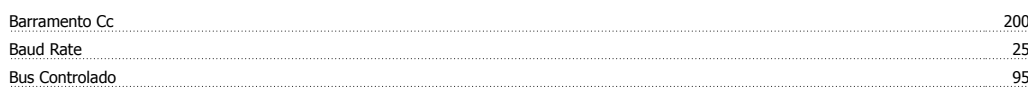

## **C**

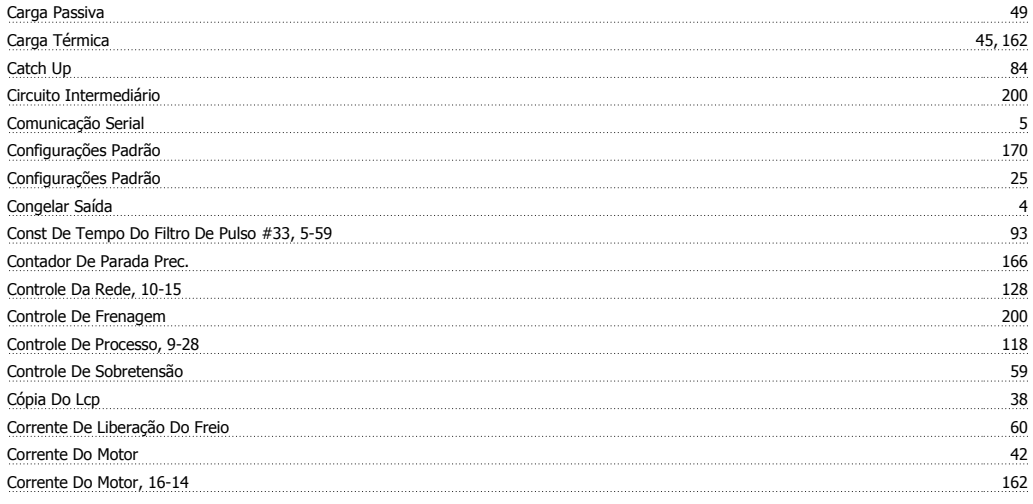

## **D**

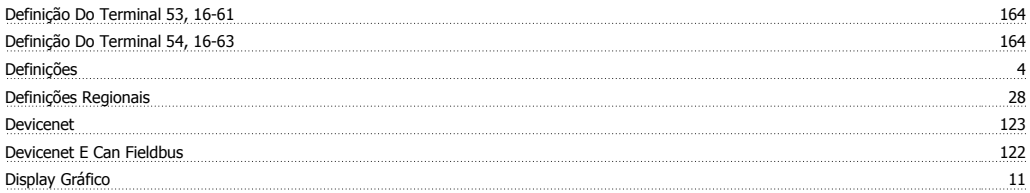

## **E**

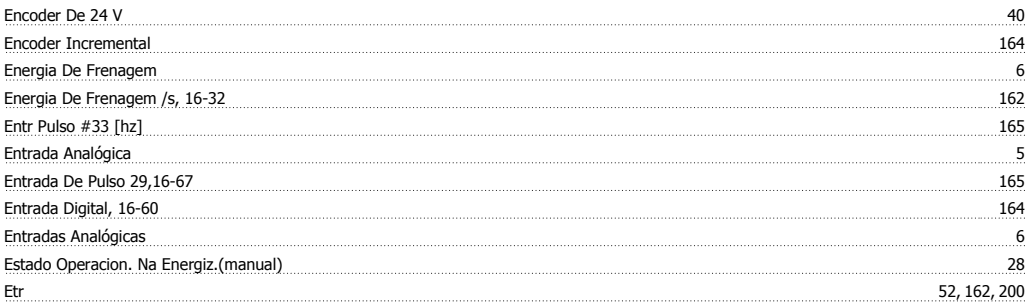

#### Ext. Status Word 167

## **F**

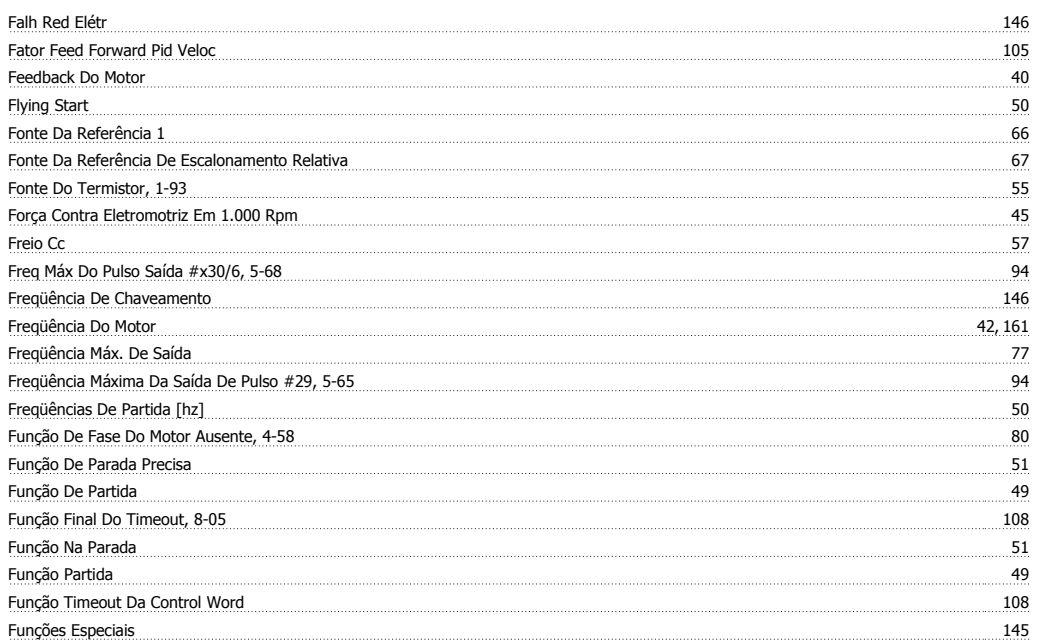

## **H**

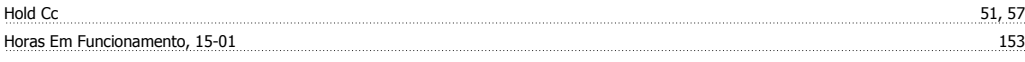

## **I**

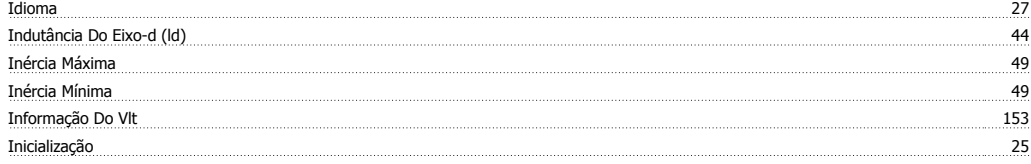

## **J**

Jog 4

## **L**

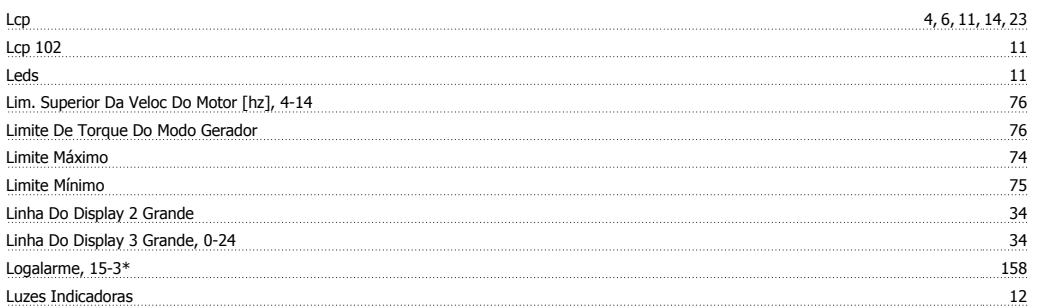

## **M**

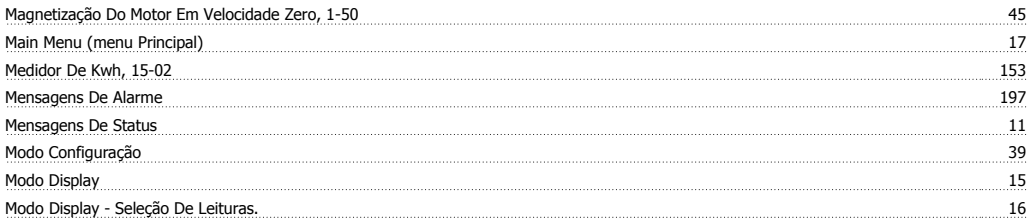

# Guia de Programação do FC300 **Danfost**

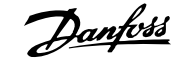

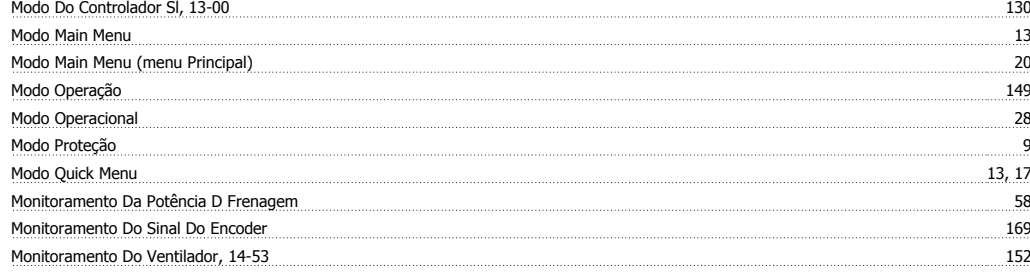

## **N**

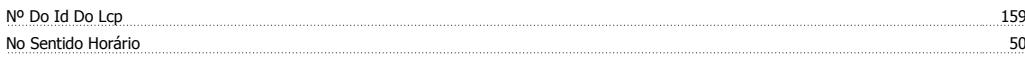

## **O**

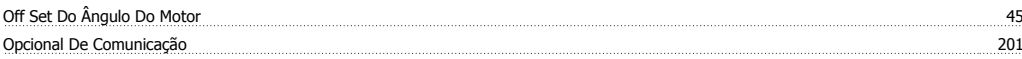

## **P**

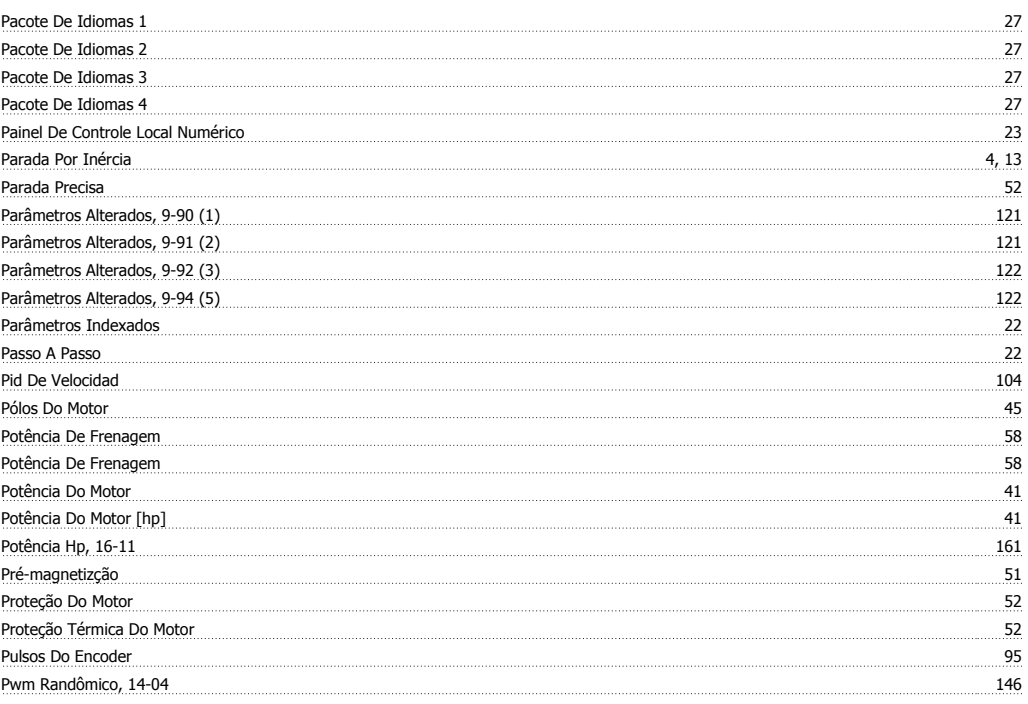

## **Q**

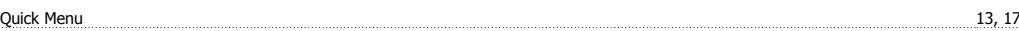

## **R**

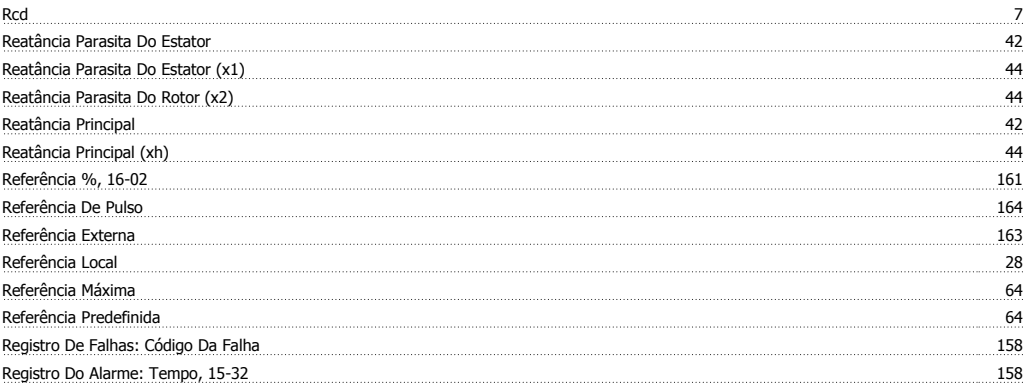

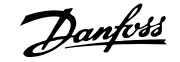

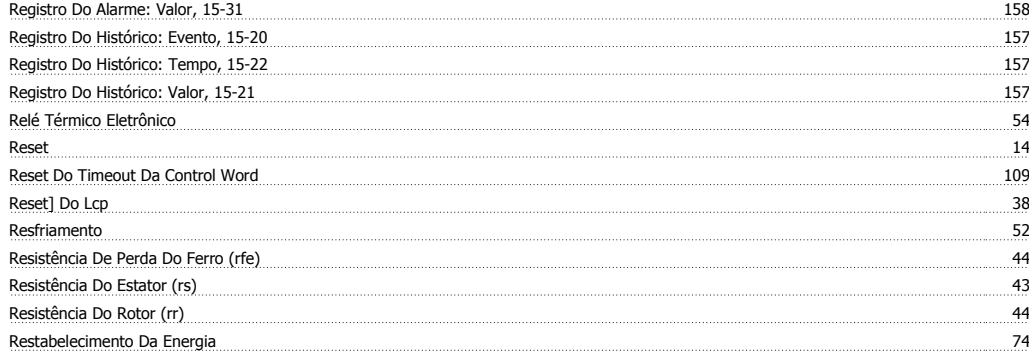

## **S**

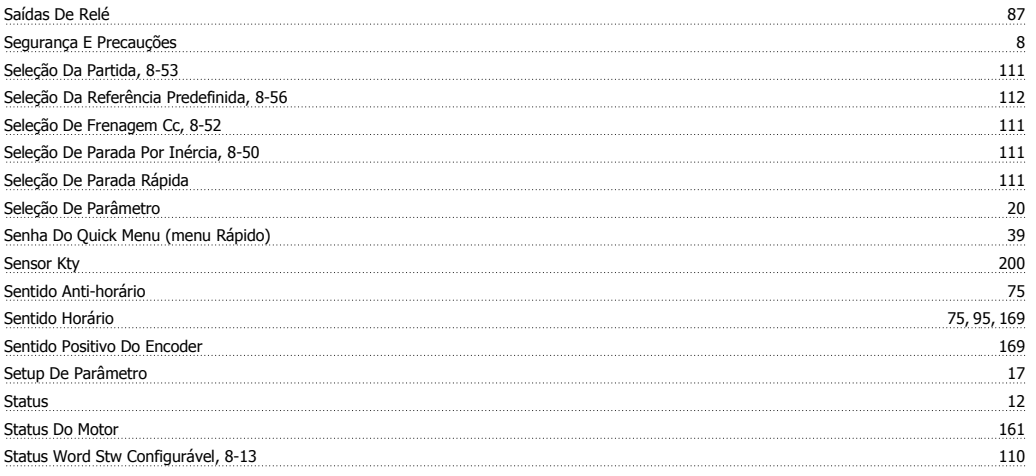

## **T**

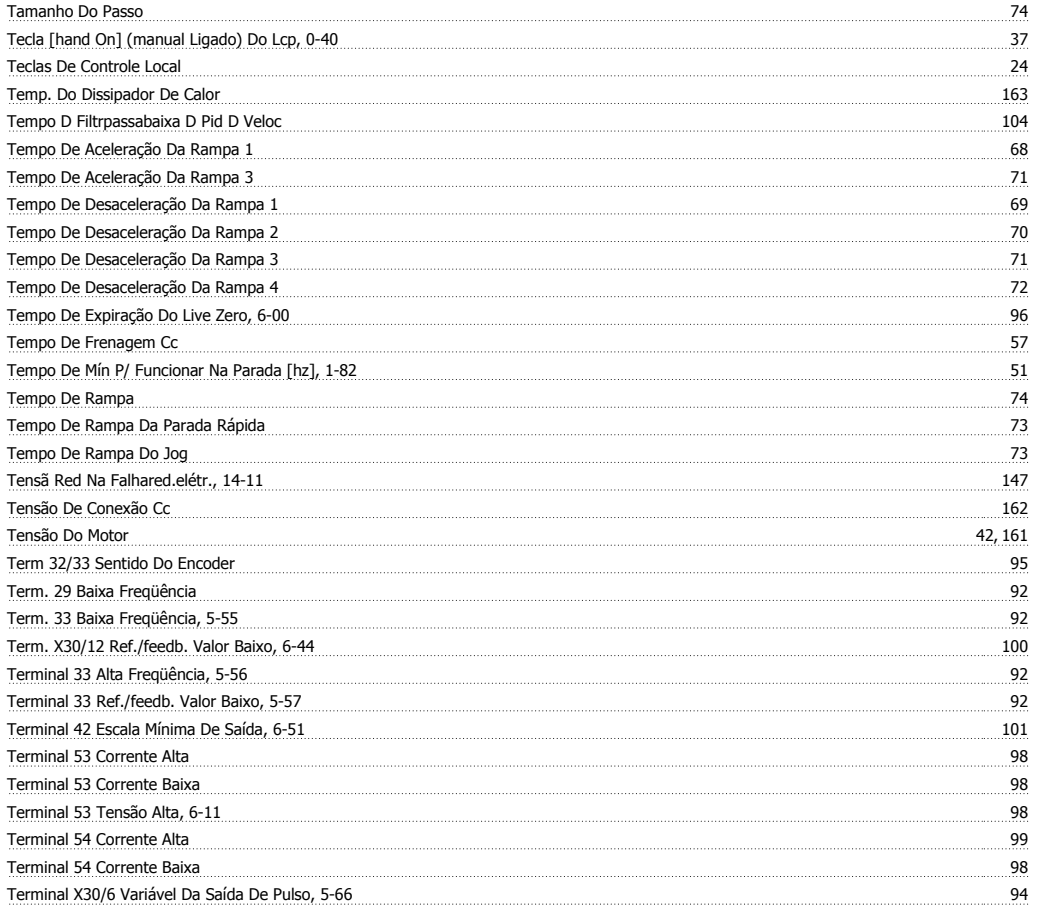

# Guia de Programação do FC300 **Danfost**

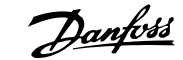

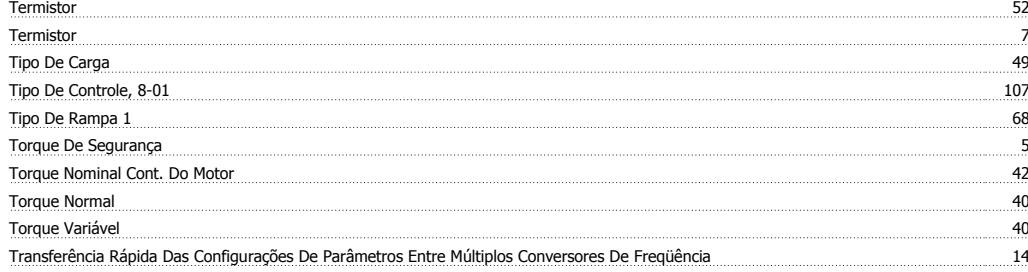

## **U**

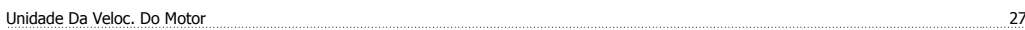

### **V**

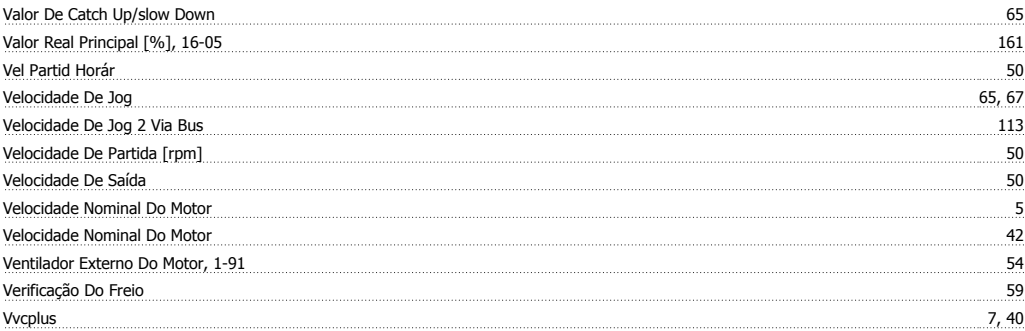

## **W**

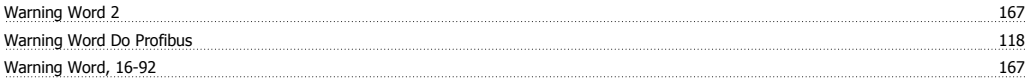